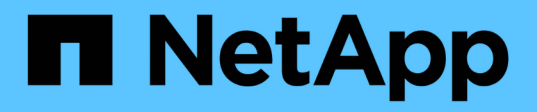

# **AWS**云 NetApp Solutions NetApp

May 17, 2024

This PDF was generated from https://docs.netapp.com/zh-cn/netappsolutions/databases/automation\_ora\_aws-fsx\_iscsi.html on May 17, 2024. Always check docs.netapp.com for the latest.

目录

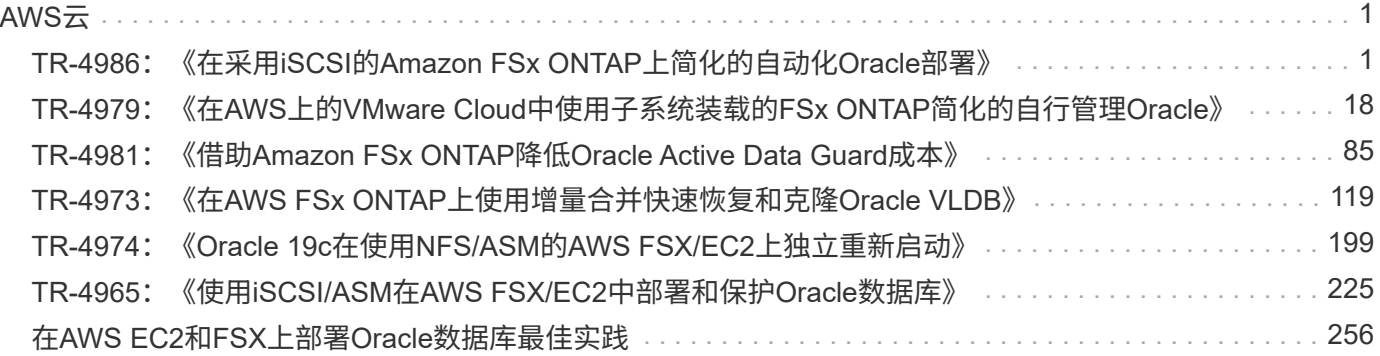

<span id="page-2-0"></span>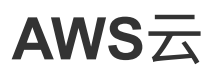

# <span id="page-2-1"></span>**TR-4986**:《在采用**iSCSI**的**Amazon FSx ONTAP**上简化的自动 化**Oracle**部署》

NetApp公司Allen Cao、Niyaz Mohamed

本解决方案提供了有关在Amazon FSx ONTAP中作为主数据库存储自动部署和保护Oracle 的概述和详细信息、其中、iSCSI协议和Oracle数据库配置为在使用Oracle ASM作为卷管 理器的独立重新启动中进行。

## 目的

Amazon FSx for NetApp ONTAP是一项存储服务、支持您在AWS云中启动和运行完全托管的NetApp ONTAP文 件系统。它提供了NetApp文件系统的熟悉特性、性能、功能和API、并具有完全托管的AWS服务的灵活性、可 扩展性和精简性。它支持您在AWS云中运行要求最严苛的数据库工作负载、例如Oracle、让您高枕无忧。

本文档演示了如何使用Ans可 自动化在Amazon FSx ONTAP文件系统中简化Oracle数据库的部署。Oracle数据 库部署在独立重新启动配置中、使用iSCSI协议进行数据访问、使用Oracle ASM进行数据库存储磁盘管理。它还 提供了有关使用NetApp SnapCenter UI工具在AWS云中执行高效存储数据库操作的Oracle数据库备份、还原和 克隆的信息。

此解决方案 可解决以下使用情形:

- 在Amazon FSx ONTAP文件系统上自动部署Oracle数据库
- 使用NetApp SnapCenter工具在Amazon FSx ONTAP文件系统上执行Oracle数据库备份和还原
- 使用NetApp SnapCenter工具在Amazon FSx ONTAP文件系统上为开发/测试或其他使用情形创建Oracle数 据库克隆

## **audience**

此解决方案 适用于以下人员:

- 希望在Amazon FSx ONTAP文件系统上部署Oracle的数据库开发人员。
- 希望在Amazon FSx ONTAP文件系统上测试Oracle工作负载的数据库解决方案架构师。
- 希望在Amazon FSx ONTAP文件系统上部署和管理Oracle数据库的存储管理员。
- 希望在Amazon FSx ONTAP文件系统上建立Oracle数据库的应用程序所有者。

## 解决方案 测试和验证环境

此解决方案的测试和验证是在实验室环境中执行的、可能与最终部署环境不匹配。请参见一节 [部署注意事项的 关键因素] 有关详细信息 …

架构

# Simplified, automated Oracle deployment on Amazon FSx ONTAP with iSCSI

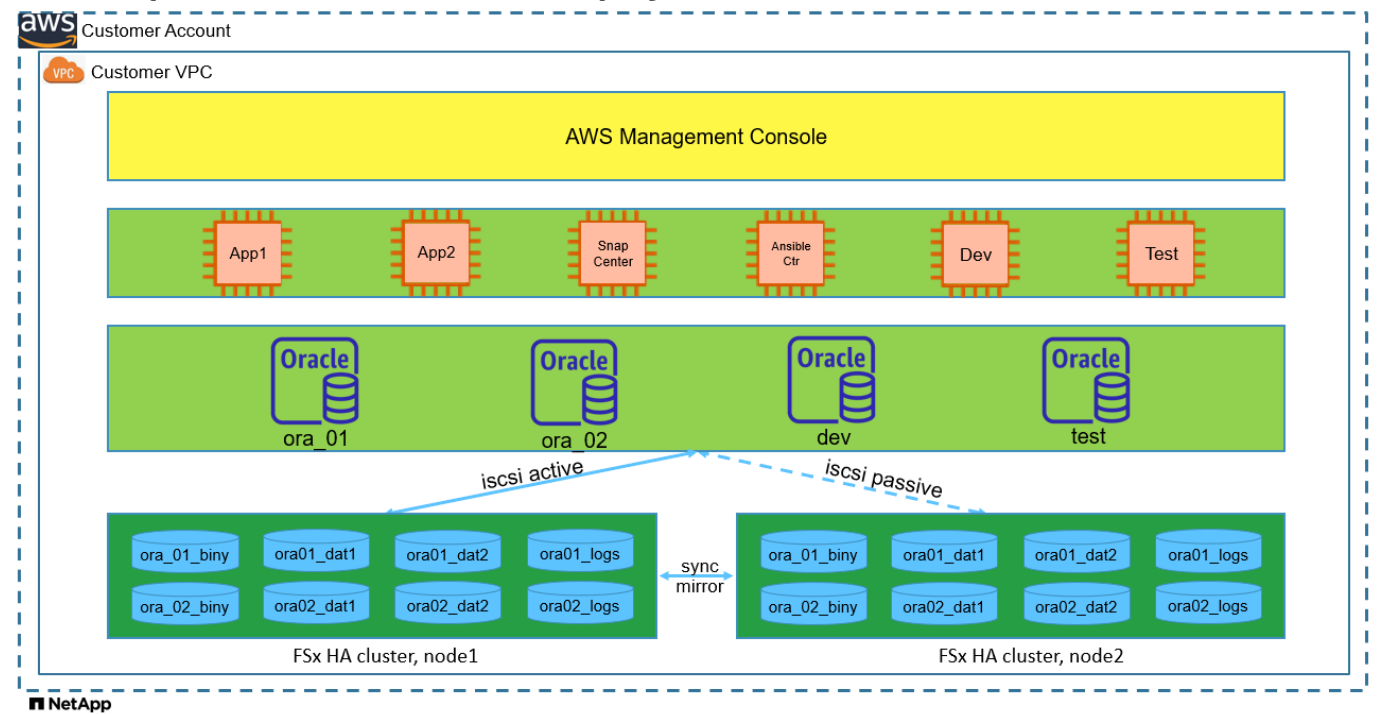

# 硬件和软件组件

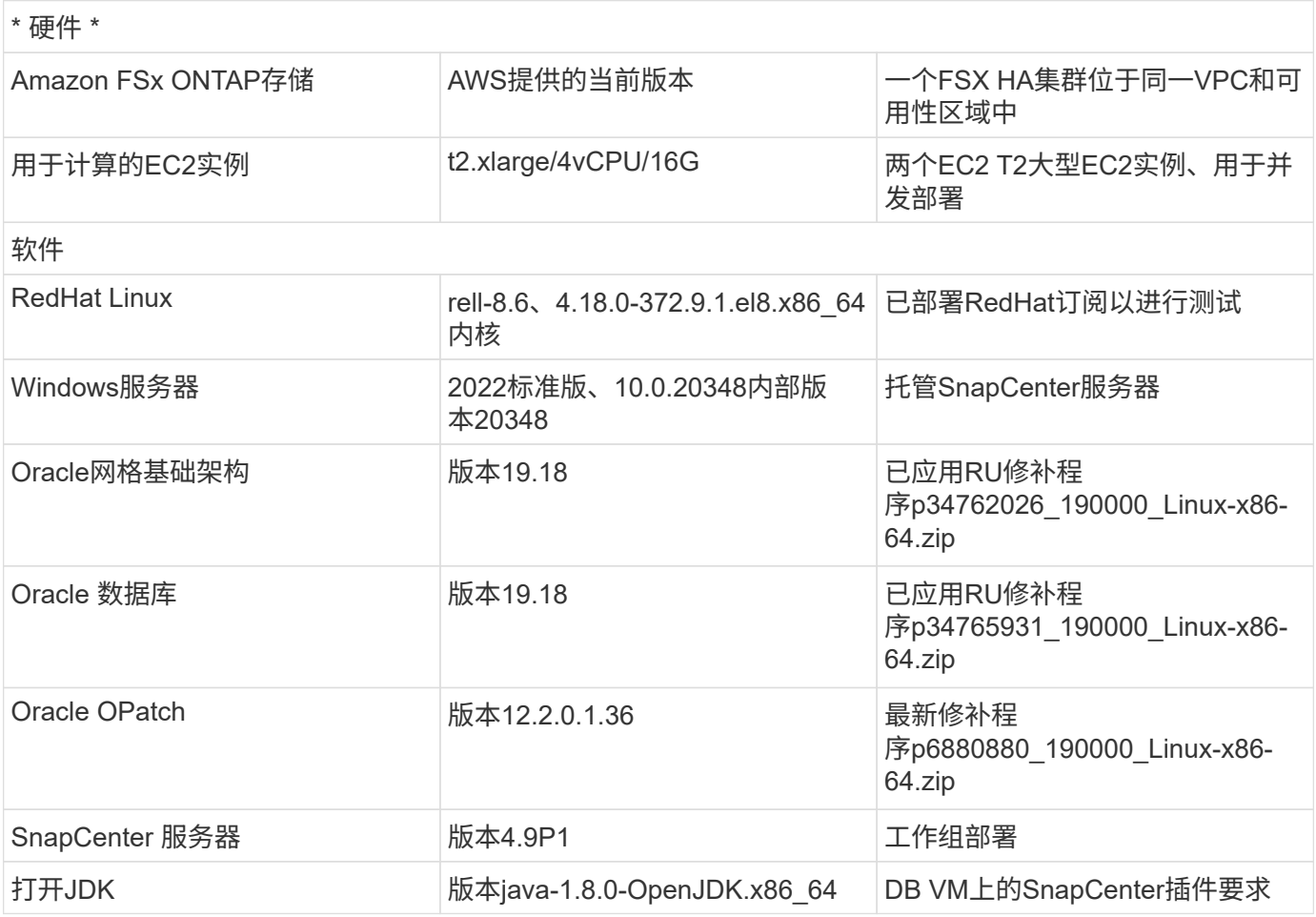

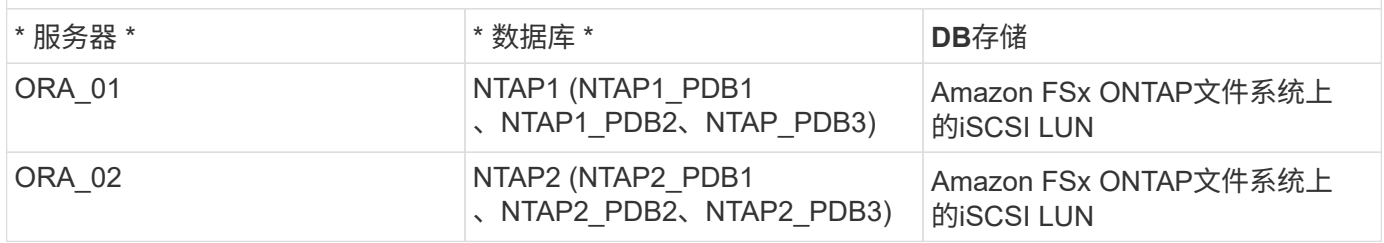

部署注意事项的关键因素

- \*Oracle数据库存储布局。\*在此自动化Oracle部署中、我们默认配置四个数据库卷来托管Oracle二进制文 件、数据和日志。卷中的一个LUN分配给Oracle二进制文件。然后、我们将使用数据和日志LUN创建两 个ASM磁盘组。在+data ASM磁盘组中、我们配置两个数据卷、其中一个卷包含两个LUN。在+logs ASM磁 盘组中、我们会在一个日志卷中创建两个LUN。一般来说、在一个ONTAP卷中部署多个LUN可提高性能。
- \*部署多个数据库服务器。\*自动化解决方案可以在一次运行的AnsablePlaybook中将一个Oracle容器数据库 部署到多个数据库服务器。无论数据库服务器的数量如何、该操作手册的执行都保持不变。您可以将多个容 器数据库部署到具有不同数据库实例ID (Oracle SID)的单个EC2实例。但是、请确保主机上有足够的内存来 支持已部署的数据库。
- \* iSCSI配置。\* EC2实例数据库服务器使用iSCSI协议连接到FSX存储。EC2实例通常使用一个网络接口 或ENI进行部署。单个NIC接口可同时传输iSCSI和应用程序流量。请务必通过仔细分析Oracle AWR报告来 衡量Oracle数据库峰值I/O吞吐量需求、以便选择既满足应用程序流量吞吐量要求又符合iSCSI流量吞吐量要 求的正确EC2计算实例。此外、AWS EC2通常会将每个TCP流量限制为5 Gbps。每个iSCSI路径可提供5 Gbps (625 Mbps)的带宽、要满足更高的吞吐量要求、可能需要多个iSCSI连接。
- \*要用于创建的每个Oracle ASM磁盘组的Oracle ASM冗余级别。\*由于Amazon FSx ONTAP已启用HA、可在 集群磁盘级别保护数据、因此应使用 External Redundancy,表示选项不允许Oracle ASM镜像磁盘组的 内容。
- 数据库备份。 NetApp提供了一个SnapCenter软件套件、可通过用户友好的用户界面进行数据库备份、还原 和克隆。NetApp建议实施此类管理工具、以实现快速(不到一分钟)的快照备份、快速(几分钟)的数据库还原 和数据库克隆。

## 解决方案 部署

以下各节提供了在使用直接挂载的数据库LUN的Amazon FSx ONTAP文件系统上自动部署和保护Oracle 19c的 分步过程、这些LUN通过iSCSI传输到EC2实例VM、采用Oracle ASM作为数据库卷管理器的单节点重新启动配 置。

部署的前提条件

部署需要满足以下前提条件。

- 1. 已设置AWS帐户、并已在您的AWS帐户中创建必要的VPC和网段。
- 2. 从AWS EC2控制台中、将EC2 Linux实例部署为Oracle数据库服务器。为EC2用户启用SSH专用/公共 密钥身份验证。有关环境设置的详细信息、请参见上一节中的架构图。另请查看 ["Linux](https://docs.aws.amazon.com/AWSEC2/latest/UserGuide/concepts.html)[实例用](https://docs.aws.amazon.com/AWSEC2/latest/UserGuide/concepts.html)[户指南](https://docs.aws.amazon.com/AWSEC2/latest/UserGuide/concepts.html)["](https://docs.aws.amazon.com/AWSEC2/latest/UserGuide/concepts.html) 有关详细信息 …
- 3. 从AWS FSx控制台中、配置满足要求的Amazon FSx ONTAP文件系统。查看文档 ["](https://docs.aws.amazon.com/fsx/latest/ONTAPGuide/creating-file-systems.html)[为](https://docs.aws.amazon.com/fsx/latest/ONTAPGuide/creating-file-systems.html)[ONTAP](https://docs.aws.amazon.com/fsx/latest/ONTAPGuide/creating-file-systems.html) [文件系统](https://docs.aws.amazon.com/fsx/latest/ONTAPGuide/creating-file-systems.html) [创建](https://docs.aws.amazon.com/fsx/latest/ONTAPGuide/creating-file-systems.html)[FSX"](https://docs.aws.amazon.com/fsx/latest/ONTAPGuide/creating-file-systems.html) 了解分步说明。
- 4. 可以使用以下Terraform自动化工具包执行步骤2和步骤3、该工具包会创建一个名为的EC2实例 ora\_01 和名为的FSX文件系统 fsx\_01。执行前、请仔细阅读该说明并根据您的环境更改变量。您可 以根据自己的部署要求轻松修改此模板。

git clone https://github.com/NetApp-Automation/na\_aws\_fsx\_ec2\_deploy.git

- 5. 将EC2 Linux实例配置为安装了最新版本的Ansv近 和Git的Ansv可 控制器节点。有关详细信息、请参见 以下链接: ["NetApp](https://docs.netapp.com/zh-cn/netapp-solutions/automation/getting-started.html)[解决方案](https://docs.netapp.com/zh-cn/netapp-solutions/automation/getting-started.html) [自动化](https://docs.netapp.com/zh-cn/netapp-solutions/automation/getting-started.html)[入门](https://docs.netapp.com/zh-cn/netapp-solutions/automation/getting-started.html)["](https://docs.netapp.com/zh-cn/netapp-solutions/automation/getting-started.html) 在第-节中 Setup the Ansible Control Node for CLI deployments on RHEL / CentOS 或 Setup the Ansible Control Node for CLI deployments on Ubuntu / Debian。
- 6. 配置Windows服务器以使用最新版本运行NetApp SnapCenter UI工具。有关详细信息、请参见以下链 接: ["](https://docs.netapp.com/us-en/snapcenter/install/task_install_the_snapcenter_server_using_the_install_wizard.html)[安装](https://docs.netapp.com/us-en/snapcenter/install/task_install_the_snapcenter_server_using_the_install_wizard.html) [SnapCenter](https://docs.netapp.com/us-en/snapcenter/install/task_install_the_snapcenter_server_using_the_install_wizard.html) [服务器](https://docs.netapp.com/us-en/snapcenter/install/task_install_the_snapcenter_server_using_the_install_wizard.html)["](https://docs.netapp.com/us-en/snapcenter/install/task_install_the_snapcenter_server_using_the_install_wizard.html)
- 7. 克隆一份适用于iSCSI的NetApp Oracle部署自动化工具包副本。

```
git clone https://bitbucket.ngage.netapp.com/scm/ns-
bb/na_oracle_deploy_iscsi.git
```
8. EC2实例/tmp/archive目录中的Oracle 19c安装文件后的阶段。

installer\_archives:

- "LINUX.X64 193000 grid home.zip"
- "p34762026 190000 Linux-x86-64.zip"
- "LINUX.X64 193000 db home.zip"
- "p34765931 190000 Linux-x86-64.zip"
- "p6880880 190000 Linux-x86-64.zip"

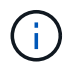

请确保已在Oracle VM根卷中至少分配50G、以便有足够的空间来暂存Oracle安装文件。

9. 观看以下视频:

[在采用](https://netapp.hosted.panopto.com/Panopto/Pages/Embed.aspx?id=81e389a0-d9b8-495c-883b-b0d701710847)[iSCSI](https://netapp.hosted.panopto.com/Panopto/Pages/Embed.aspx?id=81e389a0-d9b8-495c-883b-b0d701710847)[的](https://netapp.hosted.panopto.com/Panopto/Pages/Embed.aspx?id=81e389a0-d9b8-495c-883b-b0d701710847)[Amazon FSx ONTAP](https://netapp.hosted.panopto.com/Panopto/Pages/Embed.aspx?id=81e389a0-d9b8-495c-883b-b0d701710847)[上简化和自动化](https://netapp.hosted.panopto.com/Panopto/Pages/Embed.aspx?id=81e389a0-d9b8-495c-883b-b0d701710847)[Oracle](https://netapp.hosted.panopto.com/Panopto/Pages/Embed.aspx?id=81e389a0-d9b8-495c-883b-b0d701710847)[部署](https://netapp.hosted.panopto.com/Panopto/Pages/Embed.aspx?id=81e389a0-d9b8-495c-883b-b0d701710847)

Ans可 通过预定义的参数执行数据库安装和配置任务。对于此Oracle自动化解决方案、有三个用户定义的 参数文件需要用户输入才能执行操作手册。

- 主机—定义运行自动化操作手册的目标。
- vars/vars.yml—用于定义应用于所有目标的变量的全局变量文件。
- host\_vars/host\_name.yml—用于定义仅适用于指定目标的变量的本地变量文件。在我们的使用情形 中、这些是Oracle数据库服务器。

除了这些用户定义的变量文件之外、还有多个默认变量文件包含默认参数、除非必要、否则不需要更改这 些参数。以下各节介绍如何配置用户定义的变量文件。

参数文件配置

### 1. 可逆目标 hosts 文件配置:

```
# Enter Amazon FSx ONTAP management IP address
[ontap]
172.16.9.32
# Enter name for ec2 instance (not default IP address naming) to be
deployed one by one, follow by ec2 instance IP address, and ssh
private key of ec2-user for the instance.
[oracle]
ora 01 ansible host=10.61.180.21 ansible ssh private key file
=ora_01.pem
ora 02 ansible host=10.61.180.23 ansible ssh private key file
=ora_02.pem
```
#### 2. 全局 vars/vars.yml 文件配置

```
####################################################################
#########################################
###### Oracle 19c deployment global user
configurable variables ######
###### Consolidate all variables from ONTAP, linux
and oracle \# \# \# \# \#####################################################################
#########################################
####################################################################
#########################################
###### ONTAP env specific config variables
######
####################################################################
#########################################
# Enter the supported ONTAP platform: on-prem, aws-fsx.
ontap_platform: aws-fsx
# Enter ONTAP cluster management user credentials
username: "fsxadmin"
password: "xxxxxxxx"
####################################################################
#########################################
### Linux env specific config variables
###
```

```
####################################################################
#########################################
# Enter RHEL subscription to enable repo
redhat sub username: xxxxxxxx
redhat sub password: "xxxxxxxx"
####################################################################
#########################################
### Oracle DB env specific config variables
###
####################################################################
#########################################
# Enter Database domain name
db_domain: solutions.netapp.com
# Enter initial password for all required Oracle passwords. Change
them after installation.
initial_pwd_all: xxxxxxxx
```
3. 本地数据库服务器 host\_vars/host\_name.yml 配置, 如ora\_01.yml、ora\_02.yml …

# User configurable Oracle host specific parameters # Enter container database SID. By default, a container DB is created with 3 PDBs within the CDB oracle\_sid: NTAP1 # Enter database shared memory size or SGA. CDB is created with SGA

at 75% of memory limit, MB. The grand total of SGA should not exceed 75% available RAM on node. memory\_limit: 8192

执行操作手册

自动化工具包中共有六本操作手册。每个任务执行不同的任务块、并用于不同的用途。

0-all playbook.yml - execute playbooks from 1-4 in one playbook run. 1-ansible\_requirements.yml - set up Ansible controller with required libs and collections. 2-linux\_config.yml - execute Linux kernel configuration on Oracle DB servers. 3-ontap\_config.yml - configure ONTAP svm/volumes/luns for Oracle database and grant DB server access to luns. 4-oracle\_config.yml - install and configure Oracle on DB servers for grid infrastructure and create a container database. 5-destroy.yml - optional to undo the environment to dismantle all.

使用以下命令可通过三个选项运行这些操作手册。

1. 一次运行即可执行所有部署操作手册。

```
ansible-playbook -i hosts 0-all_playbook.yml -u ec2-user -e
@vars/vars.yml
```
2. 使用1-4的数字顺序执行一次一个操作手册。

```
ansible-playbook -i hosts 1-ansible_requirements.yml -u ec2-user -e
@vars/vars.yml
```
ansible-playbook -i hosts 2-linux\_config.yml -u ec2-user -e @vars/vars.yml

ansible-playbook -i hosts 3-ontap\_config.yml -u ec2-user -e @vars/vars.yml

ansible-playbook -i hosts 4-oracle\_config.yml -u ec2-user -e @vars/vars.yml

3. 使用标记执行0-all\_playbook.yml。

ansible-playbook -i hosts 0-all\_playbook.yml -u ec2-user -e @vars/vars.yml -t ansible\_requirements

```
ansible-playbook -i hosts 0-all_playbook.yml -u ec2-user -e
@vars/vars.yml -t linux_config
```
ansible-playbook -i hosts 0-all\_playbook.yml -u ec2-user -e @vars/vars.yml -t ontap\_config

```
ansible-playbook -i hosts 0-all_playbook.yml -u ec2-user -e
@vars/vars.yml -t oracle_config
```
4. 撤消环境

```
ansible-playbook -i hosts 5-destroy.yml -u ec2-user -e
@vars/vars.yml
```
执行后验证

运行该操作手册后、以Oracle用户身份登录到Oracle数据库服务器、以验证是否已成功创建Oracle网格基 础架构和数据库。以下是在主机ora\_01上验证Oracle数据库的示例。

1. 验证EC2实例上的Oracle容器数据库

```
[admin@ansiblectl na_oracle_deploy_iscsi]$ ssh -i ora_01.pem ec2-
user@172.30.15.40
Last login: Fri Dec 8 17:14:21 2023 from 10.61.180.18
[ec2-user@ip-172-30-15-40 ~]$ uname -a
Linux ip-172-30-15-40.ec2.internal 4.18.0-372.9.1.el8.x86_64 #1 SMP
Fri Apr 15 22:12:19 EDT 2022 x86 64 x86 64 x86 64 GNU/Linux
[ec2-user@ip-172-30-15-40 ~]$ sudo su
[root@ip-172-30-15-40 ec2-user]# su - oracle
Last login: Fri Dec 8 16:25:52 UTC 2023 on pts/0
[oracle@ip-172-30-15-40 ~]$ sqlplus / as sysdba
SQL*Plus: Release 19.0.0.0.0 - Production on Fri Dec 8 18:18:20 2023
Version 19.18.0.0.0
Copyright (c) 1982, 2022, Oracle. All rights reserved.
Connected to:
Oracle Database 19c Enterprise Edition Release 19.0.0.0.0 -
Production
Version 19.18.0.0.0
SQL> select name, open mode, log mode from v$database;
NAME OPEN MODE LOG MODE
--------- -------------------- ------------
NTAP1 READ WRITE ARCHIVELOG
SQL> show pdbs
   CON ID CON NAME OPEN MODE RESTRICTED
          ---------- ------------------------------ ---------- ----------
        2 PDB$SEED READ ONLY NO
        3 NTAP1 PDB1 READ WRITE NO
        4 NTAP1 PDB2 READ WRITE NO
          5 NTAP1_PDB3 READ WRITE NO
SQL> select name from v$datafile;
NAME
--------------------------------------------------------------------
```
------------ +DATA/NTAP1/DATAFILE/system.257.1155055419 +DATA/NTAP1/DATAFILE/sysaux.258.1155055463 +DATA/NTAP1/DATAFILE/undotbs1.259.1155055489 +DATA/NTAP1/86B637B62FE07A65E053F706E80A27CA/DATAFILE/system.266.115 5056241 +DATA/NTAP1/86B637B62FE07A65E053F706E80A27CA/DATAFILE/sysaux.267.115 5056241 +DATA/NTAP1/DATAFILE/users.260.1155055489 +DATA/NTAP1/86B637B62FE07A65E053F706E80A27CA/DATAFILE/undotbs1.268.1 155056241 +DATA/NTAP1/0C03AAFA7C6FD2E5E063280F1EACFBE0/DATAFILE/system.272.115 5057059 +DATA/NTAP1/0C03AAFA7C6FD2E5E063280F1EACFBE0/DATAFILE/sysaux.273.115 5057059 +DATA/NTAP1/0C03AAFA7C6FD2E5E063280F1EACFBE0/DATAFILE/undotbs1.271.1 155057059 +DATA/NTAP1/0C03AAFA7C6FD2E5E063280F1EACFBE0/DATAFILE/users.275.1155 057075

#### NAME

-------------------------------------------------------------------- ------------ +DATA/NTAP1/0C03AC0089ACD352E063280F1EAC12BD/DATAFILE/system.277.115 5057075 +DATA/NTAP1/0C03AC0089ACD352E063280F1EAC12BD/DATAFILE/sysaux.278.115 5057075 +DATA/NTAP1/0C03AC0089ACD352E063280F1EAC12BD/DATAFILE/undotbs1.276.1 155057075 +DATA/NTAP1/0C03AC0089ACD352E063280F1EAC12BD/DATAFILE/users.280.1155 057091 +DATA/NTAP1/0C03ACEABA54D386E063280F1EACE573/DATAFILE/system.282.115 5057091 +DATA/NTAP1/0C03ACEABA54D386E063280F1EACE573/DATAFILE/sysaux.283.115 5057091 +DATA/NTAP1/0C03ACEABA54D386E063280F1EACE573/DATAFILE/undotbs1.281.1 155057091 +DATA/NTAP1/0C03ACEABA54D386E063280F1EACE573/DATAFILE/users.285.1155 057105 19 rows selected.

--------------------------------------------------------------------

SQL> select name from v\$controlfile;

NAME

```
------------
+DATA/NTAP1/CONTROLFILE/current.261.1155055529
+LOGS/NTAP1/CONTROLFILE/current.256.1155055529
SQL> select member from v$logfile;
MEMBER
--------------------------------------------------------------------
------------
+DATA/NTAP1/ONLINELOG/group_3.264.1155055531
+LOGS/NTAP1/ONLINELOG/group_3.259.1155055539
+DATA/NTAP1/ONLINELOG/group_2.263.1155055531
+LOGS/NTAP1/ONLINELOG/group_2.257.1155055539
+DATA/NTAP1/ONLINELOG/group_1.262.1155055531
+LOGS/NTAP1/ONLINELOG/group_1.258.1155055539
6 rows selected.
SQL> exit
Disconnected from Oracle Database 19c Enterprise Edition Release
19.0.0.0.0 - Production
Version 19.18.0.0.0
```
2. 验证Oracle侦听器。

```
[oracle@ip-172-30-15-40 ~]$ lsnrctl status listener
LSNRCTL for Linux: Version 19.0.0.0.0 - Production on 08-DEC-2023
18:20:24
Copyright (c) 1991, 2022, Oracle. All rights reserved.
Connecting to (DESCRIPTION=(ADDRESS=(PROTOCOL=TCP)(HOST=ip-172-30-
15-40.ec2.internal)(PORT=1521)))
STATUS of the LISTENER
------------------------
Alias LISTENER
Version TNSLSNR for Linux: Version 19.0.0.0.0 -
Production
Start Date 08-DEC-2023 16:26:09
Uptime 0 days 1 hr. 54 min. 14 sec
Trace Level off
Security ON: Local OS Authentication
SNMP OFF
Listener Parameter File
```

```
/u01/app/oracle/product/19.0.0/grid/network/admin/listener.ora
Listener Log File /u01/app/oracle/diag/tnslsnr/ip-172-30-15-
40/listener/alert/log.xml
Listening Endpoints Summary...
    (DESCRIPTION=(ADDRESS=(PROTOCOL=tcp)(HOST=ip-172-30-15-
40.ec2.internal)(PORT=1521)))
    (DESCRIPTION=(ADDRESS=(PROTOCOL=ipc)(KEY=EXTPROC1521)))
    (DESCRIPTION=(ADDRESS=(PROTOCOL=tcps)(HOST=ip-172-30-15-
40.ec2.internal)(PORT=5500))(Security=(my_wallet_directory=/u01/app/
oracle/product/19.0.0/NTAP1/admin/NTAP1/xdb_wallet))(Presentation=HT
TP)(Session=RAW))
Services Summary...
Service "+ASM" has 1 instance(s).
    Instance "+ASM", status READY, has 1 handler(s) for this
service...
Service "+ASM DATA" has 1 instance(s).
   Instance "+ASM", status READY, has 1 handler(s) for this
service...
Service "+ASM LOGS" has 1 instance(s).
    Instance "+ASM", status READY, has 1 handler(s) for this
service...
Service "0c03aafa7c6fd2e5e063280f1eacfbe0.solutions.netapp.com" has
1 instance(s).
   Instance "NTAP1", status READY, has 1 handler(s) for this
service...
Service "0c03ac0089acd352e063280f1eac12bd.solutions.netapp.com" has
1 instance(s).
   Instance "NTAP1", status READY, has 1 handler(s) for this
service...
Service "0c03aceaba54d386e063280f1eace573.solutions.netapp.com" has
1 instance(s).
    Instance "NTAP1", status READY, has 1 handler(s) for this
service...
Service "NTAP1.solutions.netapp.com" has 1 instance(s).
    Instance "NTAP1", status READY, has 1 handler(s) for this
service...
Service "NTAP1XDB.solutions.netapp.com" has 1 instance(s).
    Instance "NTAP1", status READY, has 1 handler(s) for this
service...
Service "ntap1 pdb1.solutions.netapp.com" has 1 instance(s).
    Instance "NTAP1", status READY, has 1 handler(s) for this
service...
Service "ntap1 pdb2.solutions.netapp.com" has 1 instance(s).
   Instance "NTAP1", status READY, has 1 handler(s) for this
service...
Service "ntap1 pdb3.solutions.netapp.com" has 1 instance(s).
```

```
  Instance "NTAP1", status READY, has 1 handler(s) for this
service...
The command completed successfully
```
### 3. 验证创建的网格基础架构和资源。

```
[oracle@ip-172-30-15-40 ~]$ asm
[oracle@ip-172-30-15-40 ~]$ crsctl check has
CRS-4638: Oracle High Availability Services is online
[oracle@ip-172-30-15-40 ~]$ crsctl stat res -t
--------------------------------------------------------------------
------------
Name Target State Server Server State
details
--------------------------------------------------------------------
------------
Local Resources
--------------------------------------------------------------------
------------
ora.DATA.dg
            ONLINE ONLINE ip-172-30-15-40 STABLE
ora.LISTENER.lsnr
            ONLINE ONLINE ip-172-30-15-40 STABLE
ora.LOGS.dg
              ONLINE ONLINE ip-172-30-15-40 STABLE
ora.asm
              ONLINE ONLINE ip-172-30-15-40
Started, STABLE
ora.ons
              OFFLINE OFFLINE ip-172-30-15-40 STABLE
--------------------------------------------------------------------
------------
Cluster Resources
--------------------------------------------------------------------
------------
ora.cssd
      1 ONLINE ONLINE ip-172-30-15-40 STABLE
ora.diskmon
     1 OFFLINE OFFLINE STABLE
ora.driver.afd
       1 ONLINE ONLINE ip-172-30-15-40 STABLE
ora.evmd
      1 ONLINE ONLINE ip-172-30-15-40 STABLE
ora.ntap1.db
       1 ONLINE ONLINE ip-172-30-15-40
```
Open,HOME=/u01/app/o

racle/product/19.0.0

/NTAP1,STABLE

--------------------------------------------------------------------

------------

4. 验证Oracle ASM。

```
[oracle@ip-172-30-15-40 \sim ]$ asmcmd
ASMCMD> lsdg
State Type Rebal Sector Logical Sector Block AU
Total MB Free MB Req mir free MB Usable file MB Offline disks
Voting_files Name
MOUNTED EXTERN N 512 512 4096 4194304
163840 155376 0 155376 0
N DATA/
MOUNTED EXTERN N 512 512 4096 4194304<br>0 31000 80972 0
81920 80972 0 80972 0
N LOGS/
ASMCMD> lsdsk
Path
AFD:ORA_01_DAT1_01
AFD:ORA_01_DAT1_03
AFD:ORA_01_DAT2_02
AFD:ORA_01_DAT2_04
AFD:ORA_01_LOGS_01
AFD:ORA_01_LOGS_02
ASMCMD> afd_state
ASMCMD-9526: The AFD state is 'LOADED' and filtering is 'ENABLED' on
host 'ip-172-30-15-40.ec2.internal'
ASMCMD> exit
```
5. 登录到Oracle Enterprise Manager Express以验证数据库。

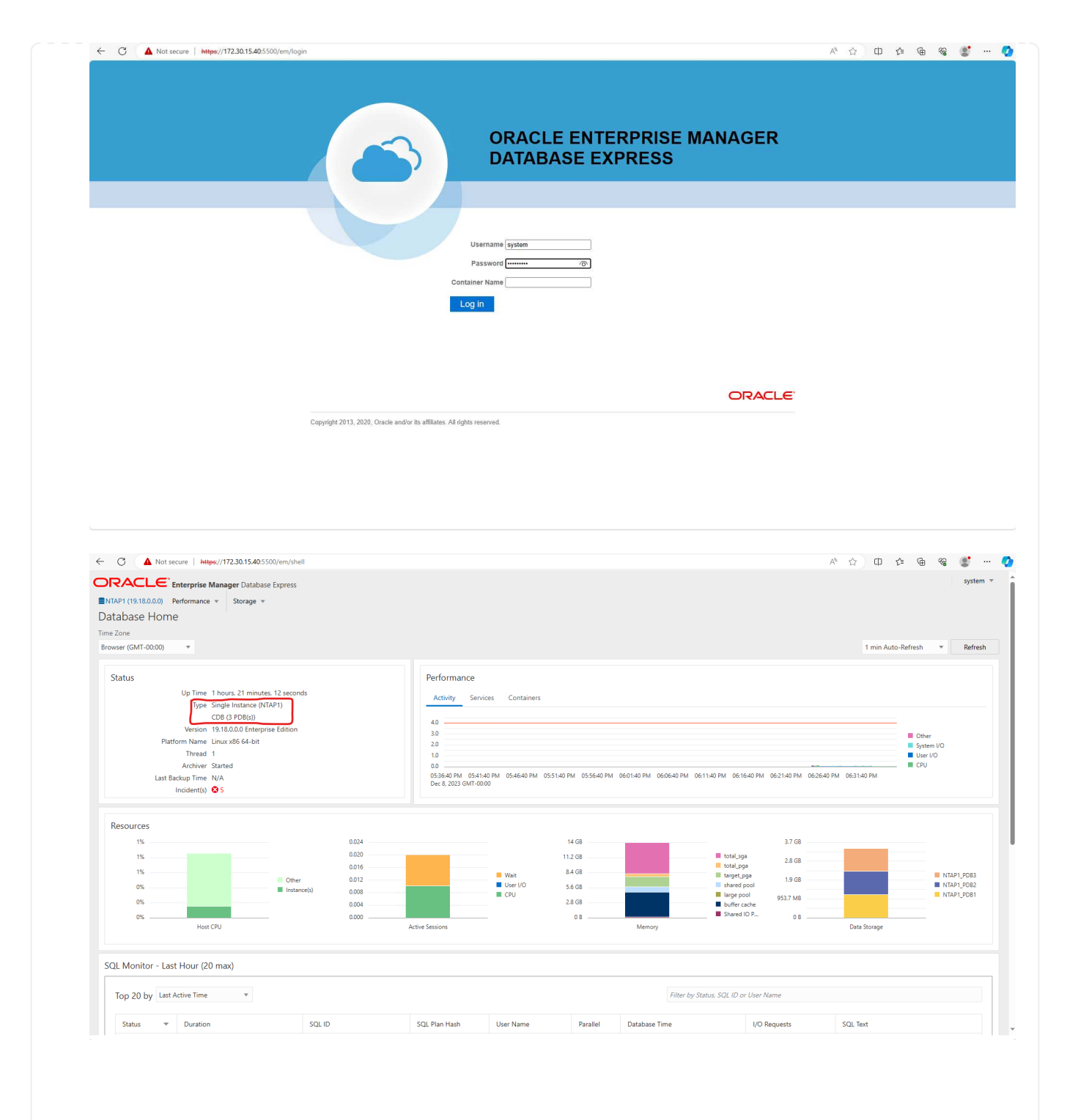

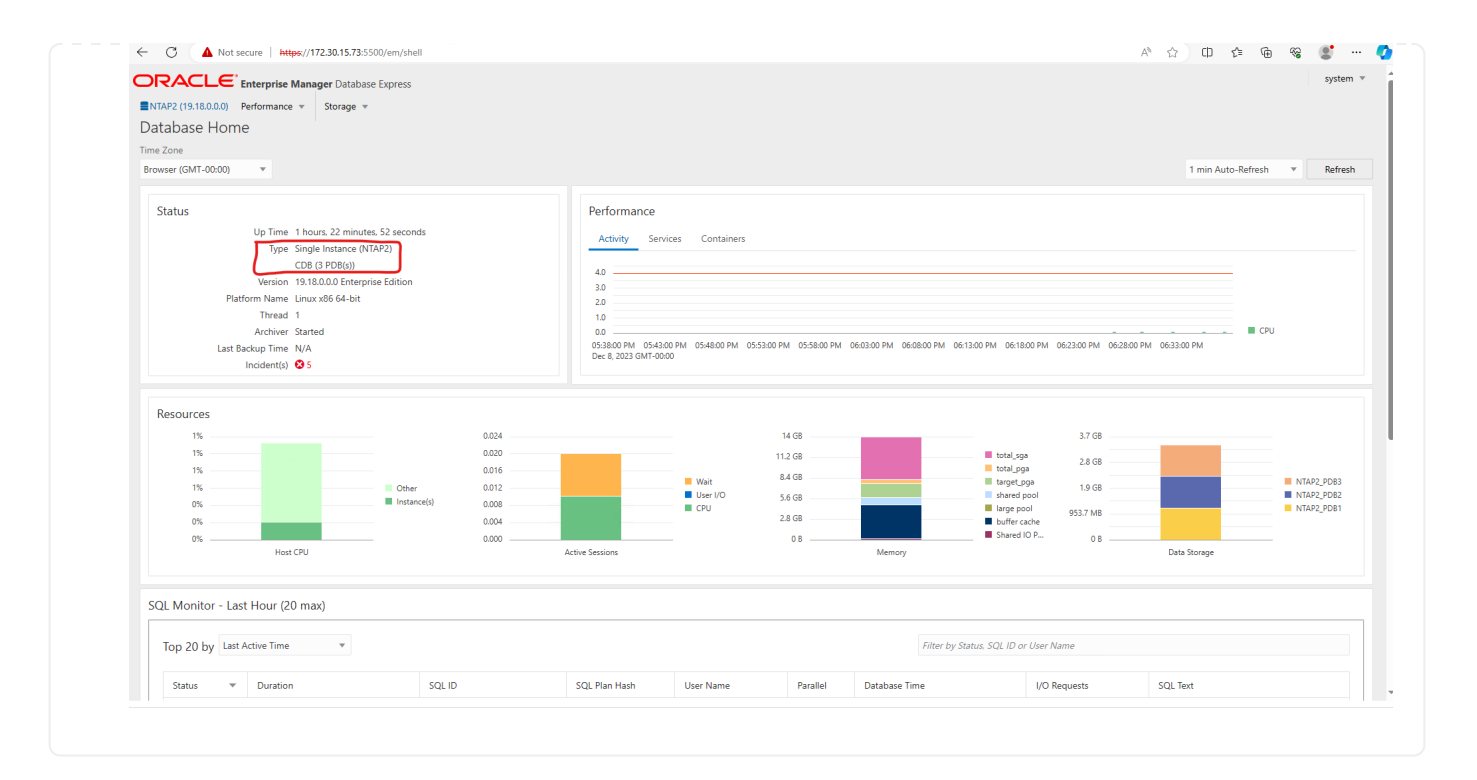

# 使用**SnapCenter**进行**Oracle**备份、还原和克隆

请参阅TR-4979 ["](#page-19-0)[借助子](#page-19-0)[系统](#page-19-0)[装](#page-19-0)[载的](#page-19-0)[FSx ONTAP](#page-19-0)[、在基于](#page-19-0)[AWS](#page-19-0)[的](#page-19-0)[VMware Cloud](#page-19-0)[中简化自我管理](#page-19-0)[Oracle"](#page-19-0) 部 分。 Oracle backup, restore, and clone with SnapCenter 有关设置SnapCenter以及执行数 据库备份、还原和克隆工作流的详细信息。

# 从何处查找追加信息

要了解有关本文档中所述信息的更多信息,请查看以下文档和 / 或网站:

• 适用于 NetApp ONTAP 的 Amazon FSX

["https://aws.amazon.com/fsx/netapp-ontap/"](https://aws.amazon.com/fsx/netapp-ontap/)

• Amazon EC2

[https://aws.amazon.com/pm/ec2/?trk=36c6da98-7b20-48fa-8225-](https://aws.amazon.com/pm/ec2/?trk=36c6da98-7b20-48fa-8225-4784bced9843&sc_channel=ps&s_kwcid=AL!4422!3!467723097970!e!!g!!aws%20ec2&ef_id=Cj0KCQiA54KfBhCKARIsAJzSrdqwQrghn6I71jiWzSeaT9Uh1-vY-VfhJixF-xnv5rWwn2S7RqZOTQ0aAh7eEALw_wcB:G:s&s_kwcid=AL!4422!3!467723097970!e!!g!!aws%20ec2) [4784bced9843&sc\\_channel=ps&s\\_kwcid=AL!4422!3!467723097970!e!!g!!aws%20ec2&ef\\_id=Cj0KCQiA54](https://aws.amazon.com/pm/ec2/?trk=36c6da98-7b20-48fa-8225-4784bced9843&sc_channel=ps&s_kwcid=AL!4422!3!467723097970!e!!g!!aws%20ec2&ef_id=Cj0KCQiA54KfBhCKARIsAJzSrdqwQrghn6I71jiWzSeaT9Uh1-vY-VfhJixF-xnv5rWwn2S7RqZOTQ0aAh7eEALw_wcB:G:s&s_kwcid=AL!4422!3!467723097970!e!!g!!aws%20ec2) [KfBhCKARIsAJzSrdqwQrghn6I71jiWzSeaT9Uh1-vY-VfhJixF](https://aws.amazon.com/pm/ec2/?trk=36c6da98-7b20-48fa-8225-4784bced9843&sc_channel=ps&s_kwcid=AL!4422!3!467723097970!e!!g!!aws%20ec2&ef_id=Cj0KCQiA54KfBhCKARIsAJzSrdqwQrghn6I71jiWzSeaT9Uh1-vY-VfhJixF-xnv5rWwn2S7RqZOTQ0aAh7eEALw_wcB:G:s&s_kwcid=AL!4422!3!467723097970!e!!g!!aws%20ec2)[xnv5rWwn2S7RqZOTQ0aAh7eEALw\\_wcB:G:s&s\\_kwcid=AL!4422!3!467723097970!e!!g!!aws%20ec2](https://aws.amazon.com/pm/ec2/?trk=36c6da98-7b20-48fa-8225-4784bced9843&sc_channel=ps&s_kwcid=AL!4422!3!467723097970!e!!g!!aws%20ec2&ef_id=Cj0KCQiA54KfBhCKARIsAJzSrdqwQrghn6I71jiWzSeaT9Uh1-vY-VfhJixF-xnv5rWwn2S7RqZOTQ0aAh7eEALw_wcB:G:s&s_kwcid=AL!4422!3!467723097970!e!!g!!aws%20ec2)

• 在安装新数据库的情况下为独立服务器安装Oracle网格基础架构

["https://docs.oracle.com/en/database/oracle/oracle-database/19/ladbi/installing-oracle-grid-infrastructure](https://docs.oracle.com/en/database/oracle/oracle-database/19/ladbi/installing-oracle-grid-infrastructure-for-a-standalone-server-with-a-new-database-installation.html#GUID-0B1CEE8C-C893-46AA-8A6A-7B5FAAEC72B3)[for-a-standalone-server-with-a-new-database-installation.html#GUID-0B1CEE8C-C893-46AA-8A6A-](https://docs.oracle.com/en/database/oracle/oracle-database/19/ladbi/installing-oracle-grid-infrastructure-for-a-standalone-server-with-a-new-database-installation.html#GUID-0B1CEE8C-C893-46AA-8A6A-7B5FAAEC72B3)[7B5FAAEC72B3"](https://docs.oracle.com/en/database/oracle/oracle-database/19/ladbi/installing-oracle-grid-infrastructure-for-a-standalone-server-with-a-new-database-installation.html#GUID-0B1CEE8C-C893-46AA-8A6A-7B5FAAEC72B3)

• 使用响应文件安装和配置Oracle数据库

["https://docs.oracle.com/en/database/oracle/oracle-database/19/ladbi/installing-and-configuring-oracle-](https://docs.oracle.com/en/database/oracle/oracle-database/19/ladbi/installing-and-configuring-oracle-database-using-response-files.html#GUID-D53355E9-E901-4224-9A2A-B882070EDDF7)

[database-using-response-files.html#GUID-D53355E9-E901-4224-9A2A-B882070EDDF7"](https://docs.oracle.com/en/database/oracle/oracle-database/19/ladbi/installing-and-configuring-oracle-database-using-response-files.html#GUID-D53355E9-E901-4224-9A2A-B882070EDDF7)

• 将Red Hat Enterprise Linux 8.2与ONTAP结合使用

["https://docs.netapp.com/us-en/ontap-sanhost/hu\\_rhel\\_82.html#all-san-array-configurations"](https://docs.netapp.com/us-en/ontap-sanhost/hu_rhel_82.html#all-san-array-configurations)

# <span id="page-19-0"></span>**TR-4979**:《在**AWS**上的**VMware Cloud**中使用子系统装载 的**FSx ONTAP**简化的自行管理**Oracle**》

NetApp公司Allen Cao、Niyaz Mohamed

本解决方案提供了有关在AWS中的VMware Cloud中部署和保护Oracle的概述和详细信 息、其中、FSx ONTAP作为主数据库存储、Oracle数据库使用ASM作为卷管理器在独立重 新启动时进行配置。

## 目的

几十年来、企业一直在私有数据中心运行基于VMware的Oracle。AWS上的VMware Cloud (VMC)提供了一个按 钮式解决方案、可将VMware的企业级软件定义的数据中心(Software-定义 的数据中心、SDDC)软件引入AWS云 的专用弹性裸机基础架构。AWS FSx ONTAP为VMC SDDC和Data Fabric提供高级存储、使客户能够在基 于vSphere®的私有云、公共云和混合云环境中运行Oracle等业务关键型应用程序、并优化对AWS服务的访问。 无论是现有的Oracle工作负载还是新的Oracle工作负载、AWS上的VMC都可以在VMware上提供熟悉、简化且自 行管理的Oracle环境、并可享受AWS云的所有优势、同时将所有平台管理和优化工作推迟到VMware。

本文档演示了如何在使用Amazon FSx ONTAP作为主数据库存储的VMC环境中部署和保护Oracle数据 库。Oracle数据库可以作为直接VM子系统装载的LUN或NFS装载的VMware VMDK数据存储库磁盘部署到FSx存 储上的VMC中。本技术报告重点介绍如何将Oracle数据库部署为使用iSCSI协议和Oracle ASM的VMC集群中 的VM的直接子系统装载FSx存储。此外、我们还演示了如何使用NetApp SnapCenter UI工具备份、还原和克 隆Oracle数据库以用于开发或测试、或者在AWS上的VMC中使用其他使用情形来实现高效存储数据库操作。

此解决方案 可解决以下使用情形:

- 在AWS上的VMC中部署Oracle数据库、并将Amazon FSx ONTAP用作主数据库存储
- 使用NetApp SnapCenter工具在AWS上的VMC中备份和还原Oracle数据库
- 使用NetApp SnapCenter工具在AWS上的VMC中为开发/测试或其他使用情形创建Oracle数据库克隆

### **audience**

此解决方案 适用于以下人员:

- 希望使用Amazon FSx ONTAP在AWS上的VMC中部署Oracle的数据库开发人员
- 希望在AWS云上的VMC中测试Oracle工作负载的数据库解决方案架构师
- 希望使用Amazon FSx ONTAP部署和管理部署到AWS上VMC的Oracle数据库的存储管理员
- 希望在AWS云上的VMC中建立Oracle数据库的应用程序所有者

# 解决方案 测试和验证环境

此解决方案的测试和验证是在AWS上使用VMC的实验室环境中执行的、该环境可能与最终部署环境不匹配。有 关详细信息,请参见一节 [部署注意事项的关键因素]。

架构

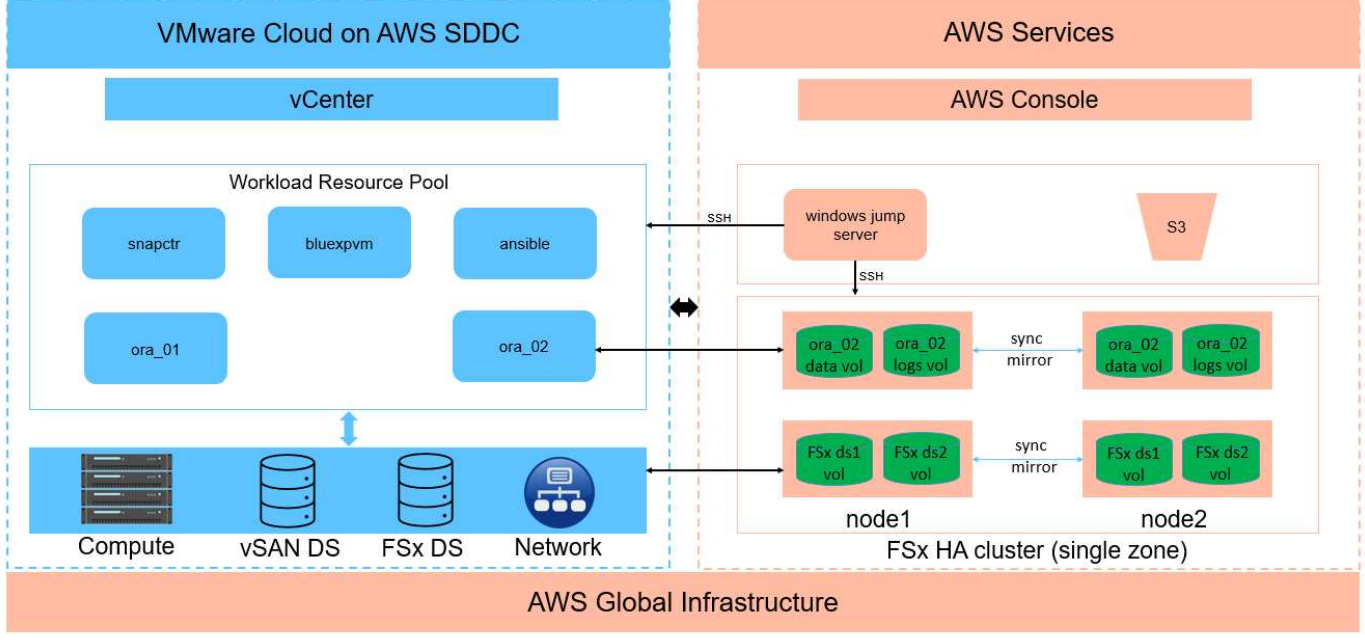

# Oracle Database Deployment in VMware Cloud on AWS with Amazon FSx ONTAP

**IT NetApp** 

## 硬件和软件组件

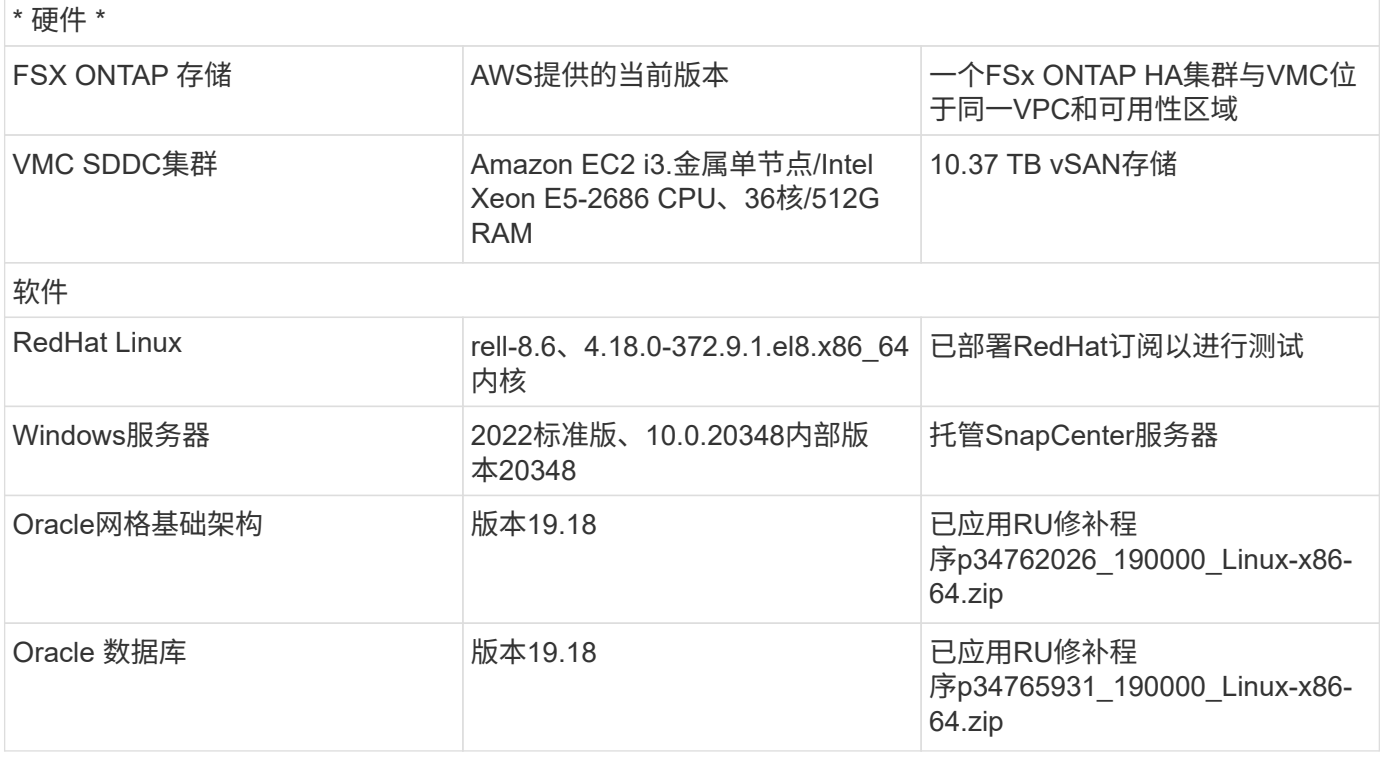

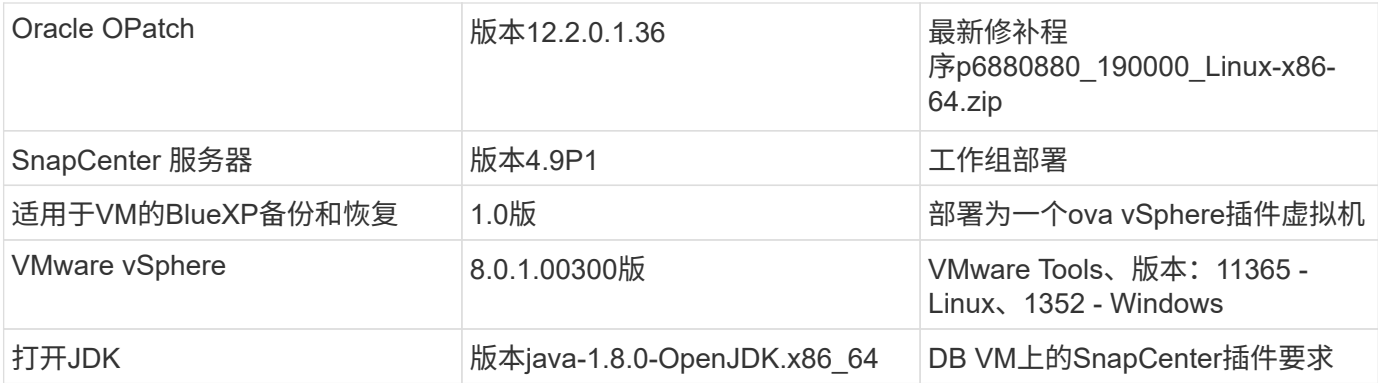

### 在**AWS**上的**VMC**中配置**Oracle**数据库

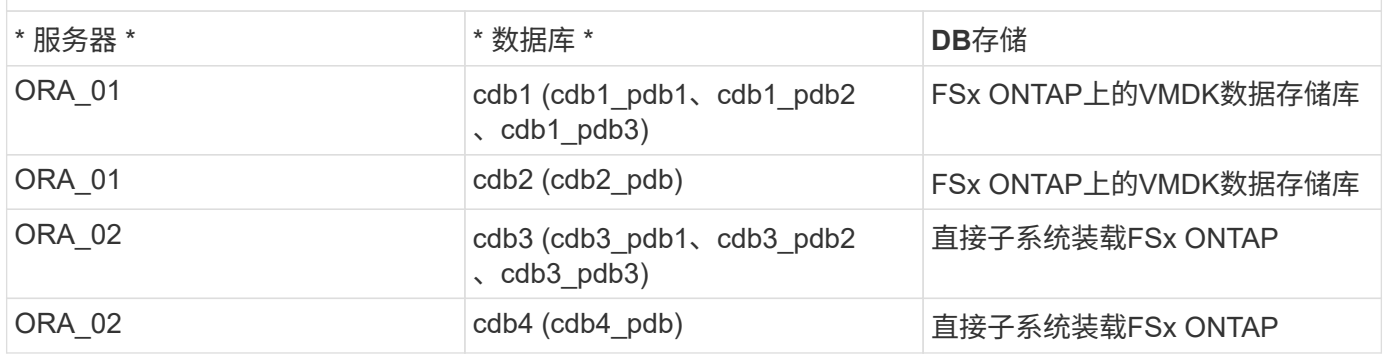

### 部署注意事项的关键因素

- \*FSx到VMC的连接。\*当您在AWS上的VMware Cloud上部署SDDC时、它会在AWS帐户和专用于您的组织 的VPC中创建、并由VMware进行管理。您还必须将SDDC连接到属于您的AWS帐户、称为客户AWS帐户。 此连接允许SDDC访问属于您的客户帐户的AWS服务。FSx for ONTAP是在您的客户帐户中部署的一项AWS 服务。将VMC SDDC连接到您的客户帐户后、VMC SDDC中的VM便可使用FSx存储来直接挂载子系统。
- \* FSX存储HA集群单区域或多区域部署。\*在这些测试和验证中、我们在一个AWS可用性区域中部署了一 个FSX HA集群。NetApp还建议在同一可用性区域中部署适用于NetApp ONTAP的FSx和基于AWS 的VMware Cloud、以提高性能并避免可用性区域之间的数据传输费用。
- \* FSX存储集群规模估算。\*适用于ONTAP 存储文件系统的Amazon FSX可提供高达160、000个原始SSD IOPS、高达4 Gbps吞吐量以及最大192 TiB容量。但是、您可以根据部署时的实际要求、根据已配置 的IOPS、吞吐量和存储限制(最小1、024 GiB)来调整集群的大小。可以动态调整容量、而不会影响应用程序 可用性。
- \* Oracle数据和日志布局。\*在测试和验证中、我们分别为数据和日志部署了两个ASM磁盘组。在+data ASM 磁盘组中、我们在一个数据卷中配置了四个LUN。在+logs ASM磁盘组中、我们在一个日志卷中配置了两 个LUN。通常、在一个Amazon FSx for ONTAP卷中部署多个LUN可提高性能。
- **iSCSI**配置。 VMC SDDC中的数据库VM使用iSCSI协议连接到FSx存储。通过仔细分析Oracle AWR报告来 确定应用程序和iSCSI流量吞吐量要求、衡量Oracle数据库峰值I/O吞吐量要求非常重要。NetApp还建议为正 确配置多路径的两个FSX iSCSI端点分配四个iSCSI连接。
- \*要用于创建的每个Oracle ASM磁盘组的Oracle ASM冗余级别。\*由于FSx ONTAP已在FSx集群级别镜像存 储、因此应使用外部冗余、这意味着此选项不允许Oracle ASM镜像磁盘组的内容。
- 数据库备份。 NetApp提供了一个SnapCenter软件套件、可通过用户友好的用户界面进行数据库备份、还原 和克隆。NetApp建议实施此类管理工具、以实现快速(不到一分钟)的快照备份、快速(几分钟)的数据库还原 和数据库克隆。

# 解决方案 部署

以下各节提供了在AWS上的VMC中将Oracle 19c部署ONTAP到单节点中的数据库VM的分步过程使用Oracle ASM作为数据库卷管理器重新启动配置。

部署的前提条件

部署需要满足以下前提条件。

- 1. 我们创建了一个使用VMware Cloud on AWS的软件定义的数据中心(Software-definated Data Center 、SDDC)。有关如何在VMC中创建SDDC的详细说明、请参见VMware文档 ["](https://docs.vmware.com/en/VMware-Cloud-on-AWS/services/com.vmware.vmc-aws.getting-started/GUID-3D741363-F66A-4CF9-80EA-AA2866D1834E.html)[在](https://docs.vmware.com/en/VMware-Cloud-on-AWS/services/com.vmware.vmc-aws.getting-started/GUID-3D741363-F66A-4CF9-80EA-AA2866D1834E.html)[AWS](https://docs.vmware.com/en/VMware-Cloud-on-AWS/services/com.vmware.vmc-aws.getting-started/GUID-3D741363-F66A-4CF9-80EA-AA2866D1834E.html)[上开](https://docs.vmware.com/en/VMware-Cloud-on-AWS/services/com.vmware.vmc-aws.getting-started/GUID-3D741363-F66A-4CF9-80EA-AA2866D1834E.html)[始](https://docs.vmware.com/en/VMware-Cloud-on-AWS/services/com.vmware.vmc-aws.getting-started/GUID-3D741363-F66A-4CF9-80EA-AA2866D1834E.html)[使](https://docs.vmware.com/en/VMware-Cloud-on-AWS/services/com.vmware.vmc-aws.getting-started/GUID-3D741363-F66A-4CF9-80EA-AA2866D1834E.html) [用](https://docs.vmware.com/en/VMware-Cloud-on-AWS/services/com.vmware.vmc-aws.getting-started/GUID-3D741363-F66A-4CF9-80EA-AA2866D1834E.html)[VMware Cloud"](https://docs.vmware.com/en/VMware-Cloud-on-AWS/services/com.vmware.vmc-aws.getting-started/GUID-3D741363-F66A-4CF9-80EA-AA2866D1834E.html)
- 2. 已设置AWS帐户、并已在您的AWS帐户中创建必要的VPC和网段。AWS帐户已链接到您的VMC SDDC。
- 3. 从AWS EC2控制台中、部署适用于ONTAP存储HA集群的Amazon FSx以托管Oracle数据库卷。如果您 不熟悉FSX存储的部署、请参见相关文档 ["](https://docs.aws.amazon.com/fsx/latest/ONTAPGuide/creating-file-systems.html)[为](https://docs.aws.amazon.com/fsx/latest/ONTAPGuide/creating-file-systems.html)[ONTAP](https://docs.aws.amazon.com/fsx/latest/ONTAPGuide/creating-file-systems.html) [文件系统创建](https://docs.aws.amazon.com/fsx/latest/ONTAPGuide/creating-file-systems.html)[FSX"](https://docs.aws.amazon.com/fsx/latest/ONTAPGuide/creating-file-systems.html) 了解分步说明。
- 4. 可以使用以下Terraform自动化工具包执行上述步骤、该工具包可创建一个EC2实例、作为通过SSH 和FSx文件系统进行VMC访问时的SDDC的跳转主机。在执行前、请仔细阅读说明并根据您的环境更改 变量。

git clone https://github.com/NetApp-Automation/na\_aws\_fsx\_ec2\_deploy.git

5. 在AWS上的VMware SDDC中构建VM、用于托管要在VMC中部署的Oracle环境。在我们的演示中、我 们构建了两个Linux VM作为Oracle数据库服务器、一个Windows服务器用于SnapCenter服务器、一个 可选的Linux服务器作为可选的控制器、用于根据需要自动安装或配置Oracle。下面是用于解决方案验 证的实验室环境的快照。

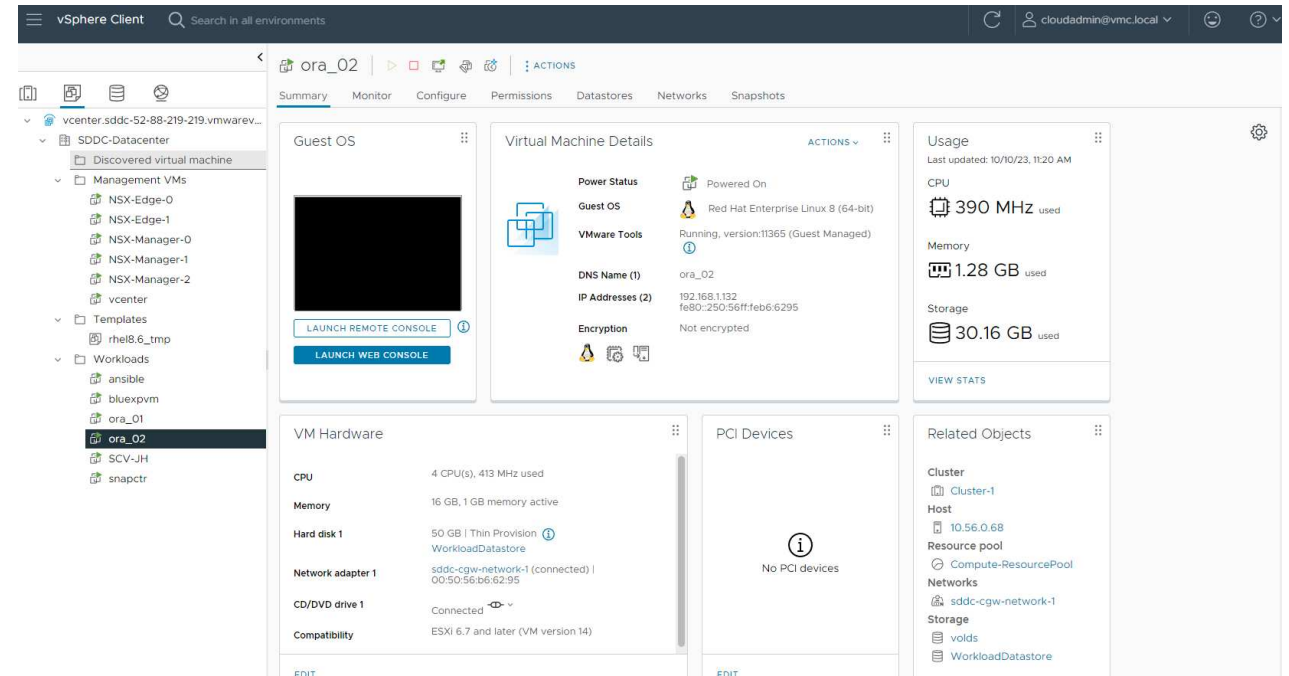

6. 此外、NetApp还提供了多个自动化工具包、以便在适用时运行Oracle部署和配置。请参见 ["DB](https://docs.netapp.com/zh-cn/netapp-solutions/databases/index.html)[自动化](https://docs.netapp.com/zh-cn/netapp-solutions/databases/index.html) [工具](https://docs.netapp.com/zh-cn/netapp-solutions/databases/index.html)[包](https://docs.netapp.com/zh-cn/netapp-solutions/databases/index.html)["](https://docs.netapp.com/zh-cn/netapp-solutions/databases/index.html) 有关详细信息 …

 $(i)$ 

确保已在Oracle VM根卷中至少分配50G、以便有足够的空间来暂存Oracle安装文件。

**DB VM**内核配置

在配置了前提条件的情况下、以管理员用户身份通过SSH登录到Oracle VM、并使用sudo向root用户配 置Linux内核以进行Oracle安装。Oracle安装文件可以暂存到AWS S3存储分段中、然后传输到VM。

1. 创建暂存目录 /tmp/archive 文件夹并设置 777 权限。

mkdir /tmp/archive

chmod 777 /tmp/archive

2. 将Oracle二进制安装文件和其他所需的rpm文件下载并暂存到 /tmp/archive 目录。

请参见以下要在中说明的安装文件列表 /tmp/archive 在DB VM上。

```
[admin@ora 02 \sim]$ ls -l /tmp/archive/
total 10539364
-rw-rw-r--. 1 admin admin 19112 Oct 4 17:04 compat-
libcap1-1.10-7.el7.x86_64.rpm
-rw-rw-r--. 1 admin admin 3059705302 Oct 4 17:10
LINUX.X64_193000_db_home.zip
-rw-rw-r--. 1 admin admin 2889184573 Oct 4 17:11
LINUX.X64_193000_grid_home.zip
-rw-rw-r--. 1 admin admin 589145 Oct 4 17:04
netapp linux unified host utilities-7-1.x86 64.rpm
-rw-rw-r--. 1 admin admin 31828 Oct 4 17:04 oracle-
database-preinstall-19c-1.0-2.el8.x86_64.rpm
-rw-rw-r--. 1 admin admin 2872741741 Oct 4 17:12
p34762026_190000_Linux-x86-64.zip
-rw-rw-r--. 1 admin admin 1843577895 Oct 4 17:13
p34765931_190000_Linux-x86-64.zip
-rw-rw-r--. 1 admin admin 124347218 Oct 4 17:13
p6880880_190000_Linux-x86-64.zip
-rw-rw-r--. 1 admin admin 257136 Oct 4 17:04
policycoreutils-python-utils-2.9-9.el8.noarch.rpm
[admin@ora_02 ~]$
```
3. 安装Oracle 19c预安装RPM、以满足大多数内核配置要求。

yum install /tmp/archive/oracle-database-preinstall-19c-1.0- 2.el8.x86\_64.rpm

4. 下载并安装缺少的 compat-libcap1 在Linux 8中。

yum install /tmp/archive/compat-libcap1-1.10-7.el7.x86\_64.rpm

5. 从NetApp下载并安装NetApp主机实用程序。

```
yum install /tmp/archive/netapp_linux_unified_host_utilities-7-
1.x86_64.rpm
```
6. 安装 policycoreutils-python-utils。

```
yum install /tmp/archive/policycoreutils-python-utils-2.9-
9.el8.noarch.rpm
```
7. 安装Open JDK 1.8版。

yum install java-1.8.0-openjdk.x86\_64

8. 安装iSCSI启动程序实用程序。

yum install iscsi-initiator-utils

9. 安装sg3\_utils。

yum install sg3\_utils

10. 安装device-maper-Multipath。

yum install device-mapper-multipath

11. 在当前系统中禁用透明页面。

echo never > /sys/kernel/mm/transparent\_hugepage/enabled

echo never > /sys/kernel/mm/transparent\_hugepage/defrag

12. 在中添加以下行 /etc/rc.local 以禁用 transparent hugepage 重新启动后。

vi /etc/rc.local

```
  # Disable transparent hugepages
          if test -f /sys/kernel/mm/transparent hugepage/enabled;
then
              echo never > /sys/kernel/mm/transparent_hugepage/enabled
            fi
          if test -f /sys/kernel/mm/transparent hugepage/defrag;
then
              echo never > /sys/kernel/mm/transparent_hugepage/defrag
            fi
```
13. 通过更改禁用SELinux SELINUX=enforcing to SELINUX=disabled。要使更改生效、必须重新启 动主机。

vi /etc/sysconfig/selinux

14. 将以下行添加到 limit.conf 设置文件描述符限制和堆栈大小。

vi /etc/security/limits.conf

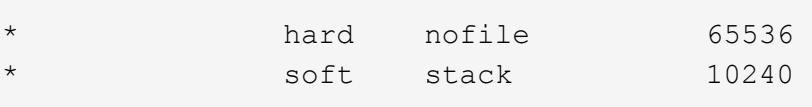

- 15. 如果没有按照以下说明配置交换空间、请向DB VM添加交换空间: ["](https://aws.amazon.com/premiumsupport/knowledge-center/ec2-memory-swap-file/)[如何使用](https://aws.amazon.com/premiumsupport/knowledge-center/ec2-memory-swap-file/)[交换](https://aws.amazon.com/premiumsupport/knowledge-center/ec2-memory-swap-file/)[文件分配内存以用](https://aws.amazon.com/premiumsupport/knowledge-center/ec2-memory-swap-file/) [作](https://aws.amazon.com/premiumsupport/knowledge-center/ec2-memory-swap-file/)[Amazon EC2](https://aws.amazon.com/premiumsupport/knowledge-center/ec2-memory-swap-file/)[实例中的](https://aws.amazon.com/premiumsupport/knowledge-center/ec2-memory-swap-file/)[交换](https://aws.amazon.com/premiumsupport/knowledge-center/ec2-memory-swap-file/)[空间](https://aws.amazon.com/premiumsupport/knowledge-center/ec2-memory-swap-file/)[?](https://aws.amazon.com/premiumsupport/knowledge-center/ec2-memory-swap-file/)["](https://aws.amazon.com/premiumsupport/knowledge-center/ec2-memory-swap-file/) 要添加的确切空间量取决于RAM大小、最高可达16G。
- 16. 更改 node.session.timeo.replacement\_timeout 在中 iscsi.conf 配置文件的时间从120秒 到5秒不等。

vi /etc/iscsi/iscsid.conf

17. 在EC2实例上启用并启动iSCSI服务。

systemctl enable iscsid

systemctl start iscsid

18. 检索要用于数据库LUN映射的iSCSI启动程序地址。

cat /etc/iscsi/initiatorname.iscsi

19. 为ASM管理用户(Oracle)添加ASM组。

groupadd asmadmin

groupadd asmdba

groupadd asmoper

20. 修改Oracle用户以将ASM组添加为辅助组(Oracle用户应在安装Oracle预安装RPM后创建)。

usermod -a -G asmadmin oracle

usermod -a -G asmdba oracle

usermod -a -G asmoper oracle

21. 如果Linux防火墙处于活动状态、请停止并禁用它。

systemctl stop firewalld

systemctl disable firewalld

22. 通过取消注释为管理员用户启用无密码sudo # %wheel ALL=(ALL) NOPASSWD: ALL 行。更改文件 权限以进行编辑。

chmod 640 /etc/sudoers

vi /etc/sudoers

chmod 440 /etc/sudoers

23. 重新启动EC2实例。

配置**FSx ONTAP LUN**并将其映射到数据库虚拟机

通过ssh和FSx集群管理IP以fsxadmin用户身份从命令行登录到FSx集群、以配置三个卷。在卷中创建LUN 以托管Oracle数据库二进制文件、数据文件和日志文件。

1. 以fsxadmin用户身份通过SSH登录到FSX集群。

ssh fsxadmin@10.49.0.74

2. 执行以下命令为Oracle二进制文件创建卷。

```
vol create -volume ora 02 biny -aggregate aggr1 -size 50G -state
online -type RW -snapshot-policy none -tiering-policy snapshot-only
```
3. 执行以下命令为Oracle数据创建卷。

```
vol create -volume ora_02_data -aggregate aggr1 -size 100G -state
online -type RW -snapshot-policy none -tiering-policy snapshot-only
```
4. 执行以下命令为Oracle日志创建卷。

```
vol create -volume ora 02_logs -aggregate aggr1 -size 100G -state
online -type RW -snapshot-policy none -tiering-policy snapshot-only
```
5. 验证已创建的卷。

vol show ora\*

命令的输出:

```
FsxId0c00cec8dad373fd1::> vol show ora*
Vserver Volume Aggregate State Type Size
Available Used%
--------- ------------ ------------ ---------- ---- ----------
---------- -----
nim ora_02_biny aggr1 online RW 50GB
22.98GB 51%
nim ora_02_data aggr1 online RW 100GB
18.53GB 80%
nim ora_02_logs aggr1 online RW 50GB
7.98GB 83%
```
6. 在数据库二进制卷中创建二进制LUN。

```
lun create -path /vol/ora_02_biny/ora_02_biny_01 -size 40G -ostype
linux
```
7. 在数据库数据卷中创建数据LUN。

```
lun create -path /vol/ora_02_data/ora_02_data_01 -size 20G -ostype
linux
```
lun create -path /vol/ora\_02\_data/ora\_02\_data\_02 -size 20G -ostype linux

lun create -path /vol/ora\_02\_data/ora\_02\_data\_03 -size 20G -ostype linux

lun create -path /vol/ora\_02\_data/ora\_02\_data\_04 -size 20G -ostype linux

8. 在数据库日志卷中创建日志LUN。

```
lun create -path /vol/ora_02_logs/ora_02_logs_01 -size 40G -ostype
linux
```
lun create -path /vol/ora\_02\_logs/ora\_02\_logs\_02 -size 40G -ostype linux

9. 使用从上述EC2内核配置的步骤14中检索到的启动程序为EC2实例创建一个igroup。

igroup create -igroup ora\_02 -protocol iscsi -ostype linux -initiator iqn.1994-05.com.redhat:f65fed7641c2

10. 将LUN映射到上述创建的igroup。为每个附加LUN依次增加LUN ID。

```
lun map -path /vol/ora_02_biny/ora_02_biny_01 -igroup ora_02
-vserver svm ora -lun-id 0
lun map -path /vol/ora_02_data/ora_02_data_01 -igroup ora_02
-vserver svm ora -lun-id 1
lun map -path /vol/ora_02_data/ora_02_data_02 -igroup ora_02
-vserver svm ora -lun-id 2
lun map -path /vol/ora_02_data/ora_02_data_03 -igroup ora_02
-vserver svm ora -lun-id 3
lun map -path /vol/ora_02_data/ora_02_data_04 -igroup ora_02
-vserver svm ora -lun-id 4
lun map -path /vol/ora_02_logs/ora_02_logs_01 -igroup ora_02
-vserver svm ora -lun-id 5
lun map -path /vol/ora_02_logs/ora_02_logs_02 -igroup ora_02
-vserver svm ora -lun-id 6
```
#### 11. 验证LUN映射。

mapping show

这将返回:

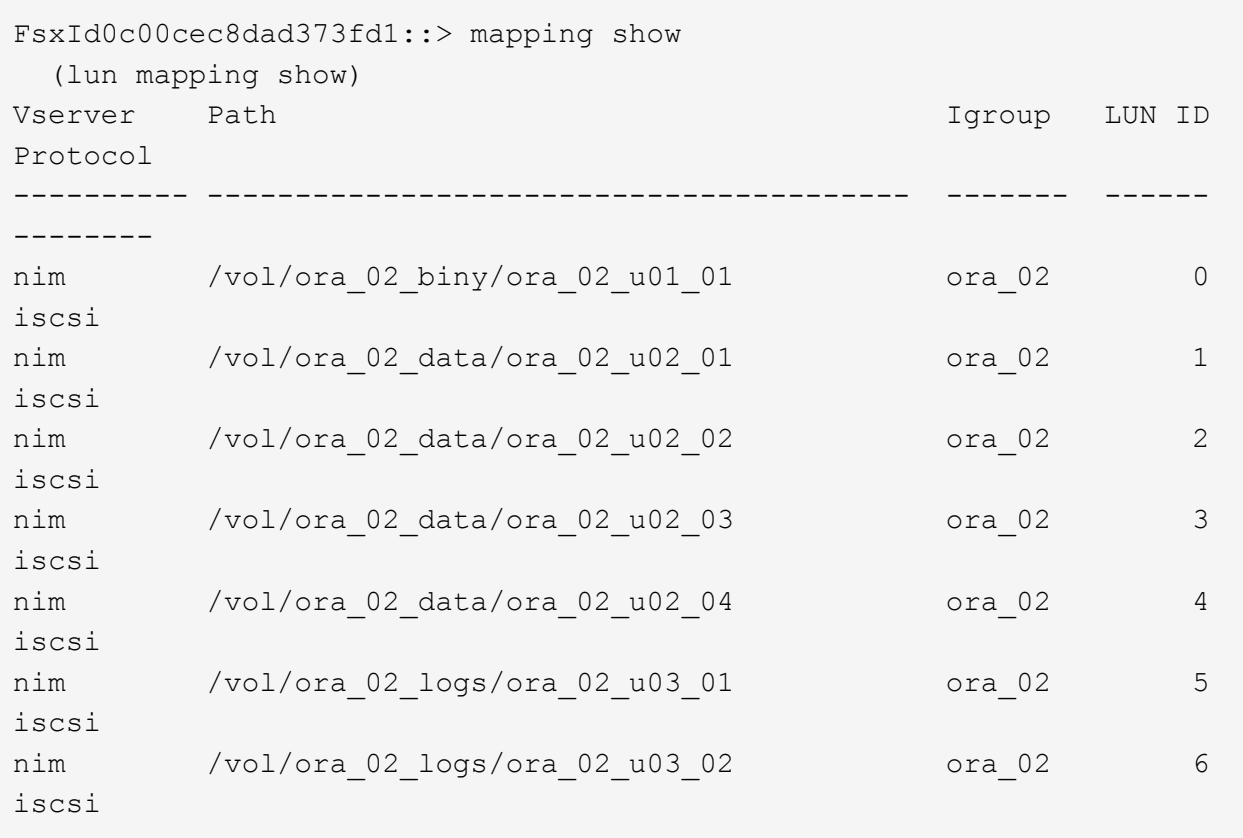

**DB VM**存储配置

现在、导入并设置FSx ONTAP存储、用于在VMC数据库VM上安装Oracle网格基础架构和数据库。

- 1. 从Windows跳转服务器使用Putty以管理员用户身份通过SSH登录到数据库VM。
- 2. 使用任一SVM iSCSI IP地址发现FSX iSCSI端点。更改特定于环境的门户地址。

sudo iscsiadm iscsiadm --mode discovery --op update --type sendtargets --portal 10.49.0.12

3. 登录到每个目标以建立iSCSI会话。

sudo iscsiadm --mode node -l all

命令的预期输出为:

```
[ec2-user@ip-172-30-15-58 ~]$ sudo iscsiadm --mode node -l all
Logging in to [iface: default, target: iqn.1992-
08.com.netapp:sn.1f795e65c74911edb785affbf0a2b26e:vs.3, portal:
10.49.0.12,3260]
Logging in to [iface: default, target: iqn.1992-
08.com.netapp:sn.1f795e65c74911edb785affbf0a2b26e:vs.3, portal:
10.49.0.186,3260]
Login to [iface: default, target: iqn.1992-
08.com.netapp:sn.1f795e65c74911edb785affbf0a2b26e:vs.3, portal:
10.49.0.12,3260] successful.
Login to [iface: default, target: iqn.1992-
08.com.netapp:sn.1f795e65c74911edb785affbf0a2b26e:vs.3, portal:
10.49.0.186,3260] successful.
```
4. 查看并验证活动iSCSI会话的列表。

sudo iscsiadm --mode session

返回iSCSI会话。

```
[ec2-user@ip-172-30-15-58 ~]$ sudo iscsiadm --mode session
tcp: [1] 10.49.0.186:3260,1028 iqn.1992-
08.com.netapp:sn.545a38bf06ac11ee8503e395ab90d704:vs.3 (non-flash)
tcp: [2] 10.49.0.12:3260,1029 iqn.1992-
08.com.netapp:sn.545a38bf06ac11ee8503e395ab90d704:vs.3 (non-flash)
```
5. 验证LUN是否已导入到主机中。

sudo sanlun lun show

此操作将从FSX返回Oracle LUN的列表。

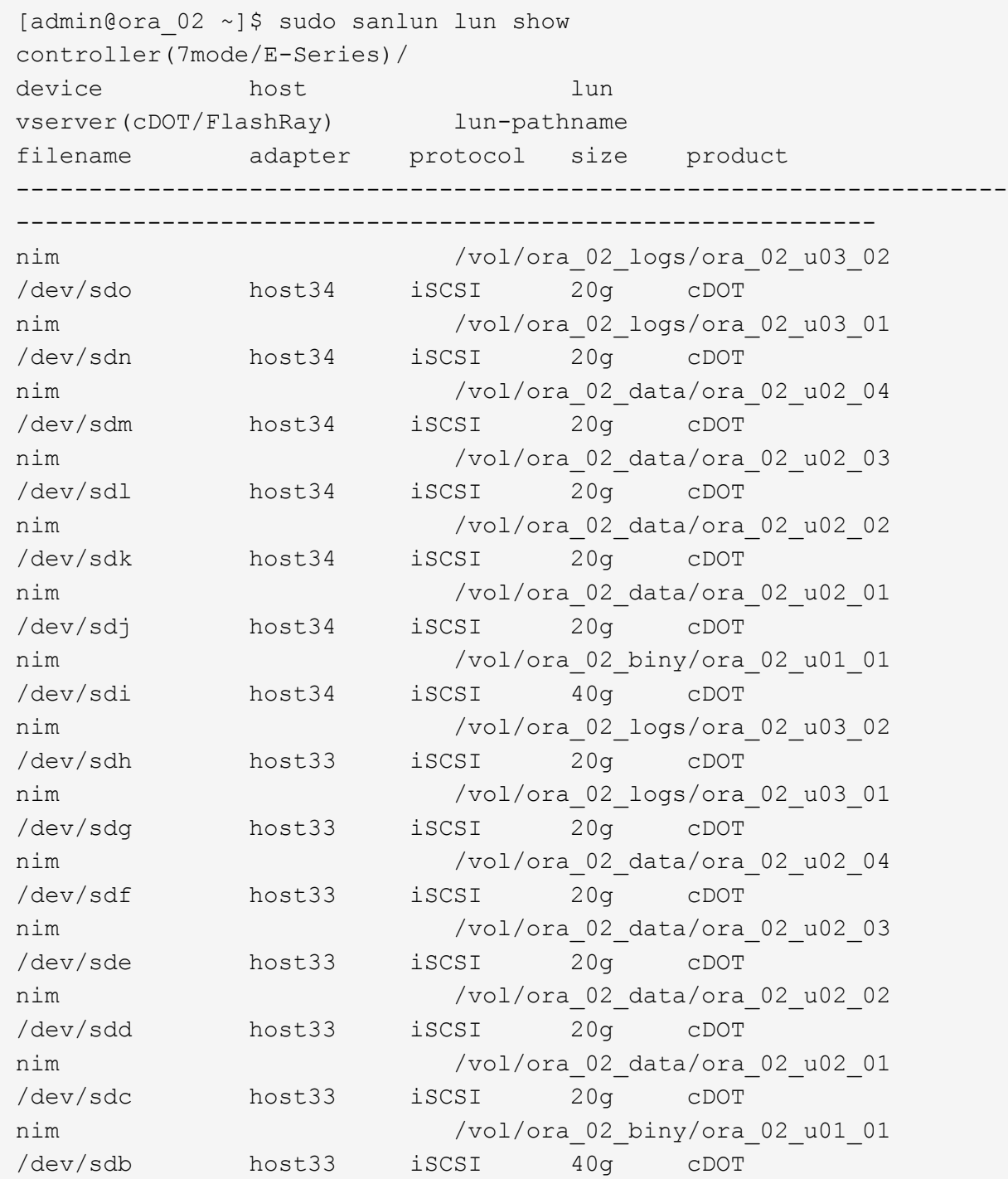

6. 配置 multipath.conf 包含以下默认条目和黑名单条目的文件。
sudo vi /etc/multipath.conf

添加以下条目:

```
defaults {
      find_multipaths yes
    user friendly names yes
}
blacklist {
      devnode "^(ram|raw|loop|fd|md|dm-|sr|scd|st)[0-9]*"
      devnode "^hd[a-z]"
      devnode "^cciss.*"
}
```
7. 启动多路径服务。

sudo systemctl start multipathd

现在、多路径设备将显示在中 /dev/mapper 目录。

```
[ec2-user@ip-172-30-15-58 ~]$ ls -l /dev/mapper
total 0
lrwxrwxrwx 1 root root 7 Mar 21 20:13
3600a09806c574235472455534e68512d -> ../dm-0
lrwxrwxrwx 1 root root 7 Mar 21 20:13
3600a09806c574235472455534e685141 -> ../dm-1
lrwxrwxrwx 1 root root 7 Mar 21 20:13
3600a09806c574235472455534e685142 -> ../dm-2
lrwxrwxrwx 1 root root 7 Mar 21 20:13
3600a09806c574235472455534e685143 -> ../dm-3
lrwxrwxrwx 1 root root 7 Mar 21 20:13
3600a09806c574235472455534e685144 -> ../dm-4
lrwxrwxrwx 1 root root 7 Mar 21 20:13
3600a09806c574235472455534e685145 -> ../dm-5
lrwxrwxrwx 1 root root 7 Mar 21 20:13
3600a09806c574235472455534e685146 -> ../dm-6
crw------- 1 root root 10, 236 Mar 21 18:19 control
```
8. 以fsxadmin用户身份通过SSH登录到FSx ONTAP集群、以检索以6c574xxx…开头的每个LUN的串行十 六进制编号、十六进制编号以3600a0980开头、即AWS供应商ID。

lun show -fields serial-hex

并返回如下内容:

```
FsxId02ad7bf3476b741df::> lun show -fields serial-hex
vserver path serial-hex
------- ------------------------------- ------------------------
svm_ora /vol/ora_02_biny/ora_02_biny_01 6c574235472455534e68512d
svm_ora /vol/ora_02_data/ora_02_data_01 6c574235472455534e685141
svm_ora /vol/ora_02_data/ora_02_data_02 6c574235472455534e685142
svm_ora /vol/ora_02_data/ora_02_data_03 6c574235472455534e685143
svm_ora /vol/ora_02_data/ora_02_data_04 6c574235472455534e685144
svm_ora /vol/ora_02_logs/ora_02_logs_01 6c574235472455534e685145
svm_ora /vol/ora_02_logs/ora_02_logs_02 6c574235472455534e685146
7 entries were displayed.
```
9. 更新 /dev/multipath.conf 文件、用于为多路径设备添加用户友好名称。

sudo vi /etc/multipath.conf

包含以下条目:

```
multipaths {
        multipath {
               wwid 3600a09806c574235472455534e68512d
             alias ora 02 biny 01
        }
        multipath {
               wwid 3600a09806c574235472455534e685141
             alias ora 02 data 01
        }
        multipath {
               wwid 3600a09806c574235472455534e685142
             alias ora 02 data 02
  }
        multipath {
               wwid 3600a09806c574235472455534e685143
               alias ora_02_data_03
        }
        multipath {
               wwid 3600a09806c574235472455534e685144
             alias ora 02 data 04
  }
        multipath {
               wwid 3600a09806c574235472455534e685145
               alias ora_02_logs_01
  }
        multipath {
               wwid 3600a09806c574235472455534e685146
             alias ora 02 logs 02
  }
}
```
10. 重新启动多路径服务以验证下的设备 /dev/mapper 已更改为LUN名称与串行十六进制ID。

sudo systemctl restart multipathd

检查 /dev/mapper 返回如下内容:

```
[ec2-user@ip-172-30-15-58 ~]$ ls -l /dev/mapper
total 0
crw------- 1 root root 10, 236 Mar 21 18:19 control
lrwxrwxrwx 1 root root 7 Mar 21 20:41 ora_02_biny_01 -> ../dm-
\Omegalrwxrwxrwx 1 root root 7 Mar 21 20:41 ora 02 data 01 -> ../dm-
1
lrwxrwxrwx 1 root root 7 Mar 21 20:41 ora 02 data 02 -> ../dm-
\mathcal{P}lrwxrwxrwx 1 root root 7 Mar 21 20:41 ora_02_data_03 -> ../dm-
3
lrwxrwxrwx 1 root root 7 Mar 21 20:41 ora_02_data_04 -> ../dm-
4
lrwxrwxrwx 1 root root 7 Mar 21 20:41 ora_02_logs_01 -> ../dm-
5
lrwxrwxrwx 1 root root 7 Mar 21 20:41 ora_02_logs_02 -> ../dm-
6
```
11. 使用一个主分区对二进制LUN进行分区。

sudo fdisk /dev/mapper/ora\_02\_biny\_01

12. 使用XFS文件系统格式化分区的二进制LUN。

sudo mkfs.xfs /dev/mapper/ora\_02\_biny\_01p1

13. 将二进制LUN挂载到 /u01。

sudo mkdir /u01

sudo mount -t xfs /dev/mapper/ora 02 biny 01p1 /u01

14. 更改 /u01 Oracle用户及其关联主组的挂载点所有权。

sudo chown oracle:oinstall /u01

15. 查找二进制LUN的UUI。

sudo blkid /dev/mapper/ora\_02\_biny\_01p1

16. 将挂载点添加到 /etc/fstab。

sudo vi /etc/fstab

添加以下行。

```
UUID=d89fb1c9-4f89-4de4-b4d9-17754036d11d /u01 xfs
defaults, nofail 0 2
```
17. 以root用户身份为Oracle设备添加udev规则。

vi /etc/udev/rules.d/99-oracle-asmdevices.rules

包括以下条目:

```
ENV{DM_NAME}=="ora*", GROUP:="oinstall", OWNER:="oracle",
MODE:="660"
```
18. 以root用户身份重新加载udev规则。

udevadm control --reload-rules

19. 以root用户身份触发udev规则。

udevadm trigger

20. 以root用户身份重新加载multipathd。

systemctl restart multipathd

21. 重新启动EC2实例主机。

**Oracle**网格基础架构安装

1. 以管理员用户身份通过SSH登录到DB VM、并通过取消注释启用密码身份验证 PasswordAuthentication yes 然后进行注释 PasswordAuthentication no。

sudo vi /etc/ssh/sshd\_config

2. 重新启动sshd服务。

sudo systemctl restart sshd

3. 重置Oracle用户密码。

sudo passwd oracle

4. 以Oracle Restart软件所有者用户(Oracle)身份登录。按如下所示创建Oracle目录:

mkdir -p /u01/app/oracle

mkdir -p /u01/app/oraInventory

## 5. 更改目录权限设置。

chmod -R 775 /u01/app

6. 创建网格主目录并进行更改。

mkdir -p /u01/app/oracle/product/19.0.0/grid

cd /u01/app/oracle/product/19.0.0/grid

7. 解压缩网格安装文件。

unzip -q /tmp/archive/LINUX.X64 193000 grid home.zip

8. 从网格主页中、删除 OPatch 目录。

```
rm -rf OPatch
```
9. 从网格主页解压缩 p6880880\_190000\_Linux-x86-64.zip。

unzip -q /tmp/archive/p6880880 190000 Linux-x86-64.zip

10. 从网格主页修改 cv/admin/cvu\_config、取消注释并替换 CV\_ASSUME\_DISTID=OEL5 使用 CV\_ASSUME\_DISTID=OL7。

vi cv/admin/cvu\_config

11. 准备 gridsetup.rsp 文件以进行静默安装、并将rsp文件置于中 /tmp/archive 目录。rsp文件应使 用以下信息涵盖A、B和G部分:

```
INVENTORY_LOCATION=/u01/app/oraInventory
oracle.install.option=HA_CONFIG
ORACLE_BASE=/u01/app/oracle
oracle.install.asm.OSDBA=asmdba
oracle.install.asm.OSOPER=asmoper
oracle.install.asm.OSASM=asmadmin
oracle.install.asm.SYSASMPassword="SetPWD"
oracle.install.asm.diskGroup.name=DATA
oracle.install.asm.diskGroup.redundancy=EXTERNAL
oracle.install.asm.diskGroup.AUSize=4
oracle.install.asm.diskGroup.disks=/dev/mapper/ora_02_data_01,/dev/m
apper/ora_02_data_02,/dev/mapper/ora_02_data_03,/dev/mapper/ora_02_d
ata_04
oracle.install.asm.diskGroup.diskDiscoveryString=/dev/mapper/*
oracle.install.asm.monitorPassword="SetPWD"
oracle.install.asm.configureAFD=true
```
12. 以root用户身份登录到EC2实例并进行设置 ORACLE\_HOME 和 ORACLE\_BASE。

export ORACLE\_HOME=/u01/app/oracle/product/19.0.0/

export ORACLE\_BASE=/tmp

cd /u01/app/oracle/product/19.0.0/grid/bin

```
13. 初始化磁盘设备以与Oracle ASM筛选器驱动程序结合使用。
```
./asmcmd afd label DATA01 /dev/mapper/ora 02 data 01 --init

./asmcmd afd\_label DATA02 /dev/mapper/ora\_02\_data\_02 --init

./asmcmd afd\_label DATA03 /dev/mapper/ora\_02\_data\_03 --init

./asmcmd afd label DATA04 /dev/mapper/ora 02 data 04 --init

./asmcmd afd label LOGS01 /dev/mapper/ora 02 logs 01 --init

./asmcmd afd label LOGS02 /dev/mapper/ora 02 logs 02 --init

14. 安装 cvuqdisk-1.0.10-1.rpm。

```
rpm -ivh /u01/app/oracle/product/19.0.0/grid/cv/rpm/cvuqdisk-1.0.10-
1.rpm
```
15. 未设置 \$ORACLE\_BASE。

unset ORACLE\_BASE

16. 以Oracle用户身份登录到EC2实例、然后在中提取修补程序 /tmp/archive 文件夹。

```
unzip -q /tmp/archive/p34762026 190000 Linux-x86-64.zip -d
/tmp/archive
```
17. 从Grid home /u01/app/oracle/product/19.0.0/grid中、以Oracle用户身份启动 gridSetup.sh 用于网 格基础架构安装。

```
 ./gridSetup.sh -applyRU /tmp/archive/34762026/ -silent
-responseFile /tmp/archive/gridsetup.rsp
```
18. 以root用户身份执行以下脚本:

/u01/app/oraInventory/orainstRoot.sh

/u01/app/oracle/product/19.0.0/grid/root.sh

19. 以root用户身份重新加载multipathd。

systemctl restart multipathd

20. 以Oracle用户身份执行以下命令以完成配置:

/u01/app/oracle/product/19.0.0/grid/gridSetup.sh -executeConfigTools -responseFile /tmp/archive/gridsetup.rsp -silent

21. 以Oracle用户身份创建日志磁盘组。

```
bin/asmca -silent -sysAsmPassword 'yourPWD' -asmsnmpPassword
'yourPWD' -createDiskGroup -diskGroupName LOGS -disk 'AFD:LOGS*'
-redundancy EXTERNAL -au size 4
```
22. 以Oracle用户身份、在安装配置后验证网格服务。

bin/crsctl stat res -t

[oracle@ora\_02 grid]\$ bin/crsctl stat res -t -------------------------------------------------------------------- ------------ Name Target State Server Server State details -------------------------------------------------------------------- ------------ Local Resources -------------------------------------------------------------------- ----------- ora.DATA.dg ONLINE ONLINE ora\_02 STABLE ora.LISTENER.lsnr ONLINE INTERMEDIATE ora\_02 Not All Endpoints Re gistered,STABLE ora.LOGS.dg ONLINE ONLINE ora 02 STABLE ora.asm ONLINE ONLINE ora\_02 Started, STABLE ora.ons OFFLINE OFFLINE ora 02 STABLE -------------------------------------------------------------------- ------------ Cluster Resources -------------------------------------------------------------------- ----------- ora.cssd 1 ONLINE ONLINE ora\_02 STABLE ora.diskmon 1 OFFLINE OFFLINE STABLE ora.driver.afd 1 ONLINE ONLINE ora\_02 STABLE ora.evmd 1 ONLINE ONLINE ora\_02 STABLE -------------------------------------------------------------------- ------------

23. Valiate ASM筛选器驱动程序状态。

[oracle@ora\_02 grid]\$ export ORACLE\_HOME=/u01/app/oracle/product/19.0.0/grid [oracle@ora\_02 grid]\$ export ORACLE\_SID=+ASM [oracle@ora\_02 grid]\$ export PATH=\$PATH:\$ORACLE\_HOME/bin [oracle@ora\_02 grid]\$ asmcmd ASMCMD> lsdg State Type Rebal Sector Logical Sector Block AU Total MB Free MB Req mir free MB Usable file MB Offline disks Voting\_files Name MOUNTED EXTERN N 512 512 4096 4194304 81920 81780 0 81780 0 N DATA/ MOUNTED EXTERN N 512 MOUNTED EXTERN N 512 512 4096 4194304<br>40960 40852 0 40852 0 N LOGS/ ASMCMD> afd\_state ASMCMD-9526: The AFD state is 'LOADED' and filtering is 'ENABLED' on host 'ora\_02' ASMCMD> exit [oracle@ora\_02 grid]\$

24. 验证HA服务状态。

[oracle@ora\_02 bin]\$ ./crsctl check has CRS-4638: Oracle High Availability Services is online

**Oracle**数据库安装

1. 以Oracle用户身份登录并取消设置 \$ORACLE\_HOME 和 \$ORACLE\_SID 如果已设置。

unset ORACLE\_HOME

unset ORACLE\_SID

2. 创建Oracle DB主目录并将其更改为该目录。

mkdir /u01/app/oracle/product/19.0.0/cdb3

cd /u01/app/oracle/product/19.0.0/cdb3

3. 解压缩Oracle数据库安装文件。

unzip -q /tmp/archive/LINUX.X64 193000 db home.zip

4. 从数据库主目录中、删除 OPatch 目录。

```
rm -rf OPatch
```
5. 从DB主目录中、解压缩 p6880880\_190000\_Linux-x86-64.zip。

unzip -q /tmp/archive/p6880880\_190000\_Linux-x86-64.zip

6. 在数据库主页中、修改 cv/admin/cvu\_config 并取消注释并替换 CV\_ASSUME\_DISTID=OEL5 使 用 CV\_ASSUME\_DISTID=OL7。

vi cv/admin/cvu\_config

7. 从 /tmp/archive 目录中、解压缩DB 19.18 RU修补程序。

```
unzip -q /tmp/archive/p34765931_190000 Linux-x86-64.zip -d
/tmp/archive
```
8. 在中准备DB静默安装rsp文件 /tmp/archive/dbinstall.rsp 具有以下值的目录:

oracle.install.option=INSTALL\_DB\_SWONLY UNIX\_GROUP\_NAME=oinstall INVENTORY\_LOCATION=/u01/app/oraInventory ORACLE\_HOME=/u01/app/oracle/product/19.0.0/cdb3 ORACLE\_BASE=/u01/app/oracle oracle.install.db.InstallEdition=EE oracle.install.db.OSDBA\_GROUP=dba oracle.install.db.OSOPER\_GROUP=oper oracle.install.db.OSBACKUPDBA\_GROUP=oper oracle.install.db.OSDGDBA\_GROUP=dba oracle.install.db.OSKMDBA\_GROUP=dba oracle.install.db.OSRACDBA\_GROUP=dba oracle.install.db.rootconfig.executeRootScript=false

9. 从cdb3 home /u01/app/oracle/product/19.0.0/cdb3中、执行无提示纯软件DB安装。

 ./runInstaller -applyRU /tmp/archive/34765931/ -silent -ignorePrereqFailure -responseFile /tmp/archive/dbinstall.rsp

10. 以root用户身份运行 root.sh 在纯软件安装后执行脚本。

/u01/app/oracle/product/19.0.0/db1/root.sh

11. 以Oracle用户身份创建 dbca.rsp 包含以下条目的文件:

gdbName=cdb3.demo.netapp.com sid=cdb3 createAsContainerDatabase=true numberOfPDBs=3 pdbName=cdb3\_pdb useLocalUndoForPDBs=true pdbAdminPassword="yourPWD" templateName=General\_Purpose.dbc sysPassword="yourPWD" systemPassword="yourPWD" dbsnmpPassword="yourPWD" datafileDestination=+DATA recoveryAreaDestination=+LOGS storageType=ASM diskGroupName=DATA characterSet=AL32UTF8 nationalCharacterSet=AL16UTF16 listeners=LISTENER databaseType=MULTIPURPOSE automaticMemoryManagement=false totalMemory=8192

12. 以Oracle用户身份、使用dbca启动数据库创建。

bin/dbca -silent -createDatabase -responseFile /tmp/archive/dbca.rsp

输出:

Prepare for db operation 7% complete Registering database with Oracle Restart 11% complete Copying database files 33% complete Creating and starting Oracle instance 35% complete 38% complete 42% complete 45% complete 48% complete Completing Database Creation 53% complete 55% complete 56% complete Creating Pluggable Databases 60% complete 64% complete 69% complete 78% complete Executing Post Configuration Actions 100% complete Database creation complete. For details check the logfiles at: /u01/app/oracle/cfgtoollogs/dbca/cdb3. Database Information: Global Database Name:cdb3.vmc.netapp.com System Identifier(SID):cdb3 Look at the log file "/u01/app/oracle/cfgtoollogs/dbca/cdb3/cdb3.log" for further details.

- 1. 重复步骤2中的相同过程、使用一个PDB在单独的oracle\_home /u01/app/oracle/product/19.0.0/cdb4中 创建容器数据库cdb4。
- 2. 作为Oracle用户、请在创建数据库后验证Oracle Restart HA服务、确认所有数据库(cdb3、cdb4)均已 向HA服务注册。

/u01/app/oracle/product/19.0.0/grid/crsctl stat res -t

输出:

```
[oracle@ora_02 bin]$ ./crsctl stat res -t
--------------------------------------------------------------------
  ------------
```
Name Target State Server Server State details -------------------------------------------------------------------- ------------ Local Resources -------------------------------------------------------------------- ----------- ora.DATA.dg ONLINE ONLINE ora\_02 STABLE ora.LISTENER.lsnr ONLINE INTERMEDIATE ora 02 Not All Endpoints Re gistered, STABLE ora.LOGS.dg ONLINE ONLINE ora 02 STABLE ora.asm ONLINE ONLINE ora\_02 Started, STABLE ora.ons OFFLINE OFFLINE ora 02 STABLE -------------------------------------------------------------------- ------------ Cluster Resources -------------------------------------------------------------------- ----------- ora.cdb3.db 1 ONLINE ONLINE ora\_02 Open,HOME=/u01/app/o racle/product/19.0.0 /cdb3,STABLE ora.cdb4.db 1 ONLINE ONLINE ora\_02 Open,HOME=/u01/app/o racle/product/19.0.0 /cdb4,STABLE ora.cssd 1 ONLINE ONLINE ora\_02 STABLE ora.diskmon 1 OFFLINE OFFLINE STABLE ora.driver.afd 1 ONLINE ONLINE ora 02 STABLE

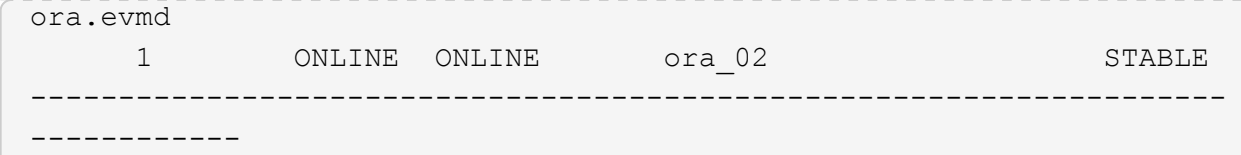

3. 设置Oracle用户 .bash\_profile。

vi ~/.bash\_profile

添加以下条目:

```
export ORACLE HOME=/u01/app/oracle/product/19.0.0/db3
export ORACLE_SID=db3
export PATH=$PATH:$ORACLE_HOME/bin
alias asm='export
ORACLE_HOME=/u01/app/oracle/product/19.0.0/grid;export
ORACLE_SID=+ASM;export PATH=$PATH:$ORACLE_HOME/bin'
alias cdb3='export
ORACLE_HOME=/u01/app/oracle/product/19.0.0/cdb3;export
ORACLE_SID=cdb3;export PATH=$PATH:$ORACLE_HOME/bin'
alias cdb4='export
ORACLE_HOME=/u01/app/oracle/product/19.0.0/cdb4;export
ORACLE_SID=cdb4;export PATH=$PATH:$ORACLE_HOME/bin'
```
4. 验证为cdb3创建的CDB/PDB。

cdb3

```
[oracle@ora_02 ~]$ sqlplus / as sysdba
SQL*Plus: Release 19.0.0.0.0 - Production on Mon Oct 9 08:19:20 2023
Version 19.18.0.0.0
Copyright (c) 1982, 2022, Oracle. All rights reserved.
Connected to:
Oracle Database 19c Enterprise Edition Release 19.0.0.0.0 -
Production
Version 19.18.0.0.0
SQL> select name, open mode from v$database;
```
NAME OPEN MODE --------- -------------------- CDB3 READ WRITE SQL> show pdbs CON ID CON NAME **OPEN MODE** RESTRICTED ---------- ------------------------------ ---------- ---------- 2 PDB\$SEED READ ONLY NO 3 CDB3\_PDB1 READ WRITE NO 4 CDB3 PDB2 READ WRITE NO 5 CDB3\_PDB3 READ WRITE NO SQL> SQL> select name from v\$datafile; NAME -------------------------------------------------------------------- ------------ +DATA/CDB3/DATAFILE/system.257.1149420273 +DATA/CDB3/DATAFILE/sysaux.258.1149420317 +DATA/CDB3/DATAFILE/undotbs1.259.1149420343 +DATA/CDB3/86B637B62FE07A65E053F706E80A27CA/DATAFILE/system.266.1149 421085 +DATA/CDB3/86B637B62FE07A65E053F706E80A27CA/DATAFILE/sysaux.267.1149 421085 +DATA/CDB3/DATAFILE/users.260.1149420343 +DATA/CDB3/86B637B62FE07A65E053F706E80A27CA/DATAFILE/undotbs1.268.11 49421085 +DATA/CDB3/06FB206DF15ADEE8E065025056B66295/DATAFILE/system.272.1149 422017 +DATA/CDB3/06FB206DF15ADEE8E065025056B66295/DATAFILE/sysaux.273.1149 422017 +DATA/CDB3/06FB206DF15ADEE8E065025056B66295/DATAFILE/undotbs1.271.11 49422017 +DATA/CDB3/06FB206DF15ADEE8E065025056B66295/DATAFILE/users.275.11494 22033 NAME -------------------------------------------------------------------- ------------ +DATA/CDB3/06FB21766256DF9AE065025056B66295/DATAFILE/system.277.1149 422033 +DATA/CDB3/06FB21766256DF9AE065025056B66295/DATAFILE/sysaux.278.1149 422033

+DATA/CDB3/06FB21766256DF9AE065025056B66295/DATAFILE/undotbs1.276.11 49422033 +DATA/CDB3/06FB21766256DF9AE065025056B66295/DATAFILE/users.280.11494 22049 +DATA/CDB3/06FB22629AC1DFD7E065025056B66295/DATAFILE/system.282.1149 422049 +DATA/CDB3/06FB22629AC1DFD7E065025056B66295/DATAFILE/sysaux.283.1149 422049 +DATA/CDB3/06FB22629AC1DFD7E065025056B66295/DATAFILE/undotbs1.281.11 49422049 +DATA/CDB3/06FB22629AC1DFD7E065025056B66295/DATAFILE/users.285.11494 22063

19 rows selected.

SQL>

5. 验证为cdb4创建的CDB/PDB。

cdb4

```
[oracle@ora_02 ~]$ sqlplus / as sysdba
SQL*Plus: Release 19.0.0.0.0 - Production on Mon Oct 9 08:20:26 2023
Version 19.18.0.0.0
Copyright (c) 1982, 2022, Oracle. All rights reserved.
Connected to:
Oracle Database 19c Enterprise Edition Release 19.0.0.0.0 -
Production
Version 19.18.0.0.0
SQL> select name, open mode from v$database;
NAME OPEN MODE
--------- --------------------
CDB4 READ WRITE
SQL> show pdbs
   CON ID CON NAME OPEN MODE RESTRICTED
                   ---------- ------------------------------ ---------- ----------
```
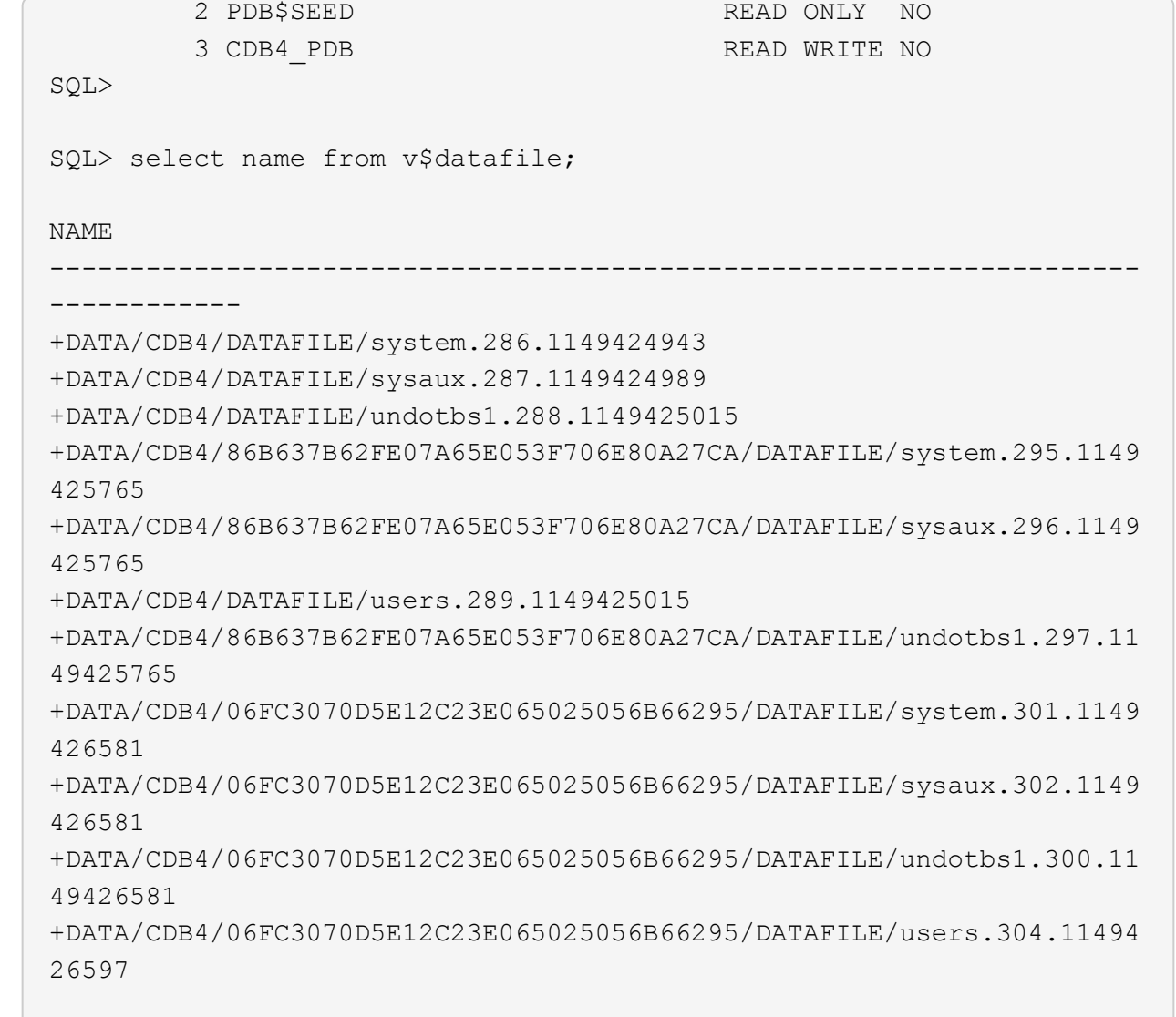

11 rows selected.

6. 使用sqlplus以sysdba身份登录到每个cdb、并将两个CDBS的数据库恢复目标大小设置为+logs磁盘组大 小。

alter system set db recovery file dest size =  $40G$  scope=both;

7. 使用sqlplus以sysdba身份登录到每个cdb、并使用以下命令集按顺序启用归档日志模式。

sqlplus /as sysdba

shutdown immediate;

startup mount;

alter database archivelog;

alter database open;

至此、在适用于ONTAP存储的Amazon FSx和VMC DB VM上完成了Oracle 19c 19.18版重新启动部署。如 果需要、NetApp建议将Oracle控制文件和联机日志文件重新定位到+logs磁盘组。

使用**SnapCenter**进行**Oracle**备份、还原和克隆

**SnapCenter**设置

SnapCenter依靠数据库VM上的主机端插件来执行应用程序感知型数据保护管理活动。有关适用于Oracle 的NetApp SnapCenter插件的详细信息、请参见此文档 ["](https://docs.netapp.com/us-en/snapcenter/protect-sco/concept_what_you_can_do_with_the_snapcenter_plug_in_for_oracle_database.html)[您可以使用适用于](https://docs.netapp.com/us-en/snapcenter/protect-sco/concept_what_you_can_do_with_the_snapcenter_plug_in_for_oracle_database.html) [Oracle](https://docs.netapp.com/us-en/snapcenter/protect-sco/concept_what_you_can_do_with_the_snapcenter_plug_in_for_oracle_database.html) [数据库的插件执行](https://docs.netapp.com/us-en/snapcenter/protect-sco/concept_what_you_can_do_with_the_snapcenter_plug_in_for_oracle_database.html)[什么](https://docs.netapp.com/us-en/snapcenter/protect-sco/concept_what_you_can_do_with_the_snapcenter_plug_in_for_oracle_database.html) [操作](https://docs.netapp.com/us-en/snapcenter/protect-sco/concept_what_you_can_do_with_the_snapcenter_plug_in_for_oracle_database.html)["](https://docs.netapp.com/us-en/snapcenter/protect-sco/concept_what_you_can_do_with_the_snapcenter_plug_in_for_oracle_database.html)。下面简要介绍了为Oracle数据库备份、恢复和克隆设置SnapCenter的步骤。

- 1. 从NetApp 支持站点 下载最新版本的SnapCenter软件: ["NetApp](https://mysupport.netapp.com/site/downloads) [支持下载](https://mysupport.netapp.com/site/downloads)["](https://mysupport.netapp.com/site/downloads)。
- 2. 以管理员身份从安装最新的Java JDK ["](https://www.java.com/en/)[获取](https://www.java.com/en/)[适用于](https://www.java.com/en/)[桌](https://www.java.com/en/)[面](https://www.java.com/en/)[应用程序的](https://www.java.com/en/)[Java"](https://www.java.com/en/) 在SnapCenter服务器Windows 主机上。

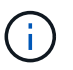

如果Windows服务器部署在域环境中、请将域用户添加到SnapCenter服务器本地管理员 组、然后使用域用户运行SnapCenter安装。

- 3. 以安装用户身份通过HTTPS端口8846登录到SnapCenter UI、以配置适用于Oracle的SnapCenter。
- 4. 更新 Hypervisor Settings 在全局设置中。

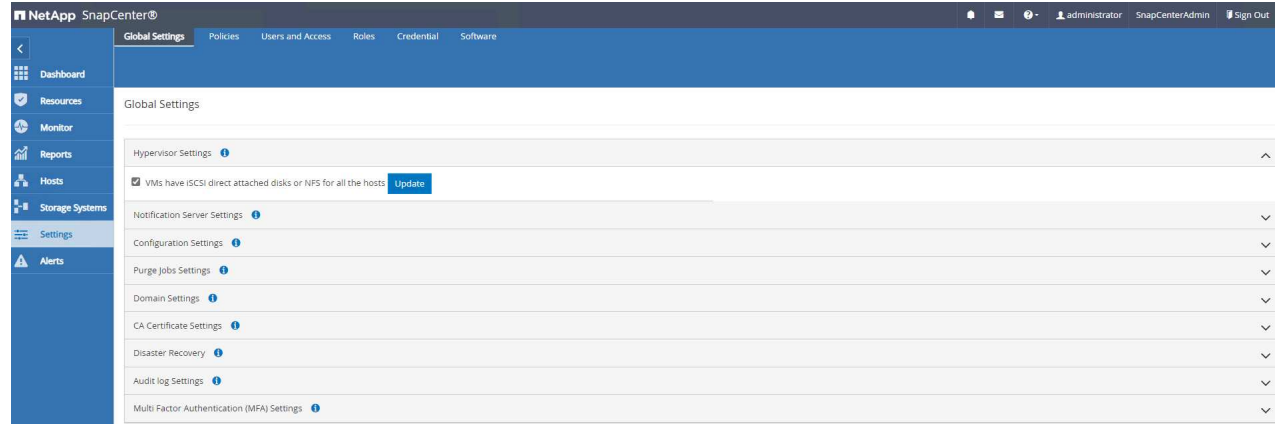

5. 创建Oracle数据库备份策略。理想情况下、请创建一个单独的归档日志备份策略、以便更频繁地进行备 份、从而最大限度地减少发生故障时的数据丢失。

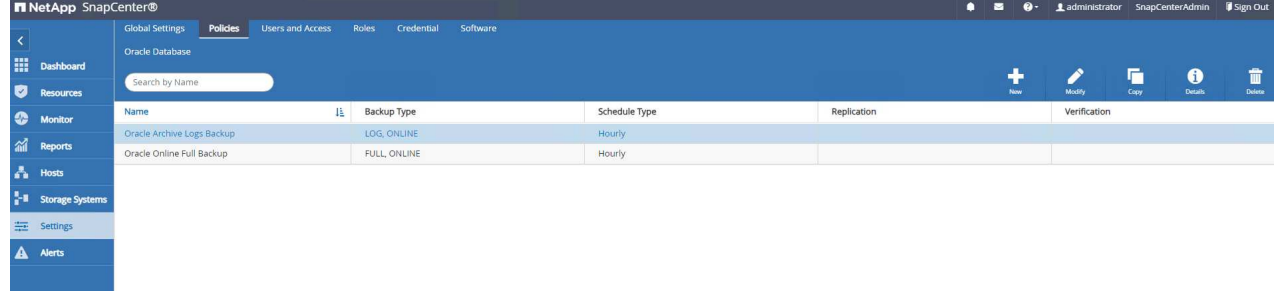

6. 添加数据库服务器 Credential 用于通过SnapCenter访问DB VM。此凭据在Linux VM上应具有sudo 权限、在Windows VM上应具有管理员权限。

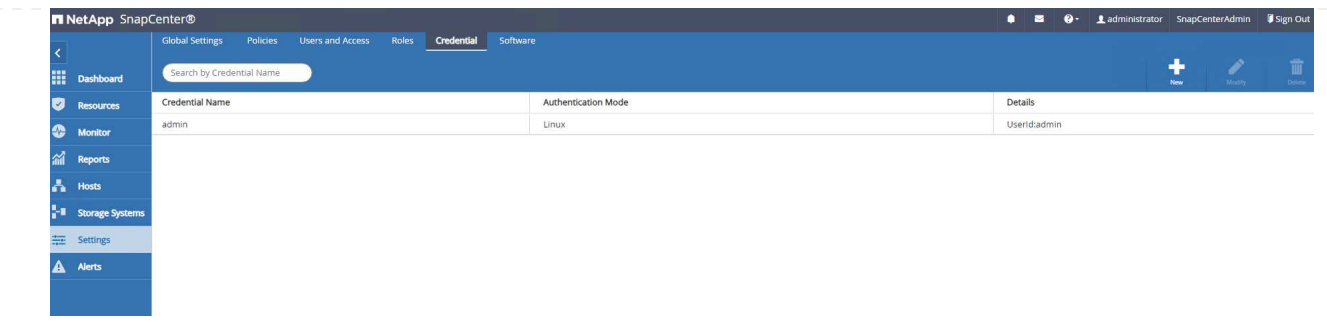

7. 将FSx ONTAP存储集群添加到 Storage Systems 使用集群管理IP并通过fsxadmin用户ID进行身份验 证。

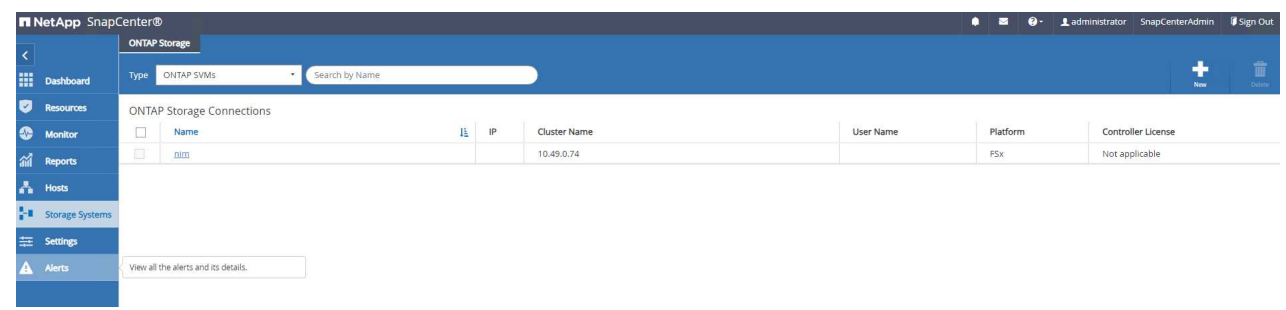

8. 将VMC中的Oracle数据库VM添加到 Hosts 使用上一步中创建的服务器凭据6.

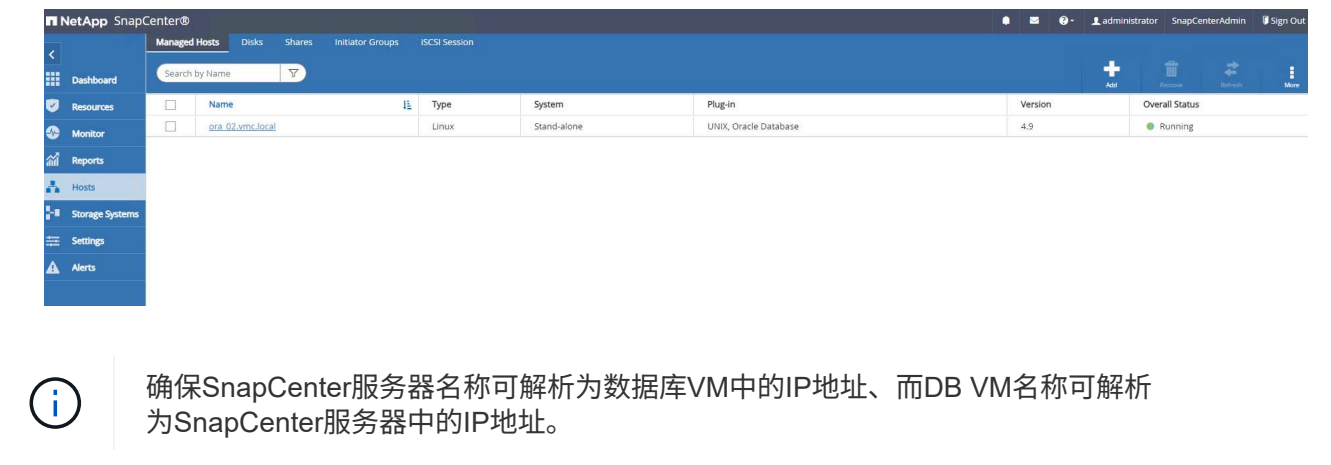

数据库备份

与基于RMAN的传统方法相比、SnapCenter利用FSx ONTAP卷快照加快数据库备份、还原或克隆速度。由 于数据库在创建快照之前处于Oracle备份模式、因此这些快照是应用程序一致的。

1. 从 Resources 选项卡中、将虚拟机添加到SnapCenter后、系统会自动发现虚拟机上的任何数据库。 最初、数据库状态显示为 Not protected。

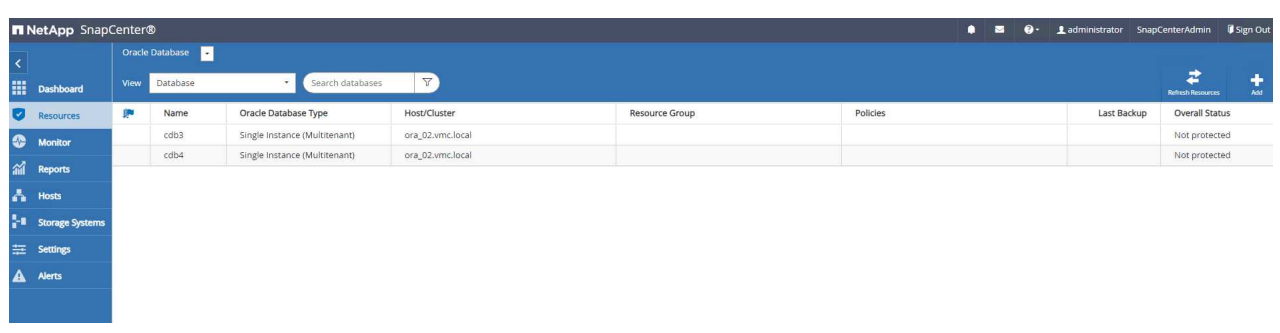

2. 创建一个资源组、以按逻辑分组(如DB VM等)备份数据库 在此示例中、我们创建了一个ora\_02\_data 组、用于对VM ora\_02上的所有数据库执行完整的联机数据库备份。资源组ora\_02\_log仅在VM上执行 归档日志备份。创建资源组还会定义执行备份的计划。

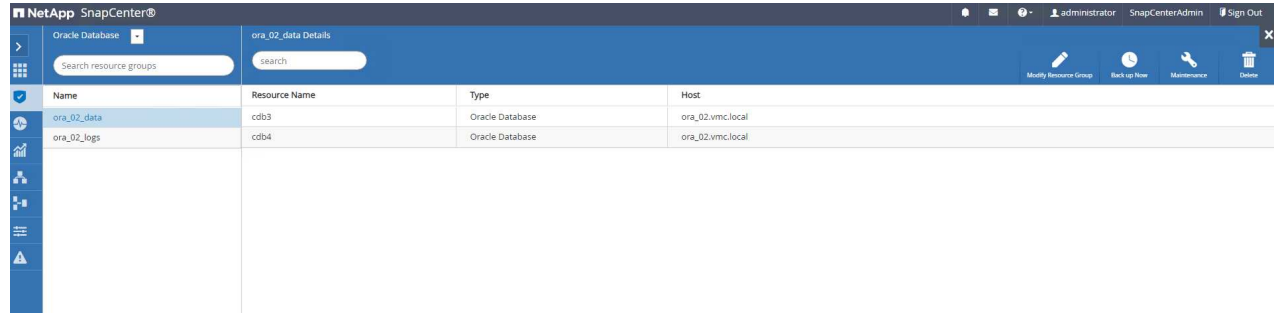

3. 单击也可以手动触发资源组备份 Back up Now 并使用资源组中定义的策略执行备份。

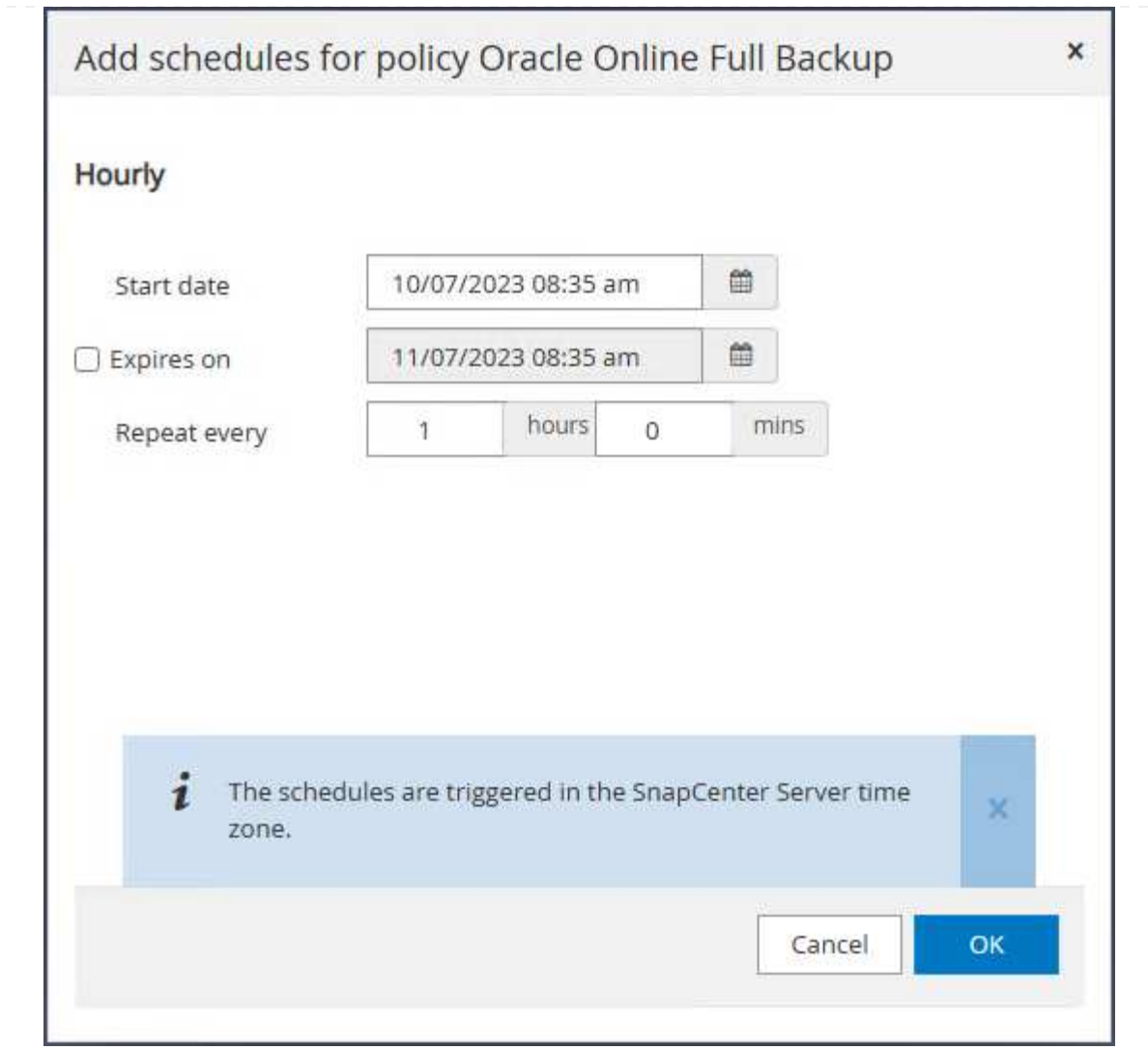

4. 可通过监控备份作业 Monitor 选项卡、单击正在运行的作业。

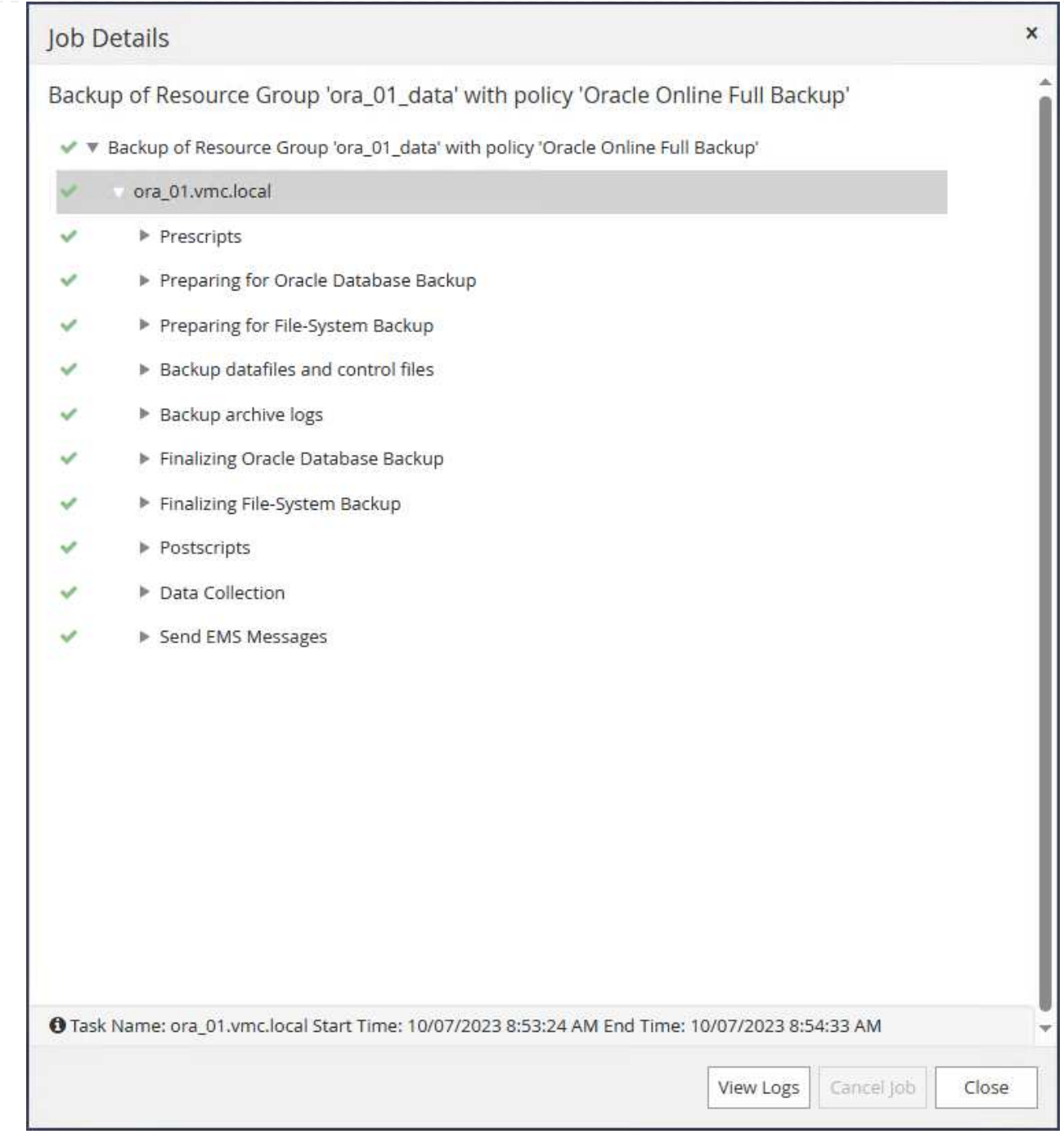

## 5. 成功备份后、数据库状态将显示作业状态和最近的备份时间。

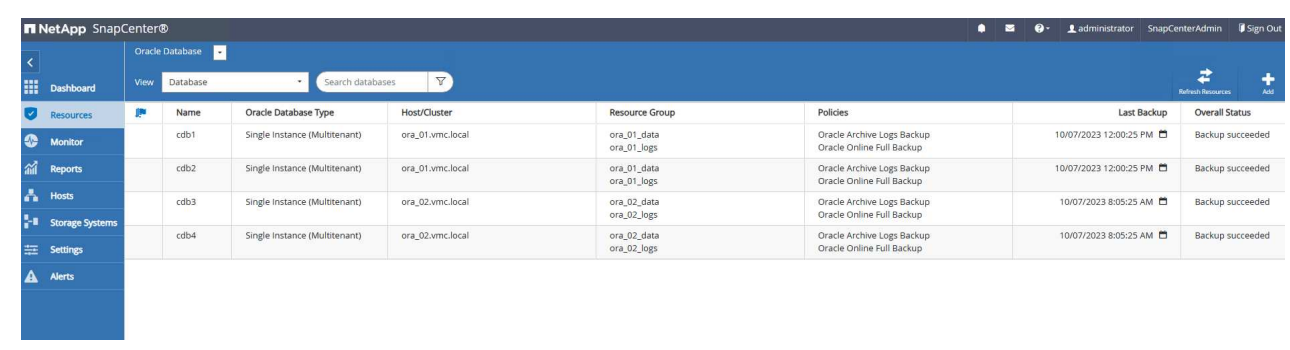

## 6. 单击数据库以查看每个数据库的备份集。

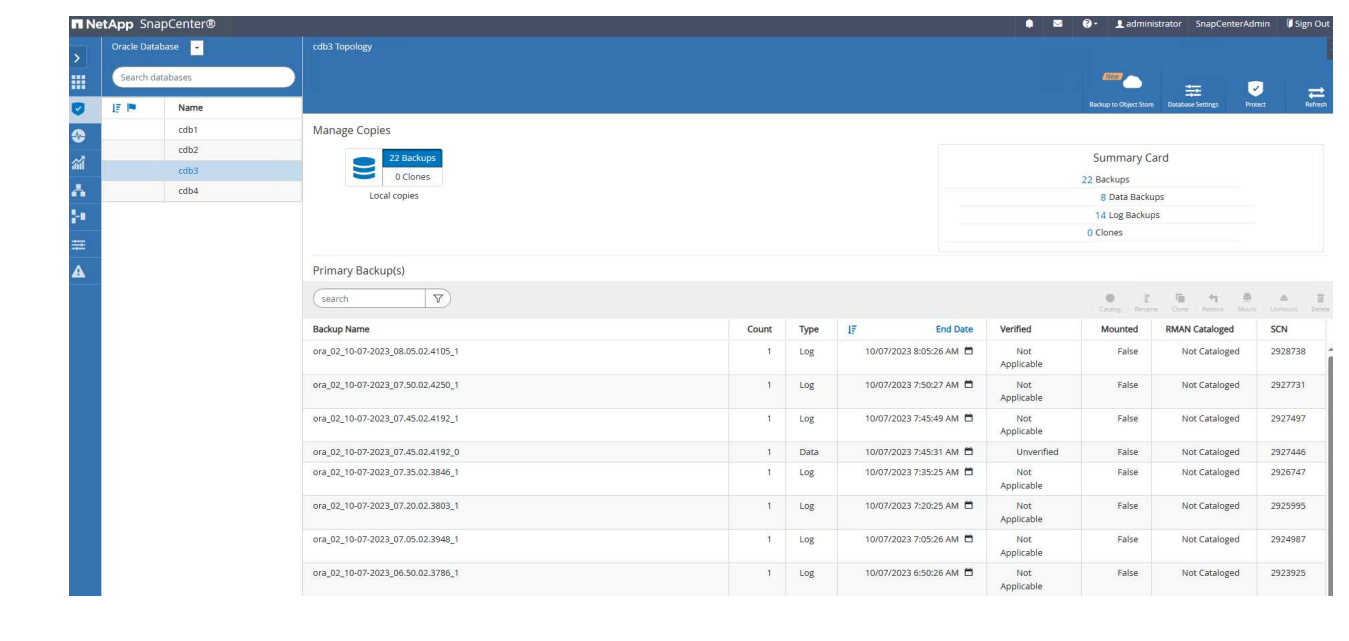

数据库恢复

```
SnapCenter为Oracle数据库提供了许多从快照备份还原和恢复选项。在本示例中、我们展示了一个时间点
还原、用于恢复因错误而丢弃的表。在VM ora_02上、两个数据库cdb3和cdb4共享相同的+data和+logs.磁
盘组。一个数据库的数据库还原不会影响另一个数据库的可用性。
1. 首先、创建一个测试表并在表中插入一行、以验证时间点恢复。
    [oracle@ora_02 ~]$ sqlplus / as sysdba
   SQL*Plus: Release 19.0.0.0.0 - Production on Fri Oct 6 14:15:21 2023
   Version 19.18.0.0.0
   Copyright (c) 1982, 2022, Oracle. All rights reserved.
   Connected to:
   Oracle Database 19c Enterprise Edition Release 19.0.0.0.0 -
   Production
   Version 19.18.0.0.0
   SQL> select name, open_mode from v$database;
   NAME OPEN MODE
    --------- --------------------
   CDB3 READ WRITE
   SQL> show pdbs
      CON ID CON NAME \overline{OPEN} MODE RESTRICTED
   ---------- ------------------------------ ---------- ----------
           2 PDB$SEED READ ONLY NO
           3 CDB3 PDB1 READ WRITE NO
           4 CDB3 PDB2 READ WRITE NO
             5 CDB3_PDB3 READ WRITE NO
   SQL>
   SQL> alter session set container=cdb3_pdb1;
   Session altered.
   SQL> create table test (id integer, dt timestamp, event
   varchar(100));
   Table created.
   SQL> insert into test values(1, sysdate, 'test oracle recovery on
```

```
guest mounted fsx storage to VMC guest vm ora_02');
1 row created.
SQL> commit;
Commit complete.
SQL> select * from test;
         ID
----------
DT--------------------------------------------------------------------
-------
EVENT
--------------------------------------------------------------------
------------
          1
06-OCT-23 03.18.24.000000 PM
test oracle recovery on guest mounted fsx storage to VMC guest vm
ora_02
SQL> select current timestamp from dual;
CURRENT_TIMESTAMP
     --------------------------------------------------------------------
-------
06-OCT-23 03.18.53.996678 PM -07:00
```
2. 我们从SnapCenter运行手动快照备份。然后丢弃该表。

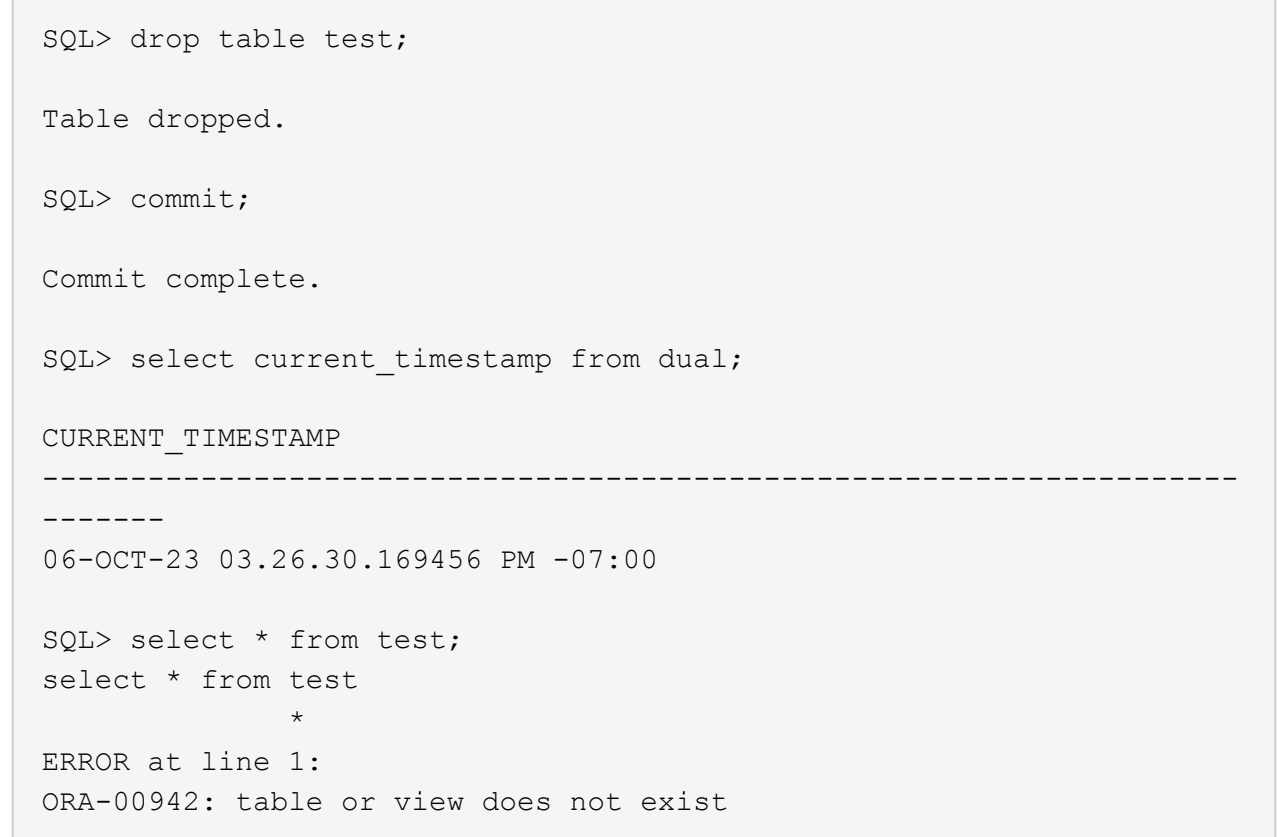

3. 从上一步创建的备份集中、记下日志备份的scn编号。单击 Restore 启动还原-恢复工作流。

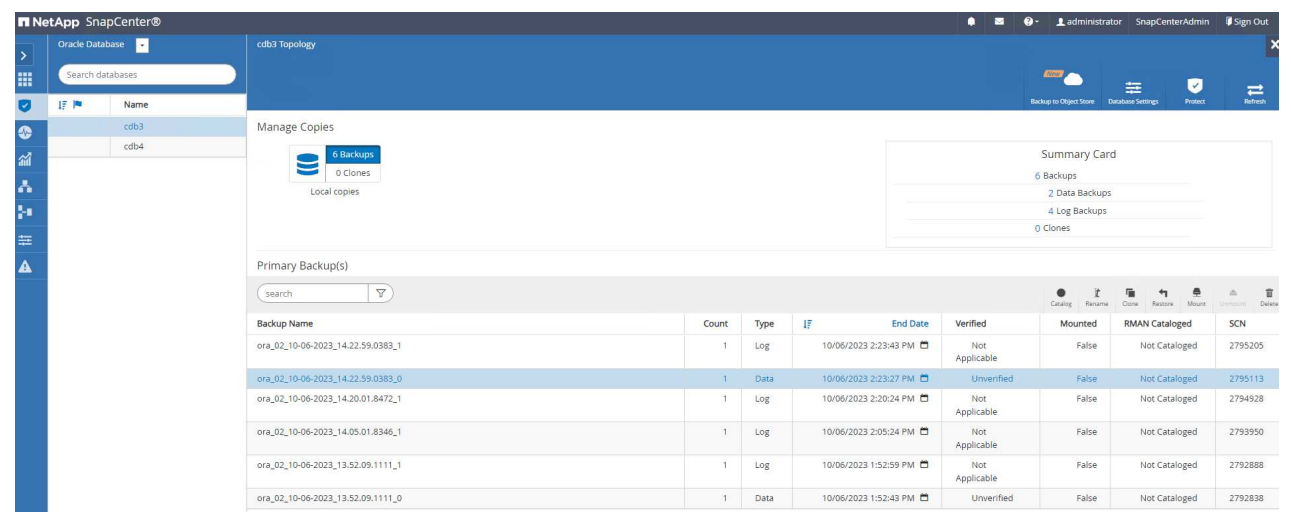

4. 选择还原范围。

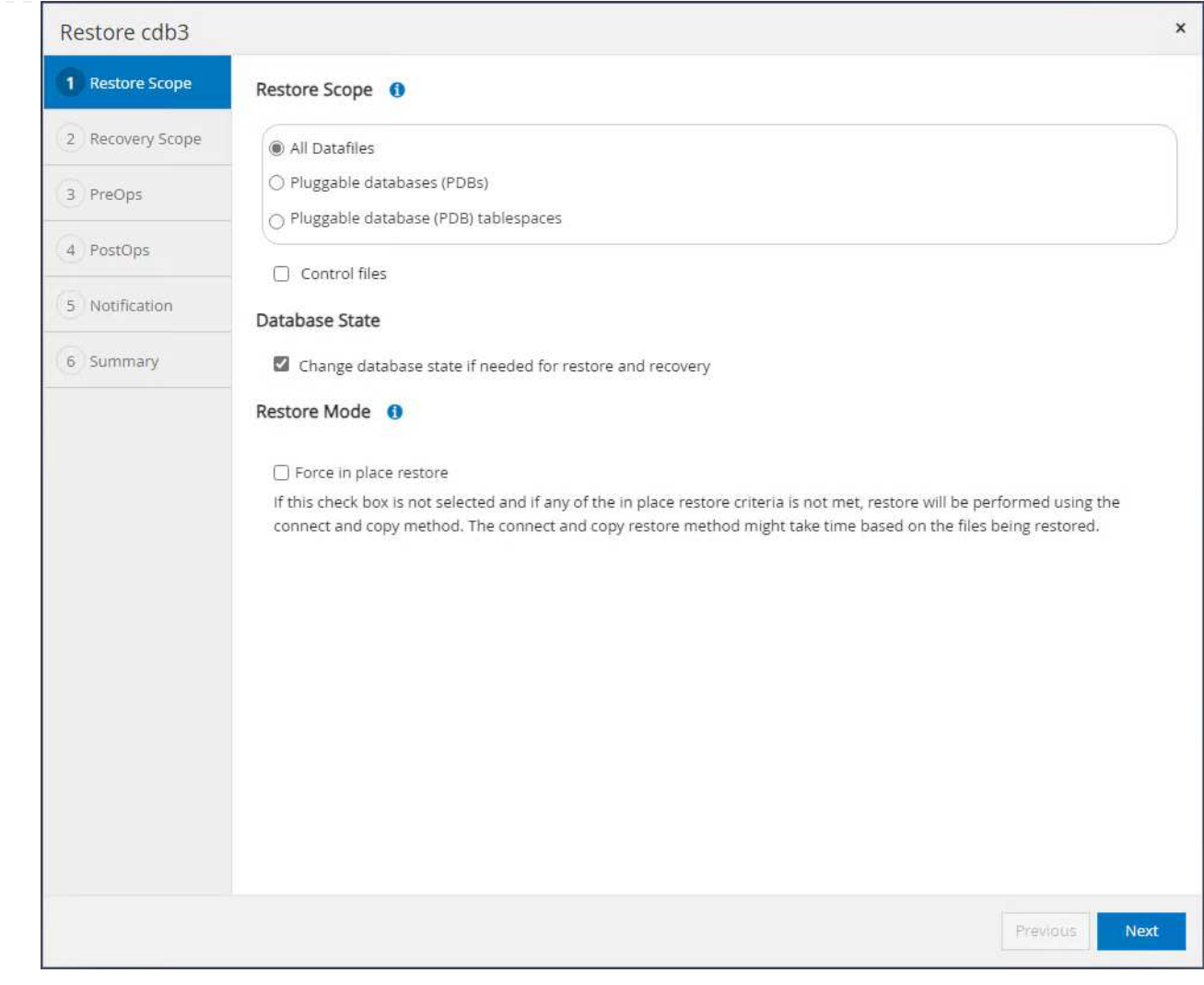

5. 选择从上次完整数据库备份到日志scn的恢复范围。

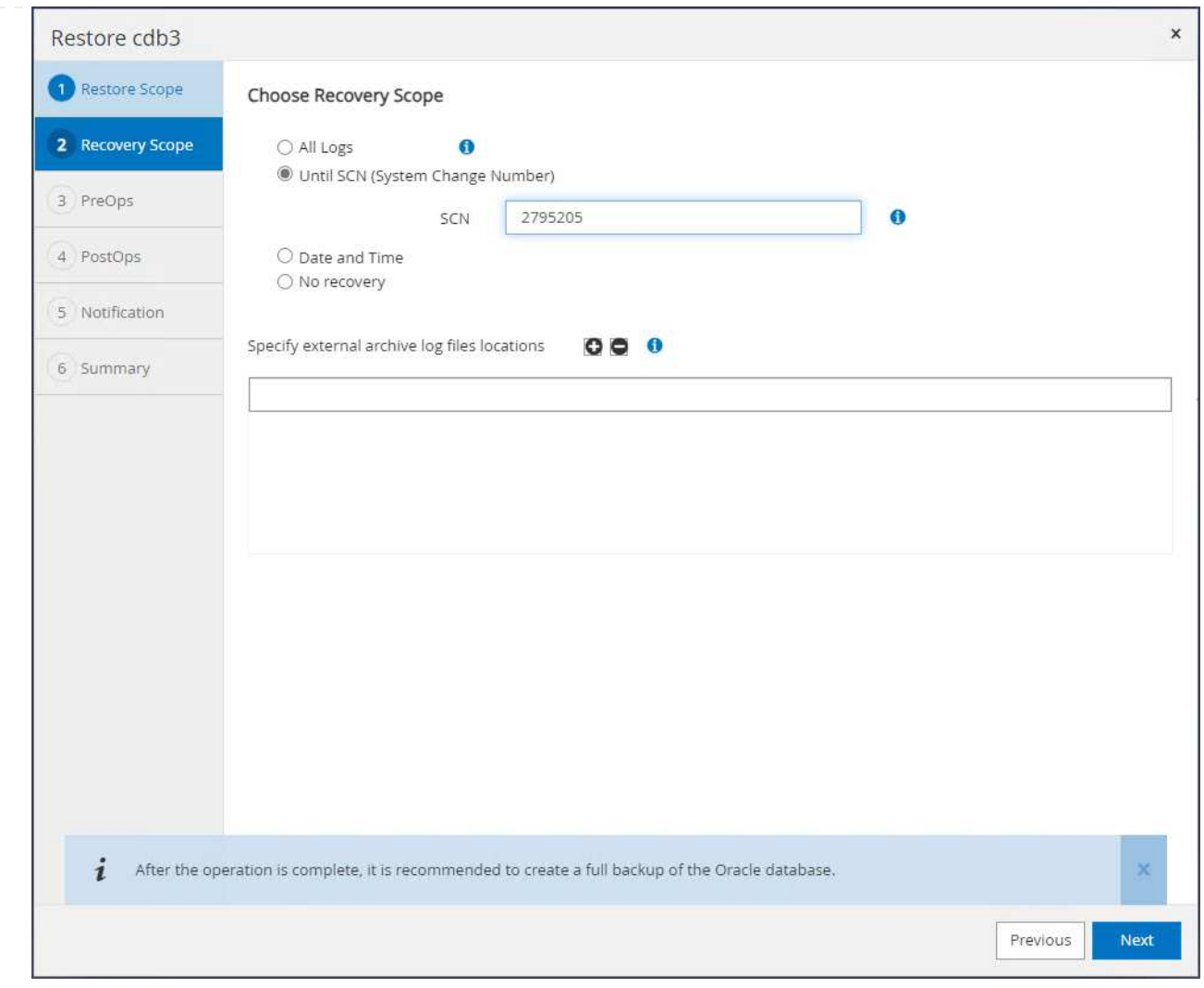

6. 指定要运行的任何可选预处理脚本。

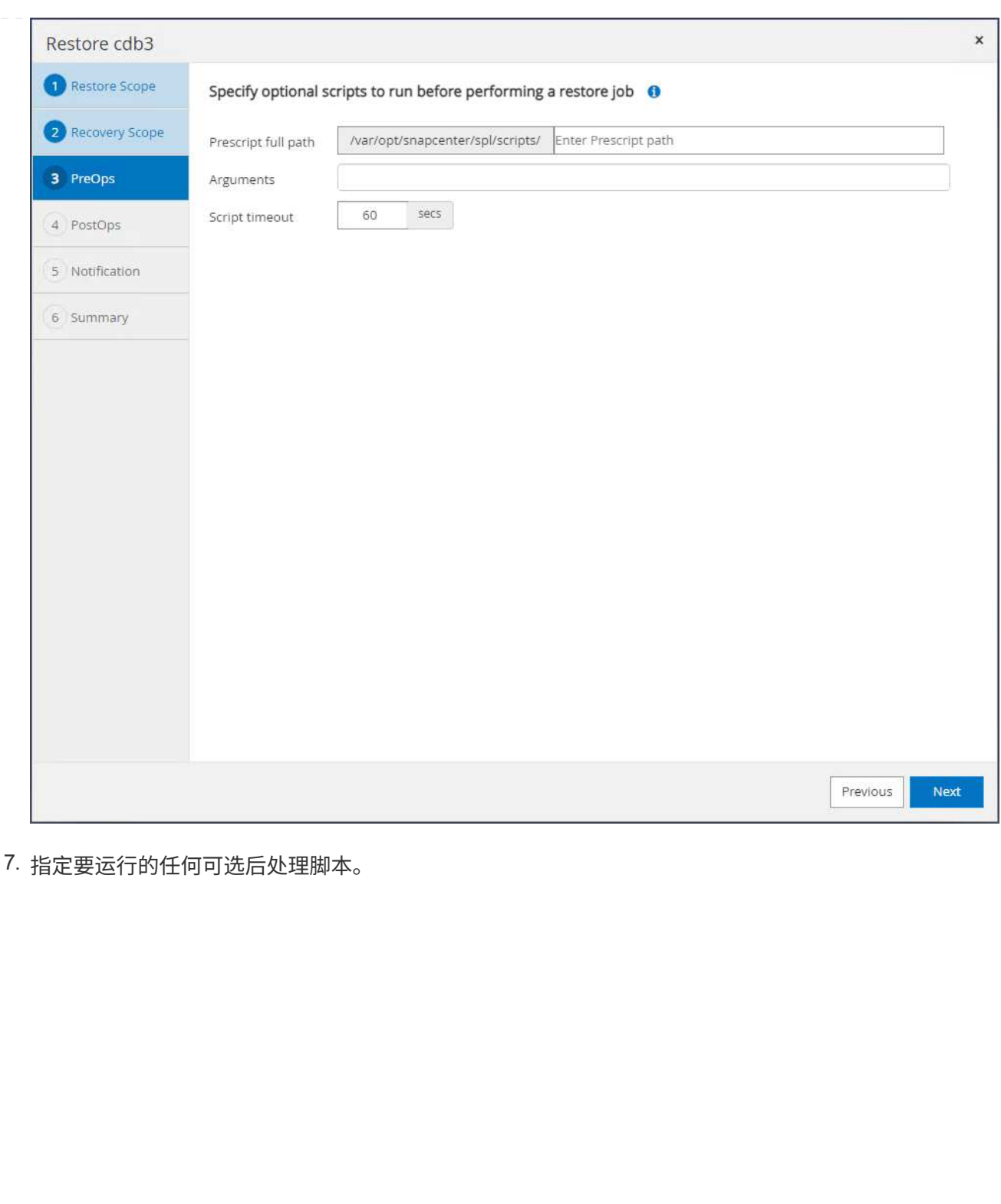

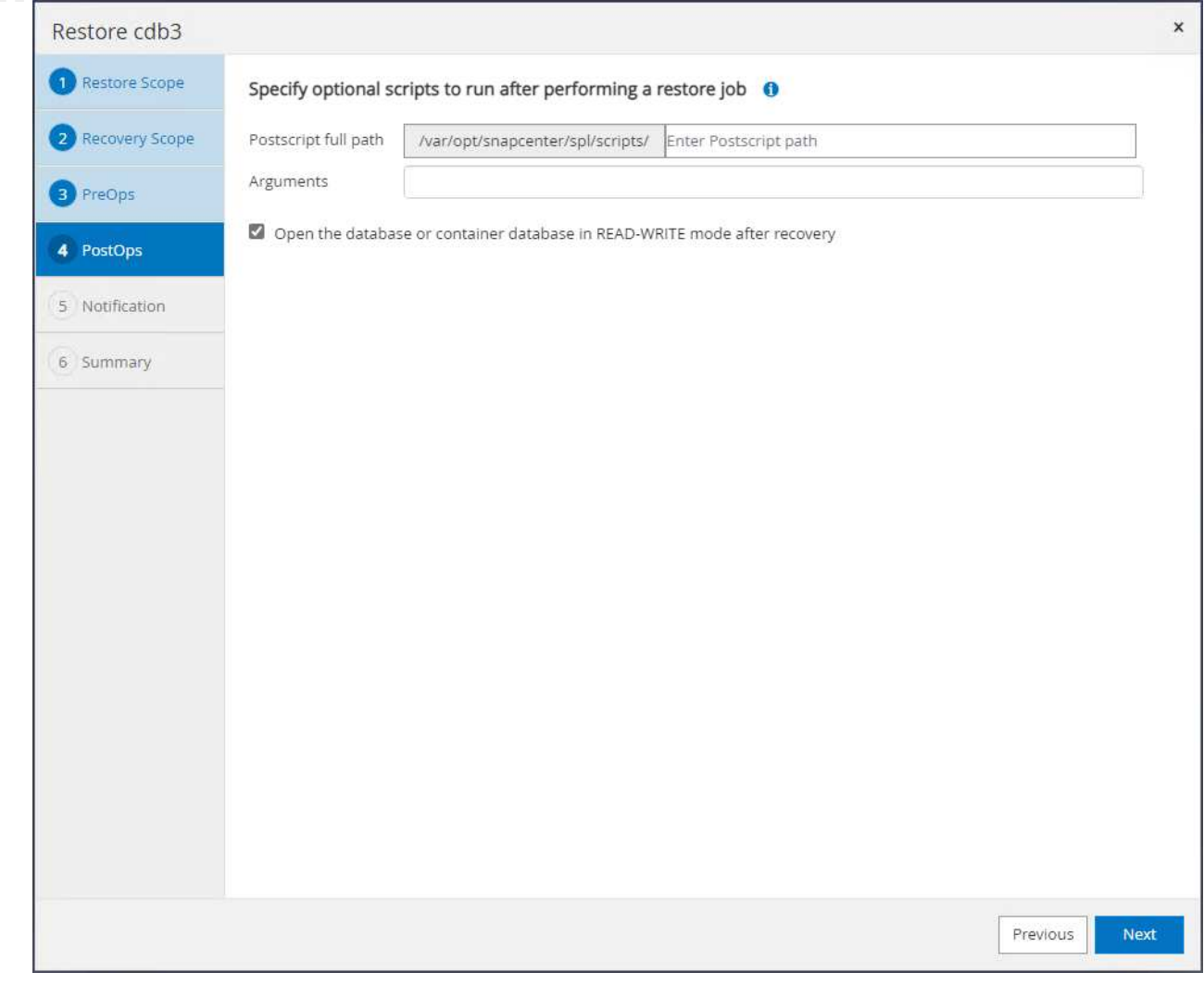

8. 根据需要发送作业报告。

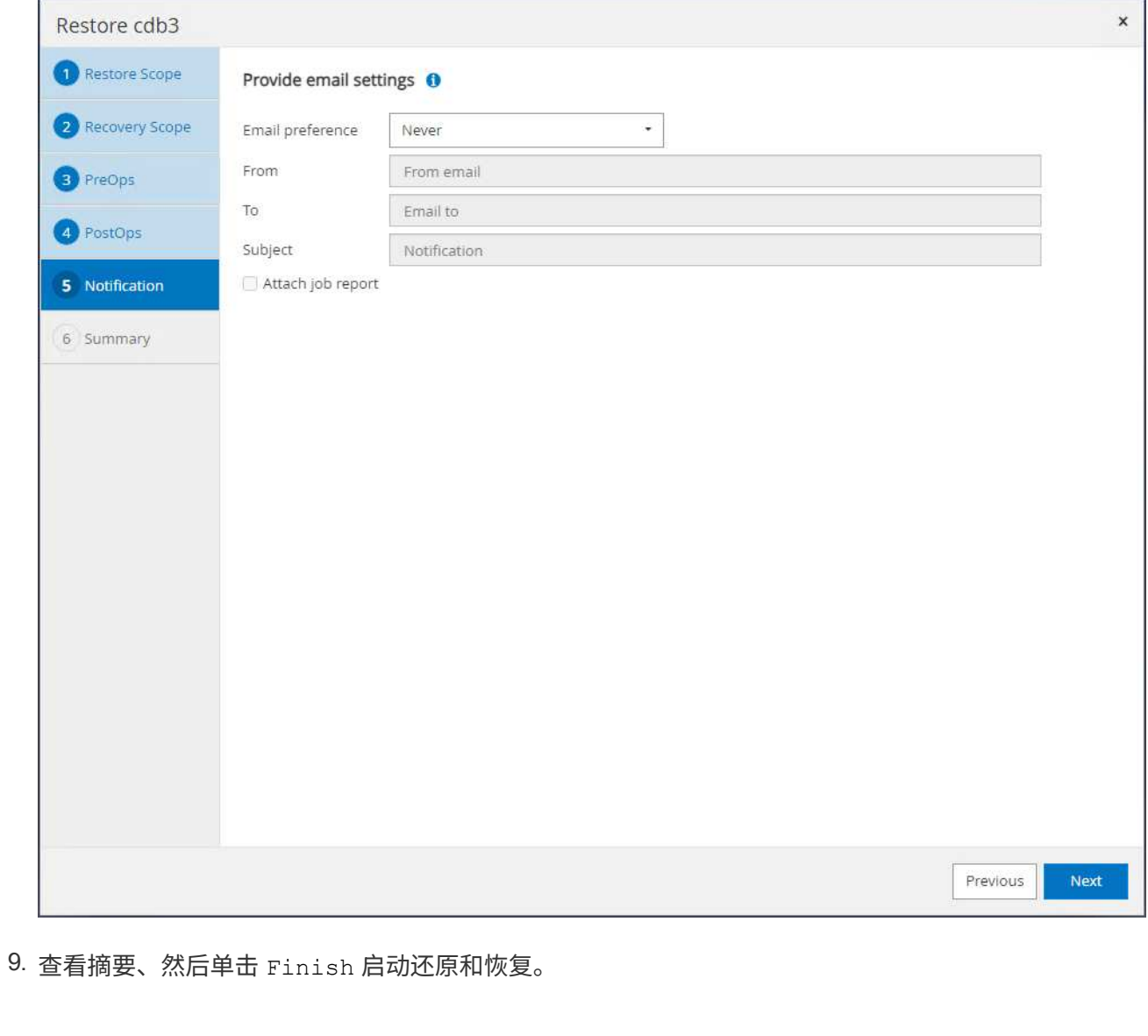

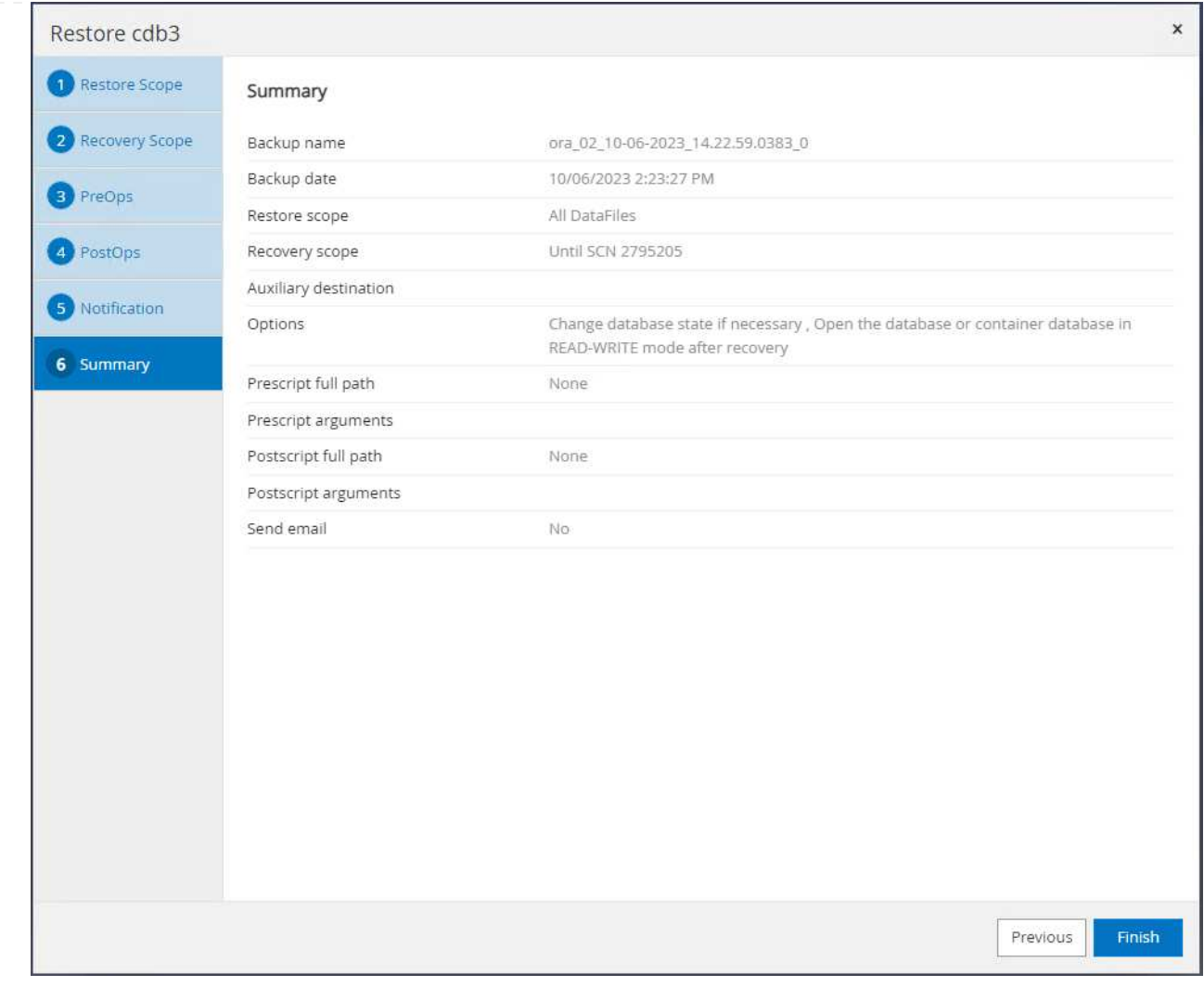

10. 通过Oracle Restart网格控件、我们可以观察到、在恢复cdb3时、cdb4处于联机和可用状态。
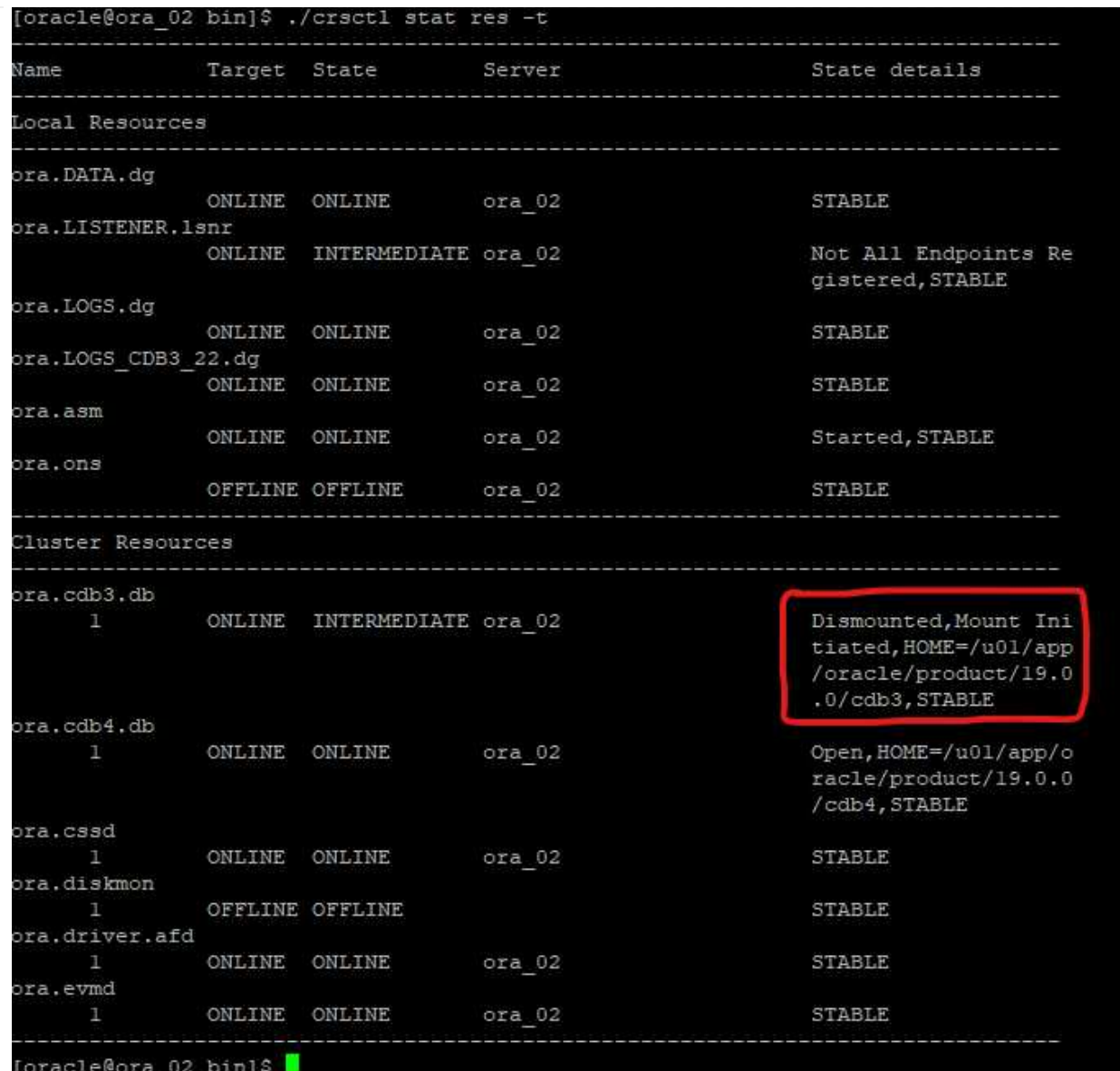

11. from Monitor 选项卡中、打开作业以查看详细信息。

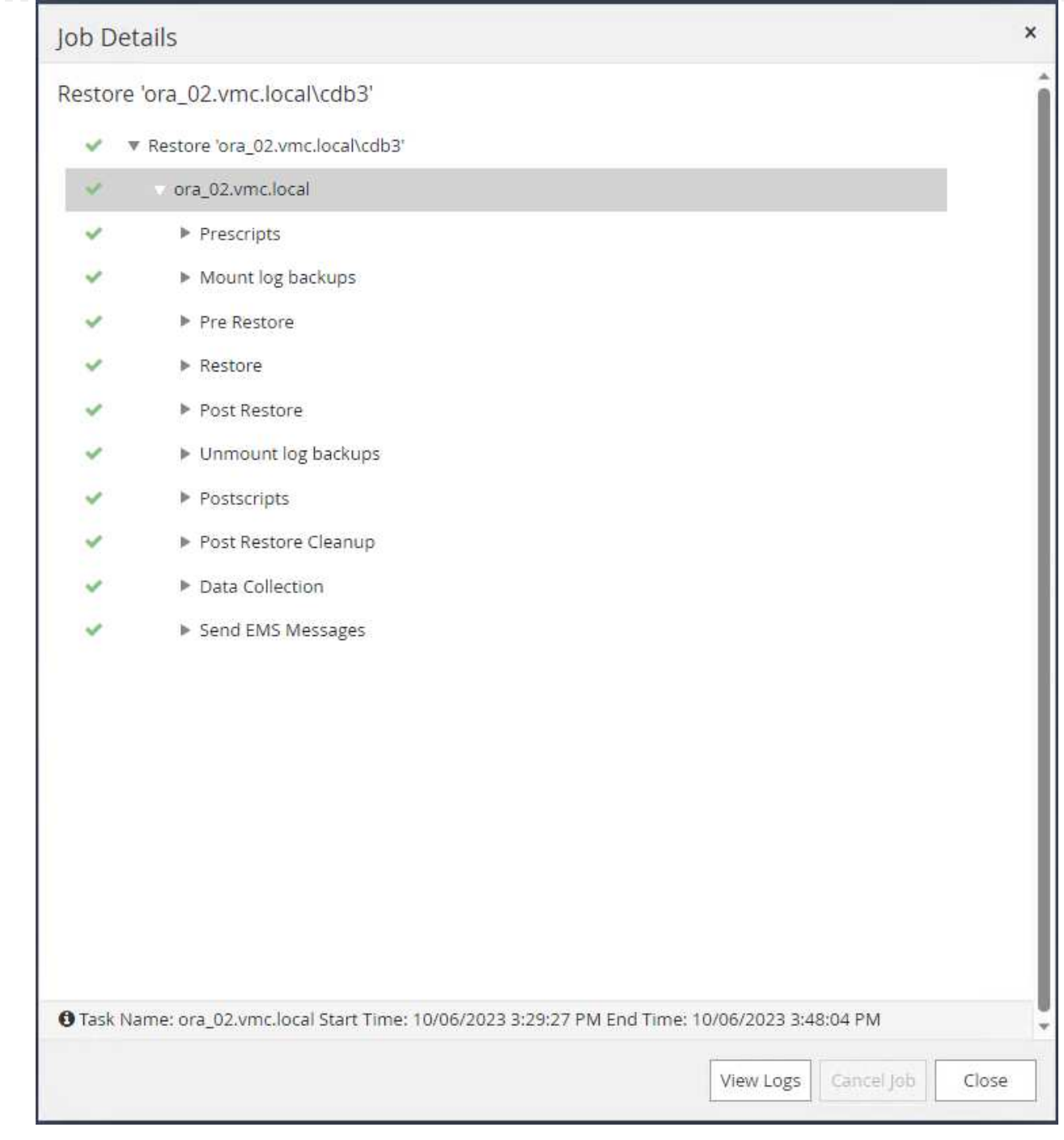

12. 从DB VM ora\_02中、验证在成功恢复后是否已恢复丢弃的表。

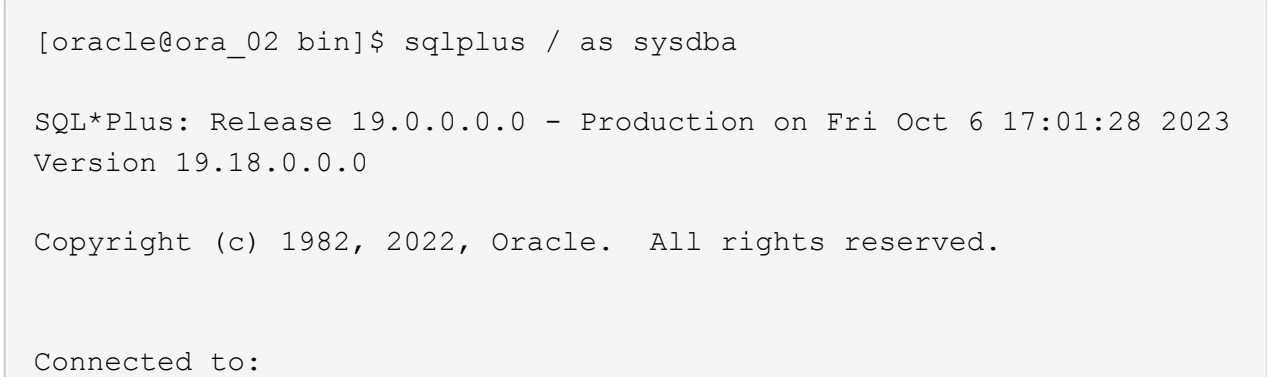

```
Oracle Database 19c Enterprise Edition Release 19.0.0.0.0 -
Production
Version 19.18.0.0.0
SQL> select name, open mode from v$database;
NAME OPEN_MODE
--------- --------------------
CDB3 READ WRITE
SQL> show pdbs
   CON ID CON NAME OPEN MODE RESTRICTED
      ---------- ------------------------------ ---------- ----------
        2 PDB$SEED READ ONLY NO
        3 CDB3 PDB1 READ WRITE NO
        4 CDB3 PDB2 READ WRITE NO
          5 CDB3_PDB3 READ WRITE NO
SQL> alter session set container=CDB3_PDB1;
Session altered.
SQL> select * from test;
        ID
----------
DT.
--------------------------------------------------------------------
-------
EVENT
--------------------------------------------------------------------
------------
         1
06-OCT-23 03.18.24.000000 PM
test oracle recovery on guest mounted fsx storage to VMC guest vm
ora_02
SQL> select current timestamp from dual;
CURRENT_TIMESTAMP
    --------------------------------------------------------------------
-------
06-OCT-23 05.02.20.382702 PM -07:00
SQL>
```
数据库克隆

在此示例中、使用相同的备份集克隆不同oracle\_home中同一VM上的数据库。如果需要、这些过程同样适 用于将数据库从备份克隆到VMC中的单独虚拟机。

1. 打开数据库cdb3备份列表。从所选的数据备份中、单击 Clone 用于启动数据库克隆工作流的按钮。

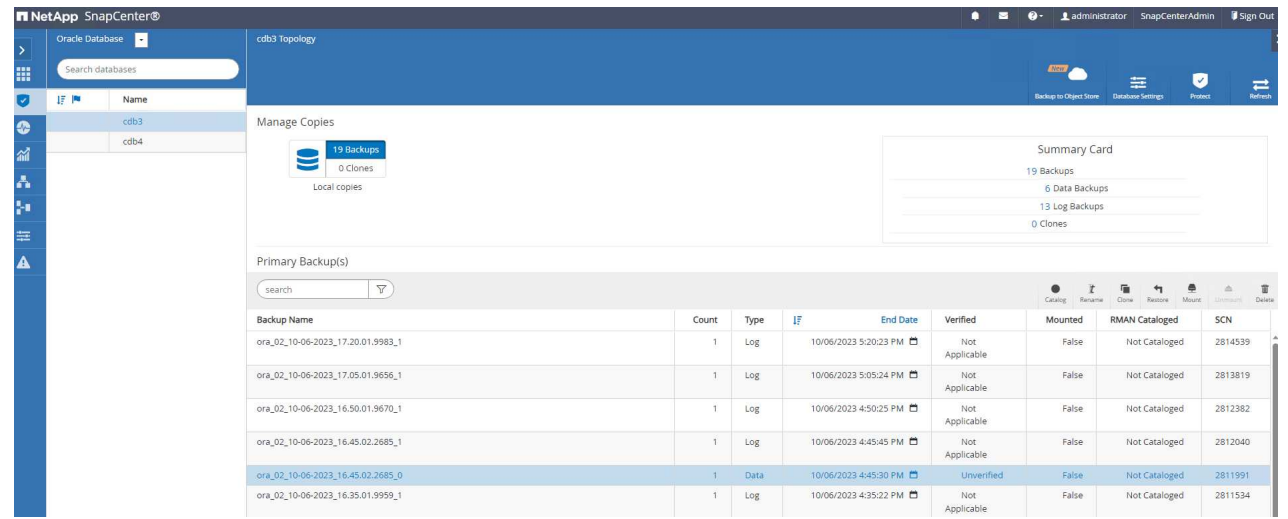

## 2. 将克隆数据库命名为SID。

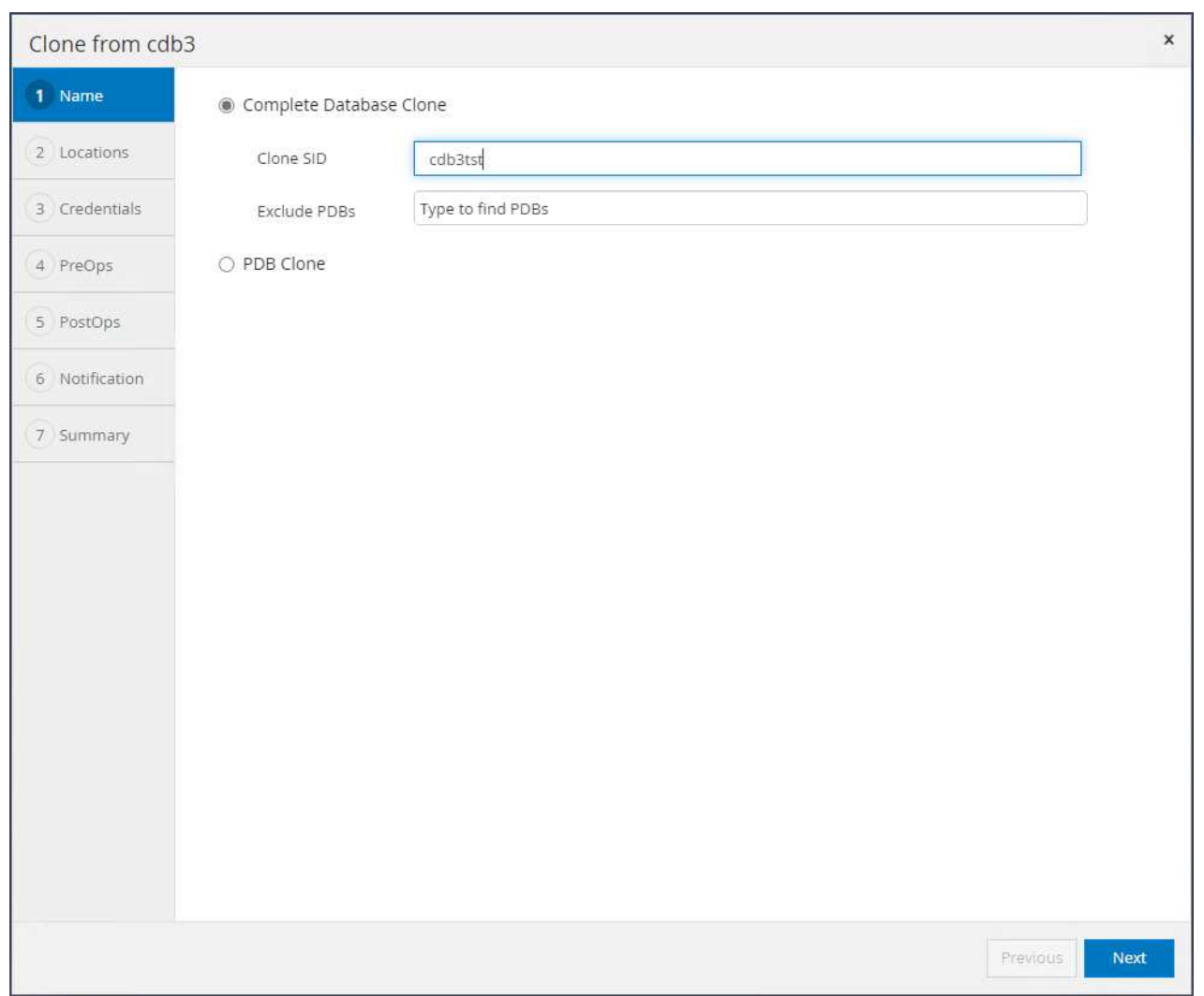

3. 在VMC中选择一个VM作为目标数据库主机。主机上应已安装和配置相同版本的Oracle。

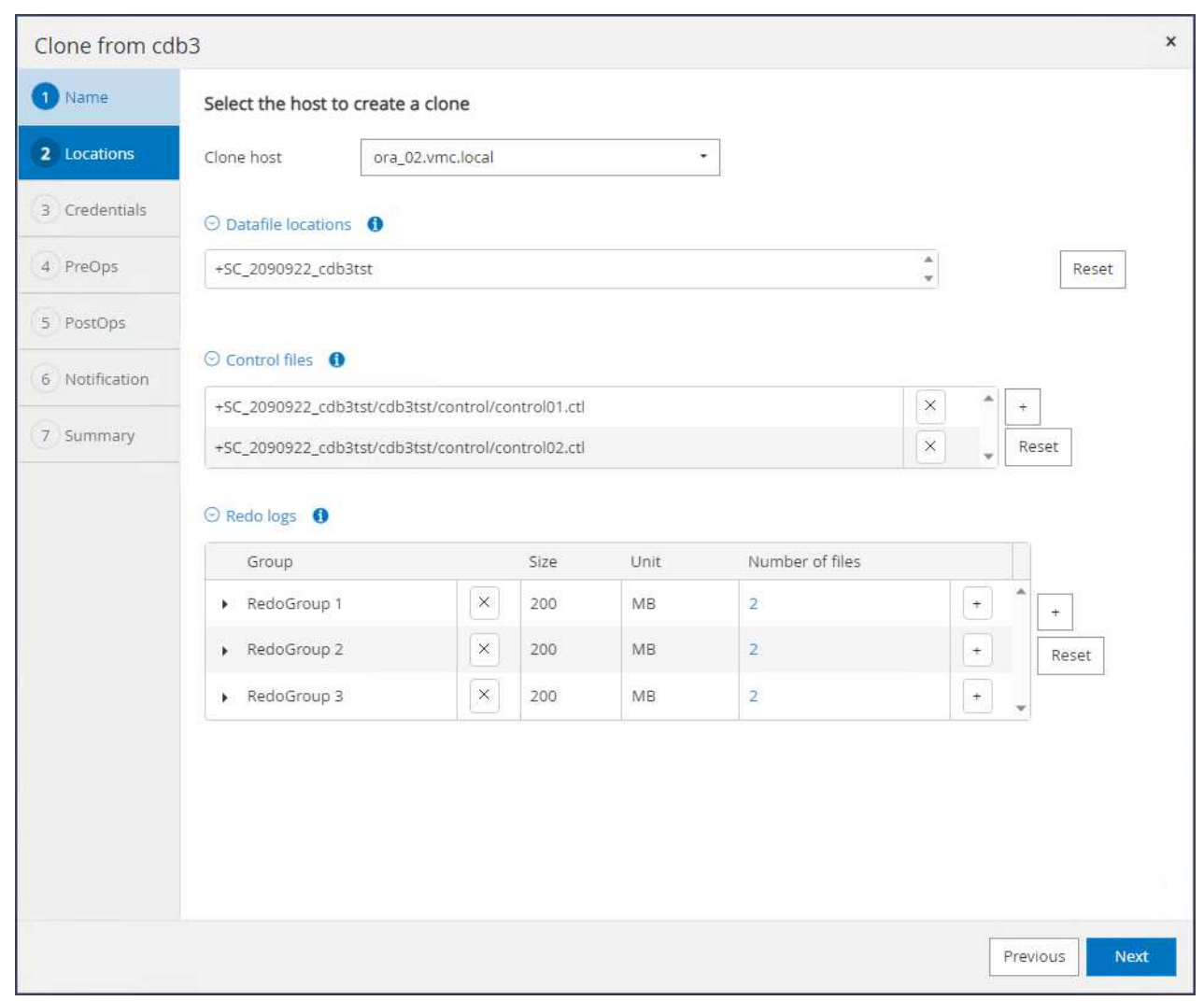

4. 在目标主机上选择正确的oracle\_home、用户和组。保留默认凭据。

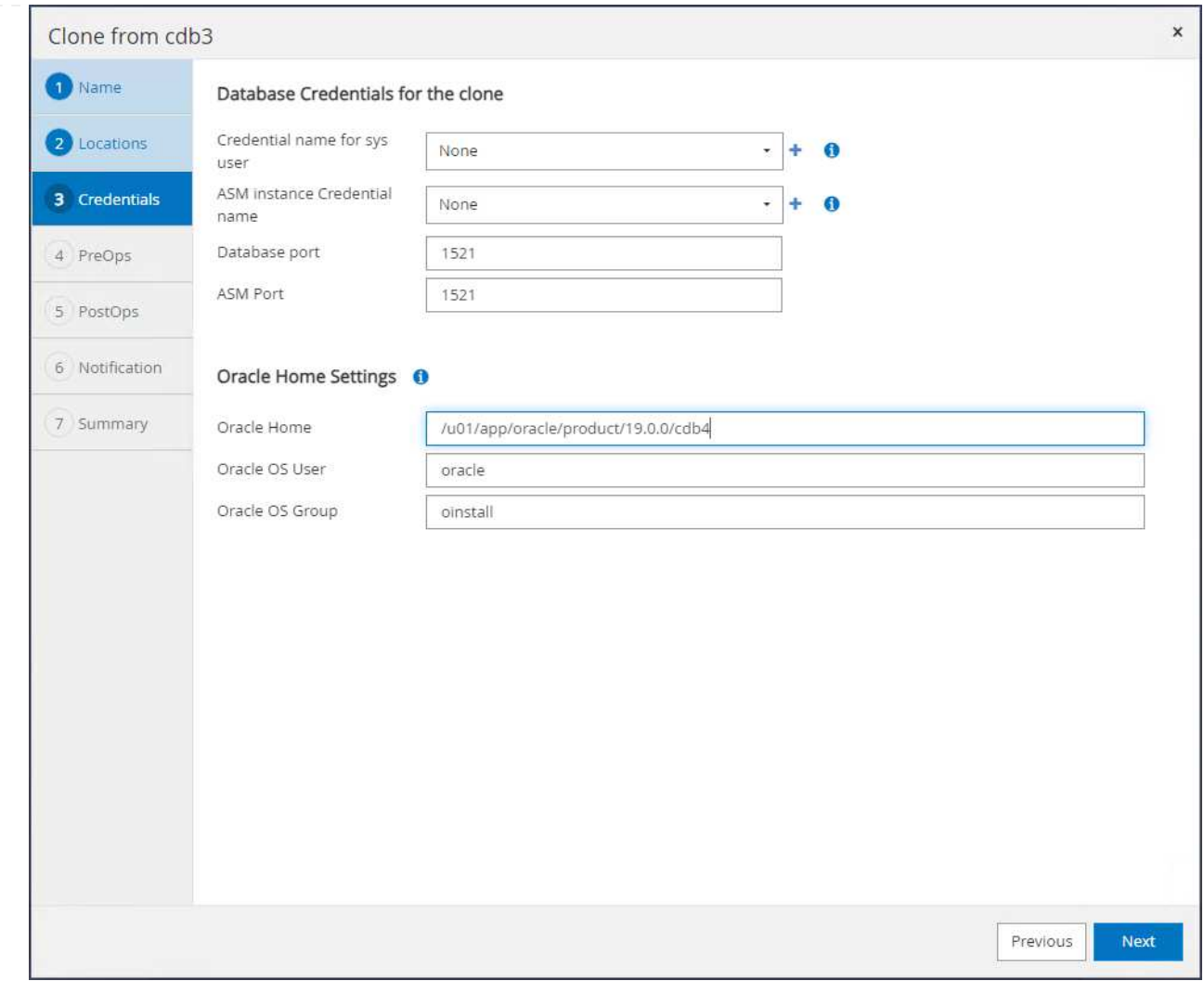

5. 更改克隆数据库参数以满足克隆数据库的配置或资源要求。

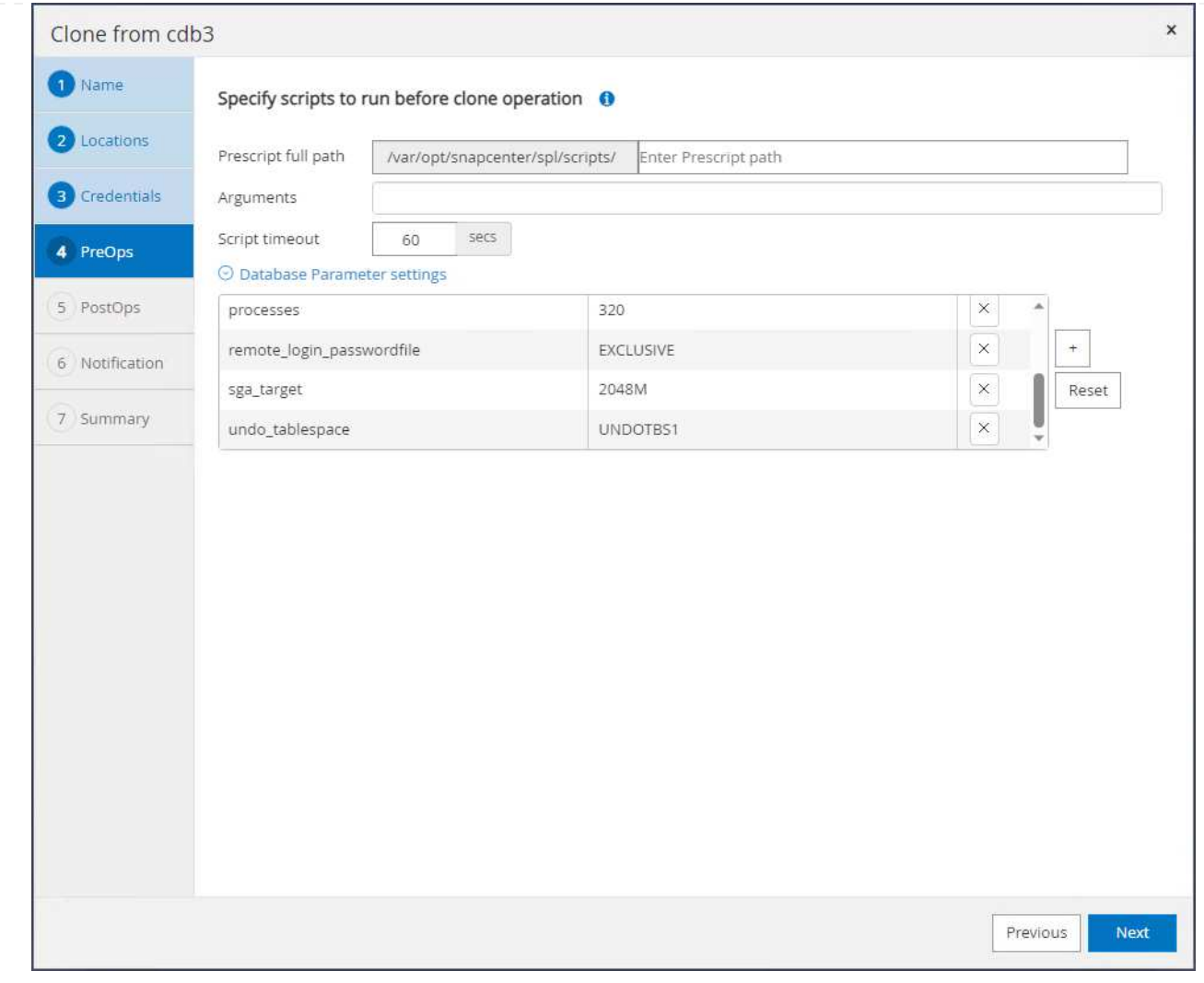

6. 选择恢复范围。 Until Cancel 将克隆恢复到备份集中最后一个可用日志文件。

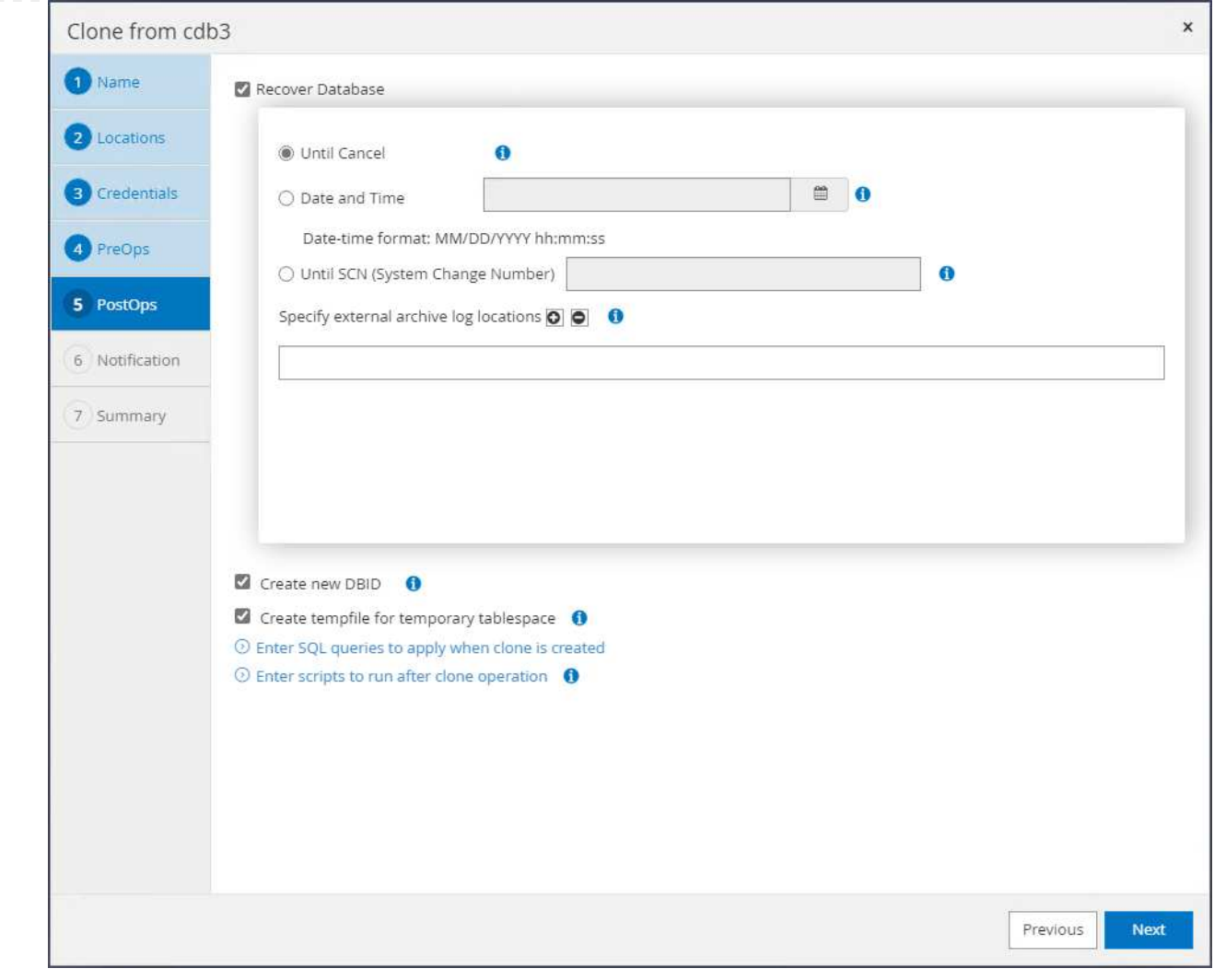

## 7. 查看摘要并启动克隆作业。

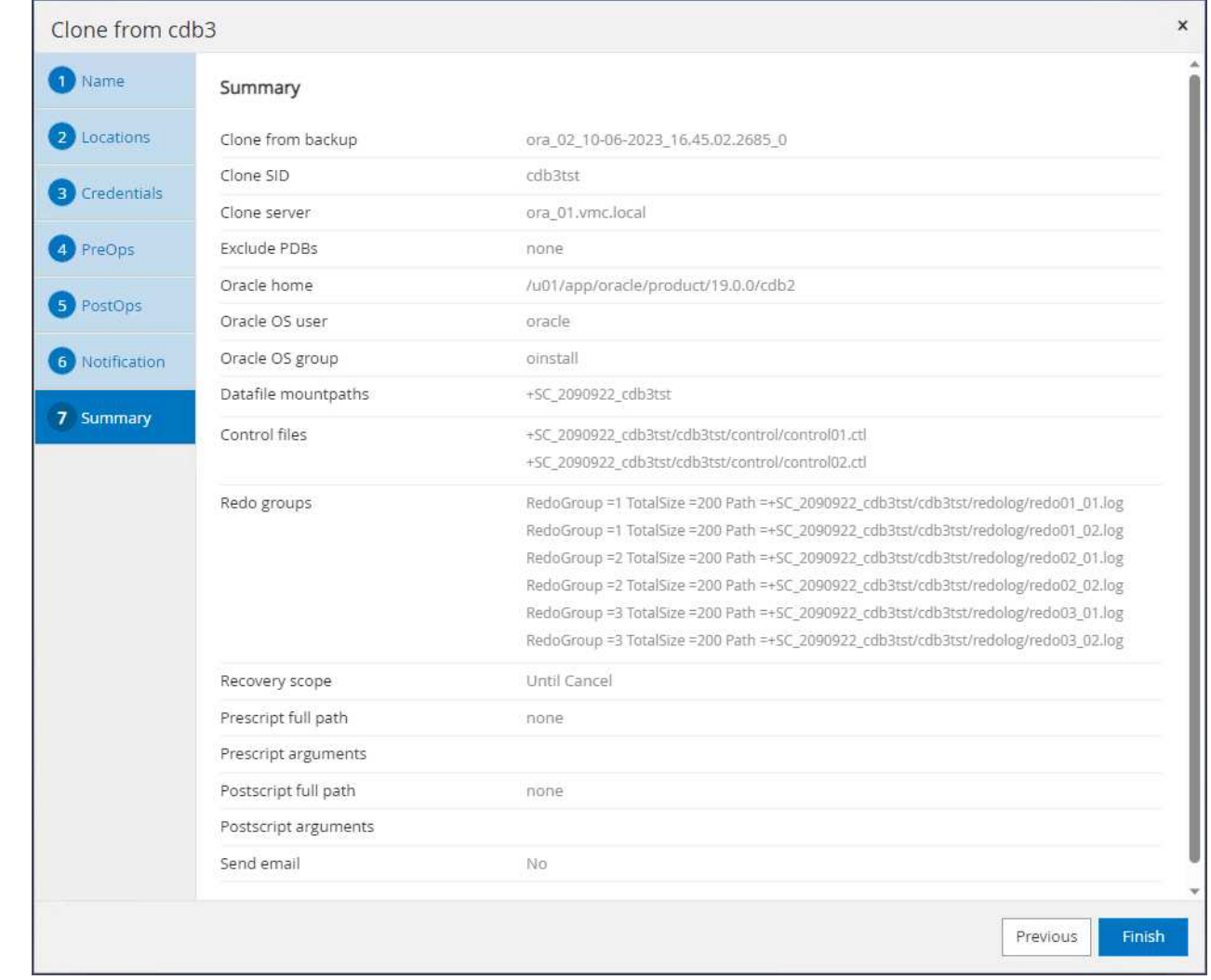

8. 通过监控克隆作业的执行情况 Monitor 选项卡。

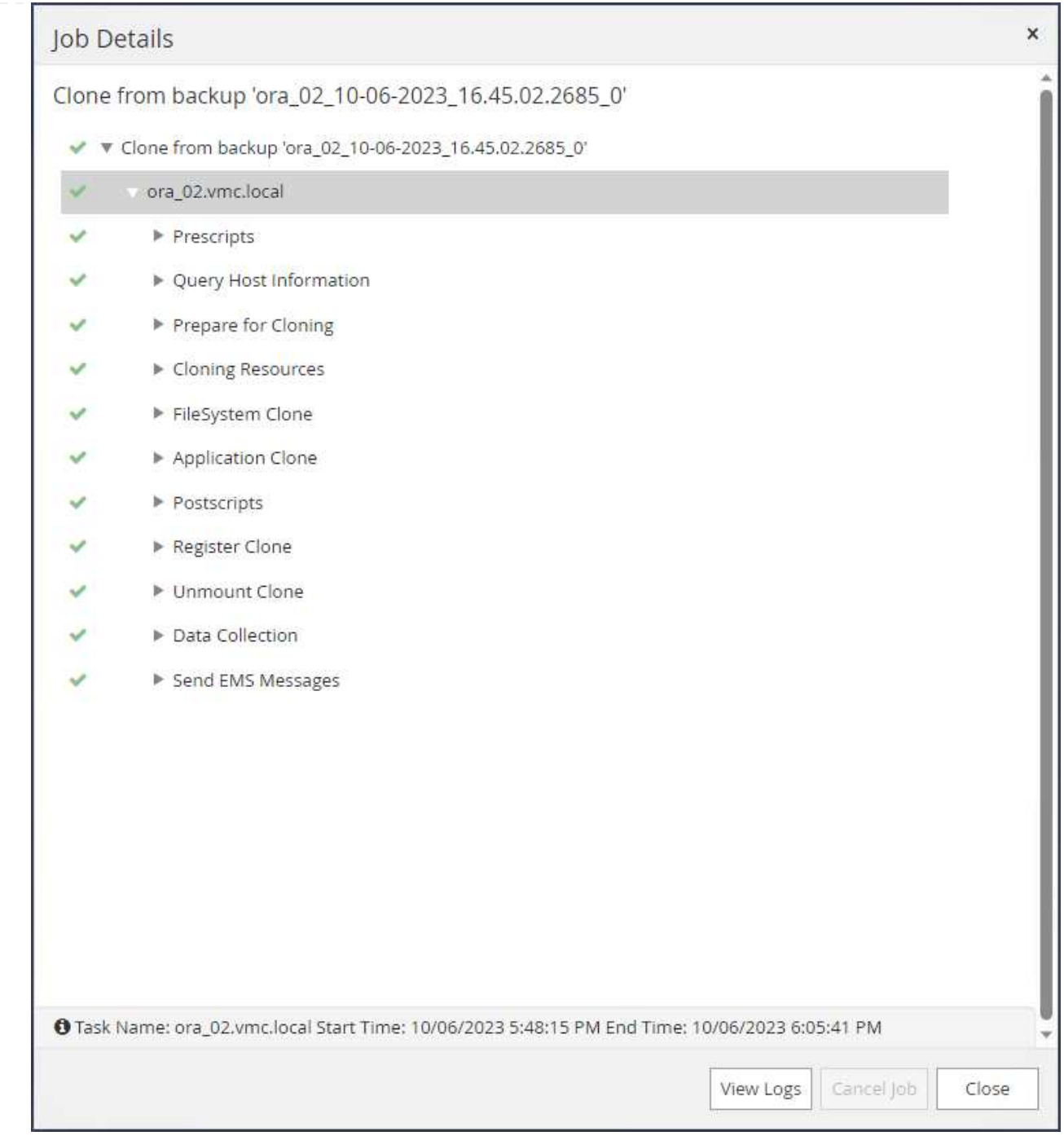

## 9. 克隆的数据库会立即注册到SnapCenter中。

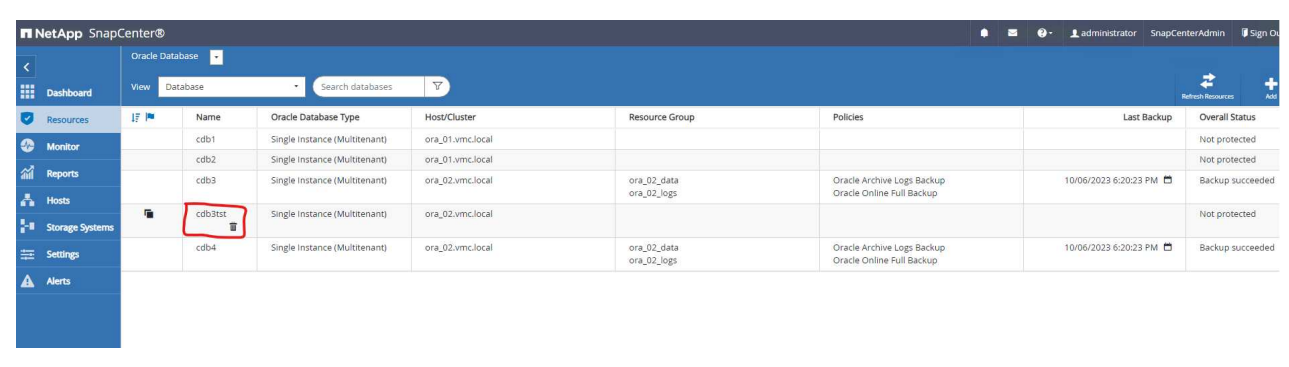

10. 从DB VM ora\_02中、克隆的数据库也会注册到Oracle Restart网格控件中、而丢弃的测试表会恢复到克 隆的数据库cdb3tst中、如下所示。

[oracle@ora\_02 ~]\$ /u01/app/oracle/product/19.0.0/grid/bin/crsctl stat res -t -------------------------------------------------------------------- ------------ Name Target State Server Server State details -------------------------------------------------------------------- ------------ Local Resources -------------------------------------------------------------------- ----------- ora.DATA.dg ONLINE ONLINE ora 02 STABLE ora.LISTENER.lsnr ONLINE INTERMEDIATE ora 02 Not All Endpoints Re gistered, STABLE ora.LOGS.dg ONLINE ONLINE ora\_02 STABLE ora.SC\_2090922\_CDB3TST.dg ONLINE ONLINE ora 02 STABLE ora.asm ONLINE ONLINE ora 02 Started, STABLE ora.ons OFFLINE OFFLINE ora\_02 STABLE -------------------------------------------------------------------- ------------ Cluster Resources -------------------------------------------------------------------- ----------- ora.cdb3.db 1 ONLINE ONLINE ora\_02 Open,HOME=/u01/app/o racle/product/19.0.0 /cdb3, STABLE ora.cdb3tst.db 1 ONLINE ONLINE ora\_02 Open,HOME=/u01/app/o

```
racle/product/19.0.0
/cdb4,STABLE
ora.cdb4.db
      1 ONLINE ONLINE ora_02
Open,HOME=/u01/app/o
racle/product/19.0.0
/cdb4,STABLE
ora.cssd
      1 ONLINE ONLINE ora_02 STABLE
ora.diskmon
    1 OFFLINE OFFLINE STABLE
ora.driver.afd
    1 ONLINE ONLINE ora 02 STABLE
ora.evmd
    1 ONLINE ONLINE ora_02 STABLE
--------------------------------------------------------------------
------------
[oracle@ora_02 ~]$ export
ORACLE_HOME=/u01/app/oracle/product/19.0.0/cdb4
[oracle@ora_02 ~]$ export ORACLE_SID=cdb3tst
[oracle@ora_02 ~]$ sqlplus / as sysdba
SQL*Plus: Release 19.0.0.0.0 - Production on Sat Oct 7 08:04:51 2023
Version 19.18.0.0.0
Copyright (c) 1982, 2022, Oracle. All rights reserved.
Connected to:
Oracle Database 19c Enterprise Edition Release 19.0.0.0.0 -
Production
Version 19.18.0.0.0
SQL> select name, open mode from v$database;
NAME OPEN_MODE
--------- --------------------
CDB3TST READ WRITE
SQL> show pdbs
   CON ID CON NAME OPEN MODE RESTRICTED
```
---------- ------------------------------ ---------- ---------- 2 PDB\$SEED READ ONLY NO 3 CDB3 PDB1 READ WRITE NO 4 CDB3 PDB2 READ WRITE NO 5 CDB3 PDB3 READ WRITE NO SQL> alter session set container=CDB3\_PDB1; Session altered. SQL> select \* from test; ID ---------- DT -------------------------------------------------------------------- ------- EVENT -------------------------------------------------------------------- ------------ 1 06-OCT-23 03.18.24.000000 PM test oracle recovery on guest mounted fsx storage to VMC guest vm ora\_02

SQL>

至此、我们完成了在AWS上的VMC SDDC中对Oracle数据库进行SnapCenter备份、还原和克隆的演示。

## 从何处查找追加信息

要了解有关本文档中所述信息的更多信息,请查看以下文档和 / 或网站:

• VMware Cloud on AWS文档

["https://docs.vmware.com/en/VMware-Cloud-on-AWS/index.html"](https://docs.vmware.com/en/VMware-Cloud-on-AWS/index.html)

• 在安装新数据库的情况下为独立服务器安装Oracle网格基础架构

["https://docs.oracle.com/en/database/oracle/oracle-database/19/ladbi/installing-oracle-grid-infrastructure](https://docs.oracle.com/en/database/oracle/oracle-database/19/ladbi/installing-oracle-grid-infrastructure-for-a-standalone-server-with-a-new-database-installation.html#GUID-0B1CEE8C-C893-46AA-8A6A-7B5FAAEC72B3)[for-a-standalone-server-with-a-new-database-installation.html#GUID-0B1CEE8C-C893-46AA-8A6A-](https://docs.oracle.com/en/database/oracle/oracle-database/19/ladbi/installing-oracle-grid-infrastructure-for-a-standalone-server-with-a-new-database-installation.html#GUID-0B1CEE8C-C893-46AA-8A6A-7B5FAAEC72B3)[7B5FAAEC72B3"](https://docs.oracle.com/en/database/oracle/oracle-database/19/ladbi/installing-oracle-grid-infrastructure-for-a-standalone-server-with-a-new-database-installation.html#GUID-0B1CEE8C-C893-46AA-8A6A-7B5FAAEC72B3)

• 使用响应文件安装和配置Oracle数据库

["https://docs.oracle.com/en/database/oracle/oracle-database/19/ladbi/installing-and-configuring-oracle](https://docs.oracle.com/en/database/oracle/oracle-database/19/ladbi/installing-and-configuring-oracle-database-using-response-files.html#GUID-D53355E9-E901-4224-9A2A-B882070EDDF7)[database-using-response-files.html#GUID-D53355E9-E901-4224-9A2A-B882070EDDF7"](https://docs.oracle.com/en/database/oracle/oracle-database/19/ladbi/installing-and-configuring-oracle-database-using-response-files.html#GUID-D53355E9-E901-4224-9A2A-B882070EDDF7)

• 适用于 NetApp ONTAP 的 Amazon FSX

["https://aws.amazon.com/fsx/netapp-ontap/"](https://aws.amazon.com/fsx/netapp-ontap/)

# **TR-4981**:《借助**Amazon FSx ONTAP**降低**Oracle Active Data Guard**成本》

NetApp公司Allen Cao、Niyaz Mohamed

本解决方案提供了使用AWS FSx ONTAP作为备用站点Oracle数据库存储来配置Oracle Data Guard的概述和详细信息、以降低AWS中Oracle Data Guard HA/DR解决方案的许可 和运营成本。

## 目的

Oracle Data Guard可确保主数据库和备用数据库复制配置中企业数据的高可用性、数据保护和灾难恢 复。Oracle Active Data Guard使用户能够在从主数据库到备用数据库的数据复制处于活动状态时访问备用数据 库。Data Guard是Oracle数据库企业版的一项功能。它不需要单独的许可。另一方面、Active Data Guard 是Oracle数据库企业版选件、因此需要单独的许可。在Active Data Guard设置中、多个备用数据库可以从主数 据库接收数据复制。但是、每个附加备用数据库都需要Active Data Guard许可证以及与主数据库大小相同的额 外存储。运营成本会迅速增加。

如果您希望降低Oracle数据库运营成本、并计划在AWS中设置Active Data Guard、则应考虑另一种选择。使 用Data Guard将数据从主数据库复制到Amazon FSx ONTAP存储上的单个物理备用数据库、而不是Active Data Guard。随后、可以克隆此备用数据库的多个副本并打开以进行读/写访问、以满足许多其他使用情形的需要、例 如报告、开发、测试等 最终结果有效地提供了Active Data Guard的功能、同时消除了Active Data Guard许可 证、并为每个额外的备用数据库节省了额外的存储成本。在本文档中、我们将演示如何在AWS中使用现有主数 据库设置Oracle Data Guard、并将物理备用数据库放置在Amazon FSx ONTAP存储上。备用数据库通 过Snapshot进行备份、并根据需要进行克隆、以便进行读/写访问。

#### 此解决方案 可解决以下使用情形:

- 在AWS中任何存储上的主数据库与Amazon FSx ONTAP存储上的备用数据库之间建立Oracle Data Guard。
- 在关闭以进行数据复制的情况下克隆备用数据库、以满足报告、开发、测试等使用情形的要求

#### **audience**

此解决方案 适用于以下人员:

- 在AWS中设置Oracle Active Data Guard以实现高可用性、数据保护和灾难恢复的数据库管理人员。
- 对AWS云中的Oracle Active Data Guard配置感兴趣的数据库解决方案架构师。
- 负责管理支持Oracle Data Guard的AWS FSx ONTAP存储的存储管理员。
- 希望在AWS FSX/EC2环境中部署Oracle Data Guard的应用程序所有者。

## 解决方案 测试和验证环境

此解决方案的测试和验证是在AWS FSx ONTAP和EC2实验室环境中执行的、该环境可能与最终部署环境不匹 配。有关详细信息,请参见一节 [部署注意事项的关键因素]。

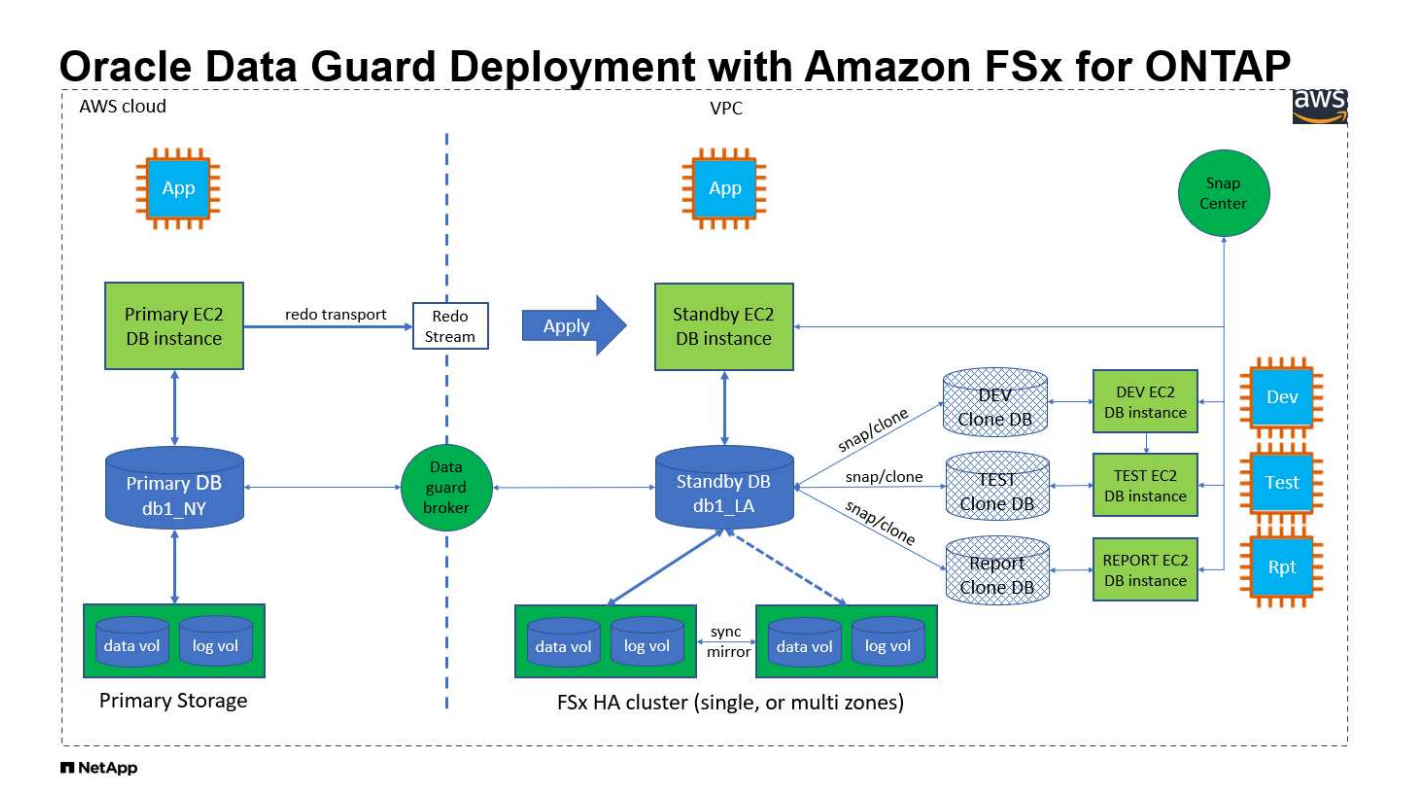

#### 硬件和软件组件

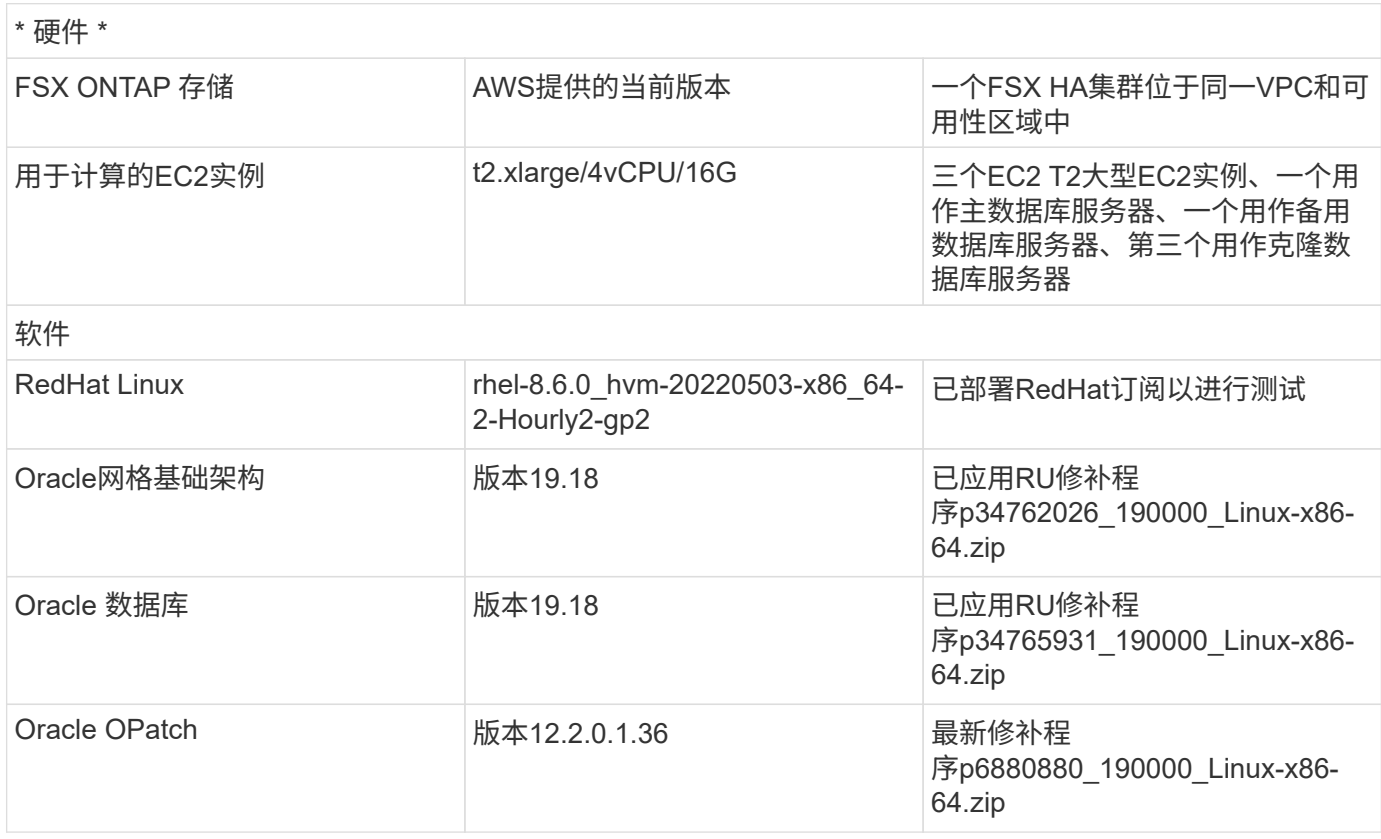

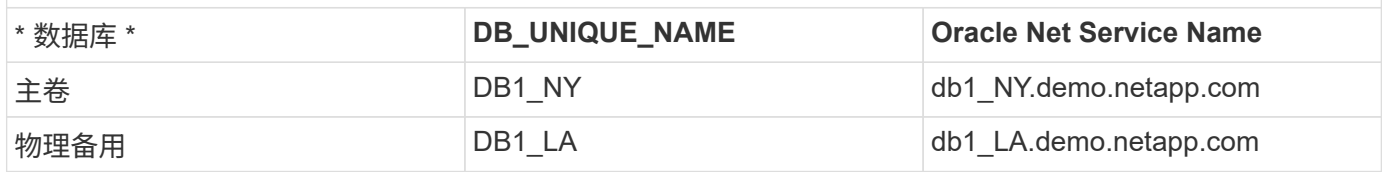

#### 部署注意事项的关键因素

- **Oracle**备用数据库**FlexClone**的工作原理。 AWS FSx ONTAP FlexClone为可写的同一备用数据库卷提供共 享副本。卷的副本实际上是指向原始数据块的指针、直到克隆开始新的写入为止。然后、ONTAP会为新写入 分配新的存储块。所有读取IO都由活动复制下的原始数据块提供服务。因此、克隆的存储效率非常高、可用 于许多其他使用情形、只需为新写入IO分配最少的增量新存储即可。这样可以大幅减少Active Data Guard存 储占用空间、从而显著节省存储成本。NetApp建议在数据库从主存储切换到备用FSx存储时尽量减 少FlexClone活动、以便将Oracle性能保持在较高水平。
- \* Oracle软件要求。\*一般来说、物理备用数据库必须与主数据库具有相同的Database Home版本、包括修补 程序集例外(Patch Set例外、PSE)、关键修补程序更新(Critical Patch Update、CPU)、 和补丁集更新 (PSU)、除非正在执行Oracle Data Guard Standby-First Patch Apply进程(如上的My Oracle Support note 1265700.1中所述) ["support.oracle.com"](http://support.oracle.com.)
- \*备用数据库目录结构注意事项。\*如果可能、主系统和备用系统上的数据文件、日志文件和控制文件应具有 相同的名称和路径名称、并使用最佳灵活架构(OFA)命名约定。备用数据库上的归档目录也应在站点之间完 全相同、包括大小和结构。此策略允许备份、切换和故障转移等其他操作执行相同的步骤集、从而降低维护 复杂性。
- \*强制日志记录模式。\*要防止主数据库中未记录的无法传播到备用数据库的直接写入、请在执行数据文件备 份以创建备用数据库之前、在主数据库中启用强制日志记录。
- \*数据库存储管理。\*为简化操作、Oracle建议在Oracle Data Guard配置中设置Oracle自动存储管理(Oracle ASM)和Oracle托管文件(Oracle Managed Files、OMF)时、在主数据库和备用数据库上对称设置。
- \*EC2计算实例。\*在这些测试和验证中,我们使用AWS EC2 T2.xlea占用 空间实例作为Oracle数据库计算实 例。NetApp建议在生产部署中使用M5类型的EC2实例作为Oracle的计算实例、因为它已针对数据库工作负 载进行了优化。您需要根据实际工作负载要求根据vCPU数量和RAM量适当调整EC2实例的大小。
- \* FSX存储HA集群单区域或多区域部署。\*在这些测试和验证中、我们在一个AWS可用性区域中部署了一 个FSX HA集群。对于生产部署、NetApp建议在两个不同的可用性区域中部署一个FSX HA对。FSx集群始终 配置在HA对中、该HA对会在一对主动-被动文件系统中同步镜像、以提供存储级别冗余。多区域部署可在单 个AWS区域发生故障时进一步提高高可用性。
- \* FSX存储集群规模估算。\*适用于ONTAP 存储文件系统的Amazon FSX可提供高达160、000个原始SSD IOPS、高达4 Gbps吞吐量以及最大192 TiB容量。但是、您可以根据部署时的实际要求、根据已配置 的IOPS、吞吐量和存储限制(最小1、024 GiB)来调整集群的大小。可以动态调整容量、而不会影响应用程序 可用性。

## 解决方案 部署

我们假定您已将主Oracle数据库部署在VPC中的AWS EC2环境中、并以此作为设置Data Guard的起点。主数据 库使用Oracle ASM进行部署以进行存储管理。 为Oracle数据文件、日志文件和控制文件等创建了两个ASM磁盘 组-+data和+logs 有关使用ASM在AWS中部署Oracle的详细信息、请参阅以下技术报告以获得帮助。

- ["](#page-257-0)[基于](#page-257-0)[EC2](#page-257-0)[和](#page-257-0)[FSx](#page-257-0)[的](#page-257-0)[Oracle](#page-257-0)[数据库部署最](#page-257-0)[佳](#page-257-0)[实](#page-257-0)[践](#page-257-0)["](#page-257-0)
- ["](#page-226-0)[使用](#page-226-0)[iSCSI/ASM](#page-226-0)[在](#page-226-0)[AWS FSX/EC2](#page-226-0)[中部署和保护](#page-226-0)[Oracle](#page-226-0)[数据库](#page-226-0)["](#page-226-0)

• ["Oracle 19c](#page-200-0)[在使用](#page-200-0)[NFS/ASM](#page-200-0)[的](#page-200-0)[AWS FSX/EC2](#page-200-0)[上独立重新启动](#page-200-0)["](#page-200-0)

主Oracle数据库可以运行在FSx ONTAP上、也可以运行在AWS EC2生态系统中的任何其他可选存储上。下一节 介绍了在使用ASM存储的主EC2数据库实例与使用ASM存储的备用EC2数据库实例之间设置Oracle Data Guard 的分步部署过程。

#### 部署的前提条件

部署需要满足以下前提条件。

- 1. 已设置AWS帐户、并已在您的AWS帐户中创建必要的VPC和网段。
- 2. 在AWS EC2控制台中、您至少需要部署三个EC2 Linux实例、一个作为主Oracle数据库实例、一个作为 备用Oracle数据库实例、一个克隆目标数据库实例用于报告、开发和测试等 有关环境设置的详细信 息、请参见上一节中的架构图。另请查看AWS ["Linux](https://docs.aws.amazon.com/AWSEC2/latest/UserGuide/concepts.html)[实例用](https://docs.aws.amazon.com/AWSEC2/latest/UserGuide/concepts.html)[户指南](https://docs.aws.amazon.com/AWSEC2/latest/UserGuide/concepts.html)["](https://docs.aws.amazon.com/AWSEC2/latest/UserGuide/concepts.html) 有关详细信息 …
- 3. 从AWS EC2控制台中、部署Amazon FSx for ONTAP存储HA集群以托管存储Oracle备用数据库 的Oracle卷。如果您不熟悉FSX存储的部署、请参见相关文档 ["](https://docs.aws.amazon.com/fsx/latest/ONTAPGuide/creating-file-systems.html)[为](https://docs.aws.amazon.com/fsx/latest/ONTAPGuide/creating-file-systems.html)[ONTAP](https://docs.aws.amazon.com/fsx/latest/ONTAPGuide/creating-file-systems.html) [文件系统创建](https://docs.aws.amazon.com/fsx/latest/ONTAPGuide/creating-file-systems.html)[FSX"](https://docs.aws.amazon.com/fsx/latest/ONTAPGuide/creating-file-systems.html) 了解分步 说明。
- 4. 可以使用以下Terraform自动化工具包执行步骤2和步骤3、该工具包会创建一个名为的EC2实例 ora\_01 和名为的FSX文件系统 fsx\_01。执行前、请仔细阅读该说明并根据您的环境更改变量。您可 以根据自己的部署要求轻松修改此模板。

git clone https://github.com/NetApp-Automation/na\_aws\_fsx\_ec2\_deploy.git

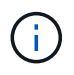

确保您已在EC2实例根卷中至少分配50G、以便有足够的空间来暂存Oracle安装文件。

为**Data Guard**准备主数据库

在此演示中、我们已在主EC2数据库实例上设置了一个名为db1的主Oracle数据库、其中两个ASM磁盘组采 用独立的Restart配置、数据文件位于ASM磁盘组+data中、闪存恢复区域位于ASM磁盘组+logs中。下面说 明了为Data Guard设置主数据库的详细过程。所有步骤均应以数据库所有者Oracle用户身份执行。

1. 主EC2数据库实例IP-172-30-15-45上的主数据库db1配置。ASM磁盘组可以位于EC2生态系统中的任何 类型的存储上。

```
[oracle@ip-172-30-15-45 \sim]$ cat /etc/oratab
# This file is used by ORACLE utilities. It is created by root.sh
# and updated by either Database Configuration Assistant while
creating
# a database or ASM Configuration Assistant while creating ASM
instance.
# A colon, ':', is used as the field terminator. A new line
terminates
# the entry. Lines beginning with a pound sign, '#', are comments.
#
# Entries are of the form:
# $ORACLE_SID:$ORACLE_HOME:<N|Y>:
#
# The first and second fields are the system identifier and home
# directory of the database respectively. The third field indicates
# to the dbstart utility that the database should , "Y", or should
not,
# "N", be brought up at system boot time.
#
# Multiple entries with the same $ORACLE SID are not allowed.
#
#
+ASM:/u01/app/oracle/product/19.0.0/grid:N
db1:/u01/app/oracle/product/19.0.0/db1:N
[oracle@ip-172-30-15-45 ~]$
/u01/app/oracle/product/19.0.0/grid/bin/crsctl stat res -t
--------------------------------------------------------------------
------------
Name Target State Server Server State
details
--------------------------------------------------------------------
------------
Local Resources
--------------------------------------------------------------------
------------
ora.DATA.dg
```
ONLINE ONLINE ip-172-30-15-45 STABLE ora.LISTENER.lsnr ONLINE ONLINE ip-172-30-15-45 STABLE ora.LOGS.dg ONLINE ONLINE ip-172-30-15-45 STABLE ora.asm ONLINE ONLINE ip-172-30-15-45 Started, STABLE ora.ons OFFLINE OFFLINE ip-172-30-15-45 STABLE -------------------------------------------------------------------- ------------ Cluster Resources -------------------------------------------------------------------- ----------- ora.cssd 1 ONLINE ONLINE ip-172-30-15-45 STABLE ora.db1.db 1 ONLINE ONLINE ip-172-30-15-45 Open,HOME=/u01/app/o racle/product/19.0.0 /db1,STABLE ora.diskmon 1 OFFLINE OFFLINE STABLE ora.driver.afd 1 ONLINE ONLINE ip-172-30-15-45 STABLE ora.evmd 1 ONLINE ONLINE ip-172-30-15-45 STABLE -------------------------------------------------------------------- ------------

2. 从sqlplus中、在主系统上启用强制日志记录。

alter database force logging;

3. 从sqlplus中、在主系统上启用回闪。通过回闪、可以在故障转移后轻松地将主数据库恢复为备用数据 库。

alter database flashback on;

4. 使用Oracle密码文件配置重做传输身份验证—如果未设置、请使用orapwd实用程序在主系统上创建一 个pwd文件、然后复制到备用数据库\$oracle\_HOME/dbs目录。

5. 在主数据库上创建与当前联机日志文件大小相同的备用重做日志。日志组比联机日志文件组多一个。然 后、主数据库可以根据需要快速过渡到备用角色并开始接收重做数据。

alter database add standby logfile thread 1 size 200M;

Validate after standby logs addition: SQL> select group#, type, member from v\$logfile; GROUP# TYPE MEMBER ---------- ------- ------------------------------------------------------------ 3 ONLINE +DATA/DB1/ONLINELOG/group\_3.264.1145821513 2 ONLINE +DATA/DB1/ONLINELOG/group\_2.263.1145821513 1 ONLINE +DATA/DB1/ONLINELOG/group\_1.262.1145821513 4 STANDBY +DATA/DB1/ONLINELOG/group\_4.286.1146082751 4 STANDBY +LOGS/DB1/ONLINELOG/group\_4.258.1146082753 5 STANDBY +DATA/DB1/ONLINELOG/group\_5.287.1146082819 5 STANDBY +LOGS/DB1/ONLINELOG/group\_5.260.1146082821 6 STANDBY +DATA/DB1/ONLINELOG/group\_6.288.1146082825 6 STANDBY +LOGS/DB1/ONLINELOG/group\_6.261.1146082827 7 STANDBY +DATA/DB1/ONLINELOG/group\_7.289.1146082835 7 STANDBY +LOGS/DB1/ONLINELOG/group\_7.262.1146082835

- 11 rows selected.
- 6. 从sqlplus中、从spfile创建一个要编辑的pfile。

create pfile='/home/oracle/initdb1.ora' from spfile;

7. 修改pfile并添加以下参数。

```
DB_NAME=db1
DB_UNIQUE_NAME=db1_NY
LOG_ARCHIVE_CONFIG='DG_CONFIG=(db1_NY,db1_LA)'
LOG ARCHIVE DEST 1='LOCATION=USE DB RECOVERY FILE DEST
VALID_FOR=(ALL_LOGFILES, ALL_ROLES) DB_UNIQUE_NAME=db1_NY'
LOG_ARCHIVE_DEST_2='SERVICE=db1_LA ASYNC
VALID_FOR=(ONLINE_LOGFILES, PRIMARY_ROLE) DB_UNIQUE_NAME=db1_LA'
REMOTE_LOGIN_PASSWORDFILE=EXCLUSIVE
FAL SERVER=db1 LA
STANDBY_FILE_MANAGEMENT=AUTO
```
8. 从sqlplus中、从/HOME/oracle目录中经过修订的pfile在ASM +data目录中创建spfile。

create spfile='+DATA' from pfile='/home/oracle/initdb1.ora';

9. 在+data disk group下找到新创建的spfile (如有必要、请使用asmcmd实用程序)。使用srvCTL)修改网格 ,以便从新的spfile启动数据库,如下所示。

```
[oracle@ip-172-30-15-45 db1]$ srvctl config database -d db1
Database unique name: db1
Database name: db1
Oracle home: /u01/app/oracle/product/19.0.0/db1
Oracle user: oracle
Spfile: +DATA/DB1/PARAMETERFILE/spfile.270.1145822903
Password file:
Domain: demo.netapp.com
Start options: open
Stop options: immediate
Database role: PRIMARY
Management policy: AUTOMATIC
Disk Groups: DATA
Services:
OSDBA group:
OSOPER group:
Database instance: db1
[oracle@ip-172-30-15-45 db1]$ srvctl modify database -d db1 -spfile
+DATA/DB1/PARAMETERFILE/spfiledb1.ora
[oracle@ip-172-30-15-45 db1]$ srvctl config database -d db1
Database unique name: db1
Database name: db1
Oracle home: /u01/app/oracle/product/19.0.0/db1
Oracle user: oracle
Spfile: +DATA/DB1/PARAMETERFILE/spfiledb1.ora
Password file:
Domain: demo.netapp.com
Start options: open
Stop options: immediate
Database role: PRIMARY
Management policy: AUTOMATIC
Disk Groups: DATA
Services:
OSDBA group:
OSOPER group:
Database instance: db1
```

```
# tnsnames.ora Network Configuration File:
/u01/app/oracle/product/19.0.0/db1/network/admin/tnsnames.ora
# Generated by Oracle configuration tools.
db1 NY =
    (DESCRIPTION =
    (ADDRESS = (PROTOCOL = TCP) (HOST = ip-172-30-15-45.ec2.internal)(PORT = 1521))
      (CONNECT_DATA =
        (SERVER = DEDICATED)
      (SID = db1)  )
    )
db1 LA =
    (DESCRIPTION =
    (ADDRESS = (PROTOCOL = TCP) (HOST = ip-172-30-15-67.ec2.internal)(PORT = 1521))
      (CONNECT_DATA =
        (SERVER = DEDICATED)
      (SID = db1)  )
    )
LISTENER_DB1 =
  (ADDRESS = (PROTOCOL = TCP) (HOST = ip-172-30-15-45.ec2.internal)(PORT = 1521))
```
11. 将主数据库的数据防护服务名称db1\_NY\_DGMGRL.demo.netapp添加到listener.ora文件中。

```
#Backup file is /u01/app/oracle/crsdata/ip-172-30-15-
45/output/listener.ora.bak.ip-172-30-15-45.oracle line added by Agent
# listener.ora Network Configuration File:
/u01/app/oracle/product/19.0.0/grid/network/admin/listener.ora
# Generated by Oracle configuration tools.
LISTENER =
    (DESCRIPTION_LIST =
      (DESCRIPTION =
      (ADDRESS = (PROTOCOL = TCP) (HOST = ip-172-30-15-45.ec2.internal)(PORT = 1521))
      (ADDRESS = (PROTOCOL = IPC) (KEY = EXTPROC1521))  )
 \rightarrowSID LIST LISTENER =
   (SID_LIST =
    (SID DESC =
        (GLOBAL_DBNAME = db1_NY_DGMGRL.demo.netapp.com)
      (ORACLE HOME = /u01/app/oracle/product/19.0.0/db1)(SID NAME = db1)\rightarrow  )
ENABLE GLOBAL DYNAMIC ENDPOINT LISTENER=ON # line added by
Agent
VALID NODE CHECKING REGISTRATION LISTENER=ON \qquad # line added by
Agent
```
1. 使用srvCTL关闭 并重新启动数据库,并验证数据保护参数现在是否处于活动状态。

srvctl stop database -d db1

srvctl start database -d db1

至此、Data Guard的主数据库设置完成。

准备备用数据库并激活**Data Guard**

Oracle Data Guard要求操作系统内核配置和Oracle软件堆栈(包括备用EC2数据库实例上的修补程序集)与 主EC2数据库实例匹配。为了便于管理和简化、备用EC2数据库实例数据库存储配置也应与主EC2数据库 实例(例如ASM磁盘组的名称、数量和大小)完美匹配。下面是为Data Guard设置备用EC2数据库实例的详 细过程。所有命令都应以Oracle所有者用户id的身份执行。

- 1. 首先、查看主EC2实例上的主数据库配置。在此演示中、我们已在主EC2数据库实例上设置了一个名 为db1的主Oracle数据库、其中两个ASM磁盘组+data和+logs采用独立的Restart配置。主ASM磁盘组 可以位于EC2生态系统中的任何类型的存储上。
- 2. 请按照文档中的步骤进行操作 ["TR-4965](#page-226-0)[:《使用](#page-226-0)[iSCSI/ASM](#page-226-0)[在](#page-226-0)[AWS FSX/EC2](#page-226-0)[中部署和保护](#page-226-0)[Oracle](#page-226-0)[数](#page-226-0) [据库》](#page-226-0)["](#page-226-0) 在备用EC2数据库实例上安装和配置GRID和Oracle以与主数据库匹配。应配置数据库存储、并 将其分配给FSx ONTAP中的备用EC2数据库实例、其存储容量应与主EC2数据库实例相同。

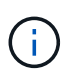

在中的步骤10处停止 Oracle database installation 部分。备用数据库将使 用dbca数据库复制功能从主数据库中进行初始化。

3. 安装并配置Oracle软件后、从standby \$oracle\_home DBS目录中、从主数据库复制Oracle密码。

scp oracle@172.30.15.45:/u01/app/oracle/product/19.0.0/db1/dbs/orapwdb1 .

4. 使用以下条目创建tnsnames.ora文件。

```
# tnsnames.ora Network Configuration File:
/u01/app/oracle/product/19.0.0/db1/network/admin/tnsnames.ora
# Generated by Oracle configuration tools.
db1 NY =
    (DESCRIPTION =
    (ADDRESS = (PROTOCOL = TCP) (HOST = ip-172-30-15-45.ec2.internal)(PORT = 1521))
      (CONNECT_DATA =
        (SERVER = DEDICATED)
      (SID = db1)  )
    )
db1 LA =
    (DESCRIPTION =
    (ADDRESS = (PROTOCOL = TCP) (HOST = ip-172-30-15-67.ec2.internal)(PORT = 1521))
      (CONNECT_DATA =
         (SERVER = DEDICATED)
      (SID = db1)\rightarrow  )
```
5. 将数据库数据防护服务名称添加到listener.ora文件。

```
#Backup file is /u01/app/oracle/crsdata/ip-172-30-15-
67/output/listener.ora.bak.ip-172-30-15-67.oracle line added by
Agent
# listener.ora Network Configuration File:
/u01/app/oracle/product/19.0.0/grid/network/admin/listener.ora
# Generated by Oracle configuration tools.
LISTENER =
   (DESCRIPTION_LIST =
      (DESCRIPTION =
      (ADDRESS = (PROTOCOL = TCP) (HOST = ip-172-30-15-67.ec2.internal)(PORT = 1521))
      (ADDRESS = (PROTOCOL = IPC) (KEY = EXTPROC1521))  )
   )
SID LIST LISTENER =
  (SID LIST =(SID DESC =
        (GLOBAL_DBNAME = db1_LA_DGMGRL.demo.netapp.com)
        (ORACLE_HOME = /u01/app/oracle/product/19.0.0/db1)
      (SID NAME = db1)  )
   )
ENABLE_GLOBAL_DYNAMIC_ENDPOINT_LISTENER=ON # line added
by Agent
VALID_NODE_CHECKING_REGISTRATION_LISTENER=ON # line added
by Agent
```
6. 设置Oracle主目录和路径。

export ORACLE HOME=/u01/app/oracle/product/19.0.0/db1

export PATH=\$PATH:\$ORACLE\_HOME/bin

7. 使用dbca从主数据库db1中对备用数据库进行初始化。

```
[oracle@ip-172-30-15-67 bin]$ dbca -silent -createDuplicateDB
-gdbName db1 -primaryDBConnectionString ip-172-30-15-
45.ec2.internal:1521/db1_NY.demo.netapp.com -sid db1 -initParams
fal server=db1 NY -createAsStandby -dbUniqueName db1 LA
Enter SYS user password:
Prepare for db operation
22% complete
Listener config step
44% complete
Auxiliary instance creation
67% complete
RMAN duplicate
89% complete
Post duplicate database operations
100% complete
Look at the log file
"/u01/app/oracle/cfgtoollogs/dbca/db1_LA/db1_LA.log" for further
details.
```
8. 验证重复的备用数据库。新复制的备用数据库最初以只读模式打开。

```
[oracle@ip-172-30-15-67 bin]$ export ORACLE_SID=db1
[oracle@ip-172-30-15-67 bin]$ sqlplus / as sysdba
SQL*Plus: Release 19.0.0.0.0 - Production on Wed Aug 30 18:25:46
2023
Version 19.18.0.0.0
Copyright (c) 1982, 2022, Oracle. All rights reserved.
Connected to:
Oracle Database 19c Enterprise Edition Release 19.0.0.0.0 -
Production
Version 19.18.0.0.0
SQL> select name, open mode from v$database;
NAME OPEN_MODE
--------- --------------------
DB1 READ ONLY
SQL> show parameter name
```
NAME TYPE VALUE ------------------------------------ ----------- ----------------------------- cdb cluster\_name string cell offloadgroup name string db file name convert string db name db1 db unique name string db1 LA global names boolean FALSE instance name string db1 lock\_name\_space string log file name convert string pdb file name convert string processor\_group\_name string NAME TYPE VALUE ------------------------------------ ----------- ----------------------------- service names string db1\_LA.demo.netapp.com SQL> SQL> show parameter log archive config NAME VALUE ------------------------------------ ----------- ----------------------------- log archive config string DG\_CONFIG=(db1\_NY,db1\_LA) SQL> show parameter fal server NAME VALUE ------------------------------------ ----------- ----------------------------- fal server string db1 NY SQL> select name from v\$datafile; NAME -------------------------------------------------------------------- ------------ +DATA/DB1\_LA/DATAFILE/system.261.1146248215 +DATA/DB1\_LA/DATAFILE/sysaux.262.1146248231 +DATA/DB1\_LA/DATAFILE/undotbs1.263.1146248247 +DATA/DB1\_LA/03C5C01A66EE9797E0632D0F1EAC5F59/DATAFILE/system.264.11 46248253

+DATA/DB1\_LA/03C5C01A66EE9797E0632D0F1EAC5F59/DATAFILE/sysaux.265.11 46248261 +DATA/DB1\_LA/DATAFILE/users.266.1146248267 +DATA/DB1\_LA/03C5C01A66EE9797E0632D0F1EAC5F59/DATAFILE/undotbs1.267. 1146248269 +DATA/DB1\_LA/03C5EFD07C41A1FAE0632D0F1EAC9BD8/DATAFILE/system.268.11 46248271 +DATA/DB1\_LA/03C5EFD07C41A1FAE0632D0F1EAC9BD8/DATAFILE/sysaux.269.11 46248279 +DATA/DB1\_LA/03C5EFD07C41A1FAE0632D0F1EAC9BD8/DATAFILE/undotbs1.270. 1146248285 +DATA/DB1\_LA/03C5EFD07C41A1FAE0632D0F1EAC9BD8/DATAFILE/users.271.114 6248293

NAME

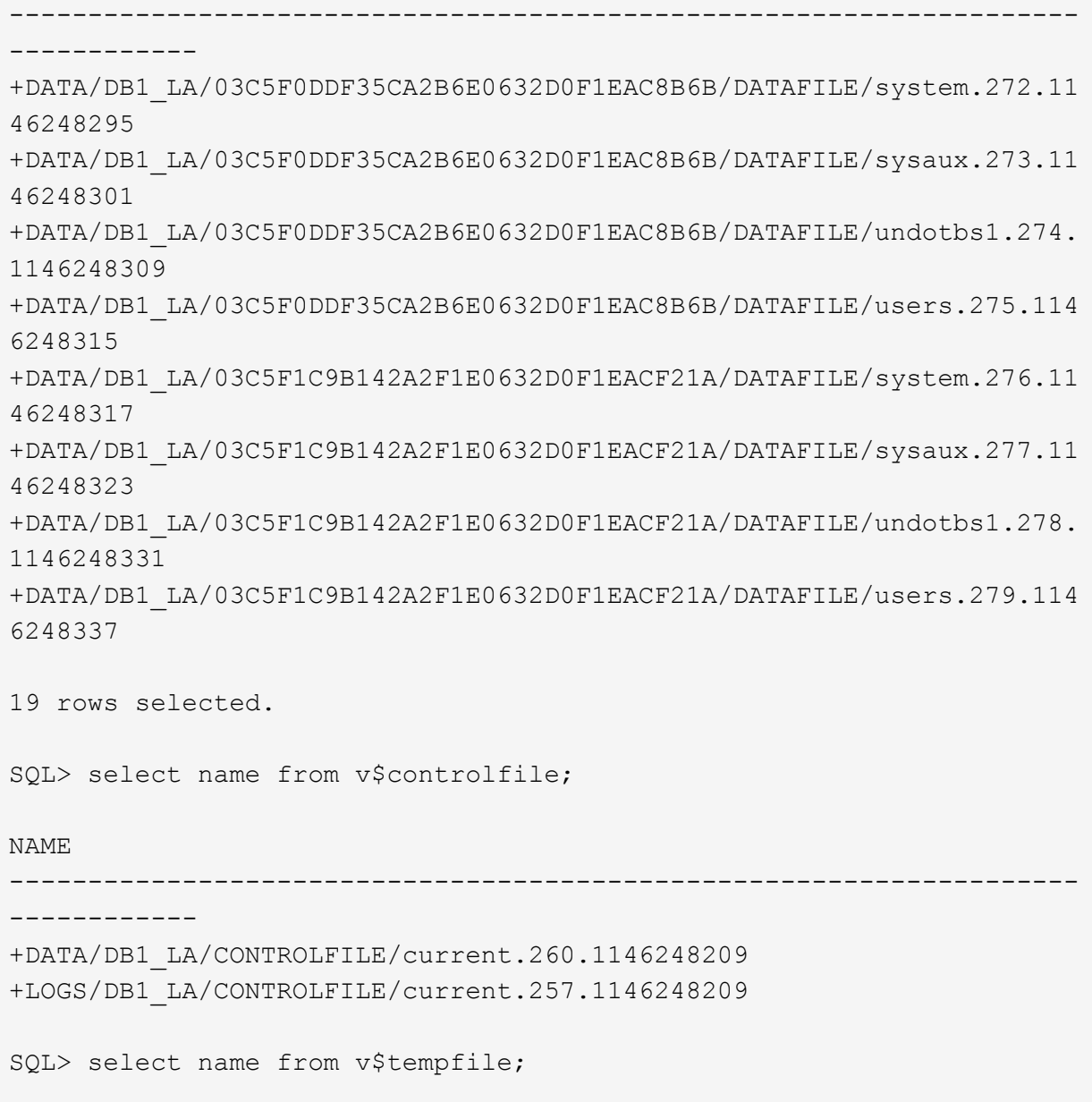

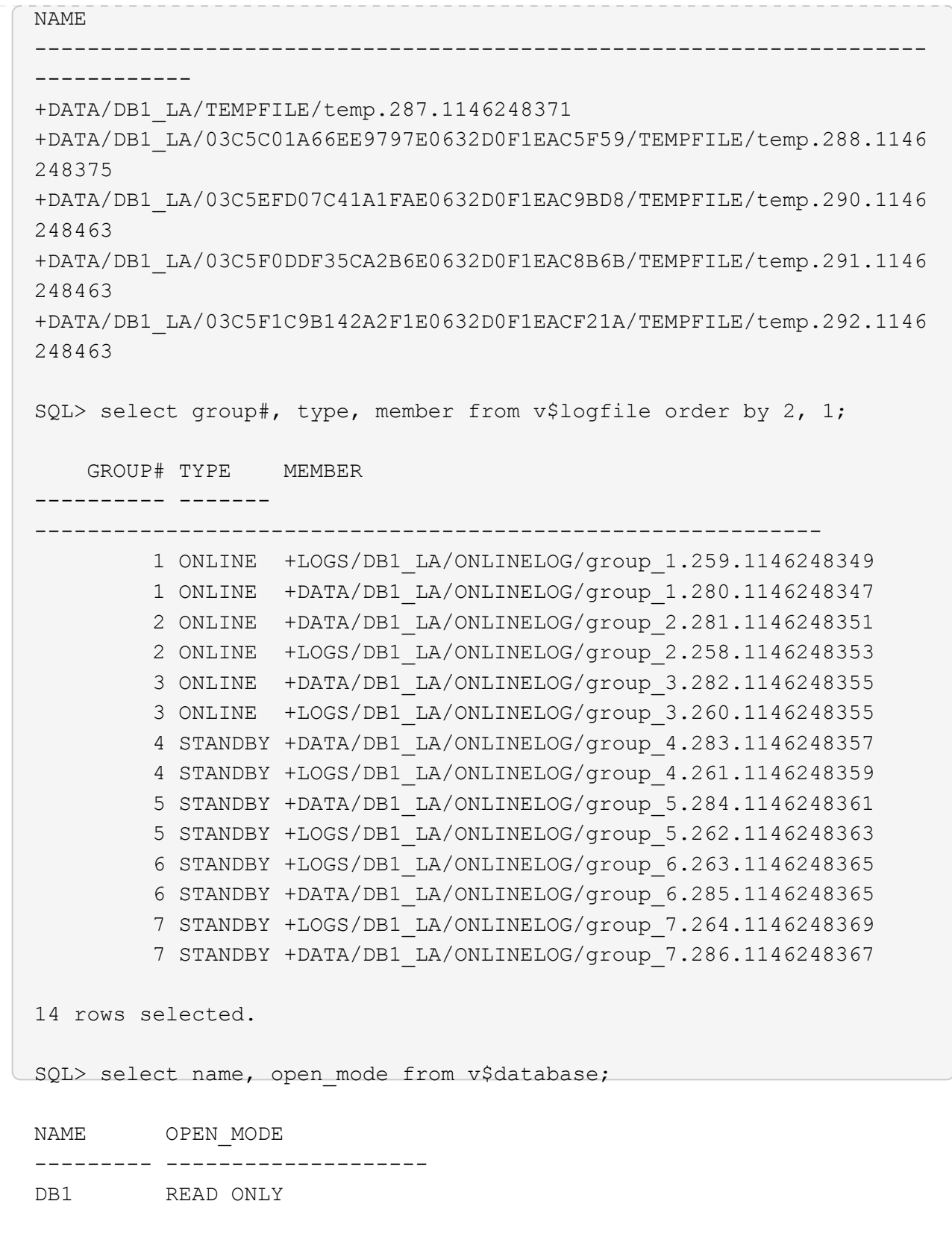

9. 在中重新启动备用数据库 mount 暂存并执行以下命令以激活备用数据库受管恢复。

alter database recover managed standby database disconnect from session;

SQL> shutdown immediate; Database closed. Database dismounted. ORACLE instance shut down. SQL> startup mount; ORACLE instance started. Total System Global Area 8053062944 bytes Fixed Size 9182496 bytes Variable Size 1291845632 bytes Database Buffers 6744440832 bytes Redo Buffers 7593984 bytes Database mounted. SQL> alter database recover managed standby database disconnect from session; Database altered.

10. 验证备用数据库恢复状态。请注意 recovery logmerger 在中 APPLYING\_LOG 操作。

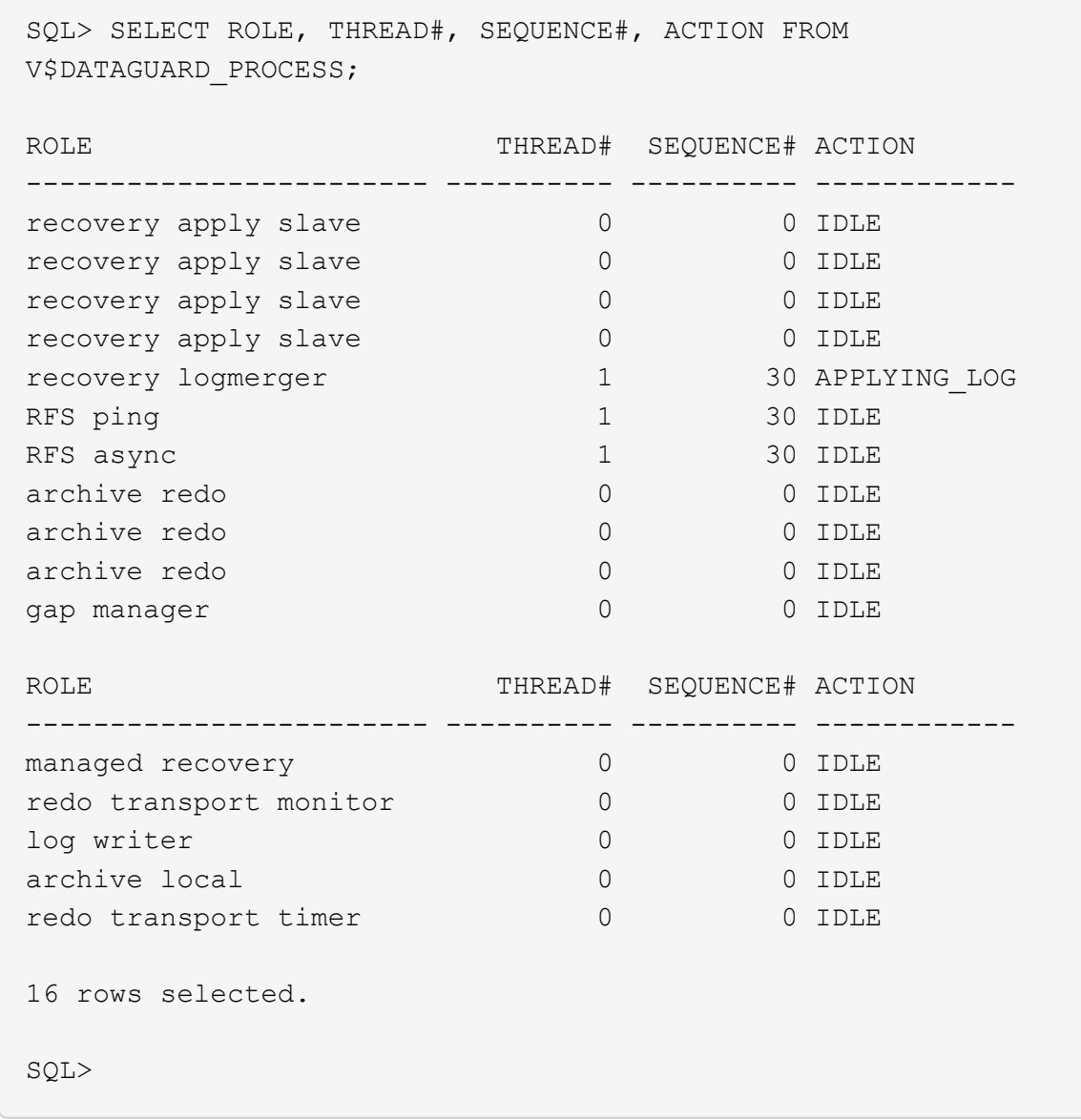

这样就完成了在启用受管备用恢复的情况下、将db1从主存储到备用存储的Data Guard保护设置。

## 设置**Data Guard**代理

Oracle Data Guard代理是一个分布式管理框架、可自动集中创建、维护和监控Oracle Data Guard配置。以 下部分演示如何设置Data Guard Broker以管理Data Guard环境。

1. 通过sqlplus使用以下命令在主数据库和备用数据库上启动数据防护代理。

```
alter system set dg broker start=true scope=both;
```
2. 从主数据库中、作为SYSDBA连接到Data Guard Borker。

```
[oracle@ip-172-30-15-45 db1]$ dgmgrl sys@db1 NY
DGMGRL for Linux: Release 19.0.0.0.0 - Production on Wed Aug 30
19:34:14 2023
Version 19.18.0.0.0
Copyright (c) 1982, 2019, Oracle and/or its affiliates. All rights
reserved.
Welcome to DGMGRL, type "help" for information.
Password:
Connected to "db1_NY"
Connected as SYSDBA.
```
3. 创建并启用Data Guard Broker配置。

```
DGMGRL> create configuration dg_config as primary database is db1_NY
connect identifier is db1_NY;
Configuration "dg_config" created with primary database "db1_ny"
DGMGRL> add database db1 LA as connect identifier is db1 LA;
Database "db1_la" added
DGMGRL> enable configuration;
Enabled.
DGMGRL> show configuration;
Configuration - dg_config
   Protection Mode: MaxPerformance
   Members:
   db1_ny - Primary database
    db1 la - Physical standby database
Fast-Start Failover: Disabled
Configuration Status:
SUCCESS (status updated 28 seconds ago)
```
4. 在Data Guard Broker管理框架内验证数据库状态。

```
DGMGRL> show database db1 ny;
Database - db1_ny
 Role: PRIMARY
   Intended State: TRANSPORT-ON
   Instance(s):
     db1
Database Status:
SUCCESS
DGMGRL> show database db1 la;
Database - db1_la
 Role: PHYSICAL STANDBY
  Intended State: APPLY-ON
  Transport Lag: 0 seconds (computed 1 second ago)
 Apply Lag: 0 seconds (computed 1 second ago)
   Average Apply Rate: 2.00 KByte/s
   Real Time Query: OFF
   Instance(s):
     db1
Database Status:
SUCCESS
DGMGRL>
```
发生故障时、可以使用Data Guard Broker将主数据库瞬时故障转移到备用数据库。

#### 克隆备用数据库以用于其他使用情形
在Data Guard中的AWS FSx ONTAP上暂存备用数据库的主要优势在于、可以通过FlexCloned以最少的额 外存储投资来处理许多其他用例。在下一节中、我们将演示如何在FSx ONTAP上为已挂载和正在恢复的备 用数据库卷创建快照和克隆以用于其他目的、例如开发、测试、报告等。 使用NetApp SnapCenter工具。

下面简要介绍了使用SnapCenter从Data Guard中托管的物理备用数据库克隆读/写数据库的过程。有关如何 设置和配置SnapCenter的详细说明、请参阅 ["](https://docs.netapp.com/zh-cn/netapp-solutions/databases/hybrid_dbops_snapcenter_usecases.html)[采用](https://docs.netapp.com/zh-cn/netapp-solutions/databases/hybrid_dbops_snapcenter_usecases.html) [SnapCenter](https://docs.netapp.com/zh-cn/netapp-solutions/databases/hybrid_dbops_snapcenter_usecases.html) [的](https://docs.netapp.com/zh-cn/netapp-solutions/databases/hybrid_dbops_snapcenter_usecases.html)[混合](https://docs.netapp.com/zh-cn/netapp-solutions/databases/hybrid_dbops_snapcenter_usecases.html)[云数据库解决方案](https://docs.netapp.com/zh-cn/netapp-solutions/databases/hybrid_dbops_snapcenter_usecases.html)["](https://docs.netapp.com/zh-cn/netapp-solutions/databases/hybrid_dbops_snapcenter_usecases.html) Relavant Oracle (重新初始Oracle)部分。

1. 我们首先创建一个测试表、然后在主数据库的测试表中插入一行。然后、我们将验证事务是否向下遍历 到备用、最后遍历克隆。

```
[oracle@ip-172-30-15-45 db1]$ sqlplus / as sysdba
SQL*Plus: Release 19.0.0.0.0 - Production on Thu Aug 31 16:35:53
2023
Version 19.18.0.0.0
Copyright (c) 1982, 2022, Oracle. All rights reserved.
Connected to:
Oracle Database 19c Enterprise Edition Release 19.0.0.0.0 -
Production
Version 19.18.0.0.0
SQL> alter session set container=db1 pdb1;
Session altered.
SQL> create table test(
    2 id integer,
    3 dt timestamp,
    4 event varchar(100));
Table created.
SQL> insert into test values(1, sysdate, 'a test transaction on
primary database db1 and ec2 db host: ip-172-30-15-
45.ec2.internal');
1 row created.
SQL> commit;
Commit complete.
SQL> select * from test;
```
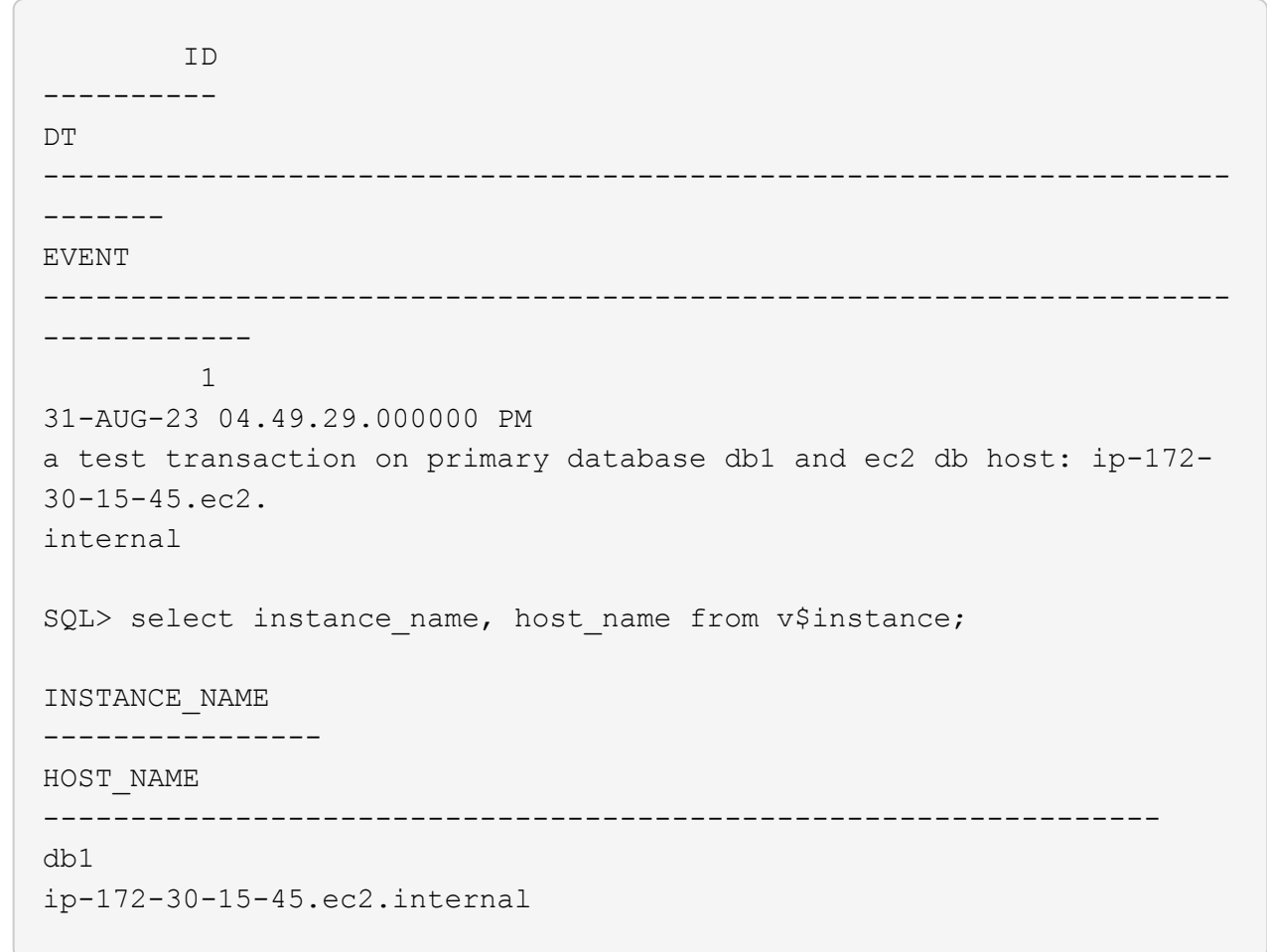

2. 将FSx存储集群添加到 Storage Systems 在具有FSx集群管理IP和fsxadmin凭据的SnapCenter中。

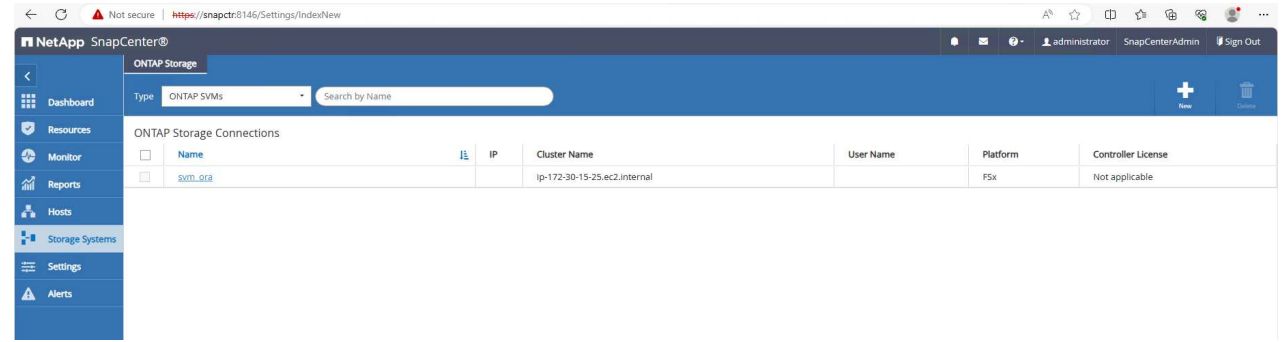

3. 将AWS EC2-user添加到 Credential 在中 Settings。

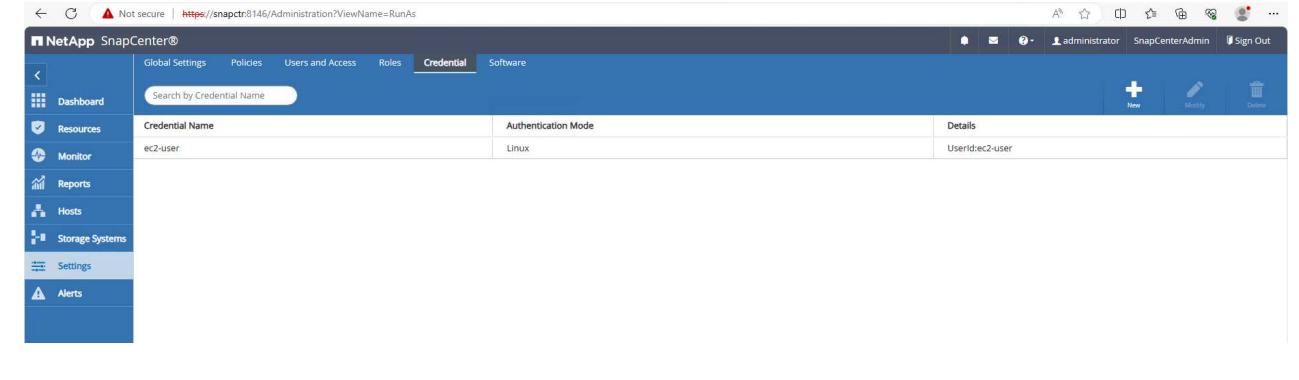

4. 添加备用EC2数据库实例并将EC2数据库实例克隆到 Hosts。

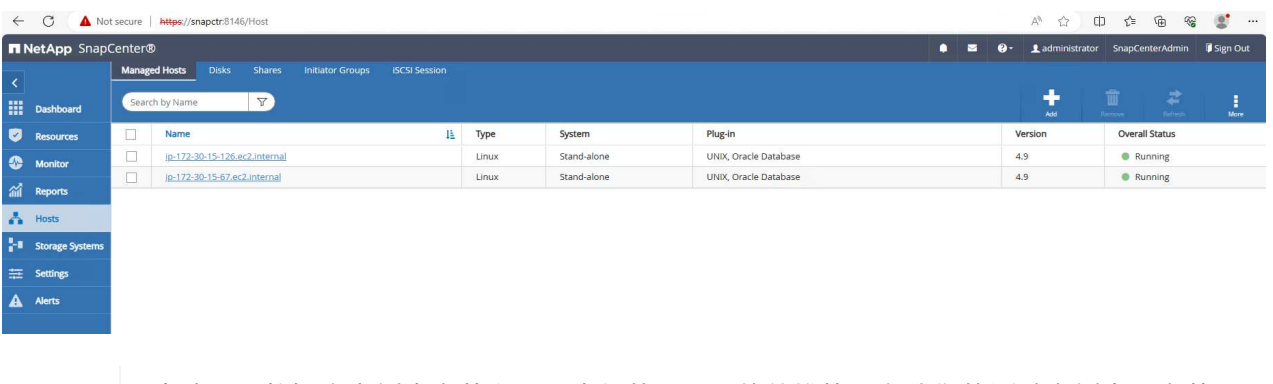

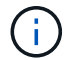

克隆EC2数据库实例应安装和配置类似的Oracle软件堆栈。在我们的测试案例中、安装 并配置了网格基础架构和Oracle 19C、但未创建数据库。

5. 创建为脱机/挂载完整数据库备份而定制的备份策略。

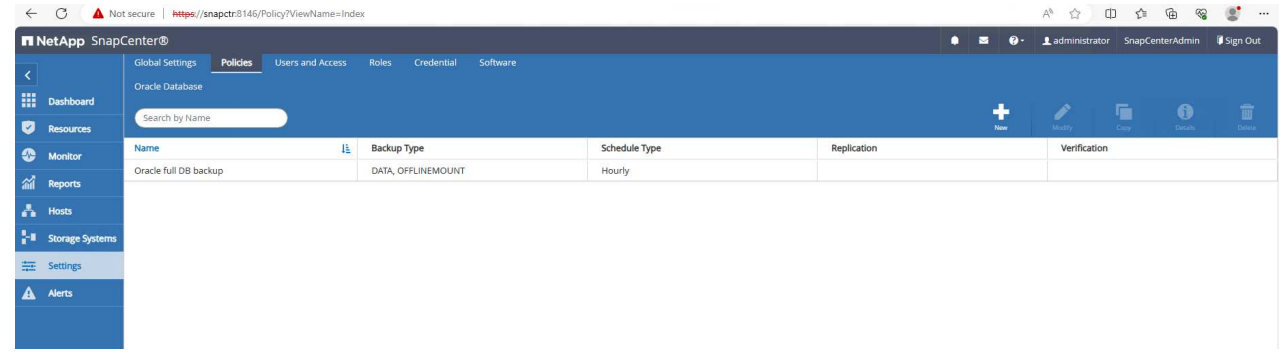

6. 在中应用备份策略以保护备用数据库 Resources 选项卡。

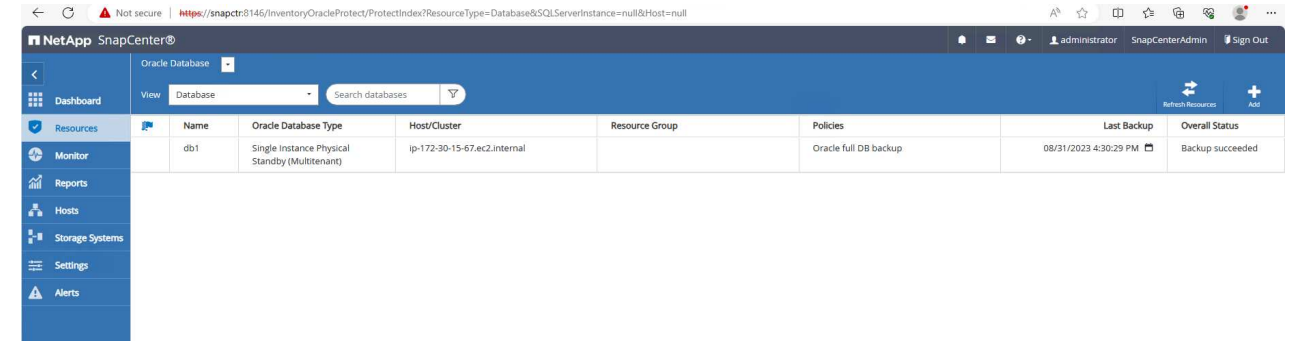

7. 单击数据库名称以打开数据库备份页面。选择要用于数据库克隆的备份、然后单击 Clone 用于启动克 隆工作流的按钮。

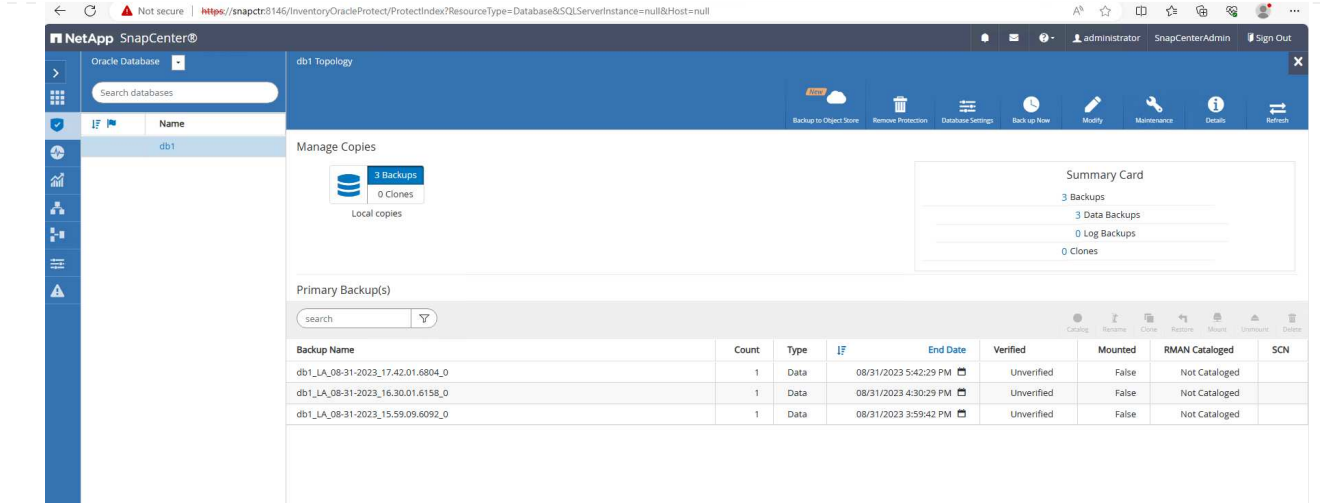

8. 选择 … Complete Database Clone 并将克隆实例命名为SID。

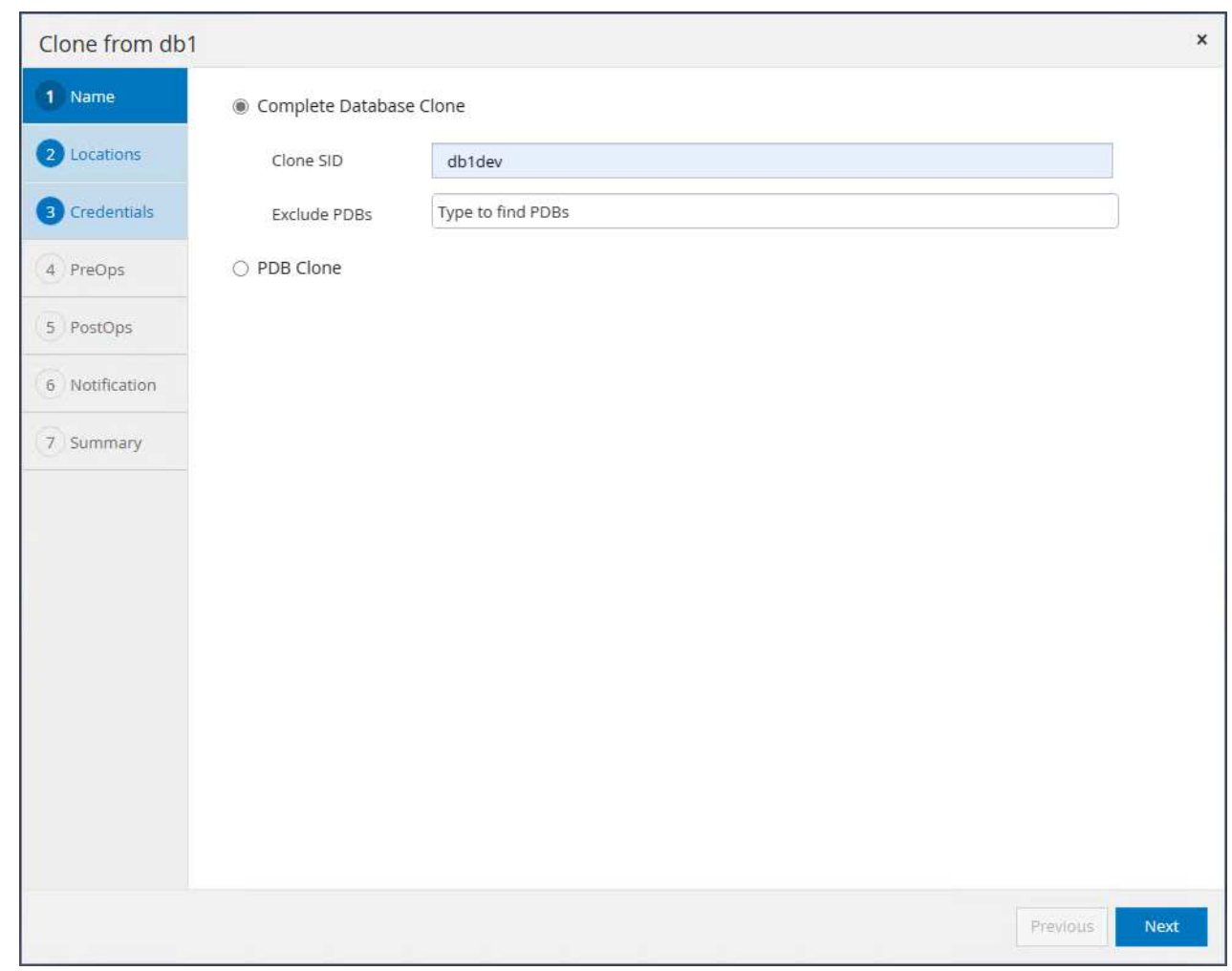

9. 选择克隆主机、此主机用于托管备用数据库中的克隆数据库。接受数据文件、控制文件和重做日志的默 认设置。将在克隆主机上创建两个ASM磁盘组、它们与备用数据库上的磁盘组对应。

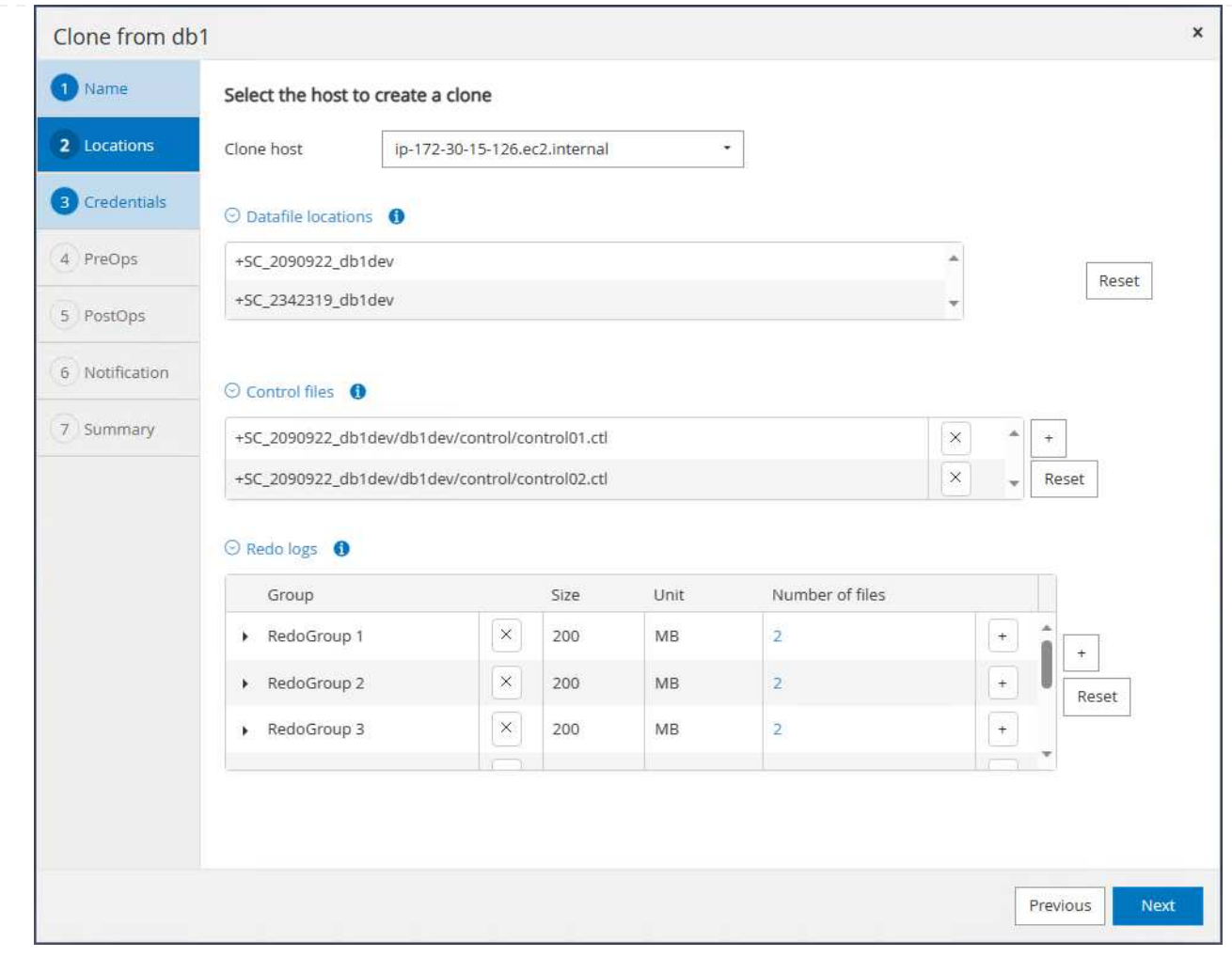

10. 基于操作系统的身份验证不需要数据库凭据。将Oracle主目录设置与克隆EC2数据库实例上配置的设置 进行匹配。

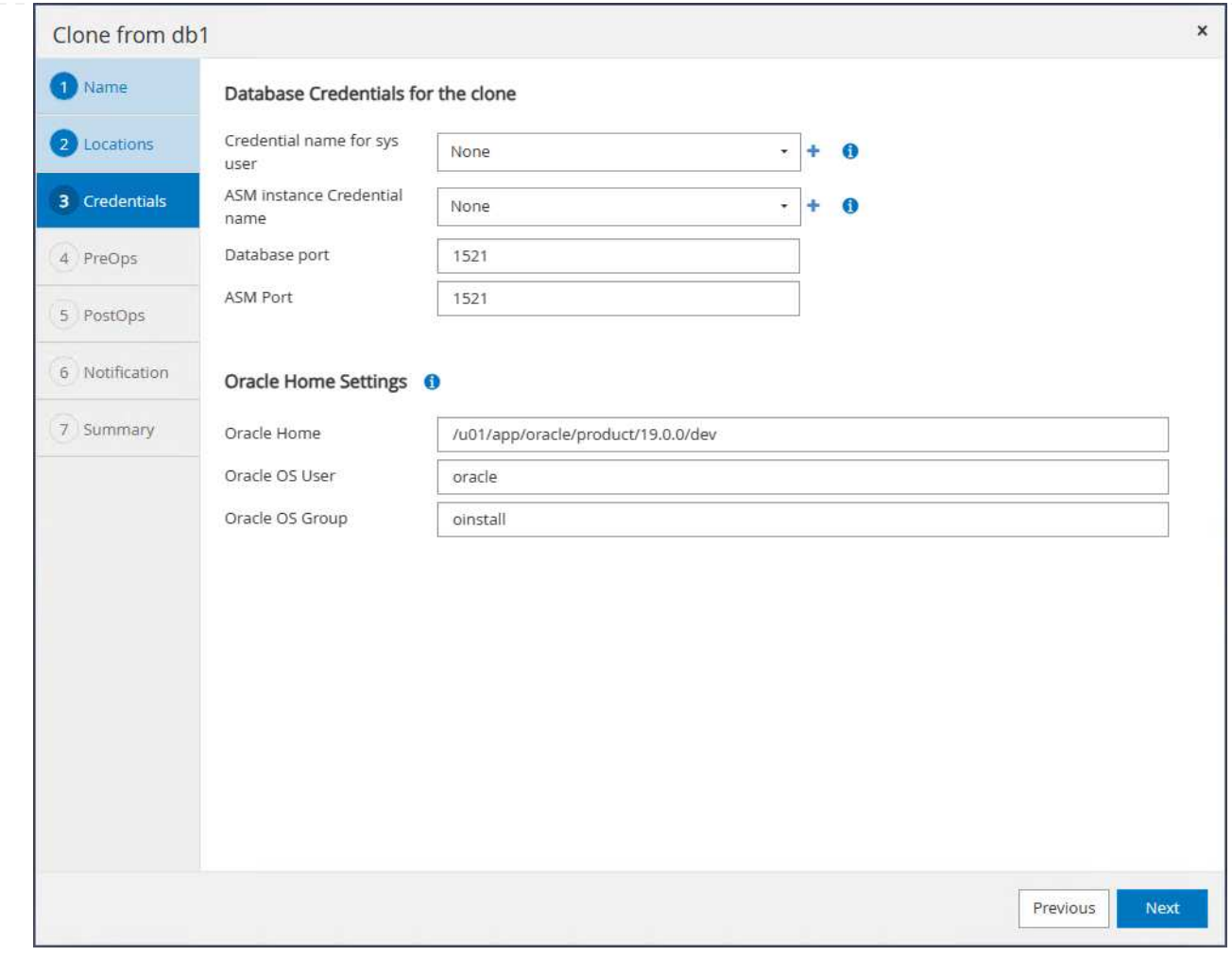

## 11. 根据需要更改克隆数据库参数、并指定要在回放之前运行的脚本(如果有)。

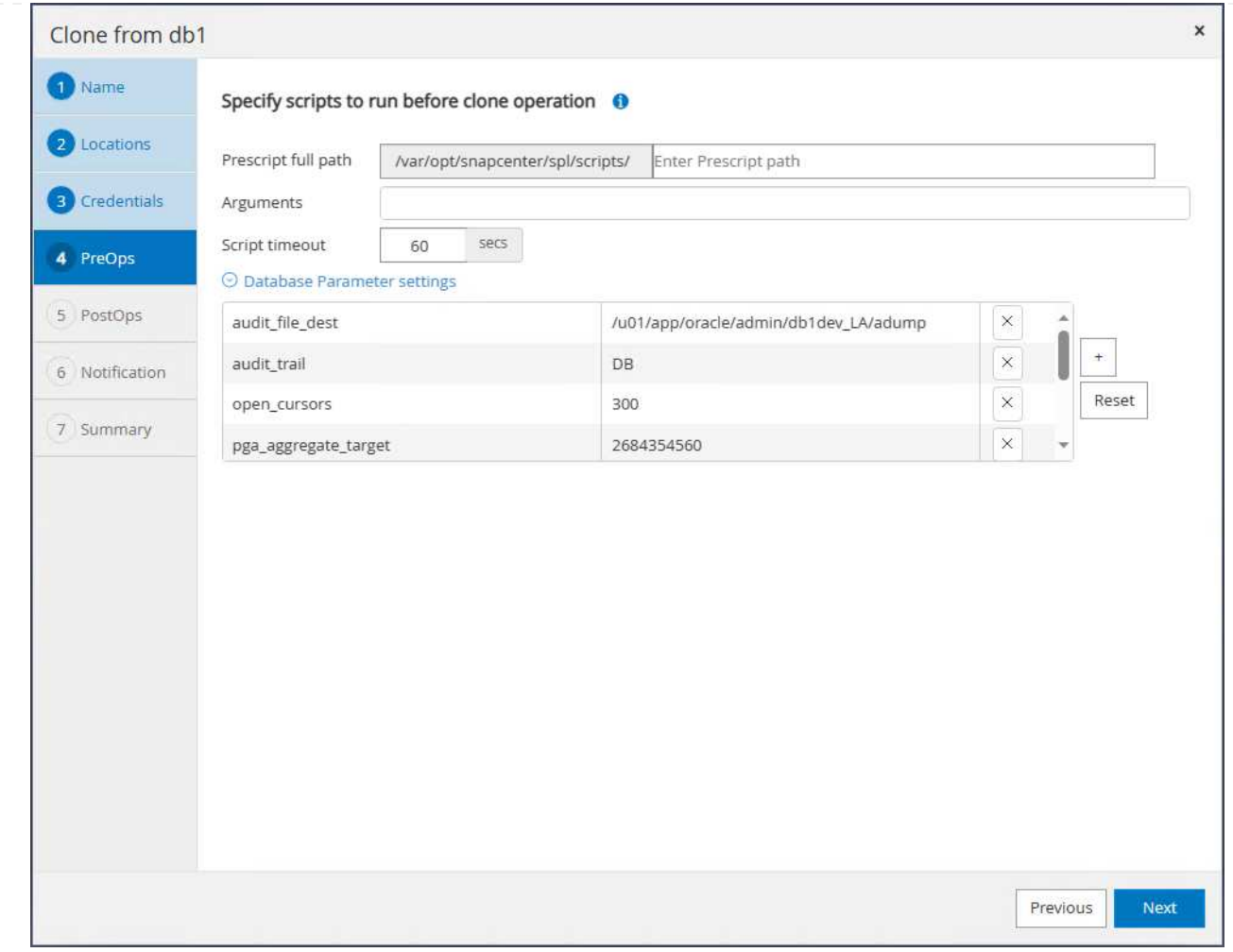

12. 输入要在克隆后运行的SQL。在演示中、我们执行了一些命令来关闭开发/测试/报告数据库的数据库归 档模式。

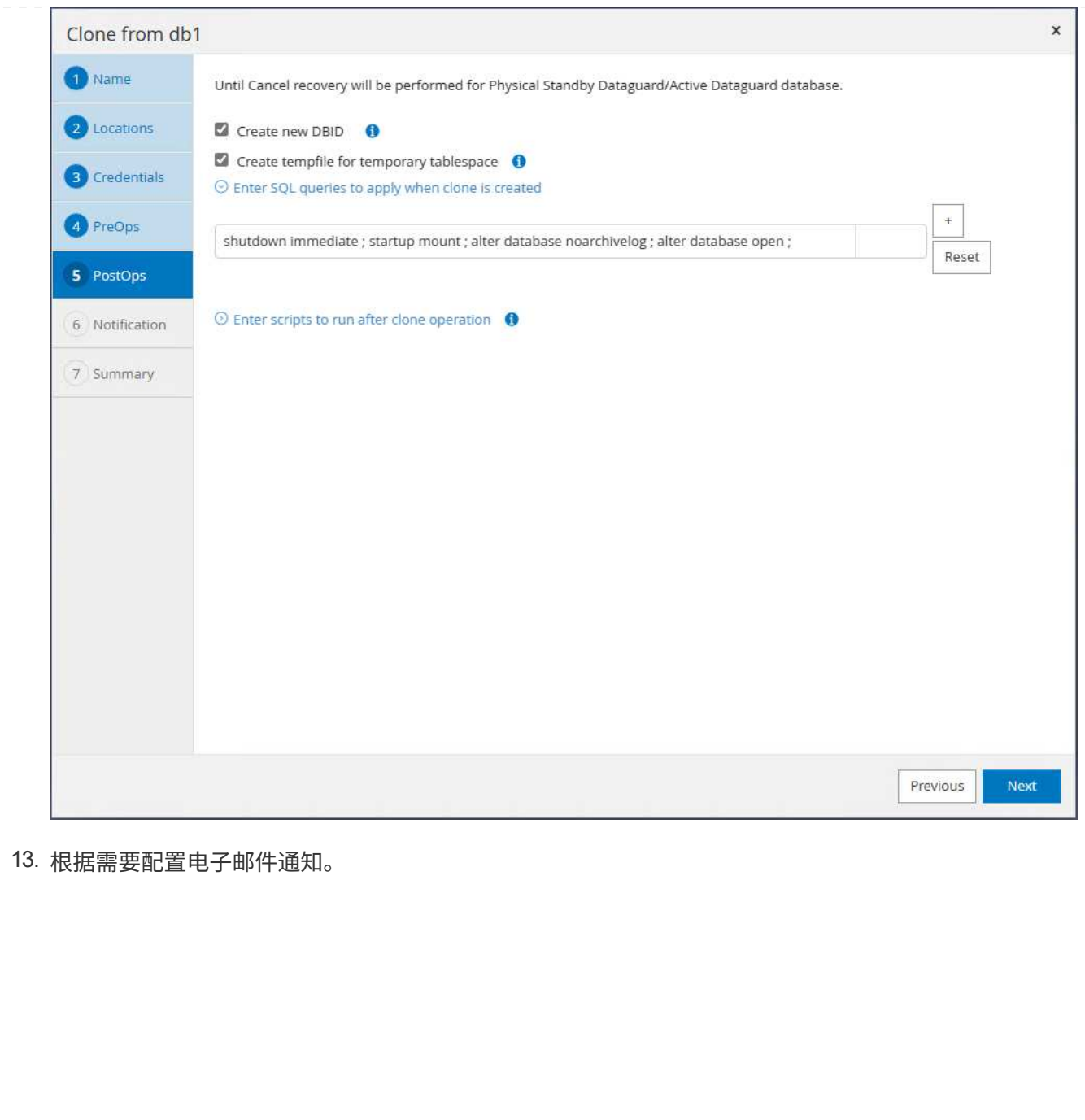

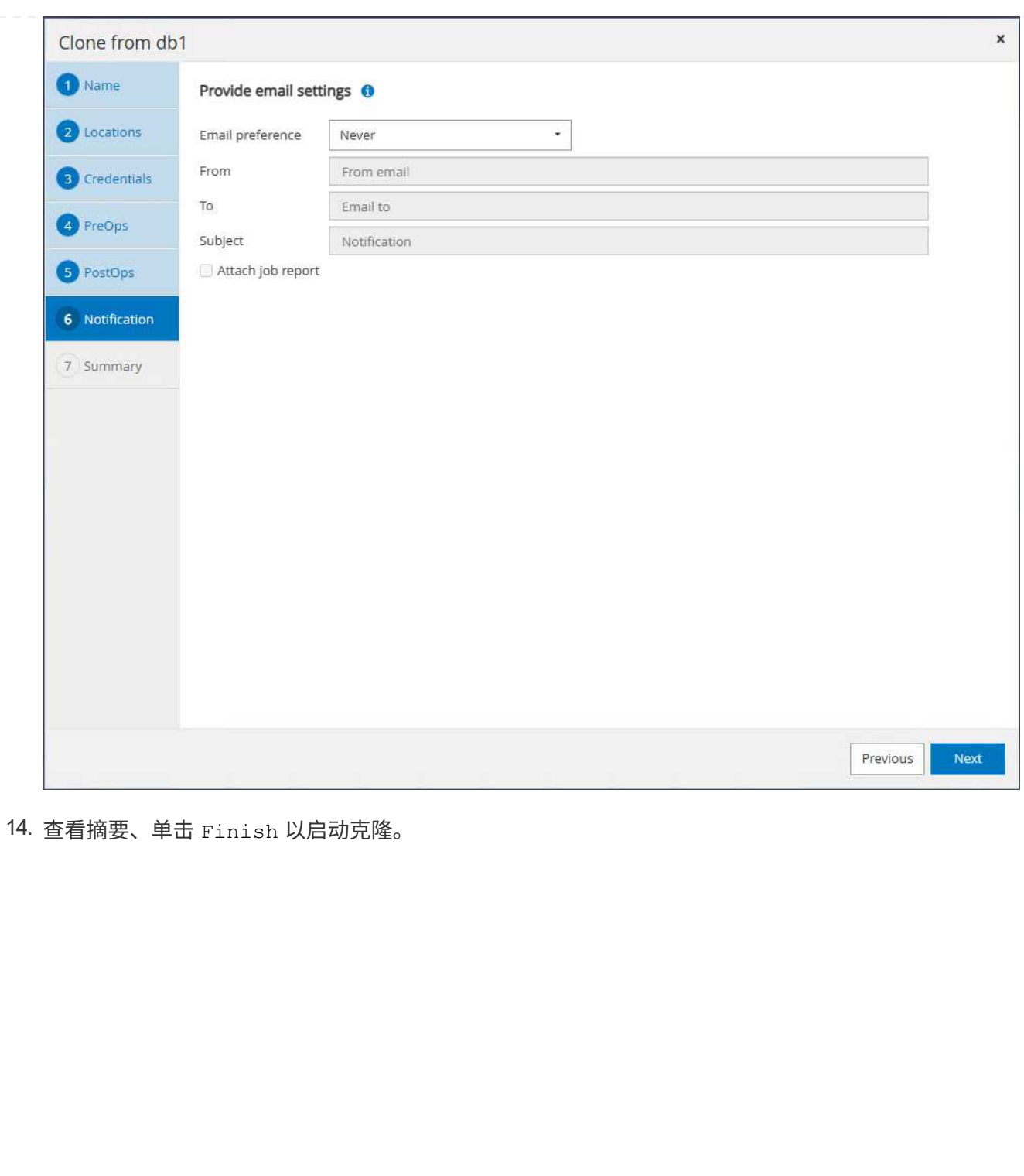

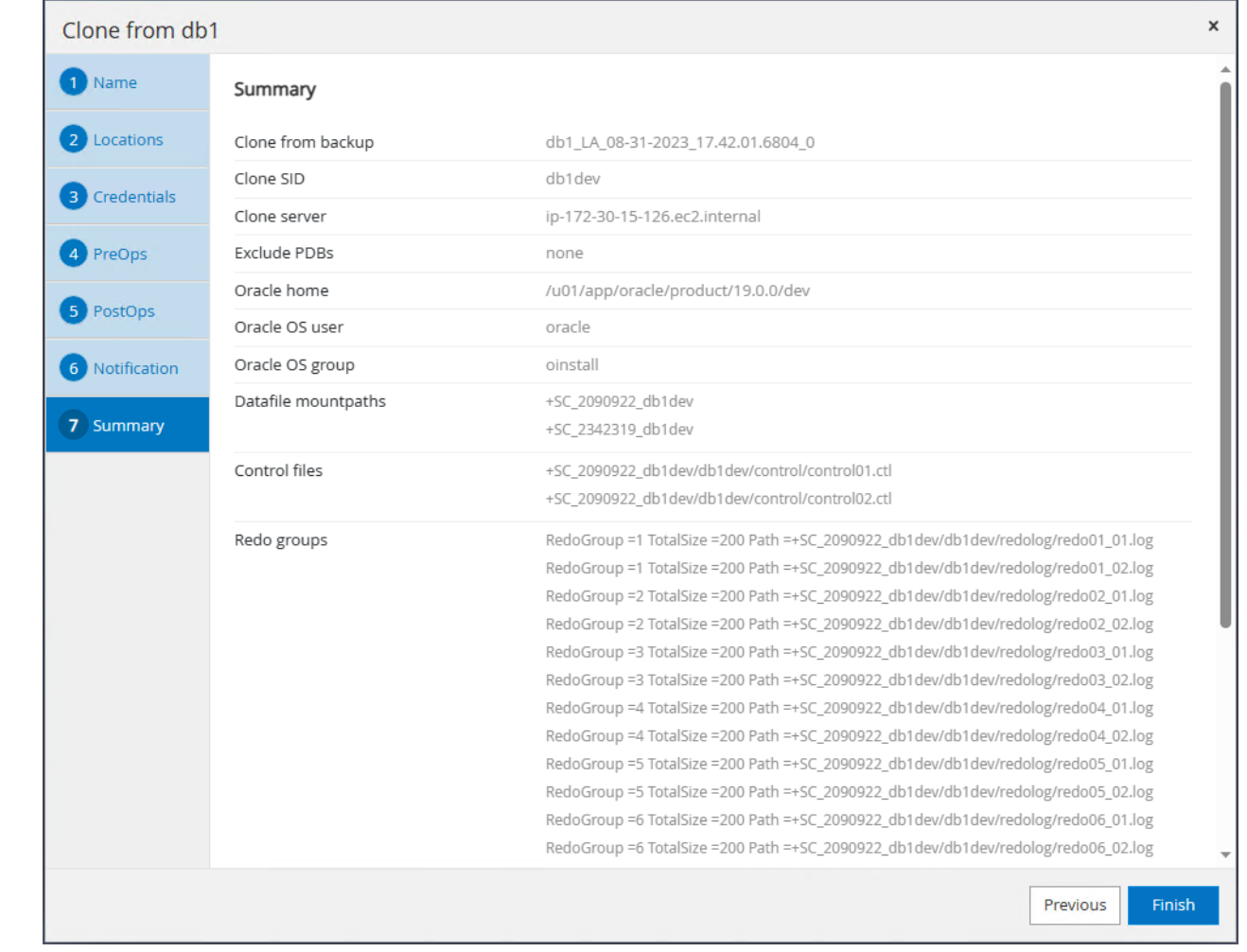

15. 在中监控克隆作业 Monitor 选项卡。我们发现、克隆数据库卷大小约为300 GB的数据库大约需要8分 钟。

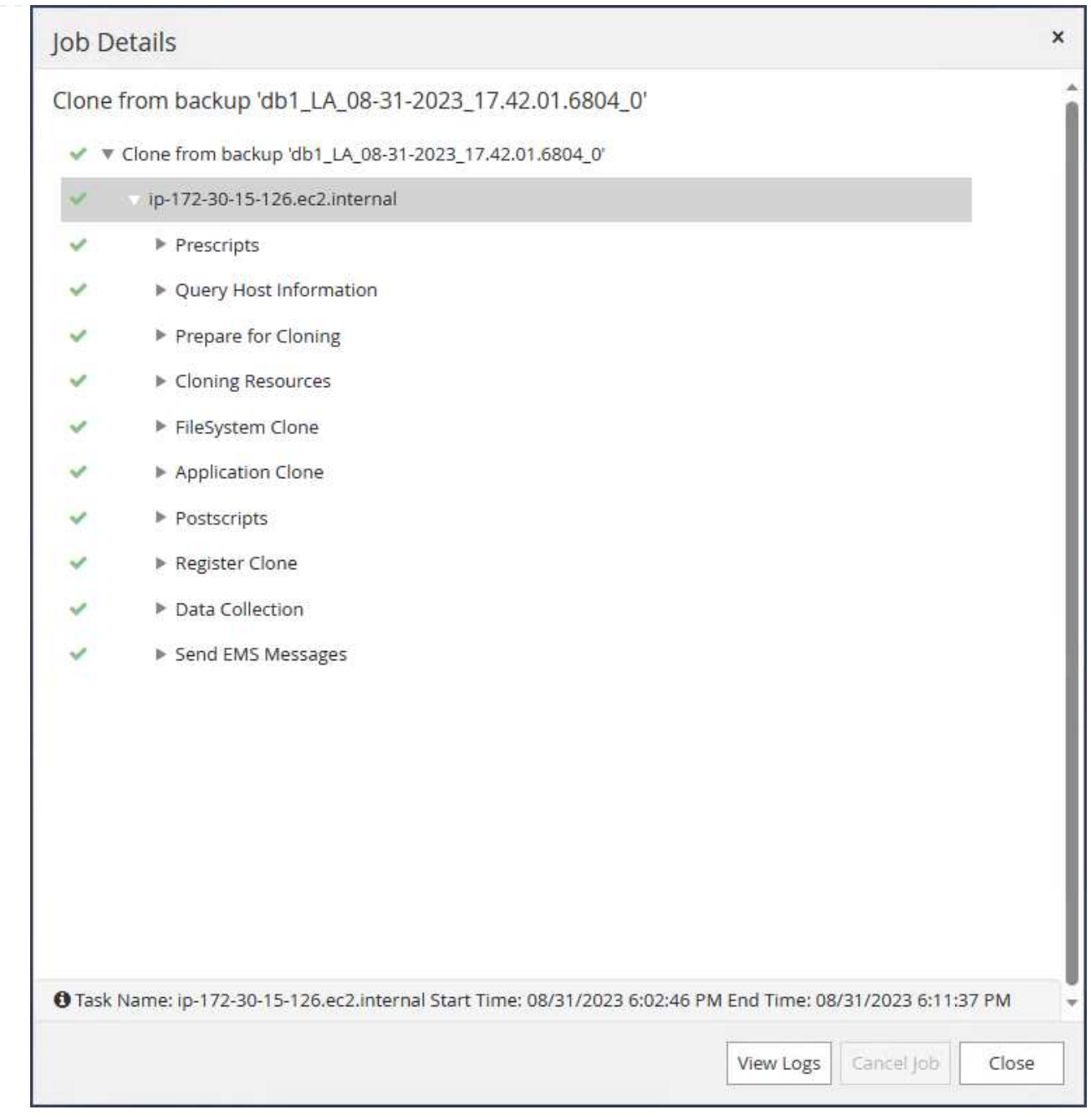

#### 16. 验证SnapCenter中的克隆数据库、该数据库会立即注册到中 Resources 克隆操作后立即单击选项 卡。

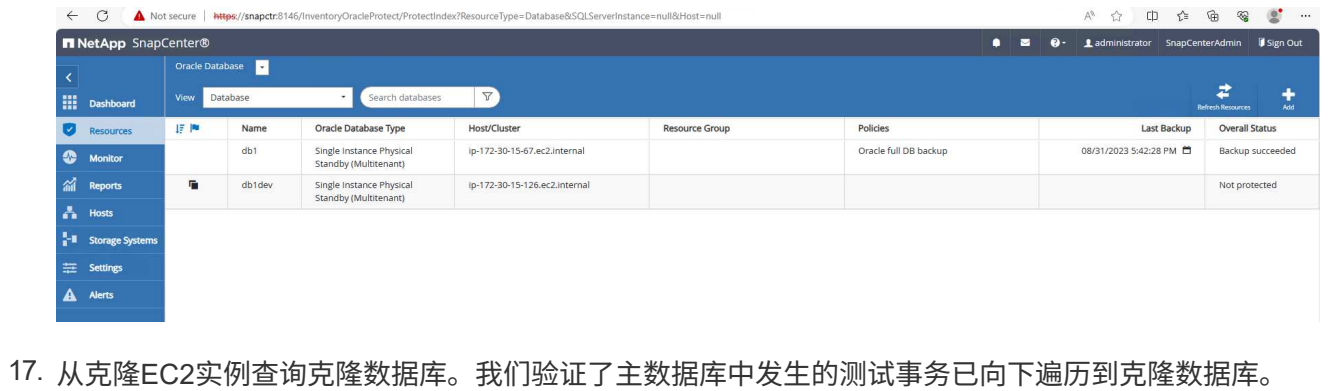

117

```
[oracle@ip-172-30-15-126 ~]$ export
ORACLE_HOME=/u01/app/oracle/product/19.0.0/dev
[oracle@ip-172-30-15-126 ~]$ export ORACLE_SID=db1dev
[oracle@ip-172-30-15-126 ~]$ export PATH=$PATH:$ORACLE_HOME/bin
[oracle@ip-172-30-15-126 ~]$ sqlplus / as sysdba
SQL*Plus: Release 19.0.0.0.0 - Production on Wed Sep 6 16:41:41 2023
Version 19.18.0.0.0
Copyright (c) 1982, 2022, Oracle. All rights reserved.
Connected to:
Oracle Database 19c Enterprise Edition Release 19.0.0.0.0 -
Production
Version 19.18.0.0.0
SQL> select name, open mode, log mode from v$database;
NAME OPEN MODE LOG MODE
--------- -------------------- ------------
DB1DEV READ WRITE NOARCHIVELOG
SQL> select instance name, host name from v$instance;
INSTANCE_NAME
----------------
HOST_NAME
----------------------------------------------------------------
db1dev
ip-172-30-15-126.ec2.internal
SQL> alter session set container=db1 pdb1;
Session altered.
SQL> select * from test;
         ID
----------
DT
  --------------------------------------------------------------------
-------
EVENT
--------------------------------------------------------------------
------------
          1
```

```
31-AUG-23 04.49.29.000000 PM
a test transaction on primary database db1 and ec2 db host: ip-172-
30-15-45.ec2.
internal
SQL>
```
这样就可以从FSx存储上的Data Guard中的备用数据库克隆和验证新的Oracle数据库、以供开发、测试、 报告或任何其他使用情形使用。在Data Guard中、可以从同一备用数据库克隆多个Oracle数据库。

### 从何处查找追加信息

要了解有关本文档中所述信息的更多信息,请查看以下文档和 / 或网站:

• Data Guard概念和管理

["https://docs.oracle.com/en/database/oracle/oracle-database/19/sbydb/index.html#Oracle%C2%AE-Data-](https://docs.oracle.com/en/database/oracle/oracle-database/19/sbydb/index.html#Oracle%C2%AE-Data-Guard)[Guard"](https://docs.oracle.com/en/database/oracle/oracle-database/19/sbydb/index.html#Oracle%C2%AE-Data-Guard)

• WP-7357:《基于EC2和FSx的Oracle数据库部署最佳实践》

["](#page-257-0)[简](#page-257-0)[介](#page-257-0)["](#page-257-0)

• 适用于 NetApp ONTAP 的 Amazon FSX

["https://aws.amazon.com/fsx/netapp-ontap/"](https://aws.amazon.com/fsx/netapp-ontap/)

• Amazon EC2

[https://aws.amazon.com/pm/ec2/?trk=36c6da98-7b20-48fa-8225-](https://aws.amazon.com/pm/ec2/?trk=36c6da98-7b20-48fa-8225-4784bced9843&sc_channel=ps&s_kwcid=AL!4422!3!467723097970!e!!g!!aws%20ec2&ef_id=Cj0KCQiA54KfBhCKARIsAJzSrdqwQrghn6I71jiWzSeaT9Uh1-vY-VfhJixF-xnv5rWwn2S7RqZOTQ0aAh7eEALw_wcB:G:s&s_kwcid=AL!4422!3!467723097970!e!!g!!aws%20ec2) [4784bced9843&sc\\_channel=ps&s\\_kwcid=AL!4422!3!467723097970!e!!g!!aws%20ec2&ef\\_id=Cj0KCQiA54](https://aws.amazon.com/pm/ec2/?trk=36c6da98-7b20-48fa-8225-4784bced9843&sc_channel=ps&s_kwcid=AL!4422!3!467723097970!e!!g!!aws%20ec2&ef_id=Cj0KCQiA54KfBhCKARIsAJzSrdqwQrghn6I71jiWzSeaT9Uh1-vY-VfhJixF-xnv5rWwn2S7RqZOTQ0aAh7eEALw_wcB:G:s&s_kwcid=AL!4422!3!467723097970!e!!g!!aws%20ec2) [KfBhCKARIsAJzSrdqwQrghn6I71jiWzSeaT9Uh1-vY-VfhJixF](https://aws.amazon.com/pm/ec2/?trk=36c6da98-7b20-48fa-8225-4784bced9843&sc_channel=ps&s_kwcid=AL!4422!3!467723097970!e!!g!!aws%20ec2&ef_id=Cj0KCQiA54KfBhCKARIsAJzSrdqwQrghn6I71jiWzSeaT9Uh1-vY-VfhJixF-xnv5rWwn2S7RqZOTQ0aAh7eEALw_wcB:G:s&s_kwcid=AL!4422!3!467723097970!e!!g!!aws%20ec2)[xnv5rWwn2S7RqZOTQ0aAh7eEALw\\_wcB:G:s&s\\_kwcid=AL!4422!3!467723097970!e!!g!!aws%20ec2](https://aws.amazon.com/pm/ec2/?trk=36c6da98-7b20-48fa-8225-4784bced9843&sc_channel=ps&s_kwcid=AL!4422!3!467723097970!e!!g!!aws%20ec2&ef_id=Cj0KCQiA54KfBhCKARIsAJzSrdqwQrghn6I71jiWzSeaT9Uh1-vY-VfhJixF-xnv5rWwn2S7RqZOTQ0aAh7eEALw_wcB:G:s&s_kwcid=AL!4422!3!467723097970!e!!g!!aws%20ec2)

# **TR-4973**:《在**AWS FSx ONTAP**上使用增量合并快速恢复和克 隆**Oracle VLDB**》

NetApp公司Allen Cao、Niyaz Mohamed

本解决方案提供了有关快速恢复和克隆部署到AWS EC2计算实例并在FSx ONTAP上使 用NFS挂载的Oracle VLDB的概述和详细信息、用于暂存待机数据文件副本、以便通 过RMAN不断地进行增量合并。

目的

使用Oracle Recovery Manager (RMAN)备份工具在Oracle中恢复超大型数据库(VLDB)可能是一项极具挑战性的

任务。发生故障时从备份介质还原数据库的过程可能会非常耗时、从而会延迟数据库恢复、并可能显著影响服务 级别协议(Service Level Agreement、SLA)。但是、从10g开始、Oracle引入了RMAN功能、允许用户在DB服务 器主机上的其他磁盘存储上创建Oracle数据库数据文件的暂存映像副本。这些映像副本可以每天使用RMAN进行 增量更新。如果发生故障、数据库管理员(Database Administrator、DBA)可以快速将Oracle数据库从故障介质 切换到映像副本、而无需进行完整的数据库介质恢复。结果是SLA得到了大幅改进、尽管成本是所需数据库存储 的两倍。

如果您热衷于VLDB的SLA、并考虑将Oracle数据库迁移到AWS等公共云、则可以使用AWS FSx ONTAP等资源 设置类似的数据库保护结构来暂存备用数据库映像副本。在本文档中、我们将演示如何从AWS FSx ONTAP配置 和导出NFS文件系统、以挂载到Oracle数据库服务器上、从而暂存备用数据库副本、以便在主存储发生故障时快 速恢复。

更好的是、我们还会介绍如何利用NetApp FlexClone为同一暂存NFS文件系统创建一份副本、以用于其他使用 情形、例如使用此备用数据库映像副本建立开发或测试Oracle环境、而无需额外的存储投资。

此解决方案 可解决以下使用情形:

- 通过AWS FSx ONTAP存储上的NFS挂载点上的RMAN执行Oracle VLDB映像副本增量合并。
- 发生故障时、通过切换到FSx ONTAP存储上的数据库映像副本快速恢复Oracle VLDB。
- 克隆FSx ONTAP NFS文件系统卷、用于存储Oracle VLDB映像副本、以便为其他使用情形建立另一个数据 库实例。

#### **audience**

此解决方案 适用于以下人员:

- 在AWS中通过RMAN设置Oracle VLDB映像副本增量合并以加快数据库恢复的数据库提供商。
- 一名数据库解决方案架构师、负责在AWS公共云中测试Oracle工作负载。
- 负责管理部署到AWS FSx ONTAP存储的Oracle数据库的存储管理员。
- 希望在AWS FSX/EC2环境中设置Oracle数据库的应用程序所有者。

#### 解决方案 测试和验证环境

此解决方案的测试和验证是在AWS FSx ONTAP和EC2环境中执行的、此环境可能与最终部署环境不匹配。有关 详细信息,请参见一节 [部署注意事项的关键因素]。

架构

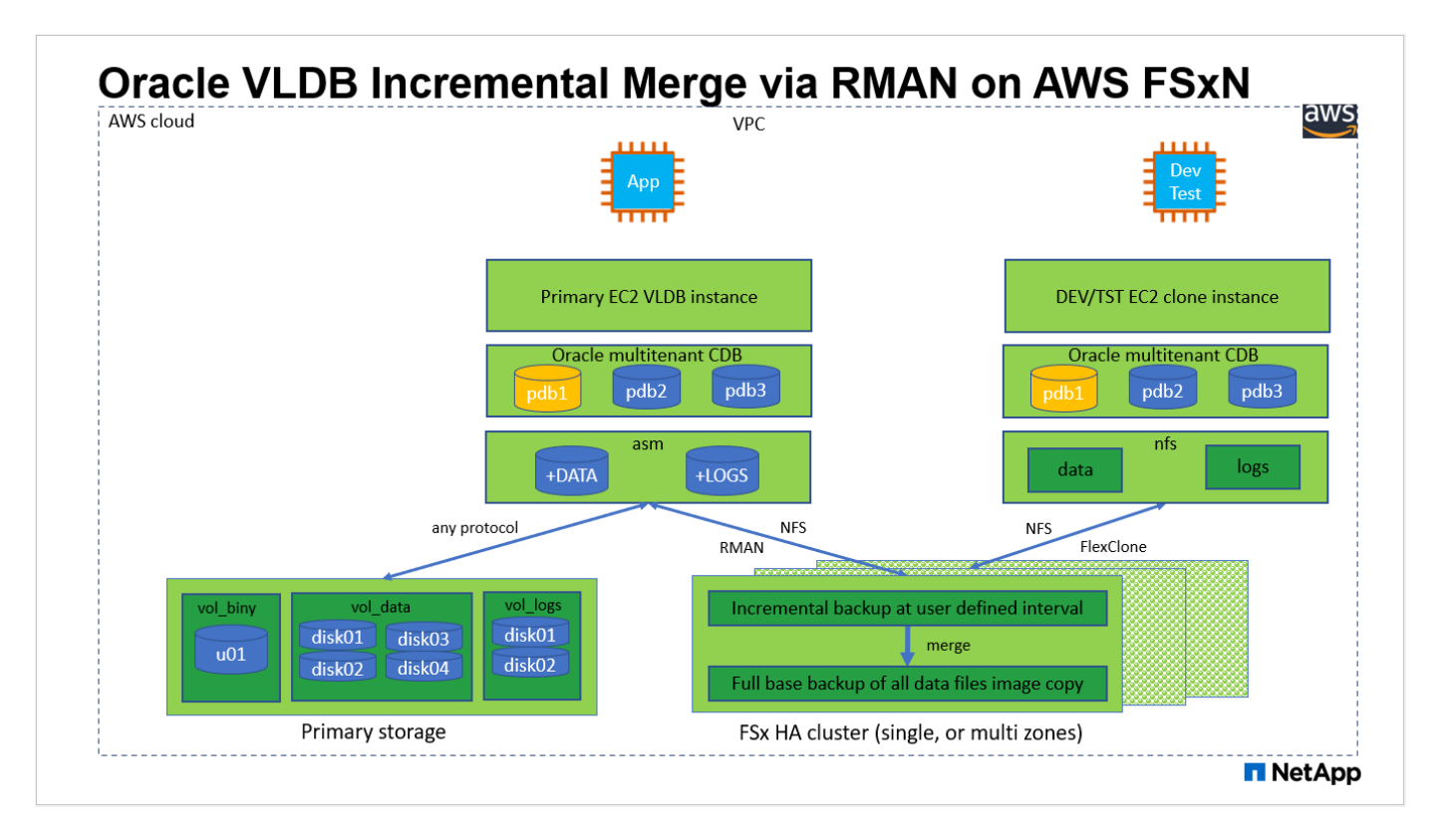

#### 硬件和软件组件

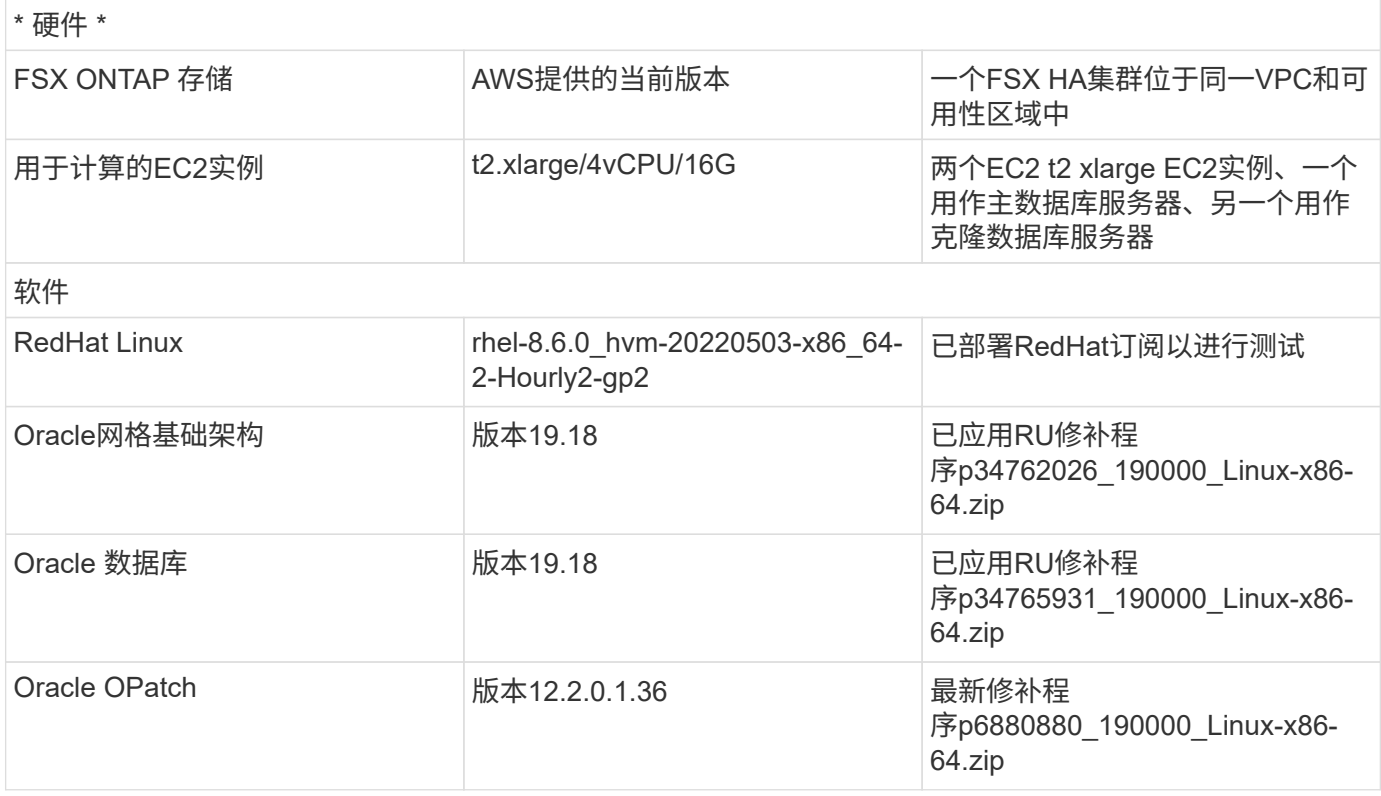

#### 部署注意事项的关键因素

• \*用于RMAN增量合并的Oracle VLDB存储布局。\*在我们的测试和验证中、用于Oracle增量备份和合并 的NFS卷是从一个FSx文件系统中分配的、该文件系统的吞吐量为4Gbps、原始SSD IOPS为160000、容量

限制为192 TiB。对于超过阈值的部署、可以将多个FSx文件系统与多个NFS挂载点并行连接、以提供更高 的容量。

- 使用**RMAN**增量合并的**Oracle**可恢复性。 RMAN增量备份和合并通常根据RTO和RPO目标以用户定义的频 率执行。如果主数据存储和/或归档日志完全丢失、则可能会发生数据丢失。Oracle数据库可以恢复到FSx数 据库备份映像副本中提供的最后一次增量备份。为了最大限度地减少数据丢失、可以在FSx NFS挂载点上设 置Oracle闪存恢复区域、并将归档日志与数据库映像副本一起备份到FSx NFS挂载。
- \*在FSx NFS文件系统之外运行Oracle VLDB。\*与用于数据库备份的其他批量存储不同、AWS FSx ONTAP 是一款支持云的生产级存储、可提供高级别的性能和存储效率。一旦Oracle VLDB从主存储切换到FSx ONTAP NFS文件系统上的映像副本、在解决主存储故障的同时、数据库性能可以保持较高水平。您可以放 心地知道、主存储故障不会影响用户应用程序体验。
- 适用于其他使用情形的**FlexClone NFS**卷的**Oracle VLDB**映像副本。 AWS FSx ONTAP FlexClone可为同一 个NFS数据卷提供可写的共享副本。因此、它们可用于许多其他使用情形、同时仍可保持暂存Oracle VLDB 映像副本的完整性、即使Oracle数据库已切换也是如此。这样可以大幅减少VLDB存储占用空间、从而显著 节省存储成本。NetApp建议在数据库从主存储切换到数据库映像副本时尽量减少FlexClone活动、以便 将Oracle性能保持在较高水平。
- \*EC2计算实例。\*在这些测试和验证中,我们使用AWS EC2 T2.xlea占用 空间实例作为Oracle数据库计算实 例。NetApp建议在生产部署中使用M5类型的EC2实例作为Oracle的计算实例、因为它已针对数据库工作负 载进行了优化。您需要根据实际工作负载要求根据vCPU数量和RAM量适当调整EC2实例的大小。
- \* FSX存储HA集群单区域或多区域部署。\*在这些测试和验证中、我们在一个AWS可用性区域中部署了一 个FSX HA集群。对于生产部署、NetApp建议在两个不同的可用性区域中部署一个FSX HA对。FSX HA集群 始终配置在一个HA对中、该HA对在一对主动-被动文件系统中进行同步镜像、以提供存储级别的冗余。多区 域部署可在单个AWS区域发生故障时进一步提高高可用性。
- \* FSX存储集群规模估算。\*适用于ONTAP 存储文件系统的Amazon FSX可提供高达160、000个原始SSD IOPS、高达4 Gbps吞吐量以及最大192 TiB容量。但是、您可以根据部署时的实际要求、根据已配置 的IOPS、吞吐量和存储限制(最小1、024 GiB)来调整集群的大小。可以动态调整容量、而不会影响应用程序 可用性。
- **DNFS**配置。 DNFS内置在Oracle内核中、众所周知、在将Oracle部署到NFS存储时、它可以显著提 高Oracle数据库性能。DNFS打包到Oracle二进制文件中、但默认情况下不启用。对于NFS上的任何Oracle 数据库部署、都应启用此功能。对于VLDB的多FSx文件系统部署、应正确配置指向不同FSx NFS文件系统 的DNFS多路径。

#### 解决方案 部署

我们假定您已在VPC中的AWS EC2环境中部署Oracle VLDB。如果您需要有关在AWS中部署Oracle的帮助、请 参阅以下技术报告以获取帮助。

- ["](#page-257-0)[基于](#page-257-0)[EC2](#page-257-0)[和](#page-257-0)[FSx](#page-257-0)[的](#page-257-0)[Oracle](#page-257-0)[数据库部署最](#page-257-0)[佳](#page-257-0)[实](#page-257-0)[践](#page-257-0)["](#page-257-0)
- ["](#page-226-0)[使用](#page-226-0)[iSCSI/ASM](#page-226-0)[在](#page-226-0)[AWS FSX/EC2](#page-226-0)[中部署和保护](#page-226-0)[Oracle](#page-226-0)[数据库](#page-226-0)["](#page-226-0)
- ["Oracle 19c](#page-200-0)[在使用](#page-200-0)[NFS/ASM](#page-200-0)[的](#page-200-0)[AWS FSX/EC2](#page-200-0)[上独立重新启动](#page-200-0)["](#page-200-0)

您的Oracle VLDB可以在FSx ONTAP上运行、也可以在AWS EC2生态系统中的任何其他可选存储上运行。下一 节将分步介绍如何设置RMAN增量合并到Oracle VLDB的映像副本、该副本暂存在AWS FSx ONTAP存储的NFS 挂载中。

部署的前提条件

部署需要满足以下前提条件。

- 1. 已设置AWS帐户、并已在您的AWS帐户中创建必要的VPC和网段。
- 2. 在AWS EC2控制台中、您必须部署两个EC2 Linux实例、一个用作主Oracle数据库服务器、另一个用作 可选的克隆目标数据库服务器。有关环境设置的详细信息、请参见上一节中的架构图。另请查看 ["Linux](https://docs.aws.amazon.com/AWSEC2/latest/UserGuide/concepts.html) [实例用](https://docs.aws.amazon.com/AWSEC2/latest/UserGuide/concepts.html)[户指南](https://docs.aws.amazon.com/AWSEC2/latest/UserGuide/concepts.html)["](https://docs.aws.amazon.com/AWSEC2/latest/UserGuide/concepts.html) 有关详细信息 …
- 3. 从AWS EC2控制台中、部署Amazon FSx for ONTAP存储HA集群、以托管用于存储Oracle数据库备用 映像副本的NFS卷。如果您不熟悉FSX存储的部署、请参见相关文档 ["](https://docs.aws.amazon.com/fsx/latest/ONTAPGuide/creating-file-systems.html)[为](https://docs.aws.amazon.com/fsx/latest/ONTAPGuide/creating-file-systems.html)[ONTAP](https://docs.aws.amazon.com/fsx/latest/ONTAPGuide/creating-file-systems.html) [文件系统创建](https://docs.aws.amazon.com/fsx/latest/ONTAPGuide/creating-file-systems.html)[FSX"](https://docs.aws.amazon.com/fsx/latest/ONTAPGuide/creating-file-systems.html) 了 解分步说明。
- 4. 可以使用以下Terraform自动化工具包执行步骤2和步骤3、该工具包会创建一个名为的EC2实例 ora\_01 和名为的FSX文件系统 fsx\_01。执行前、请仔细阅读该说明并根据您的环境更改变量。您可 以根据自己的部署要求轻松修改此模板。

git clone https://github.com/NetApp-Automation/na\_aws\_fsx\_ec2\_deploy.git

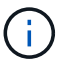

确保您已在EC2实例根卷中至少分配50G、以便有足够的空间来暂存Oracle安装文件。

配置和导出要挂载到**EC2**数据库实例主机的**NFS**卷

在此演示中、我们将展示如何通过命令行配置NFS卷、方法是以fsxadmin用户身份通过FSx集群管理IP 以ssh登录到FSx集群。或者、也可以使用AWS FSx控制台分配卷。如果设置了多个FSx文件系统以适应数 据库大小、请在其他FSx文件系统上重复上述过程。

1. 首先、以fsxadmin用户身份通过SSH登录到FSx集群、通过命令行界面配置NFS卷。更改为FSx集群管 理IP地址、此地址可从AWS FSx ONTAP UI控制台检索。

ssh fsxadmin@172.30.15.53

2. 创建与主存储大小相同的NFS卷、用于存储主Oracle VLDB数据库数据文件映像副本。

vol create -volume ora\_01\_copy -aggregate aggr1 -size 100G -state online -type RW -junction-path /ora\_01\_copy -snapshot-policy none -tiering-policy snapshot-only

3. 或者、也可以从AWS FSx控制台UI中使用以下选项配置此卷:存储效率 Enabled, 安全模式 Unix 、Snapshot策略 None`和存储层 `Snapshot Only 如下所示。

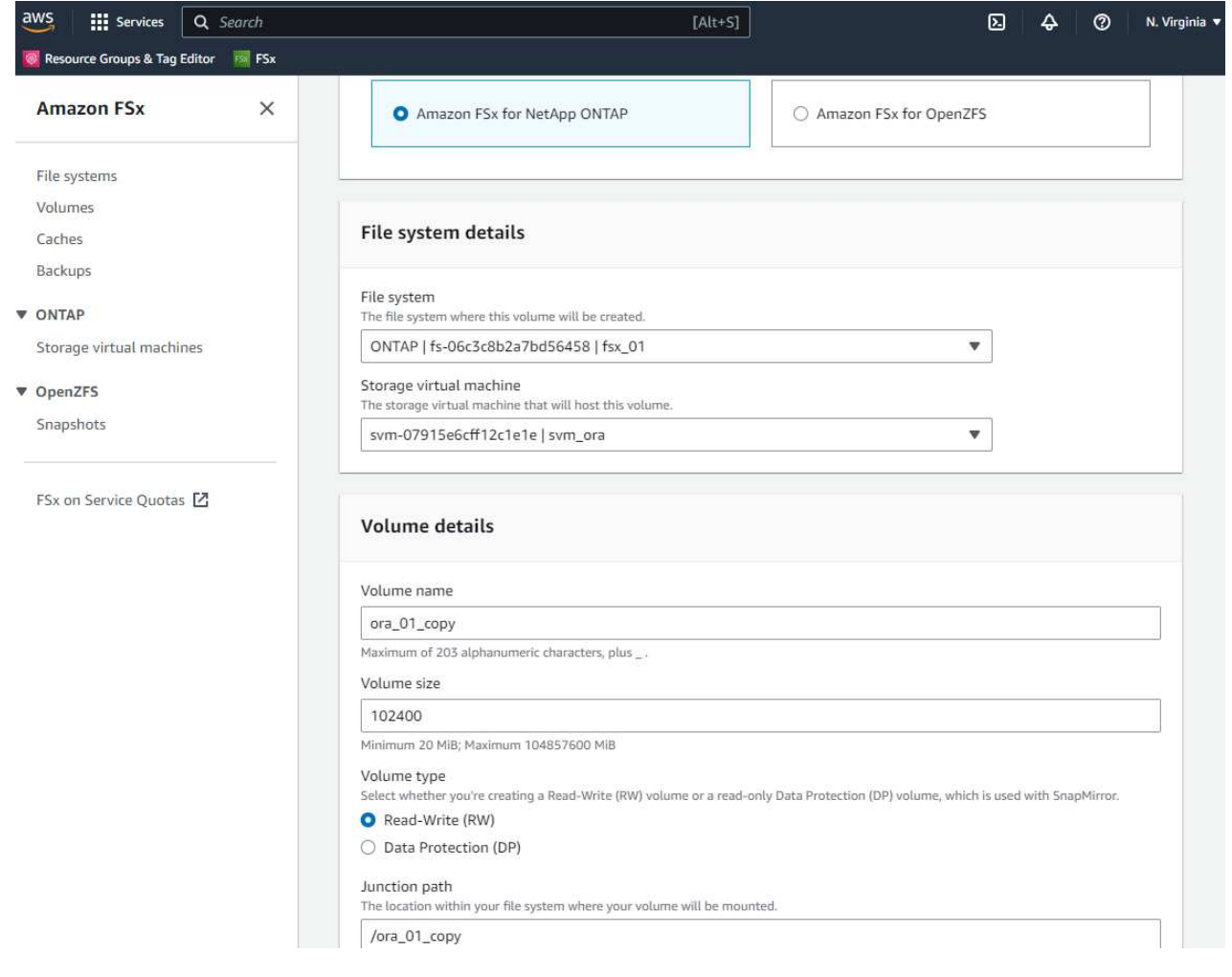

4. 为Oracle数据库创建一个具有每日计划和30天保留期限的自定义快照策略。您应根据快照频率和保留时

间窗口的具体需求调整策略。

```
snapshot policy create -policy oracle -enabled true -schedule1 daily
-count1 30
```
将策略应用于配置的NFS卷以进行RMAN增量备份和合并。

vol modify -volume ora\_01\_copy -snapshot-policy oracle

5. 以EC2-user身份登录到EC2实例并创建目录/nfsfsxn。为其他FSx文件系统创建其他挂载点目录。

sudo mkdir /nfsfsxn

6. 将FSx ONTAP NFS卷挂载到EC2数据库实例主机。更改为FSx虚拟服务器NFS lf地址。可以从FSx ONTAP UI控制台检索NFS lf地址。

```
sudo mount 172.30.15.19:/ora 01 copy /nfsfsxn -o
rw,bg,hard,vers=3,proto=tcp,timeo=600,rsize=262144,wsize=262144,noin
tr
```
7. 将挂载点所有权更改为oracle: oisntall、根据需要更改为Oracle用户名和主组。

sudo chown oracle:oinstall /nfsfsxn

将**Oracle RMAN**增量合并设置为**FSx**上的映像副本

RMAN增量合并会在每个增量备份/合并间隔持续更新暂存数据库数据文件映像副本。数据库备份的映像副 本将与您执行增量备份/合并的频率相同。因此、在确定RMAN增量备份和合并的频率时、应考虑数据库性 能、RTO和RPO目标。

- 1. 以Oracle用户身份登录到主数据库服务器EC2实例
- 2. 在挂载点/nfsfsxn下创建oracopy目录、用于存储Oracle闪存恢复区域的Oracle数据文件映像副本和归档 日志目录。

mkdir /nfsfsxn/oracopy

mkdir /nfsfsxn/archlog

3. 通过sqlplus登录到Oracle数据库、启用块更改跟踪以加快增量备份、如果Oracle闪存恢复区域当前位于 主存储上、则将其更改为FSxN挂载。这样、RMAN默认控制文件/spfile自动备份和归档日志便可备份 到FSxN NFS挂载以进行恢复。

sqlplus / as sysdba

从sqlplus提示符处、执行以下命令。

alter database enable block change tracking using file '/nfsfsxn/oracopy/bct\_db1.ctf'

alter system set db recovery file dest='/nfsfsxn/archlog/' scope=both;

4. 创建RMAN备份和增量合并脚本。该脚本会为并行RMAN备份和合并分配多个通道。首次执行将生成初 始完整基线映像副本。在完整运行中、它会首先清除保留窗口之外的过时备份、以保持暂存区域干净。 然后、它会在合并和备份之前切换当前日志文件。增量备份会在合并后进行、以便数据库映像副本会在 当前数据库状态后经过一个备份/合并周期。可以反转合并和备份顺序、以便根据用户的偏好加快恢复 速度。RMAN脚本可以集成到一个简单的shell脚本中、以便从主数据库服务器上的crontab执行。确保 在RMAN设置中打开控制文件自动备份。

```
vi /home/oracle/rman_bkup_merge.cmd
Add following lines:
RUN
{
    allocate channel c1 device type disk format '/nfsfsxn/oracopy/%U';
    allocate channel c2 device type disk format '/nfsfsxn/oracopy/%U';
    allocate channel c3 device type disk format '/nfsfsxn/oracopy/%U';
    allocate channel c4 device type disk format '/nfsfsxn/oracopy/%U';
    delete obsolete;
    sql 'alter system archive log current';
    recover copy of database with tag 'OraCopyBKUPonFSxN_level_0';
   backup incremental level 1 copies=1 for recover of copy with tag
'OraCopyBKUPonFSxN_level_0' database;
}
```
5. 在EC2数据库服务器上、以Oracle用户身份本地登录到RMAN、无论是否具有RMAN目录。在此演示 中、我们不会连接到RMAN目录。

```
rman target / nocatalog;
output:
[oracle@ip-172-30-15-99 \sim]$ rman target / nocatalog;
Recovery Manager: Release 19.0.0.0.0 - Production on Wed May 24
17:44:49 2023
Version 19.18.0.0.0
Copyright (c) 1982, 2019, Oracle and/or its affiliates. All rights
reserved.
connected to target database: DB1 (DBID=1730530050)
using target database control file instead of recovery catalog
```
RMAN>

6. 从RMAN提示符处、执行该脚本。首次执行时创建基线数据库映像副本、后续执行时合并并增量更新基 线映像副本。下面介绍了如何执行该脚本以及典型输出。设置通道数、使其与主机上的CPU核匹配。

RMAN> @/home/oracle/rman bkup merge.cmd

RMAN> RUN

```
2 > \{3> allocate channel c1 device type disk format
'/nfsfsxn/oracopy/%U';
4> allocate channel c2 device type disk format
'/nfsfsxn/oracopy/%U';
5> allocate channel c3 device type disk format
'/nfsfsxn/oracopy/%U';
6> allocate channel c4 device type disk format
'/nfsfsxn/oracopy/%U';
7> delete obsolete;
8> sql 'alter system archive log current';
9> recover copy of database with tag 'OraCopyBKUPonFSxN level 0';
10> backup incremental level 1 copies=1 for recover of copy with
tag 'OraCopyBKUPonFSxN_level_0' database;
11> }
allocated channel: c1
channel c1: SID=411 device type=DISK
allocated channel: c2
channel c2: SID=146 device type=DISK
allocated channel: c3
channel c3: SID=402 device type=DISK
allocated channel: c4
channel c4: SID=37 device type=DISK
Starting recover at 17-MAY-23
no copy of datafile 1 found to recover
no copy of datafile 3 found to recover
no copy of datafile 4 found to recover
no copy of datafile 5 found to recover
no copy of datafile 6 found to recover
no copy of datafile 7 found to recover
.
.
Finished recover at 17-MAY-23
Starting backup at 17-MAY-23
channel c1: starting incremental level 1 datafile backup set
channel c1: specifying datafile(s) in backup set
input datafile file number=00022
name=+DATA/DB1/FB867DA8C68C816EE053630F1EAC2BCF/DATAFILE/soe.287.113
7018311
input datafile file number=00026
```
name=+DATA/DB1/FB867DA8C68C816EE053630F1EAC2BCF/DATAFILE/soe.291.113 7018481 input datafile file number=00030 name=+DATA/DB1/FB867DA8C68C816EE053630F1EAC2BCF/DATAFILE/soe.295.113 7018787 input datafile file number=00011 name=+DATA/DB1/FB867DA8C68C816EE053630F1EAC2BCF/DATAFILE/undotbs1.27 1.1136668041 input datafile file number=00035 name=+DATA/DB1/FB867DA8C68C816EE053630F1EAC2BCF/DATAFILE/soe.300.113 7019181 channel c1: starting piece 1 at 17-MAY-23 channel c2: starting incremental level 1 datafile backup set channel c2: specifying datafile(s) in backup set input datafile file number=00023 name=+DATA/DB1/FB867DA8C68C816EE053630F1EAC2BCF/DATAFILE/soe.288.113 7018359 input datafile file number=00027 name=+DATA/DB1/FB867DA8C68C816EE053630F1EAC2BCF/DATAFILE/soe.292.113 7018523 input datafile file number=00031 name=+DATA/DB1/FB867DA8C68C816EE053630F1EAC2BCF/DATAFILE/soe.296.113 7018837 input datafile file number=00009 name=+DATA/DB1/FB867DA8C68C816EE053630F1EAC2BCF/DATAFILE/system.272. 1136668041 input datafile file number=00034 name=+DATA/DB1/FB867DA8C68C816EE053630F1EAC2BCF/DATAFILE/soe.299.113 7019117 . . Finished backup at 17-MAY-23 Starting Control File and SPFILE Autobackup at 17-MAY-23 piece handle=+LOGS/DB1/AUTOBACKUP/2023\_05\_17/s\_1137095435.367.1137095435 comment=NONE Finished Control File and SPFILE Autobackup at 17-MAY-23 released channel: c1 released channel: c2 released channel: c3 released channel: c4

```
RMAN> **end-of-file**
```
7. 在备份后列出数据库映像副本、以观察是否已在FSx ONTAP NFS挂载点中创建数据库映像副本。

RMAN> list copy of database tag 'OraCopyBKUPonFSxN level 0'; List of Datafile Copies ======================= Key File S Completion Time Ckp SCN Ckp Time Sparse ------- ---- - --------------- ---------- --------------- ------ 19 1 A 17-MAY-23 3009819 17-MAY-23 NO Name: /nfsfsxn/oracopy/data D-DB1 I-1730530050 TS-SYSTEM FNO-1 0h1sd7ae Tag: ORACOPYBKUPONFSXN LEVEL 0 20 3 A 17-MAY-23 3009826 17-MAY-23 NO Name: /nfsfsxn/oracopy/data D-DB1 I-1730530050 TS-SYSAUX\_FNO-3\_0i1sd7at Tag: ORACOPYBKUPONFSXN LEVEL 0 21 4 A 17-MAY-23 3009830 17-MAY-23 NO Name: /nfsfsxn/oracopy/data D-DB1 I-1730530050 TS-UNDOTBS1\_FNO-4\_0j1sd7b4 Tag: ORACOPYBKUPONFSXN\_LEVEL\_0 27 5 A 17-MAY-23 2383520 12-MAY-23 NO Name: /nfsfsxn/oracopy/data D-DB1 I-1730530050 TS-SYSTEM\_FNO-5\_0p1sd7cf Tag: ORACOPYBKUPONFSXN\_LEVEL\_0 Container ID: 2, PDB Name: PDB\$SEED 26 6 A 17-MAY-23 2383520 12-MAY-23 NO Name: /nfsfsxn/oracopy/data D-DB1 I-1730530050 TS-SYSAUX\_FNO-6\_0o1sd7c8 Tag: ORACOPYBKUPONFSXN\_LEVEL\_0 Container ID: 2, PDB Name: PDB\$SEED 34 7 A 17-MAY-23 3009907 17-MAY-23 NO Name: /nfsfsxn/oracopy/data D-DB1 I-1730530050 TS-USERS FNO-7\_101sd7dl Tag: ORACOPYBKUPONFSXN LEVEL 0 33 8 A 17-MAY-23 2383520 12-MAY-23 NO Name: /nfsfsxn/oracopy/data D-DB1 I-1730530050 TS-UNDOTBS1\_FNO-8\_0v1sd7di Tag: ORACOPYBKUPONFSXN LEVEL 0 Container ID: 2, PDB Name: PDB\$SEED 28 9 A 17-MAY-23 3009871 17-MAY-23 NO

Name: /nfsfsxn/oracopy/data D-DB1 I-1730530050 TS-SYSTEM\_FNO-9\_0q1sd7cm Tag: ORACOPYBKUPONFSXN\_LEVEL\_0 Container ID: 3, PDB Name: DB1\_PDB1 22 10 A 17-MAY-23 3009849 17-MAY-23 NO Name: /nfsfsxn/oracopy/data D-DB1 I-1730530050 TS-SYSAUX\_FNO-10\_0k1sd7bb Tag: ORACOPYBKUPONFSXN\_LEVEL\_0 Container ID: 3, PDB Name: DB1\_PDB1 25 11 A 17-MAY-23 3009862 17-MAY-23 NO Name: /nfsfsxn/oracopy/data D-DB1 I-1730530050 TS-UNDOTBS1\_FNO-11\_0n1sd7c1 Tag: ORACOPYBKUPONFSXN LEVEL 0 Container ID: 3, PDB Name: DB1\_PDB1 35 12 A 17-MAY-23 3009909 17-MAY-23 NO Name: /nfsfsxn/oracopy/data D-DB1 I-1730530050 TS-USERS FNO-12\_111sd7dm Tag: ORACOPYBKUPONFSXN\_LEVEL\_0 Container ID: 3, PDB Name: DB1\_PDB1 29 13 A 17-MAY-23 3009876 17-MAY-23 NO Name: /nfsfsxn/oracopy/data D-DB1 I-1730530050 TS-SYSTEM\_FNO-13\_0r1sd7ct Tag: ORACOPYBKUPONFSXN LEVEL 0 Container ID: 4, PDB Name: DB1\_PDB2 23 14 A 17-MAY-23 3009854 17-MAY-23 NO Name: /nfsfsxn/oracopy/data D-DB1 I-1730530050 TS-SYSAUX\_FNO-14\_0l1sd7bi Tag: ORACOPYBKUPONFSXN LEVEL 0 Container ID: 4, PDB Name: DB1\_PDB2 31 15 A 17-MAY-23 3009900 17-MAY-23 NO Name: /nfsfsxn/oracopy/data D-DB1 I-1730530050 TS-UNDOTBS1\_FNO-15\_0t1sd7db Tag: ORACOPYBKUPONFSXN LEVEL 0 Container ID: 4, PDB Name: DB1\_PDB2 36 16 A 17-MAY-23 3009911 17-MAY-23 NO Name: /nfsfsxn/oracopy/data D-DB1 I-1730530050 TS-USERS FNO-16\_121sd7dn Tag: ORACOPYBKUPONFSXN\_LEVEL\_0 Container ID: 4, PDB Name: DB1\_PDB2

30 17 A 17-MAY-23 3009895 17-MAY-23 NO Name: /nfsfsxn/oracopy/data D-DB1 I-1730530050 TS-SYSTEM\_FNO-17\_0s1sd7d4 Tag: ORACOPYBKUPONFSXN LEVEL 0 Container ID: 5, PDB Name: DB1\_PDB3 24 18 A 17-MAY-23 3009858 17-MAY-23 NO Name: /nfsfsxn/oracopy/data D-DB1 I-1730530050 TS-SYSAUX\_FNO-18\_0m1sd7bq Tag: ORACOPYBKUPONFSXN LEVEL 0 Container ID: 5, PDB Name: DB1\_PDB3 32 19 A 17-MAY-23 3009903 17-MAY-23 NO Name: /nfsfsxn/oracopy/data D-DB1 I-1730530050 TS-UNDOTBS1\_FNO-19\_0u1sd7de Tag: ORACOPYBKUPONFSXN\_LEVEL\_0 Container ID: 5, PDB Name: DB1\_PDB3 37 20 A 17-MAY-23 3009914 17-MAY-23 NO Name: /nfsfsxn/oracopy/data D-DB1 I-1730530050 TS-USERS FNO-20\_131sd7do Tag: ORACOPYBKUPONFSXN LEVEL 0 Container ID: 5, PDB Name: DB1\_PDB3 4 21 A 17-MAY-23 3009019 17-MAY-23 NO Name: /nfsfsxn/oracopy/data D-DB1 I-1730530050 TS-SOE FNO-21\_021sd6pv Tag: ORACOPYBKUPONFSXN LEVEL 0 Container ID: 3, PDB Name: DB1\_PDB1 5 22 A 17-MAY-23 3009419 17-MAY-23 NO Name: /nfsfsxn/oracopy/data D-DB1 I-1730530050 TS-SOE FNO-22\_031sd6r2 Tag: ORACOPYBKUPONFSXN LEVEL 0 Container ID: 3, PDB Name: DB1\_PDB1 6 23 A 17-MAY-23 3009460 17-MAY-23 NO Name: /nfsfsxn/oracopy/data D-DB1 I-1730530050 TS-SOE FNO-23\_041sd6s5 Tag: ORACOPYBKUPONFSXN LEVEL 0 Container ID: 3, PDB Name: DB1\_PDB1 7 24 A 17-MAY-23 3009473 17-MAY-23 NO Name: /nfsfsxn/oracopy/data D-DB1 I-1730530050 TS-SOE FNO-24\_051sd6t9 Tag: ORACOPYBKUPONFSXN LEVEL 0

 Container ID: 3, PDB Name: DB1\_PDB1 8 25 A 17-MAY-23 3009502 17-MAY-23 NO Name: /nfsfsxn/oracopy/data D-DB1 I-1730530050 TS-SOE FNO-25\_061sd6uc Tag: ORACOPYBKUPONFSXN LEVEL 0 Container ID: 3, PDB Name: DB1\_PDB1 9 26 A 17-MAY-23 3009548 17-MAY-23 NO Name: /nfsfsxn/oracopy/data D-DB1 I-1730530050 TS-SOE FNO-26\_071sd6vf Tag: ORACOPYBKUPONFSXN LEVEL 0 Container ID: 3, PDB Name: DB1\_PDB1 10 27 A 17-MAY-23 3009576 17-MAY-23 NO Name: /nfsfsxn/oracopy/data D-DB1 I-1730530050 TS-SOE FNO-27\_081sd70i Tag: ORACOPYBKUPONFSXN LEVEL 0 Container ID: 3, PDB Name: DB1\_PDB1 11 28 A 17-MAY-23 3009590 17-MAY-23 NO Name: /nfsfsxn/oracopy/data D-DB1 I-1730530050 TS-SOE FNO-28\_091sd71l Tag: ORACOPYBKUPONFSXN LEVEL 0 Container ID: 3, PDB Name: DB1\_PDB1 12 29 A 17-MAY-23 3009619 17-MAY-23 NO Name: /nfsfsxn/oracopy/data D-DB1 I-1730530050 TS-SOE FNO-29\_0a1sd72o Tag: ORACOPYBKUPONFSXN LEVEL 0 Container ID: 3, PDB Name: DB1\_PDB1 13 30 A 17-MAY-23 3009648 17-MAY-23 NO Name: /nfsfsxn/oracopy/data D-DB1 I-1730530050 TS-SOE FNO-30\_0b1sd73r Tag: ORACOPYBKUPONFSXN LEVEL 0 Container ID: 3, PDB Name: DB1\_PDB1 14 31 A 17-MAY-23 3009671 17-MAY-23 NO Name: /nfsfsxn/oracopy/data D-DB1 I-1730530050 TS-SOE FNO-31\_0c1sd74u Tag: ORACOPYBKUPONFSXN\_LEVEL\_0 Container ID: 3, PDB Name: DB1\_PDB1 15 32 A 17-MAY-23 3009729 17-MAY-23 NO Name: /nfsfsxn/oracopy/data D-DB1 I-1730530050 TS-SOE FNO-

32\_0d1sd762 Tag: ORACOPYBKUPONFSXN LEVEL 0 Container ID: 3, PDB Name: DB1\_PDB1 16 33 A 17-MAY-23 3009743 17-MAY-23 NO Name: /nfsfsxn/oracopy/data D-DB1 I-1730530050 TS-SOE FNO-33\_0e1sd775 Tag: ORACOPYBKUPONFSXN LEVEL 0 Container ID: 3, PDB Name: DB1\_PDB1 17 34 A 17-MAY-23 3009771 17-MAY-23 NO Name: /nfsfsxn/oracopy/data\_D-DB1\_I-1730530050\_TS-SOE\_FNO-34\_0f1sd788 Tag: ORACOPYBKUPONFSXN\_LEVEL\_0 Container ID: 3, PDB Name: DB1\_PDB1 18 35 A 17-MAY-23 3009805 17-MAY-23 NO Name: /nfsfsxn/oracopy/data D-DB1 I-1730530050 TS-SOE FNO-35\_0g1sd79b Tag: ORACOPYBKUPONFSXN\_LEVEL\_0 Container ID: 3, PDB Name: DB1\_PDB1 RMAN>

8. 通过Oracle RMAN命令提示符报告架构、以观察当前活动数据库数据文件是否位于主存储ASM +数据 磁盘组中。

```
RMAN> report schema;
Report of database schema for database with db unique name DB1
List of Permanent Datafiles
===========================
File Size(MB) Tablespace RB segs Datafile Name
---- -------- -------------------- ------- ------------------------
1 1060 SYSTEM YES
+DATA/DB1/DATAFILE/system.257.1136666315
3 810 SYSAUX NO
+DATA/DB1/DATAFILE/sysaux.258.1136666361
4 675 UNDOTBS1 YES
+DATA/DB1/DATAFILE/undotbs1.259.1136666385
5 400 PDB$SEED:SYSTEM NO
+DATA/DB1/86B637B62FE07A65E053F706E80A27CA/DATAFILE/system.266.11366
67165
6 460 PDB$SEED:SYSAUX NO
```
+DATA/DB1/86B637B62FE07A65E053F706E80A27CA/DATAFILE/sysaux.267.11366 67165 7 5 USERS NO +DATA/DB1/DATAFILE/users.260.1136666387 8 230 PDB\$SEED:UNDOTBS1 NO +DATA/DB1/86B637B62FE07A65E053F706E80A27CA/DATAFILE/undotbs1.268.113 6667165 9 400 DB1 PDB1:SYSTEM YES +DATA/DB1/FB867DA8C68C816EE053630F1EAC2BCF/DATAFILE/system.272.11366 68041 10 490 DB1 PDB1:SYSAUX NO +DATA/DB1/FB867DA8C68C816EE053630F1EAC2BCF/DATAFILE/sysaux.273.11366 68041 11 465 DB1 PDB1:UNDOTBS1 YES +DATA/DB1/FB867DA8C68C816EE053630F1EAC2BCF/DATAFILE/undotbs1.271.113 6668041 12 5 DB1 PDB1:USERS NO +DATA/DB1/FB867DA8C68C816EE053630F1EAC2BCF/DATAFILE/users.275.113666 8057 13 400 DB1 PDB2:SYSTEM YES +DATA/DB1/FB867EA89ECF81C0E053630F1EACB901/DATAFILE/system.277.11366 68057 14 470 DB1 PDB2:SYSAUX NO +DATA/DB1/FB867EA89ECF81C0E053630F1EACB901/DATAFILE/sysaux.278.11366 68057 15 235 DB1\_PDB2:UNDOTBS1 YES +DATA/DB1/FB867EA89ECF81C0E053630F1EACB901/DATAFILE/undotbs1.276.113 6668057 16 5 DB1 PDB2:USERS NO +DATA/DB1/FB867EA89ECF81C0E053630F1EACB901/DATAFILE/users.280.113666 8071 17 400 DB1 PDB3:SYSTEM YES +DATA/DB1/FB867F8A4D4F821CE053630F1EAC69CC/DATAFILE/system.282.11366 68073 18 470 DB1 PDB3:SYSAUX NO +DATA/DB1/FB867F8A4D4F821CE053630F1EAC69CC/DATAFILE/sysaux.283.11366 68073 19 235 DB1\_PDB3:UNDOTBS1 YES +DATA/DB1/FB867F8A4D4F821CE053630F1EAC69CC/DATAFILE/undotbs1.281.113 6668073 20 5 DB1 PDB3:USERS NO +DATA/DB1/FB867F8A4D4F821CE053630F1EAC69CC/DATAFILE/users.285.113666 8087 21 4096 DB1\_PDB1:SOE NO +DATA/DB1/FB867DA8C68C816EE053630F1EAC2BCF/DATAFILE/soe.286.11370182 39

22 4096 DB1\_PDB1:SOE NO +DATA/DB1/FB867DA8C68C816EE053630F1EAC2BCF/DATAFILE/soe.287.11370183 11 23 4096 DB1\_PDB1:SOE NO +DATA/DB1/FB867DA8C68C816EE053630F1EAC2BCF/DATAFILE/soe.288.11370183 59 24 4096 DB1\_PDB1:SOE NO +DATA/DB1/FB867DA8C68C816EE053630F1EAC2BCF/DATAFILE/soe.289.11370184 05 25 4096 DB1\_PDB1:SOE NO +DATA/DB1/FB867DA8C68C816EE053630F1EAC2BCF/DATAFILE/soe.290.11370184 43 26 4096 DB1\_PDB1:SOE NO +DATA/DB1/FB867DA8C68C816EE053630F1EAC2BCF/DATAFILE/soe.291.11370184 81 27 4096 DB1\_PDB1:SOE NO +DATA/DB1/FB867DA8C68C816EE053630F1EAC2BCF/DATAFILE/soe.292.11370185 23 28 4096 DB1\_PDB1:SOE NO +DATA/DB1/FB867DA8C68C816EE053630F1EAC2BCF/DATAFILE/soe.293.11370187 07 29 4096 DB1\_PDB1:SOE NO +DATA/DB1/FB867DA8C68C816EE053630F1EAC2BCF/DATAFILE/soe.294.11370187 45 30 4096 DB1\_PDB1:SOE NO +DATA/DB1/FB867DA8C68C816EE053630F1EAC2BCF/DATAFILE/soe.295.11370187 87 31 4096 DB1\_PDB1:SOE NO +DATA/DB1/FB867DA8C68C816EE053630F1EAC2BCF/DATAFILE/soe.296.11370188 37 32 4096 DB1\_PDB1:SOE NO +DATA/DB1/FB867DA8C68C816EE053630F1EAC2BCF/DATAFILE/soe.297.11370189 35 33 4096 DB1\_PDB1:SOE NO +DATA/DB1/FB867DA8C68C816EE053630F1EAC2BCF/DATAFILE/soe.298.11370190 77 34 4096 DB1\_PDB1:SOE NO +DATA/DB1/FB867DA8C68C816EE053630F1EAC2BCF/DATAFILE/soe.299.11370191 17 35 4096 DB1\_PDB1:SOE NO +DATA/DB1/FB867DA8C68C816EE053630F1EAC2BCF/DATAFILE/soe.300.11370191 81

List of Temporary Files

=======================

---- -------- -------------------- ----------- -------------------- 1 123 TEMP 32767 +DATA/DB1/TEMPFILE/temp.265.1136666447 2 123 PDB\$SEED:TEMP 32767 +DATA/DB1/FB864A929AEB79B9E053630F1EAC7046/TEMPFILE/temp.269.1136667 185 3 10240 DB1\_PDB1:TEMP 32767 +DATA/DB1/FB867DA8C68C816EE053630F1EAC2BCF/TEMPFILE/temp.274.1136668 051 4 123 DB1\_PDB2:TEMP 32767 +DATA/DB1/FB867EA89ECF81C0E053630F1EACB901/TEMPFILE/temp.279.1136668 067 5 123 DB1\_PDB3:TEMP 32767 +DATA/DB1/FB867F8A4D4F821CE053630F1EAC69CC/TEMPFILE/temp.284.1136668 081

RMAN>

9. 验证从操作系统NFS挂载点复制的数据库映像。

```
[oracle@ip-172-30-15-99 ~]$ ls -l /nfsfsxn/oracopy/
total 70585148
-rw-r----- 1 oracle asm 4294975488 May 17 18:09 data D-DB1 I-
1730530050_TS-SOE_FNO-21_021sd6pv
-rw-r----- 1 oracle asm 4294975488 May 17 18:10 data_D-DB1_I-
1730530050_TS-SOE_FNO-22_031sd6r2
-rw-r----- 1 oracle asm 4294975488 May 17 18:10 data D-DB1 I-
1730530050_TS-SOE_FNO-23_041sd6s5
-rw-r----- 1 oracle asm 4294975488 May 17 18:11 data D-DB1 I-
1730530050_TS-SOE_FNO-24_051sd6t9
-rw-r----- 1 oracle asm 4294975488 May 17 18:11 data D-DB1 I-
1730530050_TS-SOE_FNO-25_061sd6uc
-rw-r----- 1 oracle asm 4294975488 May 17 18:12 data D-DB1 I-
1730530050_TS-SOE_FNO-26_071sd6vf
-rw-r----- 1 oracle asm 4294975488 May 17 18:13 data D-DB1 I-
1730530050_TS-SOE_FNO-27_081sd70i
-rw-r----- 1 oracle asm 4294975488 May 17 18:13 data_D-DB1_I-
1730530050_TS-SOE_FNO-28_091sd71l
-rw-r----- 1 oracle asm 4294975488 May 17 18:14 data_D-DB1_I-
1730530050_TS-SOE_FNO-29_0a1sd72o
-rw-r----- 1 oracle asm 4294975488 May 17 18:14 data D-DB1 I-
1730530050_TS-SOE_FNO-30_0b1sd73r
-rw-r----- 1 oracle asm 4294975488 May 17 18:15 data_D-DB1_I-
1730530050_TS-SOE_FNO-31_0c1sd74u
-rw-r----- 1 oracle asm 4294975488 May 17 18:16 data_D-DB1_I-
```

```
1730530050_TS-SOE_FNO-32_0d1sd762
-rw-r----- 1 oracle asm 4294975488 May 17 18:16 data_D-DB1_I-
1730530050_TS-SOE_FNO-33_0e1sd775
-rw-r----- 1 oracle asm 4294975488 May 17 18:17 data D-DB1 I-
1730530050_TS-SOE_FNO-34_0f1sd788
-rw-r----- 1 oracle asm 4294975488 May 17 18:17 data_D-DB1_I-
1730530050_TS-SOE_FNO-35_0g1sd79b
-rw-r----- 1 oracle asm 513810432 May 17 18:18 data D-DB1 I-
1730530050_TS-SYSAUX_FNO-10_0k1sd7bb
-rw-r----- 1 oracle asm 492838912 May 17 18:18 data_D-DB1_I-
1730530050_TS-SYSAUX_FNO-14_0l1sd7bi
-rw-r----- 1 oracle asm 492838912 May 17 18:18 data D-DB1 I-
1730530050_TS-SYSAUX_FNO-18_0m1sd7bq
-rw-r----- 1 oracle asm 849354752 May 17 18:18 data_D-DB1_I-
1730530050_TS-SYSAUX_FNO-3_0i1sd7at
-rw-r----- 1 oracle asm 482353152 May 17 18:18 data_D-DB1_I-
1730530050_TS-SYSAUX_FNO-6_0o1sd7c8
-rw-r----- 1 oracle asm 1111498752 May 17 18:18 data_D-DB1_I-
1730530050_TS-SYSTEM_FNO-1_0h1sd7ae
-rw-r----- 1 oracle asm 419438592 May 17 18:19 data D-DB1 I-
1730530050_TS-SYSTEM_FNO-13_0r1sd7ct
-rw-r----- 1 oracle asm 419438592 May 17 18:19 data D-DB1 I-
1730530050_TS-SYSTEM_FNO-17_0s1sd7d4
-rw-r----- 1 oracle asm 419438592 May 17 18:19 data D-DB1 I-
1730530050_TS-SYSTEM_FNO-5_0p1sd7cf
-rw-r----- 1 oracle asm 419438592 May 17 18:19 data_D-DB1_I-
1730530050_TS-SYSTEM_FNO-9_0q1sd7cm
-rw-r----- 1 oracle asm 487596032 May 17 18:18 data_D-DB1_I-
1730530050_TS-UNDOTBS1_FNO-11_0n1sd7c1
-rw-r----- 1 oracle asm 246423552 May 17 18:19 data_D-DB1_I-
1730530050_TS-UNDOTBS1_FNO-15_0t1sd7db
-rw-r----- 1 oracle asm 246423552 May 17 18:19 data_D-DB1_I-
1730530050_TS-UNDOTBS1_FNO-19_0u1sd7de
-rw-r----- 1 oracle asm 707796992 May 17 18:18 data_D-DB1_I-
1730530050_TS-UNDOTBS1_FNO-4_0j1sd7b4
-rw-r----- 1 oracle asm 241180672 May 17 18:19 data_D-DB1_I-
1730530050_TS-UNDOTBS1_FNO-8_0v1sd7di
-rw-r----- 1 oracle asm 5251072 May 17 18:19 data_D-DB1_I-
1730530050_TS-USERS_FNO-12_111sd7dm
-rw-r----- 1 oracle asm 5251072 May 17 18:19 data_D-DB1_I-
1730530050_TS-USERS_FNO-16_121sd7dn
-rw-r----- 1 oracle asm 5251072 May 17 18:19 data_D-DB1_I-
1730530050_TS-USERS_FNO-20_131sd7do
-rw-r----- 1 oracle asm 5251072 May 17 18:19 data_D-DB1_I-
1730530050_TS-USERS_FNO-7_101sd7dl
```
将**Oracle**数据库切换到映像副本、以便快速恢复

如果因主存储问题描述发生故障(例如数据丢失或损坏)、则可以快速将数据库切换到FSx ONTAP NFS挂载 上的映像副本、并将其恢复到当前状态、而无需还原数据库。消除介质还原可显著加快VLDB的数据库恢复 速度。此使用情形假定数据库主机实例完好无损、并且数据库控制文件、归档日志和当前日志均可用于恢 复。

1. 在切换之前、以Oracle用户身份登录到EC2数据库服务器主机并创建测试表。

```
[ec2-user@ip-172-30-15-99 ~]$ sudo su
[root@ip-172-30-15-99 ec2-user]# su - oracle
Last login: Thu May 18 14:22:34 UTC 2023
[oracle@ip-172-30-15-99 ~]$ sqlplus / as sysdba
SQL*Plus: Release 19.0.0.0.0 - Production on Thu May 18 14:30:36
2023
Version 19.18.0.0.0
Copyright (c) 1982, 2022, Oracle. All rights reserved.
Connected to:
Oracle Database 19c Enterprise Edition Release 19.0.0.0.0 -
Production
Version 19.18.0.0.0
SQL> show pdbs
  CON ID CON NAME OPEN MODE RESTRICTED
    ---------- ------------------------------ ---------- ----------
       2 PDB$SEED READ ONLY NO
        3 DB1 PDB1 READ WRITE NO
        4 DB1 PDB2 READ WRITE NO
          5 DB1_PDB3 READ WRITE NO
SQL> alter session set container=db1 pdb1;
Session altered.
SQL> create table test (id integer, dt timestamp, event
varchar(100));
Table created.
SQL> insert into test values(1, sysdate, 'test oracle incremental
merge switch to copy');
1 row created.
```

```
SQL> commit;
Commit complete.
SQL> select * from test;
          ID
----------
DT--------------------------------------------------------------------
-------
EVENT
--------------------------------------------------------------------
------------
           1
18-MAY-23 02.35.37.000000 PM
test oracle incremental merge switch to copy
SQL>
```
2. 通过关闭中止数据库、然后在挂载阶段启动Oracle来模拟故障。

```
SQL> shutdown abort;
ORACLE instance shut down.
SQL> startup mount;
ORACLE instance started.
Total System Global Area 1.2885E+10 bytes
Fixed Size 9177880 bytes
Variable Size 1778384896 bytes
Database Buffers 1.1073E+10 bytes
Redo Buffers 24375296 bytes
Database mounted.
SQL>
```
3. 作为Oracle用户、通过RMAN连接到Oracle数据库、以切换要复制的数据库。

```
RMAN> switch database to copy;
datafile 1 switched to datafile copy "/nfsfsxn/oracopy/data_D-DB1_I-
1730530050 TS-SYSTEM FNO-1 0h1sd7ae"
datafile 3 switched to datafile copy "/nfsfsxn/oracopy/data_D-DB1_I-
1730530050_TS-SYSAUX_FNO-3_0i1sd7at"
```
datafile 4 switched to datafile copy "/nfsfsxn/oracopy/data\_D-DB1\_I-1730530050\_TS-UNDOTBS1\_FNO-4\_0j1sd7b4" datafile 5 switched to datafile copy "/nfsfsxn/oracopy/data\_D-DB1\_I-1730530050\_TS-SYSTEM\_FNO-5\_0p1sd7cf" datafile 6 switched to datafile copy "/nfsfsxn/oracopy/data\_D-DB1\_I-1730530050\_TS-SYSAUX\_FNO-6\_0o1sd7c8" datafile 7 switched to datafile copy "/nfsfsxn/oracopy/data\_D-DB1\_I-1730530050\_TS-USERS\_FNO-7\_101sd7dl" datafile 8 switched to datafile copy "/nfsfsxn/oracopy/data\_D-DB1\_I-1730530050\_TS-UNDOTBS1\_FNO-8\_0v1sd7di" datafile 9 switched to datafile copy "/nfsfsxn/oracopy/data\_D-DB1\_I-1730530050\_TS-SYSTEM\_FNO-9\_0q1sd7cm" datafile 10 switched to datafile copy "/nfsfsxn/oracopy/data\_D-DB1 I-1730530050 TS-SYSAUX FNO-10 0k1sd7bb" datafile 11 switched to datafile copy "/nfsfsxn/oracopy/data\_D-DB1 I-1730530050 TS-UNDOTBS1 FNO-11 0n1sd7c1" datafile 12 switched to datafile copy "/nfsfsxn/oracopy/data\_D-DB1\_I-1730530050\_TS-USERS\_FNO-12\_111sd7dm" datafile 13 switched to datafile copy "/nfsfsxn/oracopy/data\_D-DB1 I-1730530050 TS-SYSTEM FNO-13 0r1sd7ct" datafile 14 switched to datafile copy "/nfsfsxn/oracopy/data\_D-DB1\_I-1730530050\_TS-SYSAUX\_FNO-14\_0l1sd7bi" datafile 15 switched to datafile copy "/nfsfsxn/oracopy/data\_D-DB1\_I-1730530050\_TS-UNDOTBS1\_FNO-15\_0t1sd7db" datafile 16 switched to datafile copy "/nfsfsxn/oracopy/data\_D-DB1 I-1730530050 TS-USERS FNO-16 121sd7dn" datafile 17 switched to datafile copy "/nfsfsxn/oracopy/data\_D-DB1\_I-1730530050\_TS-SYSTEM\_FNO-17\_0s1sd7d4" datafile 18 switched to datafile copy "/nfsfsxn/oracopy/data\_D-DB1 I-1730530050 TS-SYSAUX FNO-18 0m1sd7bq" datafile 19 switched to datafile copy "/nfsfsxn/oracopy/data\_D-DB1 I-1730530050 TS-UNDOTBS1 FNO-19 0u1sd7de" datafile 20 switched to datafile copy "/nfsfsxn/oracopy/data\_D-DB1\_I-1730530050\_TS-USERS\_FNO-20\_131sd7do" datafile 21 switched to datafile copy "/nfsfsxn/oracopy/data\_D-DB1\_I-1730530050\_TS-SOE\_FNO-21\_021sd6pv" datafile 22 switched to datafile copy "/nfsfsxn/oracopy/data\_D-DB1\_I-1730530050\_TS-SOE\_FNO-22\_031sd6r2" datafile 23 switched to datafile copy "/nfsfsxn/oracopy/data\_D-DB1\_I-1730530050\_TS-SOE\_FNO-23\_041sd6s5" datafile 24 switched to datafile copy "/nfsfsxn/oracopy/data\_D-DB1\_I-1730530050\_TS-SOE\_FNO-24\_051sd6t9" datafile 25 switched to datafile copy "/nfsfsxn/oracopy/data\_D-DB1\_I-1730530050\_TS-SOE\_FNO-25\_061sd6uc" datafile 26 switched to datafile copy "/nfsfsxn/oracopy/data D-DB1\_I-1730530050\_TS-SOE\_FNO-26\_071sd6vf"
datafile 27 switched to datafile copy "/nfsfsxn/oracopy/data\_D-DB1\_I-1730530050\_TS-SOE\_FNO-27\_081sd70i" datafile 28 switched to datafile copy "/nfsfsxn/oracopy/data\_D-DB1\_I-1730530050\_TS-SOE\_FNO-28\_091sd71l" datafile 29 switched to datafile copy "/nfsfsxn/oracopy/data\_D-DB1\_I-1730530050\_TS-SOE\_FNO-29\_0a1sd72o" datafile 30 switched to datafile copy "/nfsfsxn/oracopy/data\_D-DB1\_I-1730530050\_TS-SOE\_FNO-30\_0b1sd73r" datafile 31 switched to datafile copy "/nfsfsxn/oracopy/data\_D-DB1\_I-1730530050\_TS-SOE\_FNO-31\_0c1sd74u" datafile 32 switched to datafile copy "/nfsfsxn/oracopy/data\_D-DB1\_I-1730530050\_TS-SOE\_FNO-32\_0d1sd762" datafile 33 switched to datafile copy "/nfsfsxn/oracopy/data\_D-DB1\_I-1730530050\_TS-SOE\_FNO-33\_0e1sd775" datafile 34 switched to datafile copy "/nfsfsxn/oracopy/data\_D-DB1\_I-1730530050\_TS-SOE\_FNO-34\_0f1sd788" datafile 35 switched to datafile copy "/nfsfsxn/oracopy/data\_D-DB1\_I-1730530050\_TS-SOE\_FNO-35\_0g1sd79b"

4. 恢复并打开数据库、使其从上次增量备份恢复到最新状态。

```
RMAN> recover database;
Starting recover at 18-MAY-23
allocated channel: ORA_DISK_1
channel ORA DISK 1: SID=392 device type=DISK
channel ORA DISK 1: starting incremental datafile backup set restore
channel ORA DISK 1: specifying datafile(s) to restore from backup
set
destination for restore of datafile 00009: /nfsfsxn/oracopy/data_D-
DB1 I-1730530050 TS-SYSTEM FNO-9 0q1sd7cm
destination for restore of datafile 00023: /nfsfsxn/oracopy/data_D-
DB1_I-1730530050_TS-SOE_FNO-23_041sd6s5
destination for restore of datafile 00027: /nfsfsxn/oracopy/data_D-
DB1_I-1730530050_TS-SOE_FNO-27_081sd70i
destination for restore of datafile 00031: /nfsfsxn/oracopy/data_D-
DB1_I-1730530050_TS-SOE_FNO-31_0c1sd74u
destination for restore of datafile 00034: /nfsfsxn/oracopy/data_D-
DB1_I-1730530050_TS-SOE_FNO-34_0f1sd788
channel ORA DISK 1: reading from backup piece
/nfsfsxn/oracopy/321sfous_98_1_1
channel ORA DISK 1: piece handle=/nfsfsxn/oracopy/321sfous 98 1 1
tag=ORACOPYBKUPONFSXN_LEVEL_0
channel ORA DISK 1: restored backup piece 1
channel ORA_DISK_1: restore complete, elapsed time: 00:00:01
```

```
channel ORA_DISK_1: starting incremental datafile backup set restore
channel ORA_DISK_1: specifying datafile(s) to restore from backup
set
destination for restore of datafile 00010: /nfsfsxn/oracopy/data_D-
DB1_I-1730530050_TS-SYSAUX_FNO-10_0k1sd7bb
destination for restore of datafile 00021: /nfsfsxn/oracopy/data_D-
DB1_I-1730530050_TS-SOE_FNO-21_021sd6pv
destination for restore of datafile 00025: /nfsfsxn/oracopy/data_D-
DB1 I-1730530050 TS-SOE FNO-25 061sd6uc
.
.
.
channel ORA DISK 1: starting incremental datafile backup set restore
channel ORA_DISK_1: specifying datafile(s) to restore from backup
set
destination for restore of datafile 00016: /nfsfsxn/oracopy/data_D-
DB1_I-1730530050_TS-USERS_FNO-16_121sd7dn
channel ORA_DISK_1: reading from backup piece
/nfsfsxn/oracopy/3i1sfov0_114_1_1
channel ORA DISK 1: piece handle=/nfsfsxn/oracopy/3i1sfov0 114 1 1
tag=ORACOPYBKUPONFSXN_LEVEL_0
channel ORA DISK 1: restored backup piece 1
channel ORA_DISK_1: restore complete, elapsed time: 00:00:01
channel ORA_DISK_1: starting incremental datafile backup set restore
channel ORA DISK 1: specifying datafile(s) to restore from backup
set
destination for restore of datafile 00020: /nfsfsxn/oracopy/data_D-
DB1_I-1730530050_TS-USERS_FNO-20_131sd7do
channel ORA_DISK_1: reading from backup piece
/nfsfsxn/oracopy/3j1sfov0_115_1_1
channel ORA DISK 1: piece handle=/nfsfsxn/oracopy/3j1sfov0 115 1 1
tag=ORACOPYBKUPONFSXN_LEVEL_0
channel ORA DISK 1: restored backup piece 1
channel ORA_DISK_1: restore complete, elapsed time: 00:00:01
starting media recovery
media recovery complete, elapsed time: 00:00:01
Finished recover at 18-MAY-23
RMAN> alter database open;
Statement processed
RMAN>
```
## 5. 在恢复后从sqlplus检查数据库结构、观察所有数据库数据文件(控制、临时和当前日志文件除外)现在都 已切换到FSx ONTAP NFS文件系统上的副本。

```
SQL> select name from v$datafile
    2 union
    3 select name from v$tempfile
    4 union
    5 select name from v$controlfile
    6 union
  7 select member from v$logfile;
NAME
--------------------------------------------------------------------
------------
+DATA/DB1/CONTROLFILE/current.261.1136666435
+DATA/DB1/FB864A929AEB79B9E053630F1EAC7046/TEMPFILE/temp.269.1136667
185
+DATA/DB1/FB867DA8C68C816EE053630F1EAC2BCF/TEMPFILE/temp.274.1136668
051
+DATA/DB1/FB867EA89ECF81C0E053630F1EACB901/TEMPFILE/temp.279.1136668
067
+DATA/DB1/FB867F8A4D4F821CE053630F1EAC69CC/TEMPFILE/temp.284.1136668
081
+DATA/DB1/ONLINELOG/group_1.262.1136666437
+DATA/DB1/ONLINELOG/group_2.263.1136666437
+DATA/DB1/ONLINELOG/group_3.264.1136666437
+DATA/DB1/TEMPFILE/temp.265.1136666447
/nfsfsxn/oracopy/data_D-DB1_I-1730530050_TS-SOE_FNO-21_021sd6pv
/nfsfsxn/oracopy/data_D-DB1_I-1730530050_TS-SOE_FNO-22_031sd6r2
NAME
--------------------------------------------------------------------
------------
/nfsfsxn/oracopy/data_D-DB1_I-1730530050_TS-SOE_FNO-23_041sd6s5
/nfsfsxn/oracopy/data_D-DB1_I-1730530050_TS-SOE_FNO-24_051sd6t9
/nfsfsxn/oracopy/data_D-DB1_I-1730530050_TS-SOE_FNO-25_061sd6uc
/nfsfsxn/oracopy/data_D-DB1_I-1730530050_TS-SOE_FNO-26_071sd6vf
/nfsfsxn/oracopy/data_D-DB1_I-1730530050_TS-SOE_FNO-27_081sd70i
/nfsfsxn/oracopy/data_D-DB1_I-1730530050_TS-SOE_FNO-28_091sd71l
/nfsfsxn/oracopy/data_D-DB1_I-1730530050_TS-SOE_FNO-29_0a1sd72o
/nfsfsxn/oracopy/data_D-DB1_I-1730530050_TS-SOE_FNO-30_0b1sd73r
/nfsfsxn/oracopy/data_D-DB1_I-1730530050_TS-SOE_FNO-31_0c1sd74u
/nfsfsxn/oracopy/data_D-DB1_I-1730530050_TS-SOE_FNO-32_0d1sd762
/nfsfsxn/oracopy/data_D-DB1_I-1730530050_TS-SOE_FNO-33_0e1sd775
```
NAME

```
--------------------------------------------------------------------
------------
/nfsfsxn/oracopy/data_D-DB1_I-1730530050_TS-SOE_FNO-34_0f1sd788
/nfsfsxn/oracopy/data_D-DB1_I-1730530050_TS-SOE_FNO-35_0g1sd79b
/nfsfsxn/oracopy/data_D-DB1_I-1730530050_TS-SYSAUX_FNO-10_0k1sd7bb
/nfsfsxn/oracopy/data_D-DB1_I-1730530050_TS-SYSAUX_FNO-14_0l1sd7bi
/nfsfsxn/oracopy/data_D-DB1_I-1730530050_TS-SYSAUX_FNO-18_0m1sd7bq
/nfsfsxn/oracopy/data_D-DB1_I-1730530050_TS-SYSAUX_FNO-3_0i1sd7at
/nfsfsxn/oracopy/data_D-DB1_I-1730530050_TS-SYSAUX_FNO-6_0o1sd7c8
/nfsfsxn/oracopy/data_D-DB1_I-1730530050_TS-SYSTEM_FNO-13_0r1sd7ct
/nfsfsxn/oracopy/data_D-DB1_I-1730530050_TS-SYSTEM_FNO-17_0s1sd7d4
/nfsfsxn/oracopy/data_D-DB1_I-1730530050_TS-SYSTEM_FNO-1_0h1sd7ae
/nfsfsxn/oracopy/data_D-DB1_I-1730530050_TS-SYSTEM_FNO-5_0p1sd7cf
NAME
--------------------------------------------------------------------
```
------------ /nfsfsxn/oracopy/data\_D-DB1\_I-1730530050\_TS-SYSTEM\_FNO-9\_0q1sd7cm /nfsfsxn/oracopy/data\_D-DB1\_I-1730530050\_TS-UNDOTBS1\_FNO-11\_0n1sd7c1 /nfsfsxn/oracopy/data\_D-DB1\_I-1730530050\_TS-UNDOTBS1\_FNO-15\_0t1sd7db /nfsfsxn/oracopy/data\_D-DB1\_I-1730530050\_TS-UNDOTBS1\_FNO-19\_0u1sd7de /nfsfsxn/oracopy/data\_D-DB1\_I-1730530050\_TS-UNDOTBS1\_FNO-4\_0j1sd7b4 /nfsfsxn/oracopy/data\_D-DB1\_I-1730530050\_TS-UNDOTBS1\_FNO-8\_0v1sd7di /nfsfsxn/oracopy/data\_D-DB1\_I-1730530050\_TS-USERS\_FNO-12\_111sd7dm /nfsfsxn/oracopy/data\_D-DB1\_I-1730530050\_TS-USERS\_FNO-16\_121sd7dn /nfsfsxn/oracopy/data\_D-DB1\_I-1730530050\_TS-USERS\_FNO-20\_131sd7do /nfsfsxn/oracopy/data\_D-DB1\_I-1730530050\_TS-USERS\_FNO-7\_101sd7dl

```
43 rows selected.
```
SQL>

6. 从SQL plus中、检查切换到复制之前插入的测试表的内容

```
SQL> show pdbs
  CON ID CON NAME OPEN MODE RESTRICTED
    ---------- ------------------------------ ---------- ----------
       2 PDB$SEED READ ONLY NO
       3 DB1 PDB1 READ WRITE NO
       4 DB1 PDB2 READ WRITE NO
       5 DB1 PDB3 READ WRITE NO
SQL> alter session set container=db1_pdb1;
Session altered.
SQL> select * from test;
        ID
----------
DT
--------------------------------------------------------------------
-------
EVENT
--------------------------------------------------------------------
------------
         1
18-MAY-23 02.35.37.000000 PM
test oracle incremental merge switch to copy
SQL>
```
7. 您可以在FSx NFS挂载中长时间运行Oracle数据库、而不会影响性能、因为FSx ONTAP是可提供高性 能的冗余生产级存储。修复主存储问题描述后、您可以通过反转增量备份合并过程并将停机时间降至最 低来回滚到该主存储LUN。

从映像副本到不同**EC2**数据库实例主机的**Oracle**数据库恢复

如果主存储和EC2数据库实例主机均丢失、则无法从原始服务器执行恢复。幸运的是、冗余FSxN NFS文件 系统上仍有Oracle数据库备份映像副本。您可以快速配置另一个相同的EC2数据库实例、并通过NFS轻松 地将VLDB的映像副本挂载到新的EC2数据库主机中以运行恢复。在本节中、我们将演示执行此操作的分步 过程。

1. 插入一行以测试我们之前为Oracle数据库还原到备用主机验证创建的表。

```
[oracle@ip-172-30-15-99 \sim]$ sqlplus / as sysdba
SQL*Plus: Release 19.0.0.0.0 - Production on Tue May 30 17:21:05
2023
Version 19.18.0.0.0
Copyright (c) 1982, 2022, Oracle. All rights reserved.
Connected to:
Oracle Database 19c Enterprise Edition Release 19.0.0.0.0 -
Production
Version 19.18.0.0.0
SQL> show pdbs
   CON ID CON NAME OPEN MODE RESTRICTED
---------- ------------------------------ ---------- ----------
       2 PDB$SEED READ ONLY NO
       3 DB1 PDB1 READ WRITE NO
        4 DB1 PDB2 READ WRITE NO
        5 DB1 PDB3 READ WRITE NO
SQL> alter session set container=db1 pdb1;
Session altered.
SQL> insert into test values(2, sysdate, 'test recovery on a new EC2
instance host with image copy on FSxN');
1 row created.
SQL> commit;
Commit complete.
SQL> select * from test;
         ID
```
---------- DT -------------------------------------------------------------------- ------- EVENT -------------------------------------------------------------------- ------------ 1 18-MAY-23 02.35.37.000000 PM test oracle incremental merge switch to copy 2 30-MAY-23 05.23.11.000000 PM test recovery on a new EC2 instance host with image copy on FSxN SQL>

2. 以Oracle用户身份运行RMAN增量备份并合并、以将事务转储到FSxN NFS挂载上的备份集。

[oracle@ip-172-30-15-99 ~]\$ rman target / nocatalog Recovery Manager: Release 19.0.0.0.0 - Production on Tue May 30 17:26:03 2023 Version 19.18.0.0.0 Copyright (c) 1982, 2019, Oracle and/or its affiliates. All rights reserved. connected to target database: DB1 (DBID=1730530050) using target database control file instead of recovery catalog

RMAN> @rman\_bkup\_merge.cmd

- 3. 关闭主EC2数据库实例主机、以模拟存储和数据库服务器主机的完全故障。
- 4. 通过AWS EC2控制台访问操作系统和版本相同的新EC2数据库实例主机ora\_02。使用与主EC2数据库 服务器主机相同的修补程序和Oracle预安装RPM配置操作系统内核、并向主机添加交换空间。使用纯 软件选项在主EC2数据库服务器主机中安装相同版本和修补程序的Oracle。这些任务可通过以下链接中 提供的NetApp自动化工具包自动执行。

工具包: ["na\\_oracle19c\\_dDeploy"](https://github.com/NetApp-Automation/na_oracle19c_deploy) 文档: ["](https://docs.netapp.com/zh-cn/netapp-solutions/databases/marketing_overview.html#awxtower-deployments)[在](https://docs.netapp.com/zh-cn/netapp-solutions/databases/marketing_overview.html#awxtower-deployments) [NFS](https://docs.netapp.com/zh-cn/netapp-solutions/databases/marketing_overview.html#awxtower-deployments) [上自动部署适用于](https://docs.netapp.com/zh-cn/netapp-solutions/databases/marketing_overview.html#awxtower-deployments) [ONTAP](https://docs.netapp.com/zh-cn/netapp-solutions/databases/marketing_overview.html#awxtower-deployments) [的](https://docs.netapp.com/zh-cn/netapp-solutions/databases/marketing_overview.html#awxtower-deployments) [Oracle19c"](https://docs.netapp.com/zh-cn/netapp-solutions/databases/marketing_overview.html#awxtower-deployments)

5. 配置Oracle环境的方式与主EC2数据库实例主机ora\_01类似、例如oratab、oraInst.loc和Oracle用 户.bash\_profile。最好将这些文件备份到FSxN NFS挂载点。

6. FSxN NFS挂载上的Oracle数据库备份映像副本存储在跨越AWS可用性区域的FSx集群上、以实现冗 余、高可用性和高性能。只要网络连接可访问、NFS文件系统就可以轻松挂载到新服务器上。以下过程 会将Oracle VLDB备份的映像副本挂载到新配置的EC2数据库实例主机以进行恢复。

以EC2用户身份创建挂载点。

sudo mkdir /nfsfsxn

以EC2用户身份挂载用于存储Oracle VLDB备份映像副本的NFS卷。

```
sudo mount 172.30.15.19:/ora 01 copy /nfsfsxn -o
rw,bg,hard,vers=3,proto=tcp,timeo=600,rsize=262144,wsize=262144,noin
tr
```
7. 验证FSxN NFS挂载点上的Oracle数据库备份映像副本。

```
[ec2-user@ip-172-30-15-124 ~]$ ls -ltr /nfsfsxn/oracopy
total 78940700
-rw-r-----. 1 oracle 54331 482353152 May 26 18:45 data_D-DB1_I-
1730530050_TS-SYSAUX_FNO-6_4m1t508t
-rw-r-----. 1 oracle 54331 419438592 May 26 18:45 data_D-DB1_I-
1730530050_TS-SYSTEM_FNO-5_4q1t509n
-rw-r-----. 1 oracle 54331  241180672 May 26 18:45 data D-DB1 I-
1730530050_TS-UNDOTBS1_FNO-8_4t1t50a6
-rw-r-----. 1 oracle 54331 450560 May 30 15:29 6b1tf6b8 203 1 1
-rw-r-----. 1 oracle 54331 663552 May 30 15:29 6c1tf6b8 204 1 1
-rw-r-----. 1 oracle 54331 122880 May 30 15:29 6d1tf6b8 205 1 1
-rw-r-----. 1 oracle 54331 507904 May 30 15:29 6e1tf6b8 206 1 1
-rw-r-----. 1 oracle 54331 4259840 May 30 15:29 6f1tf6b9 207 1 1
-rw-r-----. 1 oracle 54331 9060352 May 30 15:29 6h1tf6b9 209 1 1
-rw-r-----. 1 oracle 54331 442368 May 30 15:29 6iltf6b9 210 1 1
-rw-r-----. 1 oracle 54331 475136 May 30 15:29 6j1tf6bb 211 1 1
-rw-r-----. 1 oracle 54331 48660480 May 30 15:29 6g1tf6b9 208 1 1
-rw-r-----. 1 oracle 54331 589824 May 30 15:29 611tf6bb 213 1 1
-rw-r-----. 1 oracle 54331 606208 May 30 15:29 6m1tf6bb 214 1 1
-rw-r-----. 1 oracle 54331 368640 May 30 15:29 6o1tf6bb 216 1 1
-rw-r-----. 1 oracle 54331 368640 May 30 15:29 6p1tf6bc 217 1 1
-rw-r-----. 1 oracle 54331 57344 May 30 15:29 6r1tf6bc 219 1 1
-rw-r-----. 1 oracle 54331 57344 May 30 15:29 6s1tf6bc 220 1 1
-rw-r-----. 1 oracle 54331 57344 May 30 15:29 6t1tf6bc 221 1 1
-rw-r-----. 1 oracle 54331 4294975488 May 30 17:26 data_D-DB1_I-
1730530050_TS-SOE_FNO-23_3q1t4ut3
-rw-r-----. 1 oracle 54331 4294975488 May 30 17:26 data_D-DB1_I-
1730530050_TS-SOE_FNO-21_3o1t4ut2
```
-rw-r-----. 1 oracle 54331 4294975488 May 30 17:26 data D-DB1 I-1730530050\_TS-SOE\_FNO-27\_461t4vt7 -rw-r-----. 1 oracle 54331 4294975488 May 30 17:26 data\_D-DB1\_I-1730530050\_TS-SOE\_FNO-25\_3s1t4v1a -rw-r-----. 1 oracle 54331 4294975488 May 30 17:26 data\_D-DB1\_I-1730530050\_TS-SOE\_FNO-22\_3p1t4ut3 -rw-r-----. 1 oracle 54331 4294975488 May 30 17:26 data\_D-DB1\_I-1730530050\_TS-SOE\_FNO-31\_4a1t5015 -rw-r-----. 1 oracle 54331 4294975488 May 30 17:26 data\_D-DB1\_I-1730530050\_TS-SOE\_FNO-29\_481t4vt7 -rw-r-----. 1 oracle 54331 4294975488 May 30 17:26 data\_D-DB1\_I-1730530050\_TS-SOE\_FNO-34\_4d1t5058 -rw-r-----. 1 oracle 54331 4294975488 May 30 17:26 data\_D-DB1\_I-1730530050\_TS-SOE\_FNO-26\_451t4vt7 -rw-r-----. 1 oracle 54331 4294975488 May 30 17:26 data\_D-DB1\_I-1730530050\_TS-SOE\_FNO-24\_3r1t4ut3 -rw-r-----. 1 oracle 54331 555753472 May 30 17:26 data\_D-DB1\_I-1730530050\_TS-SYSAUX\_FNO-10\_4i1t5083 -rw-r-----. 1 oracle 54331 429924352 May 30 17:26 data D-DB1 I-1730530050\_TS-SYSTEM\_FNO-9\_4n1t509m -rw-r-----. 1 oracle 54331 4294975488 May 30 17:26 data D-DB1 I-1730530050\_TS-SOE\_FNO-30\_491t5014 -rw-r-----. 1 oracle 54331 4294975488 May 30 17:26 data\_D-DB1\_I-1730530050\_TS-SOE\_FNO-28\_471t4vt7 -rw-r-----. 1 oracle 54331 4294975488 May 30 17:26 data D-DB1 I-1730530050\_TS-SOE\_FNO-35\_4e1t5059 -rw-r-----. 1 oracle 54331 4294975488 May 30 17:26 data\_D-DB1\_I-1730530050\_TS-SOE\_FNO-32\_4b1t501u -rw-r-----. 1 oracle 54331 487596032 May 30 17:26 data D-DB1 I-1730530050\_TS-UNDOTBS1\_FNO-11\_4l1t508t -rw-r-----. 1 oracle 54331 4294975488 May 30 17:26 data\_D-DB1\_I-1730530050\_TS-SOE\_FNO-33\_4c1t501v -rw-r-----. 1 oracle 54331 5251072 May 30 17:26 data D-DB1 I-1730530050\_TS-USERS\_FNO-12\_4v1t50aa -rw-r-----. 1 oracle 54331 1121984512 May 30 17:26 data D-DB1 I-1730530050\_TS-SYSTEM\_FNO-1\_4f1t506m -rw-r-----. 1 oracle 54331 707796992 May 30 17:26 data D-DB1 I-1730530050\_TS-UNDOTBS1\_FNO-4\_4h1t5083 -rw-r-----. 1 oracle 54331 534781952 May 30 17:26 data\_D-DB1\_I-1730530050\_TS-SYSAUX\_FNO-14\_4j1t508s -rw-r-----. 1 oracle 54331 429924352 May 30 17:26 data D-DB1 I-1730530050\_TS-SYSTEM\_FNO-13\_4o1t509m -rw-r-----. 1 oracle 54331 429924352 May 30 17:26 data\_D-DB1\_I-1730530050\_TS-SYSTEM\_FNO-17\_4p1t509m -rw-r-----. 1 oracle 54331 534781952 May 30 17:26 data\_D-DB1\_I-1730530050\_TS-SYSAUX\_FNO-18\_4k1t508t

```
-rw-r-----. 1 oracle 54331 1027612672 May 30 17:26 data D-DB1 I-
1730530050_TS-SYSAUX_FNO-3_4g1t506m
-rw-r-----. 1 oracle 54331 5251072 May 30 17:26 data D-DB1 I-
1730530050_TS-USERS_FNO-7_4u1t50a6
-rw-r-----. 1 oracle 54331  246423552 May 30 17:26 data D-DB1 I-
1730530050_TS-UNDOTBS1_FNO-15_4r1t50a6
-rw-r-----. 1 oracle 54331 5251072 May 30 17:26 data D-DB1 I-
1730530050_TS-USERS_FNO-16_501t50ad
-rw-r-----. 1 oracle 54331 246423552 May 30 17:26 data D-DB1 I-
1730530050_TS-UNDOTBS1_FNO-19_4s1t50a6
-rw-r-----. 1 oracle 54331 5251072 May 30 17:26 data D-DB1 I-
1730530050_TS-USERS_FNO-20_511t50ad
-rw-r-----. 1 oracle 54331 2318712832 May 30 17:32 721tfd6b_226_1_1
-rw-r-----. 1 oracle 54331 1813143552 May 30 17:33 701tfd6a_224_1_1
-rw-r-----. 1 oracle 54331 966656 May 30 17:33 731tfdic 227 1 1
-rw-r-----. 1 oracle 54331 5980160 May 30 17:33 751tfdij 229 1 1
-rw-r-----. 1 oracle 54331 458752 May 30 17:33 761tfdin 230 1 1
-rw-r-----. 1 oracle 54331 458752 May 30 17:33 771tfdig 231 1 1
-rw-r-----. 1 oracle 54331 11091968 May 30 17:33 741tfdij_228_1_1
-rw-r-----. 1 oracle 54331 401408 May 30 17:33 791tfdit 233 1 1
-rw-r-----. 1 oracle 54331 2070708224 May 30 17:33 6v1tfd6a 223 1 1
-rw-r-----. 1 oracle 54331 376832 May 30 17:33 7a1tfdit 234 1 1
-rw-r-----. 1 oracle 54331 1874903040 May 30 17:33 711tfd6b_225_1_1
-rw-r-----. 1 oracle 54331 303104 May 30 17:33 7c1tfdiu 236 1 1
-rw-r-----. 1 oracle 54331 319488 May 30 17:33 7d1tfdiv 237 1 1
-rw-r-----. 1 oracle 54331 57344 May 30 17:33 7f1tfdiv 239 1 1
-rw-r-----. 1 oracle 54331 57344 May 30 17:33 7g1tfdiv 240 1 1
-rw-r-----. 1 oracle 54331 57344 May 30 17:33 7h1tfdiv 241 1 1
-rw-r--r--. 1 oracle 54331 12720 May 30 17:33 db1 ctl.sql
-rw-r-----. 1 oracle 54331  11600384 May 30 17:54 bct db1.ctf
```
8. 验证FSxN NFS挂载上可用于恢复的Oracle归档日志、并记下最后一个日志文件日志顺序编号。在本例 中、此值为175。我们的恢复点最高为日志顺序编号176。

```
 [ec2-user@ip-172-30-15-124 ~]$ ls -ltr
/nfsfsxn/archlog/DB1/archivelog/2023_05_30
total 5714400
-r--r-----. 1 oracle 54331 321024 May 30 14:59
o1 mf 1 140 003t9mvn.arc
-r--r-----. 1 oracle 54331 48996352 May 30 15:29
o1 mf 1 141 01t9qf6r.arc
-r--r-----. 1 oracle 54331 167477248 May 30 15:44
o1 mf 1 142 02n3x2qb.arc
-r--r-----. 1 oracle 54331 165684736 May 30 15:46
o1 mf 1 143 02rotwyb.arc
```
-r--r-----. 1 oracle 54331 165636608 May 30 15:49 o1 mf 1 144 02x563wh .arc -r--r-----. 1 oracle 54331 168408064 May 30 15:51 o1 mf 1 145 031kg2co.arc -r--r-----. 1 oracle 54331 169446400 May 30 15:54 o1 mf 1 146 035xpcdt.arc -r--r-----. 1 oracle 54331 167595520 May 30 15:56 o1 mf 1 147 03bds8qf .arc -r--r-----. 1 oracle 54331 169270272 May 30 15:59 o1\_mf\_1\_148\_03gyt7rx\_.arc -r--r-----. 1 oracle 54331 170712576 May 30 16:01 o1 mf 1 149 03mfxl7v.arc -r--r-----. 1 oracle 54331 170744832 May 30 16:04 o1 mf 1 150 03qzz0ty.arc -r--r-----. 1 oracle 54331 169380864 May 30 16:06 o1 mf 1 151 03wgxdry.arc -r--r-----. 1 oracle 54331 169833984 May 30 16:09 o1 mf 1 152 040y85v3 .arc -r--r-----. 1 oracle 54331 165134336 May 30 16:20 o1 mf 1 153 04ox946w.arc -r--r-----. 1 oracle 54331 169929216 May 30 16:22 o1 mf 1 154 04rbv7n8 .arc -r--r-----. 1 oracle 54331 171903488 May 30 16:23 o1 mf 1 155 04tv1yvn.arc -r--r-----. 1 oracle 54331 179061248 May 30 16:25 o1 mf 1 156 04xgfjtl .arc -r--r-----. 1 oracle 54331 173593088 May 30 16:26 o1 mf 1 157 04zyg8hw.arc -r--r-----. 1 oracle 54331 175999488 May 30 16:27 o1 mf 1 158 052gp9mt .arc -r--r-----. 1 oracle 54331 179092992 May 30 16:29 o1 mf 1 159 0551wk7s .arc -r--r-----. 1 oracle 54331 175524352 May 30 16:30 o1 mf 1 160 057146my .arc -r--r-----. 1 oracle 54331 173949440 May 30 16:32 o1 mf 1 161 05b2dmwp.arc -r--r-----. 1 oracle 54331 184166912 May 30 16:33 o1 mf 1 162 05drbj8n .arc -r--r-----. 1 oracle 54331 173026816 May 30 16:35 o1 mf 1 163 05h8lm1h .arc -r--r-----. 1 oracle 54331 174286336 May 30 16:36 o1 mf 1 164 05krsqmh.arc -r--r-----. 1 oracle 54331 166092288 May 30 16:37 o1 mf 1 165 05n378pw.arc -r--r-----. 1 oracle 54331 177640960 May 30 16:39 o1 mf 1 166 05pmg741 .arc

-r--r-----. 1 oracle 54331 173972992 May 30 16:40 o1 mf 1 167 05s3o01r .arc -r--r-----. 1 oracle 54331 178474496 May 30 16:41 o1 mf 1 168 05vmwt34 .arc -r--r-----. 1 oracle 54331 177694208 May 30 16:43 o1 mf 1 169 05y45qdd.arc -r--r-----. 1 oracle 54331 170814976 May 30 16:44 o1 mf 1 170 060kgh33 .arc -r--r-----. 1 oracle 54331 177325056 May 30 16:46 o1 mf 1 171 0631tvgv .arc -r--r-----. 1 oracle 54331 164455424 May 30 16:47 o1 mf 1 172 065d94fq.arc -r--r-----. 1 oracle 54331 178252288 May 30 16:48 o1 mf 1 173 067wnwy8 .arc -r--r-----. 1 oracle 54331 170579456 May 30 16:50 o1 mf 1 174 06b9zdh8 .arc -r--r-----. 1 oracle 54331 93928960 May 30 17:26 o1 mf 1 175 08c7jc2b.arc [ec2-user@ip-172-30-15-124 ~]\$

- 9. 作为Oracle用户、将oracle\_home变量设置为新EC2实例数据库主机ora\_02上的当前Oracle安装、 将oracle\_sid设置为主Oracle实例SID。在此示例中、此值为db1。
- 10. 以Oracle用户身份、在\$oracle\_HOME/dbs目录中创建一个通用Oracle init文件、并配置适当的管理目 录。最重要的是、拥有Oracle flash recovery area 指向主Oracle VLDB实例中定义的FSxN NFS 挂载路径。 flash recovery area 第节介绍了配置 Setup Oracle RMAN incremental merge to image copy on FSx。将Oracle控制文件设置为FSx ONTAP NFS文件系统。

vi \$ORACLE\_HOME/dbs/initdb1.ora

包含以下示例条目:

```
*.audit file dest='/u01/app/oracle/admin/db1/adump'
*.audit_trail='db'
*.compatible='19.0.0'
*.control_files=('/nfsfsxn/oracopy/db1.ctl')
*.db_block_size=8192
*.db_create_file_dest='/nfsfsxn/oracopy/'
*.db_domain='demo.netapp.com'
*.db_name='db1'
*.db_recovery_file_dest_size=85899345920
*.db_recovery_file_dest='/nfsfsxn/archlog/'
*.diagnostic_dest='/u01/app/oracle'
*.dispatchers='(PROTOCOL=TCP) (SERVICE=db1XDB)'
*.enable_pluggable_database=true
*.local_listener='LISTENER'
*.nls_language='AMERICAN'
*.nls_territory='AMERICA'
*.open_cursors=300
*.pga_aggregate_target=1024m
*.processes=320
*.remote_login_passwordfile='EXCLUSIVE'
*.sga_target=10240m
*.undo_tablespace='UNDOTBS1'
```
如果出现差异、应将上述init文件替换为从主Oracle数据库服务器还原的备份init文件。

11. 以Oracle用户身份启动RMAN、以便在新的EC2数据库实例主机上运行Oracle恢复。

```
[oracle@ip-172-30-15-124 dbs]$ rman target / nocatalog;
Recovery Manager: Release 19.0.0.0.0 - Production on Wed May 31
00:56:07 2023
Version 19.18.0.0.0
Copyright (c) 1982, 2019, Oracle and/or its affiliates. All rights
reserved.
connected to target database (not started)
RMAN> startup nomount;
Oracle instance started
Total System Global Area 12884900632 bytes
Fixed Size 9177880 bytes
Variable Size 1778384896 bytes
Database Buffers 11072962560 bytes
Redo Buffers 24375296 bytes
```
12. 设置数据库ID。数据库ID可从FSx NFS挂载点上映像副本的Oracle文件名中检索。

RMAN> set dbid = 1730530050;

executing command: SET DBID

13. 从自动备份还原控制文件。如果启用了Oracle控制文件和spfile自动备份、则它们会在每个增量备份和 合并周期中进行备份。如果有多个副本可用、则会还原最新备份。

```
RMAN> restore controlfile from autobackup;
Starting restore at 31-MAY-23
allocated channel: ORA_DISK_1
channel ORA DISK 1: SID=2 device type=DISK
recovery area destination: /nfsfsxn/archlog
database name (or database unique name) used for search: DB1
channel ORA_DISK_1: AUTOBACKUP
/nfsfsxn/archlog/DB1/autobackup/2023_05_30/o1_mf_s_1138210401__08qlx
rrr .bkp found in the recovery area
channel ORA_DISK_1: looking for AUTOBACKUP on day: 20230531
channel ORA_DISK_1: looking for AUTOBACKUP on day: 20230530
channel ORA_DISK_1: restoring control file from AUTOBACKUP
/nfsfsxn/archlog/DB1/autobackup/2023_05_30/o1_mf_s_1138210401__08qlx
rrr_.bkp
channel ORA_DISK_1: control file restore from AUTOBACKUP complete
output file name=/nfsfsxn/oracopy/db1.ctl
Finished restore at 31-MAY-23
```
14. 将init文件从spfile还原到/tmp文件夹、以便稍后更新参数文件以与主数据库实例匹配。

```
RMAN> restore spfile to pfile '/tmp/archive/initdb1.ora' from
autobackup;
Starting restore at 31-MAY-23
using channel ORA_DISK_1
recovery area destination: /nfsfsxn/archlog
database name (or database unique name) used for search: DB1
channel ORA_DISK_1: AUTOBACKUP
/nfsfsxn/archlog/DB1/autobackup/2023_05_30/o1_mf_s_1138210401__08qlx
rrr .bkp found in the recovery area
channel ORA_DISK_1: looking for AUTOBACKUP on day: 20230531
channel ORA_DISK_1: looking for AUTOBACKUP on day: 20230530
channel ORA_DISK_1: restoring spfile from AUTOBACKUP
/nfsfsxn/archlog/DB1/autobackup/2023_05_30/o1_mf_s_1138210401__08qlx
rrr_.bkp
channel ORA_DISK_1: SPFILE restore from AUTOBACKUP complete
Finished restore at 31-MAY-23
```
15. 挂载控制文件并验证数据库备份映像副本。

RMAN> alter database mount;

```
released channel: ORA_DISK_1
Statement processed
RMAN> list copy of database tag 'OraCopyBKUPonFSxN level 0';
List of Datafile Copies
=======================
Key File S Completion Time Ckp SCN Ckp Time Sparse
------- ---- - --------------- ---------- --------------- ------
316 1 A 30-MAY-23 4120170 30-MAY-23 NO
      Name: /nfsfsxn/oracopy/data D-DB1 I-1730530050 TS-
SYSTEM_FNO-1_4f1t506m
       Tag: ORACOPYBKUPONFSXN LEVEL 0
322 3 A 30-MAY-23 4120175 30-MAY-23 NO
        Name: /nfsfsxn/oracopy/data_D-DB1_I-1730530050_TS-
SYSAUX_FNO-3_4g1t506m
        Tag: ORACOPYBKUPONFSXN_LEVEL_0
317 4 A 30-MAY-23 4120179 30-MAY-23 NO
      Name: /nfsfsxn/oracopy/data D-DB1 I-1730530050 TS-
UNDOTBS1_FNO-4_4h1t5083
         Tag: ORACOPYBKUPONFSXN_LEVEL_0
221 5 A 26-MAY-23 2383520 12-MAY-23 NO
       Name: /nfsfsxn/oracopy/data D-DB1 I-1730530050 TS-
SYSTEM_FNO-5_4q1t509n
       Tag: ORACOPYBKUPONFSXN LEVEL 0
         Container ID: 2, PDB Name: PDB$SEED
216 6 A 26-MAY-23 2383520 12-MAY-23 NO
      Name: /nfsfsxn/oracopy/data D-DB1 I-1730530050 TS-
SYSAUX_FNO-6_4m1t508t
         Tag: ORACOPYBKUPONFSXN_LEVEL_0
         Container ID: 2, PDB Name: PDB$SEED
323 7 A 30-MAY-23 4120207 30-MAY-23 NO
        Name: /nfsfsxn/oracopy/data_D-DB1_I-1730530050_TS-USERS_FNO-
7_4u1t50a6
       Tag: ORACOPYBKUPONFSXN LEVEL 0
227 8 A 26-MAY-23 2383520 12-MAY-23 NO
         Name: /nfsfsxn/oracopy/data_D-DB1_I-1730530050_TS-
UNDOTBS1_FNO-8_4t1t50a6
```
 Tag: ORACOPYBKUPONFSXN\_LEVEL\_0 Container ID: 2, PDB Name: PDB\$SEED 308 9 A 30-MAY-23 4120158 30-MAY-23 NO Name: /nfsfsxn/oracopy/data D-DB1 I-1730530050 TS-SYSTEM\_FNO-9\_4n1t509m Tag: ORACOPYBKUPONFSXN\_LEVEL\_0 Container ID: 3, PDB Name: DB1\_PDB1 307 10 A 30-MAY-23 4120166 30-MAY-23 NO Name: /nfsfsxn/oracopy/data D-DB1 I-1730530050 TS-SYSAUX\_FNO-10\_4i1t5083 Tag: ORACOPYBKUPONFSXN LEVEL 0 Container ID: 3, PDB Name: DB1\_PDB1 313 11 A 30-MAY-23 4120154 30-MAY-23 NO Name: /nfsfsxn/oracopy/data D-DB1 I-1730530050 TS-UNDOTBS1\_FNO-11\_4l1t508t Tag: ORACOPYBKUPONFSXN\_LEVEL\_0 Container ID: 3, PDB Name: DB1\_PDB1 315 12 A 30-MAY-23 4120162 30-MAY-23 NO Name: /nfsfsxn/oracopy/data D-DB1 I-1730530050 TS-USERS FNO-12\_4v1t50aa Tag: ORACOPYBKUPONFSXN\_LEVEL\_0 Container ID: 3, PDB Name: DB1\_PDB1 319 13 A 30-MAY-23 4120191 30-MAY-23 NO Name: /nfsfsxn/oracopy/data D-DB1 I-1730530050 TS-SYSTEM\_FNO-13\_4o1t509m Tag: ORACOPYBKUPONFSXN\_LEVEL\_0 Container ID: 4, PDB Name: DB1\_PDB2 318 14 A 30-MAY-23 4120183 30-MAY-23 NO Name: /nfsfsxn/oracopy/data D-DB1 I-1730530050 TS-SYSAUX FNO-14 4j1t508s Tag: ORACOPYBKUPONFSXN LEVEL 0 Container ID: 4, PDB Name: DB1\_PDB2 324 15 A 30-MAY-23 4120199 30-MAY-23 NO Name: /nfsfsxn/oracopy/data\_D-DB1\_I-1730530050\_TS-UNDOTBS1\_FNO-15\_4r1t50a6 Tag: ORACOPYBKUPONFSXN LEVEL 0 Container ID: 4, PDB Name: DB1\_PDB2 325 16 A 30-MAY-23 4120211 30-MAY-23 NO

Name: /nfsfsxn/oracopy/data D-DB1 I-1730530050 TS-USERS FNO-16\_501t50ad Tag: ORACOPYBKUPONFSXN\_LEVEL\_0 Container ID: 4, PDB Name: DB1\_PDB2 320 17 A 30-MAY-23 4120195 30-MAY-23 NO Name: /nfsfsxn/oracopy/data D-DB1 I-1730530050 TS-SYSTEM\_FNO-17\_4p1t509m Tag: ORACOPYBKUPONFSXN LEVEL 0 Container ID: 5, PDB Name: DB1\_PDB3 321 18 A 30-MAY-23 4120187 30-MAY-23 NO Name: /nfsfsxn/oracopy/data D-DB1 I-1730530050 TS-SYSAUX FNO-18 4k1t508t Tag: ORACOPYBKUPONFSXN LEVEL 0 Container ID: 5, PDB Name: DB1\_PDB3 326 19 A 30-MAY-23 4120203 30-MAY-23 NO Name: /nfsfsxn/oracopy/data D-DB1 I-1730530050 TS-UNDOTBS1\_FNO-19\_4s1t50a6 Tag: ORACOPYBKUPONFSXN LEVEL 0 Container ID: 5, PDB Name: DB1\_PDB3 327 20 A 30-MAY-23 4120216 30-MAY-23 NO Name: /nfsfsxn/oracopy/data D-DB1 I-1730530050 TS-USERS FNO-20\_511t50ad Tag: ORACOPYBKUPONFSXN LEVEL 0 Container ID: 5, PDB Name: DB1\_PDB3 298 21 A 30-MAY-23 4120166 30-MAY-23 NO Name: /nfsfsxn/oracopy/data D-DB1 I-1730530050 TS-SOE FNO-21\_3o1t4ut2 Tag: ORACOPYBKUPONFSXN\_LEVEL\_0 Container ID: 3, PDB Name: DB1\_PDB1 302 22 A 30-MAY-23 4120154 30-MAY-23 NO Name: /nfsfsxn/oracopy/data D-DB1 I-1730530050 TS-SOE FNO-22\_3p1t4ut3 Tag: ORACOPYBKUPONFSXN\_LEVEL\_0 Container ID: 3, PDB Name: DB1\_PDB1 297 23 A 30-MAY-23 4120158 30-MAY-23 NO Name: /nfsfsxn/oracopy/data D-DB1 I-1730530050 TS-SOE FNO-23\_3q1t4ut3 Tag: ORACOPYBKUPONFSXN LEVEL 0 Container ID: 3, PDB Name: DB1\_PDB1

306 24 A 30-MAY-23 4120162 30-MAY-23 NO Name: /nfsfsxn/oracopy/data D-DB1 I-1730530050 TS-SOE FNO-24\_3r1t4ut3 Tag: ORACOPYBKUPONFSXN LEVEL 0 Container ID: 3, PDB Name: DB1\_PDB1 300 25 A 30-MAY-23 4120166 30-MAY-23 NO Name: /nfsfsxn/oracopy/data D-DB1 I-1730530050 TS-SOE FNO-25\_3s1t4v1a Tag: ORACOPYBKUPONFSXN\_LEVEL\_0 Container ID: 3, PDB Name: DB1\_PDB1 305 26 A 30-MAY-23 4120154 30-MAY-23 NO Name: /nfsfsxn/oracopy/data D-DB1 I-1730530050 TS-SOE FNO-26\_451t4vt7 Tag: ORACOPYBKUPONFSXN\_LEVEL\_0 Container ID: 3, PDB Name: DB1\_PDB1 299 27 A 30-MAY-23 4120158 30-MAY-23 Name: /nfsfsxn/oracopy/data\_D-DB1\_I-1730530050\_TS-SOE\_FNO-27\_461t4vt7 Tag: ORACOPYBKUPONFSXN LEVEL 0 Container ID: 3, PDB Name: DB1\_PDB1 310 28 A 30-MAY-23 4120162 30-MAY-23 NO Name: /nfsfsxn/oracopy/data D-DB1 I-1730530050 TS-SOE FNO-28\_471t4vt7 Tag: ORACOPYBKUPONFSXN\_LEVEL\_0 Container ID: 3, PDB Name: DB1\_PDB1 303 29 A 30-MAY-23 4120166 30-MAY-23 NO Name: /nfsfsxn/oracopy/data D-DB1 I-1730530050 TS-SOE FNO-29\_481t4vt7 Tag: ORACOPYBKUPONFSXN\_LEVEL\_0 Container ID: 3, PDB Name: DB1\_PDB1 309 30 A 30-MAY-23 4120154 30-MAY-23 NO Name: /nfsfsxn/oracopy/data D-DB1 I-1730530050 TS-SOE FNO-30\_491t5014 Tag: ORACOPYBKUPONFSXN LEVEL 0 Container ID: 3, PDB Name: DB1\_PDB1 301 31 A 30-MAY-23 4120158 30-MAY-23 NO Name: /nfsfsxn/oracopy/data D-DB1 I-1730530050 TS-SOE FNO-31\_4a1t5015 Tag: ORACOPYBKUPONFSXN LEVEL 0

 Container ID: 3, PDB Name: DB1\_PDB1 312 32 A 30-MAY-23 4120162 30-MAY-23 NO Name: /nfsfsxn/oracopy/data D-DB1 I-1730530050 TS-SOE FNO-32\_4b1t501u Tag: ORACOPYBKUPONFSXN\_LEVEL\_0 Container ID: 3, PDB Name: DB1\_PDB1 314 33 A 30-MAY-23 4120162 30-MAY-23 NO Name: /nfsfsxn/oracopy/data D-DB1 I-1730530050 TS-SOE FNO-33\_4c1t501v Tag: ORACOPYBKUPONFSXN\_LEVEL\_0 Container ID: 3, PDB Name: DB1\_PDB1 304 34 A 30-MAY-23 4120158 30-MAY-23 NO Name: /nfsfsxn/oracopy/data\_D-DB1\_I-1730530050\_TS-SOE\_FNO-34\_4d1t5058 Tag: ORACOPYBKUPONFSXN\_LEVEL\_0 Container ID: 3, PDB Name: DB1\_PDB1 311 35 A 30-MAY-23 4120154 30-MAY-23 NO Name: /nfsfsxn/oracopy/data D-DB1 I-1730530050 TS-SOE FNO-35\_4e1t5059 Tag: ORACOPYBKUPONFSXN LEVEL 0 Container ID: 3, PDB Name: DB1\_PDB1

16. 切换要复制的数据库、以便在不还原数据库的情况下运行恢复。

```
RMAN> switch database to copy;
Starting implicit crosscheck backup at 31-MAY-23
allocated channel: ORA_DISK_1
channel ORA DISK 1: SID=11 device type=DISK
Crosschecked 33 objects
Finished implicit crosscheck backup at 31-MAY-23
Starting implicit crosscheck copy at 31-MAY-23
using channel ORA_DISK_1
Crosschecked 68 objects
Finished implicit crosscheck copy at 31-MAY-23
searching for all files in the recovery area
cataloging files...
cataloging done
```

```
List of Cataloged Files
```

```
=======================
```

```
File Name:
/nfsfsxn/archlog/DB1/autobackup/2023_05_30/o1_mf_s_1138210401__08qlx
rrr_.bkp
```
datafile 1 switched to datafile copy "/nfsfsxn/oracopy/data\_D-DB1\_I-1730530050\_TS-SYSTEM\_FNO-1\_4f1t506m" datafile 3 switched to datafile copy "/nfsfsxn/oracopy/data\_D-DB1\_I-1730530050\_TS-SYSAUX\_FNO-3\_4g1t506m" datafile 4 switched to datafile copy "/nfsfsxn/oracopy/data\_D-DB1\_I-1730530050\_TS-UNDOTBS1\_FNO-4\_4h1t5083" datafile 5 switched to datafile copy "/nfsfsxn/oracopy/data\_D-DB1\_I-1730530050\_TS-SYSTEM\_FNO-5\_4q1t509n" datafile 6 switched to datafile copy "/nfsfsxn/oracopy/data\_D-DB1\_I-1730530050\_TS-SYSAUX\_FNO-6\_4m1t508t" datafile 7 switched to datafile copy "/nfsfsxn/oracopy/data\_D-DB1\_I-1730530050\_TS-USERS\_FNO-7\_4u1t50a6" datafile 8 switched to datafile copy "/nfsfsxn/oracopy/data\_D-DB1\_I-1730530050\_TS-UNDOTBS1\_FNO-8\_4t1t50a6" datafile 9 switched to datafile copy "/nfsfsxn/oracopy/data\_D-DB1\_I-1730530050\_TS-SYSTEM\_FNO-9\_4n1t509m" datafile 10 switched to datafile copy "/nfsfsxn/oracopy/data\_D-DB1\_I-1730530050\_TS-SYSAUX\_FNO-10\_4i1t5083" datafile 11 switched to datafile copy "/nfsfsxn/oracopy/data\_D-DB1 I-1730530050 TS-UNDOTBS1 FNO-11 411t508t" datafile 12 switched to datafile copy "/nfsfsxn/oracopy/data\_D-DB1\_I-1730530050\_TS-USERS\_FNO-12\_4v1t50aa" datafile 13 switched to datafile copy "/nfsfsxn/oracopy/data\_D-DB1\_I-1730530050\_TS-SYSTEM\_FNO-13\_4o1t509m" datafile 14 switched to datafile copy "/nfsfsxn/oracopy/data\_D-DB1\_I-1730530050\_TS-SYSAUX\_FNO-14\_4j1t508s" datafile 15 switched to datafile copy "/nfsfsxn/oracopy/data\_D-DB1\_I-1730530050\_TS-UNDOTBS1\_FNO-15\_4r1t50a6" datafile 16 switched to datafile copy "/nfsfsxn/oracopy/data\_D-DB1 I-1730530050 TS-USERS FNO-16 501t50ad" datafile 17 switched to datafile copy "/nfsfsxn/oracopy/data\_D-DB1\_I-1730530050\_TS-SYSTEM\_FNO-17\_4p1t509m" datafile 18 switched to datafile copy "/nfsfsxn/oracopy/data\_D-DB1 I-1730530050 TS-SYSAUX FNO-18 4k1t508t" datafile 19 switched to datafile copy "/nfsfsxn/oracopy/data\_D-DB1 I-1730530050 TS-UNDOTBS1 FNO-19 4s1t50a6" datafile 20 switched to datafile copy "/nfsfsxn/oracopy/data\_D-DB1 I-1730530050 TS-USERS FNO-20 511t50ad" datafile 21 switched to datafile copy "/nfsfsxn/oracopy/data D-DB1\_I-1730530050\_TS-SOE\_FNO-21\_3o1t4ut2"

datafile 22 switched to datafile copy "/nfsfsxn/oracopy/data\_D-DB1\_I-1730530050\_TS-SOE\_FNO-22\_3p1t4ut3" datafile 23 switched to datafile copy "/nfsfsxn/oracopy/data\_D-DB1\_I-1730530050\_TS-SOE\_FNO-23\_3q1t4ut3" datafile 24 switched to datafile copy "/nfsfsxn/oracopy/data\_D-DB1\_I-1730530050\_TS-SOE\_FNO-24\_3r1t4ut3" datafile 25 switched to datafile copy "/nfsfsxn/oracopy/data\_D-DB1\_I-1730530050\_TS-SOE\_FNO-25\_3s1t4v1a" datafile 26 switched to datafile copy "/nfsfsxn/oracopy/data\_D-DB1\_I-1730530050\_TS-SOE\_FNO-26\_451t4vt7" datafile 27 switched to datafile copy "/nfsfsxn/oracopy/data\_D-DB1\_I-1730530050\_TS-SOE\_FNO-27\_461t4vt7" datafile 28 switched to datafile copy "/nfsfsxn/oracopy/data\_D-DB1\_I-1730530050\_TS-SOE\_FNO-28\_471t4vt7" datafile 29 switched to datafile copy "/nfsfsxn/oracopy/data\_D-DB1\_I-1730530050\_TS-SOE\_FNO-29\_481t4vt7" datafile 30 switched to datafile copy "/nfsfsxn/oracopy/data\_D-DB1\_I-1730530050\_TS-SOE\_FNO-30\_491t5014" datafile 31 switched to datafile copy "/nfsfsxn/oracopy/data\_D-DB1\_I-1730530050\_TS-SOE\_FNO-31\_4a1t5015" datafile 32 switched to datafile copy "/nfsfsxn/oracopy/data\_D-DB1\_I-1730530050\_TS-SOE\_FNO-32\_4b1t501u" datafile 33 switched to datafile copy "/nfsfsxn/oracopy/data\_D-DB1\_I-1730530050\_TS-SOE\_FNO-33\_4c1t501v" datafile 34 switched to datafile copy "/nfsfsxn/oracopy/data\_D-DB1\_I-1730530050\_TS-SOE\_FNO-34\_4d1t5058" datafile 35 switched to datafile copy "/nfsfsxn/oracopy/data\_D-DB1\_I-1730530050\_TS-SOE\_FNO-35\_4e1t5059"

17. 在闪存恢复区域运行Oracle恢复、直到最后一个可用归档日志为止。

```
RMAN> run {
2> set until sequence=176;
3> recover database;
4 > \}executing command: SET until clause
Starting recover at 31-MAY-23
using channel ORA_DISK_1
starting media recovery
archived log for thread 1 with sequence 142 is already on disk as
file
```
/nfsfsxn/archlog/DB1/archivelog/2023\_05\_30/o1\_mf\_1\_142\_\_02n3x2qb\_.ar c archived log for thread 1 with sequence 143 is already on disk as file /nfsfsxn/archlog/DB1/archivelog/2023\_05\_30/o1\_mf\_1\_143\_\_02rotwyb\_.ar c archived log for thread 1 with sequence 144 is already on disk as file /nfsfsxn/archlog/DB1/archivelog/2023\_05\_30/o1\_mf\_1\_144\_\_02x563wh\_.ar c archived log for thread 1 with sequence 145 is already on disk as file /nfsfsxn/archlog/DB1/archivelog/2023\_05\_30/o1\_mf\_1\_145\_\_031kg2co\_.ar c archived log for thread 1 with sequence 146 is already on disk as file /nfsfsxn/archlog/DB1/archivelog/2023\_05\_30/o1\_mf\_1\_146\_\_035xpcdt\_.ar c archived log for thread 1 with sequence 147 is already on disk as file /nfsfsxn/archlog/DB1/archivelog/2023\_05\_30/o1\_mf\_1\_147\_\_03bds8qf\_.ar  $\overline{C}$ archived log for thread 1 with sequence 148 is already on disk as file /nfsfsxn/archlog/DB1/archivelog/2023\_05\_30/o1\_mf\_1\_148\_\_03gyt7rx\_.ar  $\overline{C}$ archived log for thread 1 with sequence 149 is already on disk as file /nfsfsxn/archlog/DB1/archivelog/2023\_05\_30/o1\_mf\_1\_149\_\_03mfxl7v\_.ar  $\overline{C}$ archived log for thread 1 with sequence 150 is already on disk as file /nfsfsxn/archlog/DB1/archivelog/2023\_05\_30/o1\_mf\_1\_150\_\_03qzz0ty\_.ar  $\mathsf C$ archived log for thread 1 with sequence 151 is already on disk as file /nfsfsxn/archlog/DB1/archivelog/2023\_05\_30/o1\_mf\_1\_151\_\_03wgxdry\_.ar  $\overline{C}$ archived log for thread 1 with sequence 152 is already on disk as file /nfsfsxn/archlog/DB1/archivelog/2023\_05\_30/o1\_mf\_1\_152\_\_040y85v3\_.ar c archived log for thread 1 with sequence 153 is already on disk as file /nfsfsxn/archlog/DB1/archivelog/2023\_05\_30/o1\_mf\_1\_153\_\_04ox946w\_.ar c

archived log for thread 1 with sequence 154 is already on disk as file /nfsfsxn/archlog/DB1/archivelog/2023\_05\_30/o1\_mf\_1\_154\_\_04rbv7n8\_.ar c archived log for thread 1 with sequence 155 is already on disk as file /nfsfsxn/archlog/DB1/archivelog/2023\_05\_30/o1\_mf\_1\_155\_\_04tv1yvn\_.ar c archived log for thread 1 with sequence 156 is already on disk as file /nfsfsxn/archlog/DB1/archivelog/2023\_05\_30/o1\_mf\_1\_156\_\_04xgfjtl\_.ar c archived log for thread 1 with sequence 157 is already on disk as file /nfsfsxn/archlog/DB1/archivelog/2023\_05\_30/o1\_mf\_1\_157\_\_04zyg8hw\_.ar c archived log for thread 1 with sequence 158 is already on disk as file /nfsfsxn/archlog/DB1/archivelog/2023\_05\_30/o1\_mf\_1\_158\_\_052gp9mt\_.ar  $\Gamma$ archived log for thread 1 with sequence 159 is already on disk as file /nfsfsxn/archlog/DB1/archivelog/2023\_05\_30/o1\_mf\_1\_159\_\_0551wk7s\_.ar c archived log for thread 1 with sequence 160 is already on disk as file /nfsfsxn/archlog/DB1/archivelog/2023\_05\_30/o1\_mf\_1\_160\_\_057l46my\_.ar c archived log for thread 1 with sequence 161 is already on disk as file /nfsfsxn/archlog/DB1/archivelog/2023\_05\_30/o1\_mf\_1\_161\_\_05b2dmwp\_.ar c archived log for thread 1 with sequence 162 is already on disk as file /nfsfsxn/archlog/DB1/archivelog/2023\_05\_30/o1\_mf\_1\_162\_\_05drbj8n\_.ar c archived log for thread 1 with sequence 163 is already on disk as file /nfsfsxn/archlog/DB1/archivelog/2023\_05\_30/o1\_mf\_1\_163\_\_05h8lm1h\_.ar c archived log for thread 1 with sequence 164 is already on disk as file /nfsfsxn/archlog/DB1/archivelog/2023\_05\_30/o1\_mf\_1\_164\_\_05krsqmh\_.ar c archived log for thread 1 with sequence 165 is already on disk as file

/nfsfsxn/archlog/DB1/archivelog/2023\_05\_30/o1\_mf\_1\_165\_\_05n378pw\_.ar c archived log for thread 1 with sequence 166 is already on disk as file /nfsfsxn/archlog/DB1/archivelog/2023\_05\_30/o1\_mf\_1\_166\_\_05pmg74l\_.ar c archived log for thread 1 with sequence 167 is already on disk as file /nfsfsxn/archlog/DB1/archivelog/2023\_05\_30/o1\_mf\_1\_167\_\_05s3o01r\_.ar c archived log for thread 1 with sequence 168 is already on disk as file /nfsfsxn/archlog/DB1/archivelog/2023\_05\_30/o1\_mf\_1\_168\_\_05vmwt34\_.ar c archived log for thread 1 with sequence 169 is already on disk as file /nfsfsxn/archlog/DB1/archivelog/2023\_05\_30/o1\_mf\_1\_169\_\_05y45qdd\_.ar c archived log for thread 1 with sequence 170 is already on disk as file /nfsfsxn/archlog/DB1/archivelog/2023\_05\_30/o1\_mf\_1\_170\_\_060kgh33\_.ar  $\overline{C}$ archived log for thread 1 with sequence 171 is already on disk as file /nfsfsxn/archlog/DB1/archivelog/2023\_05\_30/o1\_mf\_1\_171\_\_0631tvgv\_.ar c archived log for thread 1 with sequence 172 is already on disk as file /nfsfsxn/archlog/DB1/archivelog/2023\_05\_30/o1\_mf\_1\_172\_\_065d94fq\_.ar  $\overline{C}$ archived log for thread 1 with sequence 173 is already on disk as file /nfsfsxn/archlog/DB1/archivelog/2023\_05\_30/o1\_mf\_1\_173\_\_067wnwy8\_.ar c archived log for thread 1 with sequence 174 is already on disk as file /nfsfsxn/archlog/DB1/archivelog/2023\_05\_30/o1\_mf\_1\_174\_\_06b9zdh8\_.ar  $\overline{C}$ archived log for thread 1 with sequence 175 is already on disk as file /nfsfsxn/archlog/DB1/archivelog/2023\_05\_30/o1\_mf\_1\_175\_\_08c7jc2b\_.ar c archived log file name=/nfsfsxn/archlog/DB1/archivelog/2023\_05\_30/o1\_mf\_1\_142\_\_02n3x2q b\_.arc thread=1 sequence=142 archived log file

name=/nfsfsxn/archlog/DB1/archivelog/2023\_05\_30/o1\_mf\_1\_143\_\_02rotwy b\_.arc thread=1 sequence=143 archived log file name=/nfsfsxn/archlog/DB1/archivelog/2023\_05\_30/o1\_mf\_1\_144\_\_02x563w h\_.arc thread=1 sequence=144 archived log file name=/nfsfsxn/archlog/DB1/archivelog/2023\_05\_30/o1\_mf\_1\_145\_\_031kg2c o\_.arc thread=1 sequence=145 archived log file name=/nfsfsxn/archlog/DB1/archivelog/2023\_05\_30/o1\_mf\_1\_146\_\_035xpcd t .arc thread=1 sequence=146 archived log file name=/nfsfsxn/archlog/DB1/archivelog/2023\_05\_30/o1\_mf\_1\_147\_\_03bds8q f\_.arc thread=1 sequence=147 archived log file name=/nfsfsxn/archlog/DB1/archivelog/2023\_05\_30/o1\_mf\_1\_148\_\_03gyt7r x\_.arc thread=1 sequence=148 archived log file name=/nfsfsxn/archlog/DB1/archivelog/2023\_05\_30/o1\_mf\_1\_149\_\_03mfxl7 v\_.arc thread=1 sequence=149 archived log file name=/nfsfsxn/archlog/DB1/archivelog/2023\_05\_30/o1\_mf\_1\_150\_\_03qzz0t y\_.arc thread=1 sequence=150 archived log file name=/nfsfsxn/archlog/DB1/archivelog/2023\_05\_30/o1\_mf\_1\_151\_\_03wgxdr y\_.arc thread=1 sequence=151 archived log file name=/nfsfsxn/archlog/DB1/archivelog/2023\_05\_30/o1\_mf\_1\_152\_\_040y85v 3\_.arc thread=1 sequence=152 archived log file name=/nfsfsxn/archlog/DB1/archivelog/2023\_05\_30/o1\_mf\_1\_153\_\_04ox946 w.arc thread=1 sequence=153 archived log file name=/nfsfsxn/archlog/DB1/archivelog/2023\_05\_30/o1\_mf\_1\_154\_\_04rbv7n 8. arc thread=1 sequence=154 archived log file name=/nfsfsxn/archlog/DB1/archivelog/2023\_05\_30/o1\_mf\_1\_155\_\_04tv1yv n\_.arc thread=1 sequence=155 archived log file name=/nfsfsxn/archlog/DB1/archivelog/2023\_05\_30/o1\_mf\_1\_156\_\_04xgfjt l\_.arc thread=1 sequence=156 archived log file name=/nfsfsxn/archlog/DB1/archivelog/2023\_05\_30/o1\_mf\_1\_157\_\_04zyg8h w .arc thread=1 sequence=157 archived log file name=/nfsfsxn/archlog/DB1/archivelog/2023\_05\_30/o1\_mf\_1\_158\_\_052gp9m

```
t .arc thread=1 sequence=158
archived log file
name=/nfsfsxn/archlog/DB1/archivelog/2023_05_30/o1_mf_1_159__0551wk7
s .arc thread=1 sequence=159
archived log file
name=/nfsfsxn/archlog/DB1/archivelog/2023_05_30/o1_mf_1_160__057l46m
y_.arc thread=1 sequence=160
archived log file
name=/nfsfsxn/archlog/DB1/archivelog/2023_05_30/o1_mf_1_161__05b2dmw
p_.arc thread=1 sequence=161
archived log file
name=/nfsfsxn/archlog/DB1/archivelog/2023_05_30/o1_mf_1_162__05drbj8
n_.arc thread=1 sequence=162
archived log file
name=/nfsfsxn/archlog/DB1/archivelog/2023_05_30/o1_mf_1_163__05h8lm1
h .arc thread=1 sequence=163
archived log file
name=/nfsfsxn/archlog/DB1/archivelog/2023_05_30/o1_mf_1_164__05krsqm
h .arc thread=1 sequence=164
archived log file
name=/nfsfsxn/archlog/DB1/archivelog/2023_05_30/o1_mf_1_165__05n378p
w.arc thread=1 sequence=165
archived log file
name=/nfsfsxn/archlog/DB1/archivelog/2023_05_30/o1_mf_1_166__05pmg74
l_.arc thread=1 sequence=166
archived log file
name=/nfsfsxn/archlog/DB1/archivelog/2023_05_30/o1_mf_1_167__05s3o01
r_.arc thread=1 sequence=167
archived log file
name=/nfsfsxn/archlog/DB1/archivelog/2023_05_30/o1_mf_1_168__05vmwt3
4_.arc thread=1 sequence=168
archived log file
name=/nfsfsxn/archlog/DB1/archivelog/2023_05_30/o1_mf_1_169__05y45qd
d_.arc thread=1 sequence=169
archived log file
name=/nfsfsxn/archlog/DB1/archivelog/2023_05_30/o1_mf_1_170__060kgh3
3_.arc thread=1 sequence=170
archived log file
name=/nfsfsxn/archlog/DB1/archivelog/2023_05_30/o1_mf_1_171__0631tvg
v_.arc thread=1 sequence=171
archived log file
name=/nfsfsxn/archlog/DB1/archivelog/2023_05_30/o1_mf_1_172__065d94f
q_.arc thread=1 sequence=172
archived log file
name=/nfsfsxn/archlog/DB1/archivelog/2023_05_30/o1_mf_1_173__067wnwy
8 .arc thread=1 sequence=173
```
archived log file name=/nfsfsxn/archlog/DB1/archivelog/2023\_05\_30/o1\_mf\_1\_174\_\_06b9zdh 8 .arc thread=1 sequence=174 archived log file name=/nfsfsxn/archlog/DB1/archivelog/2023\_05\_30/o1\_mf\_1\_175\_\_08c7jc2 b\_.arc thread=1 sequence=175 media recovery complete, elapsed time: 00:48:34 Finished recover at 31-MAY-23

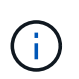

要加快恢复速度、请使用recovery \_parlism参数启用并行会话、或者在恢复命令中指定 并行程度以进行数据库恢复: RECOVER DATABASE PARALLEL (DEGREE d INSTANCES DEFAULT);。通常、并行度应等于主机上的CPU核数。

18. 退出RMAN、以Oracle用户身份通过sqlplus登录到Oracle、以便在恢复不完整后打开数据库并重置日 志。

```
SQL> select name, open mode from v$database;
NAME OPEN MODE
--------- --------------------
DB1 MOUNTED
SQL> select member from v$logfile;
MEMBER
--------------------------------------------------------------------
------------
+DATA/DB1/ONLINELOG/group_3.264.1136666437
+DATA/DB1/ONLINELOG/group_2.263.1136666437
+DATA/DB1/ONLINELOG/group_1.262.1136666437
SQL> alter database rename file
'+DATA/DB1/ONLINELOG/group_1.262.1136666437' to
'/nfsfsxn/oracopy/redo01.log';
Database altered.
SQL> alter database rename file
'+DATA/DB1/ONLINELOG/group_2.263.1136666437' to
'/nfsfsxn/oracopy/redo02.log';
Database altered.
SQL> alter database rename file
'+DATA/DB1/ONLINELOG/group_3.264.1136666437' to
'/nfsfsxn/oracopy/redo03.log';
Database altered.
SQL> alter database open resetlogs;
Database altered.
```
19. 验证是否已将数据库还原到主数据库出现故障之前已插入行的新主机。

```
SQL> show pdbs
   CON ID CON NAME OPEN MODE RESTRICTED
    ---------- ------------------------------ ---------- ----------
       2 PDB$SEED READ ONLY NO
       3 DB1 PDB1 READ WRITE NO
        4 DB1 PDB2 READ WRITE NO
        5 DB1 PDB3 READ WRITE NO
SQL> alter session set container=db1_pdb1;
Session altered.
SQL> select * from test;
        ID DT
EVENT
----------
--------------------------------------------------------------------
-------
--------------------------------------------------------------------
--------------------------------
         1 18-MAY-23 02.35.37.000000 PM
test oracle incremental merge switch to copy
          2 30-MAY-23 05.23.11.000000 PM
test recovery on a new EC2 instance host with image copy on FSxN
```
## 20. 其他恢复后任务

Add FSxN NFS mount to fstab so that the NFS file system will be mounted when EC2 instance host rebooted.

As EC2 user, vi /etc/fstab and add following entry:

172.30.15.19:/ora\_01\_copy /nfsfsxn nfs rw,bg,hard,vers=3,proto=tcp,timeo=600,rsize=262144,wsize=262144,noin tr 0 0

Update the Oracle init file from primary databse init file backup that is restored to /tmp/archive and create spfile as needed.

这样、Oracle VLDB数据库便可从FSxN NFS文件系统上的备份映像副本恢复到新的EC2数据库实例主机。

使用AWS FSx ONTAP暂存Oracle VLDB映像副本的另一个优势是、可以通过FlexCloned将其用于其他许 多用途、而额外的存储投资极少。在以下用例中、我们将演示如何在FSx ONTAP上为其他Oracle用例(如开 发、UAT等)创建暂存NFS卷的快照和克隆

```
1. 首先、我们会在之前创建的同一测试表中插入一行。
```

```
 SQL> insert into test values (3, sysdate, 'test clone on a new EC2
instance host with image copy on FSxN');
1 row created.
SQL> select * from test;
          ID
----------
DT
--------------------------------------------------------------------
-------
EVENT
 --------------------------------------------------------------------
------------
  1
18-MAY-23 02.35.37.000000 PM
test oracle incremental merge switch to copy
  2
30-MAY-23 05.23.11.000000 PM
test recovery on a new EC2 instance host with image copy on FSxN
          ID
----------
DT
--------------------------------------------------------------------
-------
EVENT
--------------------------------------------------------------------
------------
  3
05-JUN-23 03.19.46.000000 PM
test clone on a new EC2 instance host with image copy on FSxN
SQL>
```
2. 创建RMAN备份并合并到FSx ONTAP数据库映像副本、以便事务将捕获到FSx NFS挂载上的备份集 中、但在恢复克隆的数据库之前不会合并到副本中。

RMAN> @/home/oracle/rman bkup merge.cmd

3. 以fsxadmin用户身份通过ssh登录到FSx集群、以观察由计划备份策略Oracle创建的快照、并创建一次 性快照、以使其包含我们在步骤1中执行的事务。

FsxId06c3c8b2a7bd56458::> vol snapshot create -vserver svm\_ora -volume ora 01 copy -snapshot one-off.2023-06-05-1137 -foreground true FsxId06c3c8b2a7bd56458::> snapshot show ---Blocks--- Vserver Volume Snapshot Size Total% Used% -------- -------- ------------------------------------- -------- ------ ---- svm\_ora ora\_01\_copy daily.2023-06-02 0010 3.59GB 2% 5% daily.2023-06-03 0010 1.10GB 1% 1% daily.2023-06-04\_0010 608KB 0% 0% daily.2023-06-05 0010 3.81GB 2% 5% one-off.2023-06-05-1137 168KB 0% 0% svm\_ora\_root weekly.2023-05-28 0015 1.86MB 0% 78% daily.2023-06-04 0010 152KB 0% 22% weekly.2023-06-04 0015 1.24MB 0% 70% daily.2023-06-05 0010 196KB 0% 27% hourly.2023-06-05 1005 156KB 0% 22% hourly.2023-06-05 1105 156KB 0% 22% hourly.2023-06-05 1205 156KB 0% 22% hourly.2023-06-05 1305 156KB 0% 22% hourly.2023-06-05 1405 1.87MB 0% 78% hourly.2023-06-05 1505 148KB 0% 22% 15 entries were displayed.

## 4. 从一次性快照克隆、用于在备用EC2 Oracle主机上建立新的DB1克隆实例。您可以选择从 卷ora\_01\_copy的任何可用每日快照克隆。

FsxId06c3c8b2a7bd56458::> vol clone create -flexclone db1\_20230605of -type RW -parent-vserver svm\_ora -parent-volume ora\_01\_copy -junction-path /db1\_20230605of -junction-active true -parent -snapshot one-off.2023-06-05-1137 [Job 464] Job succeeded: Successful FsxId06c3c8b2a7bd56458::> FsxId06c3c8b2a7bd56458::> vol show db1\* Vserver Volume Aggregate State Type Size Available Used% --------- ------------ ------------ ---------- ---- ---------- ---------- ---- svm\_ora db1\_20230605of aggr1 online RW 200GB 116.6GB 38% FsxId06c3c8b2a7bd56458::>

5. 关闭克隆卷的Snapshot策略、因为它会继承父卷的Snapshot策略、除非您要保护克隆的卷、否则请将 其保留为独立卷。

FsxId06c3c8b2a7bd56458::> vol modify -volume db1\_20230605of -snapshot-policy none

Warning: You are changing the Snapshot policy on volume "db1 20230605of" to "none". Snapshot copies on this volume that do not match any of the prefixes of the new Snapshot policy will not be deleted. However, when the new Snapshot policy

 takes effect, depending on the new retention count, any existing Snapshot copies that continue to use the same prefixes might be deleted. See the 'volume modify' man page for more information. Do you want to continue? {y|n}: y

Volume modify successful on volume db1\_20230605of of Vserver svm\_ora.

FsxId06c3c8b2a7bd56458::>

6. 登录到一个新的EC2 Linux实例、此实例已预安装Oracle软件、并且版本和修补程序级别与主Oracle EC2实例相同、然后挂载克隆的卷。

```
[ec2-user@ip-172-30-15-124 ~]$ sudo mkdir /nfsfsxn
[ec2-user@ip-172-30-15-124 ~\sim]$ sudo mount -t nfs
172.30.15.19:/db1_20230605of /nfsfsxn -o
rw,bg,hard,vers=3,proto=tcp,timeo=600,rsize=262144,wsize=262144,noin
tr
```
7. 验证FSx NFS挂载上的数据库增量备份集、映像副本和可用归档日志。

```
[ec2-user@ip-172-30-15-124 ~]$ ls -ltr /nfsfsxn/oracopy
total 79450332
-rw-r----- 1 oracle 54331 482353152 Jun 1 19:02 data_D-DB1_I-
1730530050_TS-SYSAUX_FNO-6_891tkrhr
-rw-r----- 1 oracle 54331 419438592 Jun 1 19:03 data D-DB1 I-
1730530050_TS-SYSTEM_FNO-5_8d1tkril
-rw-r----- 1 oracle 54331 241180672 Jun 1 19:03 data_D-DB1_I-
1730530050_TS-UNDOTBS1_FNO-8_8g1tkrj7
-rw-r----- 1 oracle 54331 912506880 Jun 1 20:21 8n1tkvv2 279 1 1
-rw-r----- 1 oracle 54331 925696 Jun 1 20:21 8q1tl05i_282_1_1
-rw-r----- 1 oracle 54331 1169014784 Jun 1 20:21 8p1tkvv2 281 1 1
-rw-r----- 1 oracle 54331 6455296 Jun 1 20:21 8r1tl05m_283_1_1
-rw-r----- 1 oracle 54331 139264 Jun 1 20:21 8t1t105t_285_1_1
-rw-r----- 1 oracle 54331 3514368 Jun 1 20:21 8s1tl05t_284_1_1
-rw-r----- 1 oracle 54331 139264 Jun 1 20:21 8u1t1060 286 1 1
-rw-r----- 1 oracle 54331 425984 Jun 1 20:21 901tl062_288_1_1
-rw-r----- 1 oracle 54331 344064 Jun 1 20:21 911t1062 289 1 1
-rw-r----- 1 oracle 54331 245760 Jun 1 20:21 931t1063 291 1 1
-rw-r----- 1 oracle 54331 237568 Jun 1 20:21 941t1064 292 1 1
-rw-r----- 1 oracle 54331 57344 Jun 1 20:21 961t1065 294 1 1
-rw-r----- 1 oracle 54331 57344 Jun 1 20:21 971t1066 295 1 1
-rw-r----- 1 oracle 54331 57344 Jun 1 20:21 981t1067 296 1 1
-rw-r----- 1 oracle 54331 1040760832 Jun 1 20:23 8m1tkvv2_278_1_1
-rw-r----- 1 oracle 54331 932847616 Jun 1 20:24 8o1tkvv2_280_1_1
-rw-r----- 1 oracle 54331 1121984512 Jun 5 15:21 data D-DB1 I-
1730530050_TS-SYSTEM_FNO-1_821tkrb8
-rw-r----- 1 oracle 54331 1027612672 Jun 5 15:21 data D-DB1 I-
1730530050_TS-SYSAUX_FNO-3_831tkrd9
-rw-r----- 1 oracle 54331 429924352 Jun 5 15:21 data_D-DB1_I-
1730530050_TS-SYSTEM_FNO-9_8a1tkrhr
-rw-r----- 1 oracle 54331 707796992 Jun 5 15:21 data_D-DB1_I-
1730530050_TS-UNDOTBS1_FNO-4_851tkrgf
-rw-r----- 1 oracle 54331 534781952 Jun 5 15:21 data_D-DB1_I-
1730530050_TS-SYSAUX_FNO-14_871tkrhr
-rw-r----- 1 oracle 54331 534781952 Jun 5 15:21 data_D-DB1_I-
1730530050_TS-SYSAUX_FNO-18_881tkrhr
```
-rw-r----- 1 oracle 54331 429924352 Jun 5 15:21 data D-DB1 I-1730530050\_TS-SYSTEM\_FNO-13\_8b1tkril -rw-r----- 1 oracle 54331 429924352 Jun 5 15:21 data\_D-DB1\_I-1730530050\_TS-SYSTEM\_FNO-17\_8c1tkril -rw-r----- 1 oracle 54331 246423552 Jun 5 15:21 data D-DB1 I-1730530050\_TS-UNDOTBS1\_FNO-15\_8e1tkril -rw-r----- 1 oracle 54331 246423552 Jun 5 15:21 data D-DB1 I-1730530050\_TS-UNDOTBS1\_FNO-19\_8f1tkrj4 -rw-r----- 1 oracle 54331 5251072 Jun 5 15:21 data D-DB1 I-1730530050\_TS-USERS\_FNO-7\_8h1tkrj9 -rw-r----- 1 oracle 54331 5251072 Jun 5 15:21 data\_D-DB1\_I-1730530050\_TS-USERS\_FNO-16\_8j1tkrja -rw-r----- 1 oracle 54331 5251072 Jun 5 15:21 data D-DB1 I-1730530050\_TS-USERS\_FNO-20\_8k1tkrjb -rw-r----- 1 oracle 54331 5251072 Jun 5 15:21 data\_D-DB1\_I-1730530050\_TS-USERS\_FNO-12\_8i1tkrj9 -rw-r----- 1 oracle 54331 555753472 Jun 5 15:21 data D-DB1 I-1730530050\_TS-SYSAUX\_FNO-10\_861tkrgo -rw-r----- 1 oracle 54331 796925952 Jun 5 15:22 data D-DB1 I-1730530050\_TS-UNDOTBS1\_FNO-11\_841tkrf2 -rw-r----- 1 oracle 54331 4294975488 Jun 5 15:22 data D-DB1 I-1730530050\_TS-SOE\_FNO-21\_7j1tkqk6 -rw-r----- 1 oracle 54331 4294975488 Jun 5 15:22 data D-DB1 I-1730530050\_TS-SOE\_FNO-34\_801tkram -rw-r----- 1 oracle 54331 4294975488 Jun 5 15:22 data D-DB1 I-1730530050\_TS-SOE\_FNO-29\_7r1tkr32 -rw-r----- 1 oracle 54331 4294975488 Jun 5 15:22 data\_D-DB1\_I-1730530050\_TS-SOE\_FNO-25\_7n1tkqrh -rw-r----- 1 oracle 54331 4294975488 Jun 5 15:22 data D-DB1 I-1730530050\_TS-SOE\_FNO-31\_7t1tkr3i -rw-r----- 1 oracle 54331 4294975488 Jun 5 15:22 data\_D-DB1\_I-1730530050\_TS-SOE\_FNO-33\_7v1tkra6 -rw-r----- 1 oracle 54331 4294975488 Jun 5 15:22 data D-DB1 I-1730530050\_TS-SOE\_FNO-23\_7l1tkqk6 -rw-r----- 1 oracle 54331 4294975488 Jun 5 15:22 data\_D-DB1\_I-1730530050\_TS-SOE\_FNO-27\_7p1tkqrq -rw-r----- 1 oracle 54331 4294975488 Jun 5 15:22 data D-DB1 I-1730530050\_TS-SOE\_FNO-35\_811tkrap -rw-r----- 1 oracle 54331 4294975488 Jun 5 15:22 data\_D-DB1\_I-1730530050\_TS-SOE\_FNO-32\_7u1tkr42 -rw-r----- 1 oracle 54331 4294975488 Jun 5 15:22 data\_D-DB1\_I-1730530050\_TS-SOE\_FNO-22\_7k1tkqk6 -rw-r----- 1 oracle 54331 4294975488 Jun 5 15:22 data\_D-DB1\_I-1730530050\_TS-SOE\_FNO-24\_7m1tkqk6 -rw-r----- 1 oracle 54331 4294975488 Jun 5 15:22 data\_D-DB1\_I-1730530050\_TS-SOE\_FNO-28\_7q1tkqs1

```
-rw-r----- 1 oracle 54331 4294975488 Jun 5 15:22 data D-DB1 I-
1730530050_TS-SOE_FNO-30_7s1tkr3a
-rw-r----- 1 oracle 54331 4294975488 Jun 5 15:22 data_D-DB1_I-
1730530050_TS-SOE_FNO-26_7o1tkqrj
-rw-r----- 1 oracle 54331 1241432064 Jun 5 15:30 9d1tv06n_301_1_1
-rw-r----- 1 oracle 54331 1019805696 Jun 5 15:31 9a1tv06m_298_1_1
-rw-r----- 1 oracle 54331 4612096 Jun 5 15:31 9e1tv01d 302 1 1
-rw-r----- 1 oracle 54331 967163904 Jun 5 15:31 9b1tv06n 299 1 1
-rw-r----- 1 oracle 54331 31563776 Jun 5 15:31 9g1tv01t 304 1 1
-rw-r----- 1 oracle 54331 319488 Jun 5 15:31 9h1tv0lt 305 1 1
-rw-r----- 1 oracle 54331 335872 Jun 5 15:31 9i1tv0m0_306_1_1
-rw-r----- 1 oracle 54331 565248 Jun 5 15:31 9k1tv0m1 308 1 1
-rw-r----- 1 oracle 54331 581632 Jun 5 15:31 911tv0m5 309 1 1
-rw-r----- 1 oracle 54331 54345728 Jun 5 15:31 9f1tv01t 303 1 1
-rw-r----- 1 oracle 54331 368640 Jun 5 15:31 9n1tv0m5 311 1 1
-rw-r----- 1 oracle 54331 385024 Jun 5 15:31 9o1tv0m6 312 1 1
-rw-r----- 1 oracle 54331 985858048 Jun 5 15:31 9c1tv06n_300_1_1
-rw-r----- 1 oracle 54331 57344 Jun 5 15:31 9q1tv0m7 314 1 1
-rw-r----- 1 oracle 54331 57344 Jun 5 15:31 9r1tv0m8 315 1 1
-rw-r----- 1 oracle 54331 57344 Jun 5 15:31 9s1tv0m9_316_1_1<br>-rw-r--r-- 1 oracle 54331 12720 Jun 5 15:31 db1_ctl.sql
                             12720 Jun 5 15:31 db1 ctl.sql
-rw-r----- 1 oracle 54331  11600384 Jun 5 15:48 bct db1.ctf
[ec2-user@ip-172-30-15-124 ~]$
[oracle@ip-172-30-15-124 ~]$ ls -l
/nfsfsxn/archlog/DB1/archivelog/2023_06_05
total 2008864
-rw-r----- 1 oracle 54331 729088 Jun 5 14:38
o1 mf 1 190 l7vwvvt9 .arc
-rw-r----- 1 oracle 54331 166651904 Jun 5 14:44
o1 mf 1 191 l7vx6vmg.arc
-rw-r----- 1 oracle 54331 167406080 Jun 5 14:47
o1 mf 1 192 l7vxctms .arc
-rw-r----- 1 oracle 54331 166868992 Jun 5 14:49
o1 mf 1 193 l7vxjjps.arc
-rw-r----- 1 oracle 54331 166087168 Jun 5 14:52
o1 mf 1 194 l7vxnxrh .arc
-rw-r----- 1 oracle 54331 175210496 Jun 5 14:54
o1 mf 1 195 l7vxswv5 .arc
-rw-r----- 1 oracle 54331 167078400 Jun 5 14:57
o1 mf 1 196 l7vxylwp.arc
-rw-r----- 1 oracle 54331 169701888 Jun 5 14:59
o1 mf 1 197 l7vy3cyw.arc
-rw-r----- 1 oracle 54331 167845376 Jun 5 15:02
o1 mf 1 198 17vy8245 .arc
-rw-r----- 1 oracle 54331 170763776 Jun 5 15:05
```
o1 mf 1 199 l7vydv4c .arc -rw-r----- 1 oracle 54331 193853440 Jun 5 15:07 o1 mf 1 200 l7vykf23 .arc -rw-r----- 1 oracle 54331 165523968 Jun 5 15:09 o1\_mf\_1\_201\_l7vyp1dh\_.arc -rw-r----- 1 oracle 54331 161117184 Jun 5 15:12 o1 mf 1 202 l7vyvrm5.arc -rw-r----- 1 oracle 54331 10098176 Jun 5 15:21 o1 mf 1 203 l7vzdfwm .arc

8. 现在、恢复过程类似于以前在发生故障后恢复到新EC2数据库实例的用例—将Oracle环境(oratab 、\$oracle\_home、\$oracle\_sid)设置为与主生产实例匹配、 创建一个init文件、其中包含db\_recovery文 件 dest和db recovery文件 dest、该文件指向FSx NFS挂载上的闪存恢复目录。然后、通过lanuch RMAN运行恢复。以下是命令步骤和输出。

[oracle@ip-172-30-15-124 dbs]\$ rman target / nocatalog Recovery Manager: Release 19.0.0.0.0 - Production on Wed Jun 7 14:44:33 2023 Version 19.18.0.0.0 Copyright (c) 1982, 2019, Oracle and/or its affiliates. All rights reserved. connected to target database (not started) RMAN> startup nomount; Oracle instance started Total System Global Area 10737418000 bytes Fixed Size 9174800 bytes Variable Size 1577058304 bytes Database Buffers 9126805504 bytes Redo Buffers 24379392 bytes RMAN> set dbid = 1730530050; executing command: SET DBID RMAN> restore controlfile from autobackup; Starting restore at 07-JUN-23 allocated channel: ORA\_DISK\_1 channel ORA DISK 1: SID=2 device type=DISK

```
recovery area destination: /nfsfsxn/archlog/
database name (or database unique name) used for search: DB1
channel ORA_DISK_1: AUTOBACKUP
/nfsfsxn/archlog/DB1/autobackup/2023_06_05/o1_mf_s_1138721482_l7vzyb
vq_.bkp found in the recovery area
channel ORA_DISK_1: looking for AUTOBACKUP on day: 20230607
channel ORA_DISK_1: looking for AUTOBACKUP on day: 20230606
channel ORA_DISK_1: looking for AUTOBACKUP on day: 20230605
channel ORA_DISK_1: restoring control file from AUTOBACKUP
/nfsfsxn/archlog/DB1/autobackup/2023_06_05/o1_mf_s_1138721482_l7vzyb
vq_.bkp
channel ORA_DISK_1: control file restore from AUTOBACKUP complete
output file name=/nfsfsxn/oracopy/db1.ctl
Finished restore at 07-JUN-23
RMAN> alter database mount;
released channel: ORA_DISK_1
Statement processed
RMAN> list incarnation;
List of Database Incarnations
DB Key Inc Key DB Name DB ID STATUS Reset SCN Reset
Time
------- ------- -------- ---------------- --- ---------- ----------
1 1 DB1 1730530050 PARENT 1 17-APR-
19
2 2 DB1 1730530050 CURRENT 1920977 12-MAY-
23
RMAN> list copy of database tag 'OraCopyBKUPonFSxN level 0';
List of Datafile Copies
=======================
Key File S Completion Time Ckp SCN Ckp Time Sparse
------- ---- - --------------- ---------- --------------- ------
362 1 A 05-JUN-23 8319160 01-JUN-23 NO
       Name: /nfsfsxn/oracopy/data D-DB1 I-1730530050 TS-
SYSTEM FNO-1 821tkrb8
       Tag: ORACOPYBKUPONFSXN LEVEL 0
363 3 A 05-JUN-23 8319165 01-JUN-23 NO
```
Name: /nfsfsxn/oracopy/data D-DB1 I-1730530050 TS-SYSAUX\_FNO-3\_831tkrd9 Tag: ORACOPYBKUPONFSXN LEVEL 0 365 4 A 05-JUN-23 8319171 01-JUN-23 NO Name: /nfsfsxn/oracopy/data D-DB1 I-1730530050 TS-UNDOTBS1\_FNO-4\_851tkrgf Tag: ORACOPYBKUPONFSXN\_LEVEL\_0 355 5 A 01-JUN-23 2383520 12-MAY-23 NO Name: /nfsfsxn/oracopy/data D-DB1 I-1730530050 TS-SYSTEM\_FNO-5\_8d1tkril Tag: ORACOPYBKUPONFSXN\_LEVEL\_0 Container ID: 2, PDB Name: PDB\$SEED 349 6 A 01-JUN-23 2383520 12-MAY-23 NO Name: /nfsfsxn/oracopy/data D-DB1 I-1730530050 TS-SYSAUX\_FNO-6\_891tkrhr Tag: ORACOPYBKUPONFSXN\_LEVEL\_0 Container ID: 2, PDB Name: PDB\$SEED 372 7 A 05-JUN-23 8319201 01-JUN-23 NO Name: /nfsfsxn/oracopy/data D-DB1 I-1730530050 TS-USERS FNO-7\_8h1tkrj9 Tag: ORACOPYBKUPONFSXN\_LEVEL\_0 361 8 A 01-JUN-23 2383520 12-MAY-23 NO Name: /nfsfsxn/oracopy/data D-DB1 I-1730530050 TS-UNDOTBS1\_FNO-8\_8g1tkrj7 Tag: ORACOPYBKUPONFSXN\_LEVEL\_0 Container ID: 2, PDB Name: PDB\$SEED 364 9 A 05-JUN-23 8318717 01-JUN-23 NO Name: /nfsfsxn/oracopy/data D-DB1 I-1730530050 TS-SYSTEM FNO-9 8a1tkrhr Tag: ORACOPYBKUPONFSXN LEVEL 0 Container ID: 3, PDB Name: DB1\_PDB1 376 10 A 05-JUN-23 8318714 01-JUN-23 NO Name: /nfsfsxn/oracopy/data D-DB1 I-1730530050 TS-SYSAUX FNO-10\_861tkrgo Tag: ORACOPYBKUPONFSXN\_LEVEL\_0 Container ID: 3, PDB Name: DB1\_PDB1 377 11 A 05-JUN-23 8318720 01-JUN-23 NO Name: /nfsfsxn/oracopy/data D-DB1 I-1730530050 TS-

UNDOTBS1\_FNO-11\_841tkrf2 Tag: ORACOPYBKUPONFSXN LEVEL 0 Container ID: 3, PDB Name: DB1\_PDB1 375 12 A 05-JUN-23 8318719 01-JUN-23 NO Name: /nfsfsxn/oracopy/data\_D-DB1\_I-1730530050\_TS-USERS\_FNO-12\_8i1tkrj9 Tag: ORACOPYBKUPONFSXN LEVEL 0 Container ID: 3, PDB Name: DB1\_PDB1 368 13 A 05-JUN-23 8319184 01-JUN-23 NO Name: /nfsfsxn/oracopy/data D-DB1 I-1730530050 TS-SYSTEM FNO-13 8b1tkril Tag: ORACOPYBKUPONFSXN\_LEVEL\_0 Container ID: 4, PDB Name: DB1\_PDB2 366 14 A 05-JUN-23 8319175 01-JUN-23 NO Name: /nfsfsxn/oracopy/data D-DB1 I-1730530050 TS-SYSAUX\_FNO-14\_871tkrhr Tag: ORACOPYBKUPONFSXN\_LEVEL\_0 Container ID: 4, PDB Name: DB1\_PDB2 370 15 A 05-JUN-23 8319193 01-JUN-23 NO Name: /nfsfsxn/oracopy/data D-DB1 I-1730530050 TS-UNDOTBS1\_FNO-15\_8e1tkril Tag: ORACOPYBKUPONFSXN LEVEL 0 Container ID: 4, PDB Name: DB1\_PDB2 373 16 A 05-JUN-23 8319206 01-JUN-23 NO Name: /nfsfsxn/oracopy/data\_D-DB1\_I-1730530050\_TS-USERS\_FNO-16\_8j1tkrja Tag: ORACOPYBKUPONFSXN\_LEVEL\_0 Container ID: 4, PDB Name: DB1\_PDB2 369 17 A 05-JUN-23 8319188 01-JUN-23 NO Name: /nfsfsxn/oracopy/data D-DB1 I-1730530050 TS-SYSTEM FNO-17 8c1tkril Tag: ORACOPYBKUPONFSXN\_LEVEL\_0 Container ID: 5, PDB Name: DB1\_PDB3 367 18 A 05-JUN-23 8319180 01-JUN-23 NO Name: /nfsfsxn/oracopy/data D-DB1 I-1730530050 TS-SYSAUX\_FNO-18\_881tkrhr Tag: ORACOPYBKUPONFSXN\_LEVEL\_0 Container ID: 5, PDB Name: DB1\_PDB3

371 19 A 05-JUN-23 8319197 01-JUN-23 NO Name: /nfsfsxn/oracopy/data D-DB1 I-1730530050 TS-UNDOTBS1\_FNO-19\_8f1tkrj4 Tag: ORACOPYBKUPONFSXN LEVEL 0 Container ID: 5, PDB Name: DB1\_PDB3 374 20 A 05-JUN-23 8319210 01-JUN-23 NO Name: /nfsfsxn/oracopy/data\_D-DB1\_I-1730530050\_TS-USERS\_FNO-20\_8k1tkrjb Tag: ORACOPYBKUPONFSXN LEVEL 0 Container ID: 5, PDB Name: DB1\_PDB3 378 21 A 05-JUN-23 8318720 01-JUN-23 NO Name: /nfsfsxn/oracopy/data D-DB1 I-1730530050 TS-SOE FNO-21\_7j1tkqk6 Tag: ORACOPYBKUPONFSXN\_LEVEL\_0 Container ID: 3, PDB Name: DB1\_PDB1 388 22 A 05-JUN-23 8318714 01-JUN-23 Name: /nfsfsxn/oracopy/data D-DB1 I-1730530050 TS-SOE FNO-22\_7k1tkqk6 Tag: ORACOPYBKUPONFSXN LEVEL 0 Container ID: 3, PDB Name: DB1\_PDB1 384 23 A 05-JUN-23 8318717 01-JUN-23 NO Name: /nfsfsxn/oracopy/data D-DB1 I-1730530050 TS-SOE FNO-23\_7l1tkqk6 Tag: ORACOPYBKUPONFSXN LEVEL 0 Container ID: 3, PDB Name: DB1\_PDB1 389 24 A 05-JUN-23 8318719 01-JUN-23 NO Name: /nfsfsxn/oracopy/data D-DB1 I-1730530050 TS-SOE FNO-24\_7m1tkqk6 Tag: ORACOPYBKUPONFSXN LEVEL 0 Container ID: 3, PDB Name: DB1\_PDB1 381 25 A 05-JUN-23 8318720 01-JUN-23 NO Name: /nfsfsxn/oracopy/data D-DB1 I-1730530050 TS-SOE FNO-25\_7n1tkqrh Tag: ORACOPYBKUPONFSXN LEVEL 0 Container ID: 3, PDB Name: DB1\_PDB1 392 26 A 05-JUN-23 8318714 01-JUN-23 NO Name: /nfsfsxn/oracopy/data D-DB1 I-1730530050 TS-SOE FNO-26\_7o1tkqrj Tag: ORACOPYBKUPONFSXN LEVEL 0

 Container ID: 3, PDB Name: DB1\_PDB1 385 27 A 05-JUN-23 8318717 01-JUN-23 NO Name: /nfsfsxn/oracopy/data D-DB1 I-1730530050 TS-SOE FNO-27\_7p1tkqrq Tag: ORACOPYBKUPONFSXN LEVEL 0 Container ID: 3, PDB Name: DB1\_PDB1 390 28 A 05-JUN-23 8318719 01-JUN-23 NO Name: /nfsfsxn/oracopy/data D-DB1 I-1730530050 TS-SOE FNO-28\_7q1tkqs1 Tag: ORACOPYBKUPONFSXN LEVEL 0 Container ID: 3, PDB Name: DB1\_PDB1 380 29 A 05-JUN-23 8318720 01-JUN-23 NO Name: /nfsfsxn/oracopy/data D-DB1 I-1730530050 TS-SOE FNO-29\_7r1tkr32 Tag: ORACOPYBKUPONFSXN LEVEL 0 Container ID: 3, PDB Name: DB1\_PDB1 391 30 A 05-JUN-23 8318714 01-JUN-23 NO Name: /nfsfsxn/oracopy/data D-DB1 I-1730530050 TS-SOE FNO-30\_7s1tkr3a Tag: ORACOPYBKUPONFSXN LEVEL 0 Container ID: 3, PDB Name: DB1\_PDB1 382 31 A 05-JUN-23 8318717 01-JUN-23 NO Name: /nfsfsxn/oracopy/data D-DB1 I-1730530050 TS-SOE FNO-31\_7t1tkr3i Tag: ORACOPYBKUPONFSXN LEVEL 0 Container ID: 3, PDB Name: DB1\_PDB1 387 32 A 05-JUN-23 8318719 01-JUN-23 NO Name: /nfsfsxn/oracopy/data D-DB1 I-1730530050 TS-SOE FNO-32\_7u1tkr42 Tag: ORACOPYBKUPONFSXN LEVEL 0 Container ID: 3, PDB Name: DB1\_PDB1 383 33 A 05-JUN-23 8318719 01-JUN-23 NO Name: /nfsfsxn/oracopy/data D-DB1 I-1730530050 TS-SOE FNO-33\_7v1tkra6 Tag: ORACOPYBKUPONFSXN LEVEL 0 Container ID: 3, PDB Name: DB1\_PDB1 379 34 A 05-JUN-23 8318717 01-JUN-23 NO Name: /nfsfsxn/oracopy/data D-DB1 I-1730530050 TS-SOE FNO-

34\_801tkram Tag: ORACOPYBKUPONFSXN LEVEL 0 Container ID: 3, PDB Name: DB1\_PDB1 386 35 A 05-JUN-23 8318714 01-JUN-23 NO Name: /nfsfsxn/oracopy/data D-DB1 I-1730530050 TS-SOE FNO-35\_811tkrap Tag: ORACOPYBKUPONFSXN LEVEL 0 Container ID: 3, PDB Name: DB1\_PDB1 RMAN> switch database to copy; datafile 1 switched to datafile copy "/nfsfsxn/oracopy/data\_D-DB1\_I-1730530050\_TS-SYSTEM\_FNO-1\_821tkrb8" datafile 3 switched to datafile copy "/nfsfsxn/oracopy/data\_D-DB1\_I-1730530050\_TS-SYSAUX\_FNO-3\_831tkrd9" datafile 4 switched to datafile copy "/nfsfsxn/oracopy/data\_D-DB1\_I-1730530050\_TS-UNDOTBS1\_FNO-4\_851tkrgf" datafile 5 switched to datafile copy "/nfsfsxn/oracopy/data\_D-DB1\_I-1730530050\_TS-SYSTEM\_FNO-5\_8d1tkril" datafile 6 switched to datafile copy "/nfsfsxn/oracopy/data\_D-DB1\_I-1730530050\_TS-SYSAUX\_FNO-6\_891tkrhr" datafile 7 switched to datafile copy "/nfsfsxn/oracopy/data\_D-DB1\_I-1730530050\_TS-USERS\_FNO-7\_8h1tkrj9" datafile 8 switched to datafile copy "/nfsfsxn/oracopy/data\_D-DB1\_I-1730530050\_TS-UNDOTBS1\_FNO-8\_8g1tkrj7" datafile 9 switched to datafile copy "/nfsfsxn/oracopy/data\_D-DB1\_I-1730530050\_TS-SYSTEM\_FNO-9\_8a1tkrhr" datafile 10 switched to datafile copy "/nfsfsxn/oracopy/data\_D-DB1 I-1730530050 TS-SYSAUX FNO-10 861tkrgo" datafile 11 switched to datafile copy "/nfsfsxn/oracopy/data\_D-DB1 I-1730530050 TS-UNDOTBS1 FNO-11 841tkrf2" datafile 12 switched to datafile copy "/nfsfsxn/oracopy/data\_D-DB1 I-1730530050 TS-USERS FNO-12 8i1tkrj9" datafile 13 switched to datafile copy "/nfsfsxn/oracopy/data\_D-DB1 I-1730530050 TS-SYSTEM FNO-13 8b1tkril" datafile 14 switched to datafile copy "/nfsfsxn/oracopy/data\_D-DB1 I-1730530050 TS-SYSAUX FNO-14 871tkrhr" datafile 15 switched to datafile copy "/nfsfsxn/oracopy/data\_D-DB1\_I-1730530050\_TS-UNDOTBS1\_FNO-15\_8e1tkril" datafile 16 switched to datafile copy "/nfsfsxn/oracopy/data\_D-DB1 I-1730530050 TS-USERS FNO-16 8j1tkrja" datafile 17 switched to datafile copy "/nfsfsxn/oracopy/data\_D-DB1 I-1730530050 TS-SYSTEM FNO-17 8c1tkril" datafile 18 switched to datafile copy "/nfsfsxn/oracopy/data\_D-DB1 I-1730530050 TS-SYSAUX FNO-18 881tkrhr"

datafile 19 switched to datafile copy "/nfsfsxn/oracopy/data\_D-DB1\_I-1730530050\_TS-UNDOTBS1\_FNO-19\_8f1tkrj4" datafile 20 switched to datafile copy "/nfsfsxn/oracopy/data\_D-DB1 I-1730530050 TS-USERS FNO-20 8k1tkrjb" datafile 21 switched to datafile copy "/nfsfsxn/oracopy/data\_D-DB1\_I-1730530050\_TS-SOE\_FNO-21\_7j1tkqk6" datafile 22 switched to datafile copy "/nfsfsxn/oracopy/data\_D-DB1 I-1730530050 TS-SOE FNO-22 7k1tkqk6" datafile 23 switched to datafile copy "/nfsfsxn/oracopy/data\_D-DB1\_I-1730530050\_TS-SOE\_FNO-23\_7l1tkqk6" datafile 24 switched to datafile copy "/nfsfsxn/oracopy/data\_D-DB1 I-1730530050 TS-SOE FNO-24 7m1tkqk6" datafile 25 switched to datafile copy "/nfsfsxn/oracopy/data\_D-DB1 I-1730530050 TS-SOE FNO-25 7n1tkqrh" datafile 26 switched to datafile copy "/nfsfsxn/oracopy/data\_D-DB1\_I-1730530050\_TS-SOE\_FNO-26\_7o1tkqrj" datafile 27 switched to datafile copy "/nfsfsxn/oracopy/data\_D-DB1 I-1730530050 TS-SOE FNO-27 7p1tkqrq" datafile 28 switched to datafile copy "/nfsfsxn/oracopy/data\_D-DB1\_I-1730530050\_TS-SOE\_FNO-28\_7q1tkqs1" datafile 29 switched to datafile copy "/nfsfsxn/oracopy/data\_D-DB1\_I-1730530050\_TS-SOE\_FNO-29\_7r1tkr32" datafile 30 switched to datafile copy "/nfsfsxn/oracopy/data\_D-DB1\_I-1730530050\_TS-SOE\_FNO-30\_7s1tkr3a" datafile 31 switched to datafile copy "/nfsfsxn/oracopy/data\_D-DB1\_I-1730530050\_TS-SOE\_FNO-31\_7t1tkr3i" datafile 32 switched to datafile copy "/nfsfsxn/oracopy/data\_D-DB1\_I-1730530050\_TS-SOE\_FNO-32\_7u1tkr42" datafile 33 switched to datafile copy "/nfsfsxn/oracopy/data\_D-DB1 I-1730530050 TS-SOE FNO-33 7v1tkra6" datafile 34 switched to datafile copy "/nfsfsxn/oracopy/data\_D-DB1\_I-1730530050\_TS-SOE\_FNO-34\_801tkram" datafile 35 switched to datafile copy "/nfsfsxn/oracopy/data\_D-DB1 I-1730530050 TS-SOE FNO-35 811tkrap" RMAN> run { 2> set until sequence 204; 3> recover database;  $4>$  } executing command: SET until clause Starting recover at 07-JUN-23 using channel ORA\_DISK\_1

starting media recovery

archived log for thread 1 with sequence 190 is already on disk as file /nfsfsxn/archlog/DB1/archivelog/2023\_06\_05/o1\_mf\_1\_190\_l7vwvvt9\_.arc archived log for thread 1 with sequence 191 is already on disk as file /nfsfsxn/archlog/DB1/archivelog/2023\_06\_05/o1\_mf\_1\_191\_l7vx6vmg\_.arc archived log for thread 1 with sequence 192 is already on disk as file /nfsfsxn/archlog/DB1/archivelog/2023\_06\_05/o1\_mf\_1\_192\_l7vxctms\_.arc archived log for thread 1 with sequence 193 is already on disk as file /nfsfsxn/archlog/DB1/archivelog/2023\_06\_05/o1\_mf\_1\_193\_l7vxjjps\_.arc archived log for thread 1 with sequence 194 is already on disk as file /nfsfsxn/archlog/DB1/archivelog/2023\_06\_05/o1\_mf\_1\_194\_l7vxnxrh\_.arc archived log for thread 1 with sequence 195 is already on disk as file /nfsfsxn/archlog/DB1/archivelog/2023\_06\_05/o1\_mf\_1\_195\_l7vxswv5\_.arc archived log for thread 1 with sequence 196 is already on disk as file /nfsfsxn/archlog/DB1/archivelog/2023\_06\_05/o1\_mf\_1\_196\_l7vxylwp\_.arc archived log for thread 1 with sequence 197 is already on disk as file /nfsfsxn/archlog/DB1/archivelog/2023\_06\_05/o1\_mf\_1\_197\_l7vy3cyw\_.arc archived log for thread 1 with sequence 198 is already on disk as file /nfsfsxn/archlog/DB1/archivelog/2023\_06\_05/o1\_mf\_1\_198\_l7vy8245\_.arc archived log for thread 1 with sequence 199 is already on disk as file /nfsfsxn/archlog/DB1/archivelog/2023\_06\_05/o1\_mf\_1\_199\_l7vydv4c\_.arc archived log for thread 1 with sequence 200 is already on disk as file /nfsfsxn/archlog/DB1/archivelog/2023\_06\_05/o1\_mf\_1\_200\_l7vykf23\_.arc archived log for thread 1 with sequence 201 is already on disk as file /nfsfsxn/archlog/DB1/archivelog/2023\_06\_05/o1\_mf\_1\_201\_l7vyp1dh\_.arc archived log for thread 1 with sequence 202 is already on disk as file /nfsfsxn/archlog/DB1/archivelog/2023\_06\_05/o1\_mf\_1\_202\_l7vyvrm5\_.arc archived log for thread 1 with sequence 203 is already on disk as file /nfsfsxn/archlog/DB1/archivelog/2023\_06\_05/o1\_mf\_1\_203\_l7vzdfwm\_.arc archived log file name=/nfsfsxn/archlog/DB1/archivelog/2023\_06\_05/o1\_mf\_1\_190\_l7vwvvt9 .arc thread=1 sequence=190 archived log file

name=/nfsfsxn/archlog/DB1/archivelog/2023\_06\_05/o1\_mf\_1\_191\_l7vx6vmg \_.arc thread=1 sequence=191 archived log file name=/nfsfsxn/archlog/DB1/archivelog/2023\_06\_05/o1\_mf\_1\_192\_l7vxctms .arc thread=1 sequence=192 archived log file name=/nfsfsxn/archlog/DB1/archivelog/2023\_06\_05/o1\_mf\_1\_193\_l7vxjjps \_.arc thread=1 sequence=193 archived log file name=/nfsfsxn/archlog/DB1/archivelog/2023\_06\_05/o1\_mf\_1\_194\_l7vxnxrh \_.arc thread=1 sequence=194 archived log file name=/nfsfsxn/archlog/DB1/archivelog/2023\_06\_05/o1\_mf\_1\_195\_l7vxswv5 .arc thread=1 sequence=195 archived log file name=/nfsfsxn/archlog/DB1/archivelog/2023\_06\_05/o1\_mf\_1\_196\_l7vxylwp \_.arc thread=1 sequence=196 archived log file name=/nfsfsxn/archlog/DB1/archivelog/2023\_06\_05/o1\_mf\_1\_197\_l7vy3cyw .arc thread=1 sequence=197 archived log file name=/nfsfsxn/archlog/DB1/archivelog/2023\_06\_05/o1\_mf\_1\_198\_l7vy8245 .arc thread=1 sequence=198 archived log file name=/nfsfsxn/archlog/DB1/archivelog/2023\_06\_05/o1\_mf\_1\_199\_l7vydv4c .arc thread=1 sequence=199 archived log file name=/nfsfsxn/archlog/DB1/archivelog/2023\_06\_05/o1\_mf\_1\_200\_l7vykf23 .arc thread=1 sequence=200 archived log file name=/nfsfsxn/archlog/DB1/archivelog/2023\_06\_05/o1\_mf\_1\_201\_l7vyp1dh .arc thread=1 sequence=201 archived log file name=/nfsfsxn/archlog/DB1/archivelog/2023\_06\_05/o1\_mf\_1\_202\_l7vyvrm5 .arc thread=1 sequence=202 archived log file name=/nfsfsxn/archlog/DB1/archivelog/2023\_06\_05/o1\_mf\_1\_203\_l7vzdfwm \_.arc thread=1 sequence=203 media recovery complete, elapsed time: 00:19:30 Finished recover at 07-JUN-23 RMAN> exit Recovery Manager complete. [oracle@ip-172-30-15-124 dbs]\$ sqlplus / as sysdba

```
SQL*Plus: Release 19.0.0.0.0 - Production on Wed Jun 7 15:58:12 2023
Version 19.18.0.0.0
Copyright (c) 1982, 2022, Oracle. All rights reserved.
Connected to:
Oracle Database 19c Enterprise Edition Release 19.0.0.0.0 -
Production
Version 19.18.0.0.0
SQL> select member from v$logfile;
MEMBER
--------------------------------------------------------------------
------------
+DATA/DB1/ONLINELOG/group_3.264.1136666437
+DATA/DB1/ONLINELOG/group_2.263.1136666437
+DATA/DB1/ONLINELOG/group_1.262.1136666437
SQL> alter database rename file
'+DATA/DB1/ONLINELOG/group_1.262.1136666437' to
'/nfsfsxn/oracopy/redo01.log';
Database altered.
SQL> alter database rename file
'+DATA/DB1/ONLINELOG/group_2.263.1136666437' to
'/nfsfsxn/oracopy/redo02.log';
Database altered.
SQL> alter database rename file
'+DATA/DB1/ONLINELOG/group_3.264.1136666437' to
'/nfsfsxn/oracopy/redo03.log';
Database altered.
SQL> alter database noarchivelog;
Database altered.
SQL> alter database open resetlogs;
Database altered.
SQL> set lin 200;
```

```
SQL> select name from v$datafile
    2 union
    3 select name from v$controlfile
    4 union
    5 select name from v$tempfile
    6 union
  7 select member from v$logfile;
NAME
--------------------------------------------------------------------
--------------------
/nfsfsxn/oracopy/DB1/FB864A929AEB79B9E053630F1EAC7046/datafile/o1_mf
temp 181bhz6g.tmp
/nfsfsxn/oracopy/DB1/FB867DA8C68C816EE053630F1EAC2BCF/datafile/o1_mf
temp 181bj16t .tmp
/nfsfsxn/oracopy/DB1/FB867EA89ECF81C0E053630F1EACB901/datafile/o1_mf
temp 181bj135.tmp
/nfsfsxn/oracopy/DB1/FB867F8A4D4F821CE053630F1EAC69CC/datafile/o1_mf
temp 181bj13g .tmp
/nfsfsxn/oracopy/DB1/datafile/o1_mf_temp_l81bhwjg_.tmp
/nfsfsxn/oracopy/data_D-DB1_I-1730530050_TS-SOE_FNO-21_7j1tkqk6
/nfsfsxn/oracopy/data_D-DB1_I-1730530050_TS-SOE_FNO-22_7k1tkqk6
/nfsfsxn/oracopy/data_D-DB1_I-1730530050_TS-SOE_FNO-23_7l1tkqk6
/nfsfsxn/oracopy/data_D-DB1_I-1730530050_TS-SOE_FNO-24_7m1tkqk6
/nfsfsxn/oracopy/data_D-DB1_I-1730530050_TS-SOE_FNO-25_7n1tkqrh
/nfsfsxn/oracopy/data_D-DB1_I-1730530050_TS-SOE_FNO-26_7o1tkqrj
NAME
       --------------------------------------------------------------------
--------------------
/nfsfsxn/oracopy/data_D-DB1_I-1730530050_TS-SOE_FNO-27_7p1tkqrq
/nfsfsxn/oracopy/data_D-DB1_I-1730530050_TS-SOE_FNO-28_7q1tkqs1
/nfsfsxn/oracopy/data_D-DB1_I-1730530050_TS-SOE_FNO-29_7r1tkr32
/nfsfsxn/oracopy/data_D-DB1_I-1730530050_TS-SOE_FNO-30_7s1tkr3a
/nfsfsxn/oracopy/data_D-DB1_I-1730530050_TS-SOE_FNO-31_7t1tkr3i
/nfsfsxn/oracopy/data_D-DB1_I-1730530050_TS-SOE_FNO-32_7u1tkr42
/nfsfsxn/oracopy/data_D-DB1_I-1730530050_TS-SOE_FNO-33_7v1tkra6
/nfsfsxn/oracopy/data_D-DB1_I-1730530050_TS-SOE_FNO-34_801tkram
/nfsfsxn/oracopy/data_D-DB1_I-1730530050_TS-SOE_FNO-35_811tkrap
/nfsfsxn/oracopy/data_D-DB1_I-1730530050_TS-SYSAUX_FNO-10_861tkrgo
/nfsfsxn/oracopy/data_D-DB1_I-1730530050_TS-SYSAUX_FNO-14_871tkrhr
NAME
--------------------------------------------------------------------
```
--------------------

/nfsfsxn/oracopy/data\_D-DB1\_I-1730530050\_TS-SYSAUX\_FNO-18\_881tkrhr

/nfsfsxn/oracopy/data\_D-DB1\_I-1730530050\_TS-SYSAUX\_FNO-3\_831tkrd9 /nfsfsxn/oracopy/data\_D-DB1\_I-1730530050\_TS-SYSAUX\_FNO-6\_891tkrhr /nfsfsxn/oracopy/data\_D-DB1\_I-1730530050\_TS-SYSTEM\_FNO-13\_8b1tkril /nfsfsxn/oracopy/data\_D-DB1\_I-1730530050\_TS-SYSTEM\_FNO-17\_8c1tkril /nfsfsxn/oracopy/data\_D-DB1\_I-1730530050\_TS-SYSTEM\_FNO-1\_821tkrb8 /nfsfsxn/oracopy/data\_D-DB1\_I-1730530050\_TS-SYSTEM\_FNO-5\_8d1tkril /nfsfsxn/oracopy/data\_D-DB1\_I-1730530050\_TS-SYSTEM\_FNO-9\_8a1tkrhr /nfsfsxn/oracopy/data\_D-DB1\_I-1730530050\_TS-UNDOTBS1\_FNO-11\_841tkrf2 /nfsfsxn/oracopy/data\_D-DB1\_I-1730530050\_TS-UNDOTBS1\_FNO-15\_8e1tkril /nfsfsxn/oracopy/data\_D-DB1\_I-1730530050\_TS-UNDOTBS1\_FNO-19\_8f1tkrj4

NAME

-------------------------------------------------------------------- --------------------- /nfsfsxn/oracopy/data\_D-DB1\_I-1730530050\_TS-UNDOTBS1\_FNO-4\_851tkrgf /nfsfsxn/oracopy/data\_D-DB1\_I-1730530050\_TS-UNDOTBS1\_FNO-8\_8g1tkrj7 /nfsfsxn/oracopy/data\_D-DB1\_I-1730530050\_TS-USERS\_FNO-12\_8i1tkrj9 /nfsfsxn/oracopy/data\_D-DB1\_I-1730530050\_TS-USERS\_FNO-16\_8j1tkrja /nfsfsxn/oracopy/data\_D-DB1\_I-1730530050\_TS-USERS\_FNO-20\_8k1tkrjb /nfsfsxn/oracopy/data\_D-DB1\_I-1730530050\_TS-USERS\_FNO-7\_8h1tkrj9 /nfsfsxn/oracopy/db1.ctl /nfsfsxn/oracopy/redo01.log /nfsfsxn/oracopy/redo02.log /nfsfsxn/oracopy/redo03.log 43 rows selected. SQL> show pdbs; CON ID CON NAME  $\overline{OPEN}$  MODE RESTRICTED ---------- ------------------------------ ---------- ---------- 2 PDB\$SEED READ ONLY NO 3 DB1 PDB1 READ WRITE NO 4 DB1 PDB2 READ WRITE NO 5 DB1 PDB3 READ WRITE NO SQL> alter session set container=db1 pdb1; Session altered. SQL> select \* from test; ID DT EVENT ---------- -------------------------------------------------------------------- -------

 1 18-MAY-23 02.35.37.000000 PM test oracle incremental merge switch to copy 2 30-MAY-23 05.23.11.000000 PM test recovery on a new EC2 instance host with image copy on FSxN 3 05-JUN-23 03.19.46.000000 PM test clone on a new EC2 instance host with image copy on FSxN

----------------------------------------------------------------

SQL>

9. 使用Oracle nid实用程序重命名克隆的数据库实例并更改数据库ID。数据库实例需要处于状态 mount 以执行命令。

SQL> select name, open\_mode, log\_mode from v\$database; NAME OPEN MODE LOG MODE --------- -------------------- ------------ DB1 READ WRITE NOARCHIVELOG SQL> shutdown immediate; Database closed. Database dismounted. ORACLE instance shut down. SQL> startup mount; ORACLE instance started. Total System Global Area 1.0737E+10 bytes Fixed Size 9174800 bytes Variable Size 1577058304 bytes Database Buffers 9126805504 bytes Redo Buffers 24379392 bytes Database mounted. SQL> exit Disconnected from Oracle Database 19c Enterprise Edition Release 19.0.0.0.0 - Production Version 19.18.0.0.0 [oracle@ip-172-30-15-124 dbs]\$ nid target=/ dbname=db1tst DBNEWID: Release 19.0.0.0.0 - Production on Wed Jun 7 16:15:14 2023 Copyright (c) 1982, 2019, Oracle and/or its affiliates. All rights reserved. Connected to database DB1 (DBID=1730530050)

```
Connected to server version 19.18.0
Control Files in database:
      /nfsfsxn/oracopy/db1.ctl
Change database ID and database name DB1 to DB1TST? (Y/[N]) \implies YProceeding with operation
Changing database ID from 1730530050 to 3054879890
Changing database name from DB1 to DB1TST
      Control File /nfsfsxn/oracopy/db1.ctl - modified
      Datafile /nfsfsxn/oracopy/data_D-DB1_I-1730530050_TS-SYSTEM_FNO-
1 821tkrb - dbid changed, wrote new name
      Datafile /nfsfsxn/oracopy/data_D-DB1_I-1730530050_TS-SYSAUX_FNO-
3_831tkrd - dbid changed, wrote new name
      Datafile /nfsfsxn/oracopy/data_D-DB1_I-1730530050_TS-
UNDOTBS1_FNO-4_851tkrg - dbid changed, wrote new name
      Datafile /nfsfsxn/oracopy/data_D-DB1_I-1730530050_TS-SYSTEM_FNO-
5_8d1tkri - dbid changed, wrote new name
      Datafile /nfsfsxn/oracopy/data_D-DB1_I-1730530050_TS-SYSAUX_FNO-
6_891tkrh - dbid changed, wrote new name
      Datafile /nfsfsxn/oracopy/data_D-DB1_I-1730530050_TS-USERS_FNO-
7_8h1tkrj - dbid changed, wrote new name
      Datafile /nfsfsxn/oracopy/data_D-DB1_I-1730530050_TS-
UNDOTBS1_FNO-8_8g1tkrj - dbid changed, wrote new name
      Datafile /nfsfsxn/oracopy/data_D-DB1_I-1730530050_TS-SYSTEM_FNO-
9 8a1tkrh - dbid changed, wrote new name
      Datafile /nfsfsxn/oracopy/data_D-DB1_I-1730530050_TS-SYSAUX_FNO-
10 861tkrg - dbid changed, wrote new name
      Datafile /nfsfsxn/oracopy/data_D-DB1_I-1730530050_TS-
UNDOTBS1 FNO-11_841tkrf - dbid changed, wrote new name
      Datafile /nfsfsxn/oracopy/data_D-DB1_I-1730530050_TS-USERS_FNO-
12 8i1tkrj - dbid changed, wrote new name
      Datafile /nfsfsxn/oracopy/data_D-DB1_I-1730530050_TS-SYSTEM_FNO-
13 8b1tkri - dbid changed, wrote new name
      Datafile /nfsfsxn/oracopy/data_D-DB1_I-1730530050_TS-SYSAUX_FNO-
14 871tkrh - dbid changed, wrote new name
      Datafile /nfsfsxn/oracopy/data_D-DB1_I-1730530050_TS-
UNDOTBS1 FNO-15 8e1tkri - dbid changed, wrote new name
      Datafile /nfsfsxn/oracopy/data_D-DB1_I-1730530050_TS-USERS_FNO-
16 8j1tkrj - dbid changed, wrote new name
      Datafile /nfsfsxn/oracopy/data_D-DB1_I-1730530050_TS-SYSTEM_FNO-
17 8c1tkri - dbid changed, wrote new name
      Datafile /nfsfsxn/oracopy/data_D-DB1_I-1730530050_TS-SYSAUX_FNO-
18 881tkrh - dbid changed, wrote new name
      Datafile /nfsfsxn/oracopy/data_D-DB1_I-1730530050_TS-
```

```
UNDOTBS1 FNO-19 8f1tkrj - dbid changed, wrote new name
      Datafile /nfsfsxn/oracopy/data_D-DB1_I-1730530050_TS-USERS_FNO-
20 8k1tkrj - dbid changed, wrote new name
      Datafile /nfsfsxn/oracopy/data_D-DB1_I-1730530050_TS-SOE_FNO-
21 7j1tkqk - dbid changed, wrote new name
      Datafile /nfsfsxn/oracopy/data_D-DB1_I-1730530050_TS-SOE_FNO-
22_7k1tkqk - dbid changed, wrote new name
      Datafile /nfsfsxn/oracopy/data_D-DB1_I-1730530050_TS-SOE_FNO-
23 711tkqk - dbid changed, wrote new name
      Datafile /nfsfsxn/oracopy/data_D-DB1_I-1730530050_TS-SOE_FNO-
24 7m1tkqk - dbid changed, wrote new name
      Datafile /nfsfsxn/oracopy/data_D-DB1_I-1730530050_TS-SOE_FNO-
25_7n1tkqr - dbid changed, wrote new name
      Datafile /nfsfsxn/oracopy/data_D-DB1_I-1730530050_TS-SOE_FNO-
26_7o1tkqr - dbid changed, wrote new name
      Datafile /nfsfsxn/oracopy/data_D-DB1_I-1730530050_TS-SOE_FNO-
27_7p1tkqr - dbid changed, wrote new name
      Datafile /nfsfsxn/oracopy/data_D-DB1_I-1730530050_TS-SOE_FNO-
28_7q1tkqs - dbid changed, wrote new name
      Datafile /nfsfsxn/oracopy/data_D-DB1_I-1730530050_TS-SOE_FNO-
29 7r1tkr3 - dbid changed, wrote new name
      Datafile /nfsfsxn/oracopy/data_D-DB1_I-1730530050_TS-SOE_FNO-
30_7s1tkr3 - dbid changed, wrote new name
      Datafile /nfsfsxn/oracopy/data_D-DB1_I-1730530050_TS-SOE_FNO-
31 7t1tkr3 - dbid changed, wrote new name
      Datafile /nfsfsxn/oracopy/data_D-DB1_I-1730530050_TS-SOE_FNO-
32_7u1tkr4 - dbid changed, wrote new name
      Datafile /nfsfsxn/oracopy/data_D-DB1_I-1730530050_TS-SOE_FNO-
33_7v1tkra - dbid changed, wrote new name
      Datafile /nfsfsxn/oracopy/data_D-DB1_I-1730530050_TS-SOE_FNO-
34 801tkra - dbid changed, wrote new name
      Datafile /nfsfsxn/oracopy/data_D-DB1_I-1730530050_TS-SOE_FNO-
35_811tkra - dbid changed, wrote new name
      Datafile /nfsfsxn/oracopy/DB1/datafile/o1_mf_temp_l81bhwjg_.tm -
dbid changed, wrote new name
      Datafile
/nfsfsxn/oracopy/DB1/FB864A929AEB79B9E053630F1EAC7046/datafile/o1_mf
_temp_l81bhz6g_.tm - dbid changed, wrote new name
      Datafile
/nfsfsxn/oracopy/DB1/FB867DA8C68C816EE053630F1EAC2BCF/datafile/o1_mf
temp 181bj16t .tm - dbid changed, wrote new name
      Datafile
/nfsfsxn/oracopy/DB1/FB867EA89ECF81C0E053630F1EACB901/datafile/o1_mf
_temp_l81bj135_.tm - dbid changed, wrote new name
      Datafile
/nfsfsxn/oracopy/DB1/FB867F8A4D4F821CE053630F1EAC69CC/datafile/o1_mf
```
\_temp\_l81bj13g\_.tm - dbid changed, wrote new name Control File /nfsfsxn/oracopy/db1.ctl - dbid changed, wrote new name Instance shut down Database name changed to DB1TST. Modify parameter file and generate a new password file before restarting. Database ID for database DB1TST changed to 3054879890. All previous backups and archived redo logs for this database are unusable. Database is not aware of previous backups and archived logs in Recovery Area. Database has been shutdown, open database with RESETLOGS option. Succesfully changed database name and ID. DBNEWID - Completed succesfully.

10. 在oratab、init文件中将Oracle数据库环境配置更改为新的数据库名称或实例ID、并创建与新实例ID匹配 的必要管理目录。然后,使用resetlogs"选项启动实例。

```
SQL> startup mount;
ORACLE instance started.
Total System Global Area 1.0737E+10 bytes
Fixed Size 9174800 bytes
Variable Size 1577058304 bytes
Database Buffers 9126805504 bytes
Redo Buffers 24379392 bytes
Database mounted.
SQL> alter database open resetlogs;
Database altered.
SQL> select name, open mode, log mode from v$database;
NAME OPEN_MODE LOG_MODE
--------- -------------------- ------------
DB1TST READ WRITE NOARCHIVELOG
SQL> show pdbs
  CON ID CON NAME \overline{OPEN} MODE RESTRICTED
             ---------- ------------------------------ ---------- ----------
       2 PDB$SEED READ ONLY NO
         3 DB1_PDB1 MOUNTED
         4 DB1_PDB2 MOUNTED
         5 DB1_PDB3 MOUNTED
SQL> alter pluggable database all open;
Pluggable database altered.
SQL> show pdbs
  CON ID CON NAME OPEN MODE RESTRICTED
---------- ------------------------------ ---------- ----------
      2 PDB$SEED READ ONLY NO
       3 DB1 PDB1 READ WRITE NO
       4 DB1 PDB2 READ WRITE NO
      5 DB1 PDB3 READ WRITE NO
SQL>
```
这样、就可以在开发、UAT或任何其他使用情形下、通过FSx NFS挂载上的暂存数据库副本克隆新 的Oracle实例。可以从同一暂存映像副本克隆多个Oracle实例。

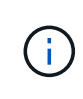

遇到错误时 RMAN-06571: datafile 1 does not have recoverable copy 在将 数据库切换为副本时、请检查与主生产数据库匹配的数据库配置。如果需要、请使用RMAN 命令重置此转存方式、使其与主服务器匹配 reset database to incarnation n;。

## 从何处查找追加信息

要了解有关本文档中所述信息的更多信息,请查看以下文档和 / 或网站:

• RMAN:合并增量备份策略(文档ID 745798.1)

["https://support.oracle.com/knowledge/Oracle%20Database%20Products/745798\\_1.html"](https://support.oracle.com/knowledge/Oracle%20Database%20Products/745798_1.html)

• RMAN备份和恢复用户指南

["https://docs.oracle.com/en/database/oracle/oracle-database/19/bradv/getting-started-rman.html"](https://docs.oracle.com/en/database/oracle/oracle-database/19/bradv/getting-started-rman.html)

• 适用于 NetApp ONTAP 的 Amazon FSX

["https://aws.amazon.com/fsx/netapp-ontap/"](https://aws.amazon.com/fsx/netapp-ontap/)

• Amazon EC2

[https://aws.amazon.com/pm/ec2/?trk=36c6da98-7b20-48fa-8225-](https://aws.amazon.com/pm/ec2/?trk=36c6da98-7b20-48fa-8225-4784bced9843&sc_channel=ps&s_kwcid=AL!4422!3!467723097970!e!!g!!aws%20ec2&ef_id=Cj0KCQiA54KfBhCKARIsAJzSrdqwQrghn6I71jiWzSeaT9Uh1-vY-VfhJixF-xnv5rWwn2S7RqZOTQ0aAh7eEALw_wcB:G:s&s_kwcid=AL!4422!3!467723097970!e!!g!!aws%20ec2) [4784bced9843&sc\\_channel=ps&s\\_kwcid=AL!4422!3!467723097970!e!!g!!aws%20ec2&ef\\_id=Cj0KCQiA54](https://aws.amazon.com/pm/ec2/?trk=36c6da98-7b20-48fa-8225-4784bced9843&sc_channel=ps&s_kwcid=AL!4422!3!467723097970!e!!g!!aws%20ec2&ef_id=Cj0KCQiA54KfBhCKARIsAJzSrdqwQrghn6I71jiWzSeaT9Uh1-vY-VfhJixF-xnv5rWwn2S7RqZOTQ0aAh7eEALw_wcB:G:s&s_kwcid=AL!4422!3!467723097970!e!!g!!aws%20ec2) [KfBhCKARIsAJzSrdqwQrghn6I71jiWzSeaT9Uh1-vY-VfhJixF](https://aws.amazon.com/pm/ec2/?trk=36c6da98-7b20-48fa-8225-4784bced9843&sc_channel=ps&s_kwcid=AL!4422!3!467723097970!e!!g!!aws%20ec2&ef_id=Cj0KCQiA54KfBhCKARIsAJzSrdqwQrghn6I71jiWzSeaT9Uh1-vY-VfhJixF-xnv5rWwn2S7RqZOTQ0aAh7eEALw_wcB:G:s&s_kwcid=AL!4422!3!467723097970!e!!g!!aws%20ec2)[xnv5rWwn2S7RqZOTQ0aAh7eEALw\\_wcB:G:s&s\\_kwcid=AL!4422!3!467723097970!e!!g!!aws%20ec2](https://aws.amazon.com/pm/ec2/?trk=36c6da98-7b20-48fa-8225-4784bced9843&sc_channel=ps&s_kwcid=AL!4422!3!467723097970!e!!g!!aws%20ec2&ef_id=Cj0KCQiA54KfBhCKARIsAJzSrdqwQrghn6I71jiWzSeaT9Uh1-vY-VfhJixF-xnv5rWwn2S7RqZOTQ0aAh7eEALw_wcB:G:s&s_kwcid=AL!4422!3!467723097970!e!!g!!aws%20ec2)

# **TR-4974**:《**Oracle 19c**在使用**NFS/ASM**的**AWS FSX/EC2**上独 立重新启动》

NetApp公司Allen Cao、Niyaz Mohamed

本解决方案提供了在使用NFS协议的AWS FSx ONTAP存储和EC2计算实例中部署和保 护Oracle数据库的概述和详细信息、并在使用ASM作为卷管理器的独立重新启动中配 置Oracle数据库。

目的

ASM (自动存储管理)是一种受欢迎的Oracle存储卷管理器、广泛应用于许多Oracle安装。这也是Oracle建议的存 储管理解决方案。它提供了传统卷管理器和文件系统的替代方案。自Oracle 11g以来、ASM已随网格基础架构打 包、而不是数据库打包在一起。因此、要在不使用RAC的情况下使用Oracle ASM进行存储管理、您必须在独立 服务器中安装Oracle网格基础架构、也称为Oracle Restart。这样做确实会在以其他方式简化Oracle数据库部署 过程中增加更多的复杂性。但是、顾名思义、在重新启动模式下部署Oracle时、任何出现故障的Oracle服务都会 在主机重新启动后重新启动、而无需用户干预、从而提供一定程度的高可用性或HA功能。

Oracle ASM通常部署在FC、iSCSI存储协议和LUN中作为原始存储设备。但是、Oracle也支持基于NFS协议 和NFS文件系统的ASM配置。在本文档中、我们将演示如何在使用EC2计算实例的Amazon FSx for ONTAP 存 储环境中部署采用NFS协议和Oracle ASM的Oracle 19c数据库。我们还演示了如何通过NetApp BlueXP控制台 使用NetApp SnapCenter 服务来备份、还原和克隆Oracle数据库、以便在AWS公共云中进行开发/测试或其他存 储效率数据库操作用例。

此解决方案 可解决以下使用情形:

- 在Amazon FSx中部署Oracle数据库、用于使用NFS/ASM的ONTAP 存储和EC2计算实例
- 使用NFS/ASM在公共AWS云中测试和验证Oracle工作负载
- 测试和验证AWS中部署的Oracle数据库重新启动功能

#### **audience**

此解决方案 适用于以下人员:

- 希望使用NFS/ASM在AWS公共云中部署Oracle的数据库助理。
- 一名数据库解决方案 架构师、希望在AWS公共云中测试Oracle工作负载。
- 希望部署和管理部署到AWS FSX存储的Oracle数据库的存储管理员。
- 希望在AWS FSX/EC2中建立Oracle数据库的应用程序所有者。

### 解决方案 测试和验证环境

此解决方案 的测试和验证是在AWS FSX和EC2环境中执行的、该环境可能与最终部署环境不匹配。有关详细信 息,请参见一节 [部署注意事项的关键因素]。

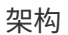

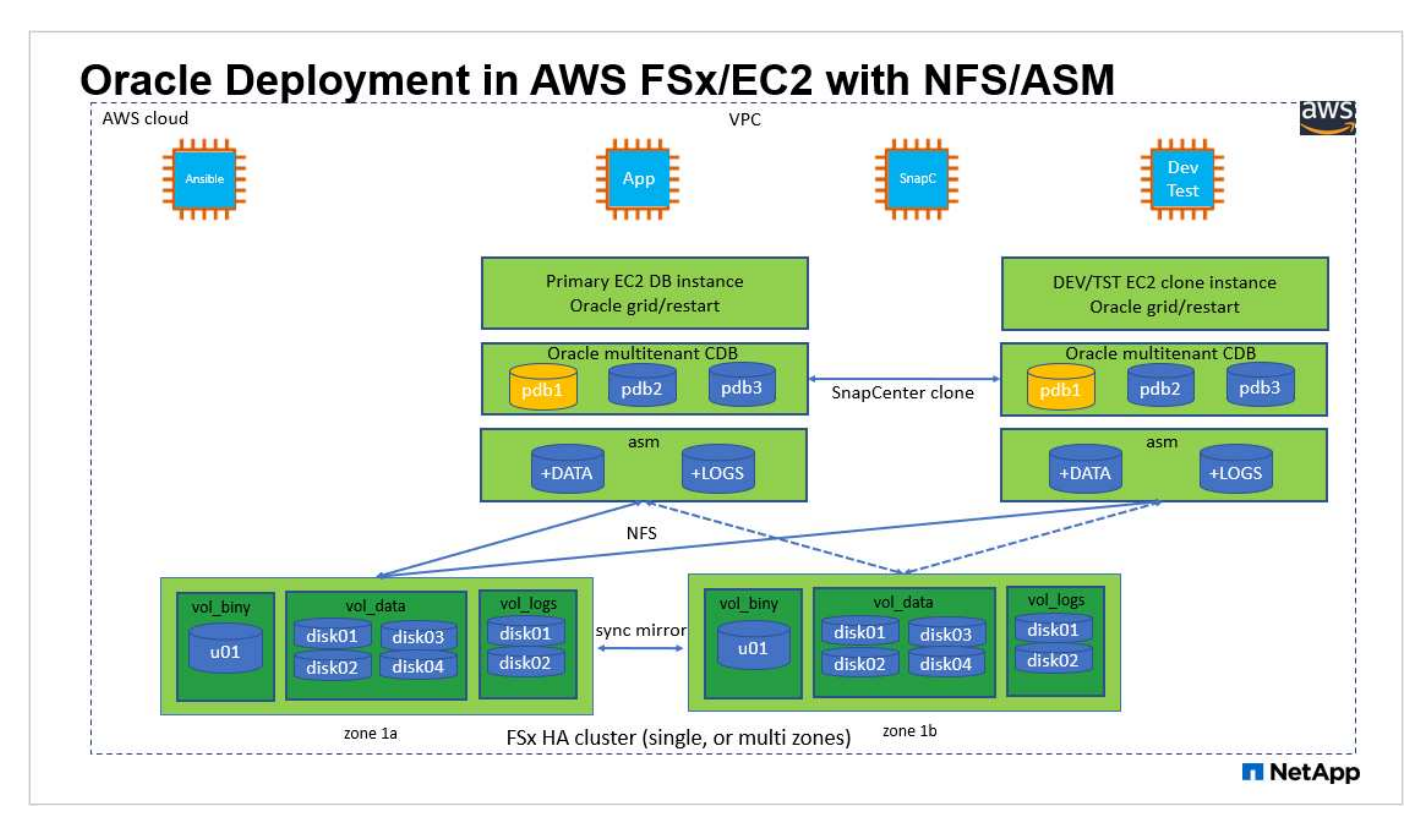

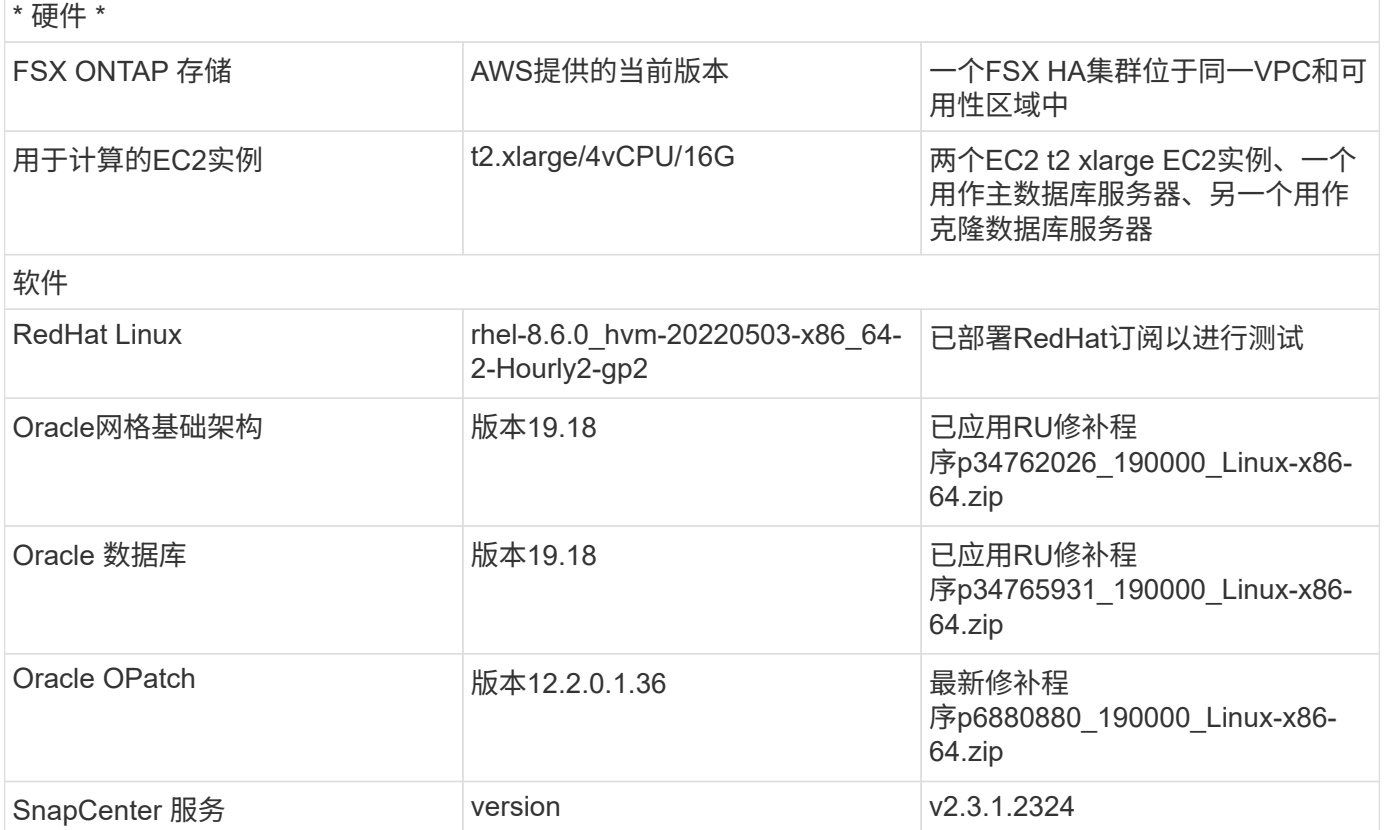

#### 部署注意事项的关键因素

- \* EC2计算实例。\*在这些测试和验证中、我们对Oracle数据库计算实例使用了AWS EC2 T2.xlarge实例类 型。NetApp建议在生产部署中使用M5类型的EC2实例作为Oracle的计算实例、因为它针对数据库工作负载 进行了优化。您需要根据实际工作负载要求根据vCPU数量和RAM量适当调整EC2实例的大小。
- \* FSX存储HA集群单区域或多区域部署。\*在这些测试和验证中、我们在一个AWS可用性区域中部署了一 个FSX HA集群。对于生产部署、NetApp建议在两个不同的可用性区域中部署一个FSX HA对。FSX HA集群 始终配置在一个HA对中、该HA对在一对主动-被动文件系统中进行同步镜像、以提供存储级别的冗余。多区 域部署可在单个AWS区域发生故障时进一步提高高可用性。
- \* FSX存储集群规模估算。\*适用于ONTAP 存储文件系统的Amazon FSX可提供高达160、000个原始SSD IOPS、高达4 Gbps吞吐量以及最大192 TiB容量。但是、您可以根据部署时的实际要求、根据已配置 的IOPS、吞吐量和存储限制(最小1、024 GiB)来调整集群的大小。可以动态调整容量、而不会影响应用程序 可用性。
- \* Oracle数据和日志布局。\*在测试和验证中、我们分别为数据和日志部署了两个ASM磁盘组。在+data ASM 磁盘组中、我们在一个数据NFS文件系统挂载点配置了四个磁盘。在+logs ASM磁盘组中、我们在日志NFS 文件系统挂载点配置了两个磁盘。对于大型数据库部署、可以构建ASM磁盘组、使其跨越多个FSx文件系 统、并通过固定在FSx文件系统上的多个NFS挂载点分布ASM NFS磁盘。此特定设置旨在满足超过4 Gbps 吞吐量和16万次原始SSD IOPS的数据库吞吐量要求。
- **DNFS**配置。 DNFS内置在Oracle内核中、众所周知、在将Oracle部署到NFS存储时、它可以显著提 高Oracle数据库性能。DNFS打包到Oracle二进制文件中、但默认情况下不启用。对于NFS上的任何Oracle 数据库部署、都应启用此功能。对于大型数据库的多FSx文件系统部署、应正确配置DNFS多路径。
- \*要用于创建的每个Oracle ASM磁盘组的Oracle ASM冗余级别。\*由于FSx已在FSx集群级别镜像存储、因此 您应执行此操作 ONLY 使用外部冗余、这意味着该选项不允许Oracle ASM镜像磁盘组的内容。这一点尤其重 要、因为用于Oracle数据库数据存储的NFS需要硬NFS挂载选项、而在Oracle级别镜像ASM内容时、这种方

法并不理想。

• 数据库备份。 NetApp提供SaaS版本的SnapCenter 软件服务、用于在云中备份、还原和克隆数据库、该服 务可通过NetApp BlueXP控制台UI访问。NetApp建议实施此类服务、以实现快速(不到一分钟)的快照备份、 快速(几分钟)的数据库还原和数据库克隆。

## 解决方案 部署

下一节介绍了分步部署过程。

部署的前提条件

部署需要满足以下前提条件。

- 1. 已设置AWS帐户、并已在您的AWS帐户中创建必要的VPC和网段。
- 2. 在AWS EC2控制台中、您必须部署两个EC2 Linux实例、一个用作主Oracle数据库服务器、另一个用作 可选的克隆目标数据库服务器。有关环境设置的详细信息、请参见上一节中的架构图。另请查看 ["Linux](https://docs.aws.amazon.com/AWSEC2/latest/UserGuide/concepts.html) [实例用](https://docs.aws.amazon.com/AWSEC2/latest/UserGuide/concepts.html)[户指南](https://docs.aws.amazon.com/AWSEC2/latest/UserGuide/concepts.html)["](https://docs.aws.amazon.com/AWSEC2/latest/UserGuide/concepts.html) 有关详细信息 …
- 3. 在AWS EC2控制台中、部署适用于ONTAP 存储HA集群的Amazon FSX以托管Oracle数据库卷。如果 您不熟悉FSX存储的部署、请参见相关文档 ["](https://docs.aws.amazon.com/fsx/latest/ONTAPGuide/creating-file-systems.html)[为](https://docs.aws.amazon.com/fsx/latest/ONTAPGuide/creating-file-systems.html)[ONTAP](https://docs.aws.amazon.com/fsx/latest/ONTAPGuide/creating-file-systems.html) [文件系统创建](https://docs.aws.amazon.com/fsx/latest/ONTAPGuide/creating-file-systems.html)[FSX"](https://docs.aws.amazon.com/fsx/latest/ONTAPGuide/creating-file-systems.html) 了解分步说明。
- 4. 可以使用以下Terraform自动化工具包执行步骤2和步骤3、该工具包会创建一个名为的EC2实例 ora 01 和名为的FSX文件系统 fsx 01。执行前、请仔细阅读该说明并根据您的环境更改变量。

git clone https://github.com/NetApp-Automation/na\_aws\_fsx\_ec2\_deploy.git

确保您已在EC2实例根卷中至少分配50G、以便有足够的空间来暂存Oracle安装文件。

**EC2**实例内核配置

在配置了前提条件的情况下、以EC2-user身份登录到EC2实例、并使用sudo to root user配置Linux内核以 进行Oracle安装。

1. 创建暂存目录 /tmp/archive 文件夹并设置 777 权限。

mkdir /tmp/archive

chmod 777 /tmp/archive

2. 将Oracle二进制安装文件和其他所需的rpm文件下载并暂存到 /tmp/archive 目录。

请参见以下要在中说明的安装文件列表 /tmp/archive 在EC2实例上。

```
[ec2-user@ip-172-30-15-58 ~]$ ls -l /tmp/archive
total 10537316
-rw-rw-r--. 1 ec2-user ec2-user 19112 Mar 21 15:57 compat-
libcap1-1.10-7.el7.x86_64.rpm
-rw-rw-r-- 1 ec2-user ec2-user 3059705302 Mar 21 22:01
LINUX.X64_193000_db_home.zip
-rw-rw-r-- 1 ec2-user ec2-user 2889184573 Mar 21 21:09
LINUX.X64 193000 grid home.zip
-rw-rw-r--. 1 ec2-user ec2-user 589145 Mar 21 15:56
netapp linux unified host utilities-7-1.x86 64.rpm
-rw-rw-r--. 1 ec2-user ec2-user 31828 Mar 21 15:55 oracle-
database-preinstall-19c-1.0-2.el8.x86 64.rpm
-rw-rw-r-- 1 ec2-user ec2-user 2872741741 Mar 21 22:31
p34762026_190000_Linux-x86-64.zip
-rw-rw-r-- 1 ec2-user ec2-user 1843577895 Mar 21 22:32
p34765931_190000_Linux-x86-64.zip
-rw-rw-r-- 1 ec2-user ec2-user 124347218 Mar 21 22:33
p6880880_190000_Linux-x86-64.zip
-rw-r--r-- 1 ec2-user ec2-user 257136 Mar 22 16:25
policycoreutils-python-utils-2.9-9.el8.noarch.rpm
```
3. 安装Oracle 19c预安装RPM、以满足大多数内核配置要求。

yum install /tmp/archive/oracle-database-preinstall-19c-1.0- 2.el8.x86\_64.rpm

4. 下载并安装缺少的 compat-libcap1 在Linux 8中。

yum install /tmp/archive/compat-libcap1-1.10-7.el7.x86 64.rpm

5. 从NetApp下载并安装NetApp主机实用程序。

```
yum install /tmp/archive/netapp linux unified host utilities-7-
1.x86_64.rpm
```
6. 安装 policycoreutils-python-utils、在EC2实例中不可用。

```
yum install /tmp/archive/policycoreutils-python-utils-2.9-
9.el8.noarch.rpm
```
7. 安装Open JDK 1.8版。

yum install java-1.8.0-openjdk.x86\_64

8. 安装NFS-utils。

yum install nfs-utils

#### 9. 在当前系统中禁用透明页面。

```
echo never > /sys/kernel/mm/transparent_hugepage/enabled
echo never > /sys/kernel/mm/transparent_hugepage/defrag
```
在中添加以下行 /etc/rc.local 以禁用 transparent hugepage 重新启动后:

```
  # Disable transparent hugepages
          if test -f /sys/kernel/mm/transparent hugepage/enabled;
then
              echo never > /sys/kernel/mm/transparent_hugepage/enabled
            fi
          if test -f /sys/kernel/mm/transparent hugepage/defrag;
then
              echo never > /sys/kernel/mm/transparent_hugepage/defrag
            fi
```
10. 通过更改禁用SELinux SELINUX=enforcing to SELINUX=disabled。要使更改生效、必须重新启 动主机。

vi /etc/sysconfig/selinux

11. 将以下行添加到 limit.conf 设置不带引号的文件描述符限制和堆栈大小 " "。

vi /etc/security/limits.conf "\* hard nofile 65536" "\* soft stack 10240"

- 12. 按照以下说明向EC2实例添加交换空间: ["](https://aws.amazon.com/premiumsupport/knowledge-center/ec2-memory-swap-file/)[如何使用](https://aws.amazon.com/premiumsupport/knowledge-center/ec2-memory-swap-file/)[交换](https://aws.amazon.com/premiumsupport/knowledge-center/ec2-memory-swap-file/)[文件分配内存以用作](https://aws.amazon.com/premiumsupport/knowledge-center/ec2-memory-swap-file/)[Amazon EC2](https://aws.amazon.com/premiumsupport/knowledge-center/ec2-memory-swap-file/)[实例中的](https://aws.amazon.com/premiumsupport/knowledge-center/ec2-memory-swap-file/)[交](https://aws.amazon.com/premiumsupport/knowledge-center/ec2-memory-swap-file/) [换](https://aws.amazon.com/premiumsupport/knowledge-center/ec2-memory-swap-file/)[空间](https://aws.amazon.com/premiumsupport/knowledge-center/ec2-memory-swap-file/)[?](https://aws.amazon.com/premiumsupport/knowledge-center/ec2-memory-swap-file/)["](https://aws.amazon.com/premiumsupport/knowledge-center/ec2-memory-swap-file/) 要添加的确切空间量取决于RAM大小、最高可达16G。
- 13. 添加要用于ASM sysasm组的ASM组

groupadd asm

14. 修改Oracle用户以将ASM添加为二级组(Oracle用户应在安装Oracle预安装RPM后创建)。

usermod -a -G asm oracle

15. 重新启动EC2实例。

配置和导出要挂载到**EC2**实例主机的**NFS**卷

使用FSx集群管理IP通过ssh以fsxadmin用户身份登录FSx集群、从命令行配置三个卷、以托管Oracle数据 库二进制文件、数据和日志文件。

1. 以fsxadmin用户身份通过SSH登录到FSX集群。

ssh fsxadmin@172.30.15.53

2. 执行以下命令为Oracle二进制文件创建卷。

```
vol create -volume ora 01 biny -aggregate aggr1 -size 50G -state
online -type RW -junction-path /ora_01_biny -snapshot-policy none
-tiering-policy snapshot-only
```
3. 执行以下命令为Oracle数据创建卷。

```
vol create -volume ora_01_data -aggregate aggr1 -size 100G -state
online -type RW -junction-path /ora_01_data -snapshot-policy none
-tiering-policy snapshot-only
```
4. 执行以下命令为Oracle日志创建卷。

```
vol create -volume ora_01_logs -aggregate aggr1 -size 100G -state
online -type RW -junction-path /ora_01_logs -snapshot-policy none
-tiering-policy snapshot-only
```
5. 验证已创建的数据库卷。

vol show

这将返回:

```
FsxId02ad7bf3476b741df::> vol show
  (vol show)
FsxId06c3c8b2a7bd56458::> vol show
Vserver Volume Aggregate State Type Size
Available Used%
--------- ------------ ------------ ---------- ---- ----------
---------- -----
svm_ora ora_01_biny aggr1 online RW 50GB
47.50GB 0%
svm_ora ora_01_data aggr1 online RW 100GB
95.00GB 0%
svm_ora ora_01_logs aggr1 online RW 100GB
95.00GB 0%
svm_ora svm_ora_root aggr1 online RW 1GB
972.1MB 0%
4 entries were displayed.
```
数据库存储配置

现在、为EC2实例主机上的Oracle网格基础架构和数据库安装导入并设置FSX存储。

1. 以EC2用户身份使用SSH密钥和EC2实例IP地址通过SSH登录到EC2实例。

ssh -i ora\_01.pem ec2-user@172.30.15.58

2. 创建/u01目录以挂载Oracle二进制文件系统

sudo mkdir /u01

3. 将二进制卷挂载到 /u01, 已更改为FSx NFS lip地址。如果您已通过NetApp自动化工具包部署FSx集 群、则在资源配置执行结束时、输出中将列出FSx虚拟存储服务器NFS lif IP地址。否则、可以从AWS FSx控制台UI中检索。

sudo mount -t nfs 172.30.15.19:/ora 01 biny /u01 -o rw,bg,hard,vers=3,proto=tcp,timeo=600,rsize=65536,wsize=65536

4. 更改 /u01 Oracle用户及其关联主组的挂载点所有权。

sudo chown oracle:oinstall /u01

5. 创建/oradATA目录以挂载Oracle数据文件系统

sudo mkdir /oradata

6. 将数据卷挂载到 /oradata,已更改为FSx NFS lip地址

```
sudo mount -t nfs 172.30.15.19:/ora 01 data /oradata -o
rw,bg,hard,vers=3,proto=tcp,timeo=600,rsize=65536,wsize=65536
```
7. 更改 /oradata Oracle用户及其关联主组的挂载点所有权。

sudo chown oracle:oinstall /oradata

8. 创建/orlogs目录以挂载Oracle日志文件系统

sudo mkdir /oralogs

9. 将日志卷挂载到 /oralogs,已更改为FSx NFS lip地址

sudo mount -t nfs 172.30.15.19:/ora 01 logs /oralogs -o rw,bg,hard,vers=3,proto=tcp,timeo=600,rsize=65536,wsize=65536

10. 更改 /oralogs Oracle用户及其关联主组的挂载点所有权。

sudo chown oracle:oinstall /oralogs

11. 将挂载点添加到 /etc/fstab。

sudo vi /etc/fstab

添加以下行。

```
172.30.15.19:/ora_01_biny /u01 nfs
rw,bg,hard,vers=3,proto=tcp,timeo=600,rsize=65536,wsize=65536 0
\Omega172.30.15.19:/ora_01_data /oradata nfs
rw,bg,hard,vers=3,proto=tcp,timeo=600,rsize=65536,wsize=65536 0
\Omega172.30.15.19:/ora_01_logs /oralogs nfs
rw,bg,hard,vers=3,proto=tcp,timeo=600,rsize=65536,wsize=65536 0
0
```
12. sudo to Oracle user、创建ASM文件夹以存储ASM磁盘文件

```
sudo su
su - oracle
mkdir /oradata/asm
mkdir /oralogs/asm
```
13. 作为Oracle用户、创建ASM数据磁盘文件、将计数更改为与具有块大小的磁盘大小匹配。

```
dd if=/dev/zero of=/oradata/asm/nfs_data_disk01 bs=1M count=20480
oflag=direct
dd if=/dev/zero of=/oradata/asm/nfs_data_disk02 bs=1M count=20480
oflag=direct
dd if=/dev/zero of=/oradata/asm/nfs_data_disk03 bs=1M count=20480
oflag=direct
dd if=/dev/zero of=/oradata/asm/nfs_data_disk04 bs=1M count=20480
oflag=direct
```
14. 作为root用户、将数据磁盘文件权限更改为640

chmod 640 /oradata/asm/\*

15. 作为Oracle用户、创建ASM日志磁盘文件、并更改为计数、以便与具有块大小的磁盘大小匹配。

```
dd if=/dev/zero of=/oralogs/asm/nfs_logs_disk01 bs=1M count=40960
oflag=direct
dd if=/dev/zero of=/oralogs/asm/nfs_logs_disk02 bs=1M count=40960
oflag=direct
```
16. 作为root用户、更改会将磁盘文件权限记录为640

```
chmod 640 /oralogs/asm/*
```
17. 重新启动EC2实例主机。

**Oracle**网格基础架构安装

1. 通过SSH以EC2-user身份登录到EC2实例、并通过取消注释启用密码身份验证 PasswordAuthentication yes 然后进行注释 PasswordAuthentication no。

sudo vi /etc/ssh/sshd\_config

2. 重新启动sshd服务。

sudo systemctl restart sshd

3. 重置Oracle用户密码。

sudo passwd oracle

4. 以Oracle Restart软件所有者用户(Oracle)身份登录。按如下所示创建Oracle目录:

```
mkdir -p /u01/app/oracle
mkdir -p /u01/app/oraInventory
```
5. 更改目录权限设置。

chmod -R 775 /u01/app

6. 创建网格主目录并进行更改。

```
mkdir -p /u01/app/oracle/product/19.0.0/grid
cd /u01/app/oracle/product/19.0.0/grid
```
7. 解压缩网格安装文件。

unzip -q /tmp/archive/LINUX.X64 193000 grid home.zip

8. 从网格主页中、删除 OPatch 目录。

```
rm -rf OPatch
```
9. 从网格主页复制 p6880880 190000 Linux-x86-64.zip 到grid\_home、然后将其解压缩。

```
cp /tmp/archive/p6880880 190000 Linux-x86-64.zip .
unzip p6880880 190000 Linux-x86-64.zip
```
10. 从网格主页修改 cv/admin/cvu\_config、取消注释并替换 CV\_ASSUME\_DISTID=OEL5 使用 CV\_ASSUME\_DISTID=OL7。

vi cv/admin/cvu\_config

11. 准备 gridsetup.rsp 文件以进行静默安装、并将rsp文件置于中 /tmp/archive 目录。rsp文件应涵 盖A、B和G部分、并提供以下信息:

```
INVENTORY_LOCATION=/u01/app/oraInventory
oracle.install.option=HA_CONFIG
ORACLE_BASE=/u01/app/oracle
oracle.install.asm.OSDBA=dba
oracle.install.asm.OSOPER=oper
oracle.install.asm.OSASM=asm
oracle.install.asm.SYSASMPassword="SetPWD"
oracle.install.asm.diskGroup.name=DATA
oracle.install.asm.diskGroup.redundancy=EXTERNAL
oracle.install.asm.diskGroup.AUSize=4
oracle.install.asm.diskGroup.disks=/oradata/asm/*,/oralogs/asm/*
oracle.install.asm.diskGroup.diskDiscoveryString=/oradata/asm/nfs_da
ta disk01,/oradata/asm/nfs data disk02,/oradata/asm/nfs data disk03,
/oradata/asm/nfs_data_disk04
oracle.install.asm.monitorPassword="SetPWD"
oracle.install.asm.configureAFD=false
```
- 12. 以root用户身份登录到EC2实例。
- 13. 安装 cvuqdisk-1.0.10-1.rpm。

```
rpm -ivh /u01/app/oracle/product/19.0.0/grid/cv/rpm/cvuqdisk-1.0.10-
1.rpm
```
14. 以Oracle用户身份登录到EC2实例、然后在中提取修补程序 /tmp/archive 文件夹。

unzip p34762026\_190000\_Linux-x86-64.zip

15. 从Grid home /u01/app/oracle/product/19.0.0/grid中、以Oracle用户身份启动 gridSetup.sh 用于网 格基础架构安装。

```
 ./gridSetup.sh -applyRU /tmp/archive/34762026/ -silent
-responseFile /tmp/archive/gridsetup.rsp
```
忽略有关网格基础架构的错误组的警告。我们正在使用一个Oracle用户来管理Oracle Restart、因此这 是预期的。

16. 以root用户身份执行以下脚本:

/u01/app/oraInventory/orainstRoot.sh

```
/u01/app/oracle/product/19.0.0/grid/root.sh
```
17. 以Oracle用户身份执行以下命令以完成配置:

```
/u01/app/oracle/product/19.0.0/grid/gridSetup.sh -executeConfigTools
-responseFile /tmp/archive/gridsetup.rsp -silent
```
18. 以Oracle用户身份创建日志磁盘组。

```
bin/asmca -silent -sysAsmPassword 'yourPWD' -asmsnmpPassword
'yourPWD' -createDiskGroup -diskGroupName LOGS -disk
'/oralogs/asm/nfs_logs_disk*' -redundancy EXTERNAL -au_size 4
```
19. 以Oracle用户身份、在安装配置后验证网格服务。

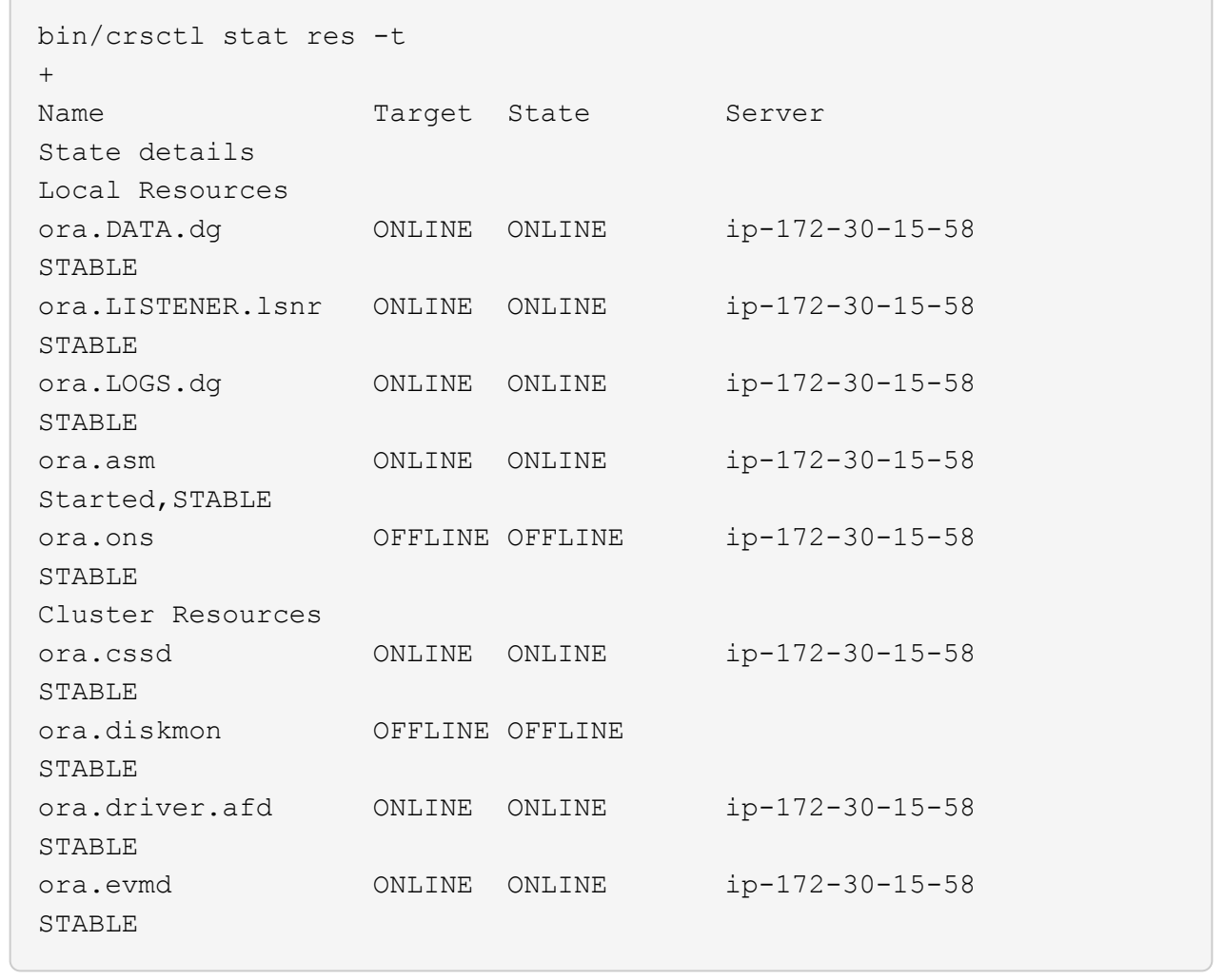

**Oracle**数据库安装
1. 以Oracle用户身份登录并取消设置 \$ORACLE\_HOME 和 \$ORACLE\_SID 如果已设置。

```
unset ORACLE_HOME
unset ORACLE_SID
```
2. 创建Oracle DB主目录并进行更改。

```
mkdir /u01/app/oracle/product/19.0.0/db1
cd /u01/app/oracle/product/19.0.0/db1
```
3. 解压缩Oracle数据库安装文件。

unzip -q /tmp/archive/LINUX.X64 193000 db home.zip

4. 从数据库主目录中、删除 OPatch 目录。

rm -rf OPatch

5. 从数据库主页复制 p6880880\_190000\_Linux-x86-64.zip to grid\_home、然后将其解压缩。

```
cp /tmp/archive/p6880880_190000_Linux-x86-64.zip .
unzip p6880880_190000_Linux-x86-64.zip
```
6. 在数据库主页中、修改 cv/admin/cvu\_config`和取消注释并替换 `CV\_ASSUME\_DISTID=OEL5 使用 CV\_ASSUME\_DISTID=OL7。

vi cv/admin/cvu\_config

7. 从 /tmp/archive 目录中、解压缩DB 19.18 RU修补程序。

```
unzip p34765931_190000_Linux-x86-64.zip
```
8. 在中准备DB静默安装rsp文件 /tmp/archive/dbinstall.rsp 具有以下值的目录:

oracle.install.option=INSTALL\_DB\_SWONLY UNIX\_GROUP\_NAME=oinstall INVENTORY\_LOCATION=/u01/app/oraInventory ORACLE\_HOME=/u01/app/oracle/product/19.0.0/db1 ORACLE\_BASE=/u01/app/oracle oracle.install.db.InstallEdition=EE oracle.install.db.OSDBA\_GROUP=dba oracle.install.db.OSOPER\_GROUP=oper oracle.install.db.OSBACKUPDBA\_GROUP=oper oracle.install.db.OSDGDBA\_GROUP=dba oracle.install.db.OSKMDBA\_GROUP=dba oracle.install.db.OSRACDBA\_GROUP=dba oracle.install.db.rootconfig.executeRootScript=false

9. 从db1 home /u01/app/oracle/product/19.0.0/db1中、执行无提示纯软件DB安装。

 ./runInstaller -applyRU /tmp/archive/34765931/ -silent -ignorePrereqFailure -responseFile /tmp/archive/dbinstall.rsp

10. 以root用户身份运行 root.sh 在仅安装软件后编写脚本。

/u01/app/oracle/product/19.0.0/db1/root.sh

11. 以Oracle用户身份创建 dbca.rsp 包含以下条目的文件:

gdbName=db1.demo.netapp.com sid=db1 createAsContainerDatabase=true numberOfPDBs=3 pdbName=db1\_pdb useLocalUndoForPDBs=true pdbAdminPassword="yourPWD" templateName=General\_Purpose.dbc sysPassword="yourPWD" systemPassword="yourPWD" dbsnmpPassword="yourPWD" storageType=ASM diskGroupName=DATA characterSet=AL32UTF8 nationalCharacterSet=AL16UTF16 listeners=LISTENER databaseType=MULTIPURPOSE automaticMemoryManagement=false totalMemory=8192

G)

根据EC2实例主机中的可用内存设置总内存。Oracle会分配75%的 totalMemory 数据 库实例SGA或缓冲区缓存。

12. 以Oracle用户身份、使用dbca启动数据库创建。

bin/dbca -silent -createDatabase -responseFile /tmp/archive/dbca.rsp output: Prepare for db operation 7% complete Registering database with Oracle Restart 11% complete Copying database files 33% complete Creating and starting Oracle instance 35% complete 38% complete 42% complete 45% complete 48% complete Completing Database Creation 53% complete 55% complete 56% complete Creating Pluggable Databases 60% complete 64% complete 69% complete 78% complete Executing Post Configuration Actions 100% complete Database creation complete. For details check the logfiles at: /u01/app/oracle/cfgtoollogs/dbca/db1. Database Information: Global Database Name:db1.demo.netapp.com System Identifier(SID):db1 Look at the log file "/u01/app/oracle/cfgtoollogs/dbca/db1/db1.log" for further details.

13. 以Oracle用户身份、在创建数据库后验证Oracle Restart HA服务。

[oracle@ip-172-30-15-58 db1]\$ ../grid/bin/crsctl stat res -t -------------------------------------------------------------------- ------------ Name Target State Server Server State details -------------------------------------------------------------------- ------------ Local Resources -------------------------------------------------------------------- ----------- ora.DATA.dg ONLINE ONLINE ip-172-30-15-58 STABLE ora.LISTENER.lsnr ONLINE ONLINE ip-172-30-15-58 STABLE ora.LOGS.dg ONLINE ONLINE ip-172-30-15-58 STABLE ora.asm ONLINE ONLINE ip-172-30-15-58 Started, STABLE ora.ons OFFLINE OFFLINE ip-172-30-15-58 STABLE -------------------------------------------------------------------- ------------ Cluster Resources -------------------------------------------------------------------- ----------- ora.cssd 1 ONLINE ONLINE ip-172-30-15-58 STABLE ora.db1.db 1 ONLINE ONLINE ip-172-30-15-58 Open,HOME=/u01/app/o racle/product/19.0.0 /db1,STABLE ora.diskmon 1 OFFLINE OFFLINE STABLE ora.evmd 1 ONLINE ONLINE ip-172-30-15-58 STABLE -------------------------------------------------------------------- ------------ [oracle@ip-172-30-15-58 db1]\$

14. 设置Oracle用户 .bash\_profile。

```
vi ~/.bash_profile
```
15. 添加以下条目:

```
export ORACLE HOME=/u01/app/oracle/product/19.0.0/db1
export ORACLE_SID=db1
export PATH=$PATH:$ORACLE_HOME/bin
alias asm='export
ORACLE_HOME=/u01/app/oracle/product/19.0.0/grid;export
ORACLE_SID=+ASM;export PATH=$PATH:$ORACLE_HOME/bin'
```
## 16. 验证已创建的CDB/PDB。

```
. ~/.bash_profile
sqlplus / as sysdba
SQL> select name, open mode from v$database;
NAME OPEN_MODE
DB1 READ WRITE
SQL> select name from v$datafile;
NAME
+DATA/DB1/DATAFILE/system.256.1132176177
+DATA/DB1/DATAFILE/sysaux.257.1132176221
+DATA/DB1/DATAFILE/undotbs1.258.1132176247
+DATA/DB1/86B637B62FE07A65E053F706E80A27CA/DATAFILE/system.265.11321
77009
+DATA/DB1/86B637B62FE07A65E053F706E80A27CA/DATAFILE/sysaux.266.11321
77009
+DATA/DB1/DATAFILE/users.259.1132176247
+DATA/DB1/86B637B62FE07A65E053F706E80A27CA/DATAFILE/undotbs1.267.113
2177009
+DATA/DB1/F7852758DCD6B800E0533A0F1EAC1DC6/DATAFILE/system.271.11321
77853
+DATA/DB1/F7852758DCD6B800E0533A0F1EAC1DC6/DATAFILE/sysaux.272.11321
77853
+DATA/DB1/F7852758DCD6B800E0533A0F1EAC1DC6/DATAFILE/undotbs1.270.113
2177853
+DATA/DB1/F7852758DCD6B800E0533A0F1EAC1DC6/DATAFILE/users.274.113217
```
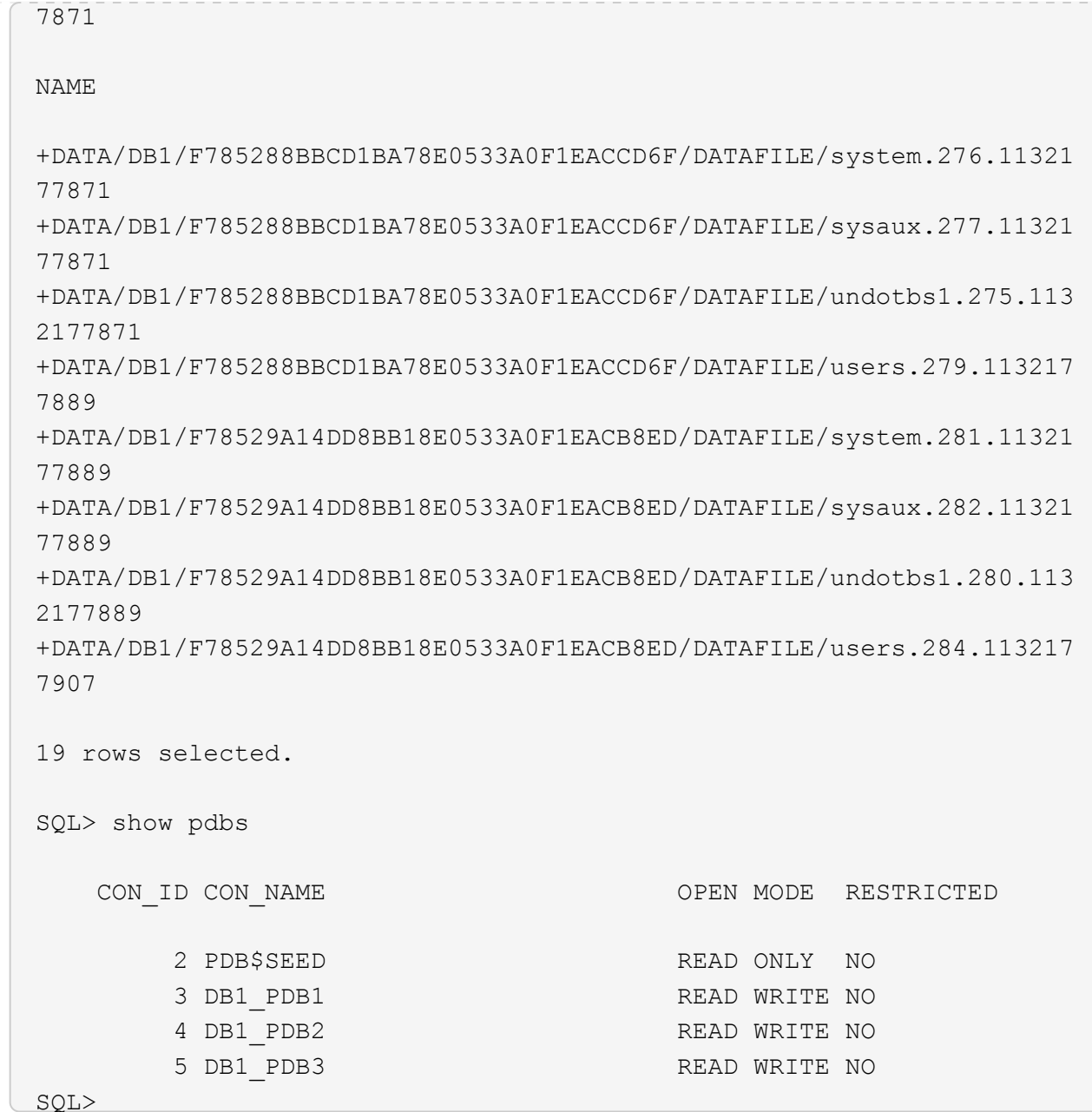

17. 以Oracle用户身份、更改为Oracle数据库主目录/u01/app/oracle/product/19.0.0/db1并启用DNFS

cd /u01/app/oracle/product/19.0.0/db1

mkdir rdbms/lib/odm

cp lib/libnfsodm19.so rdbms/lib/odm/

18. 在oracle\_home中配置oranfstab文件

```
vi $ORACLE_HOME/dbs/oranfstab
add following entries:
server: fsx_01
local: 172.30.15.58 path: 172.30.15.19
nfs_version: nfsv3
export: /ora 01 biny mount: /u01
export: /ora_01_data mount: /oradata
export: /ora_01_logs mount: /oralogs
```
19. 以Oracle用户身份、从sqlplus登录到数据库、并将数据库恢复大小和位置设置为+logs.磁盘组。

. ~/.bash\_profile sqlplus / as sysdba alter system set db\_recovery\_file\_dest\_size = 80G scope=both; alter system set db recovery file dest = '+LOGS' scope=both;

20. 启用归档日志模式并重新启动Oracle DB实例

shutdown immediate;

startup mount;

alter database archivelog;

alter database open;

alter system switch logfile;

21. 在实例重新启动后验证数据库日志模式和DNFS

SQL> select name, log mode from v\$database; NAME LOG MODE --------- ------------ DB1 ARCHIVELOG SQL> select svrname, dirname from v\$dnfs servers; SVRNAME -------------------------------------------------------------------- ------------ DIRNAME -------------------------------------------------------------------- ----------- fsx\_01 /ora\_01\_data fsx\_01 /ora\_01\_biny fsx\_01 /ora\_01\_logs

#### 22. 验证Oracle ASM

[oracle@ip-172-30-15-58 db1]\$ asm  $[oracle@ip-172-30-15-58 db1]$ \$ sqlplus / as sysasm SQL\*Plus: Release 19.0.0.0.0 - Production on Tue May 9 20:39:39 2023 Version 19.18.0.0.0 Copyright (c) 1982, 2022, Oracle. All rights reserved. Connected to: Oracle Database 19c Enterprise Edition Release 19.0.0.0.0 - Production Version 19.18.0.0.0 SQL> set lin 200 SQL> col path form a30 SQL> select name, path, header status, mount status, state from v\$asm\_disk; NAME PATH

HEADER\_STATU MOUNT\_S STATE ------------------------------ ------------------------------ ------------ ------- -------- DATA 0002 /oradata/asm/nfs data disk01 MEMBER CACHED NORMAL DATA 0000 /oradata/asm/nfs data disk02 MEMBER CACHED NORMAL DATA 0001 /oradata/asm/nfs data disk03 MEMBER CACHED NORMAL DATA 0003 /oradata/asm/nfs data disk04 MEMBER CACHED NORMAL LOGS 0000 /oralogs/asm/nfs logs disk01 MEMBER CACHED NORMAL LOGS 0001 /oralogs/asm/nfs logs disk02 MEMBER CACHED NORMAL 6 rows selected. SQL> select name, state, ALLOCATION UNIT SIZE, TOTAL MB, FREE MB from v\$asm\_diskgroup; NAME STATE ALLOCATION UNIT SIZE TOTAL MB FREE MB ------------------------------ ----------- -------------------- ---------- ---------- DATA MOUNTED 4194304 81920 73536 LOGS MOUNTED 4194304 81920 81640 This completes Oracle 19c version 19.18 Restart deployment on an Amazon FSx for ONTAP and EC2 compute instance with NFS/ASM. If desired, NetApp recommends relocating the Oracle control file and online log files to the +LOGS disk group.

## 自动化部署选项

NetApp将随Ansible发布一个完全自动化的解决方案 部署工具包、以便于实施此解决方案。请查看此工具包的可 用性。发布后、此处将发布一个链接。

## 使用**SnapCenter** 服务备份、还原和克隆**Oracle**数据库

目前、只有传统的SnapCenter服务器UI工具(请参见)才支持使用NFS和ASM存储选项的Oracle数据库 ["](https://docs.netapp.com/zh-cn/netapp-solutions/databases/hybrid_dbops_snapcenter_usecases.html)[采用](https://docs.netapp.com/zh-cn/netapp-solutions/databases/hybrid_dbops_snapcenter_usecases.html) [SnapCenter](https://docs.netapp.com/zh-cn/netapp-solutions/databases/hybrid_dbops_snapcenter_usecases.html) [的](https://docs.netapp.com/zh-cn/netapp-solutions/databases/hybrid_dbops_snapcenter_usecases.html)[混合](https://docs.netapp.com/zh-cn/netapp-solutions/databases/hybrid_dbops_snapcenter_usecases.html)[云数据库解决方案](https://docs.netapp.com/zh-cn/netapp-solutions/databases/hybrid_dbops_snapcenter_usecases.html)["](https://docs.netapp.com/zh-cn/netapp-solutions/databases/hybrid_dbops_snapcenter_usecases.html) 有关使用NetApp SnapCenter UI工具进行Oracle数据库备份、还原和克 隆的详细信息。

# 从何处查找追加信息

要了解有关本文档中所述信息的更多信息,请查看以下文档和 / 或网站:

• 在安装新数据库的情况下为独立服务器安装Oracle网格基础架构

["https://docs.oracle.com/en/database/oracle/oracle-database/19/ladbi/installing-oracle-grid-infrastructure](https://docs.oracle.com/en/database/oracle/oracle-database/19/ladbi/installing-oracle-grid-infrastructure-for-a-standalone-server-with-a-new-database-installation.html#GUID-0B1CEE8C-C893-46AA-8A6A-7B5FAAEC72B3)[for-a-standalone-server-with-a-new-database-installation.html#GUID-0B1CEE8C-C893-46AA-8A6A-](https://docs.oracle.com/en/database/oracle/oracle-database/19/ladbi/installing-oracle-grid-infrastructure-for-a-standalone-server-with-a-new-database-installation.html#GUID-0B1CEE8C-C893-46AA-8A6A-7B5FAAEC72B3)[7B5FAAEC72B3"](https://docs.oracle.com/en/database/oracle/oracle-database/19/ladbi/installing-oracle-grid-infrastructure-for-a-standalone-server-with-a-new-database-installation.html#GUID-0B1CEE8C-C893-46AA-8A6A-7B5FAAEC72B3)

• 使用响应文件安装和配置Oracle数据库

["https://docs.oracle.com/en/database/oracle/oracle-database/19/ladbi/installing-and-configuring-oracle](https://docs.oracle.com/en/database/oracle/oracle-database/19/ladbi/installing-and-configuring-oracle-database-using-response-files.html#GUID-D53355E9-E901-4224-9A2A-B882070EDDF7)[database-using-response-files.html#GUID-D53355E9-E901-4224-9A2A-B882070EDDF7"](https://docs.oracle.com/en/database/oracle/oracle-database/19/ladbi/installing-and-configuring-oracle-database-using-response-files.html#GUID-D53355E9-E901-4224-9A2A-B882070EDDF7)

• 适用于 NetApp ONTAP 的 Amazon FSX

["https://aws.amazon.com/fsx/netapp-ontap/"](https://aws.amazon.com/fsx/netapp-ontap/)

• Amazon EC2

[https://aws.amazon.com/pm/ec2/?trk=36c6da98-7b20-48fa-8225-](https://aws.amazon.com/pm/ec2/?trk=36c6da98-7b20-48fa-8225-4784bced9843&sc_channel=ps&s_kwcid=AL!4422!3!467723097970!e!!g!!aws%20ec2&ef_id=Cj0KCQiA54KfBhCKARIsAJzSrdqwQrghn6I71jiWzSeaT9Uh1-vY-VfhJixF-xnv5rWwn2S7RqZOTQ0aAh7eEALw_wcB:G:s&s_kwcid=AL!4422!3!467723097970!e!!g!!aws%20ec2) [4784bced9843&sc\\_channel=ps&s\\_kwcid=AL!4422!3!467723097970!e!!g!!aws%20ec2&ef\\_id=Cj0KCQiA54](https://aws.amazon.com/pm/ec2/?trk=36c6da98-7b20-48fa-8225-4784bced9843&sc_channel=ps&s_kwcid=AL!4422!3!467723097970!e!!g!!aws%20ec2&ef_id=Cj0KCQiA54KfBhCKARIsAJzSrdqwQrghn6I71jiWzSeaT9Uh1-vY-VfhJixF-xnv5rWwn2S7RqZOTQ0aAh7eEALw_wcB:G:s&s_kwcid=AL!4422!3!467723097970!e!!g!!aws%20ec2) [KfBhCKARIsAJzSrdqwQrghn6I71jiWzSeaT9Uh1-vY-VfhJixF](https://aws.amazon.com/pm/ec2/?trk=36c6da98-7b20-48fa-8225-4784bced9843&sc_channel=ps&s_kwcid=AL!4422!3!467723097970!e!!g!!aws%20ec2&ef_id=Cj0KCQiA54KfBhCKARIsAJzSrdqwQrghn6I71jiWzSeaT9Uh1-vY-VfhJixF-xnv5rWwn2S7RqZOTQ0aAh7eEALw_wcB:G:s&s_kwcid=AL!4422!3!467723097970!e!!g!!aws%20ec2)[xnv5rWwn2S7RqZOTQ0aAh7eEALw\\_wcB:G:s&s\\_kwcid=AL!4422!3!467723097970!e!!g!!aws%20ec2](https://aws.amazon.com/pm/ec2/?trk=36c6da98-7b20-48fa-8225-4784bced9843&sc_channel=ps&s_kwcid=AL!4422!3!467723097970!e!!g!!aws%20ec2&ef_id=Cj0KCQiA54KfBhCKARIsAJzSrdqwQrghn6I71jiWzSeaT9Uh1-vY-VfhJixF-xnv5rWwn2S7RqZOTQ0aAh7eEALw_wcB:G:s&s_kwcid=AL!4422!3!467723097970!e!!g!!aws%20ec2)

# **TR-4965**:《使用**iSCSI/ASM**在**AWS FSX/EC2**中部署和保 护**Oracle**数据库》

NetApp公司Allen Cao、Niyaz Mohamed

本解决方案提供了在使用iSCSI协议的AWS FSx ONTAP存储和EC2计算实例中部署和保 护Oracle数据库的概述和详细信息、并在使用ASM作为卷管理器的独立重新启动中配 置Oracle数据库。

目的

ASM (Automatic Storage Management、自动存储管理)是许多Oracle安装中常用的Oracle存储卷管理器。这也 是Oracle建议的存储管理解决方案。它提供了传统卷管理器和文件系统的替代方案。自Oracle 11g版以来、ASM 一直采用网格基础架构而非数据库打包。因此、要在不使用RAC的情况下使用Oracle ASM进行存储管理、您必 须在独立服务器中安装Oracle网格基础架构、也称为Oracle Restart。这样做无疑会增加Oracle数据库部署的复 杂性。但是、顾名思义、在以重新启动模式部署Oracle时、出现故障的Oracle服务会由网格基础架构自动重新启 动、或者在主机重新启动后无需用户干预、从而提供一定程度的高可用性或HA功能。

在本文档中、我们将演示如何在使用EC2计算实例的Amazon FSX for ONTAP 存储环境中部署采用iSCSI协议 的Oracle数据库和Oracle ASM。我们还演示了如何通过NetApp BlueXP控制台使用NetApp SnapCenter 服务来 备份、还原和克隆Oracle数据库、以便在AWS公共云中进行开发/测试或其他存储效率数据库操作用例。

此解决方案 可解决以下使用情形:

- 在Amazon FSX中部署Oracle数据库、用于使用iSCSI/ASM的ONTAP 存储和EC2计算实例
- 使用iSCSI/ASM在公共AWS云中测试和验证Oracle工作负载
- 测试和验证AWS中部署的Oracle数据库重新启动功能

## **audience**

此解决方案 适用于以下人员:

- 希望使用iSCSI/ASM在AWS公共云中部署Oracle的DBA。
- 一名数据库解决方案 架构师、希望在AWS公共云中测试Oracle工作负载。
- 希望部署和管理部署到AWS FSX存储的Oracle数据库的存储管理员。
- 希望在AWS FSX/EC2中建立Oracle数据库的应用程序所有者。

# 解决方案 测试和验证环境

此解决方案 的测试和验证是在AWS FSX和EC2环境中执行的、该环境可能与最终部署环境不匹配。有关详细信 息,请参见一节 [部署注意事项的关键因素]。

架构

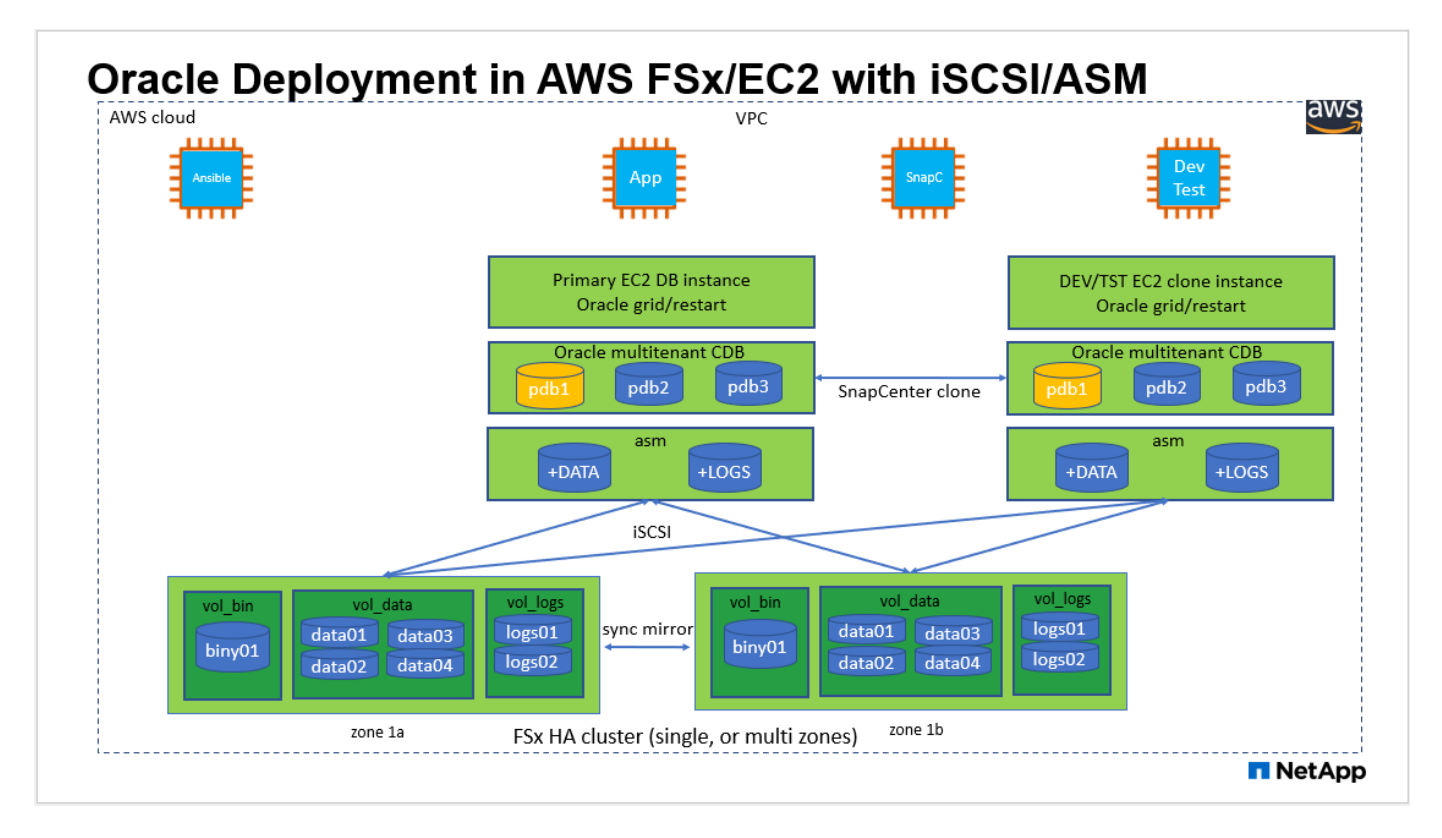

## 硬件和软件组件

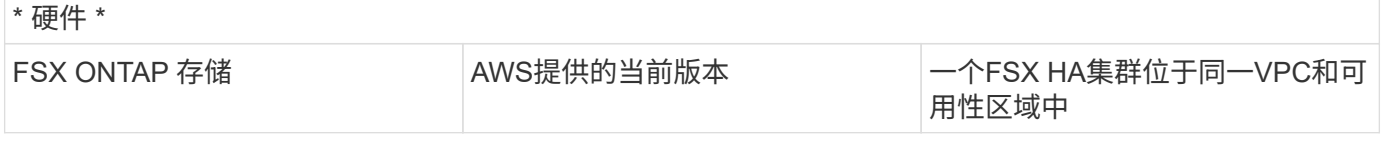

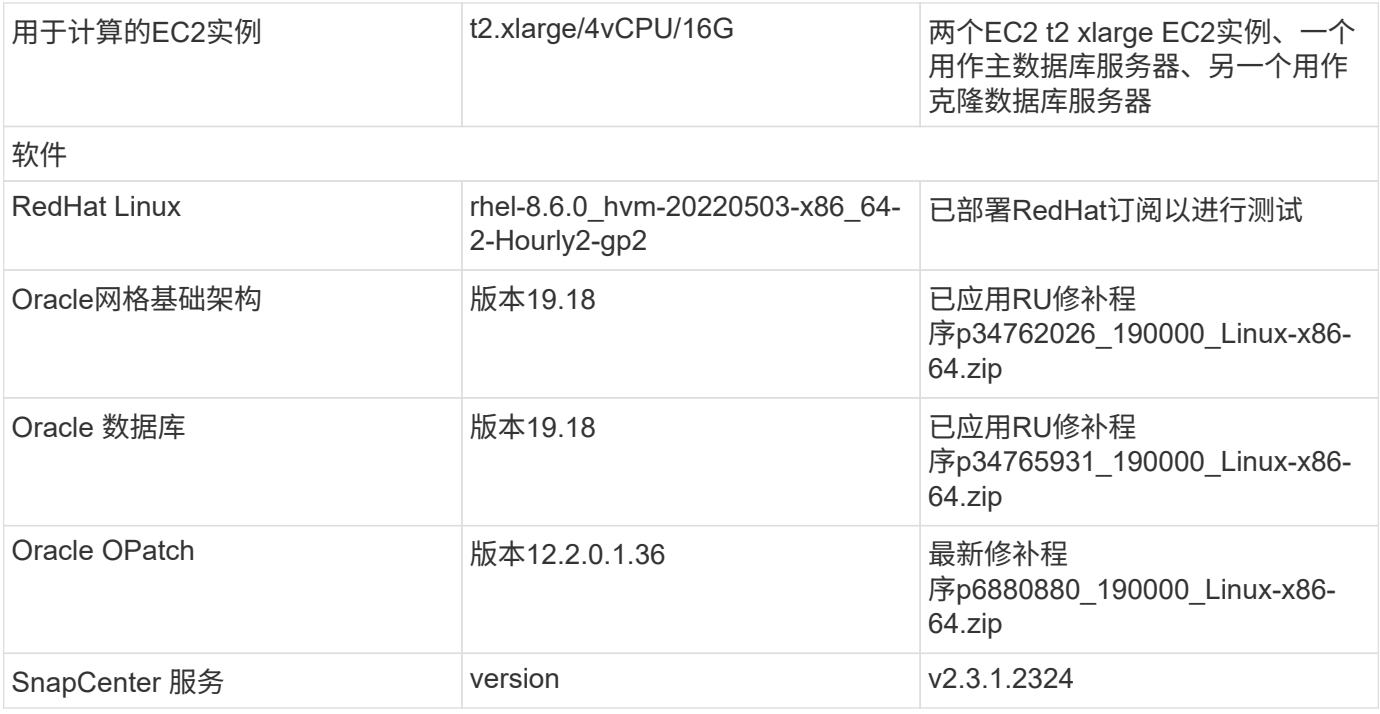

#### 部署注意事项的关键因素

- \* EC2计算实例。\*在这些测试和验证中、我们对Oracle数据库计算实例使用了AWS EC2 T2.xlarge实例类 型。NetApp建议在生产部署中使用M5类型的EC2实例作为Oracle的计算实例、因为它针对数据库工作负载 进行了优化。您需要根据实际工作负载要求根据vCPU数量和RAM量适当调整EC2实例的大小。
- \* FSX存储HA集群单区域或多区域部署。\*在这些测试和验证中、我们在一个AWS可用性区域中部署了一 个FSX HA集群。对于生产部署、NetApp建议在两个不同的可用性区域中部署一个FSX HA对。FSX HA集群 始终配置在一个HA对中、该HA对在一对主动-被动文件系统中进行同步镜像、以提供存储级别的冗余。多区 域部署可在单个AWS区域发生故障时进一步提高高可用性。
- \* FSX存储集群规模估算。\*适用于ONTAP 存储文件系统的Amazon FSX可提供高达160、000个原始SSD IOPS、高达4 Gbps吞吐量以及最大192 TiB容量。但是、您可以根据部署时的实际要求、根据已配置 的IOPS、吞吐量和存储限制(最小1、024 GiB)来调整集群的大小。可以动态调整容量、而不会影响应用程序 可用性。
- \* Oracle数据和日志布局。\*在测试和验证中、我们分别为数据和日志部署了两个ASM磁盘组。在+data ASM 磁盘组中、我们在一个数据卷中配置了四个LUN。在+logs ASM磁盘组中、我们在一个日志卷中配置了两 个LUN。通常、在适用于ONTAP 的Amazon FSX卷中部署多个LUN可提高性能。
- \* iSCSI配置。\* EC2实例数据库服务器使用iSCSI协议连接到FSX存储。EC2实例通常使用一个网络接口 或ENI进行部署。单个NIC接口可同时传输iSCSI和应用程序流量。请务必通过仔细分析Oracle AWR报告来 衡量Oracle数据库峰值I/O吞吐量需求、以便选择既满足应用程序流量吞吐量要求又符合iSCSI流量吞吐量要 求的正确EC2计算实例。NetApp还建议为正确配置多路径的两个FSX iSCSI端点分配四个iSCSI连接。
- \*要为创建的每个Oracle ASM磁盘组使用的Oracle ASM冗余级别。\*由于FSX已在FSX集群级别镜像存储、 因此应使用外部冗余、这意味着该选项不允许Oracle ASM镜像磁盘组的内容。
- 数据库备份。 NetApp提供SaaS版本的SnapCenter 软件服务、用于在云中备份、还原和克隆数据库、该服 务可通过NetApp BlueXP控制台UI访问。NetApp建议实施此类服务、以实现快速(不到一分钟)的快照备份、 快速(几分钟)的数据库还原和数据库克隆。

# 解决方案 部署

下一节介绍了分步部署过程。

部署的前提条件

部署需要满足以下前提条件。

- 1. 已设置AWS帐户、并已在您的AWS帐户中创建必要的VPC和网段。
- 2. 在AWS EC2控制台中、您必须部署两个EC2 Linux实例、一个用作主Oracle数据库服务器、另一个用作 可选的克隆目标数据库服务器。有关环境设置的详细信息、请参见上一节中的架构图。另请查看 ["Linux](https://docs.aws.amazon.com/AWSEC2/latest/UserGuide/concepts.html) [实例用](https://docs.aws.amazon.com/AWSEC2/latest/UserGuide/concepts.html)[户指南](https://docs.aws.amazon.com/AWSEC2/latest/UserGuide/concepts.html)["](https://docs.aws.amazon.com/AWSEC2/latest/UserGuide/concepts.html) 有关详细信息 …
- 3. 在AWS EC2控制台中、部署适用于ONTAP 存储HA集群的Amazon FSX以托管Oracle数据库卷。如果 您不熟悉FSX存储的部署、请参见相关文档 ["](https://docs.aws.amazon.com/fsx/latest/ONTAPGuide/creating-file-systems.html)[为](https://docs.aws.amazon.com/fsx/latest/ONTAPGuide/creating-file-systems.html)[ONTAP](https://docs.aws.amazon.com/fsx/latest/ONTAPGuide/creating-file-systems.html) [文件系统创建](https://docs.aws.amazon.com/fsx/latest/ONTAPGuide/creating-file-systems.html)[FSX"](https://docs.aws.amazon.com/fsx/latest/ONTAPGuide/creating-file-systems.html) 了解分步说明。
- 4. 可以使用以下Terraform自动化工具包执行步骤2和步骤3、该工具包会创建一个名为的EC2实例 ora 01 和名为的FSX文件系统 fsx 01。执行前、请仔细阅读该说明并根据您的环境更改变量。

git clone https://github.com/NetApp-Automation/na\_aws\_fsx\_ec2\_deploy.git

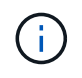

确保您已在EC2实例根卷中至少分配50G、以便有足够的空间来暂存Oracle安装文件。

**EC2**实例内核配置

在配置了前提条件的情况下、以EC2-user身份登录到EC2实例、并使用sudo to root user配置Linux内核以 进行Oracle安装。

1. 创建暂存目录 /tmp/archive 文件夹并设置 777 权限。

mkdir /tmp/archive

chmod 777 /tmp/archive

2. 将Oracle二进制安装文件和其他所需的rpm文件下载并暂存到 /tmp/archive 目录。

请参见以下要在中说明的安装文件列表 /tmp/archive 在EC2实例上。

```
[ec2-user@ip-172-30-15-58 ~]$ ls -l /tmp/archive
total 10537316
-rw-rw-r--. 1 ec2-user ec2-user 19112 Mar 21 15:57 compat-
libcap1-1.10-7.el7.x86_64.rpm
-rw-rw-r-- 1 ec2-user ec2-user 3059705302 Mar 21 22:01
LINUX.X64_193000_db_home.zip
-rw-rw-r-- 1 ec2-user ec2-user 2889184573 Mar 21 21:09
LINUX.X64 193000 grid home.zip
-rw-rw-r--. 1 ec2-user ec2-user 589145 Mar 21 15:56
netapp linux unified host utilities-7-1.x86 64.rpm
-rw-rw-r--. 1 ec2-user ec2-user 31828 Mar 21 15:55 oracle-
database-preinstall-19c-1.0-2.el8.x86 64.rpm
-rw-rw-r-- 1 ec2-user ec2-user 2872741741 Mar 21 22:31
p34762026_190000_Linux-x86-64.zip
-rw-rw-r-- 1 ec2-user ec2-user 1843577895 Mar 21 22:32
p34765931_190000_Linux-x86-64.zip
-rw-rw-r-- 1 ec2-user ec2-user 124347218 Mar 21 22:33
p6880880_190000_Linux-x86-64.zip
-rw-r--r-- 1 ec2-user ec2-user 257136 Mar 22 16:25
policycoreutils-python-utils-2.9-9.el8.noarch.rpm
```
3. 安装Oracle 19c预安装RPM、以满足大多数内核配置要求。

yum install /tmp/archive/oracle-database-preinstall-19c-1.0- 2.el8.x86\_64.rpm

4. 下载并安装缺少的 compat-libcap1 在Linux 8中。

yum install /tmp/archive/compat-libcap1-1.10-7.el7.x86 64.rpm

5. 从NetApp下载并安装NetApp主机实用程序。

```
yum install /tmp/archive/netapp linux unified host utilities-7-
1.x86_64.rpm
```
6. 安装 policycoreutils-python-utils、在EC2实例中不可用。

```
yum install /tmp/archive/policycoreutils-python-utils-2.9-
9.el8.noarch.rpm
```
7. 安装Open JDK 1.8版。

yum install java-1.8.0-openjdk.x86\_64

8. 安装iSCSI启动程序实用程序。

yum install iscsi-initiator-utils

9. 安装 sg3\_utils。

yum install sg3\_utils

10. 安装 device-mapper-multipath。

yum install device-mapper-multipath

11. 在当前系统中禁用透明页面。

```
echo never > /sys/kernel/mm/transparent_hugepage/enabled
echo never > /sys/kernel/mm/transparent_hugepage/defrag
```
在中添加以下行 /etc/rc.local 以禁用 transparent\_hugepage 重新启动后:

```
  # Disable transparent hugepages
          if test -f /sys/kernel/mm/transparent hugepage/enabled;
then
              echo never > /sys/kernel/mm/transparent_hugepage/enabled
            fi
          if test -f /sys/kernel/mm/transparent hugepage/defrag;
then
              echo never > /sys/kernel/mm/transparent_hugepage/defrag
            fi
```
12. 通过更改禁用SELinux SELINUX=enforcing to SELINUX=disabled。要使更改生效、必须重新启 动主机。

vi /etc/sysconfig/selinux

13. 将以下行添加到 limit.conf 设置不带引号的文件描述符限制和堆栈大小 " "。

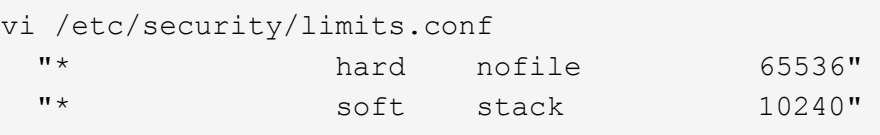

- 14. 按照以下说明向EC2实例添加交换空间: ["](https://aws.amazon.com/premiumsupport/knowledge-center/ec2-memory-swap-file/)[如何使用](https://aws.amazon.com/premiumsupport/knowledge-center/ec2-memory-swap-file/)[交换](https://aws.amazon.com/premiumsupport/knowledge-center/ec2-memory-swap-file/)[文件分配内存以用作](https://aws.amazon.com/premiumsupport/knowledge-center/ec2-memory-swap-file/)[Amazon EC2](https://aws.amazon.com/premiumsupport/knowledge-center/ec2-memory-swap-file/)[实例中的](https://aws.amazon.com/premiumsupport/knowledge-center/ec2-memory-swap-file/)[交](https://aws.amazon.com/premiumsupport/knowledge-center/ec2-memory-swap-file/) [换](https://aws.amazon.com/premiumsupport/knowledge-center/ec2-memory-swap-file/)[空间](https://aws.amazon.com/premiumsupport/knowledge-center/ec2-memory-swap-file/)[?](https://aws.amazon.com/premiumsupport/knowledge-center/ec2-memory-swap-file/)["](https://aws.amazon.com/premiumsupport/knowledge-center/ec2-memory-swap-file/) 要添加的确切空间量取决于RAM大小、最高可达16G。
- 15. 更改 node.session.timeo.replacement\_timeout 在中 iscsi.conf 配置文件的时间从120秒 到5秒不等。

vi /etc/iscsi/iscsid.conf

16. 在EC2实例上启用并启动iSCSI服务。

```
systemctl enable iscsid
systemctl start iscsid
```
17. 检索要用于数据库LUN映射的iSCSI启动程序地址。

cat /etc/iscsi/initiatorname.iscsi

18. 添加要用于ASM sysASM组的ASM组。

groupadd asm

19. 修改Oracle用户以将ASM添加为二级组(Oracle用户应在安装Oracle预安装RPM后创建)。

usermod -a -G asm oracle

20. 停止并禁用处于活动状态的Linux防火墙。

systemctl stop firewalld systemctl disable firewalld

21. 重新启动EC2实例。

配置数据库卷和**LUN**并将其映射到**EC2**实例主机

使用FSx集群管理IP通过ssh以fsxadmin用户身份登录FSx集群、从命令行配置三个卷、以托管Oracle数据 库二进制文件、数据和日志文件。

1. 以fsxadmin用户身份通过SSH登录到FSX集群。

ssh fsxadmin@172.30.15.53

2. 执行以下命令为Oracle二进制文件创建卷。

```
vol create -volume ora 01 biny -aggregate aggr1 -size 50G -state
online -type RW -snapshot-policy none -tiering-policy snapshot-only
```
3. 执行以下命令为Oracle数据创建卷。

```
vol create -volume ora_01_data -aggregate aggr1 -size 100G -state
online -type RW -snapshot-policy none -tiering-policy snapshot-only
```
4. 执行以下命令为Oracle日志创建卷。

```
vol create -volume ora_01_logs -aggregate aggr1 -size 100G -state
online -type RW -snapshot-policy none -tiering-policy snapshot-only
```
5. 在数据库二进制卷中创建二进制LUN。

```
lun create -path /vol/ora_01_biny/ora_01_biny_01 -size 40G -ostype
linux
```
6. 在数据库数据卷中创建数据LUN。

```
lun create -path /vol/ora_01_data/ora_01_data_01 -size 20G -ostype
linux
lun create -path /vol/ora_01_data/ora_01_data_02 -size 20G -ostype
linux
lun create -path /vol/ora_01_data/ora_01_data_03 -size 20G -ostype
linux
lun create -path /vol/ora_01_data/ora_01_data_04 -size 20G -ostype
linux
```
7. 在数据库日志卷中创建日志LUN。

lun create -path /vol/ora\_01\_logs/ora\_01\_logs\_01 -size 40G -ostype linux

```
lun create -path /vol/ora_01_logs/ora_01_logs_02 -size 40G -ostype
linux
```
8. 使用从上述EC2内核配置的步骤14中检索到的启动程序为EC2实例创建一个igroup。

```
igroup create -igroup ora_01 -protocol iscsi -ostype linux
-initiator iqn.1994-05.com.redhat:f65fed7641c2
```
9. 将LUN映射到上述创建的igroup。按顺序增加卷中每个附加LUN的LUN ID。

```
lun map -path /vol/ora_01_biny/ora_01_biny_01 -igroup ora_01
-vserver svm ora -lun-id 0
lun map -path /vol/ora_01_data/ora_01_data_01 -igroup ora_01
-vserver svm ora -lun-id 1
lun map -path /vol/ora_01_data/ora_01_data_02 -igroup ora_01
-vserver svm ora -lun-id 2
lun map -path /vol/ora_01_data/ora_01_data_03 -igroup ora_01
-vserver svm ora -lun-id 3
lun map -path /vol/ora_01_data/ora_01_data_04 -igroup ora_01
-vserver svm ora -lun-id 4
lun map -path /vol/ora_01_logs/ora_01_logs_01 -igroup ora_01
-vserver svm ora -lun-id 5
lun map -path /vol/ora_01_logs/ora_01_logs_02 -igroup ora_01
-vserver svm ora -lun-id 6
```
10. 验证LUN映射。

mapping show

这将返回:

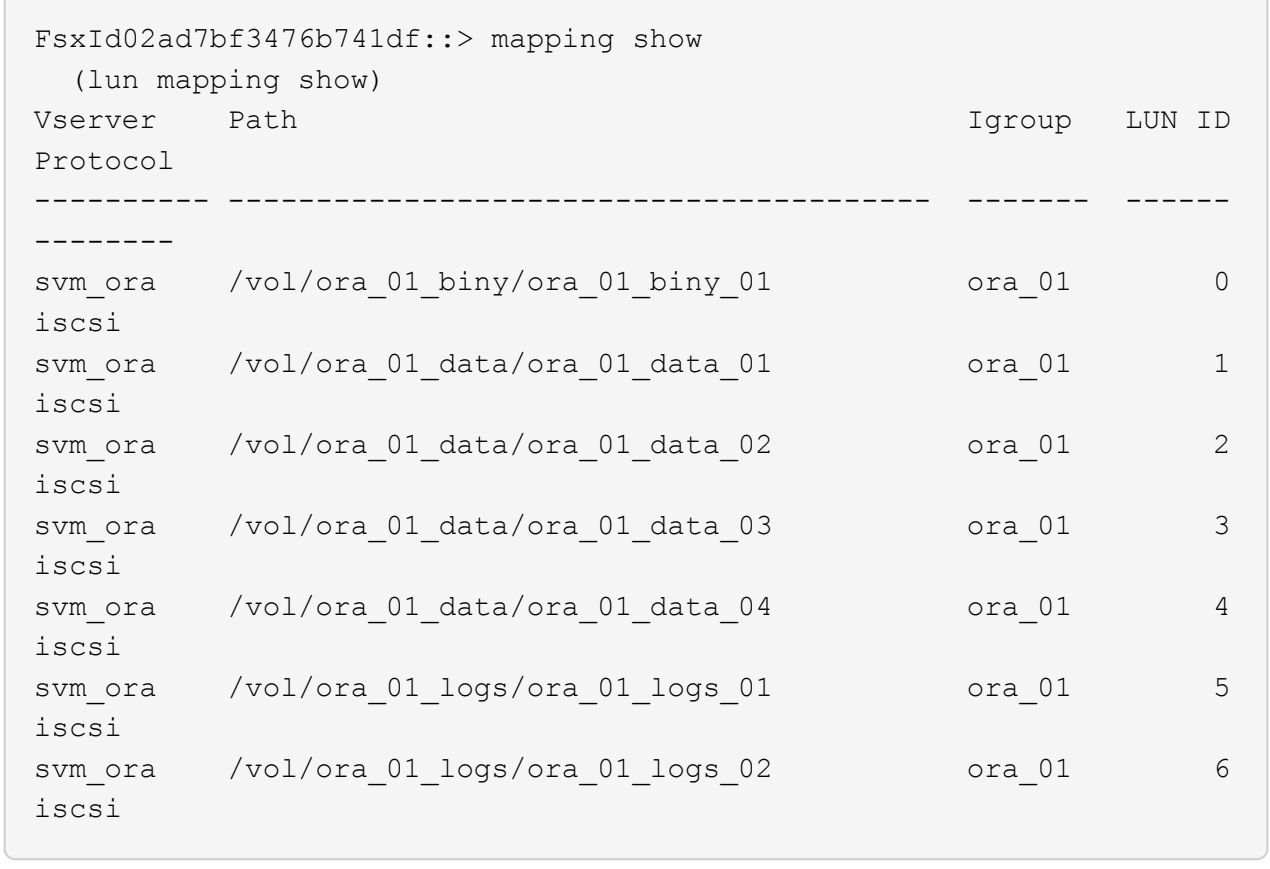

数据库存储配置

现在、为EC2实例主机上的Oracle网格基础架构和数据库安装导入并设置FSX存储。

1. 以EC2用户身份使用SSH密钥和EC2实例IP地址通过SSH登录到EC2实例。

ssh -i ora\_01.pem ec2-user@172.30.15.58

2. 使用任一SVM iSCSI IP地址发现FSX iSCSI端点。然后、更改为您的环境专用门户地址。

```
sudo iscsiadm iscsiadm --mode discovery --op update --type
sendtargets --portal 172.30.15.51
```
3. 登录到每个目标以建立iSCSI会话。

sudo iscsiadm --mode node -l all

命令的预期输出为:

```
[ec2-user@ip-172-30-15-58 ~]$ sudo iscsiadm --mode node -l all
Logging in to [iface: default, target: iqn.1992-
08.com.netapp:sn.1f795e65c74911edb785affbf0a2b26e:vs.3, portal:
172.30.15.51,3260]
Logging in to [iface: default, target: iqn.1992-
08.com.netapp:sn.1f795e65c74911edb785affbf0a2b26e:vs.3, portal:
172.30.15.13,3260]
Login to [iface: default, target: iqn.1992-
08.com.netapp:sn.1f795e65c74911edb785affbf0a2b26e:vs.3, portal:
172.30.15.51,3260] successful.
Login to [iface: default, target: iqn.1992-
08.com.netapp:sn.1f795e65c74911edb785affbf0a2b26e:vs.3, portal:
172.30.15.13,3260] successful.
```
4. 查看并验证活动iSCSI会话的列表。

sudo iscsiadm --mode session

返回iSCSI会话。

```
[ec2-user@ip-172-30-15-58 ~]$ sudo iscsiadm --mode session
tcp: [1] 172.30.15.51:3260,1028 iqn.1992-
08.com.netapp:sn.1f795e65c74911edb785affbf0a2b26e:vs.3 (non-flash)
tcp: [2] 172.30.15.13:3260,1029 iqn.1992-
08.com.netapp:sn.1f795e65c74911edb785affbf0a2b26e:vs.3 (non-flash)
```
5. 验证LUN是否已导入到主机中。

sudo sanlun lun show

此操作将从FSX返回Oracle LUN的列表。

[ec2-user@ip-172-30-15-58 ~]\$ sudo sanlun lun show controller(7mode/E-Series)/ device host lun vserver(cDOT/FlashRay) lun-pathname filename adapter protocol size product svm ora  $/vol/ora$  01 logs/ora 01 logs 02 /dev/sdn host3 iSCSI 40g cDOT svm ora  $/vol/ora$  01 logs/ora 01 logs 01 /dev/sdm host3 iSCSI 40g cDOT svm ora  $/vol/ora$  01 data/ora 01 data 03 /dev/sdk host3 iSCSI 20g cDOT svm ora  $/vol/ora$  01 data/ora 01 data 04 /dev/sdl host3 iSCSI 20g cDOT svm ora  $/vol/ora$  01 data/ora 01 data 01 /dev/sdi host3 iSCSI 20g cDOT svm ora  $/vol/ora$  01 data/ora 01 data 02 /dev/sdj host3 iSCSI 20g cDOT svm ora  $/vol/ora$  01 biny/ora 01 biny 01 /dev/sdh host3 iSCSI 40g cDOT svm\_ora /vol/ora\_01\_logs/ora\_01\_logs\_02 /dev/sdg host2 iSCSI 40g cDOT svm\_ora /vol/ora\_01\_logs/ora\_01\_logs\_01 /dev/sdf host2 iSCSI 40g cDOT svm\_ora /vol/ora\_01\_data/ora\_01\_data\_04 /dev/sde host2 iSCSI 20g cDOT svm ora  $/vol/ora$  01 data/ora 01 data 02 /dev/sdc host2 iSCSI 20g cDOT svm ora  $/vol/ora_01\_data/ora_01\_data/03$ /dev/sdd host2 iSCSI 20g cDOT svm ora  $/vol/ora$  01 data/ora 01 data 01 /dev/sdb host2 iSCSI 20g cDOT svm ora  $/vol/ora_01_biny/ora_01_biny/$ /dev/sda host2 iSCSI 40g cDOT

6. 配置 multipath.conf 包含以下默认条目和黑名单条目的文件。

```
sudo vi /etc/multipath.conf
defaults {
      find_multipaths yes
    user friendly names yes
}
blacklist {
      devnode "^(ram|raw|loop|fd|md|dm-|sr|scd|st)[0-9]*"
      devnode "^hd[a-z]"
      devnode "^cciss.*"
}
```
7. 启动多路径服务。

sudo systemctl start multipathd

现在、多路径设备将显示在中 /dev/mapper 目录。

```
[ec2-user@ip-172-30-15-58 ~]$ ls -l /dev/mapper
total 0
lrwxrwxrwx 1 root root 7 Mar 21 20:13
3600a09806c574235472455534e68512d -> ../dm-0
lrwxrwxrwx 1 root root 7 Mar 21 20:13
3600a09806c574235472455534e685141 -> ../dm-1
lrwxrwxrwx 1 root root 7 Mar 21 20:13
3600a09806c574235472455534e685142 -> ../dm-2
lrwxrwxrwx 1 root root 7 Mar 21 20:13
3600a09806c574235472455534e685143 -> ../dm-3
lrwxrwxrwx 1 root root 7 Mar 21 20:13
3600a09806c574235472455534e685144 -> ../dm-4
lrwxrwxrwx 1 root root 7 Mar 21 20:13
3600a09806c574235472455534e685145 -> ../dm-5
lrwxrwxrwx 1 root root 7 Mar 21 20:13
3600a09806c574235472455534e685146 -> ../dm-6
crw------- 1 root root 10, 236 Mar 21 18:19 control
```
8. 通过SSH以fsxadmin用户身份登录到FSX集群、以检索每个LUN的序列号十六进制值、该值 以6c574xxx开头…、十六进制值以3600a0980开头、即AWS供应商ID。

lun show -fields serial-hex

并返回如下内容:

```
FsxId02ad7bf3476b741df::> lun show -fields serial-hex
vserver path serial-hex
------- ------------------------------- ------------------------
svm_ora /vol/ora_01_biny/ora_01_biny_01 6c574235472455534e68512d
svm_ora /vol/ora_01_data/ora_01_data_01 6c574235472455534e685141
svm_ora /vol/ora_01_data/ora_01_data_02 6c574235472455534e685142
svm_ora /vol/ora_01_data/ora_01_data_03 6c574235472455534e685143
svm_ora /vol/ora_01_data/ora_01_data_04 6c574235472455534e685144
svm_ora /vol/ora_01_logs/ora_01_logs_01 6c574235472455534e685145
svm_ora /vol/ora_01_logs/ora_01_logs_02 6c574235472455534e685146
7 entries were displayed.
```
9. 更新 /dev/multipath.conf 文件、用于为多路径设备添加用户友好名称。

sudo vi /etc/multipath.conf

包含以下条目:

```
multipaths {
        multipath {
              wwid 3600a09806c574235472455534e68512d
            alias ora 01 biny 01
  }
        multipath {
              wwid 3600a09806c574235472455534e685141
            alias ora 01 data 01
        }
        multipath {
              wwid 3600a09806c574235472455534e685142
            alias ora 01 data 02
  }
        multipath {
              wwid 3600a09806c574235472455534e685143
            alias ora 01 data 03
  }
        multipath {
              wwid 3600a09806c574235472455534e685144
            alias ora 01 data 04
  }
        multipath {
              wwid 3600a09806c574235472455534e685145
            alias ora 01 logs 01
  }
        multipath {
              wwid 3600a09806c574235472455534e685146
            alias ora 01 logs 02
  }
}
```
10. 重新启动多路径服务以验证下的设备 /dev/mapper 已更改为LUN名称与串行十六进制ID。

sudo systemctl restart multipathd

检查 /dev/mapper 返回如下内容:

```
[ec2-user@ip-172-30-15-58 ~]$ ls -l /dev/mapper
total 0
crw------- 1 root root 10, 236 Mar 21 18:19 control
lrwxrwxrwx 1 root root 7 Mar 21 20:41 ora_01_biny_01 -> ../dm-
\Omegalrwxrwxrwx 1 root root \qquad 7 Mar 21 20:41 ora 01 data 01 -> ../dm-
1
lrwxrwxrwx 1 root root 7 Mar 21 20:41 ora 01 data 02 -> ../dm-
\mathcal{P}lrwxrwxrwx 1 root root 7 Mar 21 20:41 ora_01_data_03 -> ../dm-
3
lrwxrwxrwx 1 root root 7 Mar 21 20:41 ora 01 data 04 -> ../dm-
\Lambdalrwxrwxrwx 1 root root 7 Mar 21 20:41 ora_01_logs_01 -> ../dm-
5
lrwxrwxrwx 1 root root 7 Mar 21 20:41 ora_01_logs_02 -> ../dm-
6 \overline{6}
```
11. 使用一个主分区对二进制LUN进行分区。

sudo fdisk /dev/mapper/ora\_01\_biny\_01

12. 使用XFS文件系统格式化分区的二进制LUN。

sudo mkfs.xfs /dev/mapper/ora\_01\_biny\_01p1

13. 将二进制LUN挂载到 /u01。

sudo mount -t xfs /dev/mapper/ora\_01\_biny\_01p1 /u01

14. 更改 /u01 将点所有权挂载到Oracle用户及其所属的主组。

sudo chown oracle:oinstall /u01

15. 查找二进制LUN的UUI。

sudo blkid /dev/mapper/ora\_01\_biny\_01p1

16. 将挂载点添加到 /etc/fstab。

sudo vi /etc/fstab

添加以下行。

```
UUID=d89fb1c9-4f89-4de4-b4d9-17754036d11d /u01 xfs
defaults, nofail 0 2
```
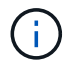

请务必仅使用UUID和nodfail选项挂载二进制文件、以避免在EC2实例重新启动期间可能 出现根锁定问题。

17. 以root用户身份为Oracle设备添加udev规则。

```
vi /etc/udev/rules.d/99-oracle-asmdevices.rules
```
包括以下条目:

```
ENV{DM_NAME}=="ora*", GROUP:="oinstall", OWNER:="oracle",
MODE:="660"
```
18. 以root用户身份重新加载udev规则。

```
udevadm control --reload-rules
```
19. 以root用户身份触发udev规则。

udevadm trigger

20. 以root用户身份重新加载multipathd。

systemctl restart multipathd

21. 重新启动EC2实例主机。

**Oracle**网格基础架构安装

1. 通过SSH以EC2-user身份登录到EC2实例、并通过取消注释启用密码身份验证 PasswordAuthentication yes 然后进行注释 PasswordAuthentication no。

sudo vi /etc/ssh/sshd\_config

2. 重新启动sshd服务。

sudo systemctl restart sshd

3. 重置Oracle用户密码。

sudo passwd oracle

4. 以Oracle Restart软件所有者用户(Oracle)身份登录。按如下所示创建Oracle目录:

```
mkdir -p /u01/app/oracle
mkdir -p /u01/app/oraInventory
```
5. 更改目录权限设置。

chmod -R 775 /u01/app

6. 创建网格主目录并进行更改。

```
mkdir -p /u01/app/oracle/product/19.0.0/grid
cd /u01/app/oracle/product/19.0.0/grid
```
7. 解压缩网格安装文件。

unzip -q /tmp/archive/LINUX.X64 193000 grid home.zip

8. 从网格主页中、删除 OPatch 目录。

rm -rf OPatch

9. 从网格主页解压缩 p6880880\_190000\_Linux-x86-64.zip。

unzip -q /tmp/archive/p6880880\_190000\_Linux-x86-64.zip

10. 从网格主页修改 cv/admin/cvu\_config、取消注释并替换 CV\_ASSUME\_DISTID=OEL5 使用 CV\_ASSUME\_DISTID=OL7。

vi cv/admin/cvu\_config

11. 准备 gridsetup.rsp 文件以进行静默安装、并将rsp文件置于中 /tmp/archive 目录。rsp文件应涵 盖A、B和G部分、并提供以下信息:

```
INVENTORY_LOCATION=/u01/app/oraInventory
oracle.install.option=HA_CONFIG
ORACLE_BASE=/u01/app/oracle
oracle.install.asm.OSDBA=dba
oracle.install.asm.OSOPER=oper
oracle.install.asm.OSASM=asm
oracle.install.asm.SYSASMPassword="SetPWD"
oracle.install.asm.diskGroup.name=DATA
oracle.install.asm.diskGroup.redundancy=EXTERNAL
oracle.install.asm.diskGroup.AUSize=4
oracle.install.asm.diskGroup.disks=/dev/mapper/ora_01_data_01,/dev/m
apper/ora 01 data 02,/dev/mapper/ora 01 data 03,/dev/mapper/ora 01 d
ata_04
oracle.install.asm.diskGroup.diskDiscoveryString=/dev/mapper/*
oracle.install.asm.monitorPassword="SetPWD"
oracle.install.asm.configureAFD=true
```
12. 以root用户身份登录到EC2实例并进行设置 ORACLE\_HOME 和 ORACLE\_BASE。

export ORACLE HOME=/u01/app/oracle/product/19.0.0/grid export ORACLE\_BASE=/tmp cd /u01/app/oracle/product/19.0.0/grid/bin

13. 配置磁盘设备以与Oracle ASM筛选器驱动程序结合使用。

./asmcmd afd label DATA01 /dev/mapper/ora 01 data 01 --init ./asmcmd afd label DATA02 /dev/mapper/ora 01 data 02 --init ./asmcmd afd label DATA03 /dev/mapper/ora 01 data 03 --init ./asmcmd afd label DATA04 /dev/mapper/ora 01 data 04 --init ./asmcmd afd label LOGS01 /dev/mapper/ora 01 logs 01 --init ./asmcmd afd label LOGS02 /dev/mapper/ora 01 logs 02 --init

14. 安装 cvuqdisk-1.0.10-1.rpm。

rpm -ivh /u01/app/oracle/product/19.0.0/grid/cv/rpm/cvuqdisk-1.0.10- 1.rpm

15. 未设置 \$ORACLE\_BASE。

unset ORACLE\_BASE

16. 以Oracle用户身份登录到EC2实例、然后在中提取修补程序 /tmp/archive 文件夹。

unzip /tmp/archive/p34762026 190000 Linux-x86-64.zip -d /tmp/archive

17. 从Grid home /u01/app/oracle/product/19.0.0/grid中、以Oracle用户身份启动 gridSetup.sh 用于网 格基础架构安装。

 ./gridSetup.sh -applyRU /tmp/archive/34762026/ -silent -responseFile /tmp/archive/gridsetup.rsp

忽略有关网格基础架构的错误组的警告。我们正在使用一个Oracle用户来管理Oracle Restart、因此这 是预期的。

18. 以root用户身份执行以下脚本:

/u01/app/oraInventory/orainstRoot.sh

/u01/app/oracle/product/19.0.0/grid/root.sh

19. 以root用户身份重新加载multipathd。

systemctl restart multipathd

20. 以Oracle用户身份执行以下命令以完成配置:

```
/u01/app/oracle/product/19.0.0/grid/gridSetup.sh -executeConfigTools
-responseFile /tmp/archive/gridsetup.rsp -silent
```
21. 以Oracle用户身份创建日志磁盘组。

```
bin/asmca -silent -sysAsmPassword 'yourPWD' -asmsnmpPassword
'yourPWD' -createDiskGroup -diskGroupName LOGS -disk 'AFD:LOGS*'
-redundancy EXTERNAL -au size 4
```
22. 以Oracle用户身份、在安装配置后验证网格服务。

```
bin/crsctl stat res -t
+Name Target State Server
State details
Local Resources
ora.DATA.dg ONLINE ONLINE ip-172-30-15-58
STABLE
ora.LISTENER.lsnr ONLINE ONLINE ip-172-30-15-58
STABLE
ora.LOGS.dg ONLINE ONLINE ip-172-30-15-58
STABLE
ora.asm ONLINE ONLINE ip-172-30-15-58
Started, STABLE
ora.ons OFFLINE OFFLINE ip-172-30-15-58
STABLE
Cluster Resources
ora.cssd ONLINE ONLINE ip-172-30-15-58
STABLE
ora.diskmon OFFLINE OFFLINE
STABLE
ora.driver.afd ONLINE ONLINE ip-172-30-15-58
STABLE
ora.evmd ONLINE ONLINE ip-172-30-15-58
STABLE
```
## 23. Valiate ASM筛选器驱动程序状态。

 $[oracle@ip-172-30-15-58 grid]$ \$ export ORACLE\_HOME=/u01/app/oracle/product/19.0.0/grid [oracle@ip-172-30-15-58 grid]\$ export ORACLE\_SID=+ASM [oracle@ip-172-30-15-58 grid]\$ export PATH=\$PATH:\$ORACLE\_HOME/bin  $[oracle@ip-172-30-15-58 grid]$ \$ asmcmd ASMCMD> lsdg State Type Rebal Sector Logical Sector Block AU Total MB Free MB Req mir free MB Usable file MB Offline disks Voting\_files Name MOUNTED EXTERN N 512 512 4096 1048576 81920 81847 0 81847 0 N DATA/ MOUNTED EXTERN N 512 512 4096 1048576 81920 81853 0 81853 0 N LOGS/ ASMCMD> afd\_state ASMCMD-9526: The AFD state is 'LOADED' and filtering is 'ENABLED' on host 'ip-172-30-15-58.ec2.internal'

#### **Oracle**数据库安装

1. 以Oracle用户身份登录并取消设置 \$ORACLE\_HOME 和 \$ORACLE\_SID 如果已设置。

```
unset ORACLE_HOME
unset ORACLE_SID
```
2. 创建Oracle DB主目录并进行更改。

```
mkdir /u01/app/oracle/product/19.0.0/db1
cd /u01/app/oracle/product/19.0.0/db1
```
3. 解压缩Oracle数据库安装文件。

unzip -q /tmp/archive/LINUX.X64 193000 db home.zip

4. 从数据库主目录中、删除 OPatch 目录。

rm -rf OPatch

5. 从DB主目录中、解压缩 p6880880\_190000\_Linux-x86-64.zip。

unzip -q /tmp/archive/p6880880\_190000\_Linux-x86-64.zip

6. 在数据库主页中、修改 cv/admin/cvu\_config`和取消注释并替换 `CV\_ASSUME\_DISTID=OEL5 使用 CV\_ASSUME\_DISTID=OL7。

vi cv/admin/cvu\_config

7. 从 /tmp/archive 目录中、解压缩DB 19.18 RU修补程序。

```
unzip p34765931 190000 Linux-x86-64.zip
```
8. 在中准备DB静默安装rsp文件 /tmp/archive/dbinstall.rsp 具有以下值的目录:

oracle.install.option=INSTALL\_DB\_SWONLY UNIX\_GROUP\_NAME=oinstall INVENTORY\_LOCATION=/u01/app/oraInventory ORACLE\_HOME=/u01/app/oracle/product/19.0.0/db1 ORACLE\_BASE=/u01/app/oracle oracle.install.db.InstallEdition=EE oracle.install.db.OSDBA\_GROUP=dba oracle.install.db.OSOPER\_GROUP=oper oracle.install.db.OSBACKUPDBA\_GROUP=oper oracle.install.db.OSDGDBA\_GROUP=dba oracle.install.db.OSKMDBA\_GROUP=dba oracle.install.db.OSRACDBA\_GROUP=dba oracle.install.db.rootconfig.executeRootScript=false

9. 从db1 home /u01/app/oracle/product/19.0.0/db1中、执行无提示纯软件DB安装。

 ./runInstaller -applyRU /tmp/archive/34765931/ -silent -ignorePrereqFailure -responseFile /tmp/archive/dbinstall.rsp

10. 以root用户身份运行 root.sh 在仅安装软件后编写脚本。

/u01/app/oracle/product/19.0.0/db1/root.sh

11. 以Oracle用户身份创建 dbca.rsp 包含以下条目的文件:
gdbName=db1.demo.netapp.com sid=db1 createAsContainerDatabase=true numberOfPDBs=3 pdbName=db1\_pdb useLocalUndoForPDBs=true pdbAdminPassword="yourPWD" templateName=General\_Purpose.dbc sysPassword="yourPWD" systemPassword="yourPWD" dbsnmpPassword="yourPWD" datafileDestination=+DATA recoveryAreaDestination=+LOGS storageType=ASM diskGroupName=DATA characterSet=AL32UTF8 nationalCharacterSet=AL16UTF16 listeners=LISTENER databaseType=MULTIPURPOSE automaticMemoryManagement=false totalMemory=8192

12. 以Oracle用户身份、使用dbca启动数据库创建。

bin/dbca -silent -createDatabase -responseFile /tmp/archive/dbca.rsp output: Prepare for db operation 7% complete Registering database with Oracle Restart 11% complete Copying database files 33% complete Creating and starting Oracle instance 35% complete 38% complete 42% complete 45% complete 48% complete Completing Database Creation 53% complete 55% complete 56% complete Creating Pluggable Databases 60% complete 64% complete 69% complete 78% complete Executing Post Configuration Actions 100% complete Database creation complete. For details check the logfiles at: /u01/app/oracle/cfgtoollogs/dbca/db1. Database Information: Global Database Name:db1.demo.netapp.com System Identifier(SID):db1 Look at the log file "/u01/app/oracle/cfgtoollogs/dbca/db1/db1.log" for further details.

13. 以Oracle用户身份、在创建数据库后验证Oracle Restart HA服务。

```
[oracle@ip-172-30-15-58 db1]$ ../grid/bin/crsctl stat res -t
Name Target State Server Server State
details
Local Resources
ora.DATA.dg ONLINE ONLINE ip-172-30-15-58 STABLE
ora.LISTENER.lsnr ONLINE ONLINE ip-172-30-15-58
STABLE
ora.LOGS.dg ONLINE ONLINE ip-172-30-15-58 STABLE
ora.asm ONLINE ONLINE ip-172-30-15-58
Started, STABLE
ora.ons OFFLINE OFFLINE ip-172-30-15-58 STABLE
Cluster Resources
ora.cssd ONLINE ONLINE ip-172-30-15-58
STABLE
ora.db1.db ONLINE ONLINE ip-172-30-15-58
Open,HOME=/u01/app/oracle/product/19.0.0/db1,STABLE
ora.diskmon OFFLINE OFFLINE STABLE
ora.driver.afd ONLINE ONLINE ip-172-30-15-58 STABLE
ora.evmd ONLINE ONLINE ip-172-30-15-58 STABLE
```
14. 设置Oracle用户 .bash\_profile。

vi ~/.bash\_profile

15. 添加以下条目:

```
export ORACLE HOME=/u01/app/oracle/product/19.0.0/db1
export ORACLE_SID=db1
export PATH=$PATH:$ORACLE_HOME/bin
alias asm='export
ORACLE_HOME=/u01/app/oracle/product/19.0.0/grid;export
ORACLE_SID=+ASM;export PATH=$PATH:$ORACLE_HOME/bin'
```
16. 验证已创建的CDB/PDB。

/home/oracle/.bash\_profile

sqlplus / as sysdba

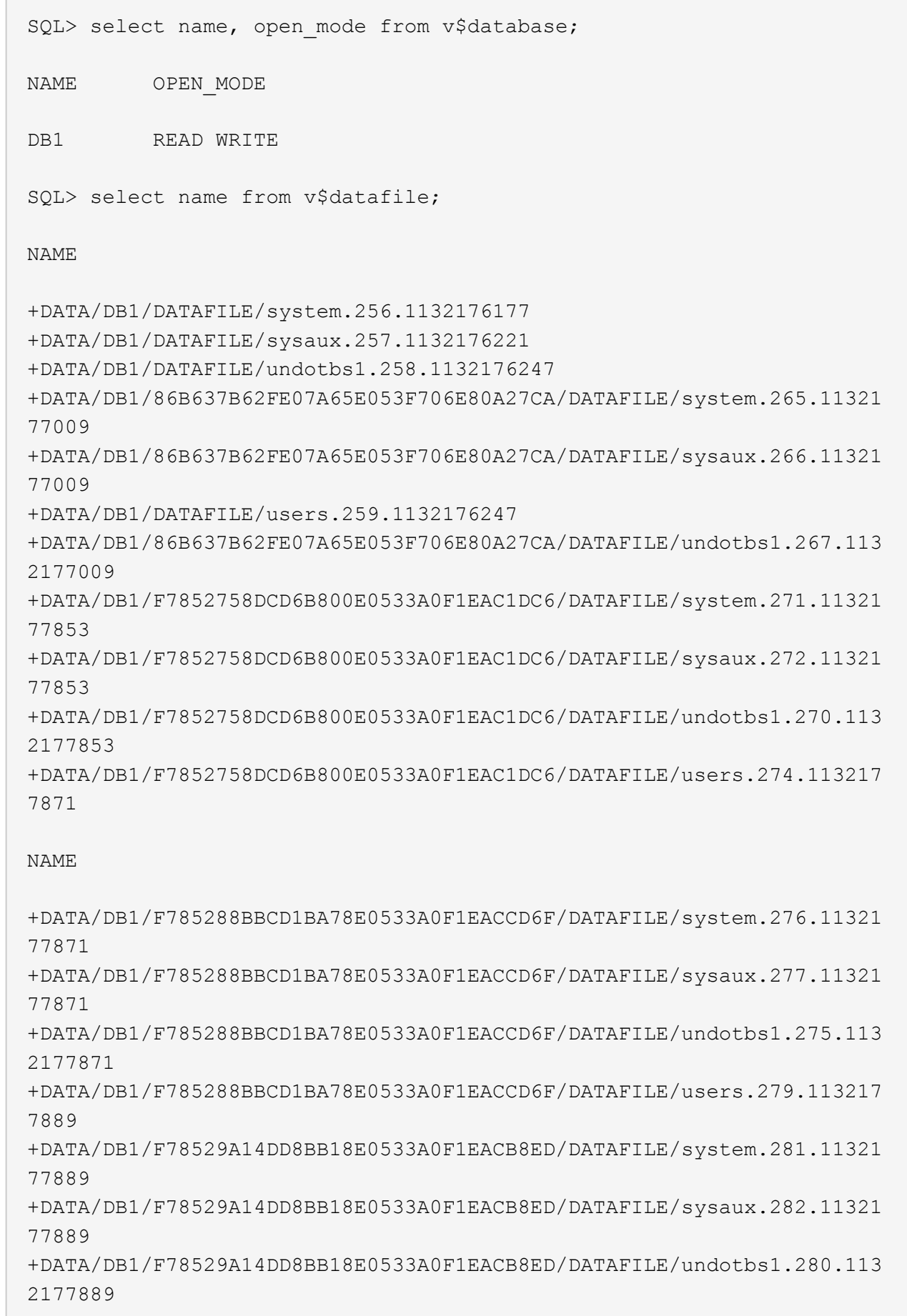

 $\subset^-$ 

+DATA/DB1/F78529A14DD8BB18E0533A0F1EACB8ED/DATAFILE/users.284.113217 7907 19 rows selected. SQL> show pdbs CON ID CON NAME OPEN MODE RESTRICTED 2 PDB\$SEED READ ONLY NO 3 DB1 PDB1 READ WRITE NO 4 DB1 PDB2 READ WRITE NO 5 DB1\_PDB3 READ WRITE NO

SQL>

17. 将数据库恢复目标大小设置为+logs.磁盘组大小。

alter system set db recovery file dest size = 80G scope=both;

18. 使用sqlplus登录到数据库并启用归档日志模式。

sqlplus /as sysdba.

shutdown immediate;

startup mount;

alter database archivelog;

alter database open;

至此、在适用于ONTAP 和EC2计算实例的Amazon FSX上完成Oracle 19c版本19.18重新启动部署。如果需 要、NetApp建议将Oracle控制文件和联机日志文件重新定位到+logs磁盘组。

自动化部署选项

请参见 ["TR-4986](#page-2-0)[:《在采用](#page-2-0)[iSCSI](#page-2-0)[的](#page-2-0)[Amazon FSx ONTAP](#page-2-0)[上简化的自动化](#page-2-0)[Oracle](#page-2-0)[部署》](#page-2-0)["](#page-2-0) 了解详细信息。

### 使用**SnapCenter** 服务备份、还原和克隆**Oracle**数据库

请参见 ["](https://docs.netapp.com/zh-cn/netapp-solutions/databases/snapctr_svcs_ora.html)[适用于](https://docs.netapp.com/zh-cn/netapp-solutions/databases/snapctr_svcs_ora.html)[Oracle](https://docs.netapp.com/zh-cn/netapp-solutions/databases/snapctr_svcs_ora.html)[的](https://docs.netapp.com/zh-cn/netapp-solutions/databases/snapctr_svcs_ora.html)[SnapCenter](https://docs.netapp.com/zh-cn/netapp-solutions/databases/snapctr_svcs_ora.html) [服务](https://docs.netapp.com/zh-cn/netapp-solutions/databases/snapctr_svcs_ora.html)["](https://docs.netapp.com/zh-cn/netapp-solutions/databases/snapctr_svcs_ora.html) 有关使用NetApp BlueXP控制台备份、还原和克隆Oracle数据库的详 细信息。

# 从何处查找追加信息

要了解有关本文档中所述信息的更多信息,请查看以下文档和 / 或网站:

• 在安装新数据库的情况下为独立服务器安装Oracle网格基础架构

["https://docs.oracle.com/en/database/oracle/oracle-database/19/ladbi/installing-oracle-grid-infrastructure](https://docs.oracle.com/en/database/oracle/oracle-database/19/ladbi/installing-oracle-grid-infrastructure-for-a-standalone-server-with-a-new-database-installation.html#GUID-0B1CEE8C-C893-46AA-8A6A-7B5FAAEC72B3)[for-a-standalone-server-with-a-new-database-installation.html#GUID-0B1CEE8C-C893-46AA-8A6A-](https://docs.oracle.com/en/database/oracle/oracle-database/19/ladbi/installing-oracle-grid-infrastructure-for-a-standalone-server-with-a-new-database-installation.html#GUID-0B1CEE8C-C893-46AA-8A6A-7B5FAAEC72B3)[7B5FAAEC72B3"](https://docs.oracle.com/en/database/oracle/oracle-database/19/ladbi/installing-oracle-grid-infrastructure-for-a-standalone-server-with-a-new-database-installation.html#GUID-0B1CEE8C-C893-46AA-8A6A-7B5FAAEC72B3)

• 使用响应文件安装和配置Oracle数据库

["https://docs.oracle.com/en/database/oracle/oracle-database/19/ladbi/installing-and-configuring-oracle](https://docs.oracle.com/en/database/oracle/oracle-database/19/ladbi/installing-and-configuring-oracle-database-using-response-files.html#GUID-D53355E9-E901-4224-9A2A-B882070EDDF7)[database-using-response-files.html#GUID-D53355E9-E901-4224-9A2A-B882070EDDF7"](https://docs.oracle.com/en/database/oracle/oracle-database/19/ladbi/installing-and-configuring-oracle-database-using-response-files.html#GUID-D53355E9-E901-4224-9A2A-B882070EDDF7)

• 适用于 NetApp ONTAP 的 Amazon FSX

["https://aws.amazon.com/fsx/netapp-ontap/"](https://aws.amazon.com/fsx/netapp-ontap/)

• Amazon EC2

[https://aws.amazon.com/pm/ec2/?trk=36c6da98-7b20-48fa-8225-](https://aws.amazon.com/pm/ec2/?trk=36c6da98-7b20-48fa-8225-4784bced9843&sc_channel=ps&s_kwcid=AL!4422!3!467723097970!e!!g!!aws%20ec2&ef_id=Cj0KCQiA54KfBhCKARIsAJzSrdqwQrghn6I71jiWzSeaT9Uh1-vY-VfhJixF-xnv5rWwn2S7RqZOTQ0aAh7eEALw_wcB:G:s&s_kwcid=AL!4422!3!467723097970!e!!g!!aws%20ec2) [4784bced9843&sc\\_channel=ps&s\\_kwcid=AL!4422!3!467723097970!e!!g!!aws%20ec2&ef\\_id=Cj0KCQiA54](https://aws.amazon.com/pm/ec2/?trk=36c6da98-7b20-48fa-8225-4784bced9843&sc_channel=ps&s_kwcid=AL!4422!3!467723097970!e!!g!!aws%20ec2&ef_id=Cj0KCQiA54KfBhCKARIsAJzSrdqwQrghn6I71jiWzSeaT9Uh1-vY-VfhJixF-xnv5rWwn2S7RqZOTQ0aAh7eEALw_wcB:G:s&s_kwcid=AL!4422!3!467723097970!e!!g!!aws%20ec2) [KfBhCKARIsAJzSrdqwQrghn6I71jiWzSeaT9Uh1-vY-VfhJixF](https://aws.amazon.com/pm/ec2/?trk=36c6da98-7b20-48fa-8225-4784bced9843&sc_channel=ps&s_kwcid=AL!4422!3!467723097970!e!!g!!aws%20ec2&ef_id=Cj0KCQiA54KfBhCKARIsAJzSrdqwQrghn6I71jiWzSeaT9Uh1-vY-VfhJixF-xnv5rWwn2S7RqZOTQ0aAh7eEALw_wcB:G:s&s_kwcid=AL!4422!3!467723097970!e!!g!!aws%20ec2)[xnv5rWwn2S7RqZOTQ0aAh7eEALw\\_wcB:G:s&s\\_kwcid=AL!4422!3!467723097970!e!!g!!aws%20ec2](https://aws.amazon.com/pm/ec2/?trk=36c6da98-7b20-48fa-8225-4784bced9843&sc_channel=ps&s_kwcid=AL!4422!3!467723097970!e!!g!!aws%20ec2&ef_id=Cj0KCQiA54KfBhCKARIsAJzSrdqwQrghn6I71jiWzSeaT9Uh1-vY-VfhJixF-xnv5rWwn2S7RqZOTQ0aAh7eEALw_wcB:G:s&s_kwcid=AL!4422!3!467723097970!e!!g!!aws%20ec2)

# 在**AWS EC2**和**FSX**上部署**Oracle**数据库最佳实践

### **WP-7357**:《在**EC2**和**FSX**上部署**Oracle**数据库最佳实践》简介

NetApp公司的Allen Cao、Niyaz Mohamed、Jeffrey Steiner

许多任务关键型企业级Oracle数据库仍托管在内部、许多企业都希望将这些Oracle数据库 迁移到公有 云。这些Oracle数据库通常以应用程序为中心、因此需要用户专用配置、而许 多数据库即服务公共云产品都缺少这一功能。因此、当前的数据库环境要求基于公共云 的Oracle数据库解决方案 、该数据库是基于高性能、可扩展的计算和存储服务构建的、可 满足独特的需求。AWS EC2计算实例和AWS FSX存储服务可能是这个难题的缺失部分、 您可以利用这些信息构建任务关键型Oracle数据库工作负载并将其迁移到公有 云。

Amazon Elastic Compute Cloud (Amazon EC2)是一种Web服务、可在云中提供安全、可调整大小的计算容量。 它旨在使企业更轻松地进行网络级云计算。通过简单的Amazon EC2 Web服务界面、您可以轻松获得和配置容 量、而不会产生任何摩擦。它可以让您完全控制计算资源、并在经过Amazon验证的计算环境中运行。

Amazon FSX for ONTAP 是一种AWS存储服务、它使用行业领先的NetApp ONTAP 块和文件存储、可公开 NFS、SMB和iSCSI。借助如此强大的存储引擎、将任务关键型Oracle数据库应用程序重新定位到AWS从未如此 简单、其响应时间为亚毫秒级、吞吐量高达多Gbps、每个数据库实例的IOPS超过100、000次。更好的是、FSX 存储服务还附带了原生 复制功能、您可以轻松地将内部Oracle数据库迁移到AWS、或者将任务关键型Oracle数 据库复制到二级AWS可用性区域以实现HA或DR。

本文档的目标是、提供有关如何使用FSX存储和EC2实例部署和配置Oracle数据库的分步流程、过程和最佳实践 指导、该实例可提供与内部系统类似的性能。NetApp还提供了一个自动化工具包、用于自动执行在AWS公有 云

中部署、配置和管理Oracle数据库工作负载所需的大部分任务。

要了解有关解决方案 和用例的更多信息、请观看以下概述视频:

["](https://www.netapp.tv/insight/details/30000?playlist_id=275&mcid=04891225598830484314259903524057913910)[利](https://www.netapp.tv/insight/details/30000?playlist_id=275&mcid=04891225598830484314259903524057913910)[用](https://www.netapp.tv/insight/details/30000?playlist_id=275&mcid=04891225598830484314259903524057913910)[AWS](https://www.netapp.tv/insight/details/30000?playlist_id=275&mcid=04891225598830484314259903524057913910)[和](https://www.netapp.tv/insight/details/30000?playlist_id=275&mcid=04891225598830484314259903524057913910)[FSX ONTAP](https://www.netapp.tv/insight/details/30000?playlist_id=275&mcid=04891225598830484314259903524057913910) [中的](https://www.netapp.tv/insight/details/30000?playlist_id=275&mcid=04891225598830484314259903524057913910)[混合](https://www.netapp.tv/insight/details/30000?playlist_id=275&mcid=04891225598830484314259903524057913910)[云打](https://www.netapp.tv/insight/details/30000?playlist_id=275&mcid=04891225598830484314259903524057913910)[造](https://www.netapp.tv/insight/details/30000?playlist_id=275&mcid=04891225598830484314259903524057913910)[现](https://www.netapp.tv/insight/details/30000?playlist_id=275&mcid=04891225598830484314259903524057913910)[代](https://www.netapp.tv/insight/details/30000?playlist_id=275&mcid=04891225598830484314259903524057913910)[化的](https://www.netapp.tv/insight/details/30000?playlist_id=275&mcid=04891225598830484314259903524057913910)[Oracle](https://www.netapp.tv/insight/details/30000?playlist_id=275&mcid=04891225598830484314259903524057913910)[数据库、](https://www.netapp.tv/insight/details/30000?playlist_id=275&mcid=04891225598830484314259903524057913910)[第](https://www.netapp.tv/insight/details/30000?playlist_id=275&mcid=04891225598830484314259903524057913910)[1](https://www.netapp.tv/insight/details/30000?playlist_id=275&mcid=04891225598830484314259903524057913910)[部分](https://www.netapp.tv/insight/details/30000?playlist_id=275&mcid=04891225598830484314259903524057913910)[—](https://www.netapp.tv/insight/details/30000?playlist_id=275&mcid=04891225598830484314259903524057913910)[用例和解决方案](https://www.netapp.tv/insight/details/30000?playlist_id=275&mcid=04891225598830484314259903524057913910) [架构](https://www.netapp.tv/insight/details/30000?playlist_id=275&mcid=04891225598830484314259903524057913910)["](https://www.netapp.tv/insight/details/30000?playlist_id=275&mcid=04891225598830484314259903524057913910)

#### 解决方案架构

以下架构图展示了在具有FSX存储服务的AWS EC2实例上部署高可用性Oracle数据库的情 况。可以设置一个类似的部署方案、但在另一个区域中使用备用模式进行灾难恢复。

在环境中、Oracle计算实例通过AWS EC2实例控制台进行部署。控制台提供了多种EC2实例类型。NetApp建议 使用RedHat Enterprise Linux 8部署面向数据库的EC2实例类型、例如M5 Ami映像以及高达10Gps的网络带宽。

而FSX卷上的Oracle数据库存储则通过AWS FSX控制台或CLI进行部署。随后、Oracle二进制卷、数据卷或日志 卷将显示并挂载到EC2实例Linux主机上。根据使用的底层存储协议、每个数据或日志卷可以分配多个LUN。

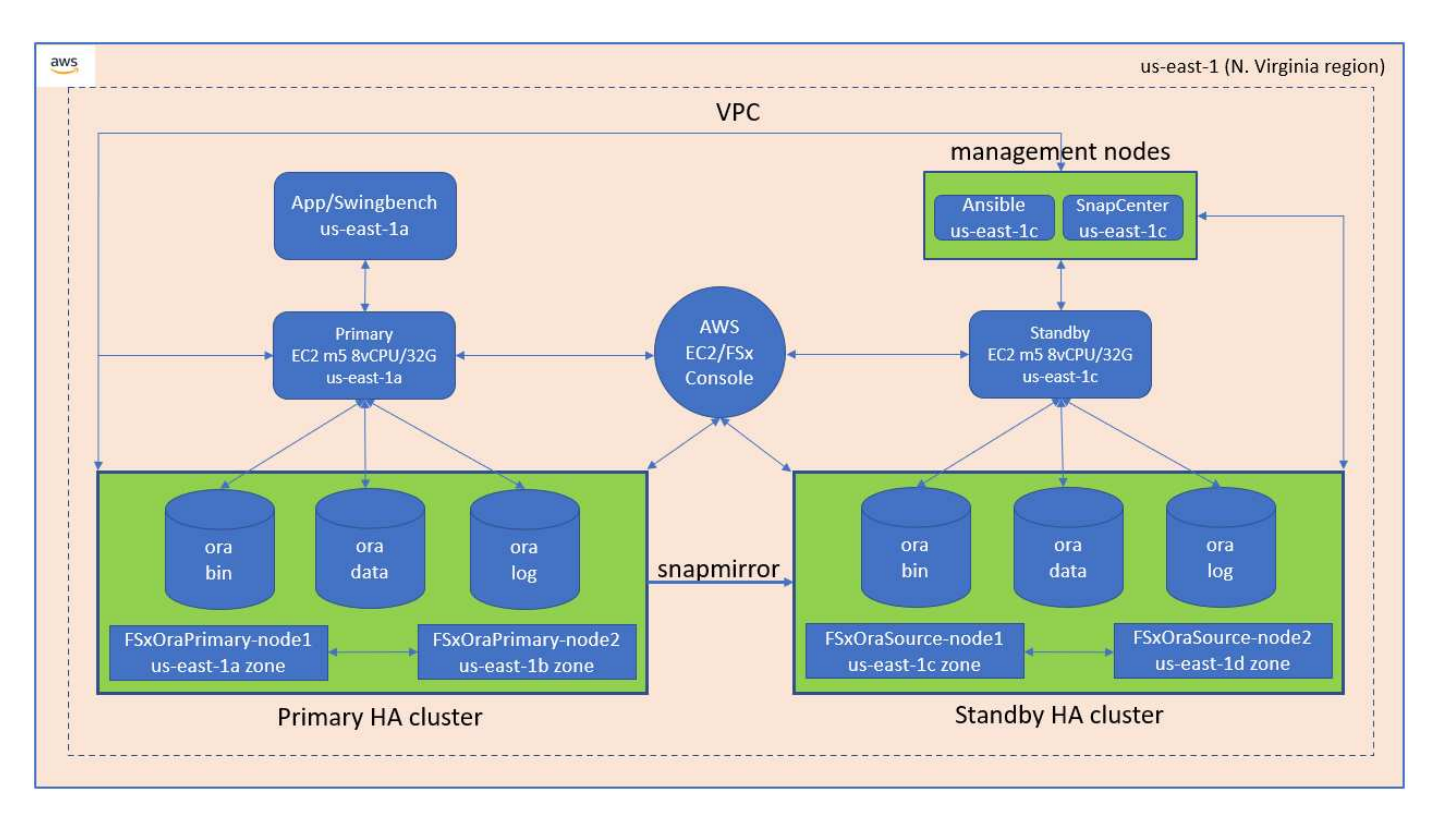

FSX存储集群采用双冗余设计、因此主存储集群和备用存储集群都部署在两个不同的可用性区域中。对于所 有Oracle二进制卷、数据卷和日志卷、数据库卷会按用户可配置的间隔从主FSX集群复制到备用FSX集群。

此高可用性Oracle环境可通过Ansible控制器节点以及SnapCenter 备份服务器和UI工具进行管理。Oracle安装、 配置和复制可使用基于Ansible攻略手册的工具套件实现自动化。可以并行执行对Oracle EC2实例内核操作系统 或Oracle修补的任何更新、以使主系统和备用系统保持同步。事实上、初始自动化设置可以轻松地进行扩展、以 便在需要时执行某些重复的日常Oracle任务。

SnapCenter 提供了用于Oracle数据库时间点恢复或在主分区或备用分区(如果需要)克隆数据库的工作流。通 过SnapCenter UI、您可以根据RTO或RPO目标将Oracle数据库备份和复制配置为备用FSX存储、以实现高可用 性或灾难恢复。

解决方案 提供了一个替代过程、可提供与Oracle RAC和Data Guard部署中提供的功能类似的功能。

### 部署**Oracle**数据库时需要考虑的因素

公有 云为计算和存储提供了多种选择、使用正确类型的计算实例和存储引擎是开始部署数 据库的好地方。您还应选择针对Oracle数据库进行优化的计算和存储配置。

以下各节介绍了在使用FSX存储的EC2实例上的AWS公有 云中部署Oracle数据库时的主要注意事项。

#### 虚拟机性能

选择合适的 VM 大小对于公有云中关系数据库的最佳性能非常重要。为了提高性能、NetApp建议在Oracle部署 中使用EC2 M5系列实例、该实例针对数据库工作负载进行了优化。AWS还会使用相同的实例类型为Oracle 的RDS实例提供支持。

- 根据工作负载特征选择正确的vCPU和RAM组合。
- 向VM添加交换空间。默认的EC2实例部署不会创建交换空间、而交换空间对于数据库来说并不是最佳选 择。

存储布局和设置

NetApp建议采用以下存储布局:

• 对于NFS存储、建议的卷布局为三个卷:一个用于Oracle二进制文件;一个用于Oracle数据和一个重复的控 制文件;一个用于Oracle活动日志、归档日志和控制文件。

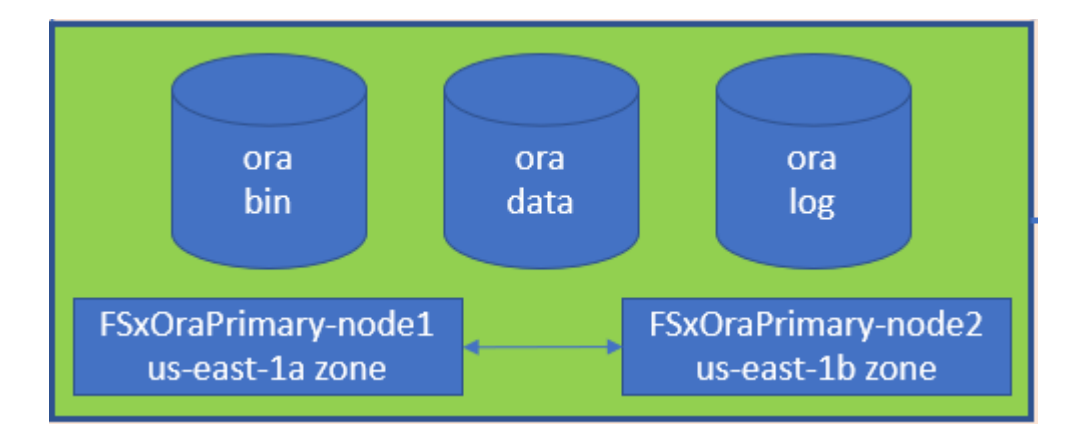

• 对于iSCSI存储、建议的卷布局为三个卷:一个用于Oracle二进制文件;一个用于Oracle数据和一个重复的 控制文件;一个用于Oracle活动日志、归档日志和控制文件。但是、理想情况下、每个数据卷和日志卷都应 包含四个LUN。在HA集群节点上、LUN的平衡性最佳。

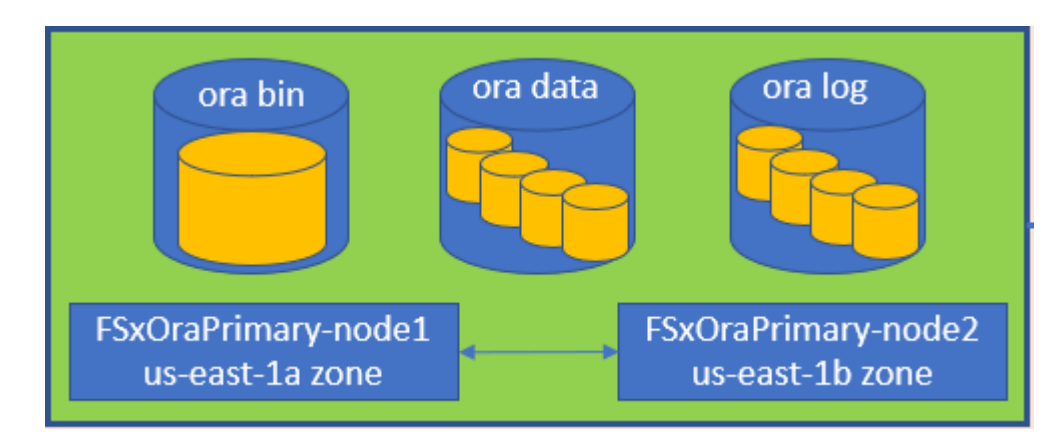

- 对于存储IOPS和吞吐量、您可以为FSX存储集群的已配置IOPS和吞吐量选择阈值、并且可以随时在工作负 载发生变化时动态调整这些参数。
	- 自动IOPS设置是、在已分配存储容量或用户定义的存储中、每个GiB三个IOPS、最多80、000个。
	- 吞吐量级别将按以下方式递增:128、256、512、1024、2045 Mbps。

查看 ["](https://docs.aws.amazon.com/fsx/latest/ONTAPGuide/performance.html)[适用于](https://docs.aws.amazon.com/fsx/latest/ONTAPGuide/performance.html)[NetApp ONTAP](https://docs.aws.amazon.com/fsx/latest/ONTAPGuide/performance.html) [性能的](https://docs.aws.amazon.com/fsx/latest/ONTAPGuide/performance.html)[Amazon FSX"](https://docs.aws.amazon.com/fsx/latest/ONTAPGuide/performance.html) 估算吞吐量和IOPS规模时的文档。

#### **NFS** 配置

最常见的操作系统Linux具有原生 NFS功能。Oracle提供的Direct NFS (DNFS)客户端本机集成到Oracle 中。Oracle支持NFSv3已超过20年。所有Oracle版本的NFSv3均支持DNFS。遵循NFSv4标准的所有操作系统均 支持NFSv4。NFSv4的DNFS支持需要Oracle 12.1.0.2或更高版本。NFSv4.1需要特定的操作系统支持。有关受 支持的操作系统、请参见NetApp互操作性表工具(IMT)。NFSv4.1的DNFS支持需要Oracle 19.3.0.0或更高版 本。

使用NetApp自动化工具包自动部署Oracle会自动在NFSv3上配置DNFS。

需要考虑的其他因素:

• TCP插槽表是主机总线适配器(host-bus-adapter、HBA)队列深度的NFS等效项。这些表可控制任何时候都可 以处理的NFS操作的数量。默认值通常为16、该值太低、无法实现最佳性能。在较新的Linux内核上会出现 相反的问题、这会自动将TCP插槽表限制增加到使NFS服务器充满请求的级别。

为了获得最佳性能并防止出现性能问题、请将控制TCP插槽表的内核参数调整为128。

sysctl -a | grep tcp.\*.slot table

• 下表提供了适用于Linux NFSv3 -单个实例的建议NFS挂载选项。

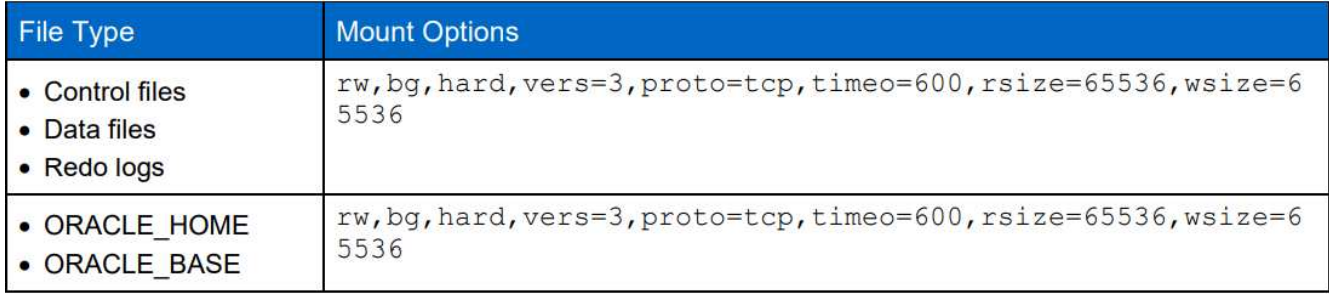

 $\sf (i)$ 

在使用DNFS之前、请验证是否已安装Oracle文档1495104.1中所述的修补程序。NetApp针 对NFSv3和NFSv4的支持列表不包括特定的操作系统。支持所有符合RFC的操作系统。在联 机IMT 中搜索NFSv3或NFSv4支持时、请勿选择特定操作系统、因为不会显示任何匹配项。常规 策略隐式支持所有操作系统。

#### 高可用性

如解决方案 架构所示、HA基于存储级别复制构建。因此、Oracle的启动和可用性取决于计算和存储的启动和恢 复速度。请参见以下主要因素:

• 准备好备用计算实例、并通过向两个主机进行Ansible并行更新与主实例同步。

- 从主系统复制二进制卷以供备用、这样您就不需要在最后一分钟安装Oracle并确定需要安装和修补的内容。
- 复制频率决定了恢复Oracle数据库以提供服务的速度。复制频率与存储消耗之间存在一定的权衡。
- 利用自动化功能快速恢复并切换到备用模式、不会出现人为错误。为此、NetApp提供了一个自动化工具包。

# **AWS EC2**和**FSX**上的**Oracle**分步部署过程

### 本节介绍使用FSX存储部署Oracle RDS自定义数据库的部署过程。

#### 通过**EC2**控制台部署适用于**Oracle**的**EC2 Linux**实例

如果您是AWS的新用户、则首先需要设置AWS环境。AWS网站登录页面上的文档选项卡提供了有关如何部 署Linux EC2实例的EC2说明链接、该实例可用于通过AWS EC2控制台托管Oracle数据库。以下部分总结了这些 步骤。有关详细信息、请参见链接的AWS EC2专用文档。

#### 设置**AWS EC2**环境

您必须创建一个AWS帐户来配置必要的资源、以便在EC2和FSX服务上运行Oracle环境。以下AWS文档提供了 必要的详细信息:

• ["](https://docs.aws.amazon.com/AWSEC2/latest/UserGuide/get-set-up-for-amazon-ec2.html)[设](https://docs.aws.amazon.com/AWSEC2/latest/UserGuide/get-set-up-for-amazon-ec2.html)[置为使用](https://docs.aws.amazon.com/AWSEC2/latest/UserGuide/get-set-up-for-amazon-ec2.html)[Amazon EC2"](https://docs.aws.amazon.com/AWSEC2/latest/UserGuide/get-set-up-for-amazon-ec2.html)

主要主题:

- 注册AWS。
- 创建密钥对。
- 创建安全组。

在**AWS**帐户属性中启用多个可用性区域

对于架构图中所示的Oracle高可用性配置、您必须在一个区域中至少启用四个可用性区域。多个可用性区域也可 以位于不同区域、以满足灾难恢复所需的距离。

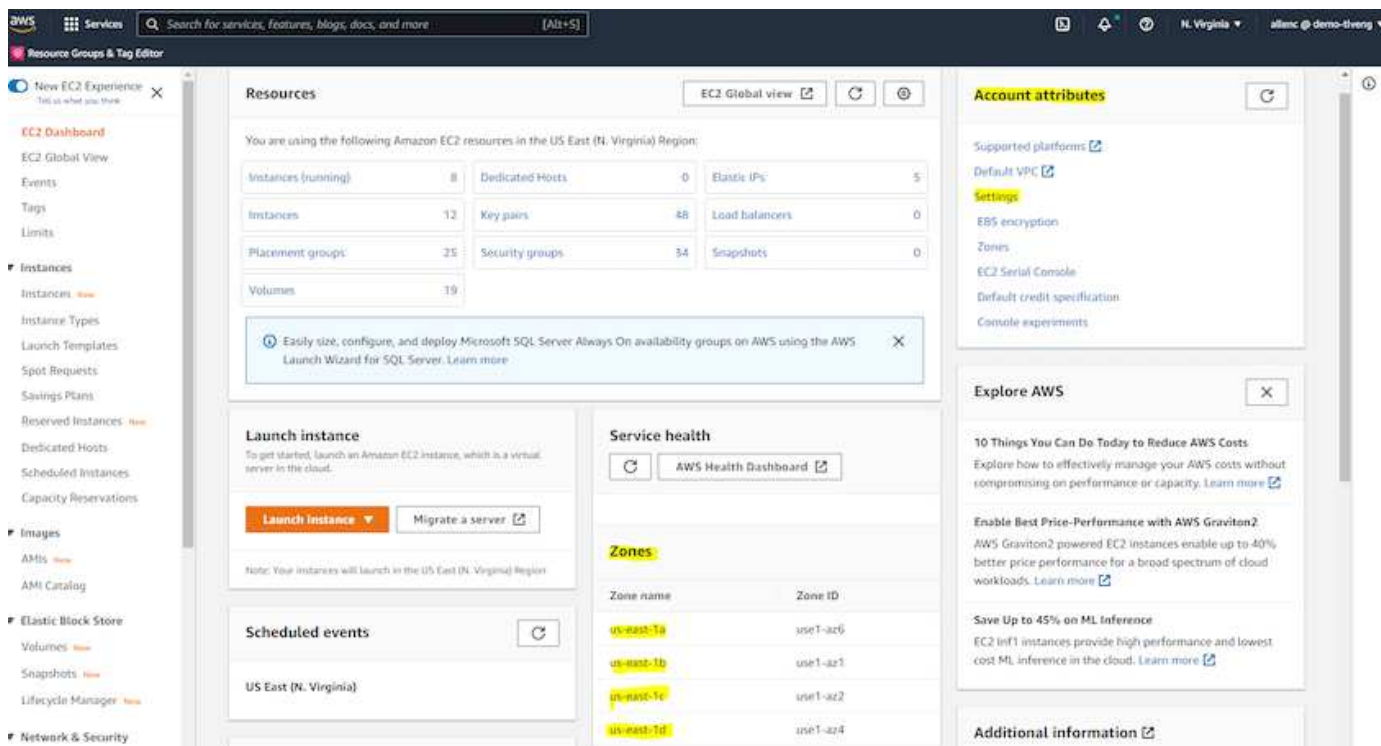

#### <span id="page-262-0"></span>创建并连接到**EC2**实例以托管**Oracle**数据库

请参见教程 ["](https://docs.aws.amazon.com/AWSEC2/latest/UserGuide/EC2_GetStarted.html)[开](https://docs.aws.amazon.com/AWSEC2/latest/UserGuide/EC2_GetStarted.html)[始](https://docs.aws.amazon.com/AWSEC2/latest/UserGuide/EC2_GetStarted.html)[使用](https://docs.aws.amazon.com/AWSEC2/latest/UserGuide/EC2_GetStarted.html)[Amazon EC2 Linux](https://docs.aws.amazon.com/AWSEC2/latest/UserGuide/EC2_GetStarted.html)[实例](https://docs.aws.amazon.com/AWSEC2/latest/UserGuide/EC2_GetStarted.html)["](https://docs.aws.amazon.com/AWSEC2/latest/UserGuide/EC2_GetStarted.html) 分步部署过程和最佳实践。

#### 主要主题:

- 概述。
- 前提条件。
- 第1步:启动实例。
- 第2步:连接到实例。
- 第3步:清理实例。

以下屏幕截图展示了如何使用EC2控制台部署M5类型的Linux实例以运行Oracle。

1. 在EC2信息板中、单击黄色的Launch Instance按钮以启动EC2实例部署工作流。

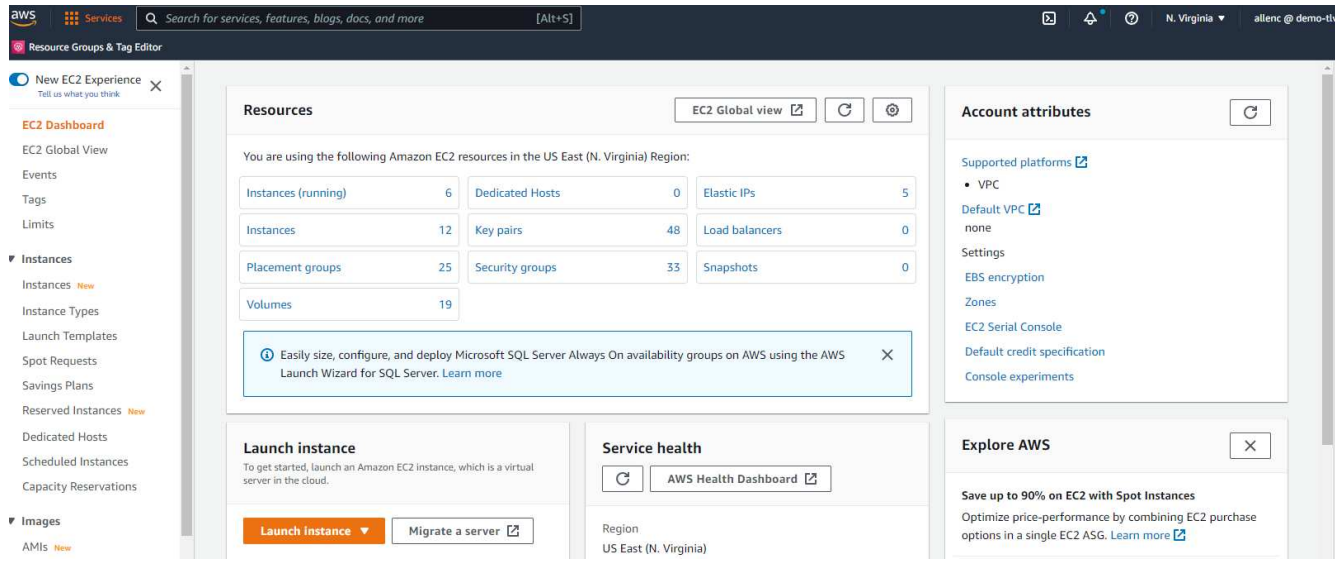

2. 在第1步中、选择"Red Hat Enterprise Linux 8 (HVM)、SSD卷类型- AMI-0b0af3577fe5e3532 (64 位x86)/AMI-01fc429821bf1f4b4 (64位ARM)"。

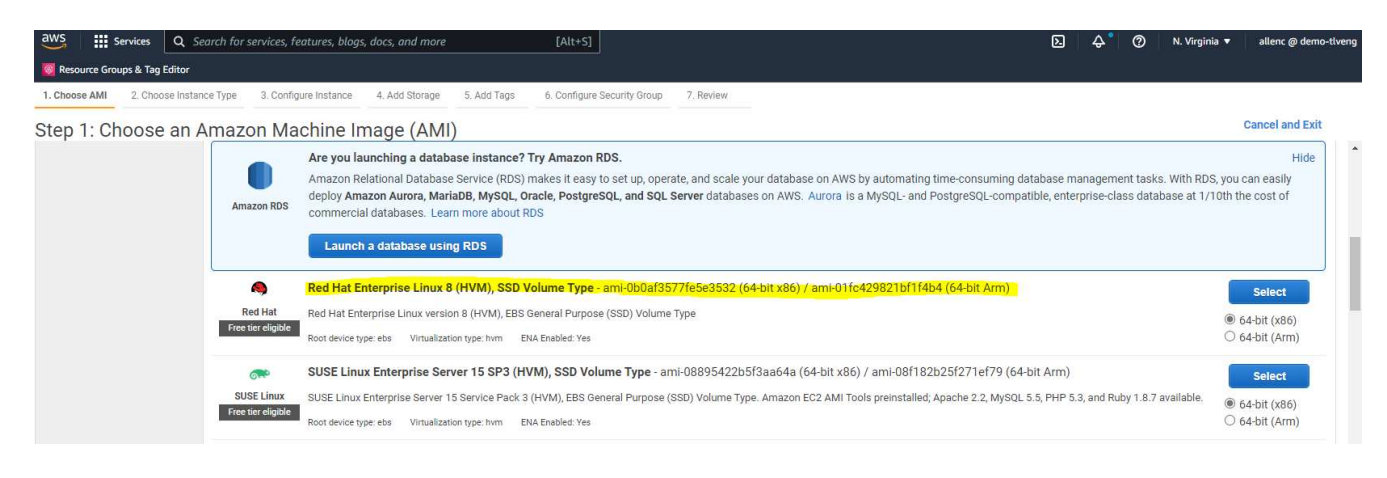

3. 在步骤2中、根据Oracle数据库工作负载选择一个M5实例类型、并分配适当的CPU和内存。单击"下一步: 配 置实例详细信息"。

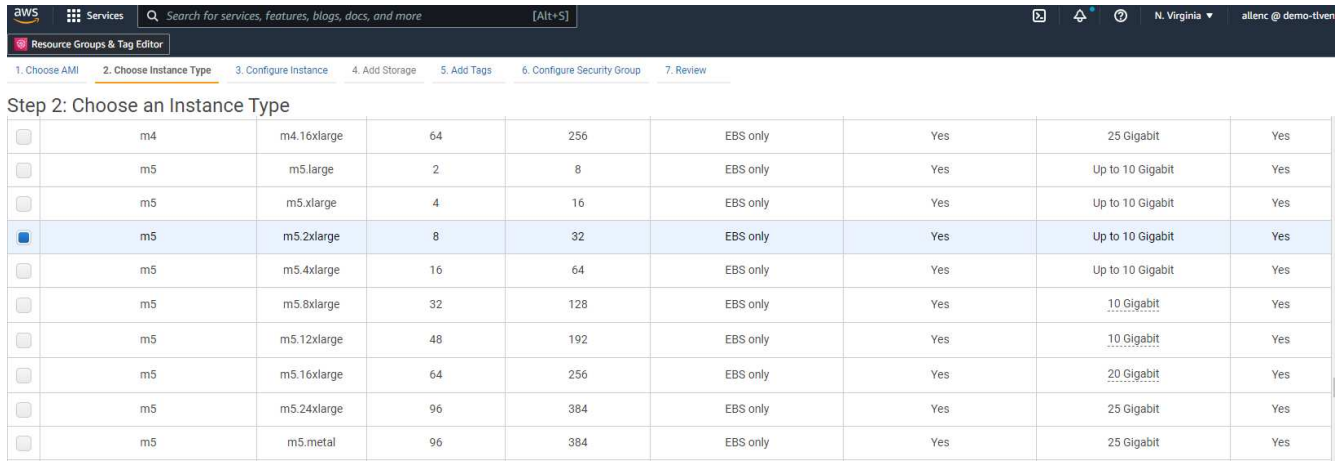

4. 在步骤3中、选择应放置实例的VPC和子网、并启用公有 IP分配。单击"下一步:添加存储"。

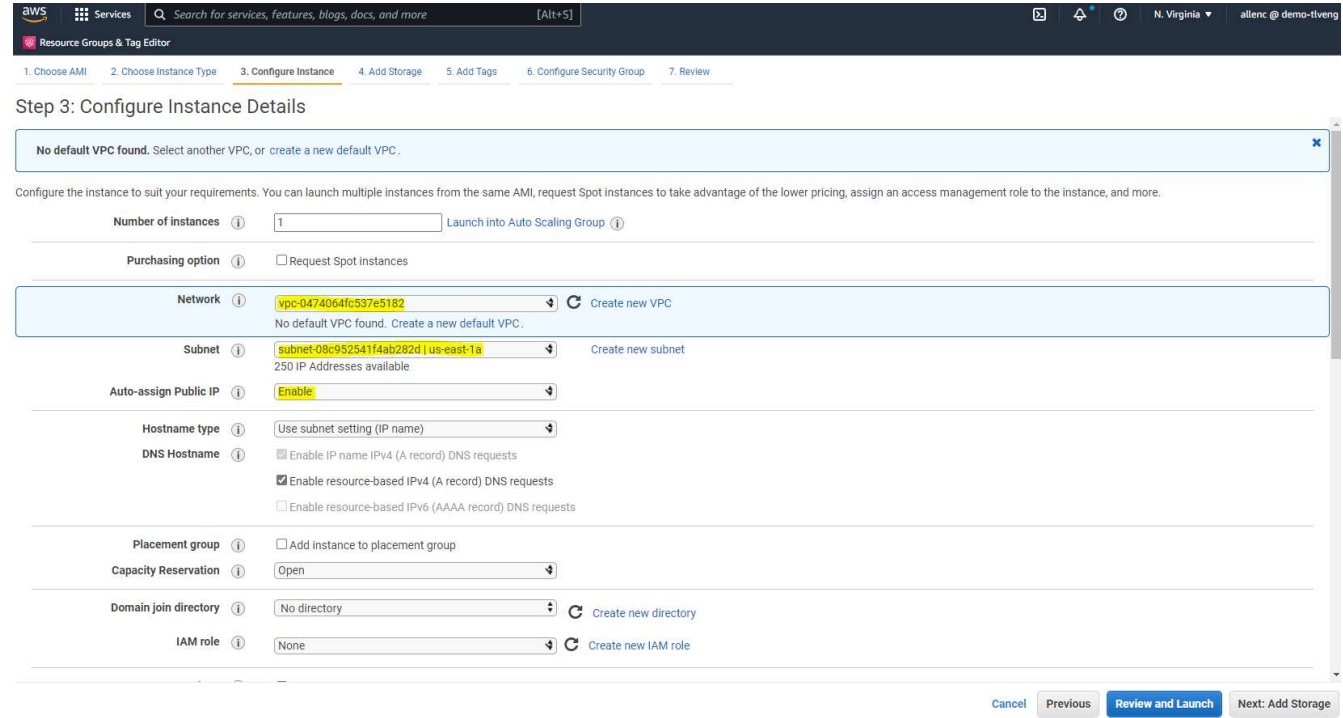

5. 在步骤4中、为根磁盘分配足够的空间。您可能需要空间来添加交换。默认情况下、EC2实例分配的交换空 间为零、这不是运行Oracle的最佳选择。

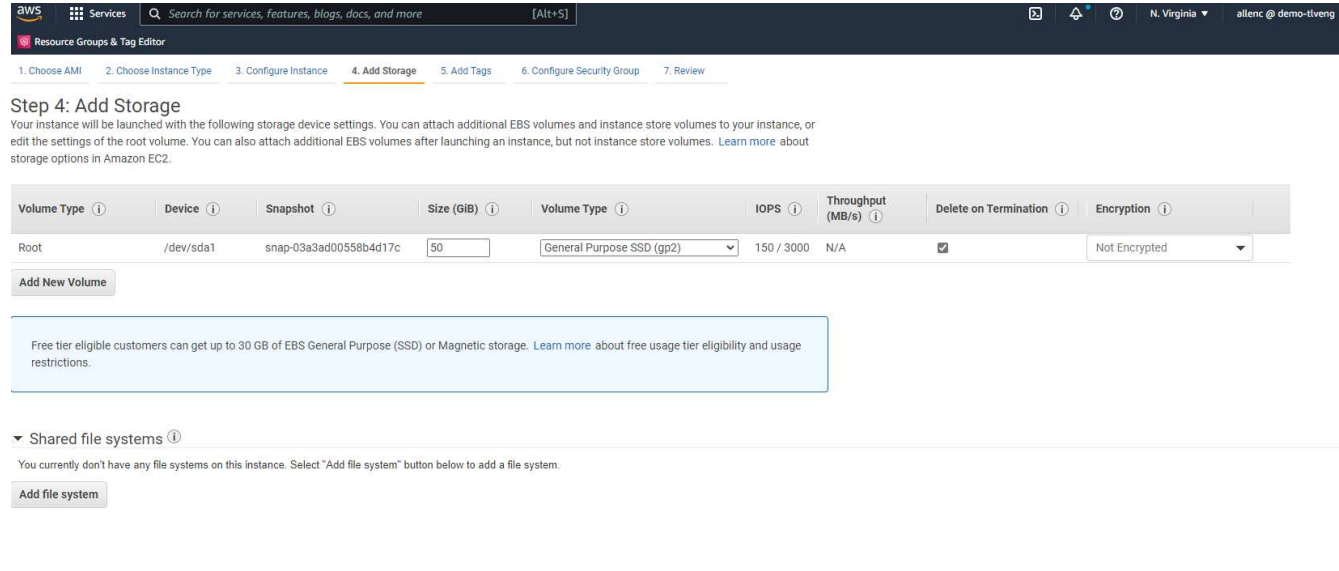

Cancel Previous Review and Launch Next: Add Tags

6. 在步骤5中、根据需要添加用于实例标识的标记。

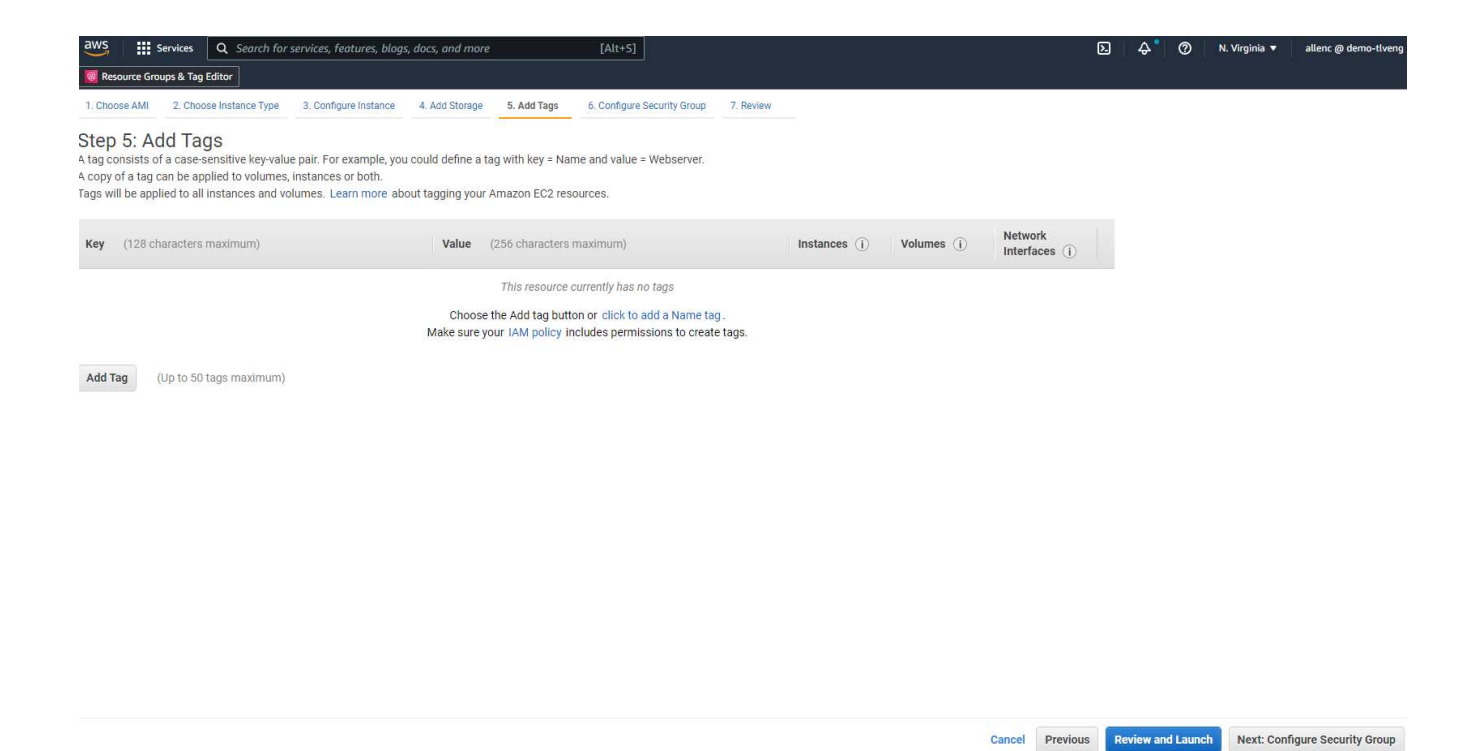

### 7. 在第6步中、选择现有安全组或使用所需的实例入站和出站策略创建一个新安全组。

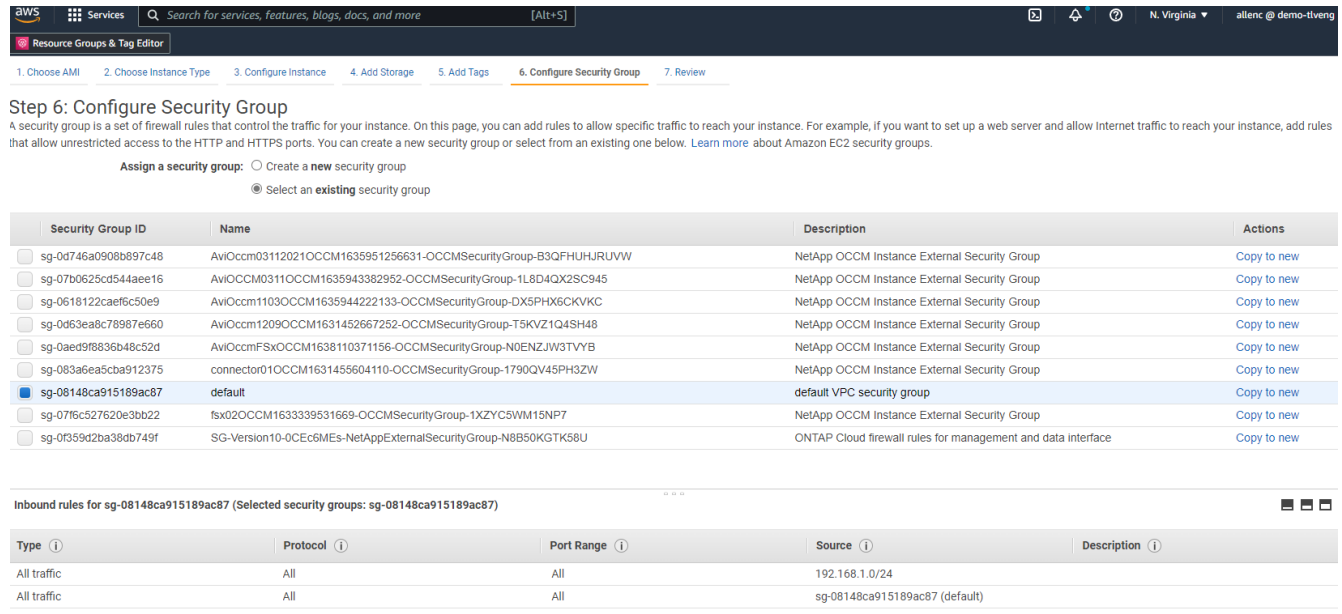

Cancel Previous Review and Launch

#### 8. 在第7步中、查看实例配置摘要、然后单击启动以启动实例部署。系统将提示您创建密钥对或选择密钥对以 访问实例。

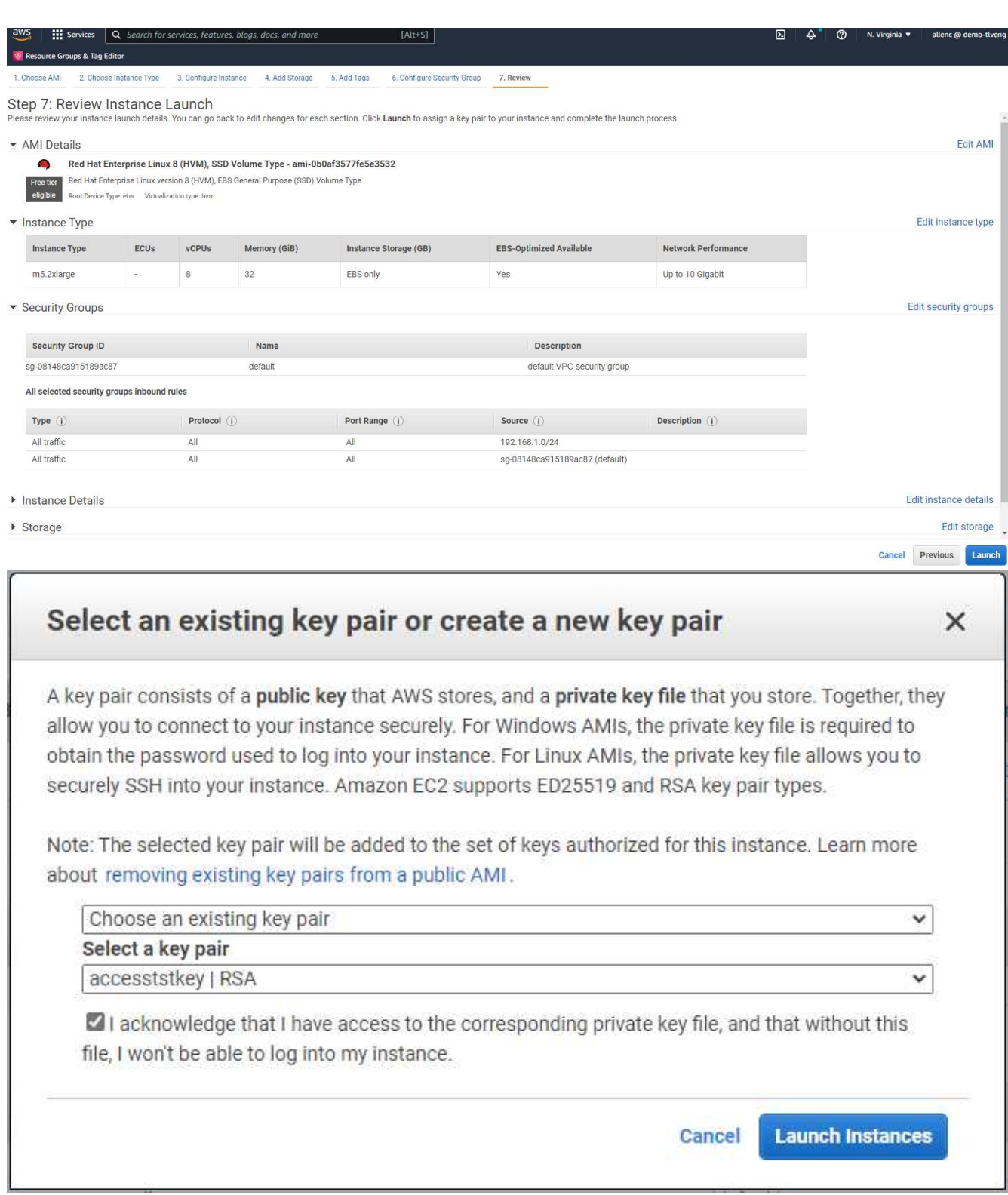

9. 使用SSH密钥对登录到EC2实例。根据需要更改密钥名称和实例IP地址。

ssh -i ora-db1v2.pem ec2-user@54.80.114.77

您需要在其指定可用性区域中创建两个EC2实例作为主Oracle服务器和备用Oracle服务器、如架构图所示。

为**ONTAP** 文件系统配置**FSX**以存储**Oracle**数据库

EC2实例部署会为操作系统分配EBS根卷。适用于ONTAP 文件系统的FSX可提供Oracle数据库存储卷、包 括Oracle二进制卷、数据卷和日志卷。FSX存储NFS卷可以从AWS FSX控制台或Oracle安装进行配置、也可以 通过配置自动化在自动化参数文件中按照用户配置的方式分配卷。

为**ONTAP** 文件系统创建**FSX**

已参考此文档 ["](https://docs.aws.amazon.com/fsx/latest/ONTAPGuide/managing-file-systems.html)[管理适用于](https://docs.aws.amazon.com/fsx/latest/ONTAPGuide/managing-file-systems.html)[ONTAP](https://docs.aws.amazon.com/fsx/latest/ONTAPGuide/managing-file-systems.html) [文件系统的](https://docs.aws.amazon.com/fsx/latest/ONTAPGuide/managing-file-systems.html)[FSX"](https://docs.aws.amazon.com/fsx/latest/ONTAPGuide/managing-file-systems.html) 用于为ONTAP 文件系统创建FSX。

主要注意事项:

- SSD存储容量。最小1024 GiB、最大192 TiB。
- 已配置SSD IOPS。根据工作负载要求、每个文件系统最多可达到80、000 SSD IOPS。
- 吞吐量容量。
- 设置管理员fsxadmin/vsadmin密码。FSX配置自动化所需。
- 备份和维护。禁用自动每日备份;数据库存储备份通过SnapCenter 计划执行。
- 从SVM详细信息页面检索SVM管理IP地址以及特定于协议的访问地址。FSX配置自动化所需。

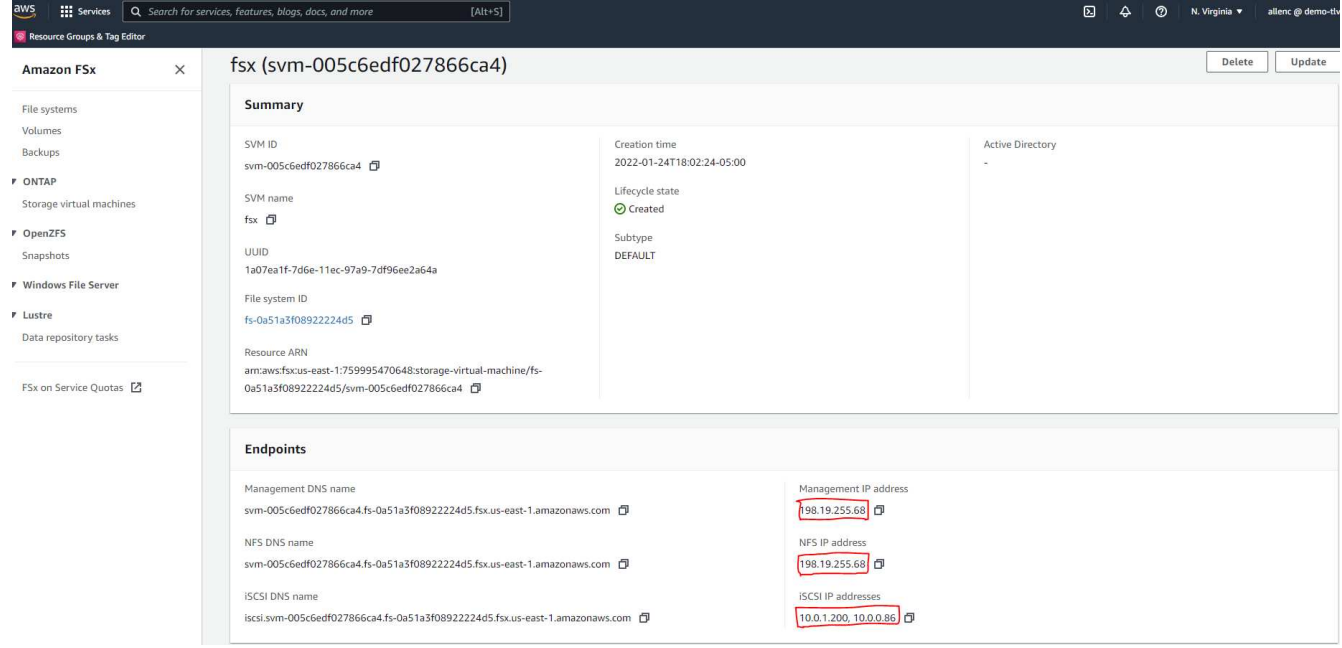

有关设置主HA FSX集群或备用HA FSX集群的步骤、请参见以下分步过程。

1. 在FSX控制台中、单击Create File System以启动FSX配置工作流。

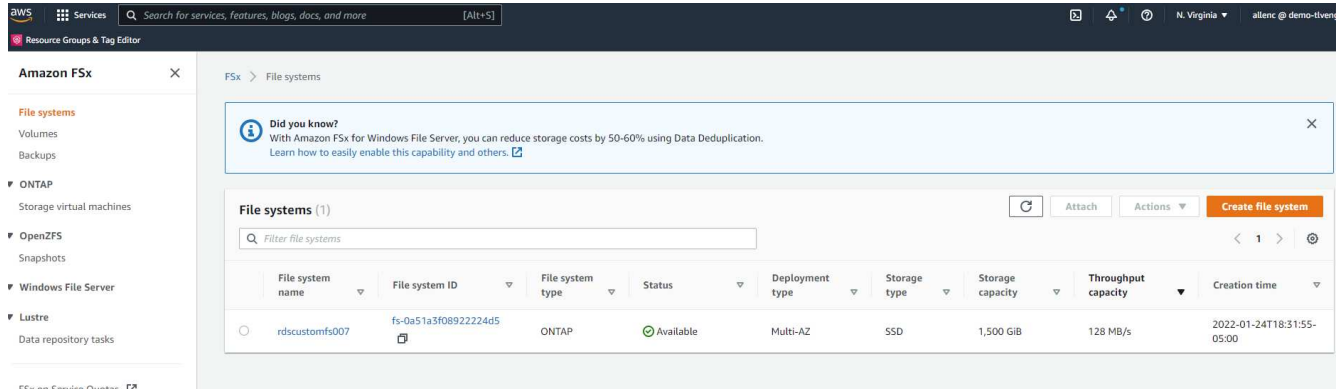

2. 选择适用于NetApp ONTAP 的Amazon FSX。然后单击下一步。

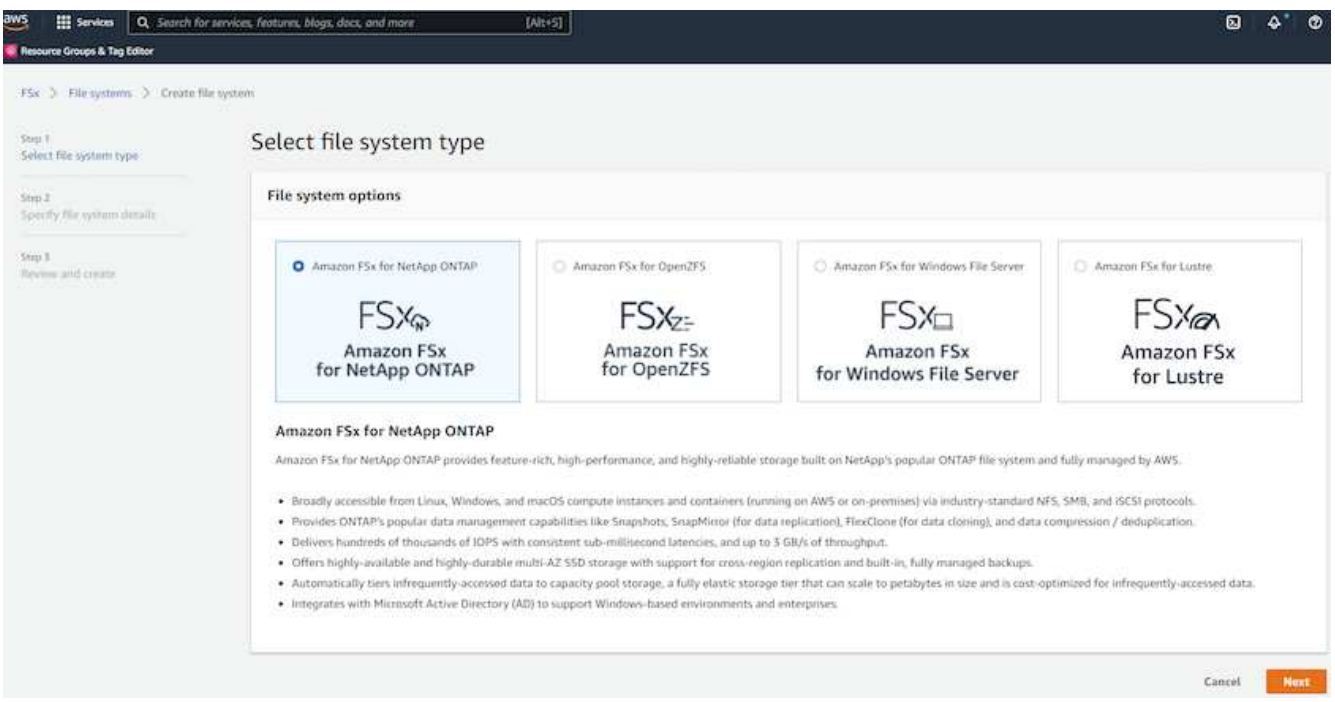

3. 选择标准创建、然后在文件系统详细信息中将文件系统命名为Multi-AZ HA。根据您的数据库工作负载、选 择自动或用户配置的IOPS、最高可达80、000 SSD IOPS。FSX存储在后端提供高达2 TiB的NVMe缓存、可 提供更高的测量IOPS。

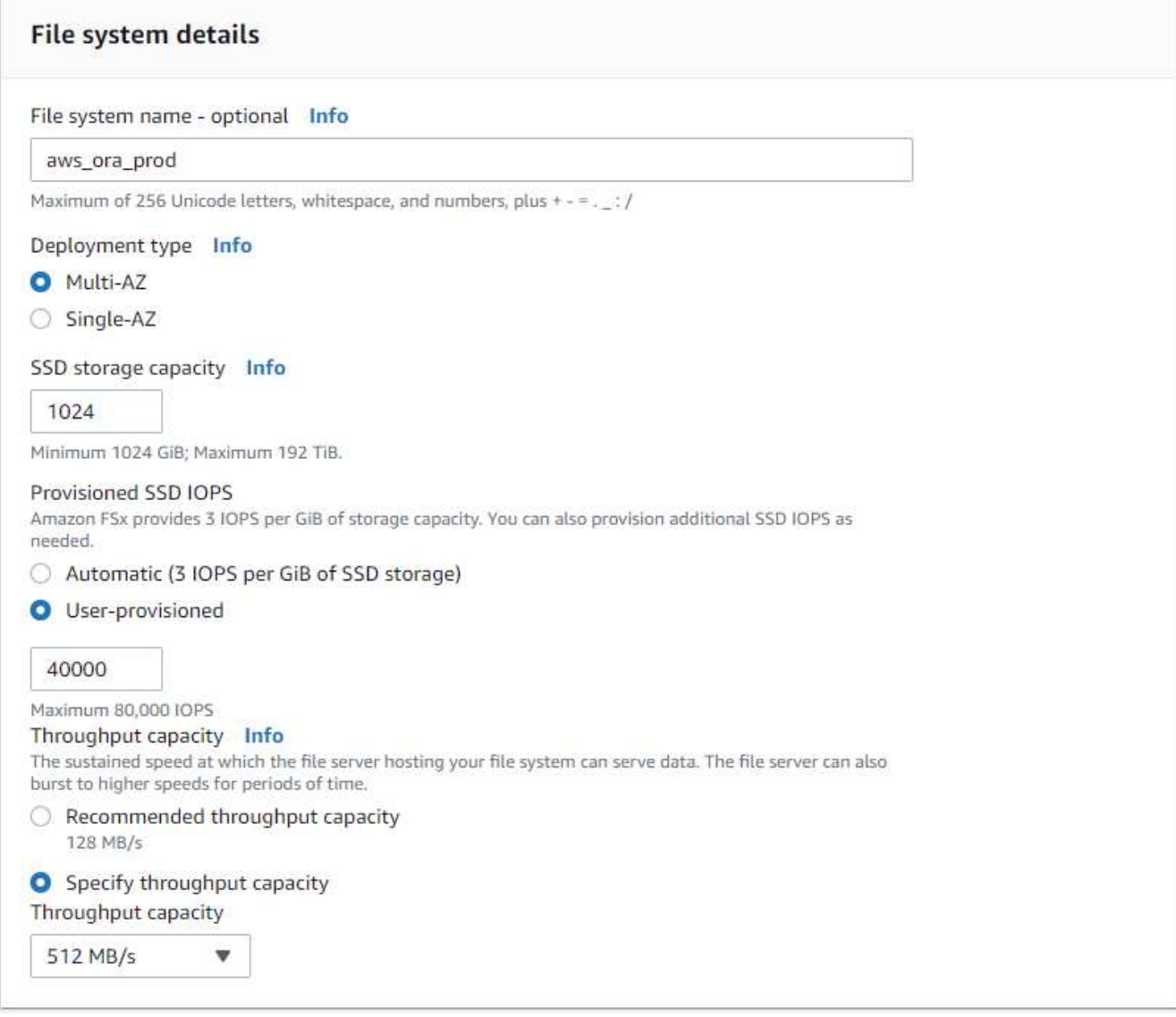

4. 在网络和安全部分中、选择VPC、安全组和子网。应在部署FSX之前创建这些卷。根据FSX集群的角色(主或 备用)、将FSX存储节点置于相应的分区中。

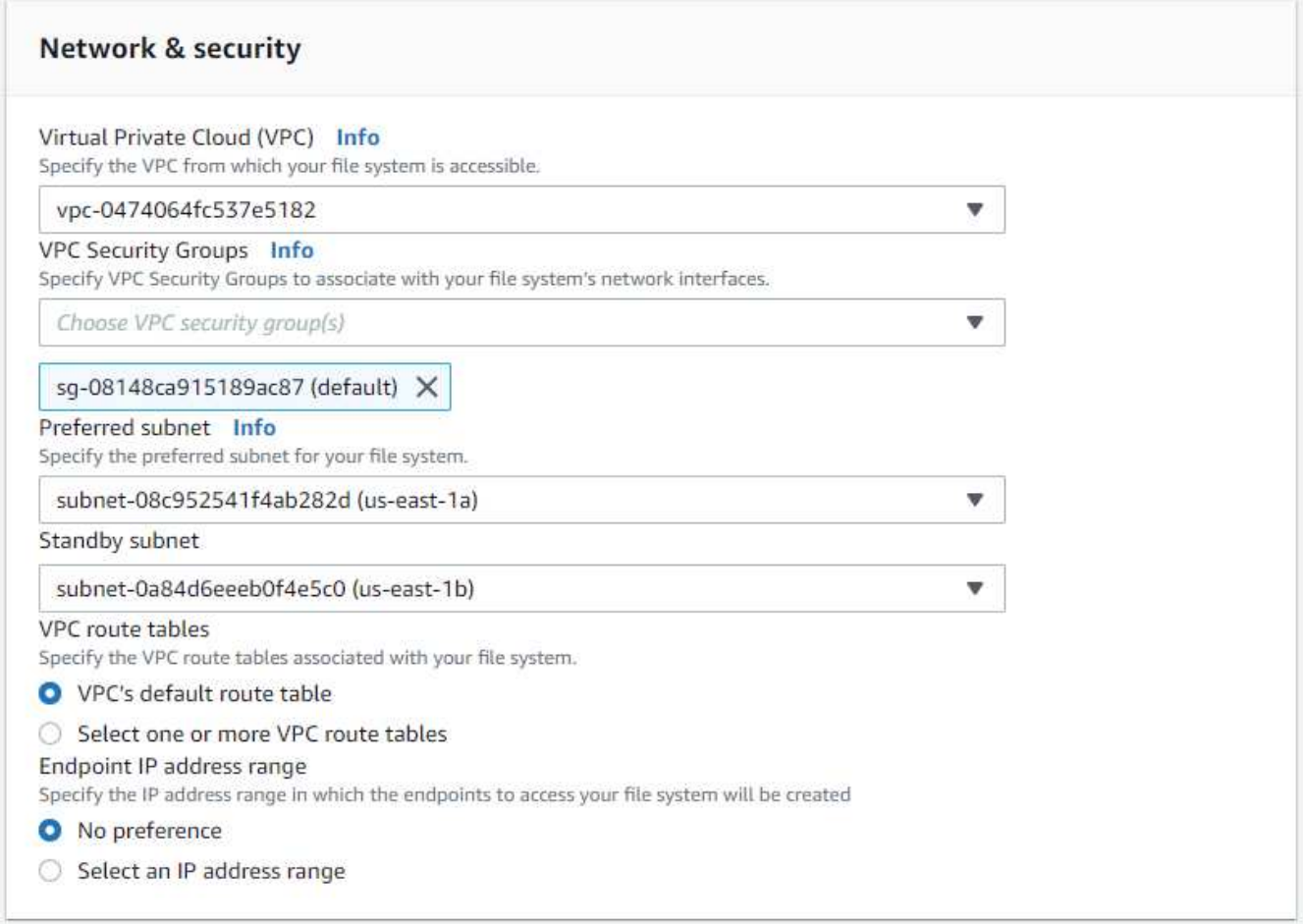

5. 在安全性和加密部分中、接受默认值、然后输入fsxadmin密码。

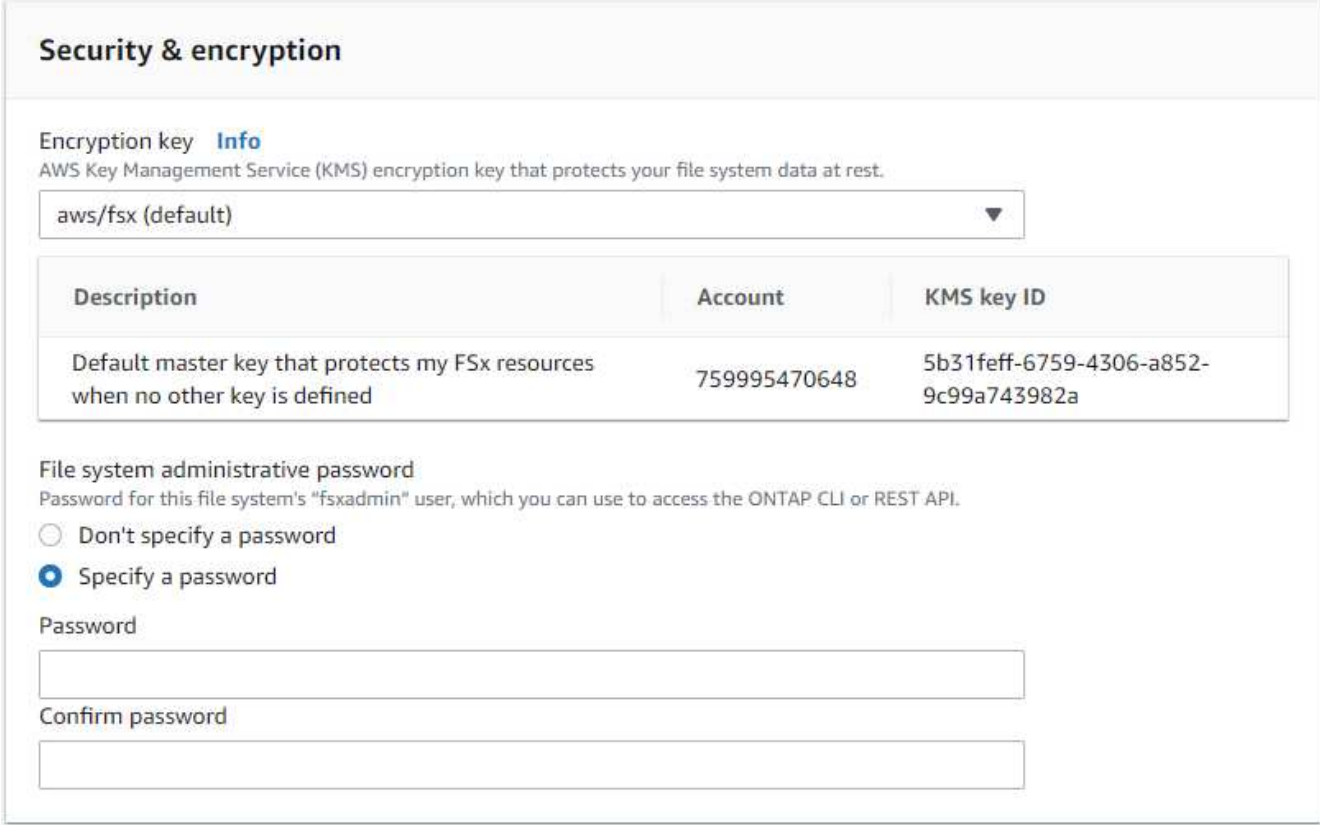

6. 输入SVM名称和vsadmin密码。

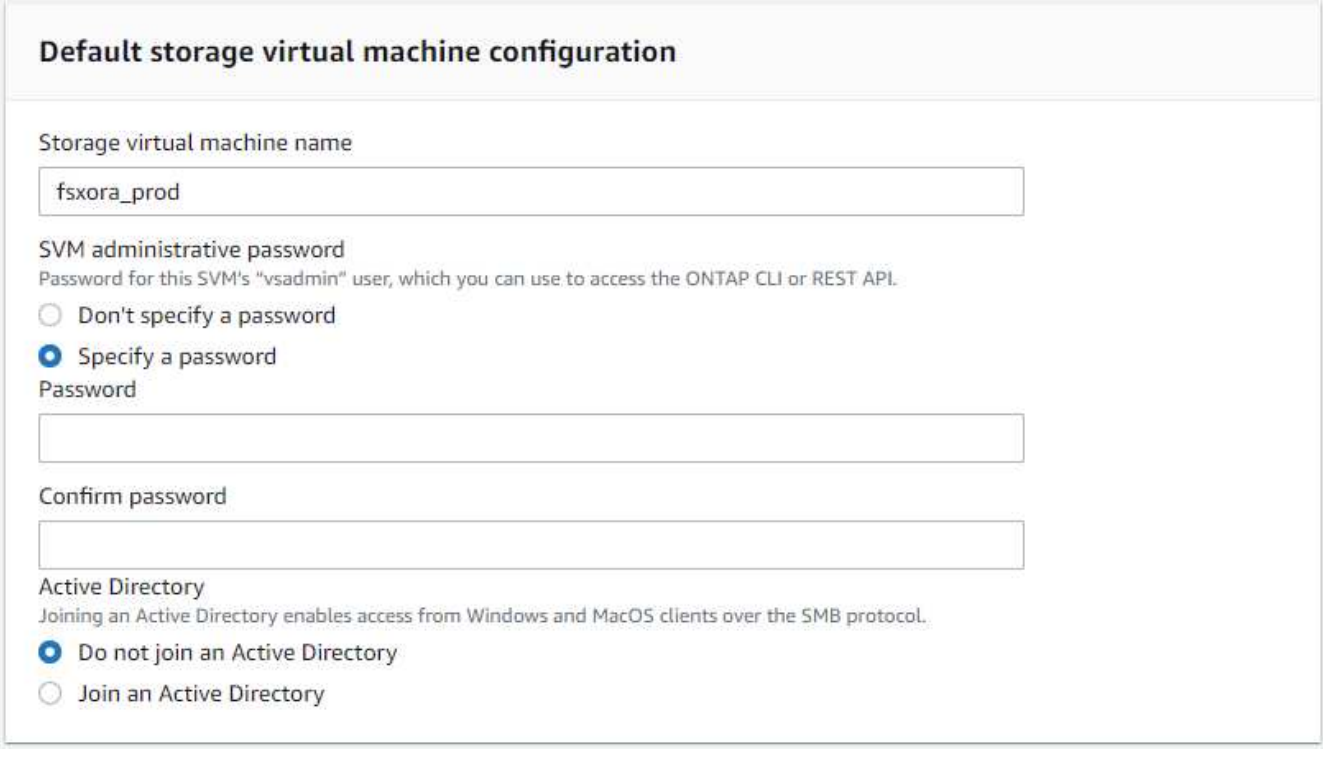

7. 将卷配置留空;此时不需要创建卷。

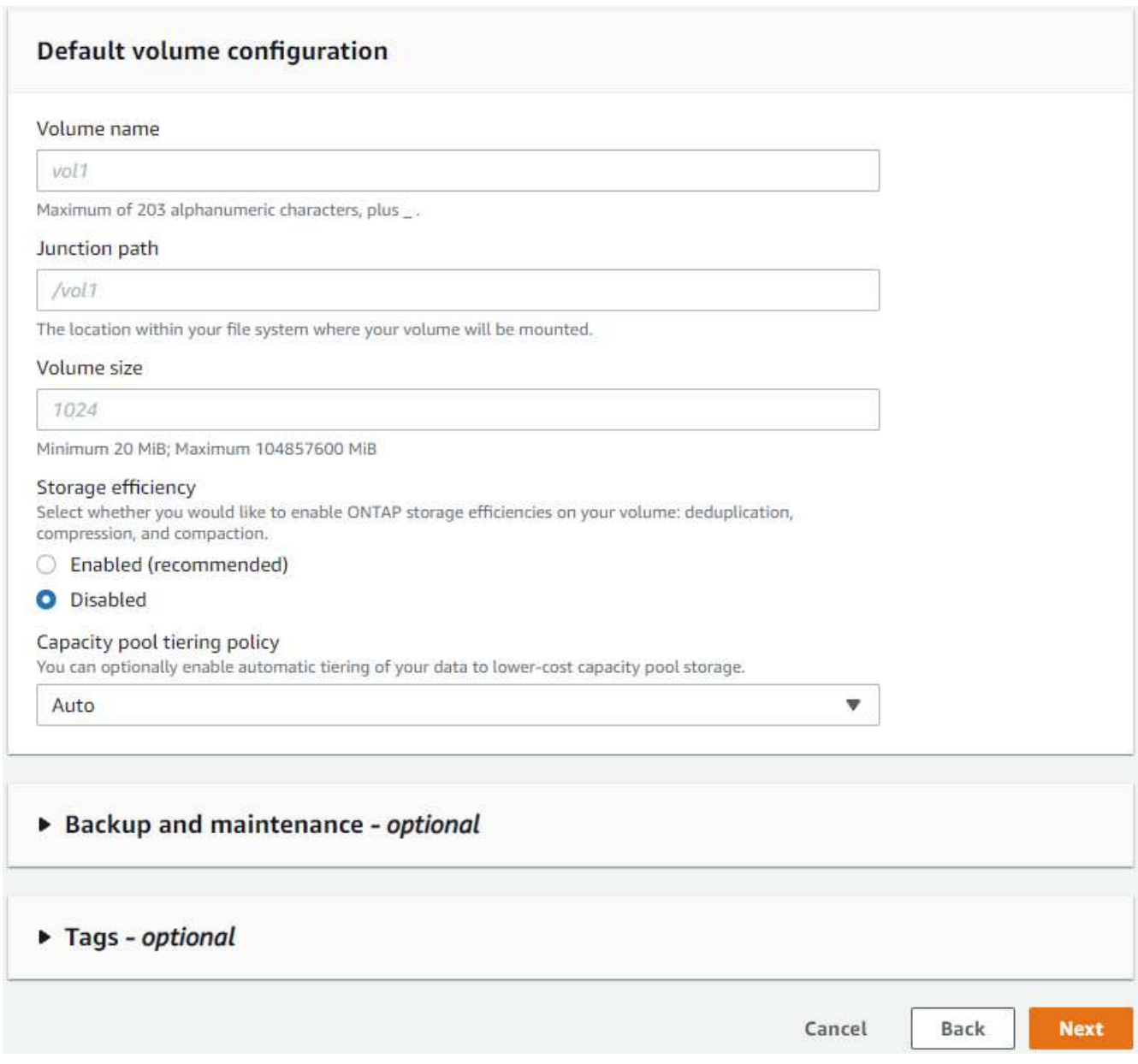

8. 查看摘要页面、然后单击创建文件系统以完成FSX文件系统配置。

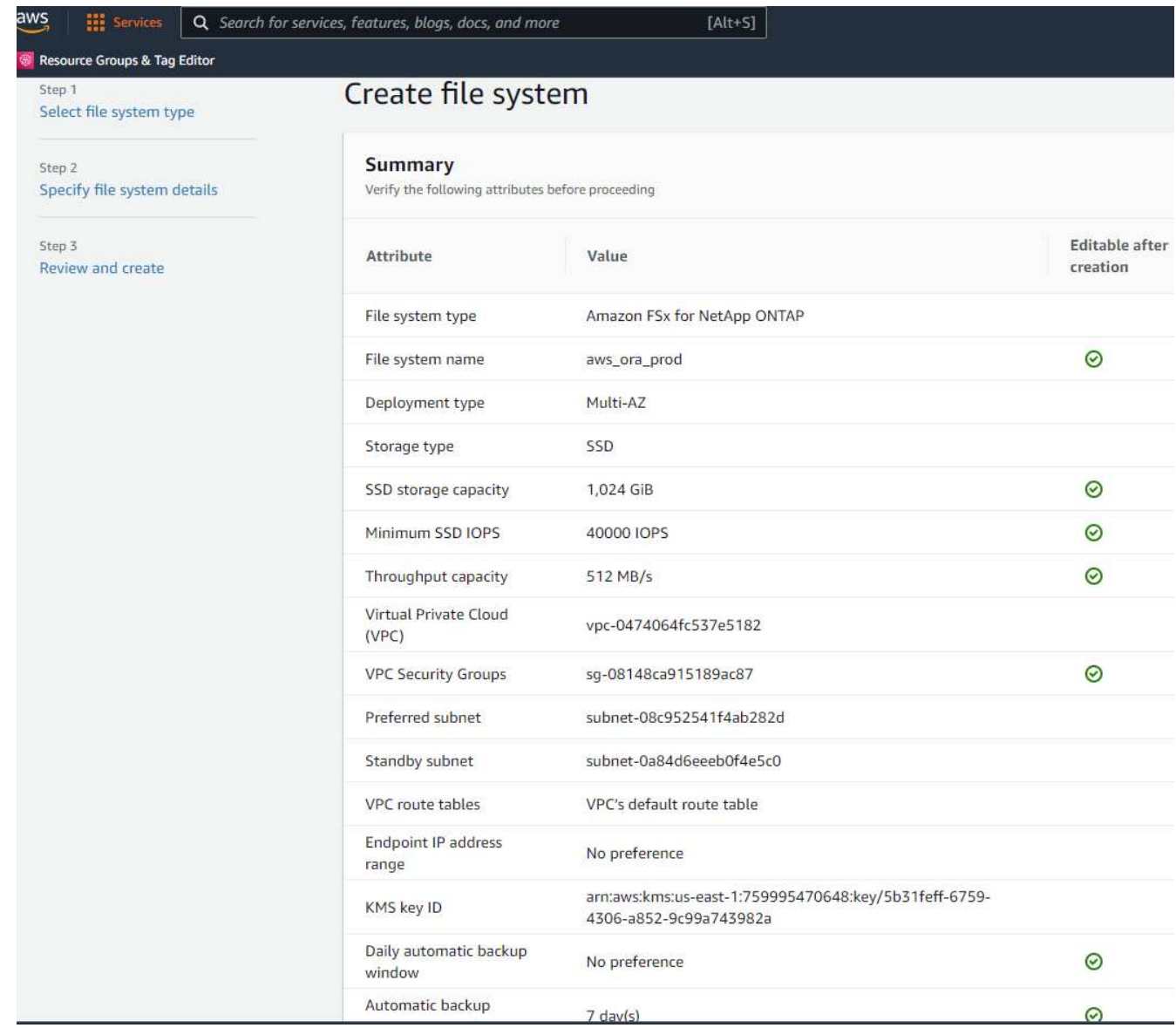

#### 为**Oracle**数据库配置数据库卷

请参见 ["](https://docs.aws.amazon.com/fsx/latest/ONTAPGuide/managing-volumes.html)[管理](https://docs.aws.amazon.com/fsx/latest/ONTAPGuide/managing-volumes.html)[ONTAP](https://docs.aws.amazon.com/fsx/latest/ONTAPGuide/managing-volumes.html) [卷的](https://docs.aws.amazon.com/fsx/latest/ONTAPGuide/managing-volumes.html)[FSX—](https://docs.aws.amazon.com/fsx/latest/ONTAPGuide/managing-volumes.html)[创建卷](https://docs.aws.amazon.com/fsx/latest/ONTAPGuide/managing-volumes.html)["](https://docs.aws.amazon.com/fsx/latest/ONTAPGuide/managing-volumes.html) 了解详细信息。

#### 主要注意事项:

- 适当调整数据库卷的大小。
- 为性能配置禁用容量池分层策略。
- 为NFS存储卷启用Oracle DNFS。
- 为iSCSI存储卷设置多路径。

#### 从**FSX**控制台创建数据库卷

在AWS FSX控制台中、您可以为Oracle数据库文件存储创建三个卷:一个用于Oracle二进制文件、一个用 于Oracle数据、一个用于Oracle日志。请确保卷命名与Oracle主机名(在自动化工具包中的hosts文件中定义)匹 配、以便正确识别。在此示例中、我们使用db1作为EC2 Oracle主机名、而不是使用典型的基于IP地址的主机名 作为EC2实例。

## Create volume

#### File system

#### ONTAP | fs-0a51a3f08922224d5 | rdscustomfs007

#### Storage virtual machine

svm-005c6edf027866ca4 | fsx

#### Volume name

db1\_bin

Maximum of 203 alphanumeric characters, plus\_.

#### Junction path

/db1\_bin

The location within your file system where your volume will be mounted.

#### Volume size

51200

Minimum 20 MiB; Maximum 104857600 MiB

#### Storage efficiency

Select whether you would like to enable ONTAP storage efficiencies on your volume: deduplication, compression, and compaction.

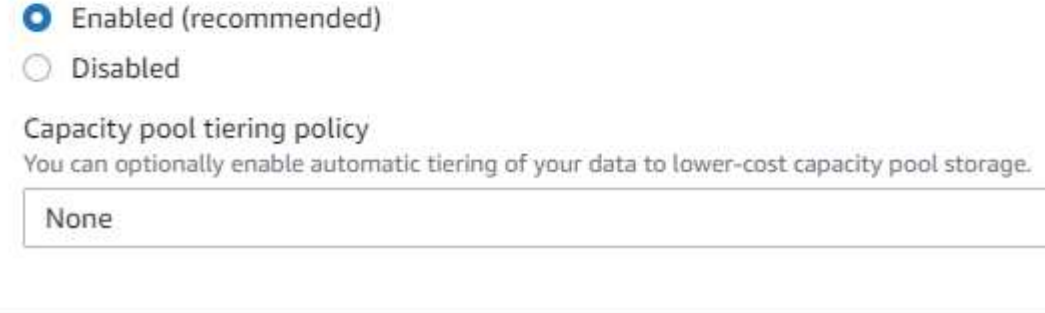

 $\times$ 

v

v

Confirm

Cancel

# Create volume

#### File system

#### ONTAP | fs-0a51a3f08922224d5 | rdscustomfs007

Storage virtual machine

svm-005c6edf027866ca4 | fsx

Volume name

db1\_data

Maximum of 203 alphanumeric characters, plus\_.

#### Junction path

/db1\_data

The location within your file system where your volume will be mounted.

#### Volume size

512000

Minimum 20 MiB; Maximum 104857600 MiB

#### Storage efficiency

Select whether you would like to enable ONTAP storage efficiencies on your volume: deduplication, compression, and compaction.

×

v

v

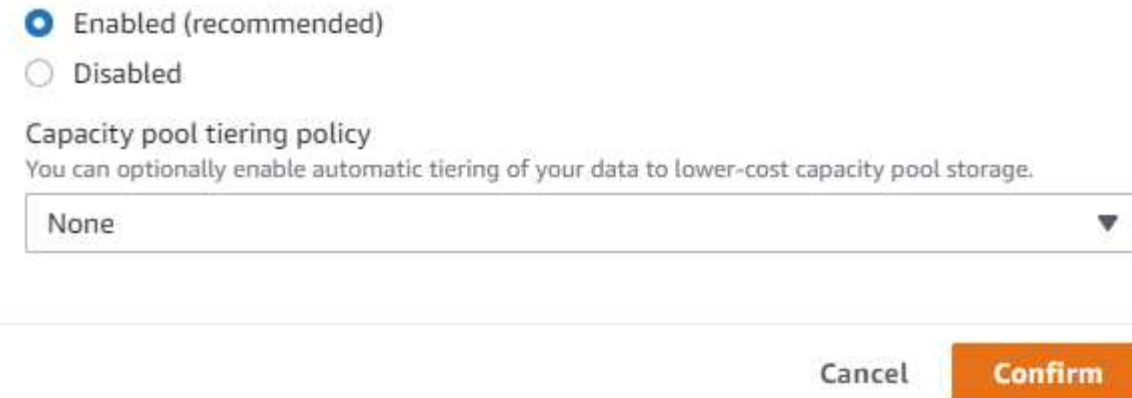

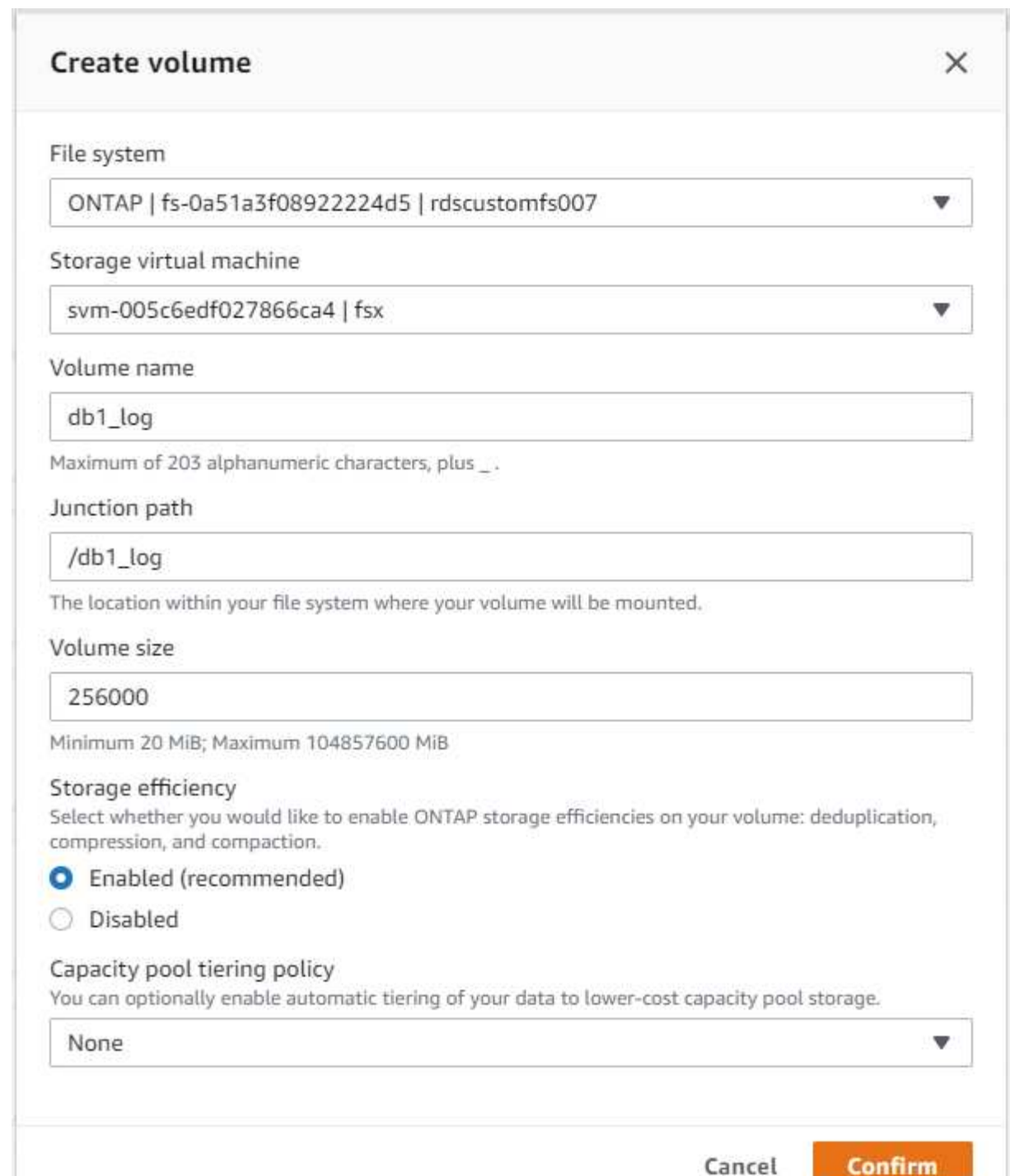

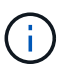

FSX控制台当前不支持创建iSCSI LUN。对于适用于Oracle的iSCSI LUN部署、可以通过NetApp 自动化工具包中的自动化for ONTAP 来创建卷和LUN。

#### 在具有**FSX**数据库卷的**EC2**实例上安装和配置**Oracle**

NetApp自动化团队提供了一个自动化套件、用于根据最佳实践在EC2实例上运行Oracle安装和配置。当前版本 的自动化套件支持采用默认RU修补程序19.8的基于NFS的Oracle 19c。如果需要、可以轻松地对该自动化套件 进行调整、以支持其他RU修补程序。

#### 准备**Ansible**控制器以运行自动化

请按照"[创建并](#page-262-0)[连接到](#page-262-0)[EC2](#page-262-0)[实例以托管](#page-262-0)[Oracle](#page-262-0)[数据库](#page-262-0)"以配置一个小型EC2 Linux实例以运行Ansible控制器。与使 用RedHat相比、使用2vCPU和8G RAM的Amazon Linux T2.large应该足以满足要求。

#### 检索**NetApp Oracle**部署自动化工具包

以EC2-user身份登录到步骤1中配置的EC2 Ansible控制器实例、然后从EC2-user主目录执行`git clone`命令克隆 自动化代码的副本。

git clone https://github.com/NetApp-Automation/na\_oracle19c\_deploy.git

git clone https://github.com/NetApp-Automation/na\_rds\_fsx\_oranfs\_config.git

#### 使用自动化工具包执行自动化**Oracle 19c**部署

请参见以下详细说明 ["CLI](https://docs.netapp.com/zh-cn/netapp-solutions/databases/cli_automation.html) [部署](https://docs.netapp.com/zh-cn/netapp-solutions/databases/cli_automation.html) [Oracle 19c](https://docs.netapp.com/zh-cn/netapp-solutions/databases/cli_automation.html) [数据库](https://docs.netapp.com/zh-cn/netapp-solutions/databases/cli_automation.html)["](https://docs.netapp.com/zh-cn/netapp-solutions/databases/cli_automation.html) 使用CLI自动化部署Oracle 19c。执行攻略手册时的命令语法 略有变化、因为您使用的是SSH密钥对、而不是主机访问身份验证的密码。以下列表概括介绍了相关内容:

- 1. 默认情况下、EC2实例使用SSH密钥对进行访问身份验证。从Ansible控制器自动化根目录`/home/EC2 user/na\_oracle19c\_deploy`和`/home/EC2-user/na\_RDS\_FSx\_oranfs\_config`中、为在步骤中部署的Oracle 主机创建SSH密钥`accesstkey.pem`的副本"[创建并](#page-262-0)[连接到](#page-262-0)[EC2](#page-262-0)[实例以托管](#page-262-0)[Oracle](#page-262-0)[数据库。](#page-262-0) "
- 2. 以EC2-user身份登录到EC2实例数据库主机、然后安装python3库。

sudo yum install python3

- 3. 从根磁盘驱动器创建16G交换空间。默认情况下、EC2实例创建的交换空间为零。请按照以下AWS文档操作 : ["](https://aws.amazon.com/premiumsupport/knowledge-center/ec2-memory-swap-file/)[如何使用](https://aws.amazon.com/premiumsupport/knowledge-center/ec2-memory-swap-file/)[交换](https://aws.amazon.com/premiumsupport/knowledge-center/ec2-memory-swap-file/)[文件分配内存以用作](https://aws.amazon.com/premiumsupport/knowledge-center/ec2-memory-swap-file/)[Amazon EC2](https://aws.amazon.com/premiumsupport/knowledge-center/ec2-memory-swap-file/)[实例中的](https://aws.amazon.com/premiumsupport/knowledge-center/ec2-memory-swap-file/)[交换](https://aws.amazon.com/premiumsupport/knowledge-center/ec2-memory-swap-file/)[空间](https://aws.amazon.com/premiumsupport/knowledge-center/ec2-memory-swap-file/)[?](https://aws.amazon.com/premiumsupport/knowledge-center/ec2-memory-swap-file/)["](https://aws.amazon.com/premiumsupport/knowledge-center/ec2-memory-swap-file/)。
- 4. 返回到Ansible控制器(cd /home/EC2-user/na\_RDS\_FSx\_oranfs\_config)、并根据相应要求 和`linux\_config`标记执行克隆前攻略手册。

```
ansible-playbook -i hosts rds preclone config.yml -u ec2-user --private
-key accesststkey.pem -e @vars/fsx vars.yml -t requirements config
```

```
ansible-playbook -i hosts rds preclone config.yml -u ec2-user --private
-key accesststkey.pem -e @vars/fsx_vars.yml -t linux_config
```
- 5. 切换到`/home/EC2-user/na\_oracle19c\_deploy-master`目录、阅读README文件、并使用相关全局参数填 充全局`vars.yml`文件。
- 6. 使用`host\_vars`目录中的相关参数填充`host\_name.yml`文件。
- 7. 执行适用于Linux的攻略手册、并在系统提示输入vsadmin密码时按Enter键。

```
ansible-playbook -i hosts all playbook.yml -u ec2-user --private-key
accesststkey.pem -t linux_config -e @vars/vars.yml
```
8. 执行适用于Oracle的攻略手册、并在系统提示您输入vsadmin密码时按Enter键。

```
ansible-playbook -i hosts all playbook.yml -u ec2-user --private-key
accesststkey.pem -t oracle config -e @vars/vars.yml
```
如果需要、将SSH密钥文件上的权限位更改为400。将Oracle主机(host\_vars`文件中的`Ansible主机) IP地 址更改为EC2实例公有 地址。

#### 在主**FSX HA**集群和备用**FSX HA**集群之间设置**SnapMirror**

为了实现高可用性和灾难恢复、您可以在主FSX存储集群和备用FSX存储集群之间设置SnapMirror复制。与其他 云存储服务不同、FSX支持用户按所需频率和复制吞吐量控制和管理存储复制。此外、它还允许用户在不影响可 用性的情况下测试HA/DR。

以下步骤显示了如何在主FSX存储集群和备用FSX存储集群之间设置复制。

1. 设置主集群对等和备用集群对等。以fsxadmin用户身份登录到主集群、然后执行以下命令。此对等创建过程 会在主集群和备用集群上执行create命令。将`standby-cluster\_name`替换为适用于您的环境的名称。

```
cluster peer create -peer-addrs
standby cluster name, inter cluster ip address -username fsxadmin
-initial-allowed-vserver-peers *
```
2. 在主集群和备用集群之间设置SVM对等关系。以vsadmin用户身份登录到主集群、然后执行以下命令。 将`primary\_vserver\_name`、standby-vserver\_name、`standby-cluster\_name`替换为适用于您环境的 名称。

vserver peer create -vserver primary vserver name -peer-vserver standby vserver name -peer-cluster standby cluster name -applications snapmirror

3. 验证集群和SVM对等项是否设置正确。

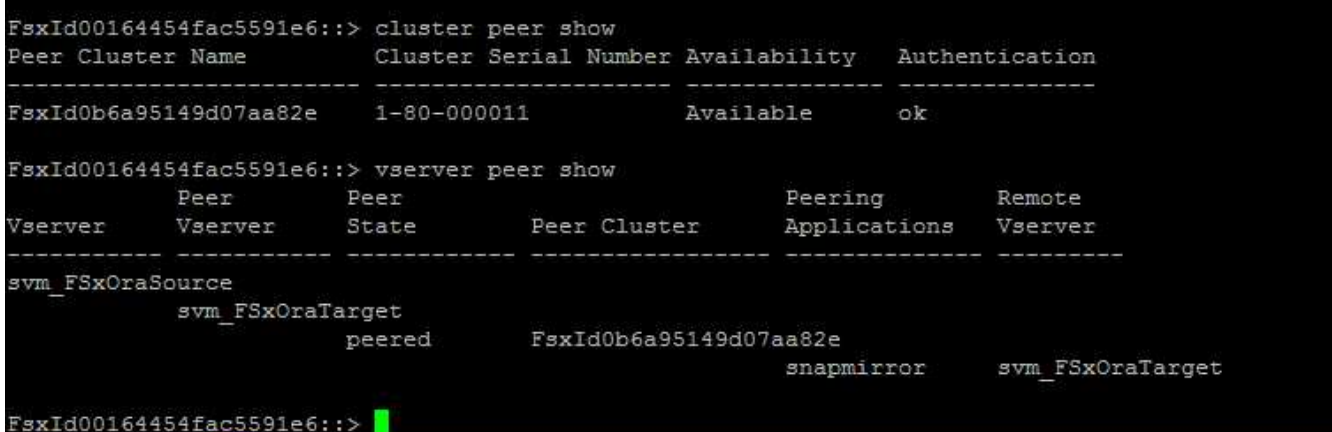

4. 在备用FSX集群上为主FSX集群上的每个源卷创建目标NFS卷。根据您的环境需要替换卷名称。

vol create -volume dr db1 bin -aggregate aggr1 -size 50G -state online -policy default -type DP

vol create -volume dr db1 data -aggregate aggr1 -size 500G -state online -policy default -type DP

vol create -volume dr db1 log -aggregate aggr1 -size 250G -state online -policy default -type DP

5. 如果使用iSCSI协议进行数据访问、则还可以为Oracle二进制文件、Oracle数据和Oracle日志创建iSCSI卷 和LUN。在卷中为快照留出大约10%的可用空间。

vol create -volume dr\_db1\_bin -aggregate aggr1 -size 50G -state online -policy default -unix-permissions ---rwxr-xr-x -type RW

lun create -path /vol/dr\_db1\_bin/dr\_db1\_bin\_01 -size 45G -ostype linux

vol create -volume dr db1 data -aggregate aggr1 -size 500G -state online -policy default -unix-permissions ---rwxr-xr-x -type RW

lun create -path /vol/dr\_db1\_data/dr\_db1\_data\_01 -size 100G -ostype linux

lun create -path /vol/dr db1 data/dr db1 data 02 -size 100G -ostype linux

lun create -path /vol/dr\_db1\_data/dr\_db1\_data\_03 -size 100G -ostype linux

lun create -path /vol/dr db1 data/dr db1 data 04 -size 100G -ostype linux

vol create -volume dr\_db1\_log -aggregate aggr1 -size 250G -state online -policy default -unix-permissions -rwxr-x -type rw

lun create -path /vol/dr db1 log/dr db1 log 01 -size 45G -ostype linux

lun create -path /vol/dr\_db1\_log/dr\_db1\_log\_02 -size 45G -ostype linux

lun create -path /vol/dr db1 log/dr db1 log 03 -size 45G -ostype linux

lun create -path /vol/dr\_db1\_log/dr\_db1\_log\_04 -size 45G -ostype linux

6. 对于iSCSI LUN、使用二进制LUN作为示例、为每个LUN的Oracle主机启动程序创建映射。将igroup替换为 适合您环境的名称、并增加每个附加LUN的lun-id。

lun mapping create -path /vol/dr\_db1\_bin/dr\_db1\_bin\_01 -igroup ip-10-0- 1-136 -lun-id 0

lun mapping create -path /vol/dr\_db1\_data/dr\_db1\_data\_01 -igroup ip-10- 0-1-136 -lun-id 1

#### 7. 在主数据库卷和备用数据库卷之间创建SnapMirror关系。替换您的环境的相应SVM名称

snapmirror create -source-path svm\_FSxOraSource:db1\_bin -destination -path svm FSxOraTarget:dr db1\_bin -vserver svm\_FSxOraTarget -throttle unlimited -identity-preserve false -policy MirrorAllSnapshots -type DP snapmirror create -source-path svm\_FSxOraSource:db1\_data -destination -path svm FSxOraTarget:dr db1 data -vserver svm FSxOraTarget -throttle unlimited -identity-preserve false -policy MirrorAllSnapshots -type DP

```
snapmirror create -source-path svm_FSxOraSource:db1_log -destination
-path svm FSxOraTarget:dr db1 log -vserver svm FSxOraTarget -throttle
unlimited -identity-preserve false -policy MirrorAllSnapshots -type DP
```
可以使用适用于NFS数据库卷的NetApp自动化工具包自动设置此SnapMirror。该工具包可从NetApp公有 GitHub 站点下载。

```
git clone https://github.com/NetApp-
Automation/na ora hadr failover resync.git
```
在尝试进行设置和故障转移测试之前、请仔细阅读自述文件中的说明。

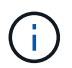

将Oracle二进制文件从主集群复制到备用集群可能会涉及Oracle许可证。有关说明、请联系您 的Oracle许可证代表。另一种方法是在恢复和故障转移时安装和配置Oracle。

#### **SnapCenter** 部署

#### **SnapCenter** 安装

请遵循 ["](https://docs.netapp.com/ocsc-41/index.jsp?topic=%2Fcom.netapp.doc.ocsc-isg%2FGUID-D3F2FBA8-8EE7-4820-A445-BC1E5C0AF374.html)[安装](https://docs.netapp.com/ocsc-41/index.jsp?topic=%2Fcom.netapp.doc.ocsc-isg%2FGUID-D3F2FBA8-8EE7-4820-A445-BC1E5C0AF374.html)[SnapCenter](https://docs.netapp.com/ocsc-41/index.jsp?topic=%2Fcom.netapp.doc.ocsc-isg%2FGUID-D3F2FBA8-8EE7-4820-A445-BC1E5C0AF374.html) [服务器](https://docs.netapp.com/ocsc-41/index.jsp?topic=%2Fcom.netapp.doc.ocsc-isg%2FGUID-D3F2FBA8-8EE7-4820-A445-BC1E5C0AF374.html)["](https://docs.netapp.com/ocsc-41/index.jsp?topic=%2Fcom.netapp.doc.ocsc-isg%2FGUID-D3F2FBA8-8EE7-4820-A445-BC1E5C0AF374.html) 安装SnapCenter 服务器。本文档介绍如何安装独立的SnapCenter 服务 器。SaaS版本的SnapCenter 正在进行测试审核、不久将推出。如果需要、请咨询NetApp代表以了解可用性。

#### 为**EC2 Oracle**主机配置**SnapCenter** 插件

1. 自动安装SnapCenter 后、以安装SnapCenter 服务器的Window主机的管理用户身份登录到SnapCenter。

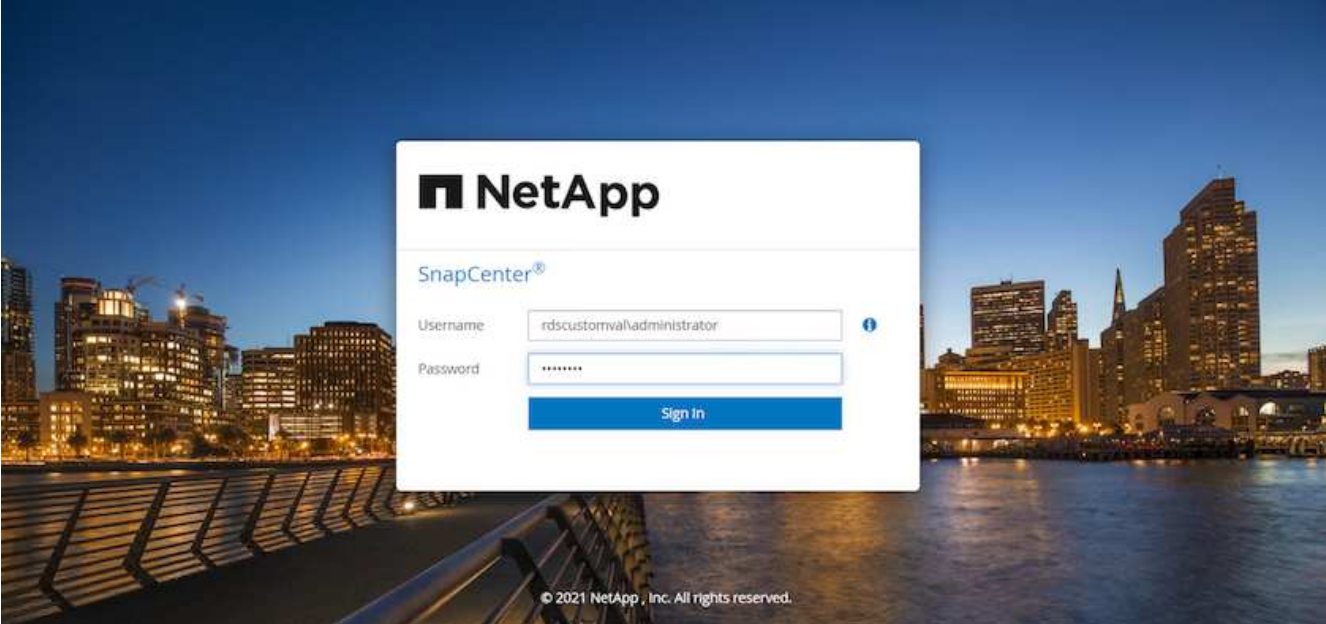

2. 从左侧菜单中、单击设置、然后单击凭据和新建、为SnapCenter 插件安装添加EC2-user凭据。

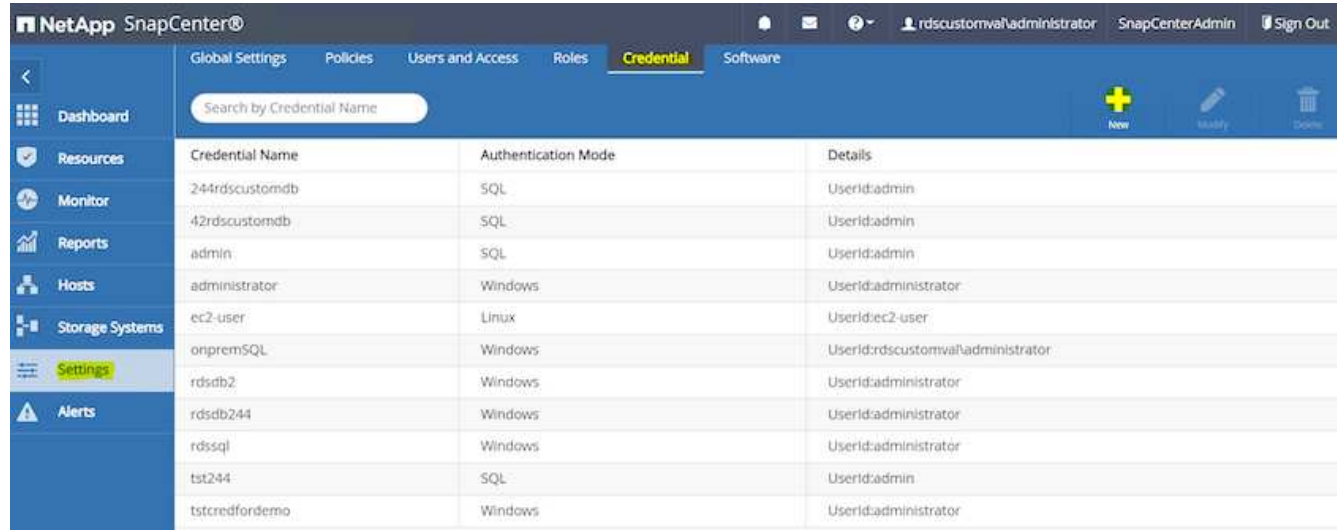

- 3. 通过编辑EC2实例主机上的`/etc/ssh/sshd\_config`文件、重置EC2-user密码并启用密码SSH身份验证。
- 4. 验证是否已选中"Use sudo privileges"复选框。您只需在上一步中重置EC2-user密码即可。

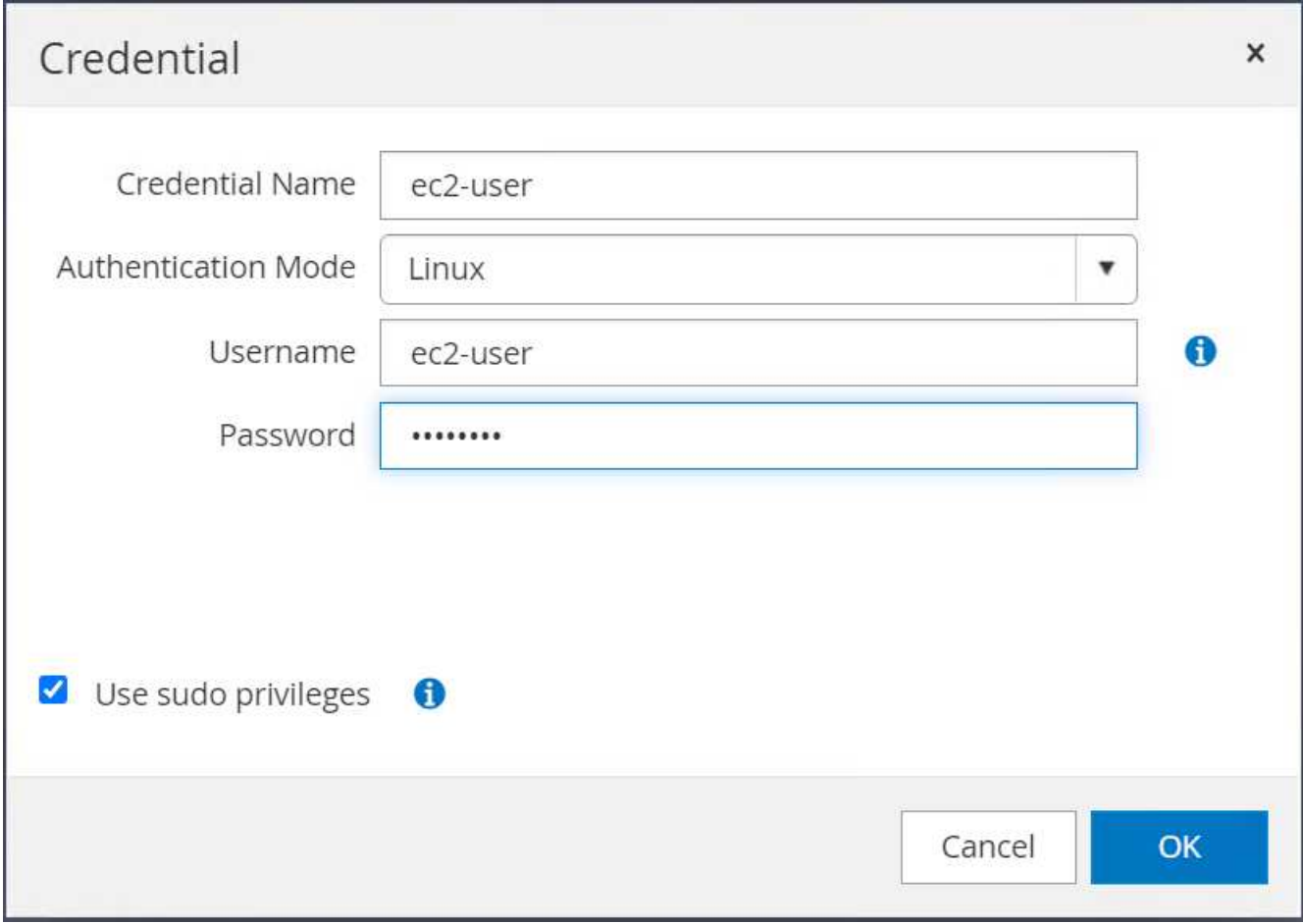

5. 将SnapCenter 服务器名称和IP地址添加到EC2实例主机文件以进行名称解析。

[ec2-user@ip-10-0-0-151 ~]\$ sudo vi /etc/hosts [ec2-user@ip-10-0-0-151 ~]\$ cat /etc/hosts 127.0.0.1 localhost localhost.localdomain localhost4 localhost4.localdomain4 ::1 localhost localhost.localdomain localhost6 localhost6.localdomain6 10.0.1.233 rdscustomvalsc.rdscustomval.com rdscustomvalsc

6. 在SnapCenter 服务器Windows主机上、将EC2实例主机IP地址添加到Windows主机文件`C :\Windows\System32\drivers\etc\hosts`。

10.0.0.151 ip-10-0-0-151.ec2.internal

7. 在左侧菜单中、选择主机>受管主机、然后单击添加将EC2实例主机添加到SnapCenter。

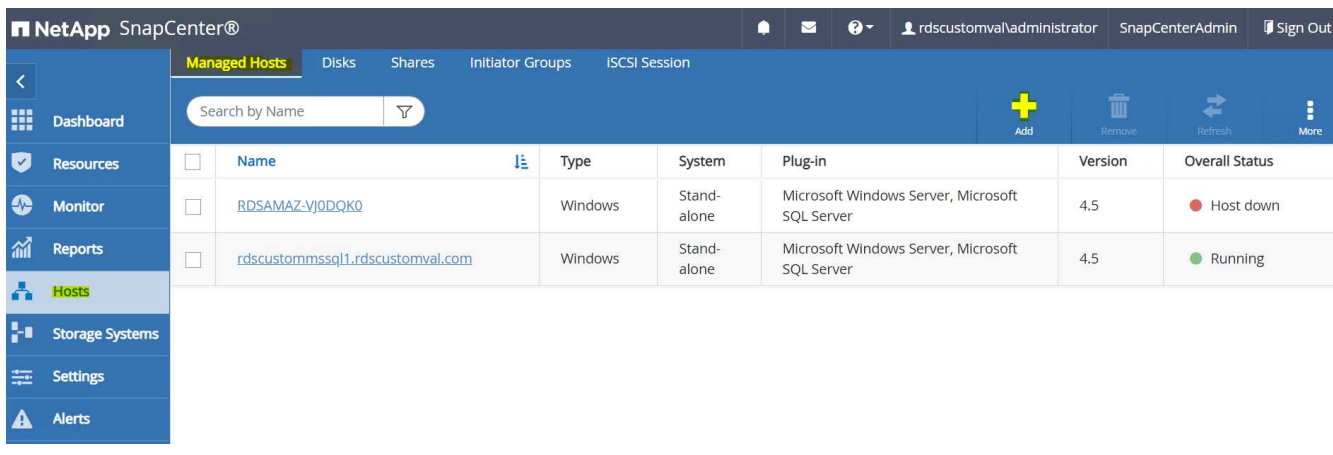

检查Oracle数据库、然后在提交之前、单击更多选项。

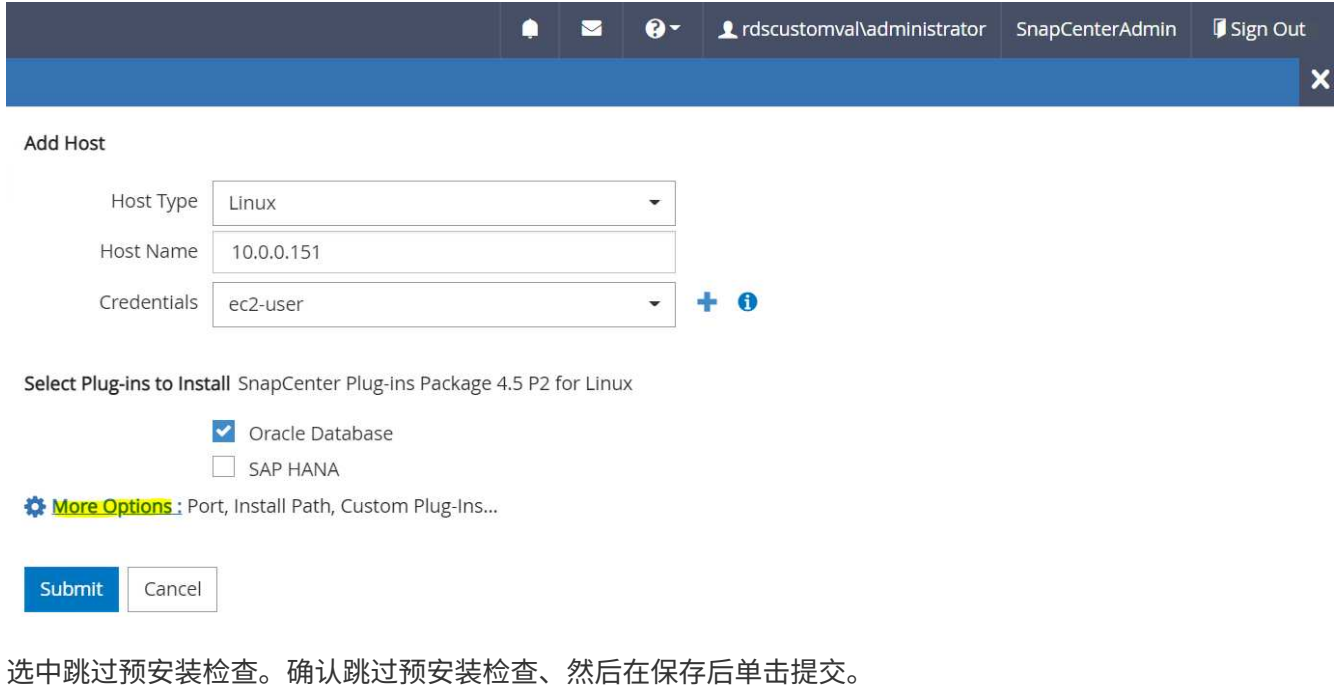

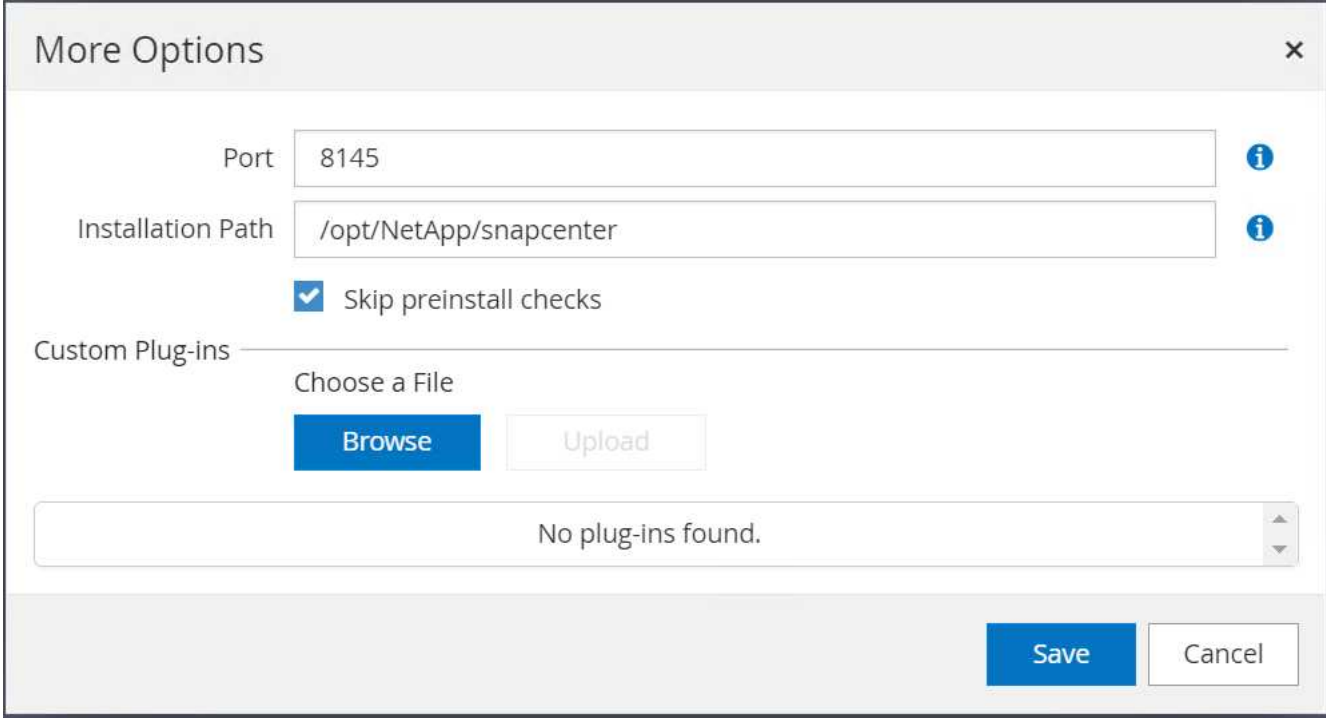

### 系统将提示您确认指纹、然后单击确认并提交。

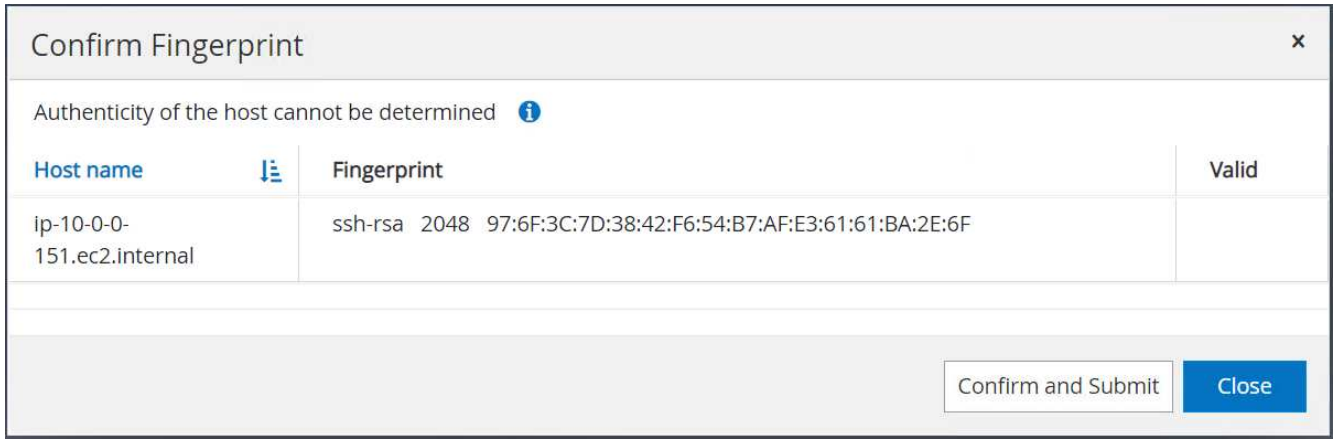

### 成功配置插件后、受管主机的整体状态将显示为正在运行。

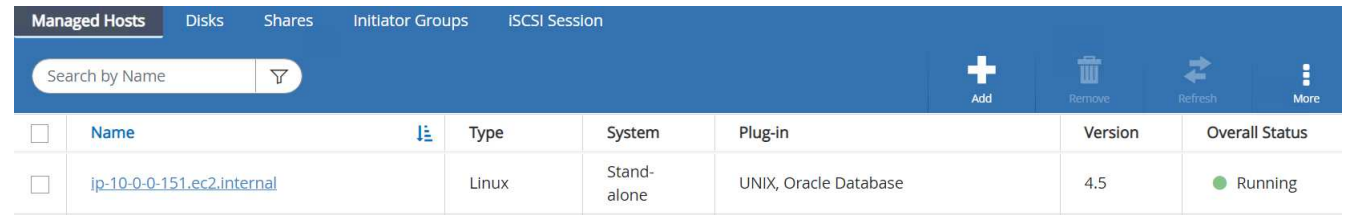

#### <span id="page-285-0"></span>配置**Oracle**数据库的备份策略

请参见本节 ["](https://docs.netapp.com/zh-cn/netapp-solutions/databases/hybrid_dbops_snapcenter_getting_started_onprem.html#7-setup-database-backup-policy-in-snapcenter)[在](https://docs.netapp.com/zh-cn/netapp-solutions/databases/hybrid_dbops_snapcenter_getting_started_onprem.html#7-setup-database-backup-policy-in-snapcenter) [SnapCenter](https://docs.netapp.com/zh-cn/netapp-solutions/databases/hybrid_dbops_snapcenter_getting_started_onprem.html#7-setup-database-backup-policy-in-snapcenter) [中](https://docs.netapp.com/zh-cn/netapp-solutions/databases/hybrid_dbops_snapcenter_getting_started_onprem.html#7-setup-database-backup-policy-in-snapcenter)[设](https://docs.netapp.com/zh-cn/netapp-solutions/databases/hybrid_dbops_snapcenter_getting_started_onprem.html#7-setup-database-backup-policy-in-snapcenter)[置数据库备份](https://docs.netapp.com/zh-cn/netapp-solutions/databases/hybrid_dbops_snapcenter_getting_started_onprem.html#7-setup-database-backup-policy-in-snapcenter)[策略](https://docs.netapp.com/zh-cn/netapp-solutions/databases/hybrid_dbops_snapcenter_getting_started_onprem.html#7-setup-database-backup-policy-in-snapcenter)["](https://docs.netapp.com/zh-cn/netapp-solutions/databases/hybrid_dbops_snapcenter_getting_started_onprem.html#7-setup-database-backup-policy-in-snapcenter) 有关配置Oracle数据库备份策略的详细信息。

通常、您需要为完整快照Oracle数据库备份创建一个策略、并为Oracle归档日志唯一快照备份创建一个策略。

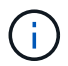

您可以在备份策略中启用Oracle归档日志修剪、以控制日志归档空间。如果需要复制到HA或DR 的备用位置、请选中"选择二级复制选项"中的"创建本地Snapshot副本后更新SnapMirror"。

配置**Oracle**数据库备份和计划

SnapCenter 中的数据库备份可由用户配置、可以单独设置、也可以作为资源组中的组进行设置。备份间隔取决 于RTO和RPO目标。NetApp建议您每隔几小时运行一次完整的数据库备份、并以10到15分钟等较高的频率对日 志备份进行归档、以实现快速恢复。

请参阅的Oracle部分 ["](https://docs.netapp.com/zh-cn/netapp-solutions/databases/hybrid_dbops_snapcenter_getting_started_onprem.html#8-implement-backup-policy-to-protect-database)[实](https://docs.netapp.com/zh-cn/netapp-solutions/databases/hybrid_dbops_snapcenter_getting_started_onprem.html#8-implement-backup-policy-to-protect-database)[施](https://docs.netapp.com/zh-cn/netapp-solutions/databases/hybrid_dbops_snapcenter_getting_started_onprem.html#8-implement-backup-policy-to-protect-database)[备份](https://docs.netapp.com/zh-cn/netapp-solutions/databases/hybrid_dbops_snapcenter_getting_started_onprem.html#8-implement-backup-policy-to-protect-database)[策略](https://docs.netapp.com/zh-cn/netapp-solutions/databases/hybrid_dbops_snapcenter_getting_started_onprem.html#8-implement-backup-policy-to-protect-database)[以保护数据库](https://docs.netapp.com/zh-cn/netapp-solutions/databases/hybrid_dbops_snapcenter_getting_started_onprem.html#8-implement-backup-policy-to-protect-database)["](https://docs.netapp.com/zh-cn/netapp-solutions/databases/hybrid_dbops_snapcenter_getting_started_onprem.html#8-implement-backup-policy-to-protect-database) 有关实施一节中创建的备份策略的详细分步过程 [配置](#page-285-0)[Oracle](#page-285-0) [数据库的备份](#page-285-0)[策略](#page-285-0) 和用于备份作业计划。

下图举例说明了为备份Oracle数据库而设置的资源组。

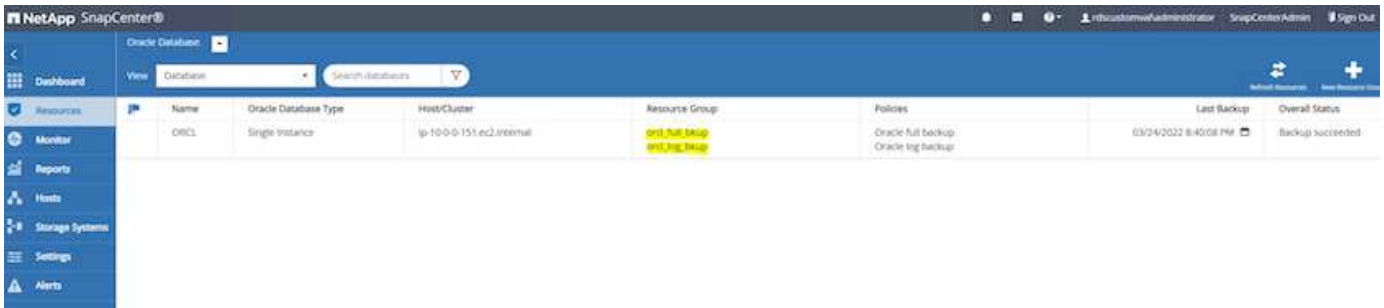

### **EC2**和**FSX Oracle**数据库管理

除了AWS EC2和FSX管理控制台之外、此Oracle环境还部署了Ansible控制节点 和SnapCenter UI工具来进行数据库管理。

Ansible控制节点可用于管理Oracle环境配置、并可通过并行更新来保持主实例和备用实例同步、以便进行内核 或修补程序更新。故障转移、重新同步和故障恢复可通过NetApp自动化工具包自动进行、以便通过Ansible实现 快速应用程序恢复和可用性归档。可以使用攻略手册执行一些可重复的数据库管理任务、以减少人为错误。

SnapCenter UI工具可以使用适用于Oracle数据库的SnapCenter 插件执行数据库快照备份、时间点恢复、数据 库克隆等操作。有关Oracle插件功能的详细信息、请参见 ["](https://docs.netapp.com/ocsc-43/index.jsp?topic=%2Fcom.netapp.doc.ocsc-con%2FGUID-CF6B23A3-2B2B-426F-826B-490706880EE8.html)[适用于](https://docs.netapp.com/ocsc-43/index.jsp?topic=%2Fcom.netapp.doc.ocsc-con%2FGUID-CF6B23A3-2B2B-426F-826B-490706880EE8.html)[Oracle](https://docs.netapp.com/ocsc-43/index.jsp?topic=%2Fcom.netapp.doc.ocsc-con%2FGUID-CF6B23A3-2B2B-426F-826B-490706880EE8.html)[数据库的](https://docs.netapp.com/ocsc-43/index.jsp?topic=%2Fcom.netapp.doc.ocsc-con%2FGUID-CF6B23A3-2B2B-426F-826B-490706880EE8.html)[SnapCenter](https://docs.netapp.com/ocsc-43/index.jsp?topic=%2Fcom.netapp.doc.ocsc-con%2FGUID-CF6B23A3-2B2B-426F-826B-490706880EE8.html) [插件概述](https://docs.netapp.com/ocsc-43/index.jsp?topic=%2Fcom.netapp.doc.ocsc-con%2FGUID-CF6B23A3-2B2B-426F-826B-490706880EE8.html)["](https://docs.netapp.com/ocsc-43/index.jsp?topic=%2Fcom.netapp.doc.ocsc-con%2FGUID-CF6B23A3-2B2B-426F-826B-490706880EE8.html)。

以下各节详细介绍了如何使用SnapCenter UI实现Oracle数据库管理的关键功能:

- 数据库快照备份
- 数据库时间点还原
- 创建数据库克隆

数据库克隆会在单独的EC2主机上创建主数据库的副本、以便在发生逻辑数据错误或损坏时进行数据恢复、克隆 也可用于应用程序测试、调试、修补程序验证等。

#### 正在创建快照

EC2/FSX Oracle数据库会按用户配置的间隔定期备份。用户也可以随时执行一次性快照备份。此适用场景 既可 执行完整数据库快照备份、也可执行仅归档日志的快照备份。

完整的数据库快照包括所有Oracle文件、包括数据文件、控制文件和归档日志文件。

1. 登录到SnapCenter UI、然后单击左侧菜单中的"Resources"。从视图下拉列表中、更改为资源组视图。

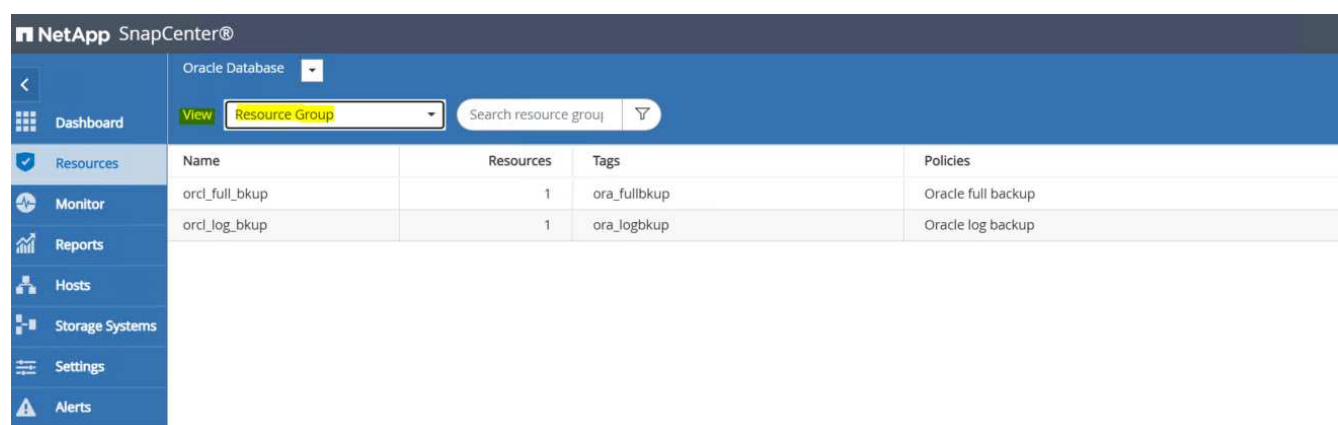

2. 单击完整备份资源名称、然后单击立即备份图标以启动附加临时备份。

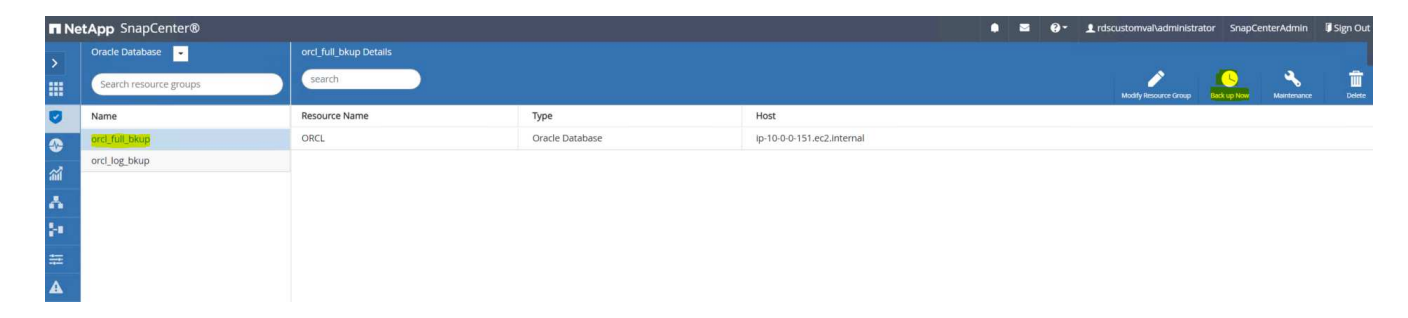

3. 单击备份、然后确认备份以启动完整数据库备份。
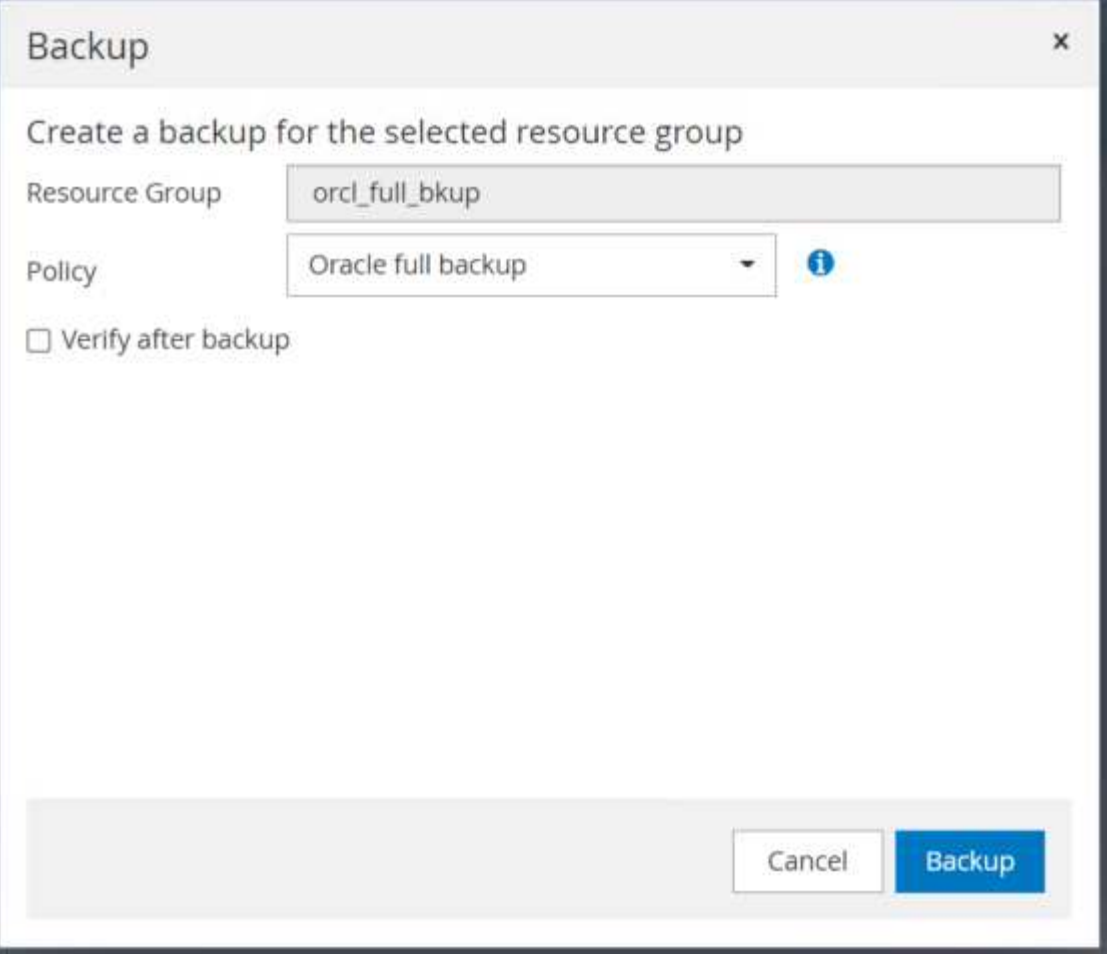

从数据库的资源视图中、打开数据库托管备份副本页面、验证一次性备份是否已成功完成。完整数据库备份 会创建两个快照:一个用于数据卷、一个用于日志卷。

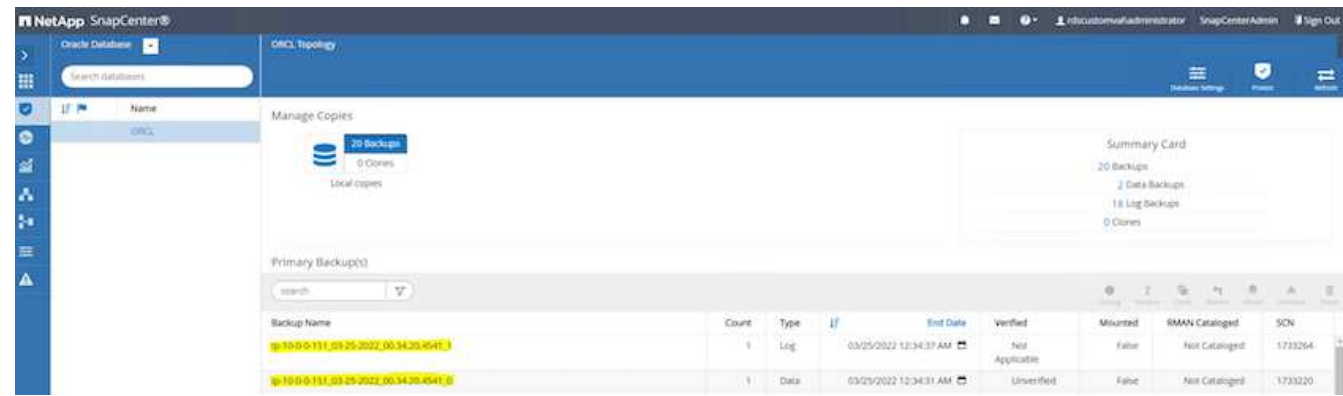

创建归档日志快照

只会为Oracle归档日志卷创建归档日志快照。

1. 登录到SnapCenter UI、然后单击左侧菜单栏中的"Resources"选项卡。从视图下拉列表中、更改为资源组视 图。

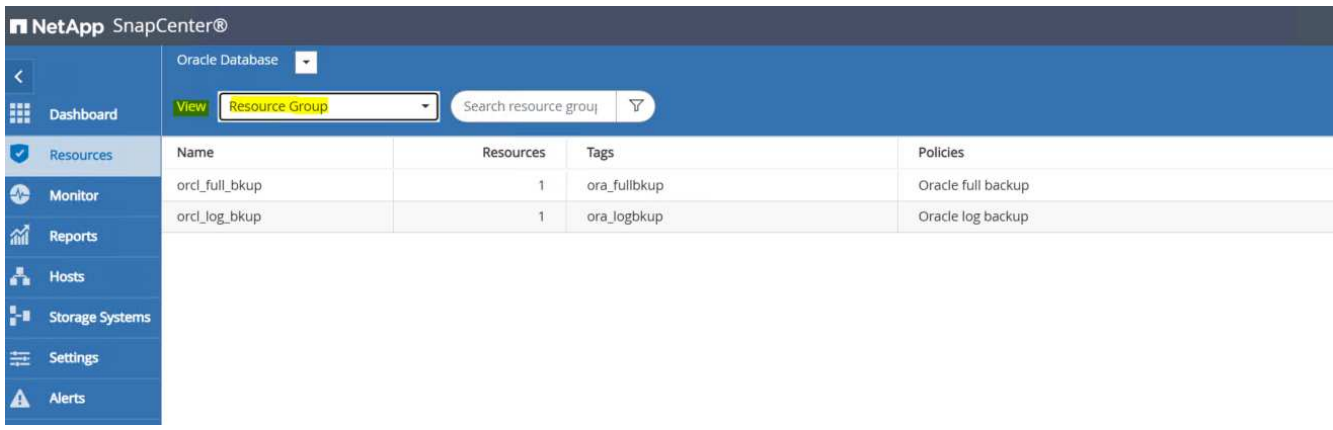

2. 单击日志备份资源名称、然后单击立即备份图标为归档日志启动附加临时备份。

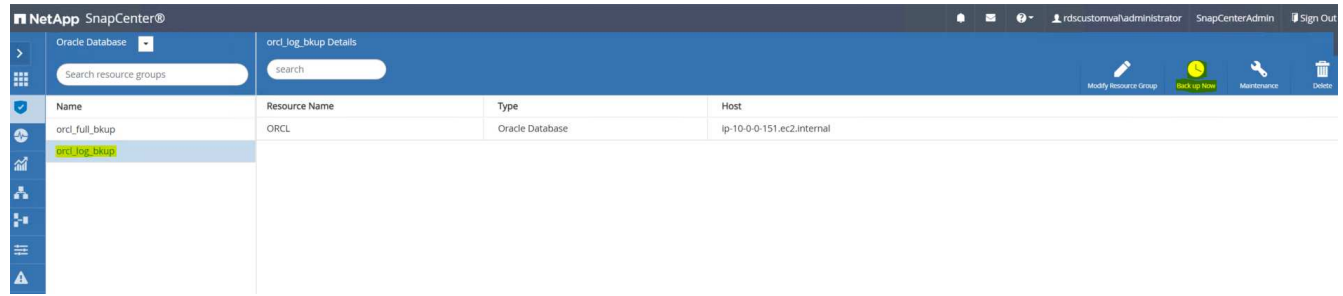

3. 单击备份、然后确认备份以启动归档日志备份。

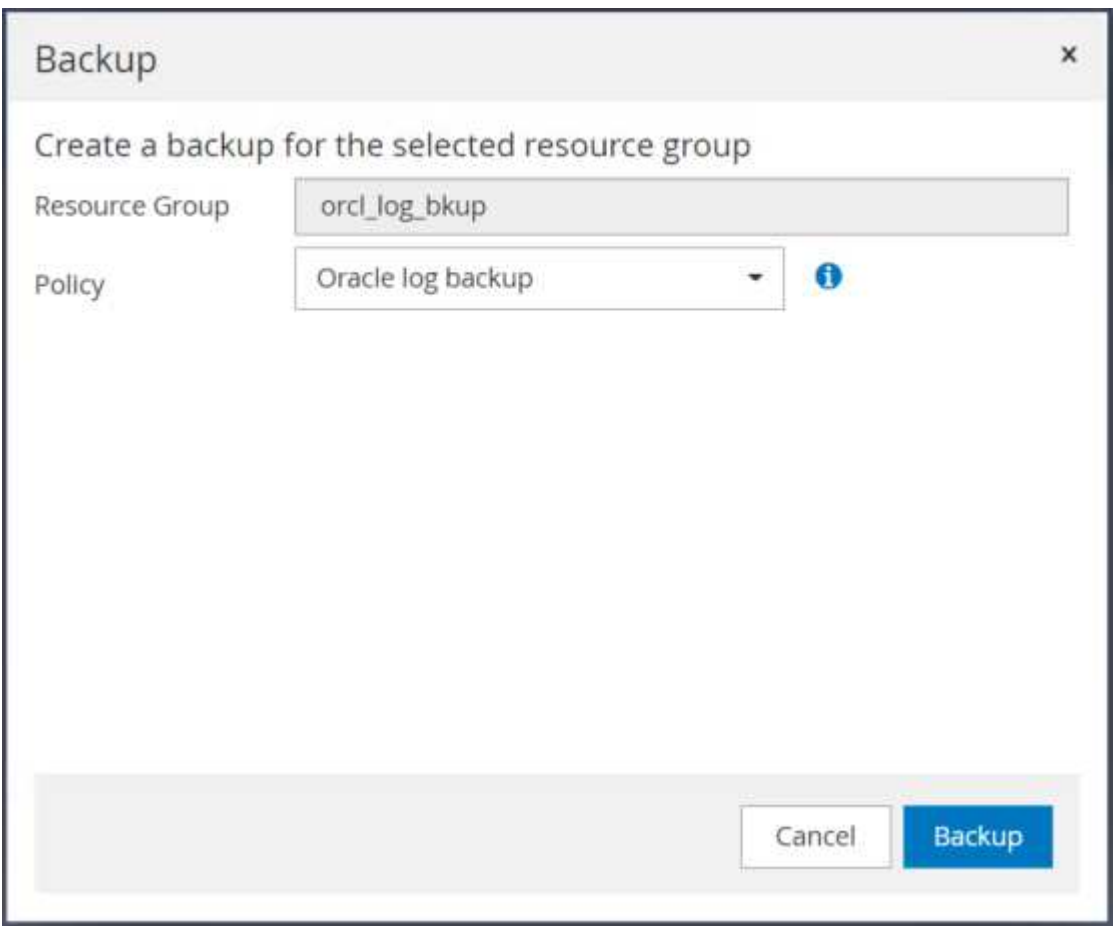

从数据库的资源视图中、打开数据库托管备份副本页面、验证一次性归档日志备份是否已成功完成。归档日 志备份会为日志卷创建一个快照。

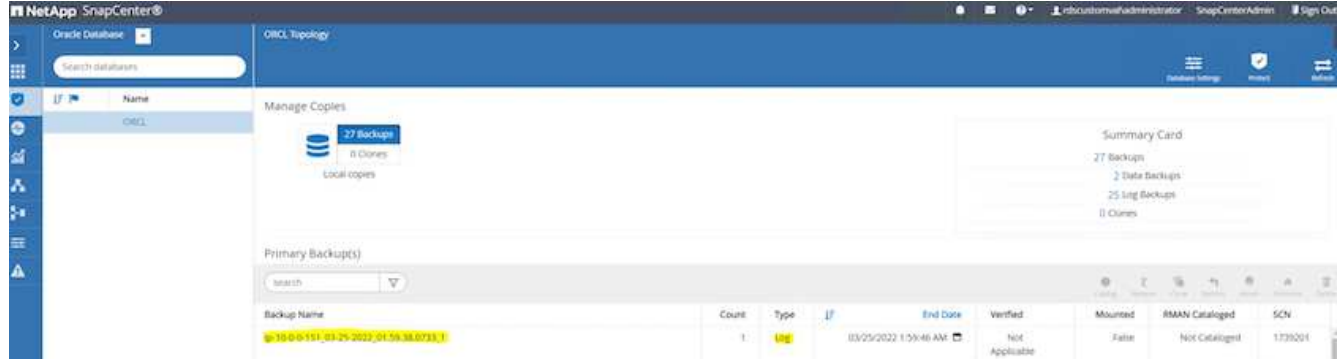

还原到某个时间点

在同一个EC2实例主机上执行基于SnapCenter的时间点还原。完成以下步骤以执行还原:

1. 在SnapCenter 资源选项卡>数据库视图中、单击数据库名称以打开数据库备份。

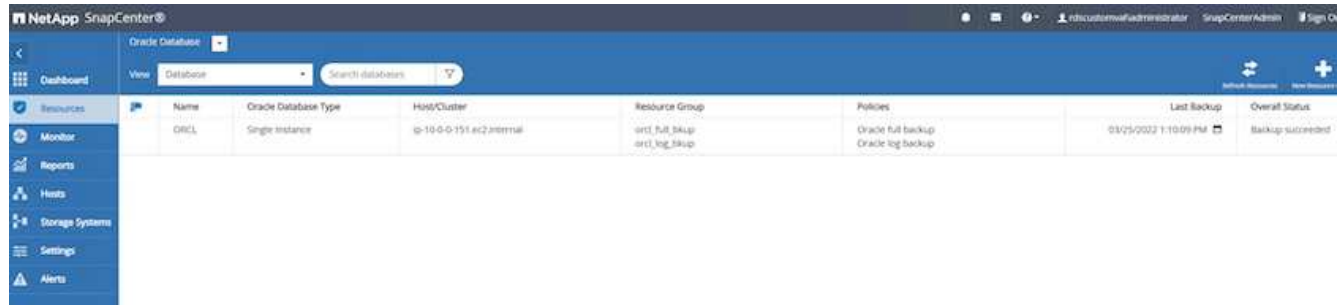

2. 选择数据库备份副本以及要还原的所需时间点。同时、记下时间点对应的SCN编号。可以使用时间或SCN执 行时间点还原。

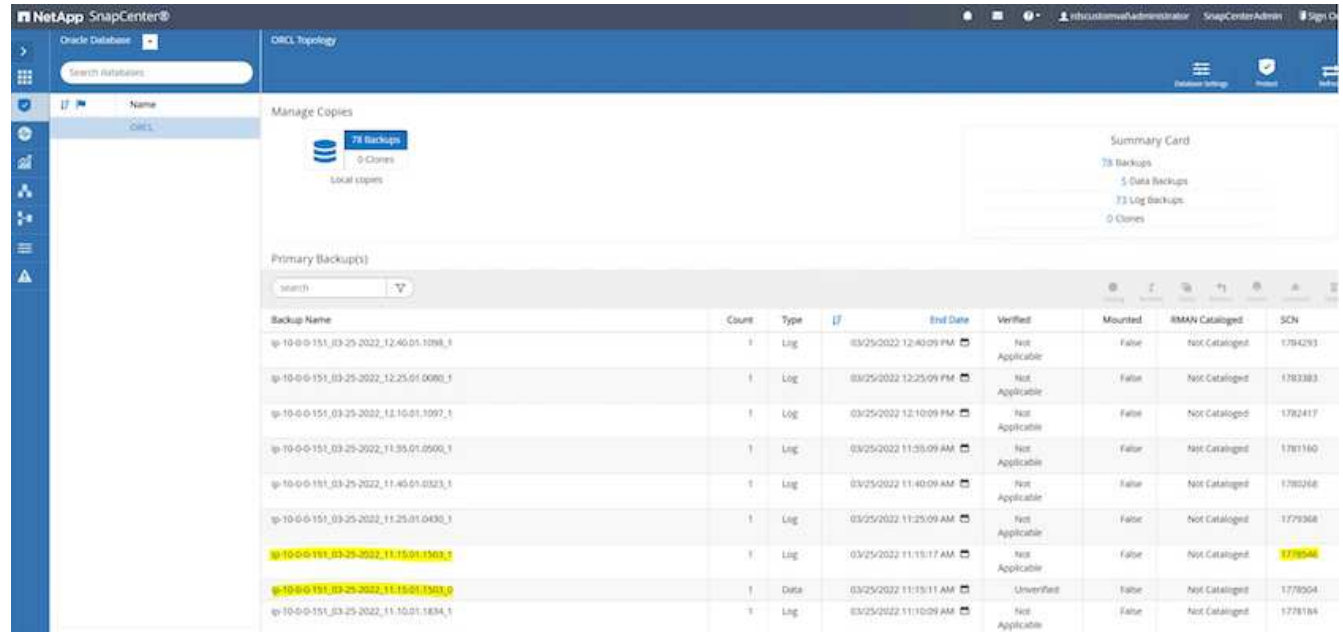

3. 突出显示日志卷快照、然后单击挂载按钮挂载此卷。

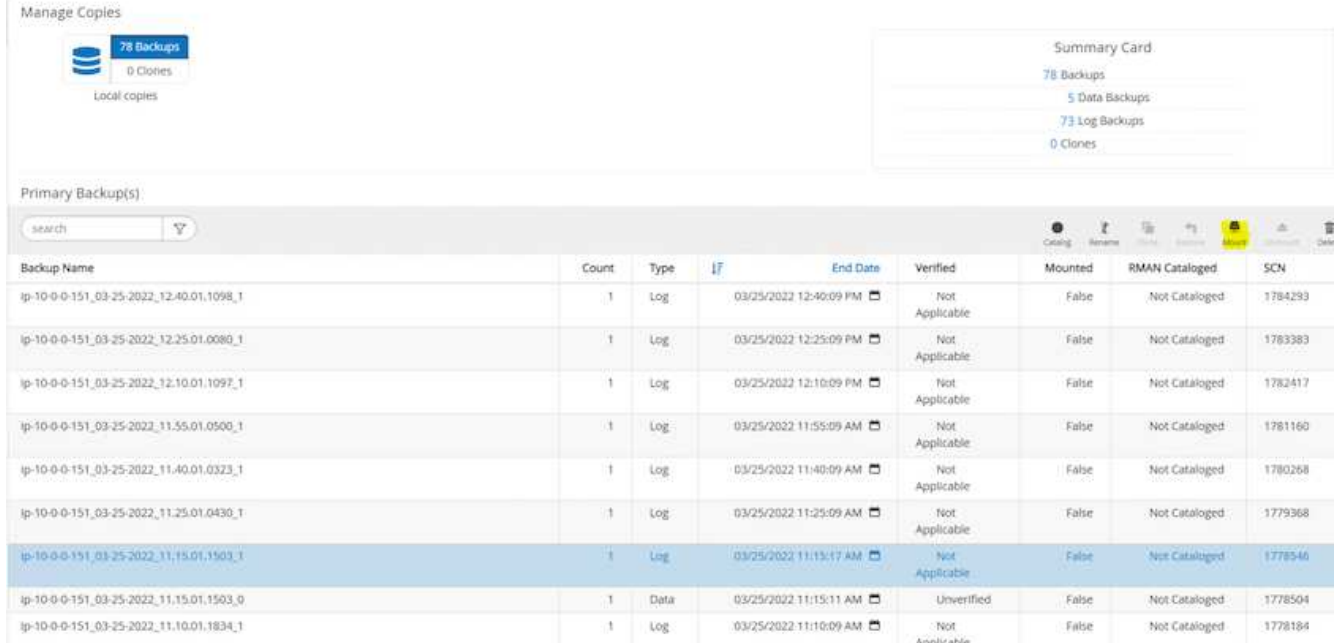

## 4. 选择要挂载日志卷的主EC2实例。

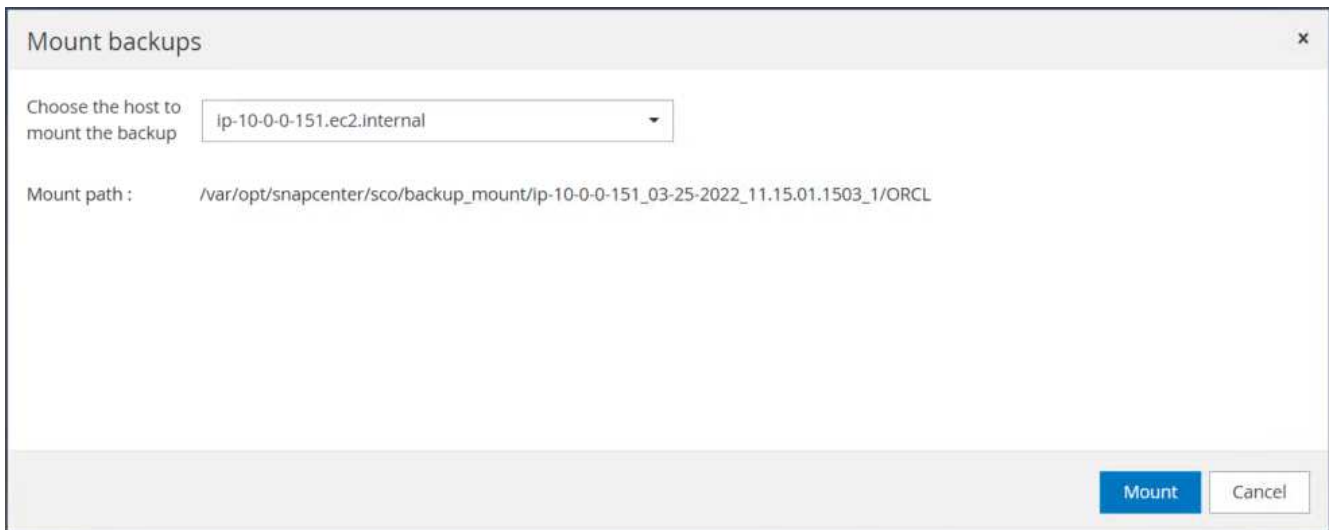

5. 验证挂载作业是否已成功完成。另外、请检查EC2实例主机以查看该日志卷已挂载以及挂载点路径。

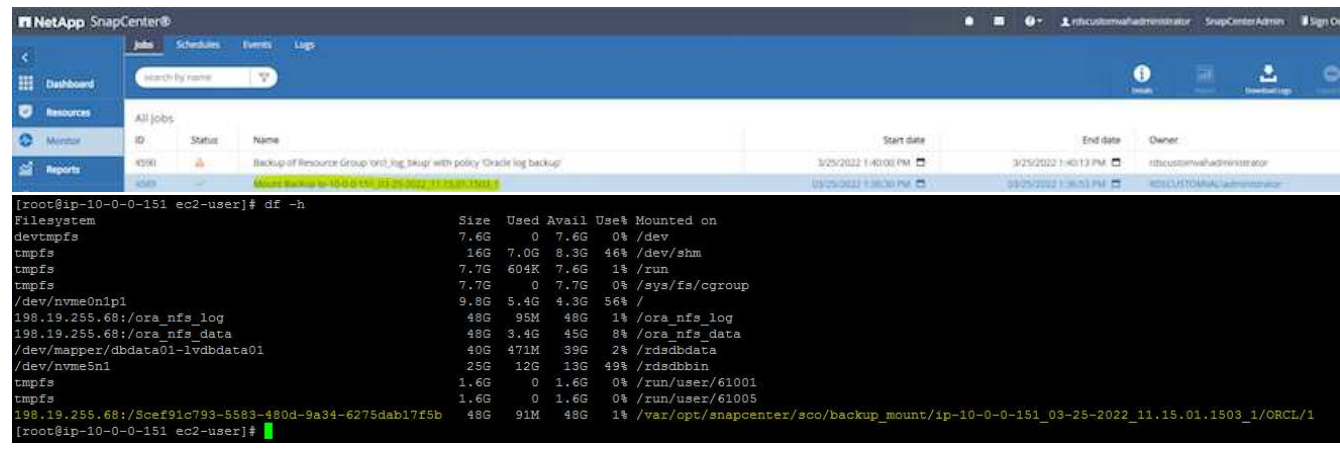

6. 将归档日志从挂载的日志卷复制到当前归档日志目录。

```
[ec2-user@ip-10-0-0-151 ~]$ cp /var/opt/snapcenter/sco/backup_mount/ip-
10-0-0-151_03-25-2022_11.15.01.1503_1/ORCL/1/db/ORCL_A/arch/*.arc
/ora_nfs_log/db/ORCL_A/arch/
```
7. 返回到SnapCenter 资源选项卡>数据库备份页面、突出显示数据快照副本、然后单击还原按钮以启动数据库 还原工作流。

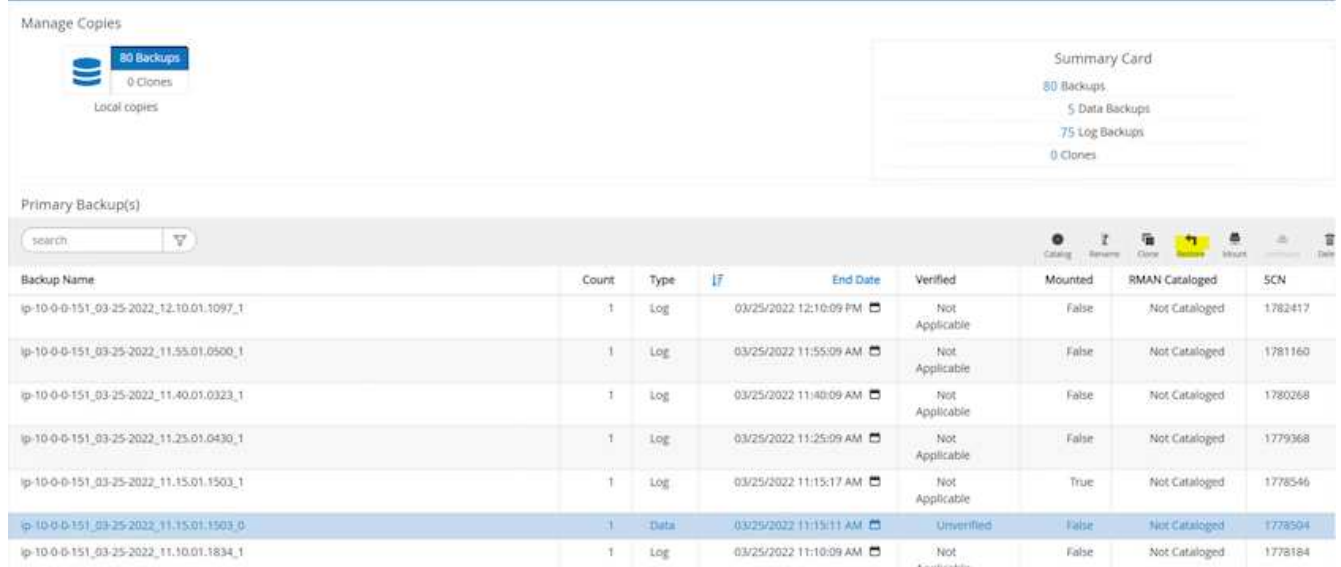

8. 选中"所有数据文件"和"根据还原和恢复需要更改数据库状态"、然后单击下一步。

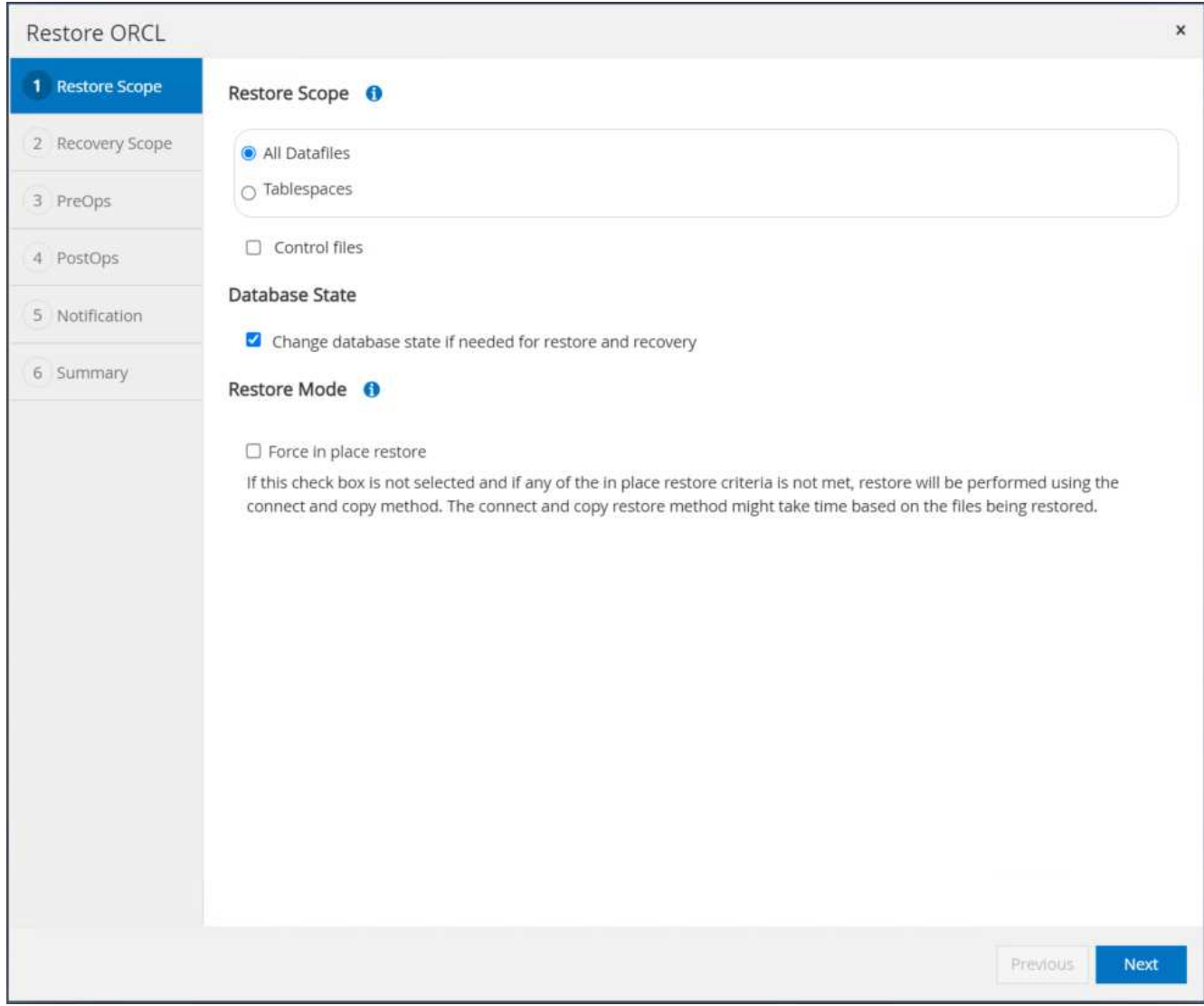

9. 使用SCN或时间选择所需的恢复范围。挂载的归档日志路径可以在"指定外部归档日志文件位置"中列出以供 恢复、而不是像第6步所示将挂载的归档日志复制到当前日志目录。

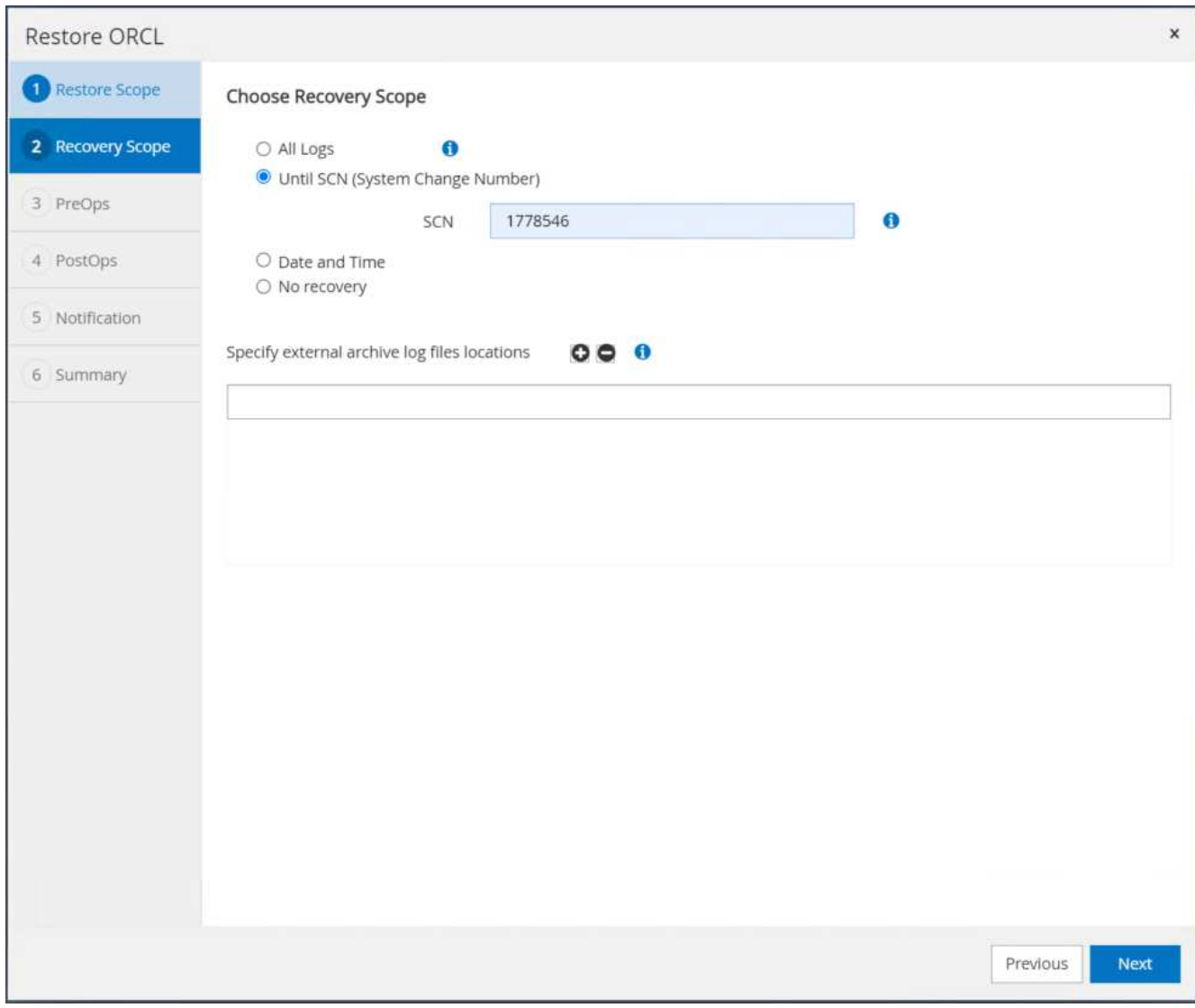

10. 如有必要、指定要运行的可选预处理程序。

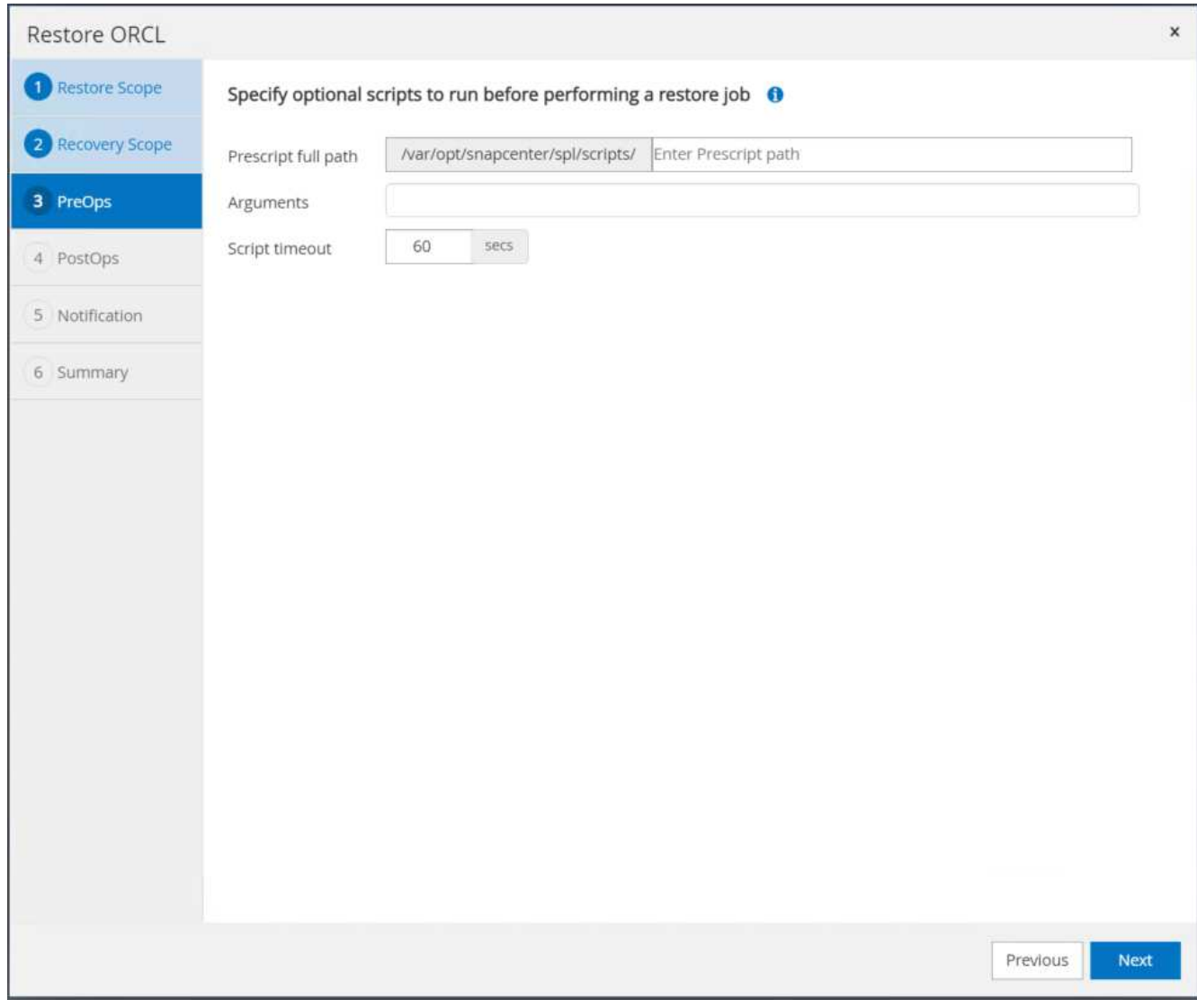

11. 指定一个可选的后处理脚本、以便在必要时运行。恢复后检查打开的数据库。

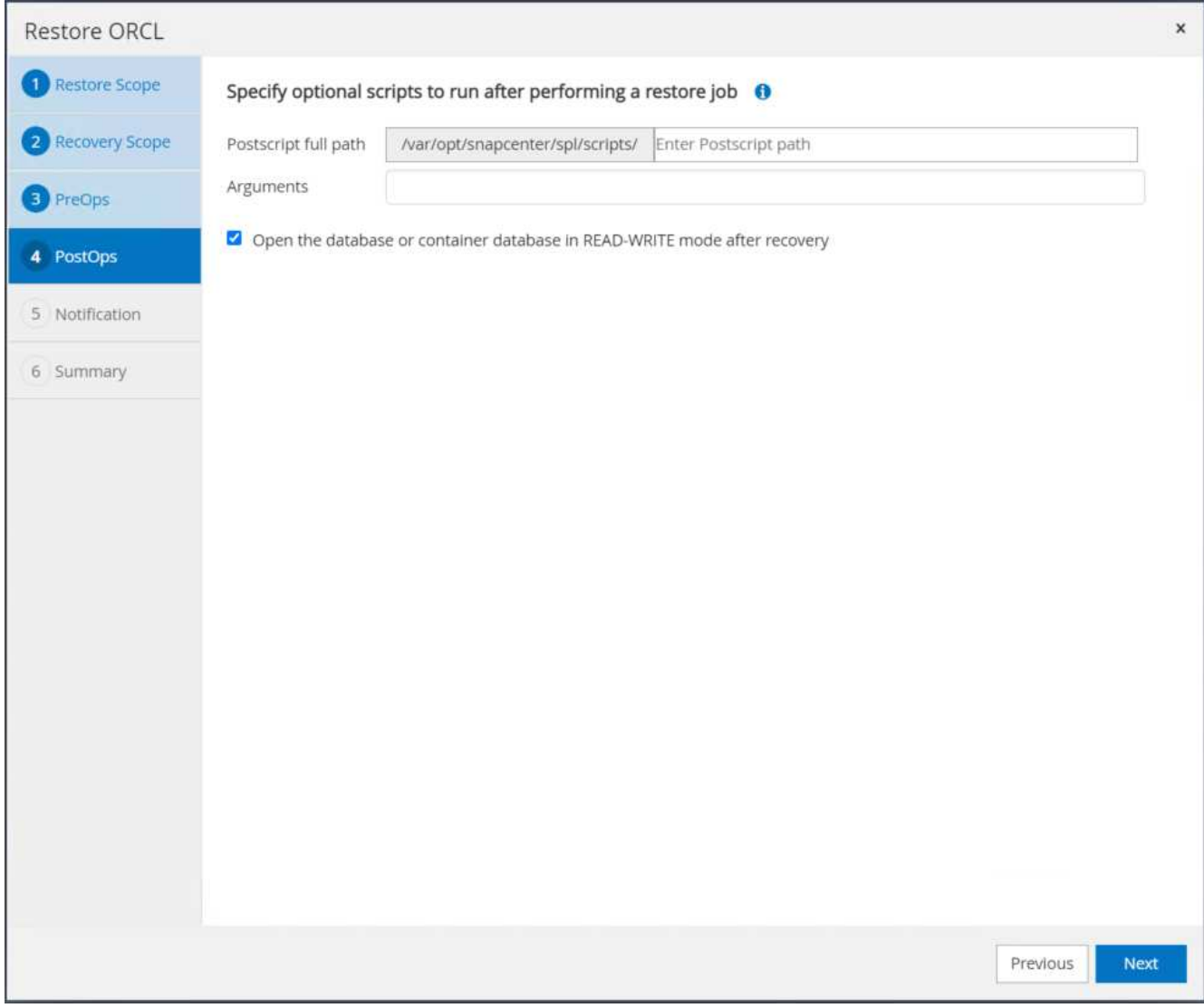

12. 如果需要作业通知、请提供SMTP服务器和电子邮件地址。

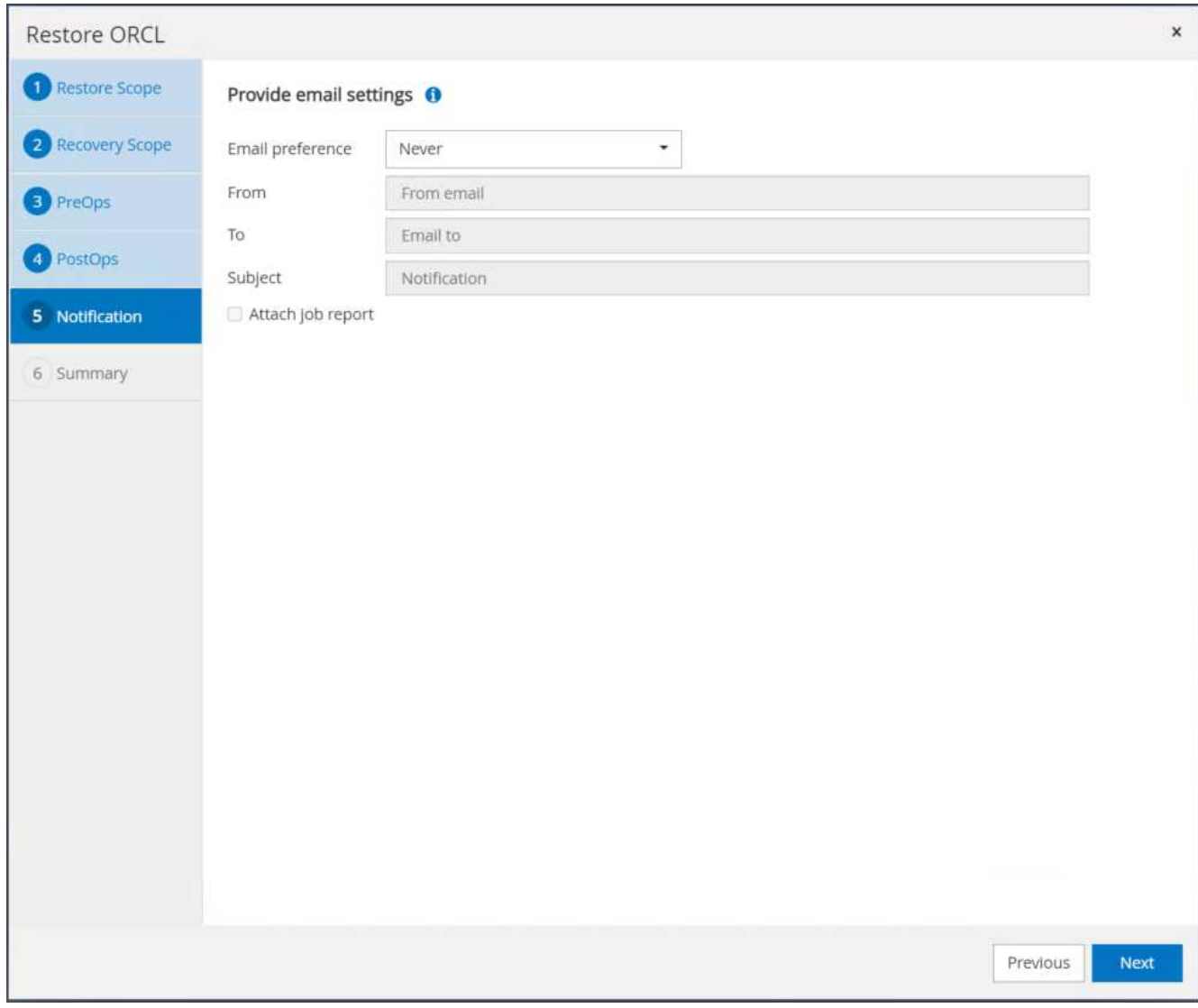

13. 还原作业摘要。单击完成以启动还原作业。

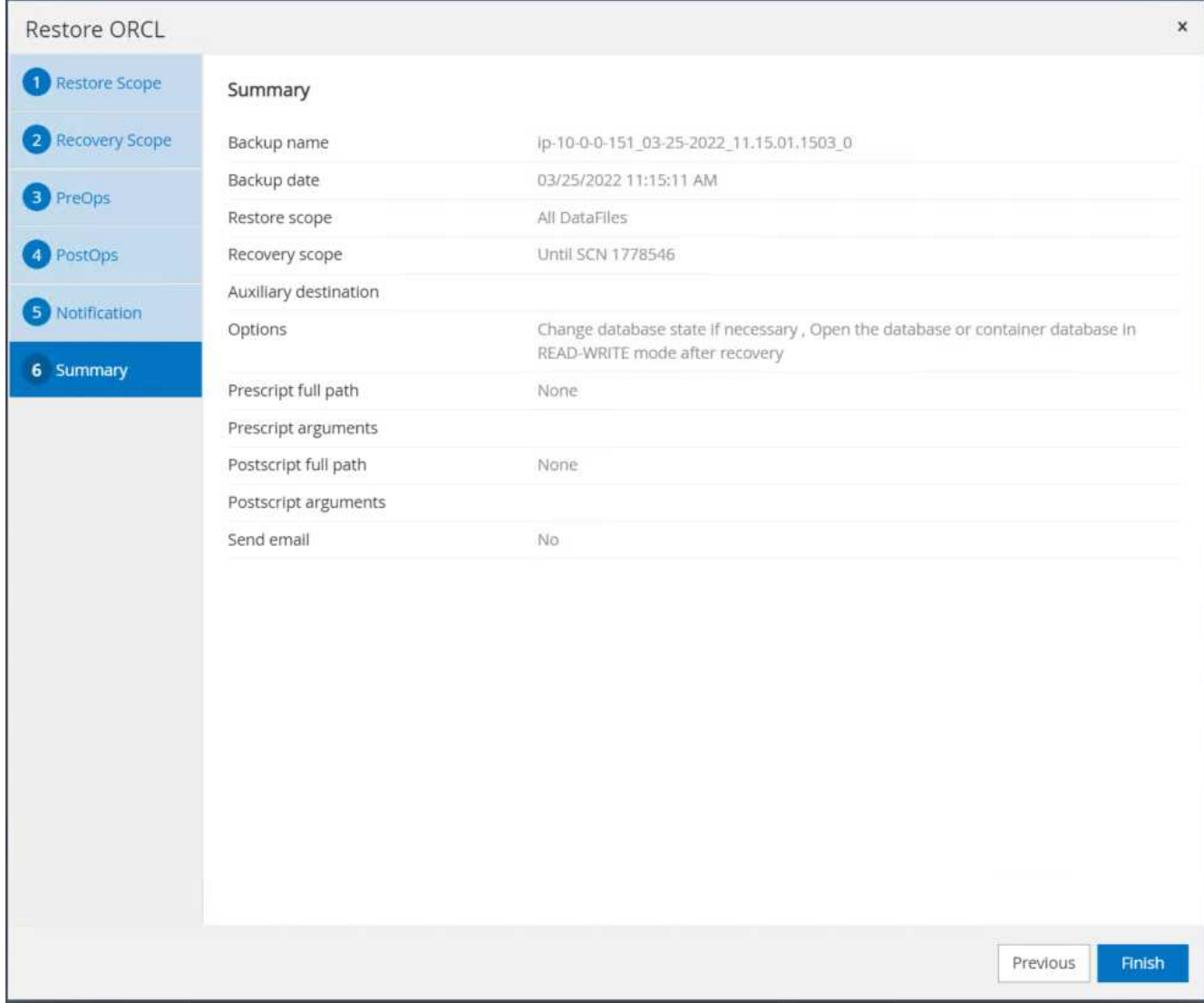

14. 验证是否已从SnapCenter 还原。

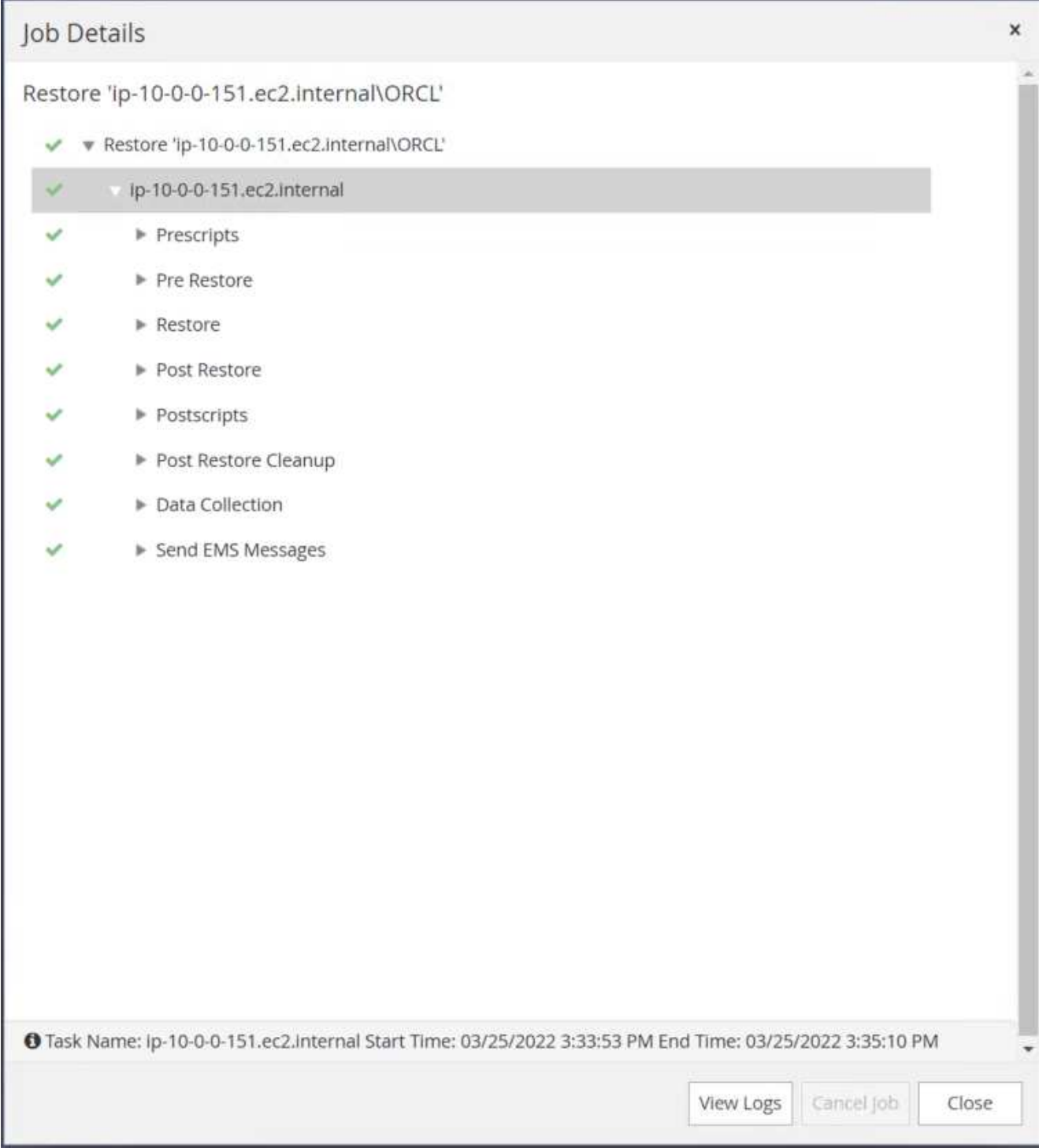

# 15. 验证从EC2实例主机还原的情况。

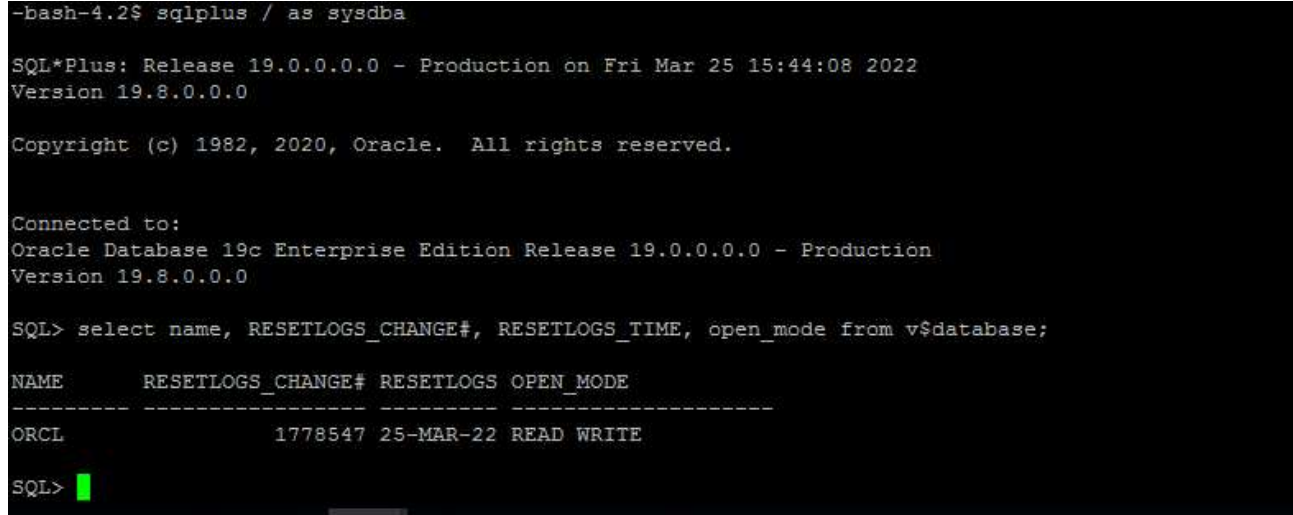

16. 要卸载还原日志卷、请反转步骤4中的步骤。

## 创建数据库克隆

下一节将演示如何使用SnapCenter 克隆工作流创建从主数据库到备用EC2实例的数据库克隆。

1. 使用完整备份资源组从SnapCenter 为主数据库创建完整快照备份。

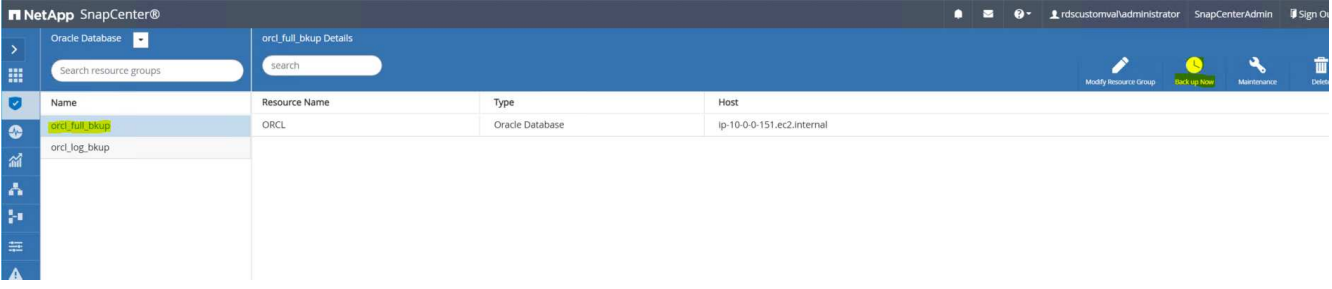

2. 从SnapCenter 资源选项卡>数据库视图中、打开要从中创建副本的主数据库的数据库备份管理页面。

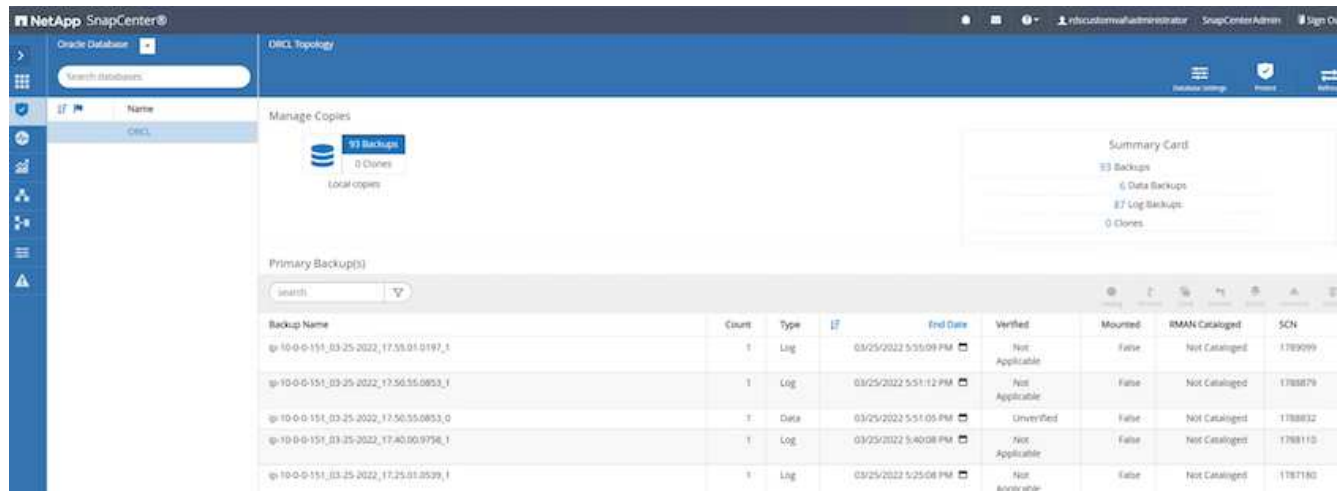

3. 将步骤4中创建的日志卷快照挂载到备用EC2实例主机。

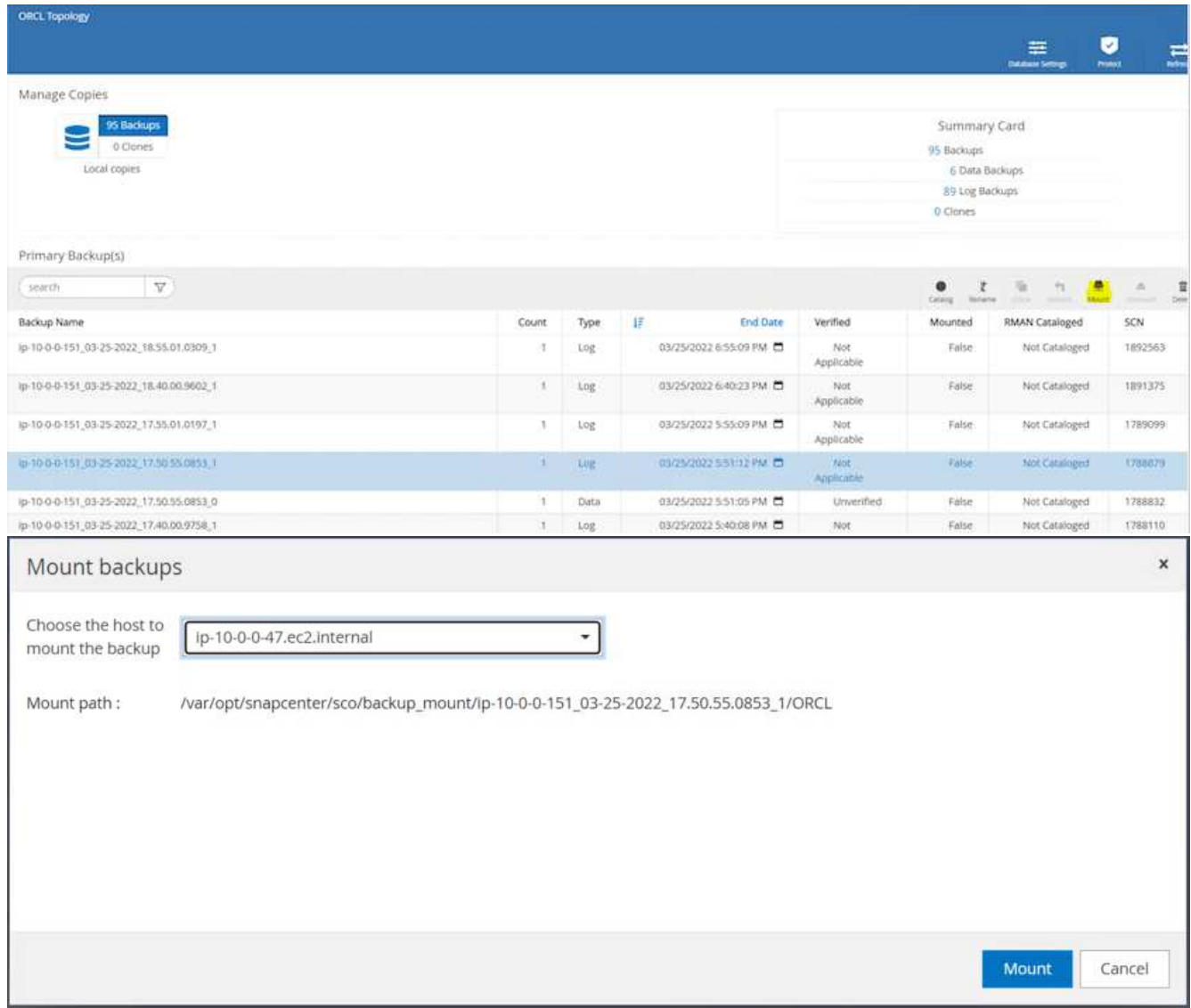

4. 突出显示要为副本克隆的Snapshot副本、然后单击克隆按钮启动克隆操作步骤。

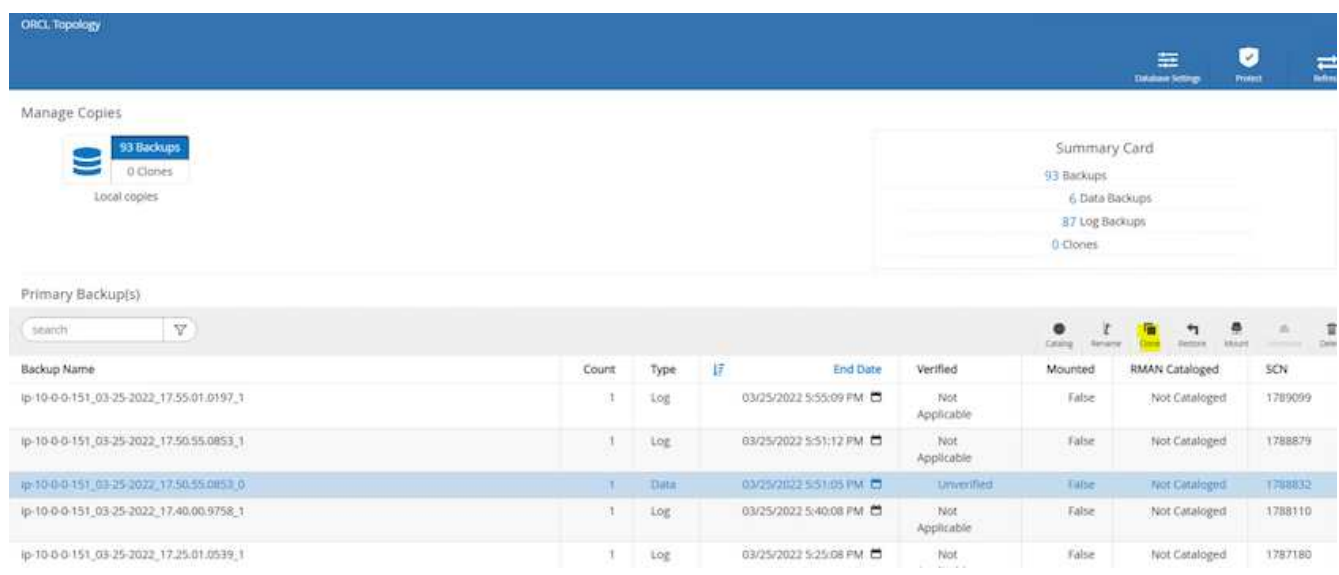

5. 更改副本副本名称、使其与主数据库名称不同。单击下一步。

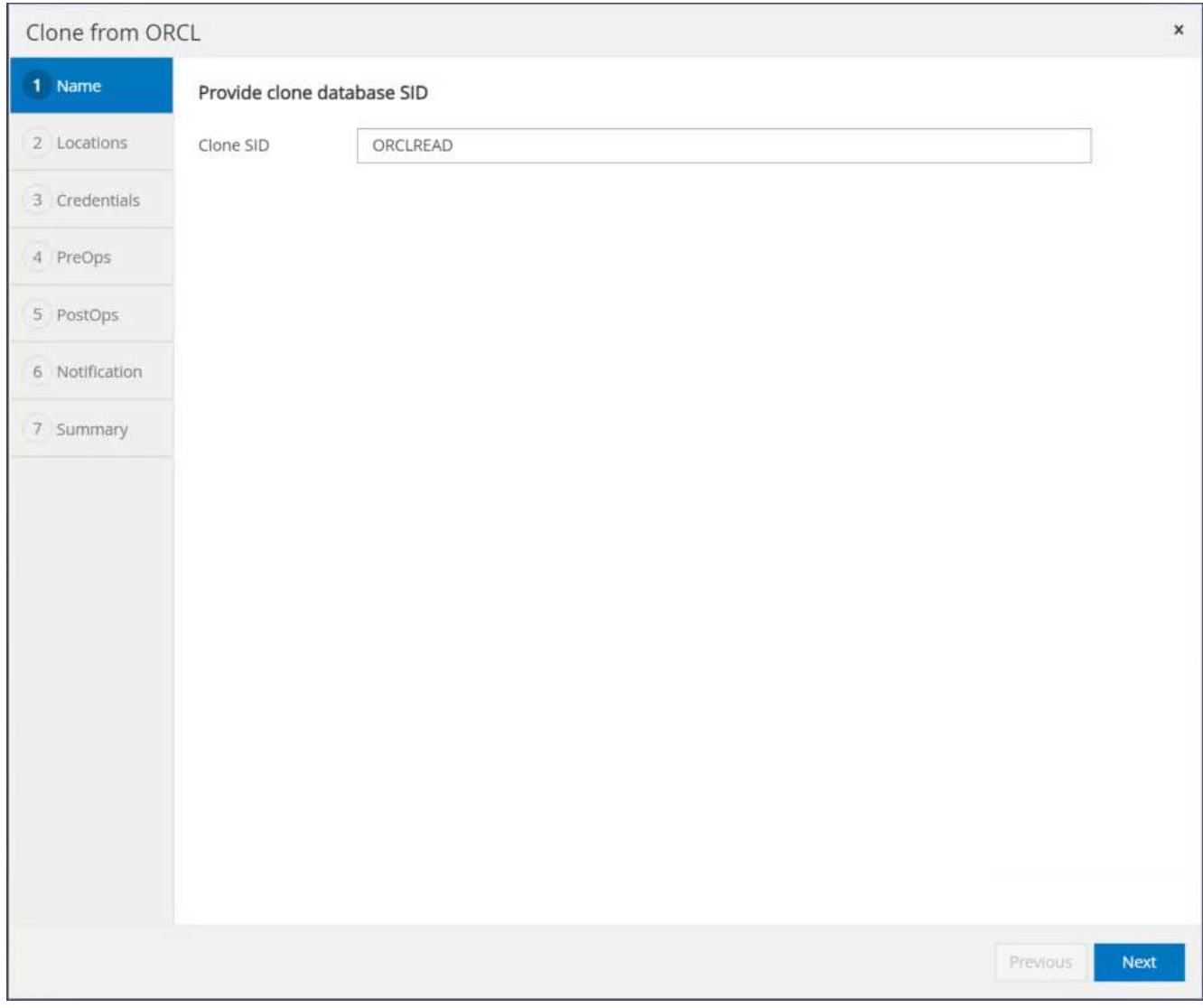

6. 将克隆主机更改为备用EC2主机、接受默认命名、然后单击下一步。

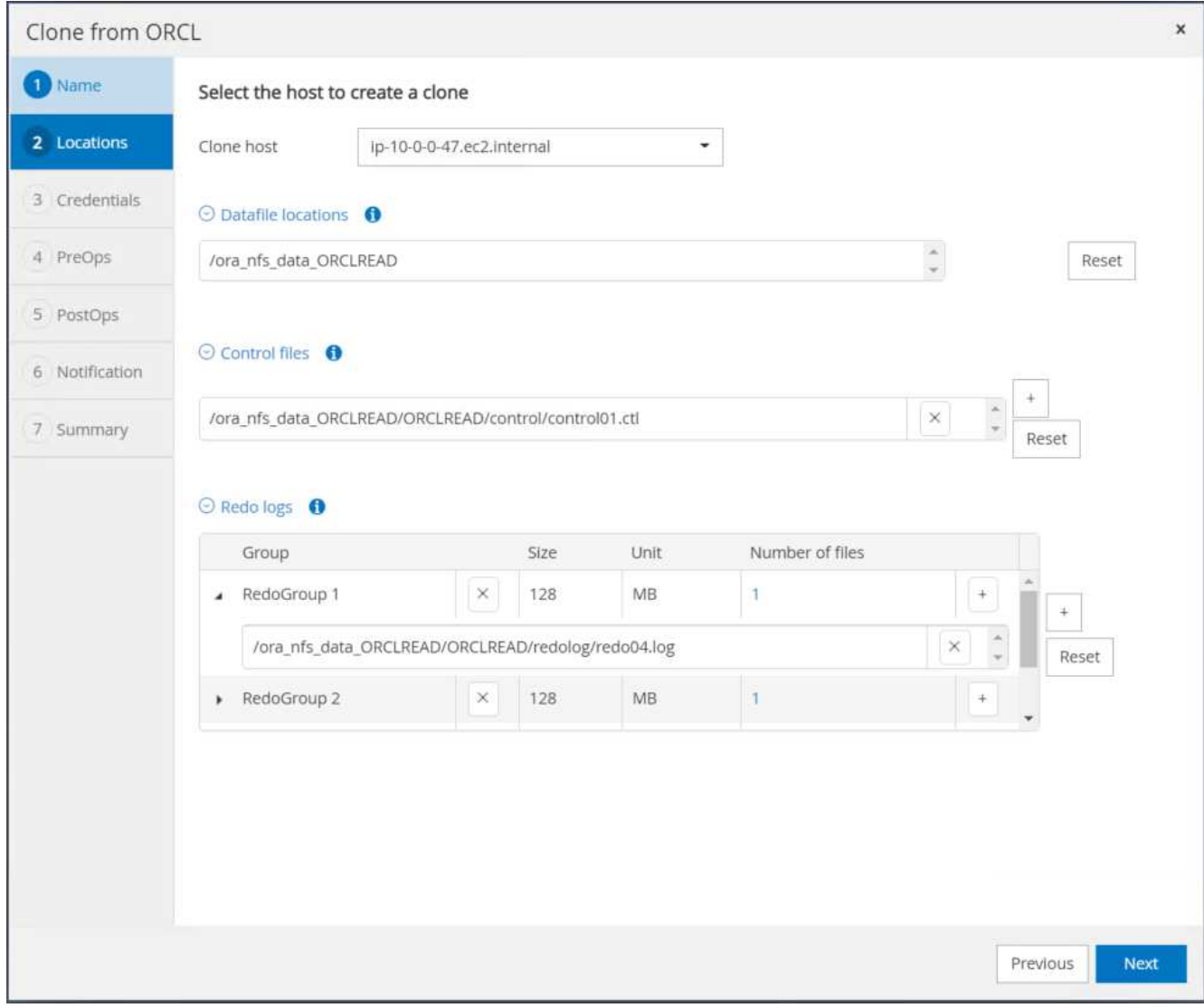

7. 更改Oracle主设置以与为目标Oracle服务器主机配置的设置相匹配、然后单击下一步。

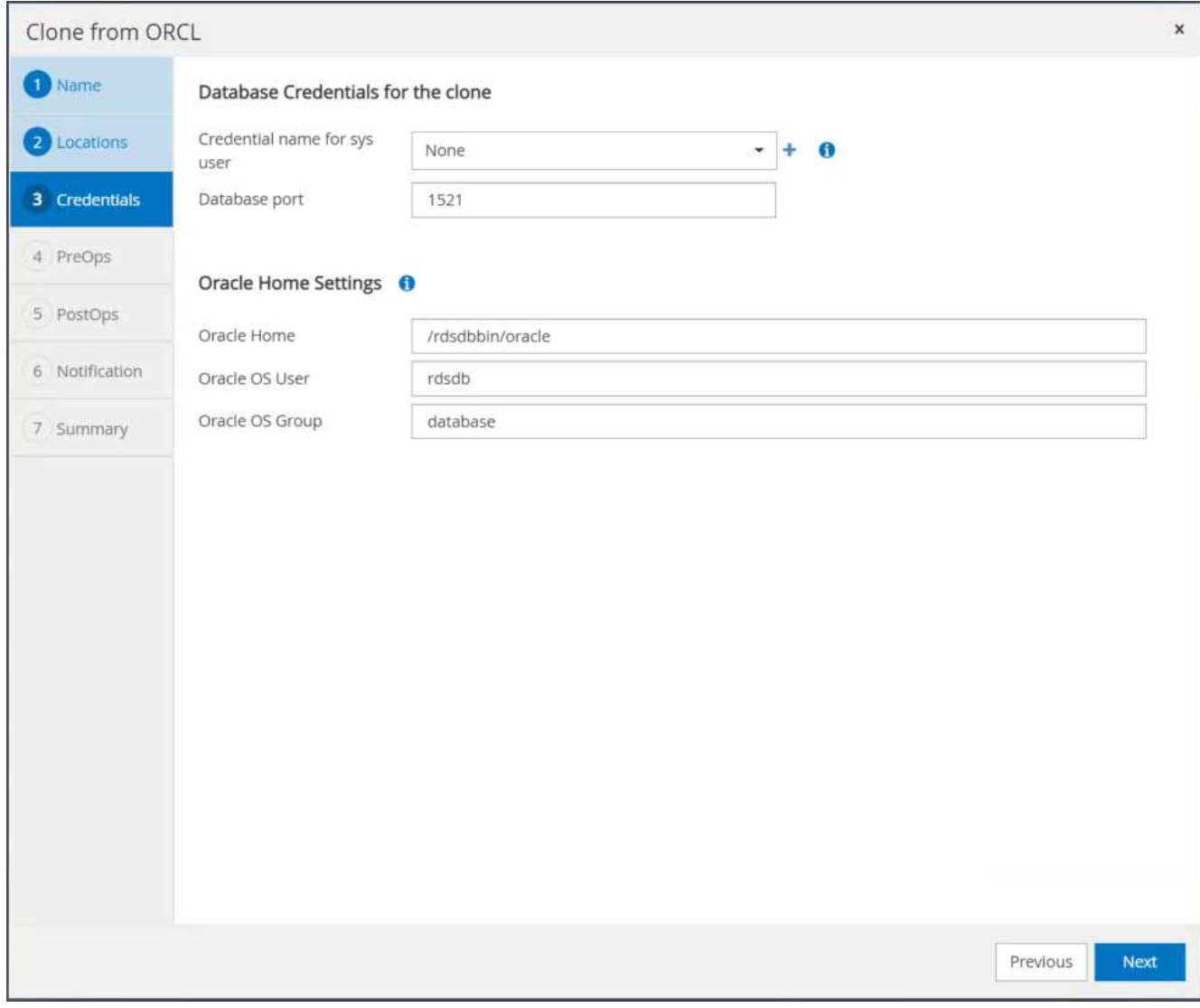

8. 使用时间或SCN和挂载的归档日志路径指定恢复点。

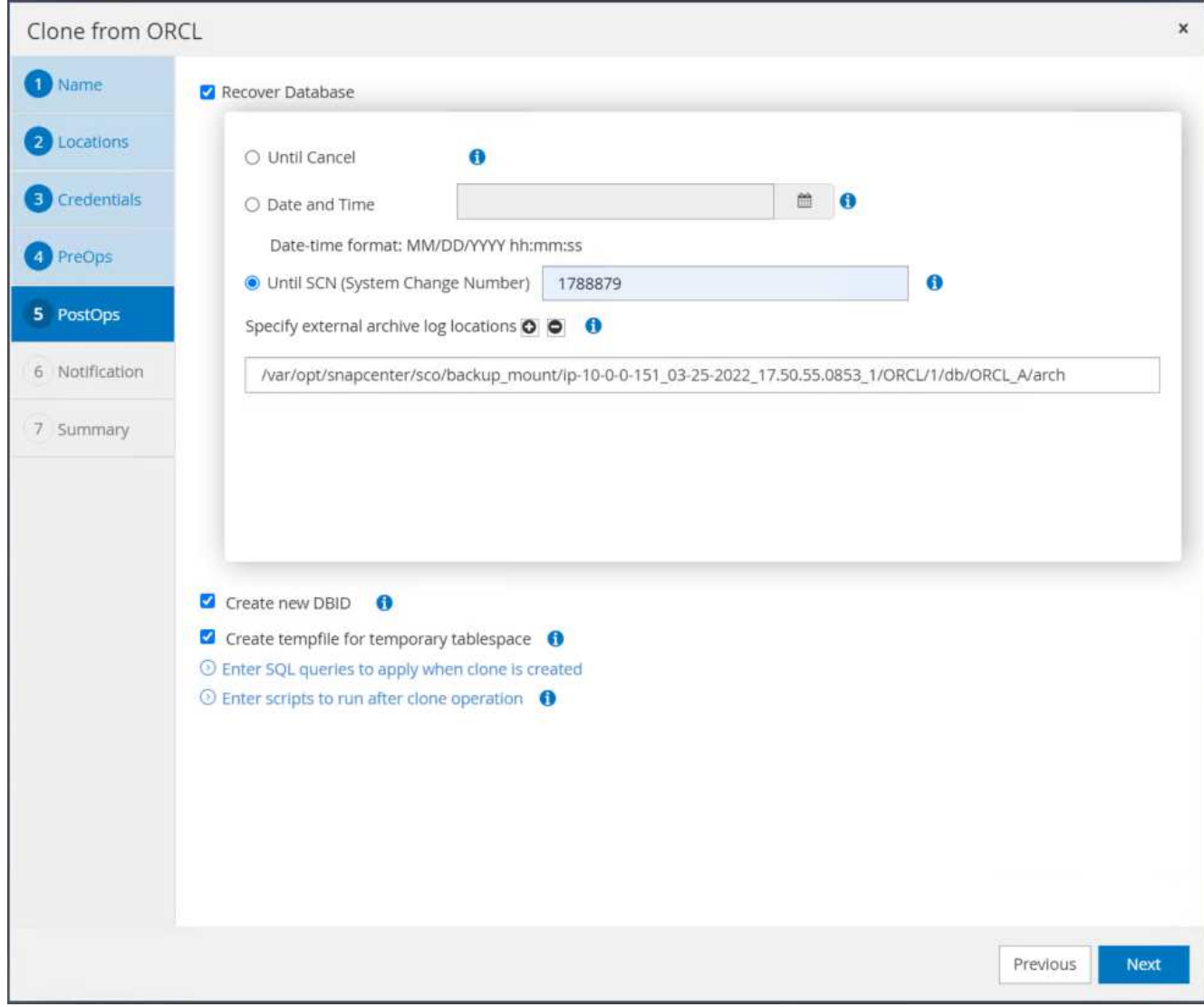

9. 根据需要发送SMTP电子邮件设置。

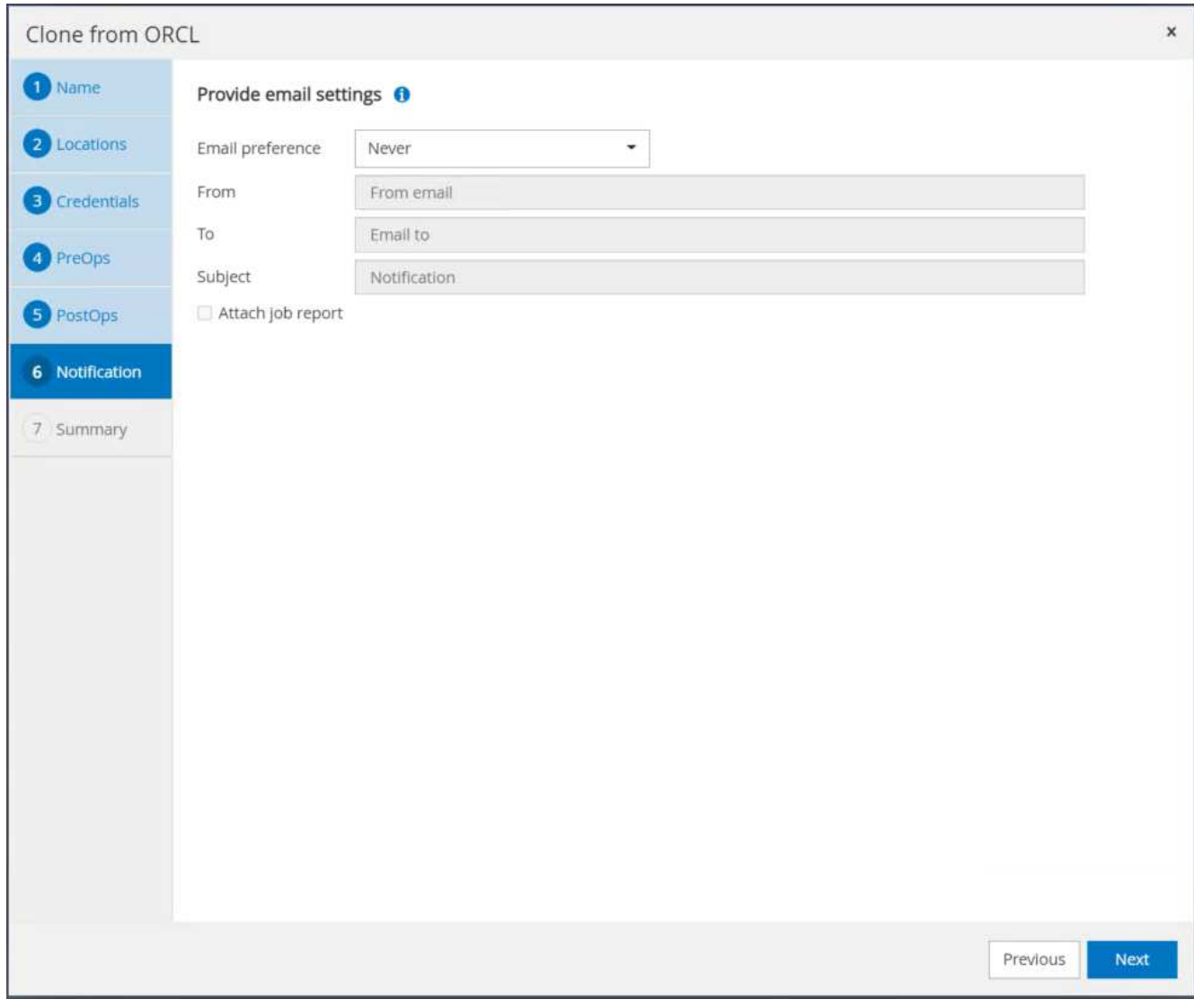

10. 克隆作业摘要、然后单击完成以启动克隆作业。

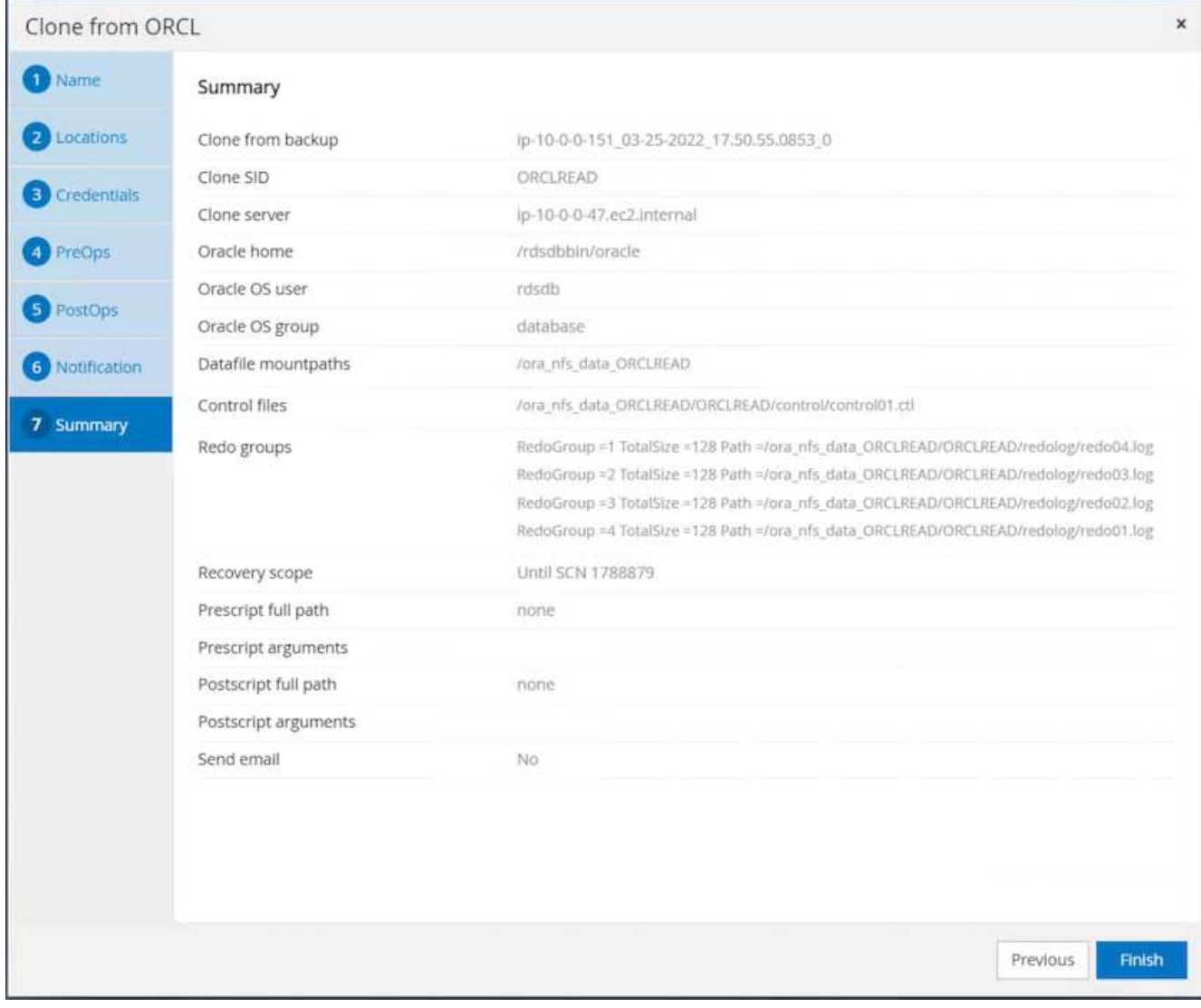

11. 通过查看克隆作业日志来验证副本克隆。

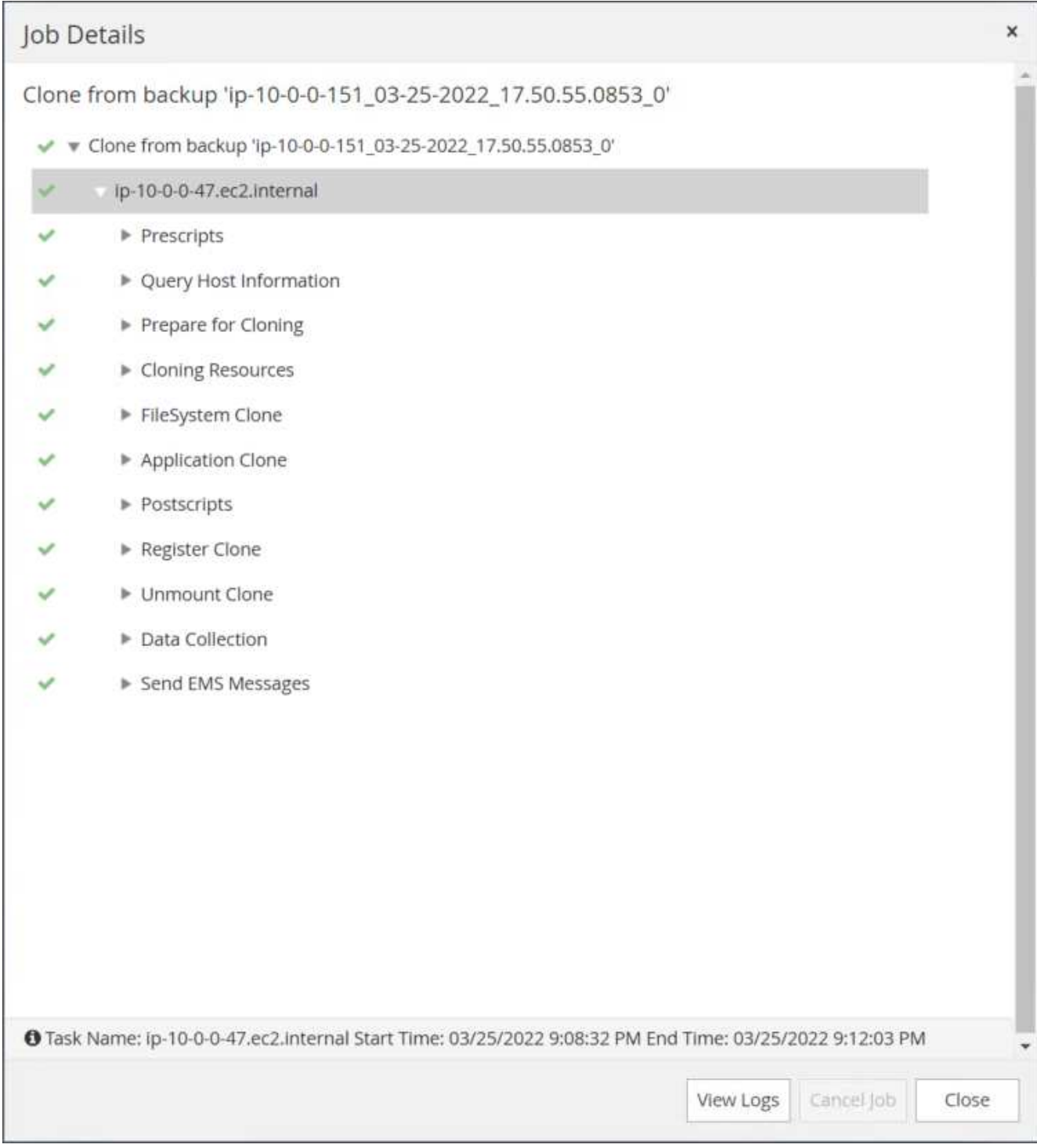

# 克隆的数据库会立即在SnapCenter 中注册。

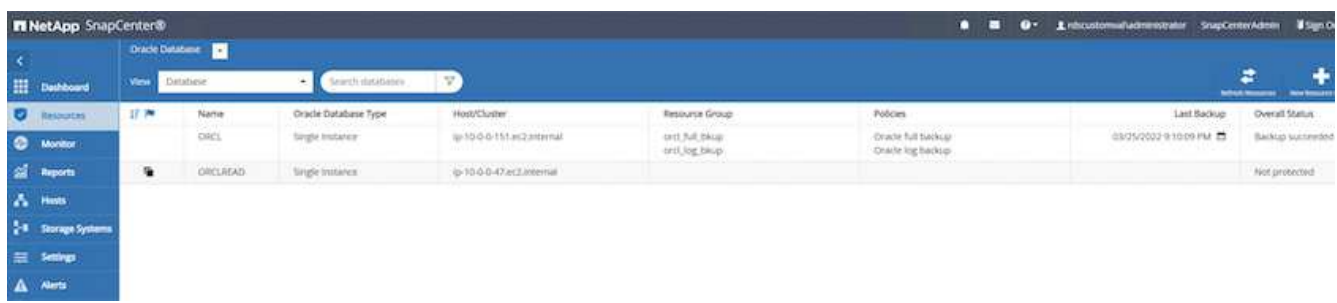

12. 关闭Oracle归档日志模式。以Oracle用户身份登录到EC2实例并执行以下命令:

sqlplus / as sysdba

shutdown immediate;

startup mount;

alter database noarchivelog;

alter database open;

 $\binom{1}{1}$ 

与主Oracle备份副本不同、也可以使用相同的过程从目标FSX集群上复制的二级备份副本创建克 隆。

#### **HA**故障转移到备用并重新同步

备用Oracle HA集群可在主站点发生故障时提供高可用性、无论是在计算层还是存储层。解决方案 的一个重要优 势是、用户可以随时或以任何频率测试和验证基础架构。故障转移可以由用户模拟、也可以由实际故障触发。故 障转移过程完全相同、可以自动执行、以便快速恢复应用程序。

请参见以下故障转移过程列表:

- 1. 对于模拟故障转移、请运行日志快照备份、将最新事务刷新到备用站点、如一节所示 [创建归档日志快照]。 对于因实际故障而触发的故障转移、最后一个可恢复的数据将通过上次成功计划的日志卷备份复制到备用站 点。
- 2. 中断主FSX集群和备用FSX集群之间的SnapMirror。
- 3. 在备用EC2实例主机上挂载复制的备用数据库卷。
- 4. 如果复制的Oracle二进制文件用于Oracle恢复、请重新链接Oracle二进制文件。
- 5. 将备用Oracle数据库恢复到最后一个可用的归档日志。
- 6. 打开备用Oracle数据库以供应用程序和用户访问。
- 7. 对于实际主站点故障、备用Oracle数据库现在充当新的主站点、数据库卷可用于使用反向SnapMirror方法将 故障主站点重建为新的备用站点。
- 8. 对于用于测试或验证的模拟主站点故障、请在完成测试练习后关闭备用Oracle数据库。然后、从备用EC2实 例主机卸载备用数据库卷、并将复制从主站点重新同步到备用站点。

可以使用NetApp自动化工具包执行这些过程、该工具包可从公有 NetApp GitHub站点下载。

git clone https://github.com/NetApp-Automation/na ora hadr failover resync.git

在尝试进行设置和故障转移测试之前、请仔细阅读自述文件说明。

将数据库从内部迁移到公有 云

数据库迁移无论如何都是一项极具挑战性的工作。将Oracle数据库从内部迁移到云也不例 外。

以下各节提供了在使用AWS EC2计算和FSX存储平台将Oracle数据库迁移到AWS公有 云时需要考虑的关键因 素。

## **ONTAP** 存储可在内部使用

如果内部Oracle数据库位于ONTAP 存储阵列上、则可以使用AWS FSX ONTAP 存储中内置的NetApp SnapMirror技术更轻松地设置复制以进行数据库迁移。可以使用NetApp BlueXP控制台协调迁移过程。

- 1. 构建与内部实例匹配的目标计算EC2实例。
- 2. 从FSX控制台配置大小相等的匹配数据库卷。
- 3. 将FSX数据库卷挂载到EC2实例。
- 4. 在内部数据库卷与目标FSX数据库卷之间设置SnapMirror复制。初始同步可能需要一段时间才能移动主源数 据、但后续的任何增量更新都要快得多。
- 5. 切换时、关闭主应用程序以停止所有事务。在Oracle sqlplus命令行界面中、执行Oracle联机日志切换并允 许SnapMirror同步将最后一个归档日志推送到目标卷。
- 6. 拆分镜像卷、在目标上运行Oracle恢复、并启动数据库以进行服务。
- 7. 将应用程序指向云中的Oracle数据库。

以下视频演示了如何使用NetApp BlueXP控制台和SnapMirror复制将Oracle数据库从内部迁移到AWS FSX/EC2。

### [将](https://netapp.hosted.panopto.com/Panopto/Pages/Embed.aspx?id=c0df32f8-d6d3-4b79-b0bd-b01200f3a2e8)[内置](https://netapp.hosted.panopto.com/Panopto/Pages/Embed.aspx?id=c0df32f8-d6d3-4b79-b0bd-b01200f3a2e8)[Oracle](https://netapp.hosted.panopto.com/Panopto/Pages/Embed.aspx?id=c0df32f8-d6d3-4b79-b0bd-b01200f3a2e8)[数据库](https://netapp.hosted.panopto.com/Panopto/Pages/Embed.aspx?id=c0df32f8-d6d3-4b79-b0bd-b01200f3a2e8)[迁移](https://netapp.hosted.panopto.com/Panopto/Pages/Embed.aspx?id=c0df32f8-d6d3-4b79-b0bd-b01200f3a2e8)[到](https://netapp.hosted.panopto.com/Panopto/Pages/Embed.aspx?id=c0df32f8-d6d3-4b79-b0bd-b01200f3a2e8)[AWS](https://netapp.hosted.panopto.com/Panopto/Pages/Embed.aspx?id=c0df32f8-d6d3-4b79-b0bd-b01200f3a2e8)

## **ONTAP** 存储在内部不可用

如果内部Oracle数据库托管在ONTAP 以外的第三方存储上、则数据库迁移基于还原Oracle数据库备份副本。切 换前、必须播放归档日志以使其保持最新。

AWS S3可用作数据库移动和迁移的暂存存储区域。有关此方法、请参见以下高级步骤:

- 1. 配置一个与内部实例相当的新的匹配EC2实例。
- 2. 从FSX存储配置等效的数据库卷、并将这些卷挂载到EC2实例。
- 3. 创建磁盘级Oracle备份副本。
- 4. 将备份副本移动到AWS S3存储。
- 5. 重新创建Oracle控制文件、并通过从S3存储中提取数据和归档日志来还原和恢复数据库。
- 6. 将目标Oracle数据库与内部源数据库同步。
- 7. 切换时、关闭应用程序和源Oracle数据库。复制最后几个归档日志并将其应用于目标Oracle数据库以使其保 持最新。
- 8. 启动目标数据库以供用户访问。
- 9. 将应用程序重定向到目标数据库以完成切换。

使用**PDB**重新定位将内部**Oracle**数据库迁移到**AWS FSX/EC2**、并最大程度地提高可用性

这种迁移方法最适合已部署在PDB或CDB多租户模式下的Oracle数据库、并且ONTAP 存储在内部不可用。PDB 重新定位方法利用Oracle PDB热克隆技术在源CDB和目标CDB之间移动PDB、同时最大程度地减少服务中断。

首先、在AWS FSX/EC2中创建CDB、并为其提供足够的存储空间来托管要从内部迁移的PDB。可以一次重新定 位一个多个内部部署的PDB。

- 1. 如果内部数据库部署在单个实例中、而不是部署在多租户PDB或CDB模式中、请按照中的说明进行操作 ["](https://docs.netapp.com/zh-cn/netapp-solutions/databases/azure_ora_nfile_migration.html#converting-a-single-instance-non-cdb-to-a-pdb-in-a-multitenant-cdb)[将](https://docs.netapp.com/zh-cn/netapp-solutions/databases/azure_ora_nfile_migration.html#converting-a-single-instance-non-cdb-to-a-pdb-in-a-multitenant-cdb) [单](https://docs.netapp.com/zh-cn/netapp-solutions/databases/azure_ora_nfile_migration.html#converting-a-single-instance-non-cdb-to-a-pdb-in-a-multitenant-cdb)[个实例](https://docs.netapp.com/zh-cn/netapp-solutions/databases/azure_ora_nfile_migration.html#converting-a-single-instance-non-cdb-to-a-pdb-in-a-multitenant-cdb)[非](https://docs.netapp.com/zh-cn/netapp-solutions/databases/azure_ora_nfile_migration.html#converting-a-single-instance-non-cdb-to-a-pdb-in-a-multitenant-cdb)[CDB](https://docs.netapp.com/zh-cn/netapp-solutions/databases/azure_ora_nfile_migration.html#converting-a-single-instance-non-cdb-to-a-pdb-in-a-multitenant-cdb)[转换](https://docs.netapp.com/zh-cn/netapp-solutions/databases/azure_ora_nfile_migration.html#converting-a-single-instance-non-cdb-to-a-pdb-in-a-multitenant-cdb)[为](https://docs.netapp.com/zh-cn/netapp-solutions/databases/azure_ora_nfile_migration.html#converting-a-single-instance-non-cdb-to-a-pdb-in-a-multitenant-cdb)[多](https://docs.netapp.com/zh-cn/netapp-solutions/databases/azure_ora_nfile_migration.html#converting-a-single-instance-non-cdb-to-a-pdb-in-a-multitenant-cdb)[租](https://docs.netapp.com/zh-cn/netapp-solutions/databases/azure_ora_nfile_migration.html#converting-a-single-instance-non-cdb-to-a-pdb-in-a-multitenant-cdb)[户](https://docs.netapp.com/zh-cn/netapp-solutions/databases/azure_ora_nfile_migration.html#converting-a-single-instance-non-cdb-to-a-pdb-in-a-multitenant-cdb)[CDB](https://docs.netapp.com/zh-cn/netapp-solutions/databases/azure_ora_nfile_migration.html#converting-a-single-instance-non-cdb-to-a-pdb-in-a-multitenant-cdb)[中的](https://docs.netapp.com/zh-cn/netapp-solutions/databases/azure_ora_nfile_migration.html#converting-a-single-instance-non-cdb-to-a-pdb-in-a-multitenant-cdb)[PDB"](https://docs.netapp.com/zh-cn/netapp-solutions/databases/azure_ora_nfile_migration.html#converting-a-single-instance-non-cdb-to-a-pdb-in-a-multitenant-cdb) 将单个实例转换为多租户PDB或CDB。然后、按照下一步将转 换后的PDB迁移到AWS FSX/EC2中的CDB。
- 2. 如果已在多租户PDB或CDB模式中部署内部数据库、请按照中的说明进行操作 ["](https://docs.netapp.com/zh-cn/netapp-solutions/databases/azure_ora_nfile_migration.html#migrate-on-premises-oracle-databases-to-azure-with-pdb-relocation)[通过](https://docs.netapp.com/zh-cn/netapp-solutions/databases/azure_ora_nfile_migration.html#migrate-on-premises-oracle-databases-to-azure-with-pdb-relocation)[PDB](https://docs.netapp.com/zh-cn/netapp-solutions/databases/azure_ora_nfile_migration.html#migrate-on-premises-oracle-databases-to-azure-with-pdb-relocation)[重新](https://docs.netapp.com/zh-cn/netapp-solutions/databases/azure_ora_nfile_migration.html#migrate-on-premises-oracle-databases-to-azure-with-pdb-relocation)[定](https://docs.netapp.com/zh-cn/netapp-solutions/databases/azure_ora_nfile_migration.html#migrate-on-premises-oracle-databases-to-azure-with-pdb-relocation)[位](https://docs.netapp.com/zh-cn/netapp-solutions/databases/azure_ora_nfile_migration.html#migrate-on-premises-oracle-databases-to-azure-with-pdb-relocation)[将](https://docs.netapp.com/zh-cn/netapp-solutions/databases/azure_ora_nfile_migration.html#migrate-on-premises-oracle-databases-to-azure-with-pdb-relocation)[内](https://docs.netapp.com/zh-cn/netapp-solutions/databases/azure_ora_nfile_migration.html#migrate-on-premises-oracle-databases-to-azure-with-pdb-relocation) [部](https://docs.netapp.com/zh-cn/netapp-solutions/databases/azure_ora_nfile_migration.html#migrate-on-premises-oracle-databases-to-azure-with-pdb-relocation)[Oracle](https://docs.netapp.com/zh-cn/netapp-solutions/databases/azure_ora_nfile_migration.html#migrate-on-premises-oracle-databases-to-azure-with-pdb-relocation)[数据库](https://docs.netapp.com/zh-cn/netapp-solutions/databases/azure_ora_nfile_migration.html#migrate-on-premises-oracle-databases-to-azure-with-pdb-relocation)[迁移](https://docs.netapp.com/zh-cn/netapp-solutions/databases/azure_ora_nfile_migration.html#migrate-on-premises-oracle-databases-to-azure-with-pdb-relocation)[到](https://docs.netapp.com/zh-cn/netapp-solutions/databases/azure_ora_nfile_migration.html#migrate-on-premises-oracle-databases-to-azure-with-pdb-relocation)[云](https://docs.netapp.com/zh-cn/netapp-solutions/databases/azure_ora_nfile_migration.html#migrate-on-premises-oracle-databases-to-azure-with-pdb-relocation)["](https://docs.netapp.com/zh-cn/netapp-solutions/databases/azure_ora_nfile_migration.html#migrate-on-premises-oracle-databases-to-azure-with-pdb-relocation) 以执行迁移。

以下视频演示了如何使用PDB重新定位将Oracle数据库(PDB)迁移到FSX/EC2并最大程度地提高可用性。

["](https://www.netapp.tv/insight/details/29998?playlist_id=0&mcid=85384745435828386870393606008847491796)[将](https://www.netapp.tv/insight/details/29998?playlist_id=0&mcid=85384745435828386870393606008847491796)[内部](https://www.netapp.tv/insight/details/29998?playlist_id=0&mcid=85384745435828386870393606008847491796)[Oracle PDB](https://www.netapp.tv/insight/details/29998?playlist_id=0&mcid=85384745435828386870393606008847491796)[迁移](https://www.netapp.tv/insight/details/29998?playlist_id=0&mcid=85384745435828386870393606008847491796)[到](https://www.netapp.tv/insight/details/29998?playlist_id=0&mcid=85384745435828386870393606008847491796)[具有最大可用性的](https://www.netapp.tv/insight/details/29998?playlist_id=0&mcid=85384745435828386870393606008847491796)[AWS CDB"](https://www.netapp.tv/insight/details/29998?playlist_id=0&mcid=85384745435828386870393606008847491796)

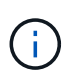

尽管第1步和第2步中的说明在Azure公共云环境中进行了说明、但这些过程适用于AWS云、不会 发生任何更改。

NetApp解决方案自动化团队提供了一个迁移工具包、可帮助Oracle数据库从内部迁移到AWS云。使用以下命令 下载用于PDB重新定位的Oracle数据库迁移工具包。

git clone https://github.com/NetApp-Automation/na\_ora\_aws\_migration.git

#### 版权信息

版权所有 © 2024 NetApp, Inc.。保留所有权利。中国印刷。未经版权所有者事先书面许可,本文档中受版权保 护的任何部分不得以任何形式或通过任何手段(图片、电子或机械方式,包括影印、录音、录像或存储在电子检 索系统中)进行复制。

从受版权保护的 NetApp 资料派生的软件受以下许可和免责声明的约束:

本软件由 NetApp 按"原样"提供,不含任何明示或暗示担保,包括但不限于适销性以及针对特定用途的适用性的 隐含担保,特此声明不承担任何责任。在任何情况下,对于因使用本软件而以任何方式造成的任何直接性、间接 性、偶然性、特殊性、惩罚性或后果性损失(包括但不限于购买替代商品或服务;使用、数据或利润方面的损失 ;或者业务中断),无论原因如何以及基于何种责任理论,无论出于合同、严格责任或侵权行为(包括疏忽或其 他行为),NetApp 均不承担责任,即使已被告知存在上述损失的可能性。

NetApp 保留在不另行通知的情况下随时对本文档所述的任何产品进行更改的权利。除非 NetApp 以书面形式明 确同意,否则 NetApp 不承担因使用本文档所述产品而产生的任何责任或义务。使用或购买本产品不表示获得 NetApp 的任何专利权、商标权或任何其他知识产权许可。

本手册中描述的产品可能受一项或多项美国专利、外国专利或正在申请的专利的保护。

有限权利说明:政府使用、复制或公开本文档受 DFARS 252.227-7013 (2014 年 2 月)和 FAR 52.227-19 (2007 年 12 月)中"技术数据权利 — 非商用"条款第 (b)(3) 条规定的限制条件的约束。

本文档中所含数据与商业产品和/或商业服务(定义见 FAR 2.101)相关,属于 NetApp, Inc. 的专有信息。根据 本协议提供的所有 NetApp 技术数据和计算机软件具有商业性质,并完全由私人出资开发。 美国政府对这些数 据的使用权具有非排他性、全球性、受限且不可撤销的许可,该许可既不可转让,也不可再许可,但仅限在与交 付数据所依据的美国政府合同有关且受合同支持的情况下使用。除本文档规定的情形外,未经 NetApp, Inc. 事先 书面批准,不得使用、披露、复制、修改、操作或显示这些数据。美国政府对国防部的授权仅限于 DFARS 的第 252.227-7015(b)(2014 年 2 月)条款中明确的权利。

商标信息

NetApp、NetApp 标识和 <http://www.netapp.com/TM> 上所列的商标是 NetApp, Inc. 的商标。其他公司和产品名 称可能是其各自所有者的商标。